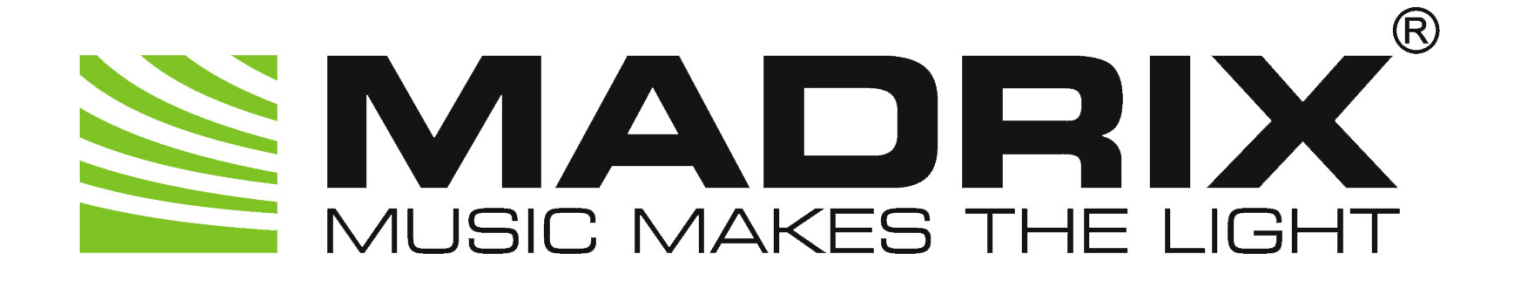

## MADRIX 3 Script Help and Manual

[Software User Guide]

Date: December 2015 MADRIX Version: 3.5a MADRIX Script Version: 2.15

© 2015 inoage GmbH

## **Table Of Contents**

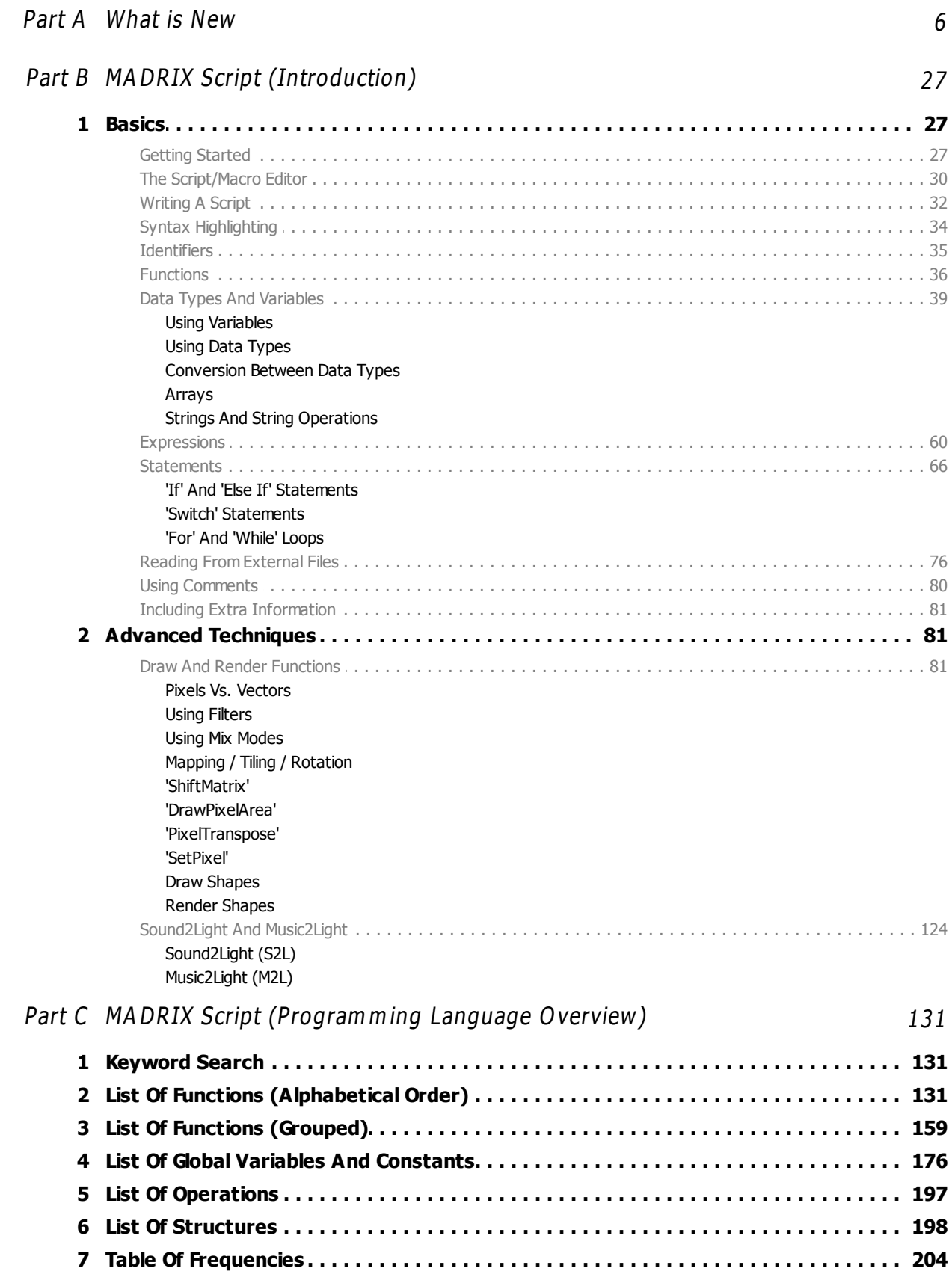

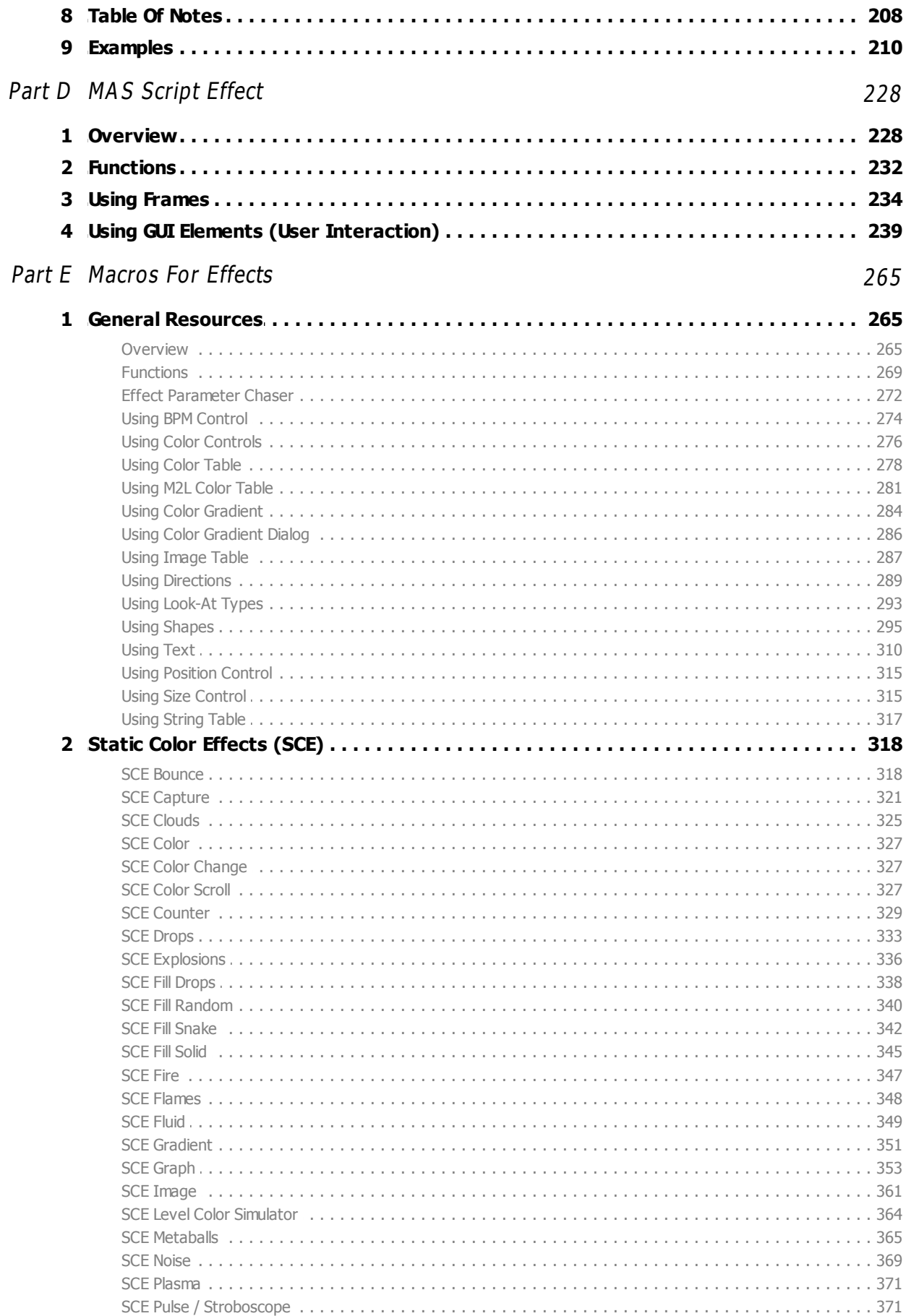

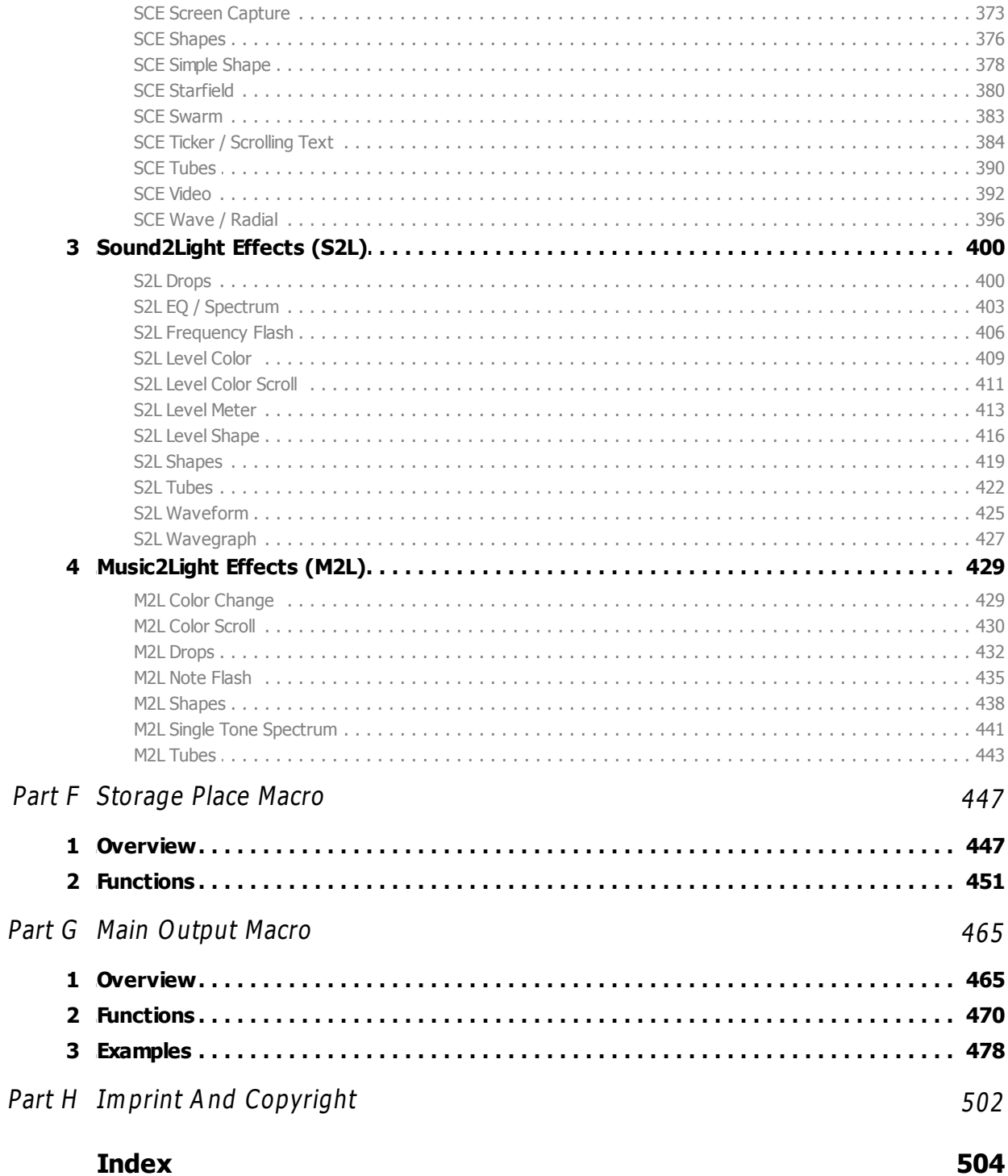

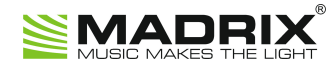

## **//PART A** *What is New*

## <span id="page-5-0"></span>**1 What is New**

## **Overview**

The current MADRIX Script version is 2.15.

There are a lot of new features within MADRIX and therefore also in MADRIX Script.

## **News For Script Engine Version 2.15 (MADRIX 3.5)**

New General Functions:

[»SetChromaKey](#page-143-0)

## **News For Script Engine Version 2.14 (MADRIX 3.4)**

New General Functions:

- [»SetDmxFaderValue](#page-143-1)
- [»GetDefaultShape](#page-110-0)
- [»RenderShape](#page-110-0)

New General Structure:

[»shape](#page-201-0)

New Functions For The Main Output Macro:

[»CueSetGroupPreset](#page-474-0)

- [»CueGetGroupPreset](#page-474-1)
- [»GetGroupCount](#page-474-2)
- [»GetGroupIdByIndex](#page-474-3)
- [»GetGroupDefaultValue](#page-474-4)
- [»GetGroupDefaultValueByIndex](#page-474-5)
- [»GetGroupDisplayColor](#page-474-6)
- [»GetGroupDisplayColorByIndex](#page-474-7)
- [»GetGroupDisplayName](#page-474-8)
- [»GetGroupDisplayNameByIndex](#page-475-0)
- [»SetGroupValue](#page-475-1)
- [»SetGroupValueByIndex](#page-475-2)
- [»GetGroupValue](#page-475-3)
- **[»GetGroupValueByIndex](#page-475-4)**
- [»SetGroupFlashMode](#page-475-5)
- [»SetGroupFlashModeByIndex](#page-475-6)
- [»GetGroupFlashMode](#page-475-7)
- [»GetGroupFlashModeByIndex](#page-475-8)
- [»ToggleGroupFlashMode](#page-475-9)
- [»ToggleGroupFlashModeByIndex](#page-475-10)
- [»SetGroupFadeTime](#page-475-11)
- [»GetGroupFadeTime](#page-475-12)
- [»SetGroupPreset](#page-475-13)
- [»CallGroupPreset](#page-475-14)

New Filters / Effects (FX):

[»FILTER\\_KALEIDOSCOPE\\_6x](#page-178-0)

- [»FILTER\\_KALEIDOSCOPE\\_8x](#page-178-0)
- »FILTER KALEIDOSCOPE 12x

New Functions And Constants For MADRIX Effects:

- [»ChaserCallCurrentStep](#page-271-0)
- [»ChaserCallNextStep](#page-271-0)
- [»ChaserCallPreviousStep](#page-271-0)
- [»ChaserGetCurrentStep](#page-271-0)
- [»ChaserGetStepCount](#page-271-0)
- [»ChaserGetLoopCount](#page-271-0)
- [»ChaserGetLoopProgress](#page-271-0)
- [»ChaserGetLoopTime](#page-271-0)
- [»ChaserGetPlaybackState](#page-271-0)
- [»ChaserGetStepDescription](#page-271-0)
- [»ChaserGetStepFadeTime](#page-271-0)
- [»ChaserGetStepFadeType](#page-271-0)
- [»ChaserGetStepProgress](#page-271-0)
- [»ChaserGetStepTime](#page-271-0)
- [»ChaserGetStepWaitTime](#page-271-0)
- [»ChaserInvert](#page-271-0)
- [»ChaserMoveStepDown](#page-271-0)
- [»ChaserMoveStepUp](#page-271-0)
- [»ChaserPause](#page-271-0)
- [»ChaserPlay](#page-271-0)
- [»ChaserSetLoopCount](#page-271-0)
- [»ChaserSetNextStep](#page-271-0)
- [»ChaserSetPreviousStep](#page-271-0)
- [»ChaserSetStepDescription](#page-271-0)
- [»ChaserSetStepFadeTime](#page-271-0)
- [»ChaserSetStepFadeType](#page-271-0)
- [»ChaserSetStepWaitTime](#page-271-0)
- [»ChaserStop](#page-271-0)
- [»ChaserSwapSteps](#page-271-0)
- [»PLAYBACK\\_FADING](#page-271-0)
- · [»PLAYBACK\\_PAUSED](#page-271-0)
- [»PLAYBACK\\_PLAYING](#page-271-0)
- · »PLAYBACK STOPPED

New Functions And Constants For MADRIX Effects that use Shapes:

- [»SetRenderingMode](#page-294-0)
- [»GetRenderingMode](#page-294-0)
- [»SetShapeRotation](#page-294-0)
- [»GetShapeRotation](#page-294-0)
- [»SetShapeOrigin](#page-294-0)
- [»GetShapeOrigin](#page-294-0)
- · [»RENDERING\\_MODE\\_SIMPLE](#page-294-0)
- [»RENDERING\\_MODE\\_EXTENDED](#page-294-0)
- · [»RENDERING\\_MODE\\_BLOBBY](#page-294-0)
- [»SHAPE\\_TYPE\\_HEART\\_OUTLINED](#page-294-0)
- · [»SHAPE\\_TYPE\\_HEART\\_OUTLINED\\_IMPLODE](#page-294-0)
- [»SHAPE\\_TYPE\\_HEART\\_OUTLINED\\_EXPLODE](#page-294-0)
- [»SHAPE\\_TYPE\\_HEART\\_FILLED](#page-294-0)
- [»SHAPE\\_TYPE\\_HEART\\_FILLED\\_IMPLODE](#page-294-0)
- [»SHAPE\\_TYPE\\_HEART\\_FILLED\\_EXPLODE](#page-294-0)
- [»SHAPE\\_TYPE\\_CROSS\\_OUTLINED](#page-294-0)

#### **MADRIX 3 Script Help and Manual Version 2.15.**

- [»SHAPE\\_TYPE\\_CROSS\\_OUTLINED\\_IMPLODE](#page-294-0)
- [»SHAPE\\_TYPE\\_CROSS\\_OUTLINED\\_EXPLODE](#page-294-0)
- · [»SHAPE\\_TYPE\\_CROSS\\_FILLED](#page-294-0)
- [»SHAPE\\_TYPE\\_CROSS\\_FILLED\\_IMPLODE](#page-294-0)
- [»SHAPE\\_TYPE\\_CROSS\\_FILLED\\_EXPLODE](#page-294-0)
- [»SHAPE\\_TYPE\\_CROSS\\_STRAIGHT\\_OUTLINED](#page-294-0)
- [»SHAPE\\_TYPE\\_CROSS\\_STRAIGHT\\_OUTLINED\\_IMPLODE](#page-294-0)
- [»SHAPE\\_TYPE\\_CROSS\\_STRAIGHT\\_OUTLINED\\_EXPLODE](#page-294-0)
- · [»SHAPE\\_TYPE\\_CROSS\\_STRAIGHT\\_FILLED](#page-294-0)
- [»SHAPE\\_TYPE\\_CROSS\\_STRAIGHT\\_FILLED\\_IMPLODE](#page-294-0)
- · [»SHAPE\\_TYPE\\_CROSS\\_STRAIGHT\\_FILLED\\_EXPLODE](#page-294-0)
- »SHAPE TYPE STAR OUTLINED
- [»SHAPE\\_TYPE\\_STAR\\_OUTLINED\\_IMPLODE](#page-294-0)
- [»SHAPE\\_TYPE\\_STAR\\_OUTLINED\\_EXPLODE](#page-294-0)
- [»SHAPE\\_TYPE\\_STAR\\_FILLED](#page-294-0)
- [»SHAPE\\_TYPE\\_STAR\\_FILLED\\_IMPLODE](#page-294-0)
- [»SHAPE\\_TYPE\\_STAR\\_FILLED\\_EXPLODE](#page-294-0)
- [»SHAPE\\_TYPE\\_TRIANGLE\\_OUTLINED](#page-294-0)
- · [»SHAPE\\_TYPE\\_TRIANGLE\\_OUTLINED\\_IMPLODE](#page-294-0)
- [»SHAPE\\_TYPE\\_TRIANGLE\\_OUTLINED\\_EXPLODE](#page-294-0)
- [»SHAPE\\_TYPE\\_TRIANGLE\\_FILLED](#page-294-0)
- [»SHAPE\\_TYPE\\_TRIANGLE\\_FILLED\\_IMPLODE](#page-294-0)
- · [»SHAPE\\_TYPE\\_TRIANGLE\\_FILLED\\_EXPLODE](#page-294-0)
- [»SHAPE\\_TYPE\\_3D\\_HEART\\_UNFILLED](#page-294-0)
- · [»SHAPE\\_TYPE\\_3D\\_HEART\\_UNFILLED\\_IMPLODE](#page-294-0)
- [»SHAPE\\_TYPE\\_3D\\_HEART\\_UNFILLED\\_EXPLODE](#page-294-0)
- [»SHAPE\\_TYPE\\_3D\\_HEART\\_FILLED](#page-294-0)
- [»SHAPE\\_TYPE\\_3D\\_HEART\\_FILLED\\_IMPLODE](#page-294-0)
- [»SHAPE\\_TYPE\\_3D\\_HEART\\_FILLED\\_EXPLODE](#page-294-0)
- »SHAPE TYPE 3D STAR UNFILLED
- [»SHAPE\\_TYPE\\_3D\\_STAR\\_UNFILLED\\_IMPLODE](#page-294-0)

#### **MADRIX 3 Script Help and Manual Version 2.15.**

- [»SHAPE\\_TYPE\\_3D\\_STAR\\_UNFILLED\\_EXPLODE](#page-294-0)
- [»SHAPE\\_TYPE\\_3D\\_STAR\\_FILLED](#page-294-0)
- [»SHAPE\\_TYPE\\_3D\\_STAR\\_FILLED\\_IMPLODE](#page-294-0)
- [»SHAPE\\_TYPE\\_3D\\_STAR\\_FILLED\\_EXPLODE](#page-294-0)
- [»SHAPE\\_TYPE\\_3D\\_CROSS\\_UNFILLED](#page-294-0)
- [»SHAPE\\_TYPE\\_3D\\_CROSS\\_UNFILLED\\_IMPLODE](#page-294-0)
- [»SHAPE\\_TYPE\\_3D\\_CROSS\\_UNFILLED\\_EXPLODE](#page-294-0)
- [»SHAPE\\_TYPE\\_3D\\_CROSS\\_FILLED](#page-294-0)
- [»SHAPE\\_TYPE\\_3D\\_CROSS\\_FILLED\\_IMPLODE](#page-294-0)
- [»SHAPE\\_TYPE\\_3D\\_CROSS\\_FILLED\\_EXPLODE](#page-294-0)
- [»SHAPE\\_TYPE\\_3D\\_CROSS\\_STRAIGHT\\_UNFILLED](#page-294-0)
- [»SHAPE\\_TYPE\\_3D\\_CROSS\\_STRAIGHT\\_UNFILLED\\_IMPLODE](#page-294-0)
- [»SHAPE\\_TYPE\\_3D\\_CROSS\\_STRAIGHT\\_UNFILLED\\_EXPLODE](#page-294-0)
- [»SHAPE\\_TYPE\\_3D\\_CROSS\\_STRAIGHT\\_FILLED](#page-294-0)
- · [»SHAPE\\_TYPE\\_3D\\_CROSS\\_STRAIGHT\\_FILLED\\_IMPLODE](#page-294-0)
- [»SHAPE\\_TYPE\\_3D\\_CROSS\\_STRAIGHT\\_FILLED\\_EXPLODE](#page-294-0)
- [»SHAPE\\_TYPE\\_PYRAMID\\_UNFILLED](#page-294-0)
- [»SHAPE\\_TYPE\\_PYRAMID\\_UNFILLED\\_IMPLODE](#page-294-0)
- · [»SHAPE\\_TYPE\\_PYRAMID\\_UNFILLED\\_EXPLODE](#page-294-0)
- [»SHAPE\\_TYPE\\_PYRAMID\\_FILLED](#page-294-0)
- [»SHAPE\\_TYPE\\_PYRAMID\\_FILLED\\_IMPLODE](#page-294-0)
- [»SHAPE\\_TYPE\\_PYRAMID\\_FILLED\\_EXPLODE](#page-294-0)
- · [»SHAPE\\_TYPE\\_RANDOM\\_STATIC](#page-294-0)
- [»SHAPE\\_TYPE\\_RANDOM\\_IMPLODE](#page-294-0)
- · [»SHAPE\\_TYPE\\_RANDOM\\_EXPLODE](#page-294-0)
- [»SHAPE\\_TYPE\\_RANDOM\\_OUTLINED](#page-294-0)
- · [»SHAPE\\_TYPE\\_RANDOM\\_OUTLINED\\_STATIC](#page-294-0)
- [»SHAPE\\_TYPE\\_RANDOM\\_OUTLINED\\_IMPLODE](#page-294-0)
- [»SHAPE\\_TYPE\\_RANDOM\\_OUTLINED\\_EXPLODE](#page-294-0)
- [»SHAPE\\_TYPE\\_RANDOM\\_UNFILLED](#page-294-0)
- [»SHAPE\\_TYPE\\_RANDOM\\_UNFILLED\\_STATIC](#page-294-0)

#### **MADRIX 3 Script Help and Manual Version 2.15.**

- [»SHAPE\\_TYPE\\_RANDOM\\_UNFILLED\\_IMPLODE](#page-294-0)
- [»SHAPE\\_TYPE\\_RANDOM\\_UNFILLED\\_EXPLODE](#page-294-0)
- · [»SHAPE\\_TYPE\\_RANDOM\\_FILLED](#page-294-0)
- [»SHAPE\\_TYPE\\_RANDOM\\_FILLED\\_STATIC](#page-294-0)
- [»SHAPE\\_TYPE\\_RANDOM\\_FILLED\\_IMPLODE](#page-294-0)
- [»SHAPE\\_TYPE\\_RANDOM\\_FILLED\\_EXPLODE](#page-294-0)
- [»SHAPE\\_TYPE\\_2D\\_RANDOM](#page-294-0)
- [»SHAPE\\_TYPE\\_2D\\_RANDOM\\_STATIC](#page-294-0)
- [»SHAPE\\_TYPE\\_2D\\_RANDOM\\_IMPLODE](#page-294-0)
- [»SHAPE\\_TYPE\\_2D\\_RANDOM\\_EXPLODE](#page-294-0)
- [»SHAPE\\_TYPE\\_2D\\_RANDOM\\_OUTLINED](#page-294-0)
- [»SHAPE\\_TYPE\\_2D\\_RANDOM\\_OUTLINED\\_STATIC](#page-294-0)
- [»SHAPE\\_TYPE\\_2D\\_RANDOM\\_OUTLINED\\_IMPLODE](#page-294-0)
- [»SHAPE\\_TYPE\\_2D\\_RANDOM\\_OUTLINED\\_EXPLODE](#page-294-0)
- [»SHAPE\\_TYPE\\_2D\\_RANDOM\\_FILLED](#page-294-0)
- [»SHAPE\\_TYPE\\_2D\\_RANDOM\\_FILLED\\_STATIC](#page-294-0)
- [»SHAPE\\_TYPE\\_2D\\_RANDOM\\_FILLED\\_IMPLODE](#page-294-0)
- [»SHAPE\\_TYPE\\_2D\\_RANDOM\\_FILLED\\_EXPLODE](#page-294-0)
- · [»SHAPE\\_TYPE\\_3D\\_RANDOM](#page-294-0)
- [»SHAPE\\_TYPE\\_3D\\_RANDOM\\_STATIC](#page-294-0)
- · [»SHAPE\\_TYPE\\_3D\\_RANDOM\\_IMPLODE](#page-294-0)
- [»SHAPE\\_TYPE\\_3D\\_RANDOM\\_EXPLODE](#page-294-0)
- [»SHAPE\\_TYPE\\_3D\\_RANDOM\\_UNFILLED](#page-294-0)
- [»SHAPE\\_TYPE\\_3D\\_RANDOM\\_UNFILLED\\_STATIC](#page-294-0)
- · [»SHAPE\\_TYPE\\_3D\\_RANDOM\\_UNFILLED\\_IMPLODE](#page-294-0)
- [»SHAPE\\_TYPE\\_3D\\_RANDOM\\_UNFILLED\\_EXPLODE](#page-294-0)
- [»SHAPE\\_TYPE\\_3D\\_RANDOM\\_FILLED](#page-294-0)
- [»SHAPE\\_TYPE\\_3D\\_RANDOM\\_FILLED\\_STATIC](#page-294-0)
- [»SHAPE\\_TYPE\\_3D\\_RANDOM\\_FILLED\\_IMPLODE](#page-294-0)
- [»SHAPE\\_TYPE\\_3D\\_RANDOM\\_FILLED\\_EXPLODE](#page-294-0)
- [»ORIGIN\\_CENTER](#page-294-0)
- · [»ORIGIN\\_FRONT](#page-294-0)
- [»ORIGIN\\_BACK](#page-294-0)
- [»ORIGIN\\_LEFT](#page-294-0)
- [»ORIGIN\\_RIGHT](#page-294-0)
- »ORIGIN TOP
- [»ORIGIN\\_BOTTOM](#page-294-0)
- [»ORIGIN\\_TOP\\_LEFT](#page-294-0)
- [»ORIGIN\\_TOP\\_RIGHT](#page-294-0)
- [»ORIGIN\\_BOTTOM\\_LEFT](#page-294-0)
- [»ORIGIN\\_BOTTOM\\_RIGHT](#page-294-0)
- [»ORIGIN\\_FRONT\\_LEFT](#page-294-0)
- [»ORIGIN\\_FRONT\\_RIGHT](#page-294-0)
- [»ORIGIN\\_BACK\\_LEFT](#page-294-0)
- [»ORIGIN\\_BACK\\_RIGHT](#page-294-0)
- · [»ORIGIN\\_FRONT\\_TOP](#page-294-0)
- · [»ORIGIN\\_FRONT\\_BOTTOM](#page-294-0)
- [»ORIGIN\\_BACK\\_TOP](#page-294-0)
- [»ORIGIN\\_BACK\\_BOTTOM](#page-294-0)
- · [»ORIGIN\\_FRONT\\_TOP\\_LEFT](#page-294-0)
- [»ORIGIN\\_FRONT\\_TOP\\_RIGHT](#page-294-0)
- [»ORIGIN\\_FRONT\\_BOTTOM\\_LEFT](#page-294-0)
- [»ORIGIN\\_FRONT\\_BOTTOM\\_RIGHT](#page-294-0)
- [»ORIGIN\\_BACK\\_TOP\\_LEFT](#page-294-0)
- [»ORIGIN\\_BACK\\_TOP\\_RIGHT](#page-294-0)
- [»ORIGIN\\_BACK\\_BOTTOM\\_LEFT](#page-294-0)
- · [»ORIGIN\\_BACK\\_BOTTOM\\_RIGHT](#page-294-0)

New Functions For SCE Bounce:

- [»SetBorder](#page-317-0)
- [»GetBorder](#page-317-0)
- [»SetPixelBorder](#page-317-0)
- [»GetPixelBorder](#page-317-0)
- [»SetOuterGlow](#page-317-0)
- [»GetOuterGlow](#page-317-0)
- [»SetPixelOuterGlow](#page-317-0)
- [»GetPixelOuterGlow](#page-317-0)
- [»SetInnerGlow](#page-317-0)
- [»GetInnerGlow](#page-317-0)
- [»SetPixelInnerGlow](#page-317-0)
- [»GetPixelInnerGlow](#page-317-0)

New Functions For SCE Explosions:

- [»SetOuterGlow](#page-335-0)
- [»GetOuterGlow](#page-335-0)
- [»SetPixelOuterGlow](#page-335-0)
- [»GetPixelOuterGlow](#page-335-0)
- [»SetInnerGlow](#page-335-0)
- [»GetInnerGlow](#page-335-0)
- [»SetPixelInnerGlow](#page-335-0)
- [»GetPixelInnerGlow](#page-335-0)

New Functions For SCE Fill Drops:

- [»SetBorder](#page-337-0)
- [»GetBorder](#page-337-0)
- [»SetPixelBorder](#page-337-0)
- [»GetPixelBorder](#page-337-0)
- [»SetOuterGlow](#page-337-0)
- [»GetOuterGlow](#page-337-0)
- [»SetPixelOuterGlow](#page-337-0)
- [»GetPixelOuterGlow](#page-337-0)
- [»SetInnerGlow](#page-337-0)
- [»GetInnerGlow](#page-337-0)
- [»SetPixelInnerGlow](#page-337-0)
- [»GetPixelInnerGlow](#page-337-0)

New Functions For SCE Fill Random:

- [»SetBorder](#page-339-0)
- [»GetBorder](#page-339-0)
- [»SetPixelBorder](#page-339-0)
- [»GetPixelBorder](#page-339-0)
- [»SetOuterGlow](#page-339-0)
- [»GetOuterGlow](#page-339-0)
- [»SetPixelOuterGlow](#page-339-0)
- [»GetPixelOuterGlow](#page-339-0)
- [»SetInnerGlow](#page-339-0)
- [»GetInnerGlow](#page-339-0)
- [»SetPixelInnerGlow](#page-339-0)
- [»GetPixelInnerGlow](#page-339-0)

New Functions For SCE Fill Snake:

- [»SetBorder](#page-341-0)
- [»GetBorder](#page-341-0)
- [»SetPixelBorder](#page-341-0)
- [»GetPixelBorder](#page-341-0)
- [»SetOuterGlow](#page-341-0)
- [»GetOuterGlow](#page-341-0)
- [»SetPixelOuterGlow](#page-341-0)
- [»GetPixelOuterGlow](#page-341-0)
- [»SetInnerGlow](#page-341-0)
- [»GetInnerGlow](#page-341-0)
- [»SetPixelInnerGlow](#page-341-0)
- [»GetPixelInnerGlow](#page-341-0)

#### New Functions For SCE Noise:

- [»SetBorder](#page-368-0)
- [»GetBorder](#page-368-0)
- [»SetPixelBorder](#page-368-0)
- [»GetPixelBorder](#page-368-0)
- [»SetOuterGlow](#page-368-0)
- [»GetOuterGlow](#page-368-0)
- [»SetPixelOuterGlow](#page-368-0)
- [»GetPixelOuterGlow](#page-368-0)
- [»SetInnerGlow](#page-368-0)
- [»GetInnerGlow](#page-368-0)
- [»SetPixelInnerGlow](#page-368-0)
- [»GetPixelInnerGlow](#page-368-0)

New Functions For SCE Shapes:

- [»SetOuterGlow](#page-375-0)
- [»GetOuterGlow](#page-375-0)
- [»SetPixelOuterGlow](#page-375-0)
- [»GetPixelOuterGlow](#page-375-0)
- [»SetInnerGlow](#page-375-0)
- [»GetInnerGlow](#page-375-0)
- [»SetPixelInnerGlow](#page-375-0)
- [»GetPixelInnerGlow](#page-375-0)

#### New Functions For SCE Simple Shape:

- [»SetOuterGlow](#page-377-0)
- [»GetOuterGlow](#page-377-0)
- [»SetPixelOuterGlow](#page-377-0)
- [»GetPixelOuterGlow](#page-377-0)
- [»SetOuterGlowInterpolationType](#page-377-0)
- [»GetOuterGlowInterpolationType](#page-377-0)
- [»SetInnerGlow](#page-377-0)
- [»GetInnerGlow](#page-377-0)
- [»SetPixelInnerGlow](#page-377-0)
- [»GetPixelInnerGlow](#page-377-0)
- [»SetInnerGlowInterpolationType](#page-377-0)
- [»GetInnerGlowInterpolationType](#page-377-0)
- [»SetProportion](#page-377-0)
- [»GetProportion](#page-377-0)
- [»SetDiagonals](#page-377-0)
- [»GetDiagonals](#page-377-0)

New Functions For SCE Swarm:

- [»SetOuterGlow](#page-382-0)
- [»GetOuterGlow](#page-382-0)
- [»SetPixelOuterGlow](#page-382-0)
- [»GetPixelOuterGlow](#page-382-0)
- [»SetInnerGlow](#page-382-0)
- [»GetInnerGlow](#page-382-0)
- [»SetPixelInnerGlow](#page-382-0)
- [»GetPixelInnerGlow](#page-382-0)

#### New Functions For M2L Drops:

- [»SetToneRangeMin](#page-431-0)
- [»GetToneRangeMin](#page-431-0)
- [»SetToneRangeMax](#page-431-0)
- [»GetToneRangeMax](#page-431-0)

#### New Functions For M2L Tubes:

- [»SetToneRangeMin](#page-442-0)
- [»GetToneRangeMin](#page-442-0)
- [»SetToneRangeMax](#page-442-0)
- [»GetToneRangeMax](#page-442-0)

#### New Functions For M2L Single Tone Spectrum:

- [»SetToneRangeMin](#page-440-0)
- [»GetToneRangeMin](#page-440-0)
- [»SetToneRangeMax](#page-440-0)

• [»GetToneRangeMax](#page-440-0)

New Functions For M2L Shapes:

- [»SetToneRangeMin](#page-437-0)
- [»GetToneRangeMin](#page-437-0)
- [»SetToneRangeMax](#page-437-0)
- [»GetToneRangeMax](#page-437-0)

## **News For Script Engine Version 2.11 (MADRIX 3.3)**

### New Effects:

- [»SCE](#page-324-0) [Clouds](#page-324-0)
- [»SCE](#page-368-0) [Noise](#page-368-0)

### New Functions For SCE Counter:

- [»SetExtrusion](#page-330-0)
- [»GetExtrusion](#page-330-1)
- [»SetPixelExtrusion](#page-330-2)
- [»GetPixelExtrusion](#page-330-3)

#### New General Functions:

- [»WriteTextClear](#page-145-0)
- [»GetTimeSunrise](#page-172-0)
- [»GetTimeSunriseCity](#page-145-0)
- [»GetTimeSunset](#page-145-0)

• [»GetTimeSunsetCity](#page-145-0)

New Functions For Storage Place Macro:

- [»SetSpeedPitch](#page-451-0)
- [»GetSpeedPitch](#page-451-1)

#### New Functions For The Main Output Macro:

- [»SetFilterColor](#page-477-1)
- [»GetFilterColor](#page-477-2)
- [»CuelistCurrentCue](#page-472-0)
- [»CuelistCount](#page-472-0)
- [»CuelistCueAllOccupied](#page-472-0)
- [»CuelistNew](#page-472-0)
- [»CuelistProgress](#page-472-0)
- [»CueAdd](#page-472-0)
- [»CueDelete](#page-472-0)
- [»CueDeleteAll](#page-472-0)
- [»CueDeleteCurrent](#page-472-0)
- [»CueSetDescription](#page-472-0)
- [»CueGetDescription](#page-472-0)
- [»CueSetDate](#page-472-0)
- [»CueGetDateYear](#page-472-0)
- [»CueGetDateMonth](#page-472-0)
- [»CueGetDateDay](#page-472-0)
- [»CueSetDateWeekday](#page-472-0)
- [»CueGetDateWeekday](#page-472-0)
- [»CueSetDateString](#page-472-0)
- [»CueGetDateString](#page-472-0)
- [»CueSetTimeCode](#page-472-0)
- [»CueGetTimeCodeHour](#page-472-0)
- [»CueGetTimeCodeMinute](#page-472-0)
- [»CueGetTimeCodeSecond](#page-472-0)
- [»CueGetTimeCodeFrame](#page-472-0)
- [»CueSetTimeCodeString](#page-472-0)
- [»CueGetTimeCodeString](#page-472-0)
- [»CueSetDuration](#page-472-0)
- [»CueGetDurationHour](#page-472-0)
- [»CueGetDurationMinute](#page-472-0)
- [»CueGetDurationSecond](#page-472-0)
- [»CueGetDurationFrame](#page-472-0)
- [»CueSetDurationString](#page-472-0)
- [»CueGetDurationString](#page-472-0)
- [»CueSetFollow](#page-472-0)
- [»CueGetFollowCue](#page-472-0)
- [»CueSetStorage](#page-472-0)
- [»CueGetStorage](#page-472-0)
- [»CueSetPlace](#page-472-0)
- [»CueGetPlace](#page-472-0)
- [»CueSetFadeType](#page-472-0)
- [»CueGetFadeType](#page-472-0)
- [»CueGetFadeTypeString](#page-472-0)
- [»CueSetFadeTime](#page-472-0)
- [»CueGetFadeTime](#page-472-0)
- [»CueGetFadeTimeString](#page-472-0)
- [»CueSetFadeColor](#page-472-0)
- [»CueGetFadeColor](#page-472-0)

Deprecated Functions:

Several functions have been renamed. Corresponding, previous functions have been deprecated. More information is provided throughout this user guide when applicable.

## **News For Script Engine Version 2.7 (MADRIX 3.2)**

### New Effects:

- [»SCE](#page-328-0) [Counter](#page-328-0)
- [»SCE](#page-346-0) [Fire](#page-346-0)
- [»SCE](#page-372-0) [Screen](#page-372-0) [Capture](#page-372-0)

New Functions And Constants For SCE Metaballs:

- [»SetMotionType](#page-364-0)
- [»GetMotionType](#page-364-0)
- [»SetInfluence](#page-364-0)
- [»GetInfluence](#page-364-0)
- [»SetSeparation](#page-364-0)
- [»GetSeparation](#page-364-0)
- · [»MOTION\\_TYPE\\_RANDOM](#page-320-0)
- [»MOTION\\_TYPE\\_SWARM](#page-320-0)

### New Functions For Color Table:

[»ColorTableSwapColors](#page-277-0)

[»ColorTableInvert](#page-277-0)

New Functions For Image Table:

[»ImageListInvert](#page-286-0)

## **News For Script Engine Version 2.3 (MADRIX 3.1)**

New GUI Elements for MAS Script:

- [»ctrlbutton5](#page-244-0)
- [»ctrlbutton6](#page-245-0)
- [»ctrledit5](#page-249-0)
- [»ctrledit6](#page-250-0)

#### New Effect:

• [»SCE](#page-337-0) [Fill](#page-337-0) [Drops](#page-337-0)

#### New Effect:

• [»SCE](#page-341-0) [Fill](#page-341-0) [Snake](#page-341-0)

#### New Effect:

• [»SCE](#page-344-0) [Fill](#page-344-0) [Solid](#page-344-0)

### New Effect:

• [»SCE](#page-382-0) [Swarm](#page-382-0)

#### New Effect:

• [»S2L](#page-410-0) [Level](#page-410-0) [Color](#page-410-0) [Scroll](#page-410-0)

#### New Effect:

• [»S2L](#page-415-0) [Level](#page-415-0) [Shape](#page-415-0)

#### New Effect:

[»M2L](#page-429-0) [Color](#page-429-0) [Scroll](#page-429-0)

New Functions For SCE Simple Shape:

- [»SetBorder](#page-377-0)
- [»GetBorder](#page-377-0)
- [»SetPixelBorder](#page-377-0)
- [»GetPixelBorder](#page-377-0)

New Functions For M2L Color Table:

- [»M2LColorTableSetColorFade](#page-280-0)
- [»M2LColorTableGetColorFade](#page-280-0)
- [»M2LColorTableToggleColorFade](#page-280-0)

### New Functions And Constants For SCE Capture:

- [»SetFilteringMode](#page-320-0)
- [»GetFilteringMode](#page-320-0)
- · [»FILTERING\\_MODE\\_NEAREST\\_NEIGHBOR](#page-320-0)
- [»FILTERING\\_MODE\\_LINEAR](#page-320-0)

### New Functions And Constants For SCE Image:

- [»SetFilteringMode](#page-360-0)
- [»GetFilteringMode](#page-360-0)
- [»FILTERING\\_MODE\\_NEAREST\\_NEIGHBOR](#page-360-0)
- [»FILTERING\\_MODE\\_LINEAR](#page-360-0)

New Functions And Constants For SCE Ticker / Scrolling Text:

- [»SetFilteringMode](#page-383-0)
- [»GetFilteringMode](#page-383-0)
- [»FILTERING\\_MODE\\_NEAREST\\_NEIGHBOR](#page-383-0)
- [»FILTERING\\_MODE\\_LINEAR](#page-383-0)

New Functions And Constants For SCE Video

- [»SetFilteringMode](#page-391-0)
- [»GetFilteringMode](#page-391-0)
- · [»FILTERING\\_MODE\\_NEAREST\\_NEIGHBOR](#page-391-0)
- [»FILTERING\\_MODE\\_LINEAR](#page-391-0)

## **News For Script Engine Version 2.1 (MADRIX 3.0)**

- MADRIX 3.0 includes a large number of (technical) improvements. That is why large parts of MADRIX Script 2.1 were updated as well.
- Throughout the Script documentation you will find a lot of updates and changes.
- Previous macros and scripts written for MADRIX 2.X might not work anymore for MADRIX 3.X. Please use the provided migration hints to update your scripts and macros!
- Migration hints are provided in the corresponding topics.

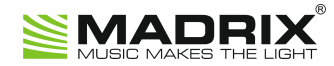

# **//PART B**

*MADRIX Script (Introduction)*

## <span id="page-26-0"></span>**2 MADRIX Script (Introduction)**

### <span id="page-26-1"></span>**2.1 Basics**

**2.1.1 Getting Started**

### **Introduction**

- MADRIX Script is the scripting language of MADRIX. It is built into MADRIX.
- This document is for all those who want to develop and modify light effects with the help of MADRIX Script. This does not require any programming knowledge although such knowledge can be helpful.

## **Examples**

With MADRIX Script you could do the following, for example:

- Displaying the current time using SCE Ticker / Scrolling Text.
- Increasing and decreasing the size of shapes according to the audio input level.
- Automatically activating or deactivating a Blackout at certain times.
- Setting different Layer filters for different Layers according to automatic parameters.

### **Overview**

### **4 Locations**

There are 4 possibilities to use MADRIX Script.

### **MAS Script Effect**

The first option to create a new effect from scratch. Learn more [»MAS](#page-27-0) [Script](#page-27-0) [Effect](#page-27-0)

### **Macros for Effects**

The second option involves modifying the settings of an MADRIX Effect. This includes all SCE, S2L, M2L, and MAS effects.

Learn more [»Macros](#page-27-1) [for](#page-27-1) [Effects](#page-27-1)

### **Storage Place Macro**

Fourth, you can use Storage Place macros to influence every single Storage Place individually. Learn more [»Storage](#page-28-0) [Place](#page-28-0) [Macro](#page-28-0)

### **Main Output Macro**

The third possibility controls the Main Output directly. Learn more [»Main](#page-28-1) [Output](#page-28-1) [Macro](#page-28-1)

### <span id="page-27-0"></span>**MAS Script Effect Create Your Own Effects**

MADRIX offers endless possibilities to create a light show. However, there are a lot more things that you are maybe not able to do with the current stock effects. The script effect, called **MAS Script Effect**, provides the possibility to program your own, original effects.

### <span id="page-27-1"></span>**Macros For Effects Control Running Effects**

Macros are also written in MADRIX Script, but are part of an effect. With macros it is possible to control effects (or Layers) and change their outcome. For example, render parts of an effect transparent or change the color with a gray filter.

### <span id="page-28-1"></span>**Main Output Macro Control Your Final Output**

Whereas the MAS Script Effect is an individual effect in itself and while macros can be used to manipulate single effects or Layers, the Main Output Macro affects the final output of MADRIX towards your LEDs.

### <span id="page-28-0"></span>**Storage Place Macro Control Individual Storage Place Including All Layers**

The Storage Place Macro allows you to use a macro that affects your individual Storage Place including all of its Layers.

### <span id="page-29-0"></span>**2.1.2 The Script/Macro Editor**

## **Introduction**

The Script/Macro Editor is the tool to control and manage macros and scripts.

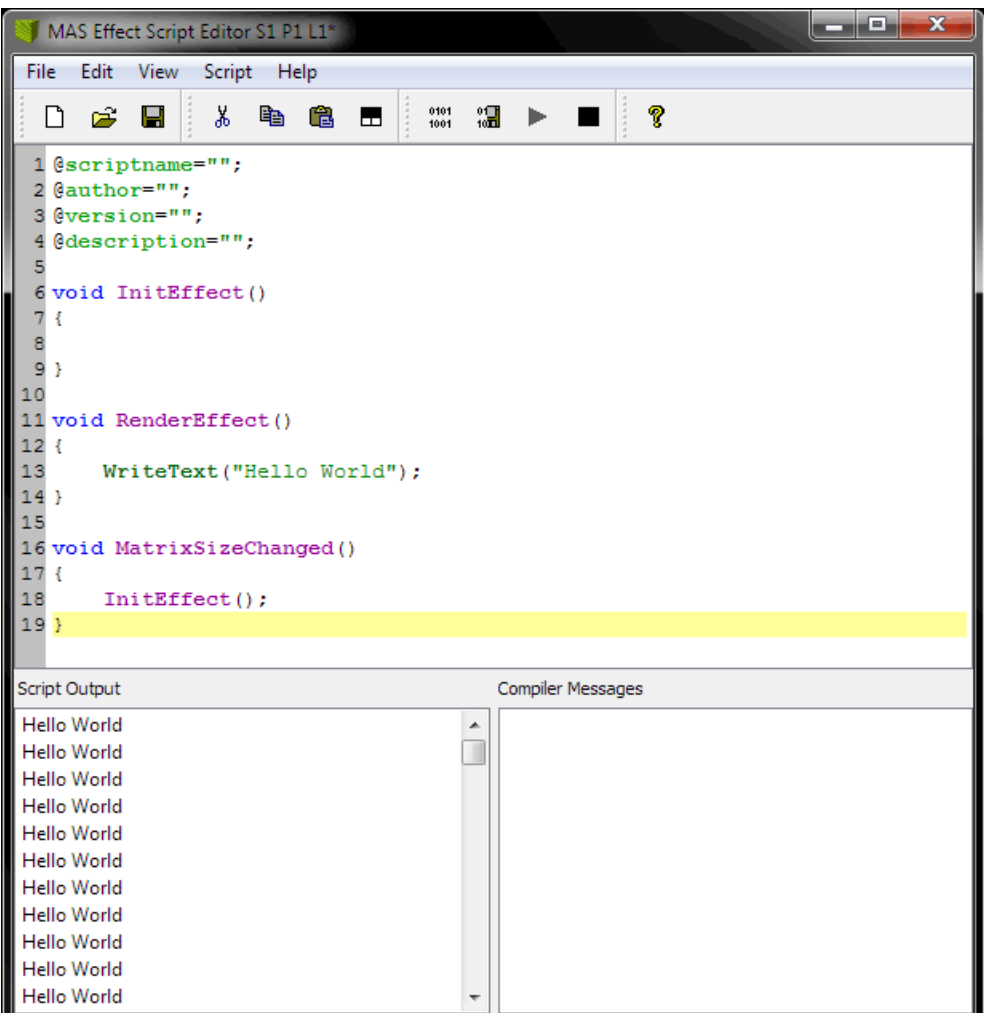

- **Menu** Includes several submenus to perform various actions of the Script/Macro Editor.
- **Toolbar -** Includes various shortcuts to quickly execute the most common actions, such as Save, Load, or Compile.
- **Text Field -** The text field to enter source code and functions takes up the largest part of the Script/Macro Editor.

**Script Output -** Provides a display to put out messages from the script itself.

- Go to **Edit <sup>&</sup>gt; Clear Script Output** or **Edit <sup>&</sup>gt; Clear Script Output / Compiler Messages** to delete messages that are not needed anymore.

**Compiler Messages -** Provides information of the Script/Macro Editor and displays errors or other messages. - Go to **Edit <sup>&</sup>gt; Clear Compiler Messages** or **Edit <sup>&</sup>gt; Clear Script Output / Compiler Messages** to delete messages that are not needed anymore.

### **Overview**

### **Creating, Loading, and Saving Scripts**

- Go to **File <sup>&</sup>gt; New** to create a new template, which is the basis of a new script or macro. Or use the toolbar shortcut.
- Go to **File <sup>&</sup>gt; Open...** to load an existing script or macro from an external file. Or use the toolbar shortcut.
- Go to **File <sup>&</sup>gt; Save** or **File <sup>&</sup>gt; Save As...** to store a script or macro on your harddisk or any other storage medium. Or use the toolbar shortcut.
- Go to **File <sup>&</sup>gt; Close** to close the Script/Macro Editor. Or use the window shortcut.

### **Compiling and Executing Scripts**

Before a script or macro can run, it needs to be compiled. While compiling the script, it is analyzed and translated into the format MADRIX understands internally.

- Go to **Script <sup>&</sup>gt; Compile** to compile the current source code. Or use the toolbar shortcut. After the script was compiled successfully, it will be executed automatically. If the compilation fails, the script cannot be executed. An error message will be displayed. Just double-click on the message and the cursor will jump to the referred position. In addition, the line number is printed with each compiler message.
- Go to **Script <sup>&</sup>gt; Compile And Save...** to create a crypted, secured macro or script. Or use the toolbar shortcut.
- Go to **Script <sup>&</sup>gt; Start Script** to start a script or macro once it has been compiled and stopped again. Or use the toolbar shortcut.
- Go to **Script <sup>&</sup>gt; Stop Script** to halt the execution of a script. Or use the toolbar shortcut.

## **File Types**

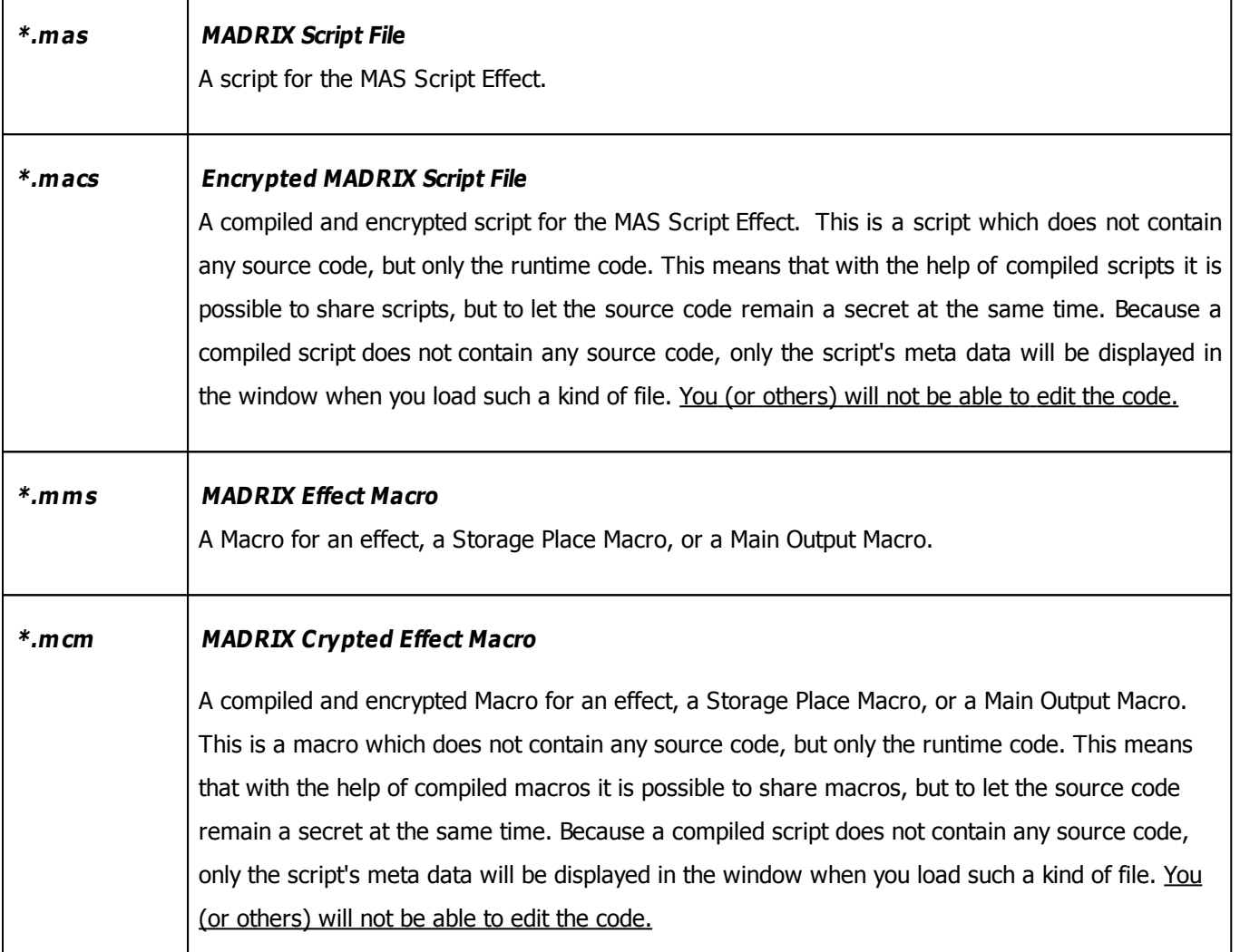

### <span id="page-31-0"></span>**2.1.3 Writing A Script**

## **Introduction**

- In general, a script or macro consists of many instructions, which you enter in the corresponding Script/Macro editor.
- The result is called source code, macro, or script.

## **The First Example**

- A first example of a MADRIX Script can be seen below for the MAS Script Effect.
- You can simply copy and paste the source code and execute it.
- The example repeatedly writes a certain text line in the Script Output of the editor.

**1)** Please open the Script Editor of the MAS Script Effect. Simply copy the whole example into the Editor (and replace the existing code):

```
@scriptname="";
@author="";
@version="";
@description="";
void InitEffect()
{
}
void RenderEffect()
{
    WriteText("Hello World");
}
void MatrixSizeChanged()
{
 InitEffect();
}
```
**2)** Compile the script (go to **Script <sup>&</sup>gt; Compile**).

**3)** The function WriteText(string text) writes a given character string into the Script Output of the Script Editor. In this case it is "Hello World".

**4)** You should see this message in the Script Output.

### <span id="page-33-0"></span>**2.1.4 Syntax Highlighting**

### **Overview**

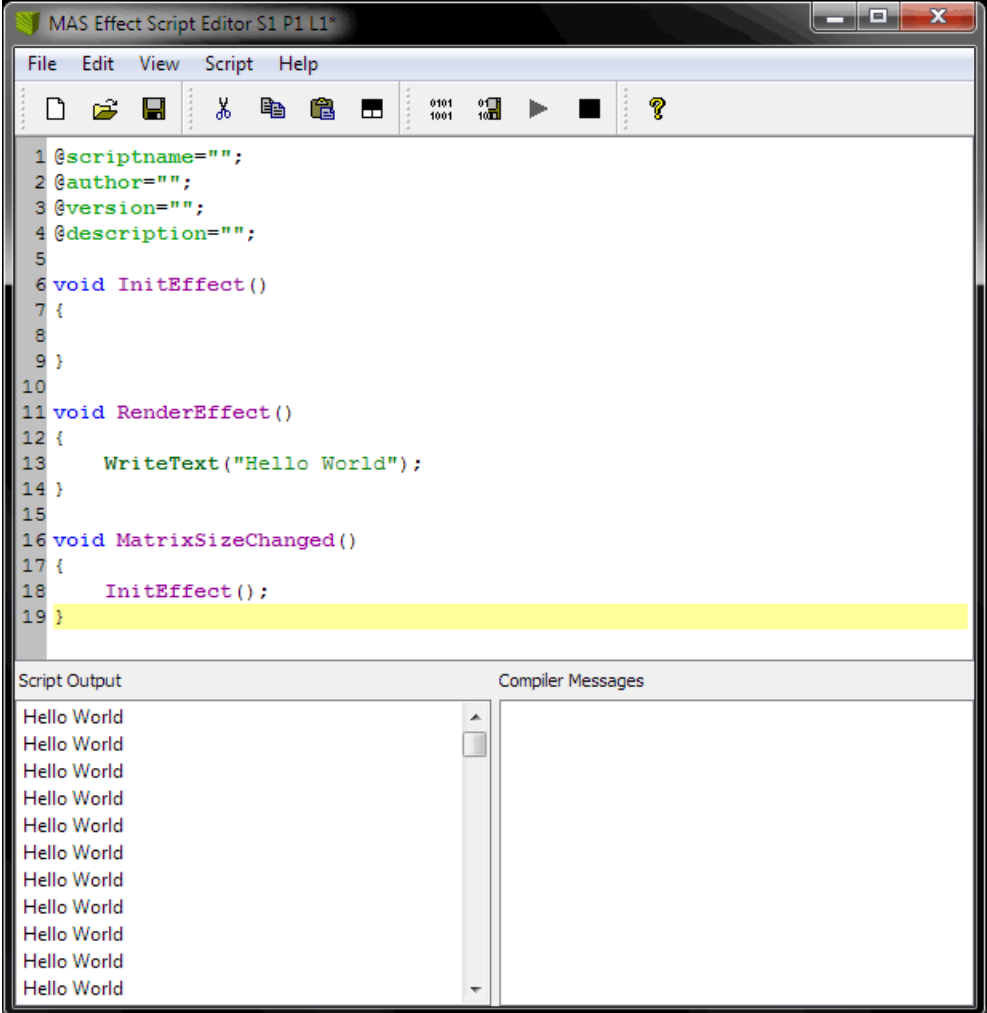

- The Script/Macro Editor supports syntax highlighting: as you can see from the screenshot above, MADRIX Script highlights code according to a color scheme.
- Highlighting will help you to read the source code, to distinguish different types of phrases (e.g., comments, data types, etc.), to quickly recognize functions, and to find errors.
- In addition, code structuring is enhanced since every line is automatically indented like the last line.

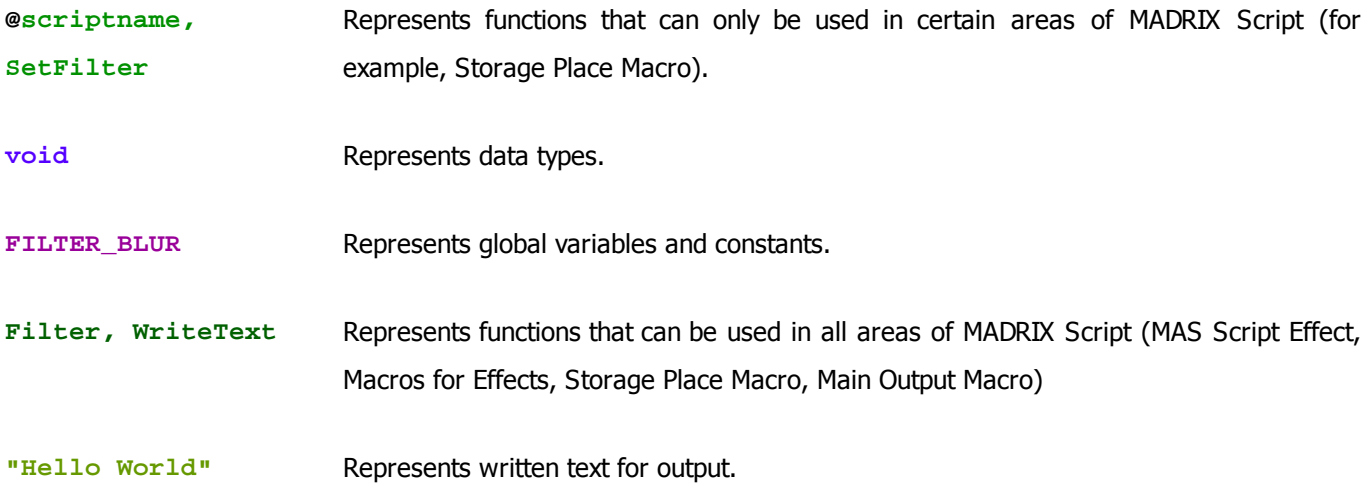

### <span id="page-34-0"></span>**2.1.5 Identifiers**

- **Identifiers are the names of functions or variables.**
- They start with a letter or an underline (\_). Other letters, underlines, or numbers can follow afterwards.
- The exception to this are all characters that do not belong to the English alphabet, e.g. 'ä' or 'é'.
- There is no restriction for the length of an identifier.
- Furthermore, there is a distinction between capitalized letters and the use of small letters. For example, Name and name are two different identifiers.
- Examples for valid identifiers: textFunc, \_testVar2, new, NEW, New\_12340
- Examples for invalid identifiers: 12help, 1234, grösser, straße

### <span id="page-35-0"></span>**2.1.6 Functions**

### **Working With Functions**

- A script/macro in MADRIX Script consists of a set of functions.
- Some of these functions are required and called by MADRIX.
- Others may be used to split the script into smaller parts.
- Functions form small parts of a script and hold a number of statements.
- They can be called from other parts of the script in order to execute their statements.
- Having statements used outside of functions is not allowed in MADRIX Script.

### **Creating Functions**

Functions consist of a head and a body. The head describes the name of the function, its parameters, and its return value. Whereas, the body includes a block of statements, like this one:

```
void function(int p)
{
    if(p * p > 2)do something;
        do something more;
}
```
The first data type, stated in front of the function, describes the kind of value the function returns and it may be of any known data type. In the case above, no value is returned by the function and therefore void is declared. The actual name of the function can be any name that follows the rules of identifiers in MADRIX Script as was discussed above. But it has to be unique. It is not allowed to have several functions with the same name or with the name of global variables or constants.

The parameter list following the name of the function may be left empty, but it is necessary to keep the brackets (). Different parameters are separated by comma. A parameter can take on any data type possible. Here are three examples for function declarations:

```
void setPixel(int point[])
{
    do something
}
int[] CreatePoint(int x, int y)
```
```
{
    do something
}
string getTag()
{
    do something
}
```
# **Passing Parameters In MADRIX Script**

Parameter are always passed via copy by value (The exception are »[arrays\)](#page-50-0). This means that a parameter may be used as another local variable of a function. Changing the value of a variable does not change the variable the caller has provided.

**Note:** A reference is created for arrays. Hence, changing an array results also in changing the array of the caller.

```
void testFunc(int i, int ia[])
{
    i = 5;for(int n = 0; n < i; n++)
    \left\{ \right.ia[n] = n * n;}
}
void RenderEffect()
{
    int testArray[];
    int len = 2;
    testFunc(len, testArray);
}
```
In testFunc the parameter *i* is set to 5 and the array that is passed is filled with several values. After the return of the function in RenderEffect, the array is now filled with the values set in testFunc. Whereas the variable len has not changed and still has a value of 2.

**Note:** Passed parameters are always copied to a function, while this is not the case with arrays.

### <span id="page-37-0"></span>**Returning A Value**

To return a value, the return statement must be used followed by an expression. The given expression must result in the same or at least a compatible data type of the declared function's type. It must be the last statement of any function which returns a value unequal to void. In addition, return can be used to leave a function early. For void functions return will be used without an expression. Here are some examples:

```
int[] CreatePoint(int x, int y)
{
    int res[] = \{x, y\};
    return(res);
}
string getTag()
{
    date d = \text{GetDate}();
    switch(d.weekday)
    {
        case 0: return("Sunday"); break;
        case 1: return("Monday"); break;
        case 2: return("Tuesday"); break;
        case 3: return("Wednesday"); break;
        case 4: return("Thursday"); break;
        case 5: return("Friday"); break;
        case 6: return("Saturday"); break;
    }
    return("unknown day");
}
```
## **Functions Called By MADRIX**

- **Each macro or script includes a number of predefined functions called by MADRIX.**
- If a function is not needed by a script, it is not necessary to implement it. A message is printed out if one of them is missing. This is not an error, but only an information for the developer of the script.

Please note that each component of the MADRIX Script language (MAS Script Effect, Macros, Main Output Macro, Storage Place Macro) may include a different combination of these five functions as this is just an overview:

```
void InitEffect()
void RenderEffect()
void PreRenderEffect()
void PostRenderEffect()
void MatrixSizeChanged()
```
More information is available in the corresponding chapters.

Learn more »[MAS](#page-27-0) [Script](#page-27-0) [Effect](#page-27-0) Learn more »[Macros](#page-27-1) [for](#page-27-1) [Effects](#page-27-1) Learn more »[Storage](#page-28-0) [Place](#page-28-0) [Macro](#page-28-0) Learn more »[Main](#page-28-1) [Output](#page-28-1) [Macro](#page-28-1)

### **Further Information**

- There are a lot of functions which can be used in MADRIX Script for different functionality (e.g., to draw objects the matrix, get the data of the sound analysis, or mathematical functions).
- Learn more »[List](#page-130-0) [Of](#page-130-0) [Functions](#page-130-0) [\(Alphabetical](#page-130-0) [Order\)](#page-130-0)

### <span id="page-38-0"></span>**2.1.7 Data Types And Variables**

- In MADRIX Script variables may be used to store different data.
- Each variable will be defined with a certain data type.
- This data type describes the kind of values the variable can store and the operations which are possible with the variable.

Here is a small example to get a feeling for variables. The following source code renders a yellow pixel on a random position each time RenderEffect is called.

```
@scriptname="SetRandomPixel";
@author="inoage";
@version="";
```

```
@description="";
void InitEffect()
{
}
void RenderEffect()
{
    color col = \{255, 255, 0, 0\};
    int px,py;
   px = random(0,GetMatrixWidth()-1);
   py = random(0,GetMatrixHeight()-1);
   SetPixel(col, px, py);
  //a color variable called 'col' is declared and its values are set to yellow (RGB)
  //two variables of type int are declared to store the coordinates of a pixel
  //coordinates for x and y inside the matrix are chosen by chance
  //the pixel is drawn on the matrix
}
void MatrixSizeChanged()
{
 InitEffect();
}
```
#### **2.1.7.1 Using Variables**

### **Introduction**

In order to use a variable it must be declared first. This is done by stating the data type of the variable and a name, followed by a semicolon. Furthermore, it is possible to initialize them during the declaration using an equal sign. This means that a particular value can be assigned to the variable already during initialization. Here are some examples:

```
int i;
float f;
int k = 4;
string text = "Hello World";
int width = GetMatrixWidth();
```
A structure is initialized with a list of expressions separated by comma and written in curly brackets.

```
color white = \{255, 255, 255, 255, 0\};color red = {255};
date d = \{24, 11, 1980\};
```
If not all elements of a structure are initialized, the rest will be set to 0.

### **Constants**

It is also possible to declare a variable as a constant. Those variables cannot be changed while the script is running and must be initialized during their declaration. They may be used to simplify the reading of the script code. For example, there is a global constant called PI. To declare a variable as a constant use the keyword const

```
const int width = 10;
const int maxPixel = 20 * width;
```
### **Global And Local Variables**

A variable exists within the block in which it has been defined. This may be a function or a block like it is described in statements. It does not exist outside this area. A variable i, which was defined in the function RenderEffect, does not exist in any other function. Whenever such a block is entered, due to a function call, a loop or something different, the variable is re-initialized. Because of that, a local variable loses its assigned value between two calls of the function.

Global variables on the other hand are available within the whole script, beginning with when they are defined. They can be used to hold data during the run of a script. Global variables do also exist between two calls of RenderEffect. If the script needs to hold data between to runs, global variables are the correct way to do this.

```
int g_iPos = 0;
void RenderEffect()
{
    SetPixel(WHITE, g_iPos, 0);
    q iPos = (q iPos + 1) % GetMatrixWidth();
}
```
g\_iPos is increased by 1 each time the script is called. It is used to determine the new position of a pixel set to white.

```
void InitEffect()
{
    q iPos = 0;}
int \alpha iPos = 0;
void RenderEffect()
{
    SetPixel(WHITE, g_iPos, 0);
    q iPos = (q iPos + 1) % GetMatrixWidth();
```
}

This script will fail since  $g$  iPos is unknown in function *InitEffect*. It has been declared after this function. In this way, only RenderEffect can use it.

## **Saving Data**

Effects in MADRIX can be stored in a single file or in a whole MADRIX Setup file. Furthermore, it is possible to change a Storage Place to show another effect. If a script effect is reloaded with a compiled and running script, InitEffect is called and the script starts from the beginning. Sometimes it is useful that a script does not start from its beginning (for example, a black matrix) but from the same state where it was when it has been stored or the Storage Place has been changed.

The values of global variables do not only remain between two calls of a script, but may be stored when the effect is saved, too. Therefore, the variable should be declared as persistent.

persistent int g\_iPos;

Whenever the script is saved, the content of  $q$  iPos is also saved. It is loaded again, when the script is loaded. This loading procedure is executed **after** InitEffect has been called. Even if the variable is originally initialized in InitEffect, it will contain the saved data after InitEffect has been called, nevertheless.

## **More Information**

In MADRIX Script several constants are defined by default. They may be used to make the source code more legible. The summary contains an [»overview](#page-175-0) [with](#page-175-0) [all](#page-175-0) [available](#page-175-0) [global](#page-175-0) [variables](#page-175-0) [and](#page-175-0) [constants.](#page-175-0)

### **2.1.7.2 Using Data Types**

## **Primitive Data Types**

### **Overview**

Variables offer the possibility to store data. The kind of data depends on the data type. MADRIX Script supports the following primitive data types:

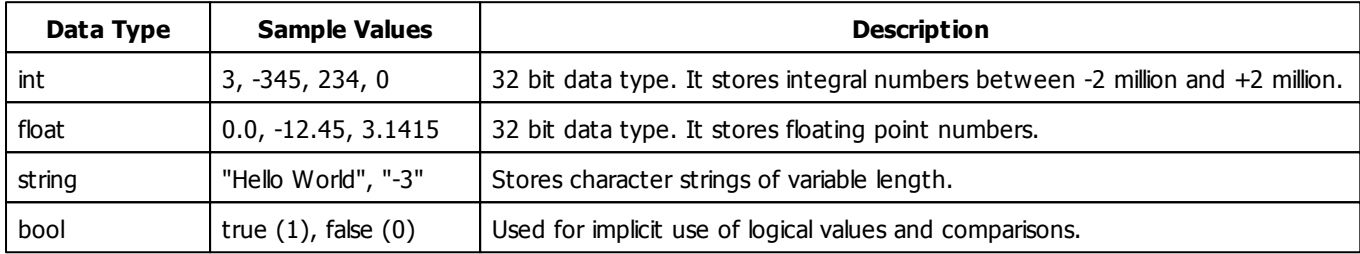

### **Data Type Bool**

The data type bool is only used internally and cannot be used to declare a variable. This data type only has to possible values, true or false. It is used for logical operations or for different statements like the [»if](#page-65-0) [statement.](#page-65-0) For example, the following expression results in a bool data type and false as its value.

```
3 > 4
int i = 3 > 4 //results in 0
int i = 3 < 4 //results in 1
//usually it is used like this
if(3 > 4){
    do something
}
```
### **True And False**

As stated above, a boolean expression results only in true or false.

Furthermore, the keywords **TRUE** and **FALSE** are used within MADRIX Script as function parameters or return values. Those parameters or functions are of the type int. In such cases **TRUE** and **FALSE** represent 1 and 0, respectively. They can be used in upper case (TRUE / FALSE) and lower case (true / false).

# **Non-Primitive Data Types (Structures)**

Complex data types, so-called structures, consist of different elements. The elements of a structure are accessed by their names in the following way: nameOfVariable.nameOfElement. For example, col.r, if col is a variable of data type color. The following table is an overview of the structures MADRIX Script provides.

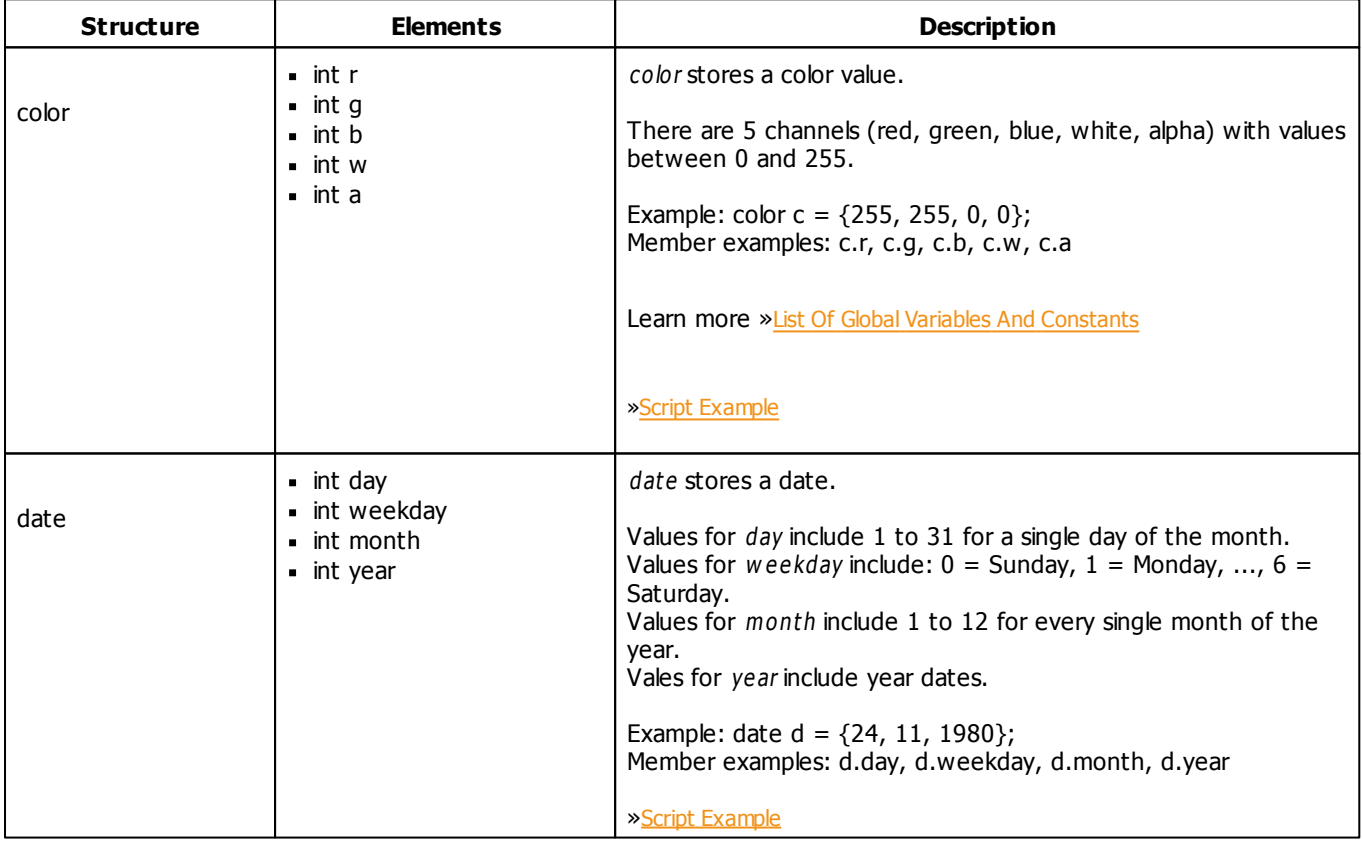

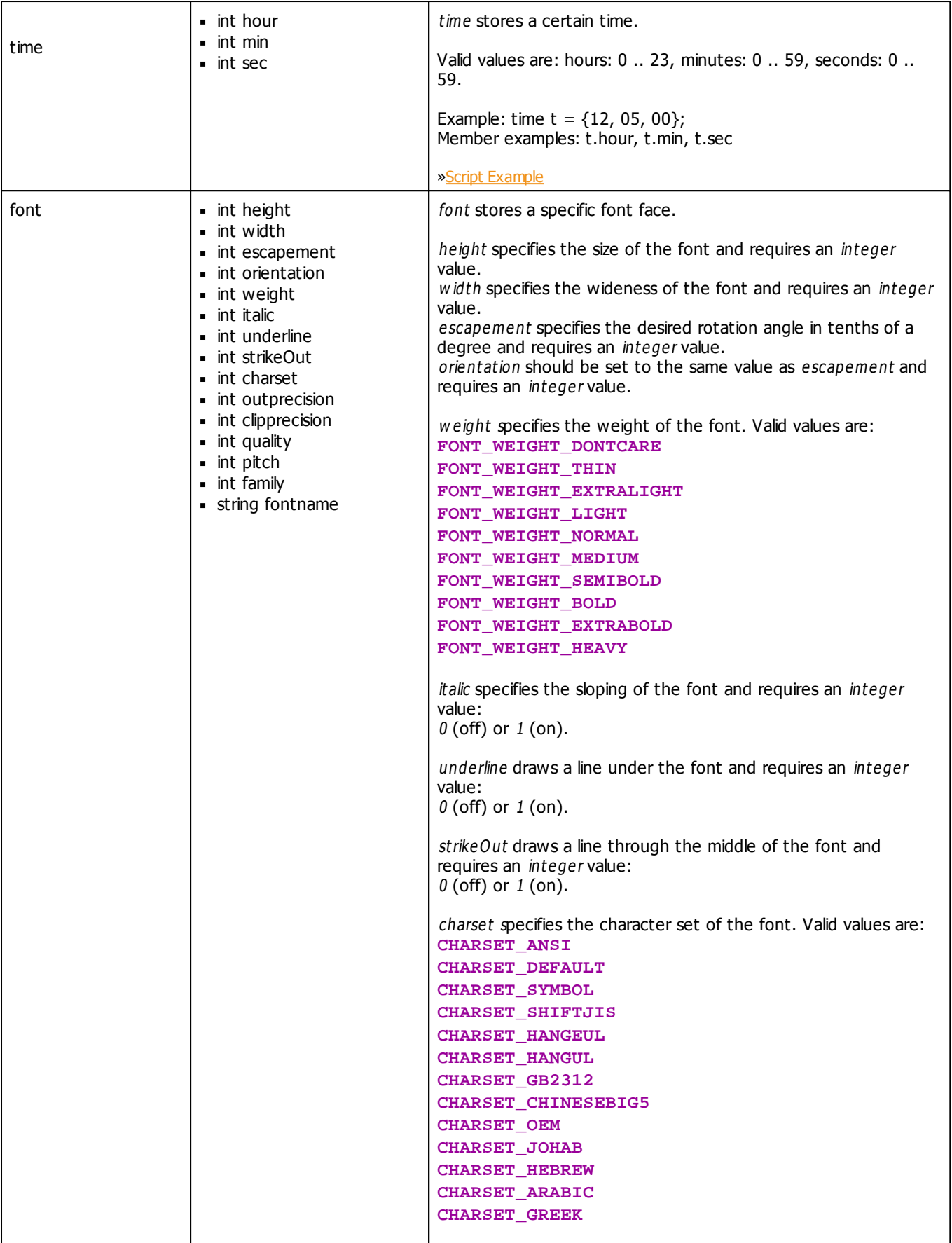

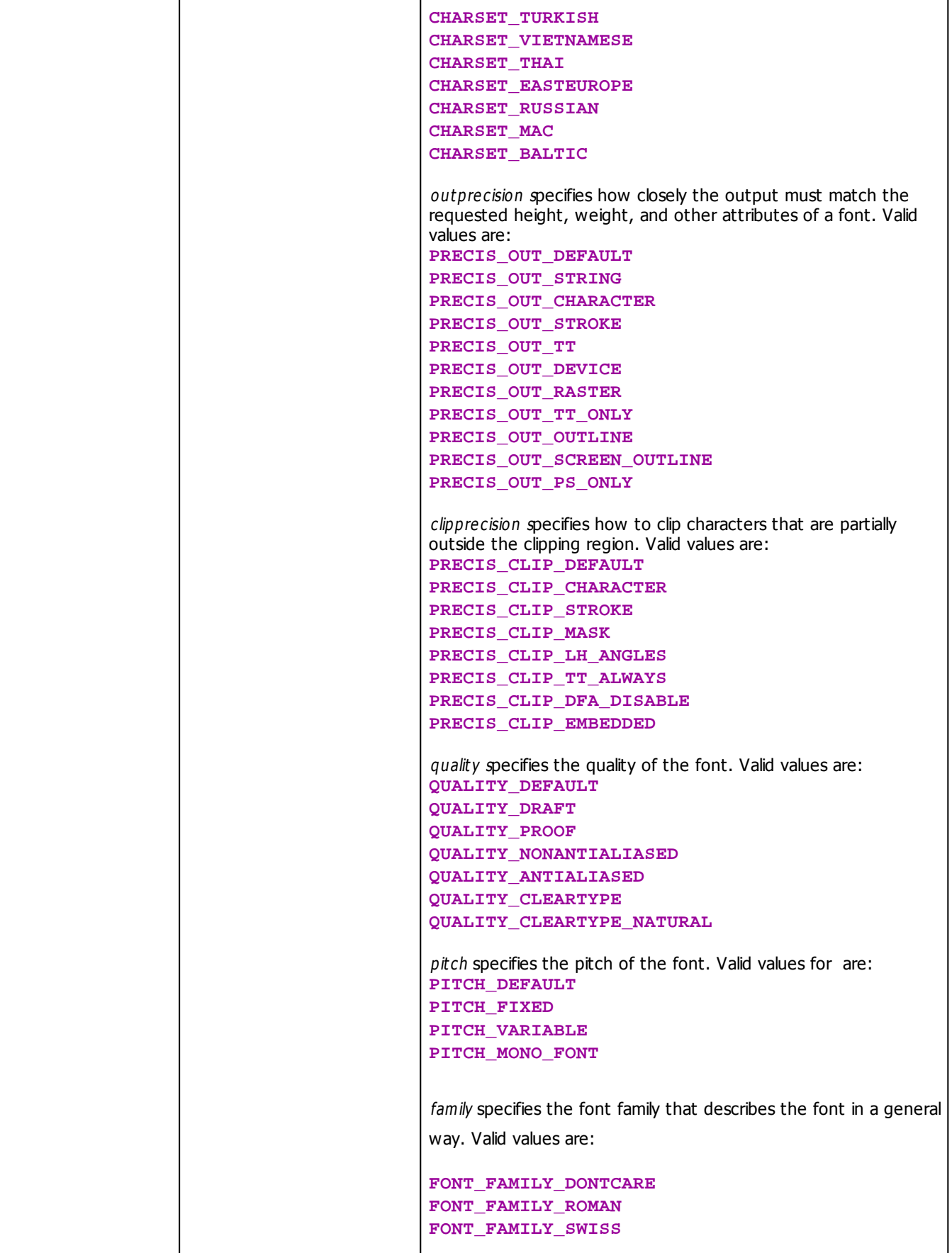

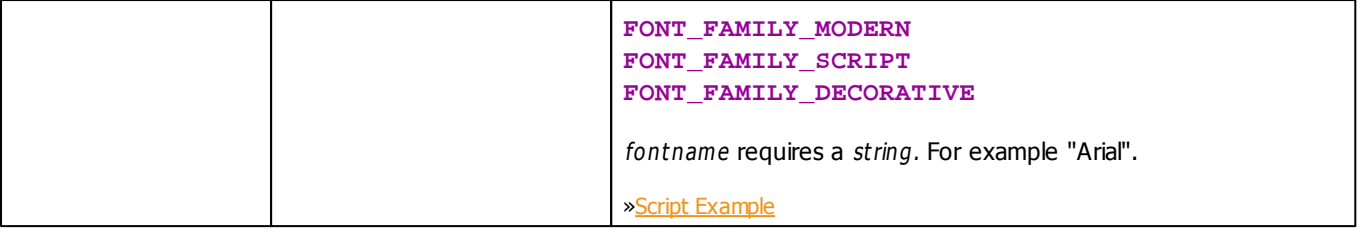

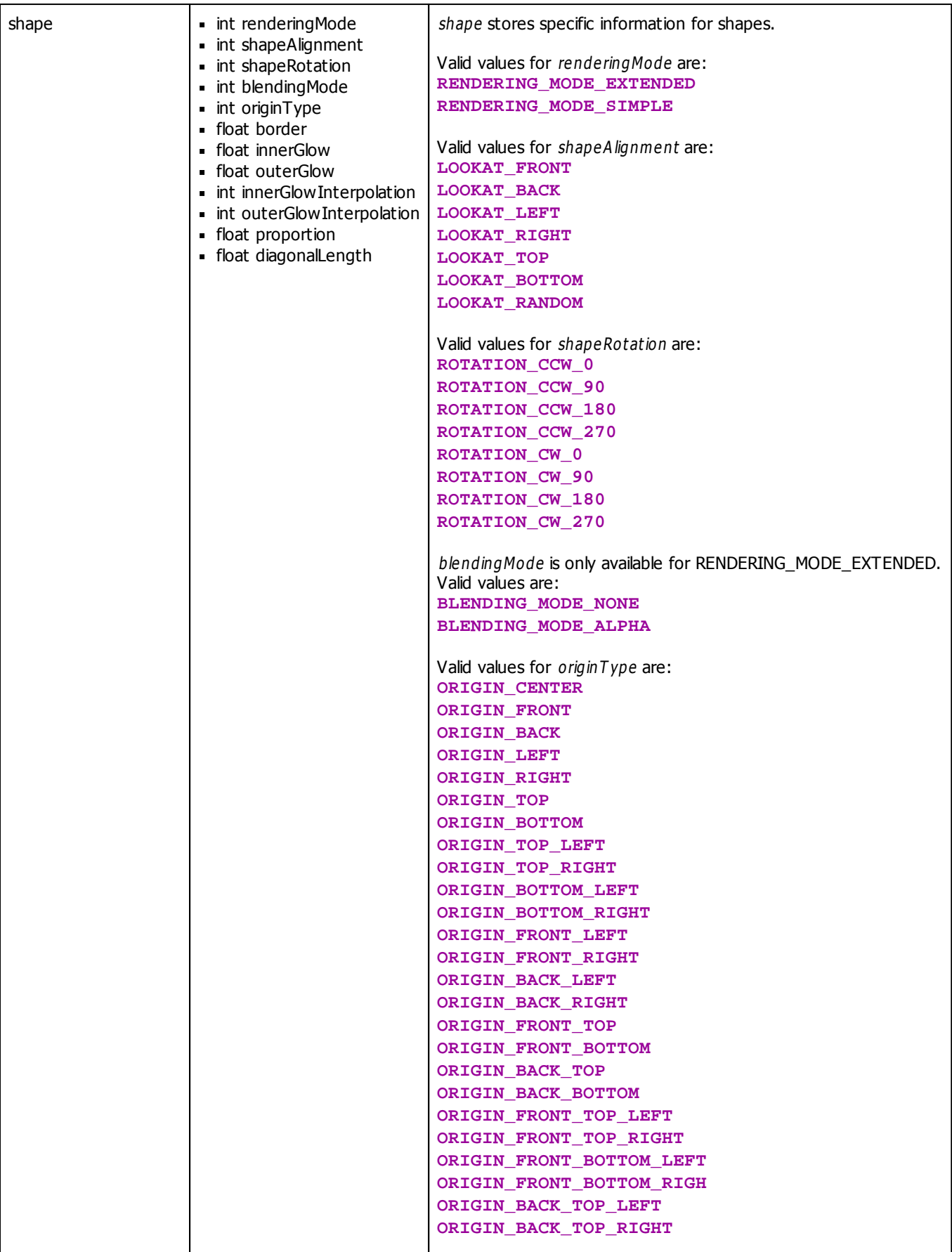

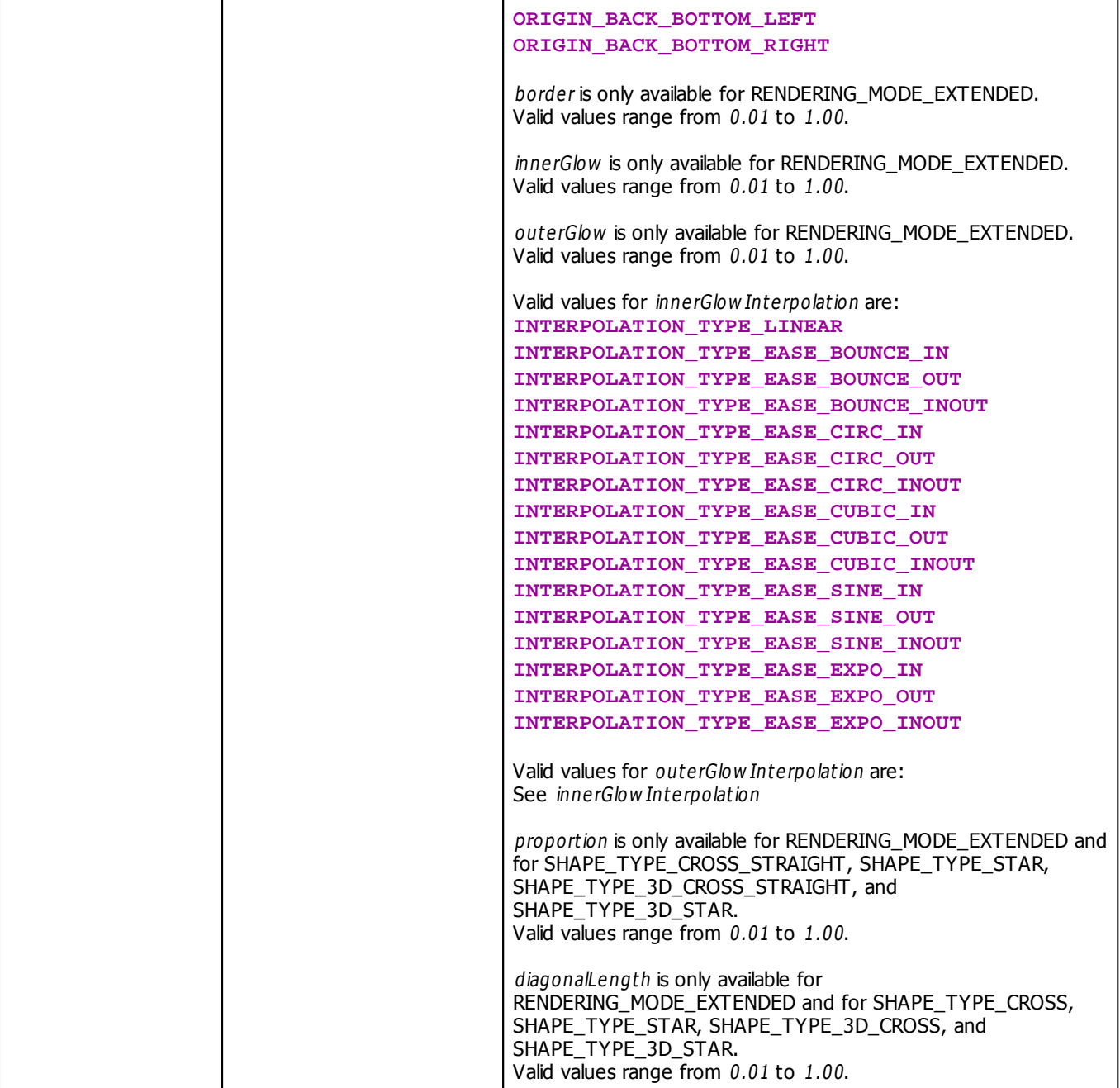

#### <span id="page-49-0"></span>**2.1.7.3 Conversion Between Data Types**

## **Introduction**

If there are different data types within an expression, they must be converted into the same type. MADRIX Script does those conversions implicitly, but in most times a warning will be displayed in the **Compiler Messages** section of the Script Editor. It is also possible to do those conversions explicitly writing the destination data type in brackets before the expression, like this:

```
int i = (int)GetBpmPitch(); //if the Pitch was 6.2, i is now 6
string s = (string)i; //s now consists of the characters "42"
```
GetBpmPitch() returns a float value which has to be converted into int before it can be assigned to i. Be aware that the positions after the decimal point are abridged. Afterwards, the numeric value is assigned to i.

The following table shows an overview over possible conversions:

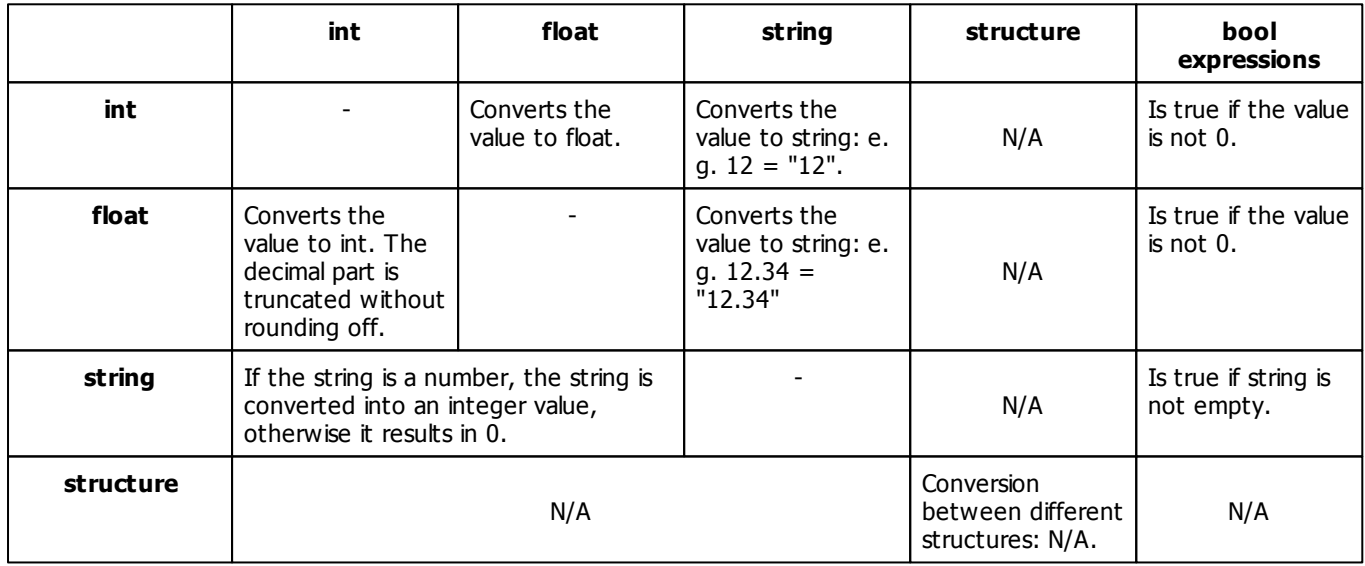

# **Implicit Conversions With Math Expressions**

- If one of the two operands of a math expression is of the type float and the other is of the type int, the int value is converted to float and the expression results in the data type float.
- If one of the two operands of a math expression is of the type string, the other operand is converted into a string and the expression results in a string.

If the conversion is not possible according to the table above, the compiler prints an error and you have to correct the expression.

Here are some examples of expressions and their results:

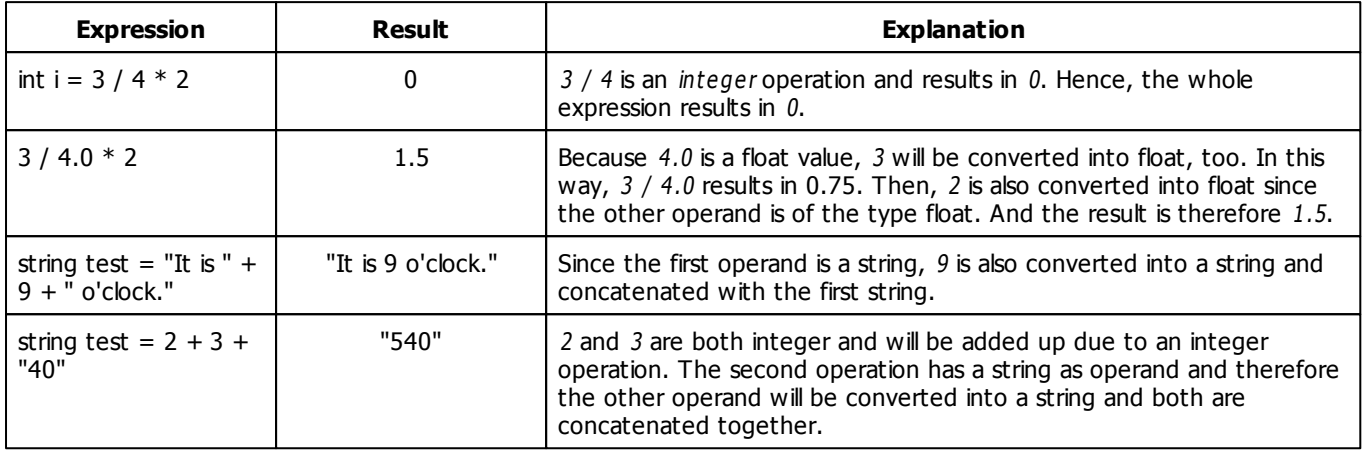

### <span id="page-50-0"></span>**2.1.7.4 Arrays**

### **Basics**

Many programming languages provide arrays, vectors, lists or any other data type to store dynamic data. Dynamic data is not known yet when the program is written. For such tasks MADRIX Script provides dynamic arrays. They are declared like variables, followed by [].

int aiIntArray[]; //a 1-dimensional array of integer values date adDateArray[]; //a 1-dimensional array of dates float aafFloatArray[][]; //a 2-dimensional array of float values

It is also possible to initialize arrays using a list of values. These are described by values separated with commas and written in curly brackets.

```
//initialize an array with 5 integer values
int aiIntArray[] = \{2, 3, 4, 5, 6\};
```
The operator [expression] provides access to the elements of an array. The expression must result in an integer or compatible value. The lowest index of an array is 0. This means the first entry of an array is always indexed with 0; an array does not start with 1, but 0. When an element is accessed, the array grows automatically in order to provide the requested element. It is not necessary nor possible to request the size of an array explicitly. Here is an example to access an array with integer values.

```
int aiIntArray[];
airlArray[0] = 10;airbArray[1] = 20;airbArg[2] = aifintArray[3];
```
After the last access the array will have a length of 4 because  $3$  was the last accessed element. The initial value of an element is "0" or an empty string or false. The length-attribute of an array tells the current size of an array, which is the number of currently provided elements.

### **The Length Or Size Of Arrays**

Each array has a length-attribute. It can be accessed through the "."-operator which is also used to access elements from a structure.

int l = aiIntArray.length; //store length of the array in l

**Note**: The length of an array is defined by the highest index that was used to request an element.

### **Multi-Dimensional Arrays**

Up to this point, one-dimensional arrays were introduced. But multi-dimensional arrays are also possible. To declare a multi-dimensional array, a "[]" must be added to its declaration for each dimension. Up to now, the only limit to the number of possible dimensions is set by the resources of the computer on which the script/macro is running. It is also possible to initialize arrays using a list of elements for each dimension. Here are some examples:

```
int aaArray[][]; //a 2-dimensional array
int aaaArray3[][][]; //a 3-dimensional array
//initializes the array with two dimensions and three values each
int aaArry2[][] = \{\{2, 3, 4\}, \{6, 7, 8\}\}\
```

```
//a 2-dimensional array of color elements
color aaCArray[][] = {
                     \{ \{0, 0, 0, 0, 255\}, \{255, 255, 255\}, \{255, 255\} \},\{255 \mid \{255, 255, 255\} \},
                     \{ \{0, 255 \} \}, \{255, 255, 255 \}
```
The operator [expression] accesses a single element of an array, which for a multi-dimensional array may be another array. In order to access a single element, the applicable index must be used. For example, the 5<sup>th</sup> element must be accessed with the index 4, while the first entry has the index 0. The same is true for the attribute length. It returns the length of the currently accessed array. Here are two examples:

```
int aaArray[][];
int aArray1[] = \{1, 2, 3, 4, 5, 6\}; //intialize the array
aaaArray[0] = aArray1; //assign aArray1 to the first element of aaArray
aaArray[0][aArray1.length] = aField1.length + 1;
aaaArray[1][0] = 1;
aaArray[1][2] = 2;
```
**Explanation:** At the end of this example aaArray consists of two arrays of int values. The first one has a length of 7 and the second one a length of 3 (due to the access of the element with the index 2). These lengths can be received by reading the length attributes.

```
WriteText("Number of arrays in aaArray: " + aaArray.length);
WriteText("Number of elements in aaArray[0]: " + aaArray[0].length);
WriteText("Number of elements in aaArray[1]: " + aaArray[1].length);
```
## **Memory Management Of Arrays**

Although the memory for arrays is dynamic, you have to think of it beforehand. Think about the following example:

```
int aiArray[][];
aiArray[10000][10000] = 1;
```
After the assignment, the array has indeed a size of  $10.000 \times 10.000$  elements of *int* values. An *int* value needs four bytes and 10.000  $*$  10.000  $*$  4 = 4.0000.0000 bytes, add up to around 382 megabytes (MB) of memory. So please pay attention when using very big arrays.

## **Full Example**

This example just plays with the arrays and its content. It is just to show how to work with arrays and to get a feeling for them. A better example is given in the chapter [»Loops](#page-71-0)

```
void InitEffect()
{
    SetBpm(600);
}
void RenderEffect()
\left\{ \right.int aaArray[][];
    int aArray1[] = \{1, 2, 3, 4, 5, 6\}; //intialize the array
    aaArray[0] = aArray1; //assign aArray1 to first element of aaArray
    aaArray[0][aArray1.length] = aArray1.length + 1;
    aaaArray[1][0] = 1;
    aaArray[1][2] = 2;
    WriteText("Number of arrays in aaArray: " + aaArray.length);
    WriteText("Number of elements in aaArray[0]: " + aaArray[0].length);
    WriteText("Number of elements in aaArray[1]: " + aaArray[1].length);
    WriteText("Element of aaArray[0][0]: " + aaArray[0][0]);
    WriteText("Element of aaArray[0][1]: " + aaArray[0][1]);
    WriteText("Element of aaArray[0][2]: " + aaArray[0][2]);
    WriteText("Element of aaArray[0][3]: " + aaArray[0][3]);
    WriteText("Element of aaArray[0][4]: " + aaArray[0][4]);
    WriteText("Element of aaArray[0][5]: " + aaArray[0][5]);
    WriteText("Element of aaArray[1][0]: " + aaArray[1][0]);
    WriteText("Element of aaArray[1][1]: " + aaArray[1][1]);
    WriteText("Element of aaArray[1][2]: " + aaArray[1][2]);
}
```
#### **2.1.7.5 Strings And String Operations**

### **Introduction**

MADRIX Script provides several functions to manipulate strings, find substrings, and to perform many more operations.

### **Operations On Strings**

### **Assigning Data Types**

It is possible to assign integer, float, and strings to another string as shown in the following example:

```
string s;
string t;
s = t;s = "Hello world";
s = 5;s = 3.5;
```
Furthermore, it is possible to assign single characters of a string to a character of another string like shown below:

```
string s, t;
s = "New";t = "new";s = t;s[0] = t[0];
```
Furthermore, it is possible to assign a double-quoted string to a character of a string. But the assigned string must have exactly one character. Here is an example:

```
string s;
s[0] = "T";s[1] = "1";s[2] = "."
```
The following lines are invalid and will result in a compiler error since the given strings contain more or less than one character:

 $s[0]$  = "New"; //given string has three character but not one  $s[0] = " " ;$  //given string is empty

### **Comparing Two Strings**

As it is possible to compare two numbers using the compare operators, it is also possible to compare two strings. The following table provides an overview of the possible operations.

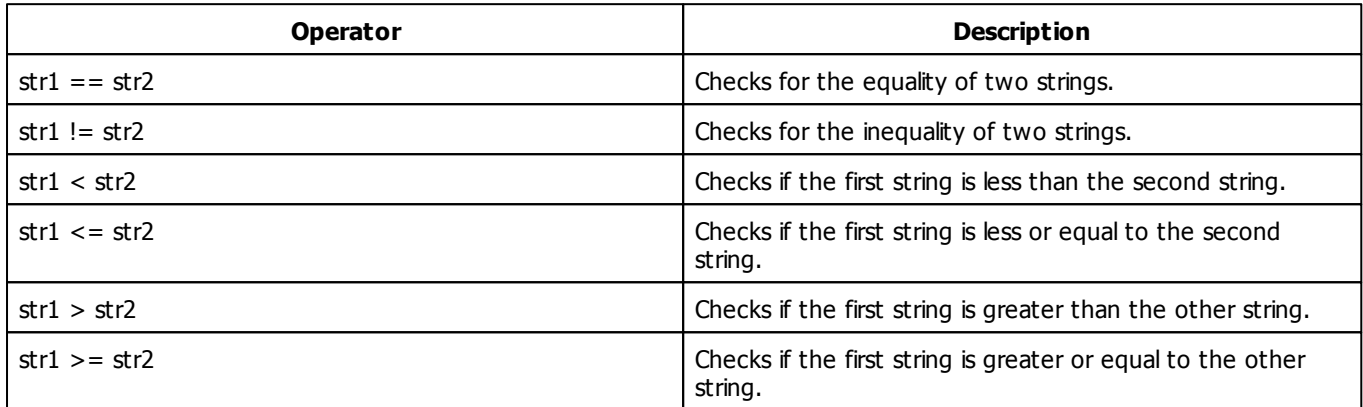

**Please note:** It is not possible to compare arrays of strings.

Like in the case of assignments, it is also possible to compare single characters of a string against a double-quoted string with exactly one character:

```
if(s[0] == "A") ...else if(s[0] == "!") ......
```
It is also possible to compare single characters of a string against integer numbers:

```
if(s[0] == 1) ...else if(s[0] == 2) ...
```
This also works for the switch/case statements. But the "1" as a label of a case means the same as the 1. So the following two case labels mean the same and this would result in a compiler error:

```
string s = "1";
switch(s[0])
{
    case "1": do something; break;
    case 1: do something else; break;
    case "A": do something; break;
    //is also valid to check for letters and other characters
    ...
}
```
# **Using Strings Within Switch/Case Statements**

Another possibility is to use double-quoted strings of one character for of labels. The following theoretical example demonstrates this:

```
string s = "New";
for(int i = 0; i < s.length; ++i)
{
    switch(s[i])
    {
        case "A": do something; break;
        case "B": do something else; break;
        case "!": do something; break;
    }
}
```
# **Functions For Strings**

<span id="page-56-0"></span>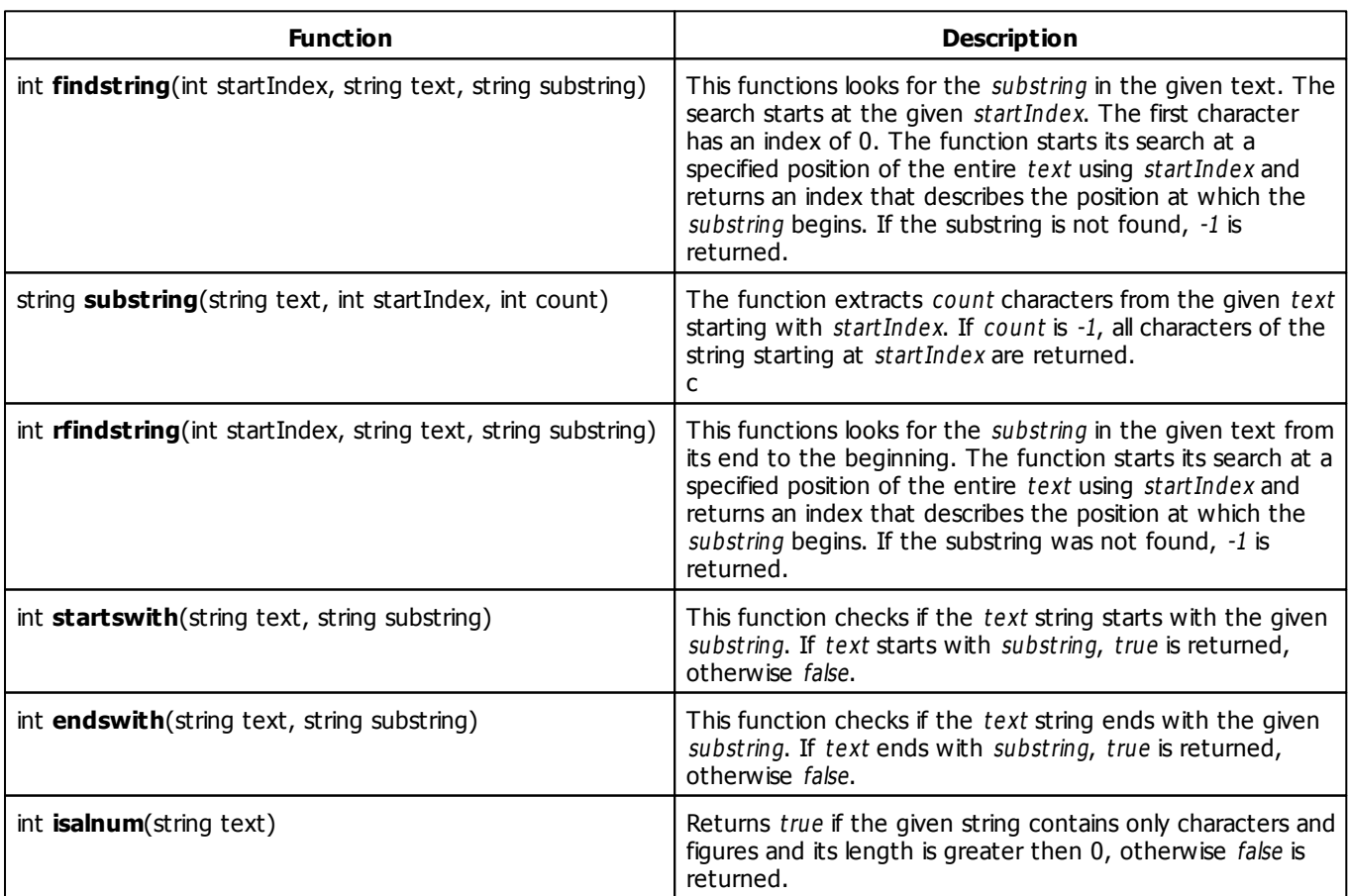

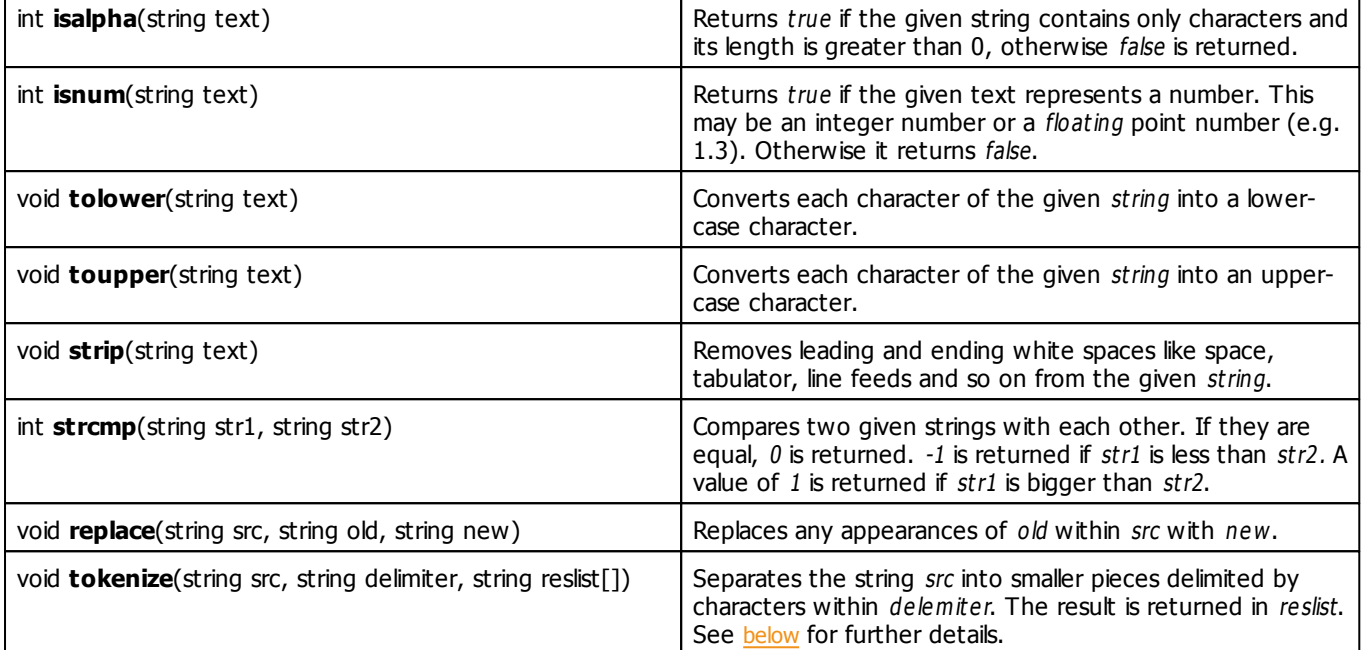

# <span id="page-57-1"></span><span id="page-57-0"></span>**Tokenizing Strings**

The function [tokenize\(\)](#page-57-1) enables you to tokenize a string. The single tokens will be delimited by the characters within the second parameter. Each character identifies a single delimiter. The following examples show the usage of the function and the results.

```
string s = "Have a wonderful,nice day".
string res[];
tokenize(s, " ,", res);
string s = "one two, three";
string res[];
tokenize(s, "," , res);
```
### **Explanation:**

- The variable res of the first example will be filled with the following five values: {Have; a; wonderful; nice; day}
- The res variable of the second example will be filled with the following two values: {one two; three}
- The result of the second example will contain only two entries. "one two" is only one entry since the tokens of the second example are only delimited by coma but not by space.

### **Splitting Strings With White Spaces**

There is a constant called **WHITE\_SPACES** which can be used as delim iter in order to split a text by any white spaces

like tabulator, new line, or space.

```
string s = "Have a wonderful, nice day".
string res[];
tokenize(s, WHITE_SPACES, res);
//or another example which also uses the comma as delimiter
tokenize(s, WHITE_SPACES + ",", res);
```
# **Examples**

### **Substring**

This example extracts a part from a string. Insert the source code into the function RenderEffect. As the result "World" should be displayed in the output window of the Script Editor.

```
string txt = "Hello World";
string subText = substring(txt, 6, 5); //retrieves "World" from txt
WriteText(subText);
```
**[Description](#page-56-0)** 

### **2.1.8 Expressions**

## **Introduction**

- Expressions are used to calculate values.
- Additionally, they can be assigned to variables or given as parameters to functions.
- If an expression is followed by a semicolon, it is called an expression statement.
- There are different operators available to write expressions.

# **Operands For An Expression**

An expression is formed of operands and operators. The number of operands depends on the operator. There are unary operators, which use only one operand, such as "-". And there are binary operators, which need two operands, like "+".

Operands of an expression can be function calls, variables, constant values like "5" or another expression within brackets, like  $(3 + 5)$ .

# **Assignment Operator**

To assign any value to a variable the assignment operator "=" is used in the following way:

variable = expression;

The expression after the "=" may be any complex expression. But it has to be compatible with the given variable after [»the](#page-49-0) [conversion](#page-49-0) [rules](#page-49-0) of MADRIX Script.

```
float f = cos(0.5);
float f2 = f;
```
### **Math Operations**

### **'++'/'--' Operator**

The  $++$  and -- operators are unary operators and only defined for usage with variables of the type int. They are used like this:

 $i++;$  $i--;$ 

They increment/decrement the variable by one. This operator is known from C/C++. This programming language offers two possible ways of using them, as suffix and as prefix operators (i++ and ++i). In MADRIX Script they are currently only available as suffix operators (i++) and they work in that way. Such a suffix operator results in the current value of the given variable and afterwards increments/decrements it.

int i =  $4$ ;  $i = i++ * 2;$ 

In the end,  $i$  is 8. In the first line, 4 is assigned to the integer value i. In the second line, the expression  $i++$  results in 4. The multiplication therefore is "4  $*$  2" which results in 8. This value is assigned to *i* and therefore,  $i = 8$ .

### **'-' Operator**

The "-" operator is also available as unary operator and negates the value of the given operand. It supports int- and float-values.

-4;  $-$ i;  $-(3 * 5);$  The "+" operator may also be used as unary operator, but it does not make sense because it does not change the result of an expression.

### **Binary Operations**

The operators  $+$ ,  $-$ ,  $*$  and / support int and float values and cause a usual arithmetical addition, subtraction, multiplication, and division of the two operands.

```
i = 4 + 4 * 5;i = (4 + 4) * 5;i = 4 / 5i
```
Operator precedence rules are considered. **Note** that operations with integer values result in integer values and are done as integer operations. So 3 / 4 does not result in 0.75 as may be expected, but in 0. To get a result of 0.75, at least one of the operators must be a float value. An example would be 3.0 / 4, where the 4 is also converted into a float-value.

### **Concatenating Strings**

The "+" operator can also be used to concatenate strings together.

```
string s = "Hallo " + "Welt";
```
If one of the two operands is of the type string, the other one is converted and the two strings are concatenated together.

```
int i = 4;
string s = 4 + "th run";
```
This example results in "4th run". **Note** that the following example may be misinterpreted since the first part of the expression is of the type *integer* and will result in an *integer*. It is then converted and concatenated into one string.

```
string s = 3 + 4 + "th run";
```
The resulting string is "7th run" and not, as perhaps expected "34th run".

### **Modulo Operation**

The modulo operation calculates the integer remainder of an integer division. The operator in MADRIX Script for modulo operations is %.

10 % 2;

The operator % is only defined for int values.

### **Additional Assignment Operations**

To have less code and increase readability, there are additional assign operators:  $+=, -=, *=, /=, %=.$ 

 $i \neq 3 + 4$ 

is the same as

 $i = i + (3 + 4)$ 

and so on.

The resulting source code is much more easy to read.

## **Operations Of Comparison**

With operations of comparison you can test two expressions for a certain relation. Possible comparisons (and operators) are "less than"  $(\le)$ , "less equal"  $(\le)$ , "more than"  $(\ge)$ , "more equal"  $(\ge)$ , "equal"  $(==)$  and "not equal" (!=). Make sure that you can distinguish the meaning of a single equal sign (assignment operator) and a double equal sign (comparison operator). Operators of comparison always return a bool value, the comparison is either true or false.

i > 4  $3 < j$ 

## **Logical Operations**

### **The '!' Operator**

The !-operator is an unary operator, which logical negates the value of the given expression. false becomes true and vice versa.

```
!3
!(3 > 4)!"Hallo Welt"
```
### **'And'/'Or' Operator**

The and and or-operators are logical operators. They need operands of the data type bool and always result in a bool value. In MADRIX Script the and-operator is expressed via "&&" and the or-operator is declared with "||".

Unlike C/C++, in MADRIX Script both operands are always evaluated. So, even if the first operand of an "&&" operator results in false, this means that the whole expression will be false. But the second operand will be calculated, too. Here some examples for using those operators:

int  $i = i \mid j$ int i =  $(3 < 4)$  ||  $(4 > 3)$ 

Those operations are usually used within statements, which require to make a decision like the [»if](#page-65-0) [statement](#page-65-0) as described later on.

# **Using Operands Of Different Data Types**

Operands are automatically converted, e.g. from bool to int, when making an assignment (see also [»Conversion](#page-49-0) [Between](#page-49-0) [Data](#page-49-0) [Types\)](#page-49-0).

```
int i = GetMatrixWidth() > GetMatrixHeight();
int j = (2 * sin(PI) * i) + (2 * cos(PI) * ii);
```
In the first line, the resulting bool-value of the ">"-operator is implicitly converted into int and results in 0 or 1. In the second line, the 2 in both expression parts is converted to float since the sin and the cos functions result in float. The same holds true for the operands *i* and *!i.* 

### **Full Example**

The following example for the MAS Script Effect uses different expressions to calculate the coordinates on which the next pixel is to be set. It also calculates the color of the next pixel.

```
int g_point[];
persistent color g_color;
void InitEffect()
{
    g point [0] = 0;
    g point [1] = 0;
    color c = \{random(0, 255), random(0, 255), random(0, 255), random(0, 255)\}\g_color = c;
    SetBpm(600);
}
void RenderEffect()
{
    //calculate the color for the next pixel
    g_{\text{color}}(0): += (int)(255.0 * (0.5 + 0.5 * sin(g_point[0] * g_point[0])));
    g_{\text{color}}(255.0 * (0.5 + 0.5 * \cos(g_{\text{point}}[0] * g_{\text{point}}[1])))g_{\text{color}}(1)); t = (int)(255.0 * (0.5 + 0.5 * sin(g_{\text{point}}[0] - g_{\text{point}}[1])))g_{\text{color.w}} += (int)(255.0 * (0.5 + 0.5 * \sin(g_{\text{point}}[0] + g_{\text{point}}[1])));
    //make sure, colors are only between 0 and 255
    g_color.r %= 256;
    g_color.g %= 256;
    g_color.b %= 256;
    g_color.w %= 256;
    setPixel(g_point);
    //setup the next point, x++
    //if x > MatrixWidth x = 0 and y++//if y > MatrixHeight y = 0g\_point[0] = (g\_point[0] + 1) % GetMatrixWidth();
    g\_point[1] = ((int)(g\_point[0] == 0) * 1 +g_point[1]) % GetMatrixHeight();
}
void setPixel(int pt[])
{
    SetPixel(g_color, pt[0], pt[1]);
}
```
### **2.1.9 Statements**

### **Introduction**

There are different statements available in a script, for example the if-statement or the call statement to call functions. Those will be described later on in this chapter. Another statement is the expression statement. A statement is an expression statement if it is followed by a semicolon. For example:

 $i = i + 1;$ InitEffect();

### **Using Blocks**

A block is started and finished (opened and closed) with the help of curly brackets. Blocks may be used to group different statements together. There are also different statements which require a block if more than one statement should be executed. For example the *while* or the *if* statement are good examples.

#### <span id="page-65-0"></span>**2.1.9.1 'If' And 'Else If' Statements**

### **'If' Construct**

Very often it is necessary to make decisions within a script/macro. You could for example want to use red as your background color every day if it is after 9 a.m. Or for example, it could be your wish to clear the matrix and change the color if the matrix has been filled up completely. Therefore, in MADRIX Script the keywords if and else exist. The may be used like this:

```
if(condition)
    statement
else
    statement
```
The first statement is executed if the given condition is *true* or unequal to 0. Otherwise the second statement, stated after else, is executed.

Statement may include a single statement or a block of statements and the else-part is optional. Here are some examples for the if-statement:

```
if(x \div 2 == 0)
{
```

```
col.r = 0;SetPixel(col, x, y);
}
else
{
     col.r = 255;SetPixel(col, x, y);
}
if(testFixed(x, y) != 0){
    SetPixel(WHITE, x, y);
}
if(x + 2 > y)y++;
```
It is important to consider that an else always refers to the last if-statement. However, blocks may be used to make the intention clear. To give you a demonstration, please consider the following example. It may be interpreted wrong since *i* will be incremented if the  $j > i$ -condition fails and not if the  $i > 3$ -condition fails, as is implied by the given else.

```
if(i > 3)if(i > i)j = i;else
    i++;
```
To let the compiler create the correct code, use blocks:

```
if(i > 3){
   if(i > i)j = i;}
else
   i++;
```
## **'Else If' Construct**

Else if is an additional structure to implement decisions. It may be used like this:

```
if(condition)
    statement
else if (condition)
   statement
```
Like described above, else is always followed by a statement. And if is such a statement. Then, it is logical that an else can be directly followed by an if. The else if structure is very useful to make code with lot a lot of decisions more readable. It enables you to check for different conditions, which shall only be checked if the previous condition was passed successfully. Here is an example which selects another color for different days. Simply copy it and paste it in the function RenderEffect.

```
date t = \text{GetDate}();
color c;
if(t.day < 11)c.r = 255;else if(t.day <= 21)
   c.g = 255;else if(t.day <= 31)
    c.b = 255;else
    c = \text{WHITE};
Clear(c);
```
# **Full Example**

The following example for the MAS Script Effect renders a blinking cross onto the matrix. Instead of using random colors, predefined colors will be used. During each call of RenderEffect, the color will be chosen.

```
color colCross = \{0, 255, 255, 255\};
int g_iCol;
void InitEffect()
{
    q\_icol = 0;SetBpm(300);
}
void RenderEffect()
{
    int x, y;
    if(q iCol == 0){
        colCross.r = 255;g\_icol = 1;}
    else if(q_iCol == 1){
        colCross.r = 155;g\_icol = 2;}
    else
    {
         colCross.r = 0;g\_icol = 0;}
```

```
for(int x = 0; x < GetMatrixWidth(); x++)
    for(int y = 0; y < GetMatrixHeight(); y++)
    {
        if(x == y)SetPixel(colCross, x, y);
        else if(GetMatrixWidth() - x-1 == y)
            SetPixel(colCross, x, y);
        else
            SetPixel(BLACK, x, y);
    }//for[each line]
```
### **2.1.9.2 'Switch' Statements**

## **Introduction**

}

If it is required to compare an integer variable with a lot of different values, using of the *if-statement may be very* impractical. In this case the sw itch-statement may help. It has the following syntax:

```
switch(expression)
{
    case label1:
        list of statements
    case label2:
        list of statements
    default:
        list of statements
}
```
The expression must result in *int* or a compatible data type which can be converted implicitly. The *default-label* is optional. The label must result in a constant value. It is possible to use integer values like "0" or "12", constant variables, or double-quoted strings like "A". After the colon, one or more statements may follow. But blocks are also allowed. Moreover, each label has to be unique.

Labels are not an independent block of source code, but a marker where the code execution should be continued if the expression has the corresponding value. So after execution of the statements for label 1 the statements of label 2 will be executed and so on. In order to avoid that behavior, use the keyword break. If the expression does not match any of the given labels, the execution will be continued with the default-label.

The following sample code writes the name of the current day into the message window of the editor.

```
date d = \text{GetDate}();
switch(d.weekday)
{
    case 0: WriteText("Sunday"); break;
    case 1: WriteText("Monday"); break;
    case 2: WriteText("Tuesday"); break;
    case 3: WriteText("Wednesday"); break;
```

```
case 4: WriteText("Thursday"); break;
    case 5: WriteText("Friday"); break;
    case 6: WriteText("Saturday"); break;
}
```
Now, we are also able to shorten the usage of the if-statement from the last example for the MAS Script Effect in the following way:

```
color colCross = \{0, 255, 255, 255\};
int g_iCol;
void InitEffect()
{
    q\_icol = 0;SetBpm(300);
}
void RenderEffect()
{
    int x, y;
    switch(g_iCol)
    {
        case 0:
           colCross.r = 255;
            g\_icol = 1;break;
        case 1:
           colCross.r = 155;
            g\_icol = 2;break;
        default:
            colCross.r = 0;
            g\_icol = 0;break;
    }//switch[current color]
    for(int x = 0; x < GetMatrixWidth(); x++)
    {
        for(int y = 0; y < GetMatrixHeight(); y++)
        {
            if(x == y)SetPixel(colCross, x, y);
            else if(GetMatrixWidth() - x-1 == y)
                SetPixel(colCross, x, y);
            else
                SetPixel(BLACK, x, y);
        }//for[each line]
    }
}
```
# **Using Constant Variables**

As mentioned earlier, it is possible to use variables declared as constants, but it is necessary that the compiler is able to compute the value during compilation time. Here is an example with a valid as well as an invalid case label.

```
const int label1 = 1;
const int label2 = GetMatrixWidth();
switch(<something>) {
   case label1: do something
       break;
    case label2: do something else
       break;
}
```
The first label (label1) is a valid case label since the compiler is able to compute the value of 1 during compilation time. The second label (label2) is invalid since it is computed during runtime and therefore it is not a constant value for the compiler, even though it is not possible to change its value later on.

The following examples are all valid case labels since the compiler can compute their values:

```
const int label1 = 2 + 4;
const int label2 = label1 + 3;
const int label3 = label2;
```
# **Using Double-Quoted Strings**

It is also possible to use double-quoted strings for case labels. But they have to have the length of 1. Here is an example:

```
void writeText(string s)
{
    for(int i = 0; i < s.length; i++){
        switch(s[i])
        {
            case "A": do something; break;
            case "B": do something with b; break;
            ...
        }
    }
}
```
#### <span id="page-71-0"></span>**2.1.9.3 'For' And 'While' Loops**

### **Introduction**

Loops are used in programming languages to repeat tasks. For example, every pixel should be set to a green color. Loops run as often as a given condition is true. MADRIX Script offers two possible forms of loops, the for-loop and the while-loop. Both are similar to the loops in the programming language C.

### **'While'-Loop**

The *while-loop* is built in this way:

```
while(condition)
    statement
```
The statement may be a single expression statement. If more then one statement needs to be executed, a block is needed, as shown in the following example:

```
int x = 0;
while(x < 10)
{
    SetPixel(WHITE, x, 0);
    x++;}
```
# **'For'-Loop**

The for-loop is built like this:

```
for(initialization; condition; expression)
    statement
```
#### This is the same as:

```
initialization;
while(condition)
{
    statement;
    expression;
}
```
The initialization-part may contain the declaration of a new variable or an expression. It is executed the first time the loop runs. There may be different initializations separated by comma. Newly declared variables only exist within the for-loop. After initialization, the condition is checked. If it is unequal to 0, the given statement is executed. (In this respect, a value of 0 represents false. But a while loop will only be executed, if the condition is true. And true is represented by a value of 1, which in turn is unequal to 0.)

The condition-part contains an expression. As long as the given expression is not 0 or false, the given statement is executed. If the condition-part is empty as discussed beneath, it will be interpreted as true.

The expression in the expression-part is executed each time before running the statement and before checking the condition. But not the first time. There may be different expressions separated by comma.

It is possible to leave different parts of the for-loop empty. But semicolons are necessary, nevertheless. This may be used to implement the initialization outside the loop. Here are three examples for for-loops. The first one is an endless loop:

```
for(i, i)\left\{ \right.do anything;
}
for(int x = 0; x < GetMatrixWidth(); x++)
    for(int y = 0; y < GetMatrixHeight(); y++)
        SetPixel(WHITE, x, y);
for(int x = 0; x < GetMatrixWidth(); x++)
\{if(x \div 2)
        DrawPixelLine(WHITE, x, 0, x, GetMatrixHeight());
    else
        DrawPixelLine(BLACK, x, 0, x, GetMatrixHeight());
}
```
# **Controlling Loops: 'Break' And 'Continue'**

There are two possibilities to control a loop. First, it is possible to interrupt the execution of a loop (break). Furthermore, there is a way to skip the rest of the statements of the loop and to go to its beginning (continue).

### **'Break'**

With the keyword break a loop can be quit immediately. For example:

```
int x = 0;
while(x < 10){
    if(i >= GetMatrixWidth())
       break; //leave loop now!
    SetPixel(WHITE, x, 0);
    x++;}
```
The execution of the script is continued after the loop. No other statement within the loop is executed after break.

### **'Continue'**

With the keyword continue it is possible to skip the rest of the statements within a loop and to start anew. For example:

```
int x = 0;
while(x < 10)
{
    if(x \frac{6}{7} 2 == 0)
         continue;
    SetPixel(WHITE, x++, 0);
}
```
## **Examples**

### **'While' Loop**

The following example for the MAS Script Effect draws parts of a cosinus curve onto the matrix while changing the background color.

```
void InitEffect()
{
    SetBpm(300);
}
void RenderEffect()
{
    color col = \{200, 200, 100, 200\};
    color colBK=\{random(0,150), random(0,255), random(0,100), random(0,255);
    //set background
    Clear(colBK);
    //draw cosine curve
    int px = 0;
    int py = 0;
    float y;
    float t = 0;
    while(px < GetMatrixWidth())
    {
        y = cos(t) * GetMatrixHeight();
        py = (int)y;
        t = t + (PI * 3 / GetMatrixHeight());
        px++;SetPixel(col, px, py);
    }//while[x < GetMatrixWidth()]
}
```
### **'For' Loop**

Here is another full example for the MAS Script Effect which uses fields to store random colors and to fill the matrix with them.

```
persistent color g_MatrixColors[][];
void RenderEffect()
{
    //select random color
    color col = \{random(0,255), random(0,255), random(0,255), random(0,255)\};
    //select random pixel coordinates
    int px = random(0, GetMatrixWidth() - 1);int py = random(0,GetMatrixHeight()-1);
```

```
//save the selected color
    g_MatrixColors[px][py] = col;
    //draw points of the array
    for(px = 0; px < GetMatrixWidth(); px++)
    {
        for(py = 0; py < GetMatrixHeight(); py++)
        {
            SetPixel(g_MatrixColors[px][py], px, py);
        }//for[each line]
    }//for[each column]
}
void InitEffect()
{
    for(int x = 0; x < GetMatrixWidth(); x++)
        for(int y = 0; y < GetMatrixHeight(); y++)
        \{g_MatrixColors[x][y].r = 0;
            g_MatrixColors[x][y].g = 0;
            g_MatrixColors[x][y].b = 0;
            g_MatrixColors[x][y].w = 0;
        }
        SetBpm(100);
}
```
### **2.1.10 Reading From External Files**

## **Asynchronous File Reading**

The function

```
int ReadAsync(string file, string txt)
```
reads content as text from a file into the string txt. The file is opened and closed automatically. There is no "open" function like in other programming languages. The parameter file may contain a filename of a local file, like "C: \config.txt". In addition, the HTTP protocol is supported. That means it is possible to retrieve data from a web server. For example: "http://www.madrix.com". The following examples would read some content from different files.

```
string txt;
ReadAsync("C:\config.txt", txt);
ReadAsync("http://www.testserver.de/testfile.txt");
```
Here is an example which reads some numbers from a file (to be found at C:\temp\src.txt) and renders a curve on the matrix.

```
float g_{pos}[] = \{0.8, 0.5\};
```

```
string file = "C:\temp\src.txt";
string txt;
void InitEffect()
{
    SetBpm(300);
}
void RenderEffect()
{
    ShiftVectorMatrix(0.0, 0.0, 1.0, 1.0, SHIFT_LEFT, 0.1);
    ReadAsync(file, txt);
    float f = (float)txt;DrawVectorLine(WHITE, g_pos[0], g_pos[1], g_pos[0] + 0.1, f);
    g_{\text{pos}}[1] = f;
}
```
Let's take for example a program which writes the temperature from an external sensor connected to USB to the file and MADRIX draws the curve onto a matrix. As described later on, it would also be possible to write a macro for the SCE Ticker effect to display the values as text.

The function can return several codes/status updates for different scenarios:

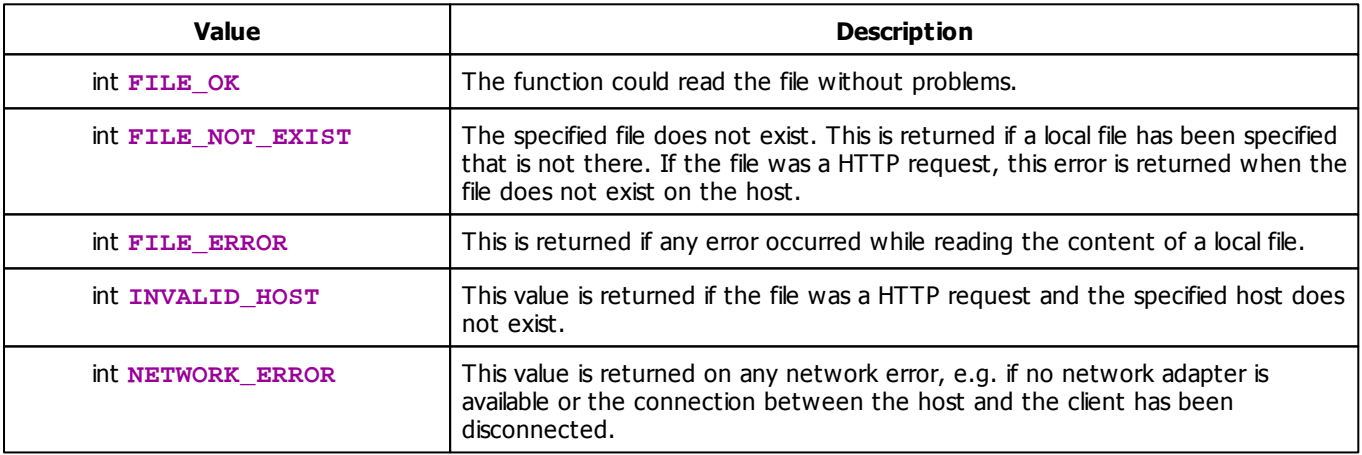

## **Example**

For testing purposes there are two scripts which deliver random numbers at the end of this chapter. Or you could play with this test set-up for SCE Ticker / Scrolling Text:

```
@scriptname="ReadAsync Test Set-Up";
@author="";
@version="";
@description="";
```

```
string file = "C:\temp\src.txt"; //location of the source text file
string txt;
int interval = 600000; //interval = 10 minutes
void InitEffect()
{
        SetReadAsyncInterval(file, interval);
}
void PreRenderEffect()
{
    switch(ReadAsync(file, txt))
        {
        case FILE_OK : WriteText("FILE_OK"); SetText(txt); break; // txt is displayed
        case FILE NOT EXIST : WriteText("FILE NOT EXIST");break;
        case FILE_ERROR : WriteText("FILE_ERROR");break;
        case NETWORK ERROR : WriteText("NETWORK ERROR");break;
        case INVALID HOST : WriteText("INVALID HOST");break;
        default : break;
        }
}
void PostRenderEffect()
{
}
```
## **Detailed Information About 'ReadAsync'**

As you can see, it is neither necessary to explicitly open the file nor to close it. During the first call of the function, the specified file is opened. File reading happens asynchronously, which means that the function immediately returns a value but does not wait for the physical reading. Internally, the file will be read and the content is stored in a buffer. The function itself just reads from this buffer. This also means that after the first call of the function, it is more likely that no text will be read. There is a big advantage of this behavior. It is not necessary for the script to wait for potentially long reading times, which may occur, especially if you read content from internet servers.

## **Setting The Reading Interval**

The file will be continuously read in the background. ReadAsync always receives the result of the last reading process. It is possible to control the interval of the reading process. The default value is 1000ms which means that an opened file will be read one time each second. The function

```
int SetReadAsyncInterval(string file, int interval)
```
sets the reading interval for a certain file. The int interval is given in milliseconds. The minimum reading interval is 10 ms. Imagine your sensor writes data every 500 ms. Therefore, you can set the interval to 500ms in order to let MADRIX instantly show the values. Or you can set it higher, e.g. to 5000 ms (5 seconds), in order to save resources.

If the file in question has not been opened yet, e.g. by a call of ReadAsync, the file will be opened to begin internal reading. It makes sense to set the reading interval within the InitEffect function in order to have the content of the file read before the first call of ReadAsync, which is perhaps located in RenderEffect.

## **Tips For Using Files In MADRIX Script**

### **Overview**

Up to now, MADRIX Script is not designed to operate on strings. There aren't any proper functions available that may help you to parse strings or even manipulate them. Furthermore, such functionality requires a lot of computing time, which is not necessarily available within MADRIX and therefore within MADRIX Script. It may be better to have external tools (e.g. python scripts, PHP, or Visual basic scripts) which prepare files for MADRIX in order to have faster scripts.

Another interesting possibility is to have interactive scripts. Imagine a small application which retrieves input from an user and writes it to a file. A script may read the file and react to the input.

The following scripts are external scripts which may be used to test the script above or to play around with the reading functionality of MADRIX Script. Both scripts deliver random numbers using a local file or via HTTP request.

### **A Python Script To Create Random Numbers**

The following script creates random values between 0 and 1 and writes them to the file "C:\temp\src.txt". In order to use a different file, set the file variable in the third line of the script to a different one. Please do not forget to change the script above to read the same file. Each second one value is written. In order to test HTTP functionality, this script may also run on a web server and you can request the written file from the web server.

```
import time
import random
file = "C:/temp/src.txt"
```

```
while True:
    f = random.random()s = "8.2f" % f
    try:
        wf = open(file, "w")wf.write(s)
        wf.close()
    except:
       print "Can't open file"
    print "Wert %.2f" %f
    time.sleep(1)
```
### **A PHP Script To Create Random Numbers**

The following PHP script delivers a random number between 0 and 1 each time it is called.

```
<?php
    echo (rand() / getrandmax()) . "\n";
?>
```
### **2.1.11 Using Comments**

During your study of this manual, surely you have encountered source code examples with text that is not part of the actual script. These so-called comments are a help for the programmer and other users of the script. Comments are used for a better readability and understandability of the source code.

There are two different kinds of comments in MADRIX Script:

Single line comments are induced with "//" and they end at the end of the line.

```
//This is a comment about a single line
//This is the next line
```
 $\blacksquare$  Multi-line comments are started with "/\*" and they end with "\*/".

/\* a comment starts here

\*/ the comment ends here

### **2.1.12 Including Extra Information**

It is possible to provide some additional information about a script. This includes a script name, a version number, the author's name, and a description. The information is visible within a script, because it is written into the Script Editor's input field if it has been loaded as compiled script.

Here is an example on how the information can be included:

```
@name="Name of the script"
@version="1.24";
@author="John Smith";
@description="Any text which describes the following script.";
```
As shown above, information is set using the following syntax:

@INFORMATION="any string";

Values after "=" have to be a string within double quotes. Therefore, it is also possible to set version to "1.2a" or any other string. Please note case sensitivity. It is not possible to set any of the values within a function and it is recommended to write the information at the beginning of a script. Overwriting one of the values results in a warning. The summary contains an [»overview](#page-196-0) [about](#page-196-0) [the](#page-196-0) [information](#page-196-0) [that](#page-196-0) [can](#page-196-0) [be](#page-196-0) [included](#page-196-0) in a script.

### **2.2 Advanced Techniques**

- **2.2.1 Draw And Render Functions**
- **2.2.1.1 Pixels Vs. Vectors**

## **Introduction**

- In a lot of cases, MADRIX Script offers both a pixel-based or a vector-based version of a function.
- When working with a matrix and pixels, the dimensions of matrix and effects, such as a vertical line, are absolute and adjusted to that particular matrix.
	- For example, you might want to draw a 20x2 horizontal line on a 50x50 matrix.
- However, this can be a disadvantage since you might want to write a macro/script that can be applied to a multitude of matrixes with different sizes or someone else might want to use your script. In this case using relative values can help a lot, since effects are scalable then.
	- For example, the horizontal line should always be of 50% width and 5% height.
	- Valid values for relative values range from 0.0 to 1.0.

# **Rules Of Calling Functions**

### **Overview**

- Functions of MADRIX Script often tell you what their purpose is and which kind of values they require (absolute or relative).
- The name of a draw or render function often starts with a description of what it does, like Draw or Fill. It is followed by Pixel or Vector to describe whether the function requires pixel coordinates or relative coordinates. The final part describes the application of the function, like Rect or Line. Here are two examples:
- **FillPixelRect - Draws and fills a rectangle using absolute values DrawVectorCircle - Draws an unfilled circle using relative values**

### **Using Absolute Coordinates**

- Functions with Pixel in their name operate on absolute pixel values. Imagine a rectangle which is drawn from  $x=5$ ,  $y=5$  with a size of 10. The object will always be rendered starting from 5, 5 to 15, 15, on every matrix.
	- On the one hand, the rectangle appears to be very small on large matrices.
	- On the other hand, on small matrices it seems to be a big rectangle because it fills a larger area of the matrix.

### **Using Relative Coordinates**

Functions with Vector in their name operate on relative values. 0, 0 stands for the upper left corner of the effects matrix. 1, 1 describes its lower right corner, or its whole length and height.

- A rectangle which is drawn from 0.25 with a size of 0.5 will look the same on every matrix. Its size is simply the half of the matrix size.

- On a matrix with more pixels the rectangle is also drawn with more pixels compared to fewer pixels on a smaller matrix.

- In contrast, the usage of absolute coordinates dictates the utilization of the same amount of pixels.

### **2.2.1.2 Using Filters**

## **Introduction**

You can use filters in order to render your output differently.

The functions looks as follows:

- **void Filter(int filter);**
- This function basically works whenever a matrix is used, which is the case with the MAS Script Effect, Macros for Effects, the Main Output Macro, and the Storage Place Macro. Insert the function into PostRenderEffect in order to use it.
- Filters are useful tools to manipulate every MADRIX effect, videos, and images.
- Several filters can be applied/used at the same time.

For MAS Script Effect, Macros for Effects, and the Storage Place Macro you can also use:

**void SetFilter(int filter);**

# **Types Of Filters**

Filters are divided into several groups, such as color correction filters or transformation filters, for example.

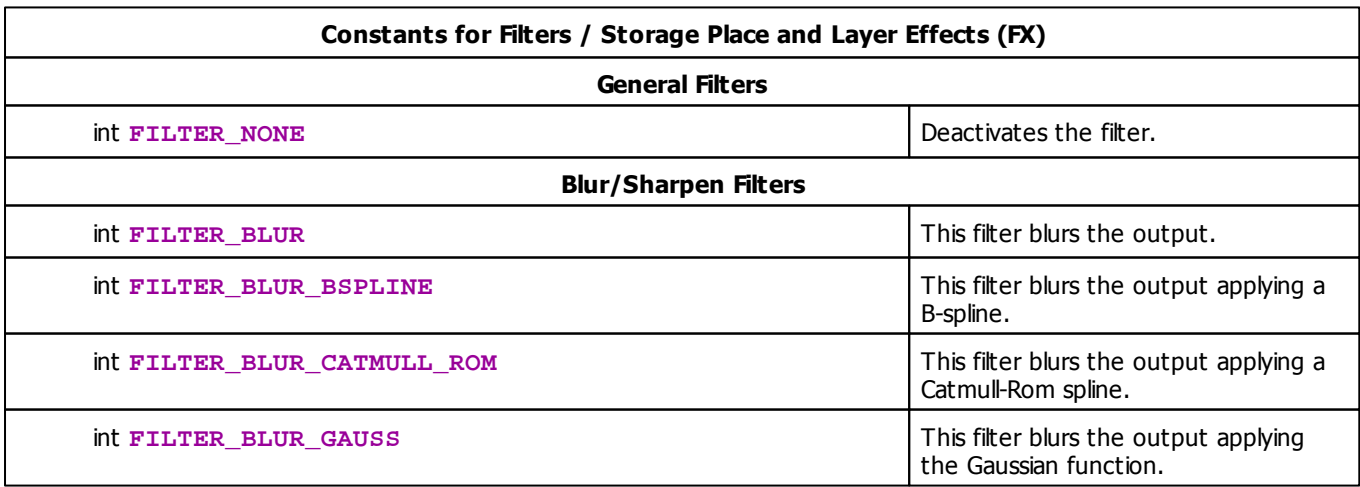

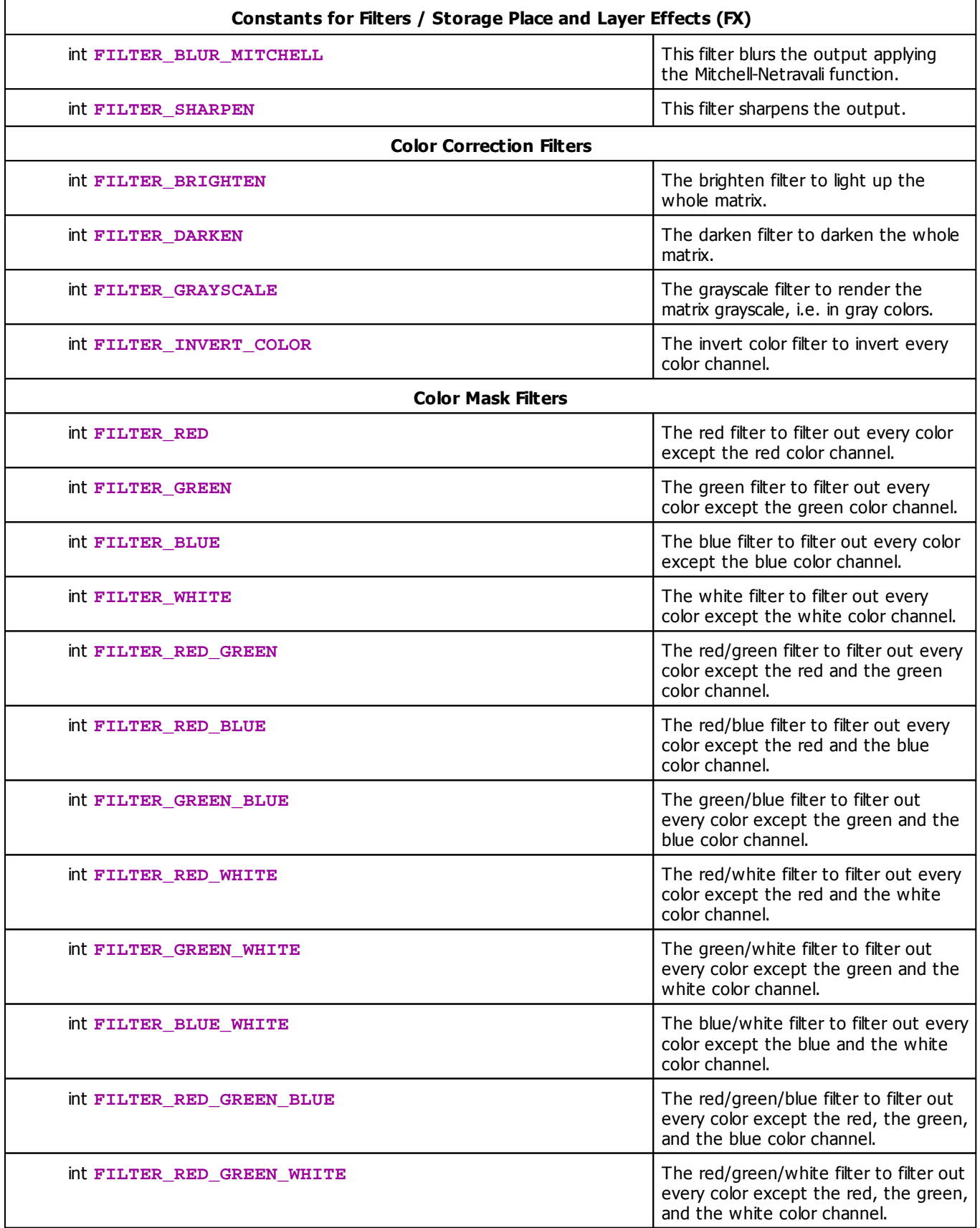

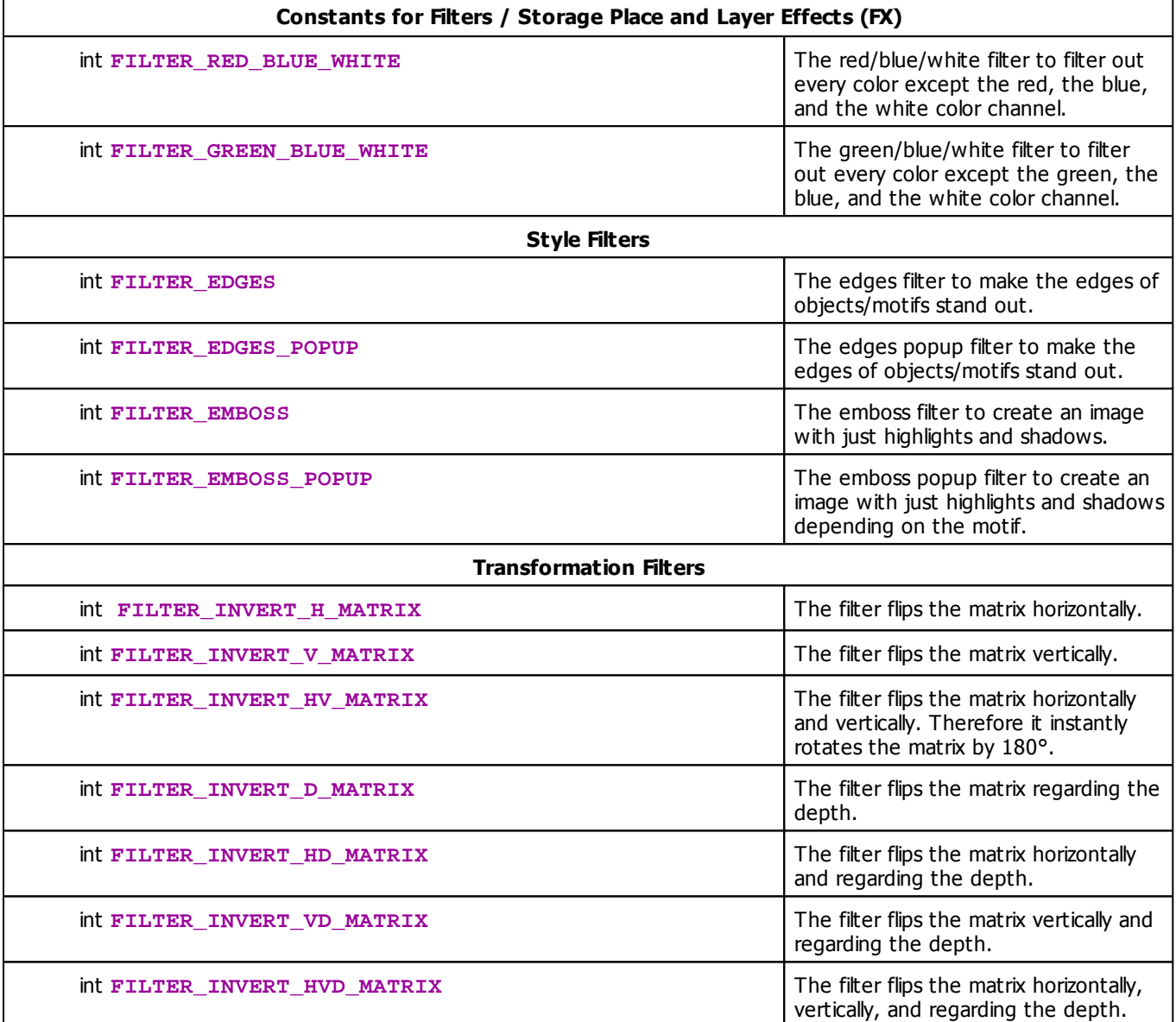

# **Deprecated Functions**

Deprecated functions are outdated functions and should not be used anymore.

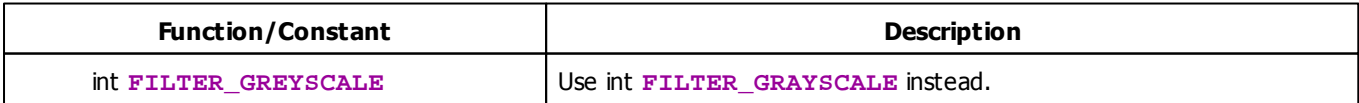

# **Example**

Paste the following example into the Main Output Macro Editor to see how this filter inverts all colors of your main output.

```
@scriptname="Filter: Invert Colors";
@author="";
@version="2.8";
@description="";
void InitEffect()
{}
void PreRenderEffect()
{}
void PostRenderEffect()
{
  Filter(FILTER_INVERT_COLOR);
}
```
#### **2.2.1.3 Using Mix Modes**

# **Available Functions**

The function SetMixMode offers the possibility to set the mix mode of a Layer. The function GetMixMode retrieves the mix mode currently in use. They are declared as follows:

- **void SetMixMode(int mode)**
- **int GetMixMode()**

For the parameter mode one of the values described in the table below must be used. If mode has an invalid value, nothing will happen and a message will be displayed inside the Script output window of the Script editor. You can find more information about mix modes and their usage in the MADRIX manual.

# **Available Parameters**

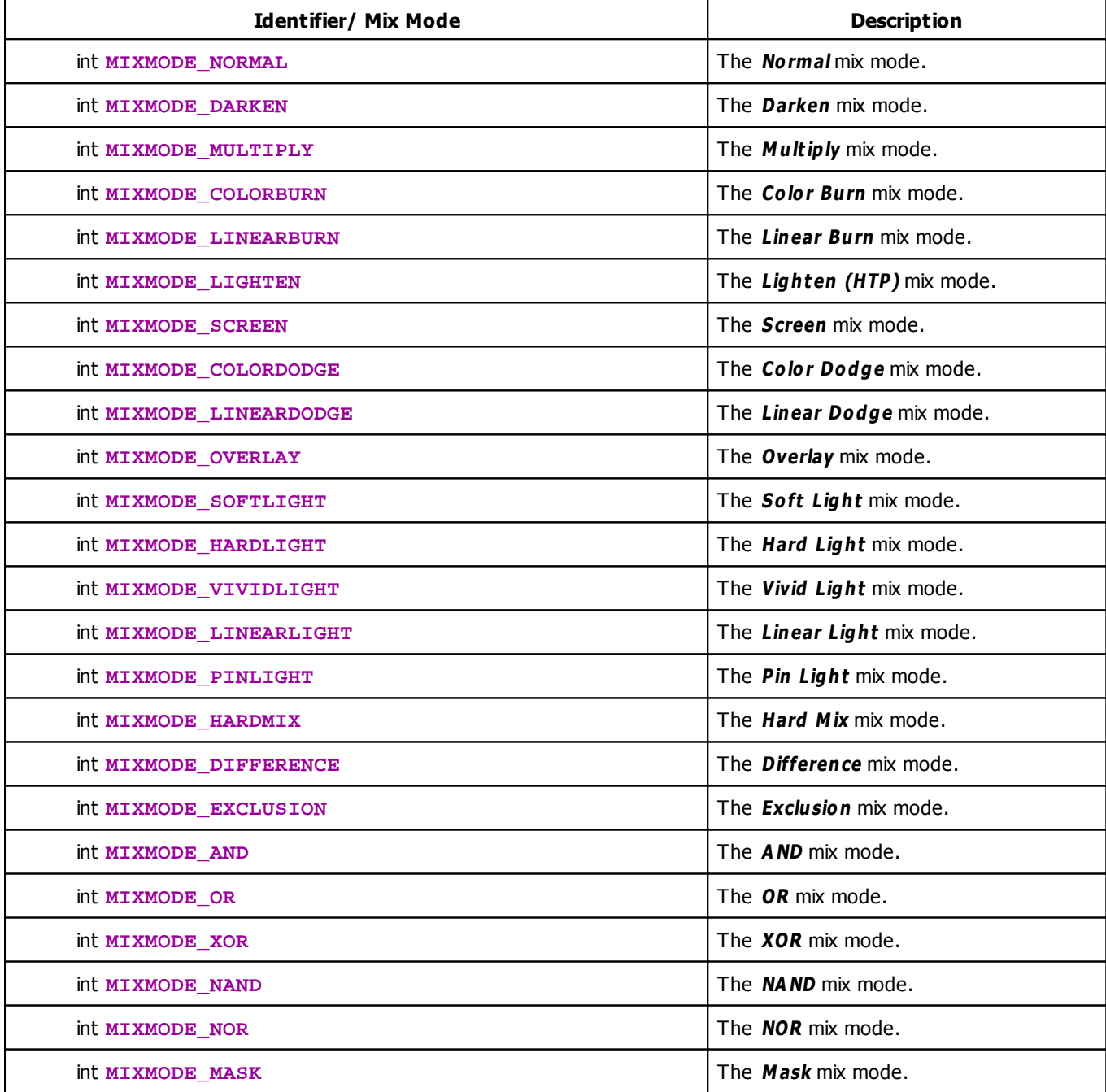

### **2.2.1.4 Mapping / Tiling / Rotation**

## **Overview**

- MADRIX provides advanced mapping functionality, including mapping, tiling, and rotation.
- The following functions are available for the MAS Script Effect as well as Macros for Effects for usage in MADRIX Script.
- The Storage Place Macro provides its own functions. Learn more: [»Storage](#page-450-0) [Place](#page-450-0) [Macro:](#page-450-0) [Functions](#page-450-0)

# **Functions**

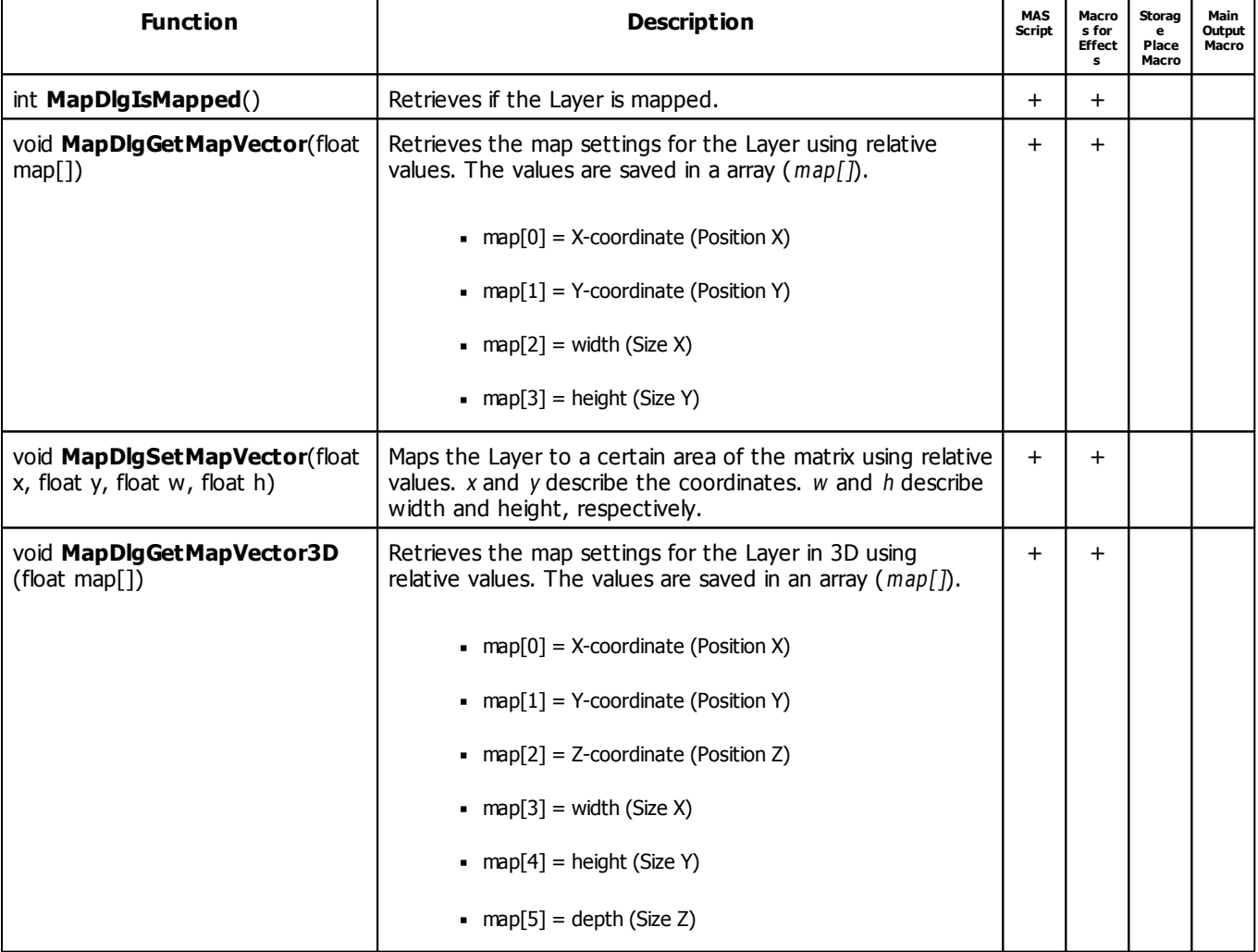

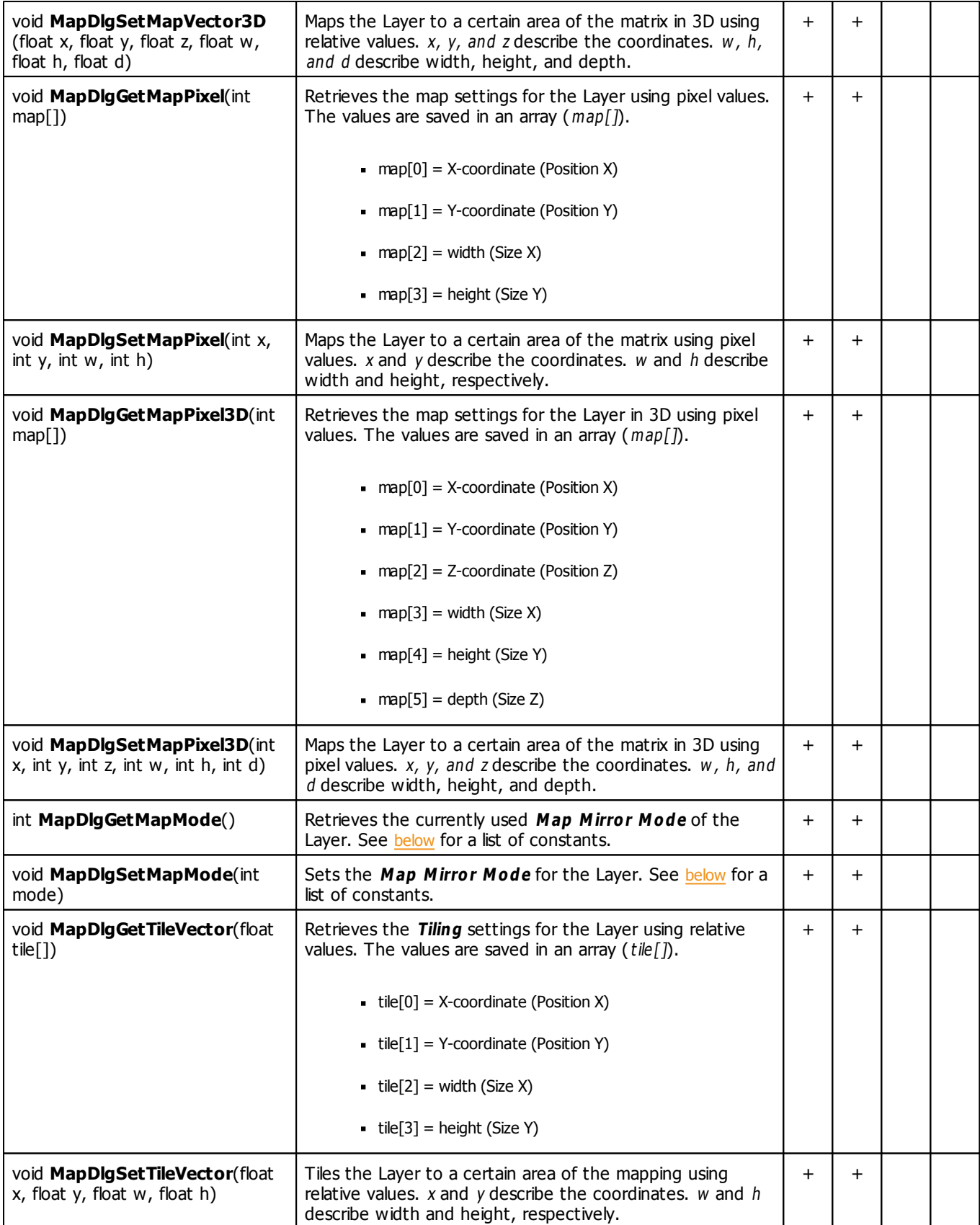

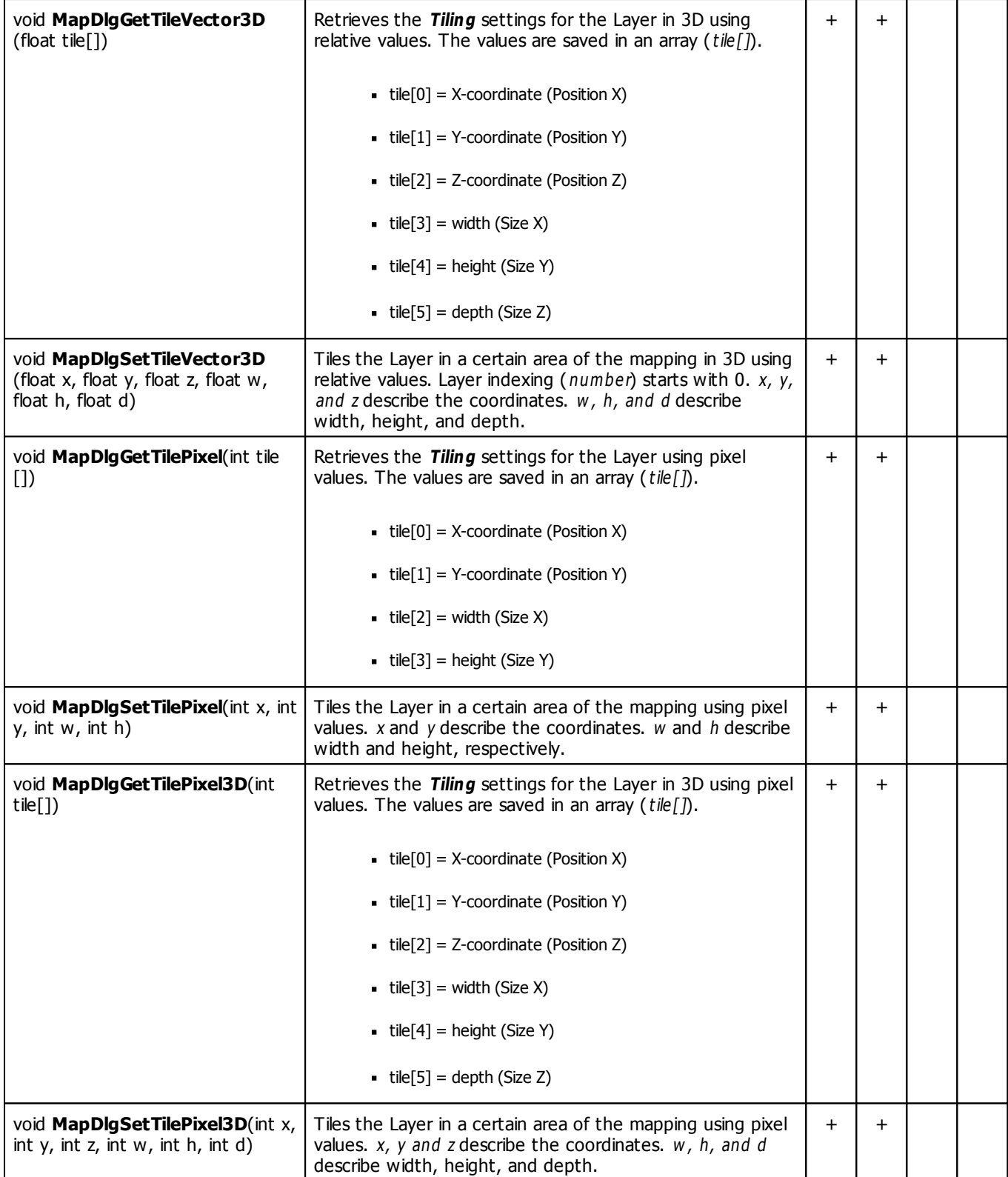

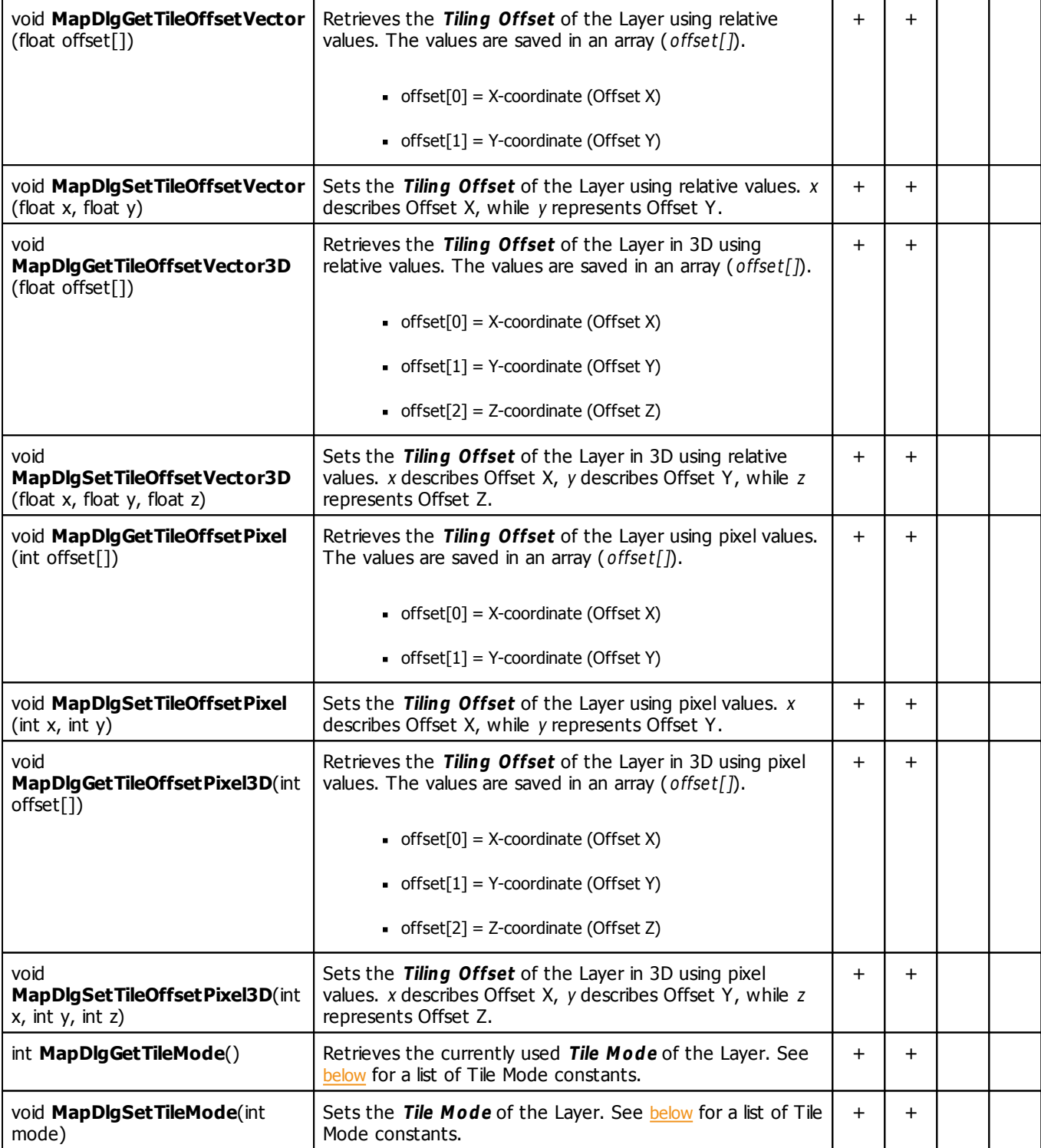

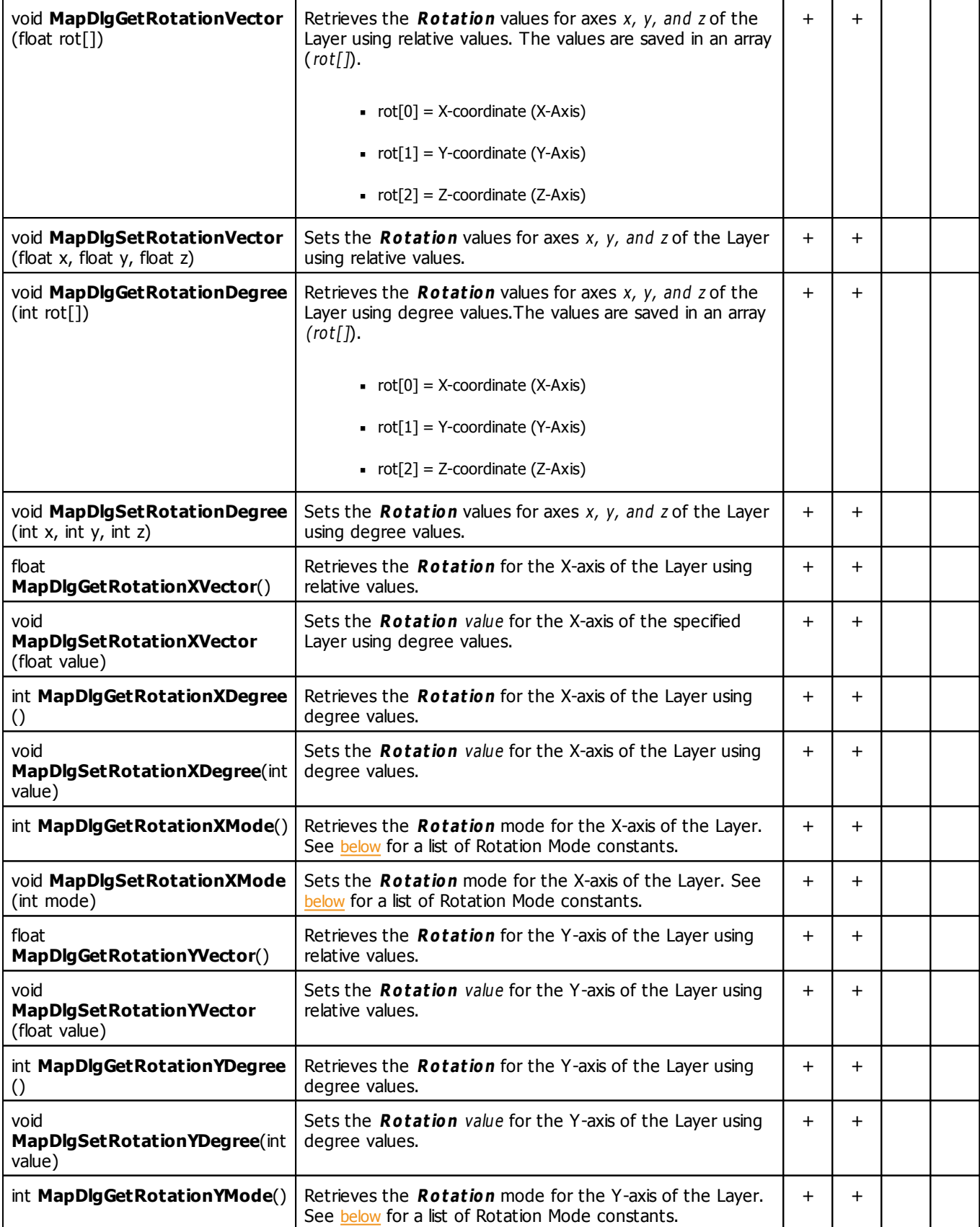

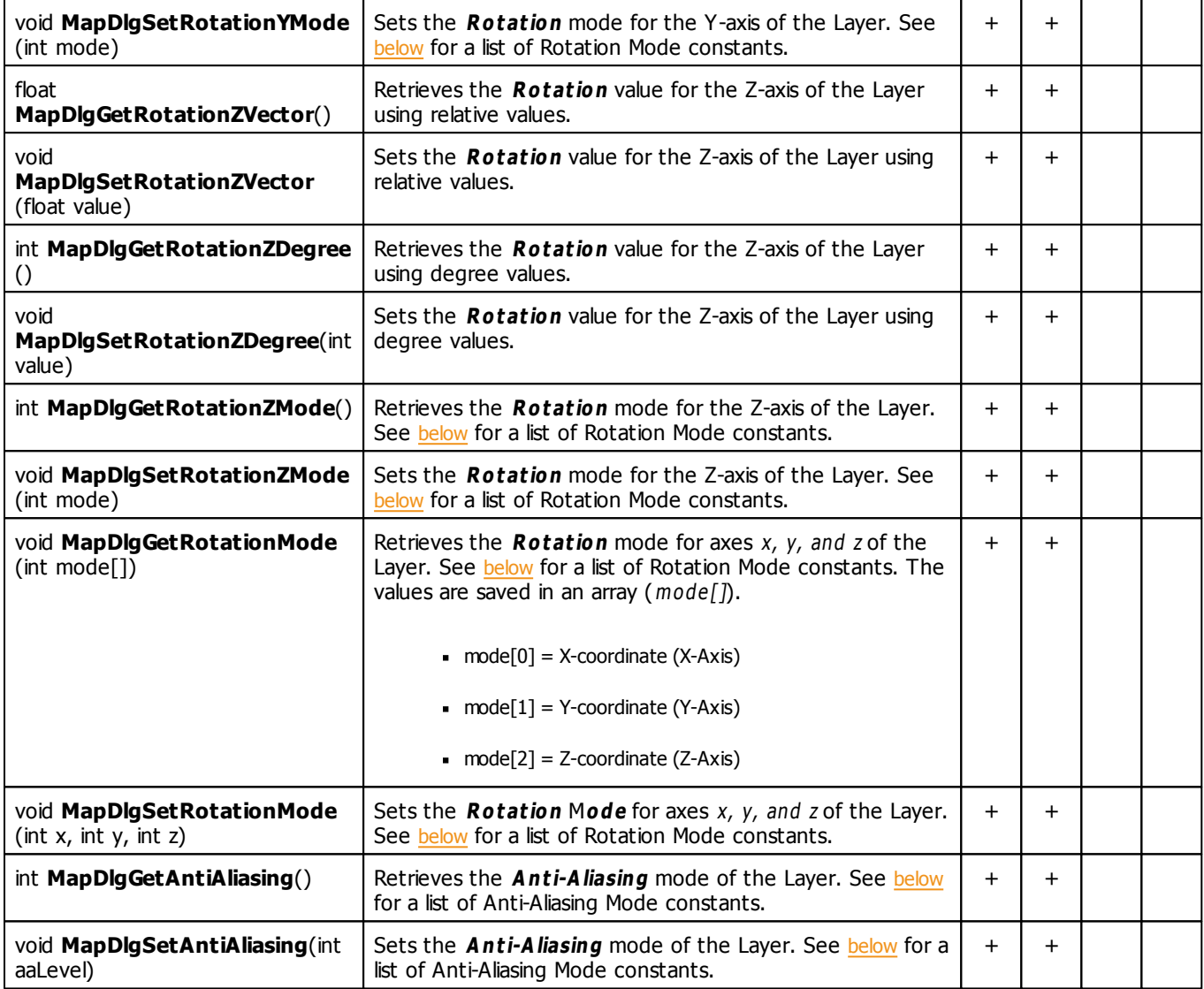

# <span id="page-92-0"></span>**Map Mirror Mode Constants**

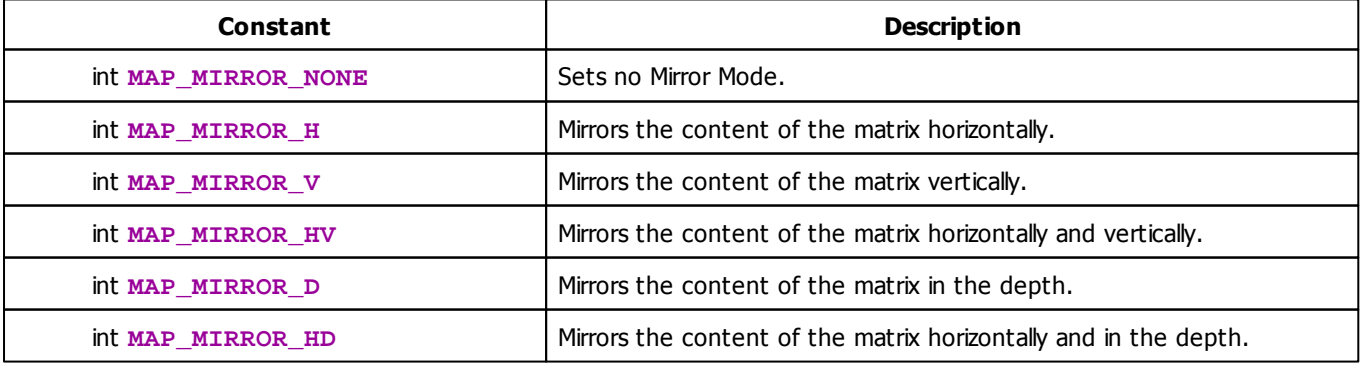

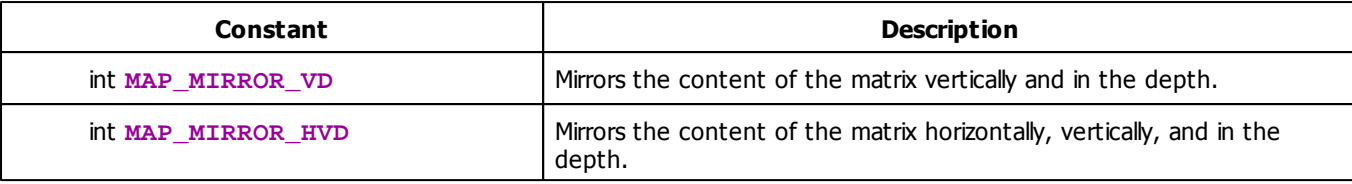

# <span id="page-93-0"></span>**Map Tile Mode Constants**

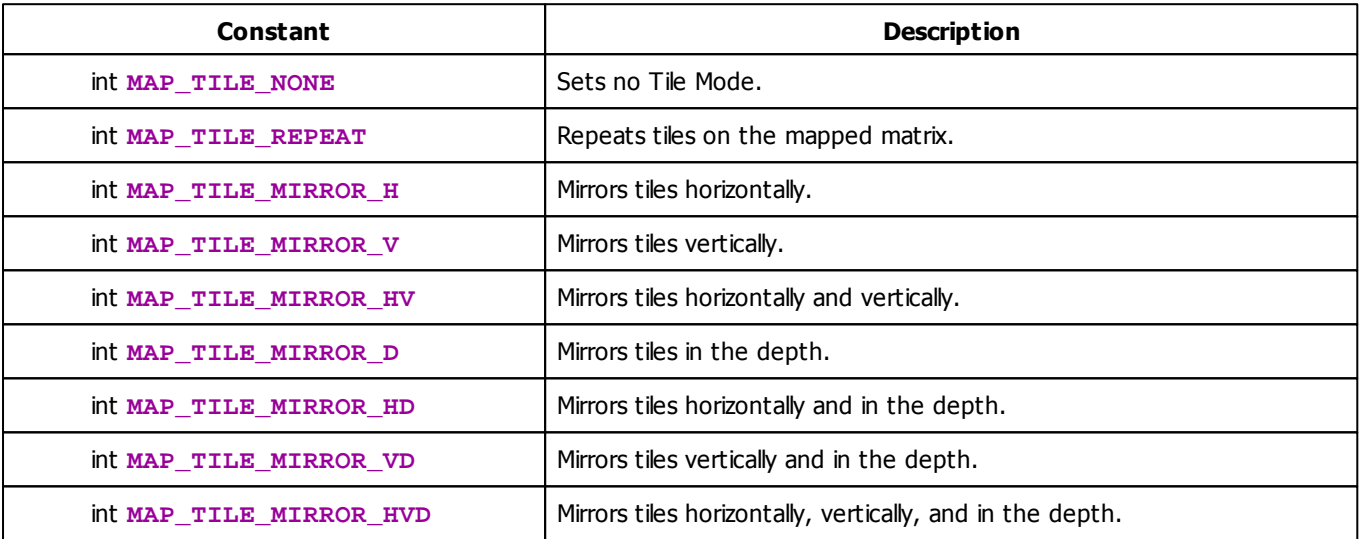

# <span id="page-93-1"></span>**Map Rotation Mode Constants**

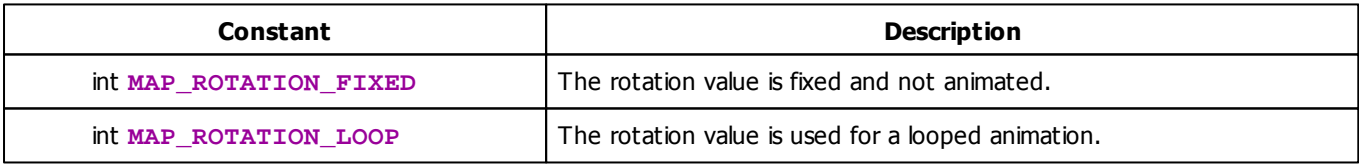

# <span id="page-93-2"></span>**Map Anti-Aliasing Mode Constants**

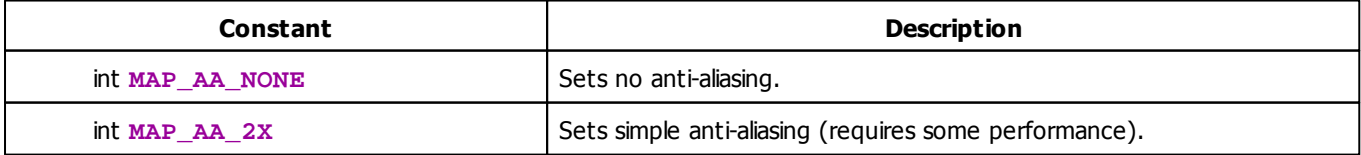

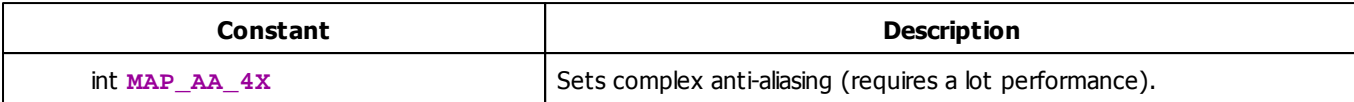

#### **2.2.1.5 'ShiftMatrix'**

The shifting function allows you to move the content of the matrix into a given direction. It is declared as follows:

```
void ShiftPixelMatrix(int x, int y, int w, int h, int dir, int step)
void ShiftVectorMatrix(float x, float y, float w, float h, int dir, float step)
```
Again there are two possibilities. One is used with absolute pixel coordinates and values, and one uses relative coordinates and values between 0 and 1.

- $x$ , y, w, and h define the pixel area that should be shifted.
- step defines how many pixels the content should be shifted into a given direction, which specified by dir.
- For dir »[the](#page-180-0) [SHIFT\\_](#page-180-0) [direction](#page-180-0) [values](#page-180-0) are allowed. If the value of dir is invalid, the default direction **SHIFT\_TOP** will be used.

The following script for the MAS Script Effect fills the matrix with yellow and draws a red cross onto it during initialization. During the rendering of the content, the whole matrix is shifted downwards. Hence, the cross is moving to the bottom of the matrix. You can simply copy and paste it.

```
void InitEffect()
{
    color colbg =\{255, 255\};
    color col =\{255\};Clear(colbg);
    DrawVectorCross(col,0.0,0.0,1.0,1.0);
}
void RenderEffect()
{
    ShiftPixelMatrix(0,0,GetMatrixWidth(),GetMatrixHeight(),SHIFT_DOWN,1);
}
```
The script also demonstrates an important behavior of the function. As you can see, the matrix remains yellow, but the cross moves to the bottom. Furthermore, red lines will be drawn on the left and right side. This is due to the fact that the Shift function copies the complete content of the matrix and redraws this picture on the new position. While the the content is moved into the given direction, the original matrix is left unchanged. This leaves the first pixel "line" unchanged in our example.

#### **2.2.1.6 'DrawPixelArea'**

## **Introduction**

Two specific functions will be described in this chapter. First, MADRIX Script provides a function to be able to retrieve the content of a specific area of the matrix. Second, there is a function which is able to draw pixels onto the matrix using the obtained data array(s) as source.

## **Retrieving Content Of The Matrix**

The function GetPixelArea retrieves data from the matrix and stores it into a 2-dimensional array of colors. Data is stored in the background at a certain position of the virtual matrix.

```
void GetPixelArea(matrix[][], int xSrc, int ySrc, int w, int h,
int xDst, int yDst)
```
#### **Explanation:**

- $-$  matrix[] is a 2-dimensional array of colors in which the content of the virtual matrix is saved.
- $\bullet$  xSrc, ySrc describe the position of the source area (upper left corner). The default values are 0.
- $w$ , h describe the width and height of the source area. The default values are  $-1$ . A value of -1 means that the whole width or height of the virtual matrix will be retrieved (the complete matrix).
- $\bullet$  xDst and yDst describe the position of the destination area (upper left corner). The default values are 0. The retrieved array will be stored in the background. It will be stored at a certain position of a matrix in the background. As such, you can define an individual target destination.

This behavior allows you, **for example**, to retrieve multiple source areas by calling GetPixelArea several times and to draw them only once by calling *Draw PixelArea* one time (see below).

If your array is larger than your target destination allows, it will be reduced to fit the size of the virtual matrix.

In order to retrieve the whole matrix into the given array, it is possible to just call:

color matrix[][]; GetPixelArea(matrix);

Summary: You can store the complete virtual matrix or only parts of it in a array. The array can be stored at the default position or an individual position. The array is stored on a matrix in the background. The background matrix acts as source for Draw PixelArea. It can contain several arrays.

# **Drawing Content Onto The Matrix**

The function Draw PixelArea copies data from a 2-dimensional array of colors from the background and renders it onto the actual matrix.

```
void DrawPixelArea(matrix[][], int xDst, int yDst, int w, int h,
int xSrc, int ySrc)
```
#### **Explanation:**

- m atrix[] is a 2-dimensional array of colors that holds the source for Draw PixelArea. Use GetPixelArea as described above to retrieve the data.
- $\bullet$  xDst, yDst describe the destination area. The default values are 0. This allows you to draw the array onto the default position of your virtual matrix or an individual position. If the source array is larger than your target destination allows, it will be reduced to fit the size of the virtual matrix.
- $\bullet$  w, h describe the width and height of the render area. The default values are -1. A value of -1 means that the whole width or height of the given array will be copied to the virtual matrix (the complete array).
- $\overline{\phantom{a}}$  xSrc, ySrc describe the source area. The default values are 0.

Draw PixelArea can use and render the complete background matrix that was retrieved with GetPixelArea. Or it can only access and render a certain part of it.

In order to draw the whole matrix it is possible to call:

```
color matrix[][];
DrawPixelArea(matrix);
```
**Summary:** Draw PixelArea can access the background matrix that was created with GetPixelArea. With Draw PixelArea you can render the complete array or only parts of it onto your virtual matrix. The array can be drawn at the default or an individual position.

(For the drawing operation, it is assumed that the array describes a rectangular area in which every single line has the same number of columns.)

## **Example**

### **DrawPixelArea**

The first example for the MAS Script Effect will simply draw a small, red square in the upper left corner of the matrix with a green center. The colors drawn are defined in the array variable  $matrix[[]$  in InitEffect.

```
@scriptname="";
@author="";
@version="";
@description="";
color matrix[][];
void InitEffect()
{
    matrix[0][0]=RED;
    matrix[0][1]=RED;
    matrix[0][2]=RED;
    matrix[0][3]=RED;
    matrix[1][0]=RED;
    matrix[1][1]=GREEN;
    matrix[1][2]=GREEN;
    matrix[1][3]=RED;
    matrix[2][0]=RED;
    matrix[2][1]=GREEN;
    matrix[2][2]=GREEN;
    matrix[2][3]=RED;
    matrix[3][0]=RED;
    matrix[3][1]=RED;
    matrix[3][2]=RED;
    matrix[3][3]=RED;
}
void RenderEffect()
\left\{ \right.DrawPixelArea(matrix, 0, 0, -1, -1, 0, 0);
}
```
#### **2.2.1.7 'PixelTranspose'**

## **Introduction**

PixelTranspose is a technic to transpose (move) pixels from their origin/source (srcX and srcY coordinate) to a new destination. Three (or four) steps are necessary to perform a pixel transposition.

- 1. Creating the pixel transpose table which holds the information for each pixel that should be moved.
- 2. Setting or adding the information (source and destination coordinates) for each of those pixels to the table.
- 3. Executing the pixel transposition.
- 4. Releasing the pixel transpose table.

### **1. Creating The Pixel Transpose Table**

**void CreatePixelTransposeTable(int size, int growsize)**

The parameter size describes the amount of pixels in the table. The second parameter growsize describes the size that will be used to grow the table by using AddPixelTransposeEntry if the predefined size of PixelTransposeTable is reached. It is not necessarily required to use the second parameter because the growsize is set to 128 by default.

### **2. Setting Or Adding Information**

**void SetPixelTransposeEntry(int idx, int srcX, int srcY, int destX, int destY)**

Using SetPixelTransposeEntry requires 5 parameters. The first parameter idx defines the index of the predefined table. This index count starts with zero and has to be lower than the size value of CreatePixelTransposeTable(int size, int grow size). The second and third parameter, srcX and srcY, describe the source coordinate and the fourth and fifth parameter, destX and destY, set the destination coordinates.

**void AddPixelTransposeEntry(int srcX, int srcY, int destX, int destY)**

Using AddPixelTransposeEntry requires only 4 parameters, i.e. the source and destination coordinates. The function validates if an entry already exists. If this is not the case, the function adds the entry to the end of the pixel transpose table. If the predefined size in CreatePixelTransposeTable(int size, int growsize) is then exceeded, the table automatically grows by the size defined with growsize.

The execution of SetPixelTransposeEntry is performed much faster than that of AddPixelTransposeEntry.

### **3. Executing The Pixel Transposition**

```
void ExecutePixelTranspose(int clear)
```
Using this function executes all pixel transpositions that are defined in the pixel transpose table. The *clear* parameter defines how the part of the matrix is handled which is not defined as destination. If the clear parameter is set to **CLEAR**, the part will be erased using black. Otherwise, if this parameter is set to **NOCLEAR**, the color values will be left like they were before.

### **4. Releasing The Pixel Transpose Table**

```
void ReleasePixelTransposeTable()
```
Using this function releases the created transpose table. That means, that the reserved memory is made available again.

## **Examples**

The following 3 examples will rotate the Main Output using the pixel transpose technique. Please note that this only works on quadratic matrices. Just use the SCE Color Gradient effect and insert the following source code into the Main Output Macro. The differences will be easily visible.

### **Clockwise Rotation**

As an Main Output Macro, this macro rotates the output 90° clockwise.

```
@scriptname="Output Rotation";
@author="inoage";
@version="2.9";
@description="Rotates the main output";
int Init=0;
void InitEffect()
 {
 int w = GetMatrixWidth();
 int h = GetMatrixHeight();
 Init=0;
 if(w==h) //this example runs only on quadratic matrices
         {
         int idx = 0;
         CreatePixelTransposeTable(w*h); //make a table with w*h entities
          for(int y=0;y<h;y++)
          {
                  for(int x=0; x\le w; x++){
                  SetPixelTransposeEntry(idx,x,y,h-y-1,x); //rotate clockwise
                  idx++;
                  }
          }
          Init=1; //init ready, can use ExecutePixelTranspose()
        }
  else
  {
  WriteText("This script runs only on quadratic matrices,");
  WriteText("but your matrix is "+(string)w+"x"+(string)h);}
 }
void PreRenderEffect()
{
}
void PostRenderEffect()
{
if(Init==1)
ExecutePixelTranspose(CLEAR); //execute to transpose all pixels
                               //and to clear all non-transposed pixels
}
void MatrixSizeChanged()
{
ReleasePixelTransposeTable(); //release the old transpose table if existent
InitEffect();
}
```
### **Counter-Clockwise Rotation**

As a Main Output Macro, this macro rotates the Main Output by 90° counter-clockwise.

```
@scriptname="Output Rotation";
@author="inoage";
@version="2.9";
@description="Rotates the main output";
int Init=0;
void InitEffect()
 {
 int w = GetMatrixWidth();
 int h = GetMatrixHeight();
 Init=0;
 if(w==h) //this example runs only on quadratic matrices
         {
         int idx = 0;
         CreatePixelTransposeTable(w*h); //make a table with w*h entities
          for(int y=0; y<h; y++)
           \left\{ \right.for(int x=0; x\le w;x++){
                   SetPixelTransposeEntry(idx,x,y,y,w-x-1); //rotate counter-clockwise
                   idx++;
                   }
          }
          Init=1; //init ready, can use ExecutePixelTranspose()
         }
  else
  {
  WriteText("This script runs only on quadratic matrices,");
  WriteText("but your matrix is "+(string)w+"x"+(string)h);}
 }
void PreRenderEffect()
\left\{ \right.}
void PostRenderEffect()
{
if(Init==1)
ExecutePixelTranspose(CLEAR); //execute to transpose all pixels
                                //and to clear all non-transposed pixels
}
```

```
void MatrixSizeChanged()
{
ReleasePixelTransposeTable(); //release the old transpose table if existent
InitEffect();
}
```
### **Mirror Diagonally**

As an Main Output Macro, use a SCE Color Gradient from bottom left to top right for example to see the result.

```
@scriptname="Output Rotation";
@author="inoage";
@version="2.9";
@description="Rotates the main output";
int Init=0;
void InitEffect()
 {
int w = GetMatrixWidth();
int h = GetMatrixHeight();
Init=0;
 if(w==h) //this example runs only on quadratic matrices
         {
         int idx = 0;
         CreatePixelTransposeTable(w*h); //make a table with w*h entities
          for(int y=0; y<h; y++)
          {
                   for(int x=0;x\le w;x++)
                   \left\{ \right.SetPixelTransposeEntry(idx,x,y,y,x); //mirror diagonally
                   idx++;
                   }
          }
          Init=1; //init ready, can use ExecutePixelTranspose()
         }
  else
  {
  WriteText("This script runs only on quadratic matrices,");
  WriteText("but your matrix is "+(string)w+"x"+(string)h);}
 }
void PreRenderEffect()
\left\{ \right.}
```

```
void PostRenderEffect()
{
if(Init==1)
ExecutePixelTranspose(CLEAR); //execute to transpose all pixels
                               //and to clear all non-transposed pixels
}
void MatrixSizeChanged()
{
ReleasePixelTransposeTable(); //release the old transpose table if existent
InitEffect();
}
```
#### **2.2.1.8 'SetPixel'**

## **Functionality**

SetPixel functions offer the possibility to change the color of pixels. You can either specify a certain color or use grayscale. The following examples use only some of the functions that are available.

## **Examples**

### **SetPixel**

To test this script, please use the MAS Script Effect.

This sample paints red pixels onto the complete matrix with different brightness values.

```
@scriptname="SetPixel test, use with MAS Script Effect";
@author="";
@version="";
@description="";
 color col;
 int maxX,maxY,x,y;
 void InitEffect()
 {
    maxX=GetMatrixWidth();
    maxY=GetMatrixHeight();
 }
 void RenderEffect()
 {
    col.r=random(0,255);x=random(0, maxX-1);
    y=random(0, maxY-1);
    SetPixel(col,x,y);
```

```
}
void MatrixSizeChanged()
{
   InitEffect();
}
```
### **SetPixel3D**

To test this script, please use the MAS Script Effect.

This sample paints golden pixels onto the complete matrix. Please use a 3D matrix.

```
@scriptname="SetPixel3D test, use with MAS script effect";
@author="";
@version="";
@description="";
 int maxX,maxY,maxZ,x,y,z;
 void InitEffect()
 {
    maxX=GetMatrixWidth();
    maxY=GetMatrixHeight();
    maxZ=GetMatrixDepth();
 }
void RenderEffect()
 {
    Clear();
    x=random(0, maxX-1);
    y=random(0,maxY-1);
    z =random(0, maxZ-1);SetPixel3D(GOLD,x,y,z);
 }
void MatrixSizeChanged()
 {
    InitEffect();
 }
```
### **SetPixel - Filling The Matrix**

To test this script, please use the MAS Script Effect.

This sample fills every pixel of every row of the matrix with the color white from left to right until the complete matrix is covered. Every second iteration black is used instead of white.

```
@scriptname="SetPixelSample";
@author="inoage";
@version="MADRIX 2.13";
@description="a simple setpixel example to fill the matrix";
```

```
int x,y,c;
color col;
void InitEffect()
{
   x=0;y=0;c=0;col=WHITE;
}
void RenderEffect()
{
     SetPixel(col,x,y);
  x++;if(x>=GetMatrixWidth())
  {
        x=0;y++;if(y>=GetMatrixHeight())
        {
               y=0;C++;if(c%2==0)
                      col=WHITE;
               else
                      col=BLACK;
        }
  }
}
void MatrixSizeChanged()
{
 InitEffect();
}
```
## **SetPixelGrayscale (MAS Script)**

To test this script, please use the MAS Script effect.

```
@scriptname="sample of grayscale for a single pixel";
@author="";
@version="";
@description="";
  int X,Y;
  void InitEffect()
  {
   X=GetMatrixHeight();
    Y=GetMatrixWidth();
    Clear(BLUE);
  }
  void RenderEffect()
  {
```

```
for(int i=0; i < X & k i < Y; i++)
{
  SetPixelGrayscale(i,i); // line from top left to bottom right
  SetPixelGrayscale(X-i-1,i); // line from top right to bottom left
}
  // to render the complete matrix in grayscale, the grayscale() command
  // offers higher performance:
  // Grayscale();
}
void MatrixSizeChanged()
{
  InitEffect();
}
```
### **SetPixelGrayscale (Macro)**

To test this script, you can use the Main Output Macro.

But first, please select for example the SCE Color Scroll effect in Storage Left or Right and display the effect on the output.

```
@scriptname="sample of grayscale for single pixel";
@author="";
@version="";
@description="";
  int X,Y;
  void InitEffect()
  {
    X=GetMatrixWidth();
    Y=GetMatrixHeight();
  }
  void PreRenderEffect()
  {
  }
  void PostRenderEffect()
  {
    if(X>Y)// width larger than height
  {
  for(int i=0;i<Y;i++)
  {
    SetPixelGrayscale(i,i); // line from top left to bottom right
    SetPixelGrayscale(i, Y-i-1); // line from top right to bottom left
  }
  }
    else // height larger than width
  {
  for(int i=0;i<x;i++)
  {
    SetPixelGrayscale(i,i); // line from top left to bottom right
    SetPixelGrayscale(X-i-1,i); // line from top right to bottom left
  }
  }
```

```
// to render the complete matrix in grayscale, the Grayscale() command
  // offers higher performance
 // Grayscale();
}
```
#### **2.2.1.9 Draw Shapes**

### **Overview**

- MADRIX Script provides powerful functions to draw shapes onto the matrix.
- You can either use absolute pixel values or you can use relative vector values.
- These functions can be used for 2D as well as 3D.

## **Functions**

**void DrawPixelShape(color col, int shape, int x, int y, int z, int w, int h, int d, int lineWidth, int drawMode, int lookAtType)**

color col - Is of the data type structure and defines a color for the shape. [»Using](#page-43-0) [Data](#page-43-0) [Types](#page-43-0)

int shape - Is of the file data integer and defines the type of shape. See [below](#page-109-0) for a list of Shape Type constants.

int  $x - Is$  of the file data integer and defines the X-coordinate (left).

 $int y - Is$  of the file data integer and defines the Y-coordinate (top).

- int <sup>z</sup> Is of the file data integer and defines the Z-coordinate (front).
- int <sup>w</sup> Is of the file data integer and defines the width of the shape.
- int h Is of the file data integer and defines the height of the shape.
- $int d Is$  of the file data integer and defines the depth of the shape.

int line Width - Is of the data type integer and defines the width of the shapes' border. This is not supported by all shapes. See [below](#page-109-0) for a list of supported shapes and modes.

int draw Mode - Is of the data type integer and defines the Draw Mode. See [below](#page-110-0) for a list of Draw Mode constants.

int lookAtType - Is of the data type integer and defines the Look-At Type. See [below](#page-110-1) for a list of Look-At Type Constants.

**void DrawVectorShape(color col, int shape, float x, float y, float z, float w, float h, float d, int lineWidth, int drawMode, int lookAtType)**
color col - Is of the data type structure and defines a color for the shape. [»Using](#page-43-0) [Data](#page-43-0) [Types](#page-43-0)

int shape - Is of the file data integer and defines the type of shape. See **[below](#page-109-0)** for a list of Shape Type constants.

float  $x$  - Is of the file data float and defines the X-coordinate relative to the matrix size (left).

float  $y$  - Is of the file data float and defines the Y-coordinate relative to the matrix size (top).

float z - Is of the file data float and defines the Z-coordinate relative to the matrix size (front).

float  $w$  - Is of the file data float and defines the width of the shape relative to the matrix size.

float  $h$  - Is of the file data float and defines the height of the shape relative to the matrix size.

float  $d$  - Is of the file data float and defines the depth of the shape relative to the matrix size.

int line Width - Is of the data type integer and defines the width of the shapes' border. This is not supported by all shapes. See **[below](#page-109-0)** for a list of supported shapes and modes.

int draw Mode - Is of the data type integer and defines the Draw Mode. See [below](#page-110-0) for a list of Draw Mode constants.

int lookAtType - Is of the data type integer and defines the Look-At Type. See [below](#page-110-1) for a list of Look-At Type Constants.

- Valid values for relative float values range from 0.0 to 1.0.

# <span id="page-109-0"></span>**Shape Type Constants**

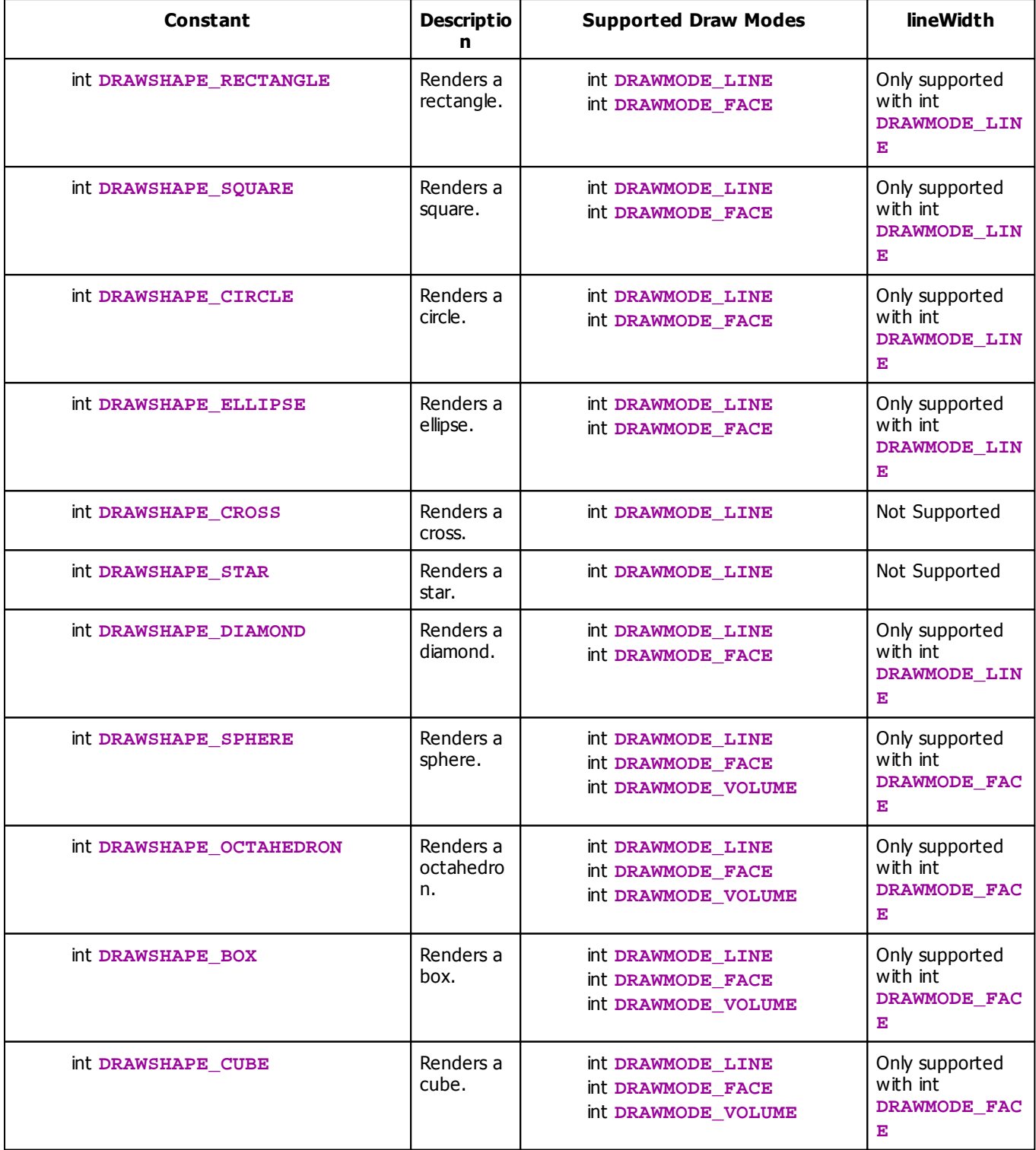

# <span id="page-110-0"></span>**Draw Mode Constants**

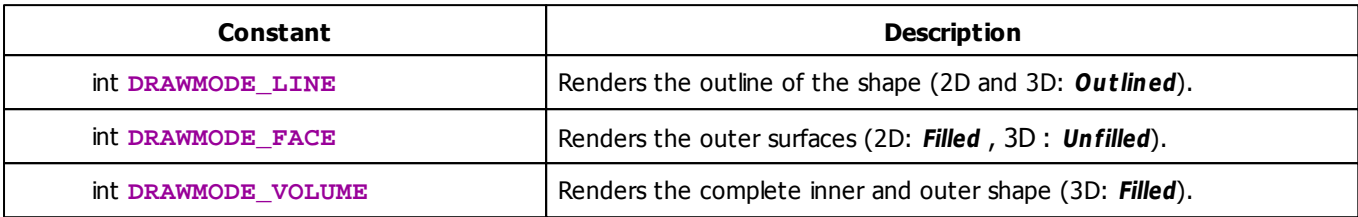

# <span id="page-110-1"></span>**Look-At Type Constants**

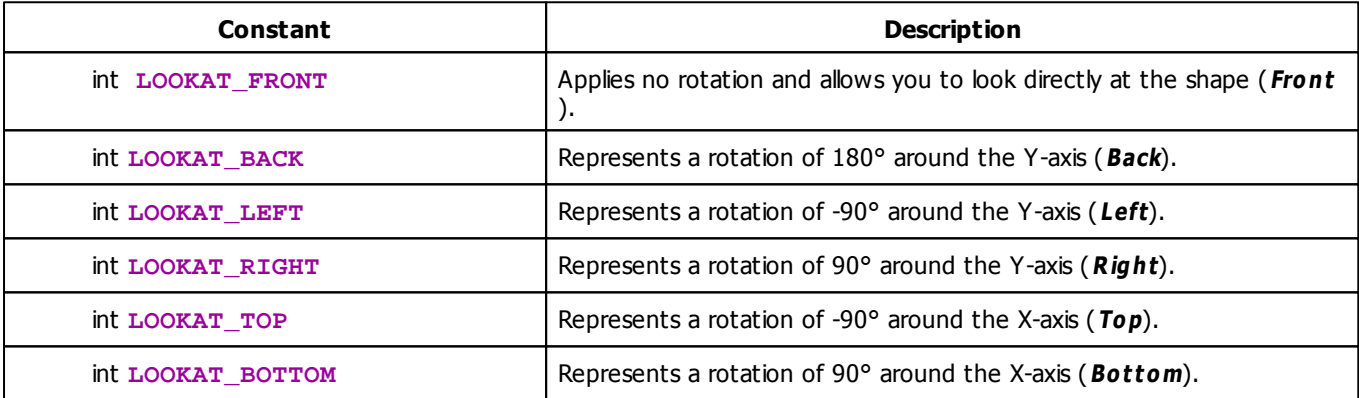

#### **2.2.1.10 Render Shapes**

#### **Overview**

- MADRIX Script provides powerful functions to render shapes onto the matrix.
- These functions can be used for 2D as well as 3D.

# **Functions**

**void RenderShape(struct color, int shapeType, float positionX, float positionY, float positionZ, float sizeX, float sizeY, float sizeZ, struct shape, int unitType)**

struct color - Is of the data type structure and defines a color for the shape. [»Using](#page-43-0) [Data](#page-43-0) [Types](#page-43-0)

int shape Type - Is of the data type integer and defines the type of shape. See [below](#page-111-0) for a list of Shape Type constants.

float position $X$  - Is of the data type float and defines the X-coordinate (left) in percent of the matrix size.

float position  $Y$  - Is of the data type float and defines the Y-coordinate (top) in percent of the matrix size.

float positionZ - Is of the data type float and defines the Z-coordinate (front) in percent of the matrix size.

float size  $X$  - Is of the data type float and defines the width of the shape in percent of the matrix size.

float  $size$   $Y$  - Is of the data type float and defines the width of the shape in percent of the matrix size.

float sizeZ - Is of the data type float and defines the width of the shape in percent of the matrix size.

struct shape - Is of the data type structure and defines various settings for the shape. This structure needs be initialized first. Initialize it with its default settings by using the function GetDefault Shape(). Define settings as required. See [below](#page-119-0) for more information.

int unit Type - Is of the data type integer and defines the usage of units. See [below](#page-121-0) for a list of Unit Type constants.

# <span id="page-111-0"></span>**Shape Type Constants**

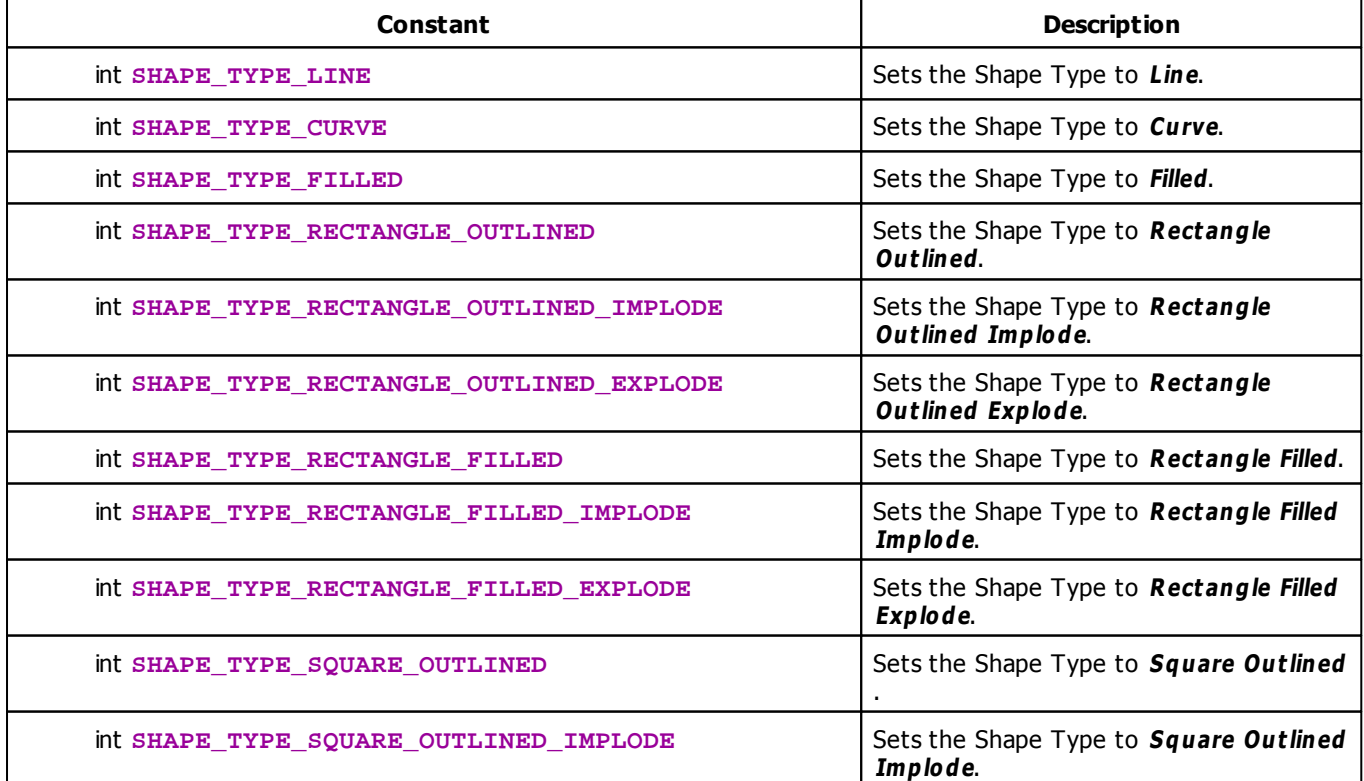

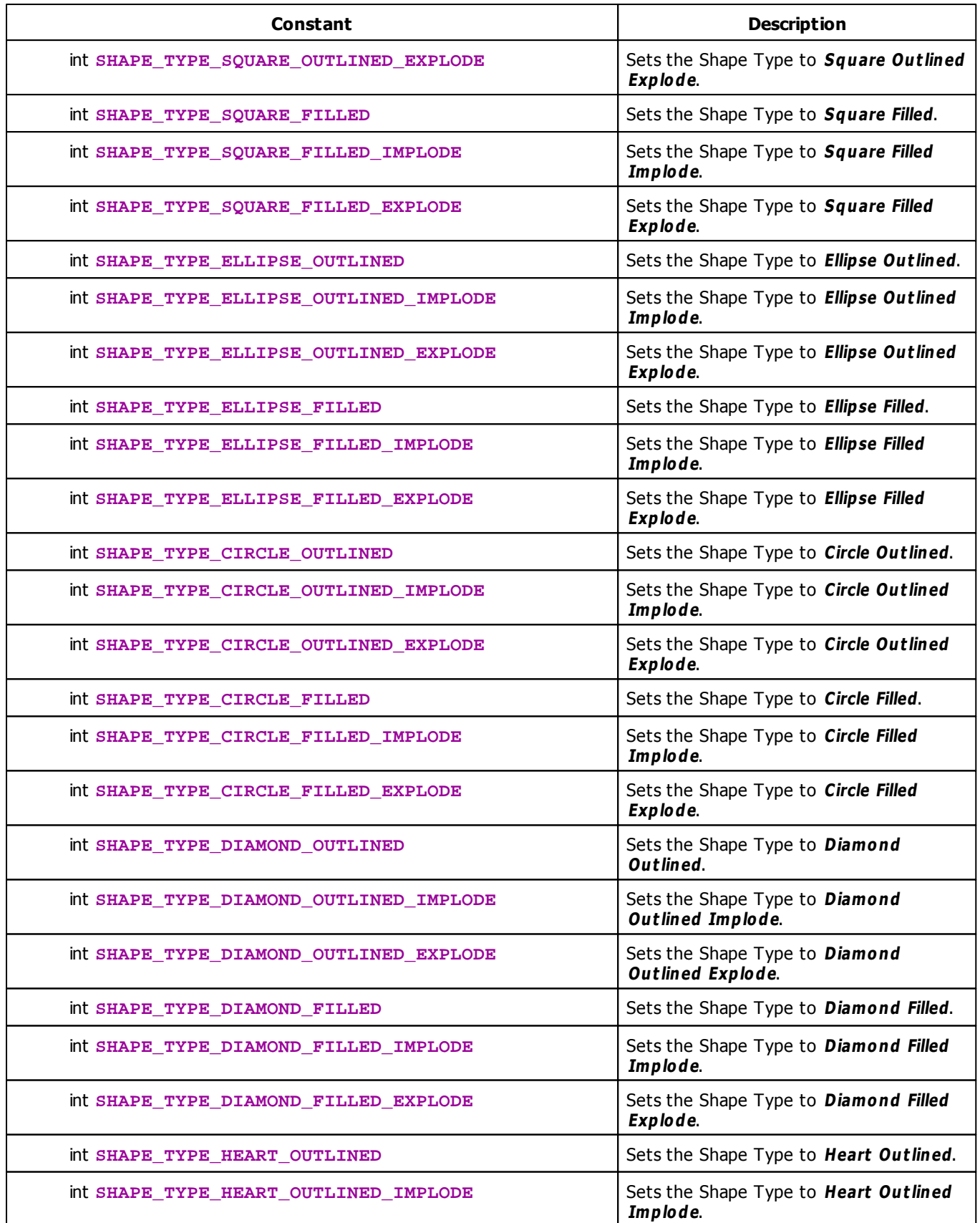

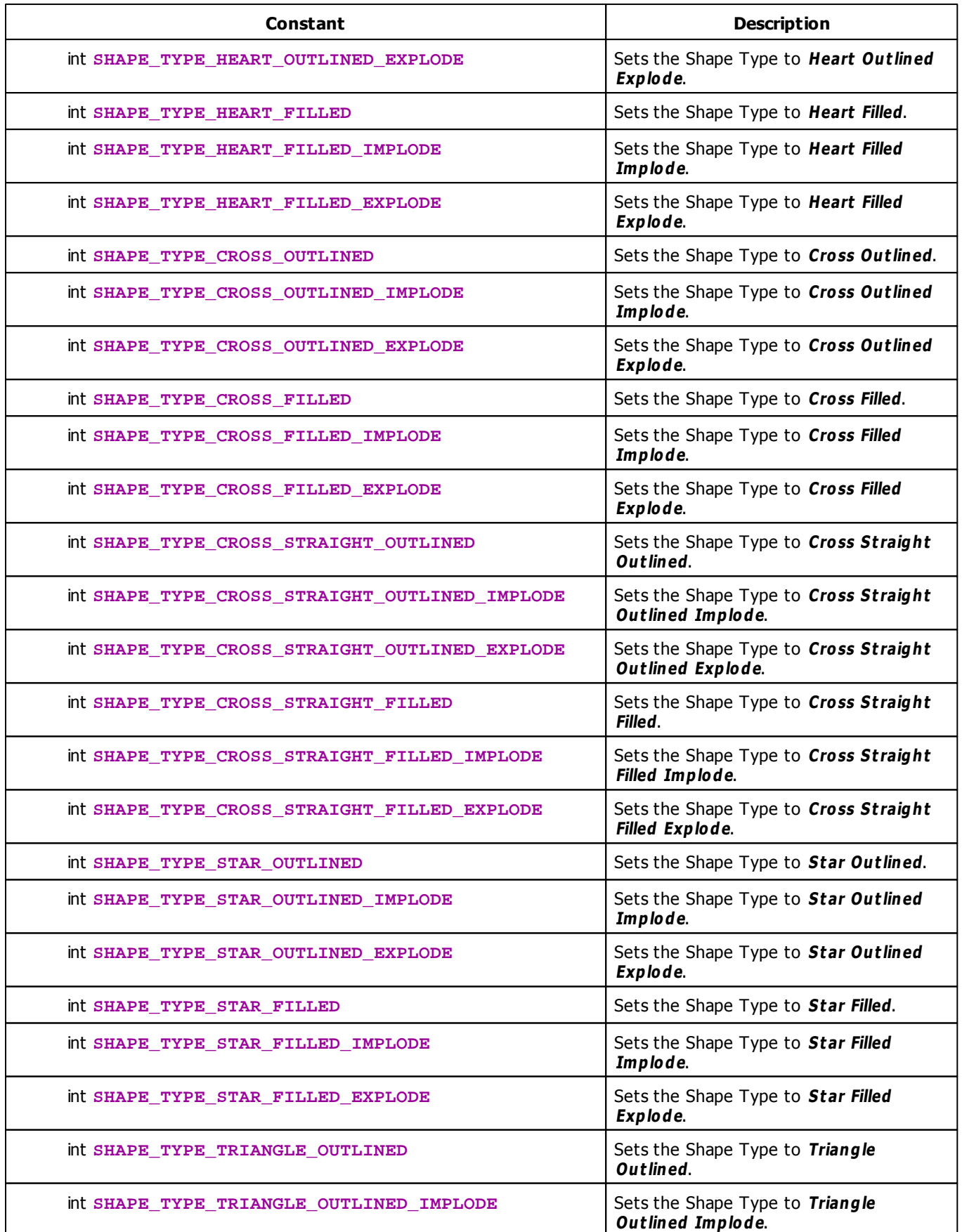

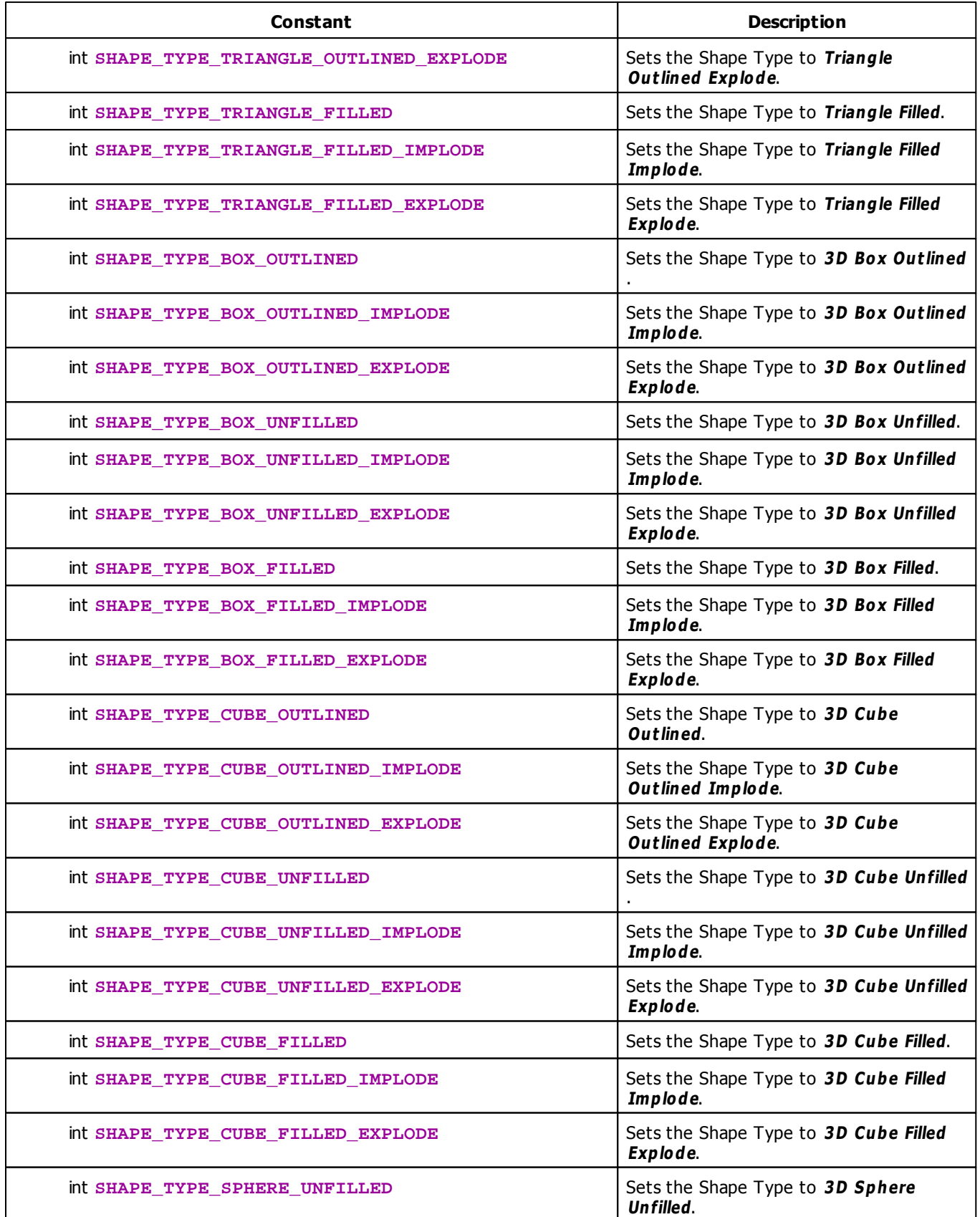

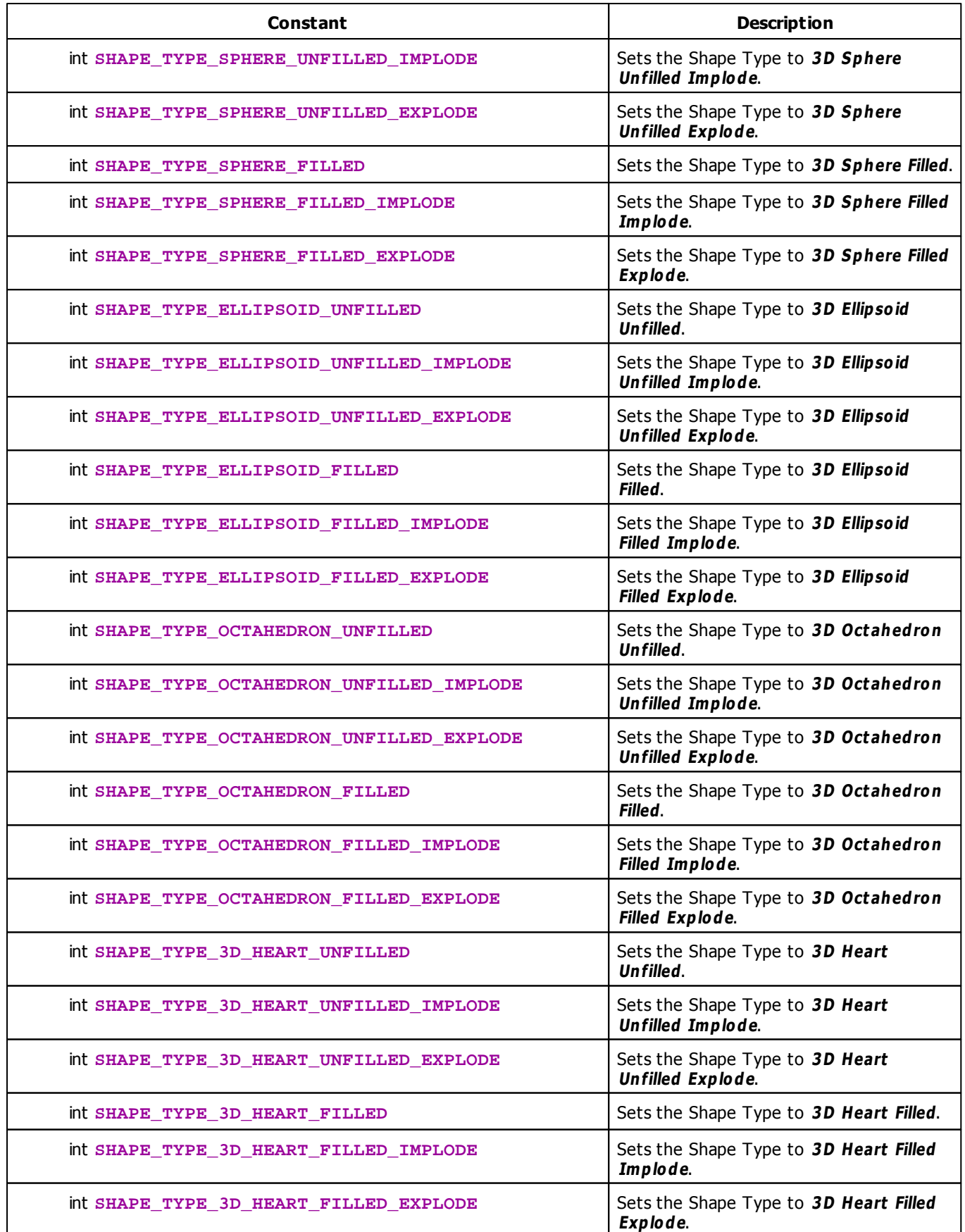

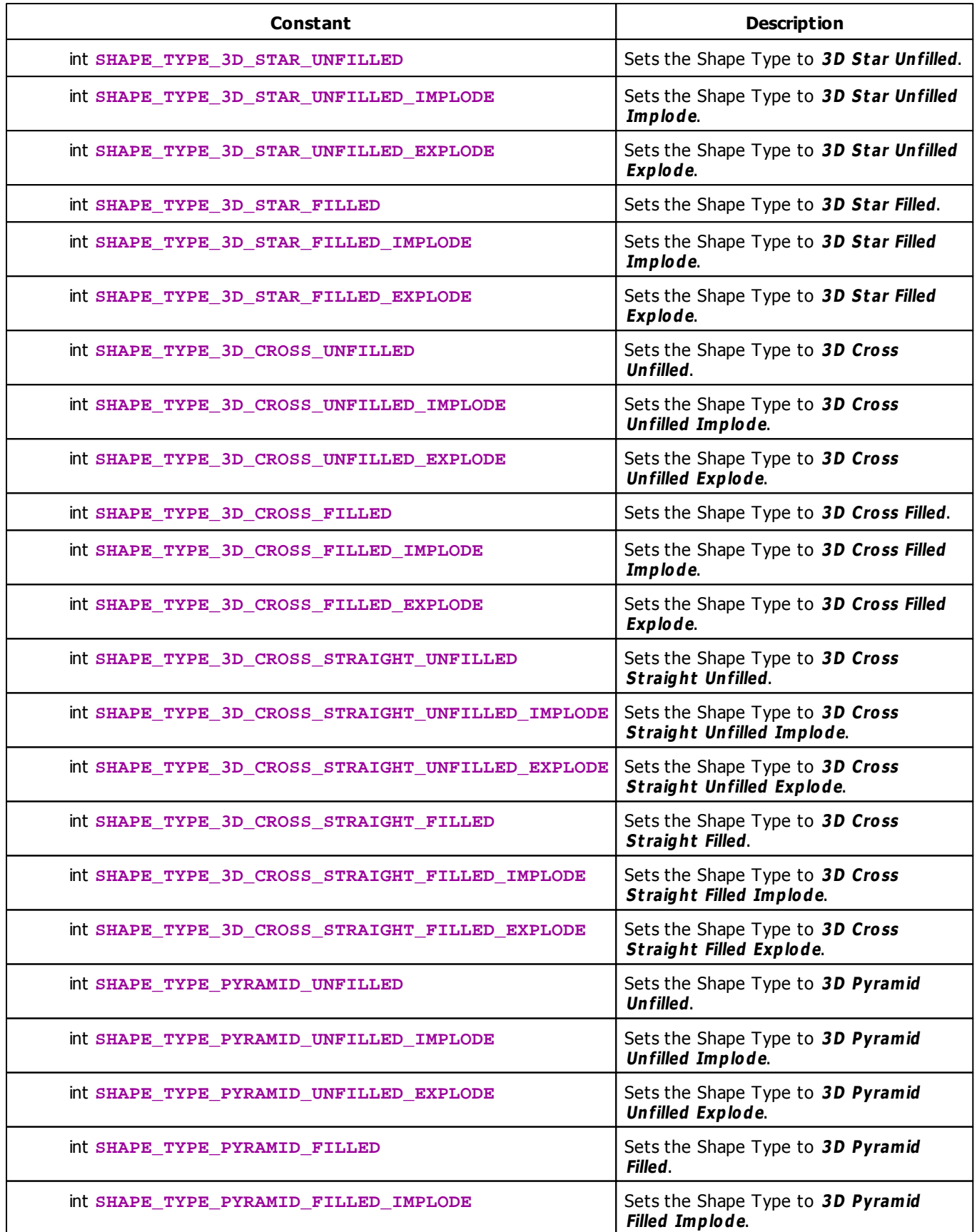

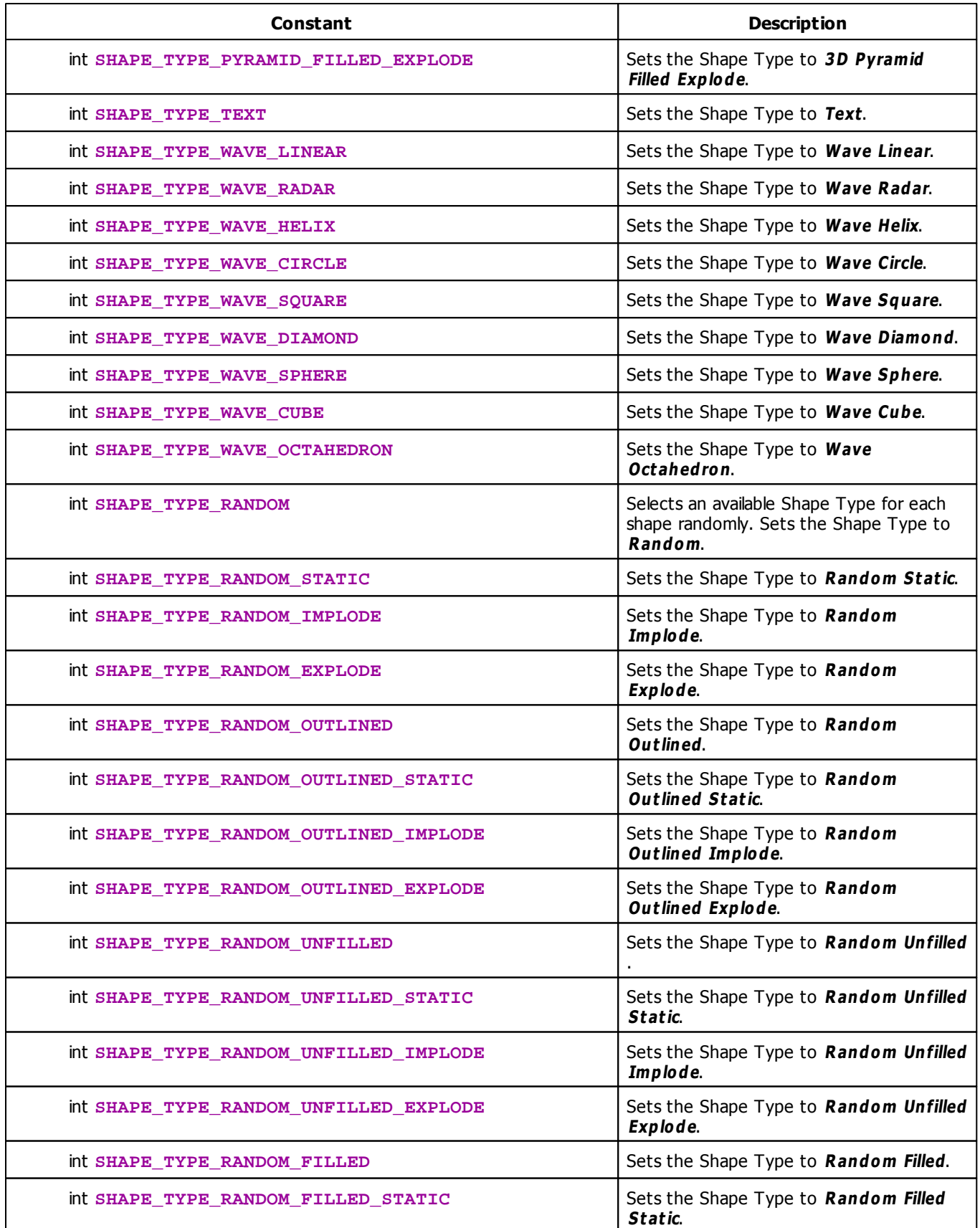

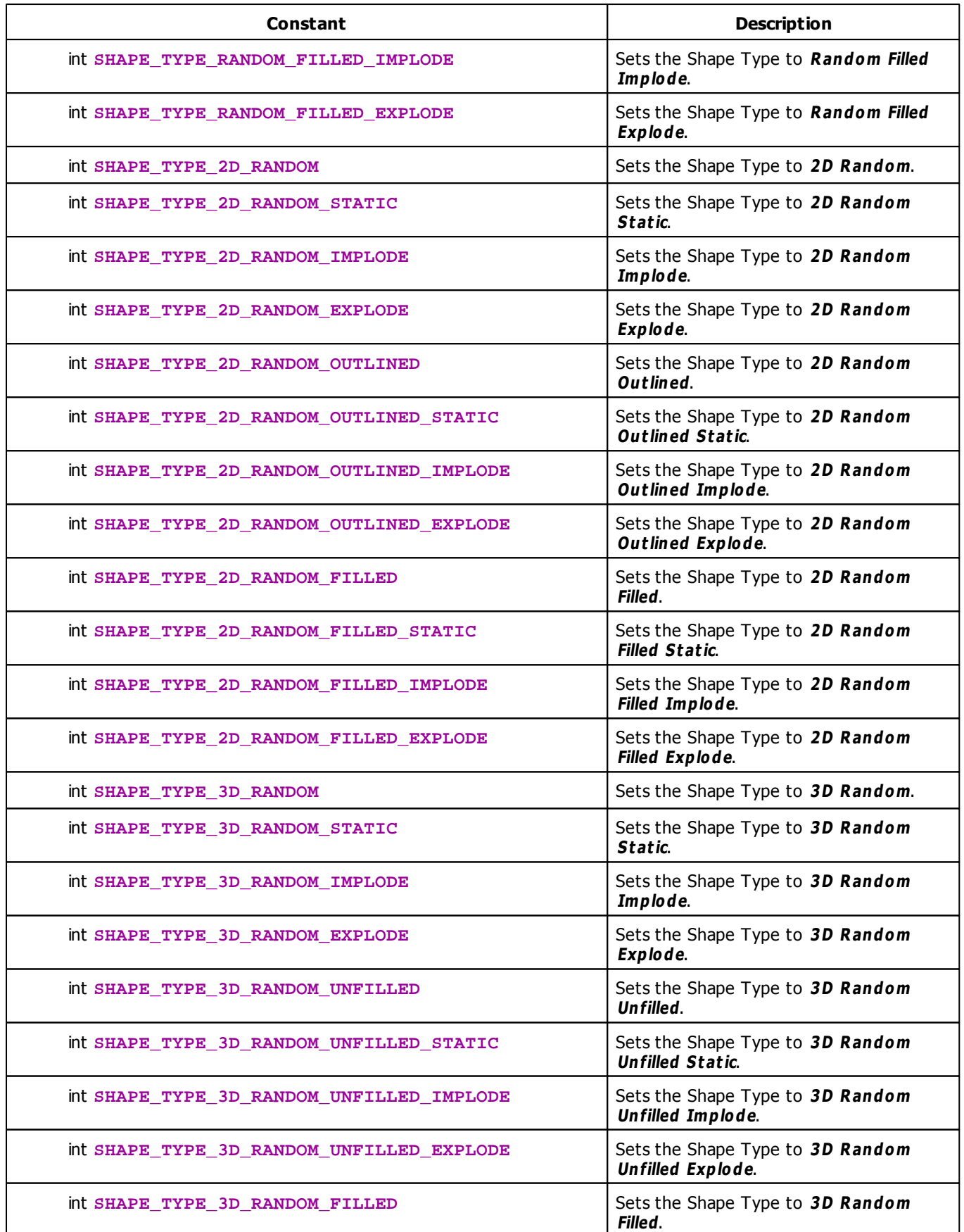

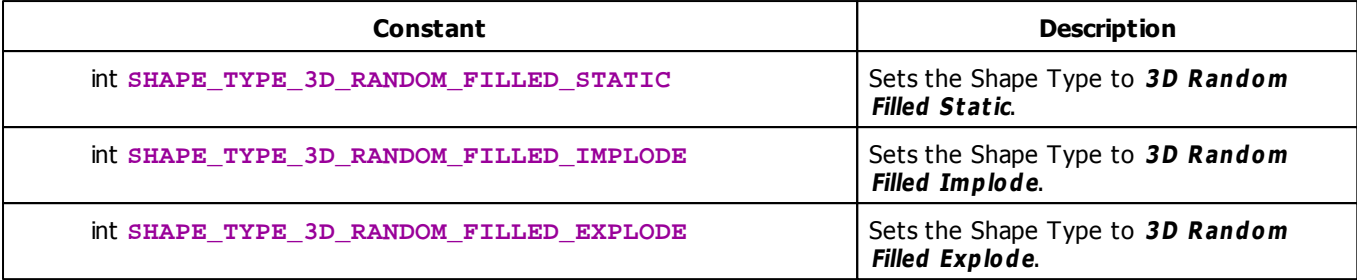

# <span id="page-119-0"></span>**Shape Structure**

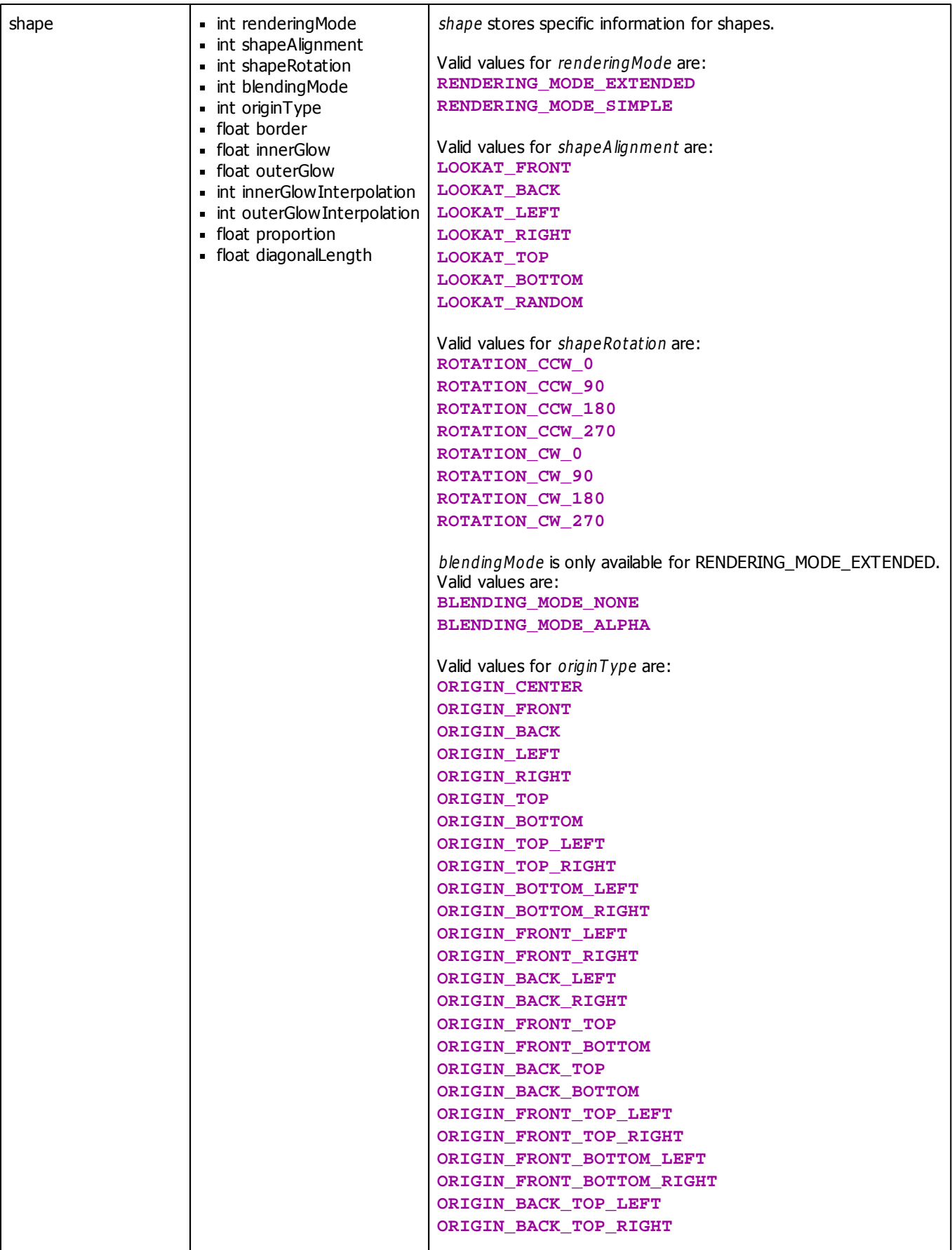

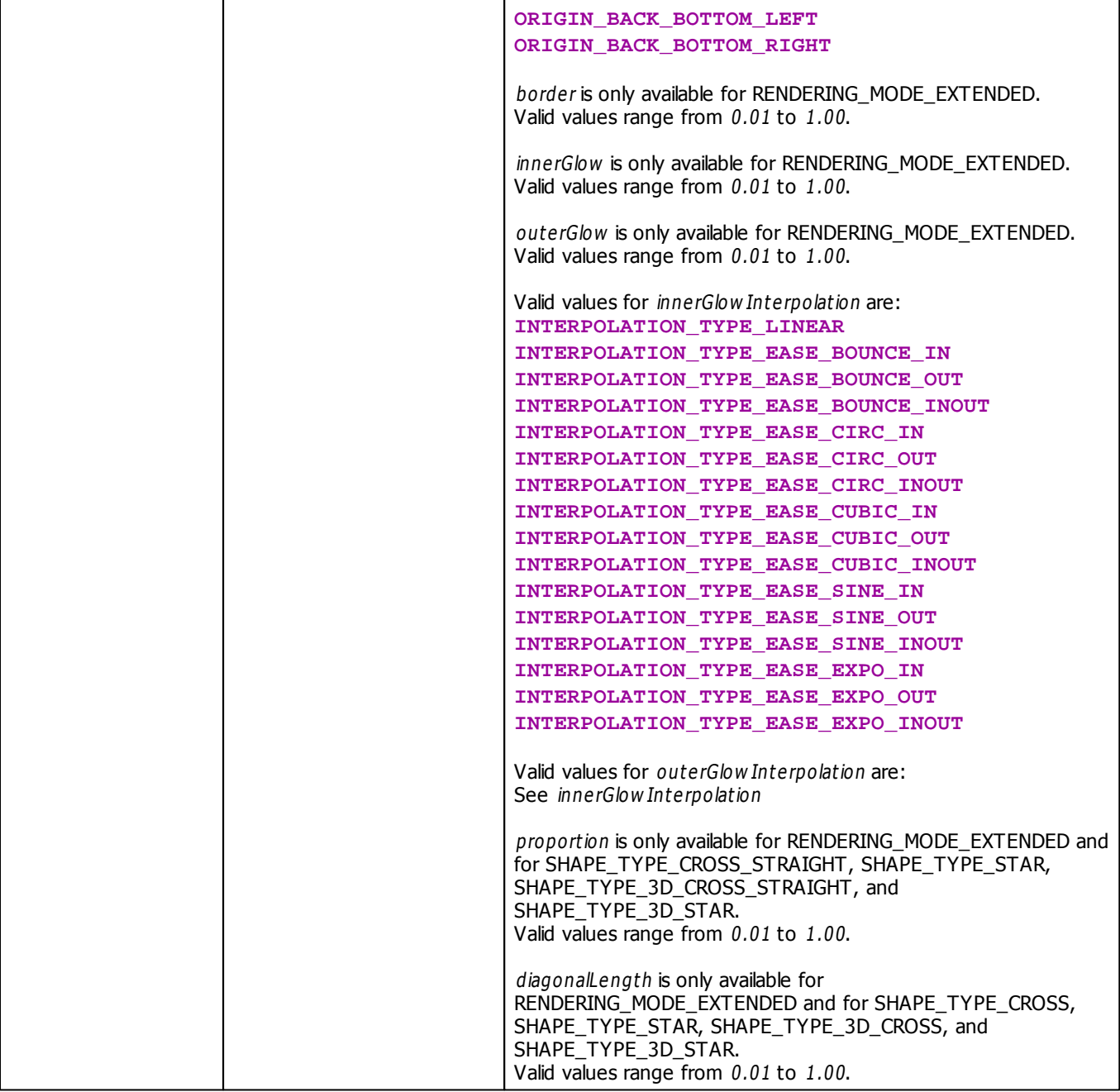

# <span id="page-121-0"></span>**Unit Type Constants**

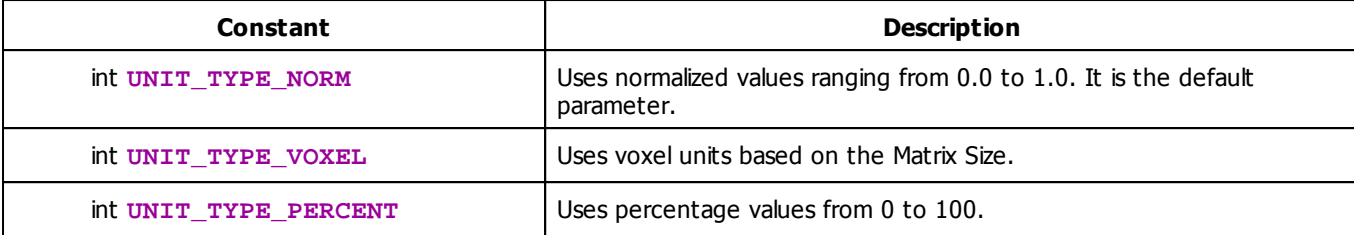

### **Example**

```
@scriptname="RenderShape";
@author="";
@version="MADRIX 3.4";
@description="Example";
color col = WHITE;
shape shapeProps = GetDefaultShape();
float pos_x = 0.5;
float pos_y = 0.5;
float pos_z = 0.5;
float size_x = 0.7;
float size_y = 0.7;
float size_z = 1.0;
int shapeType = SHAPE_TYPE_CIRCLE_OUTLINED;
int unitType = UNIT_TYPE_NORM;
void InitEffect()
{
    shapeProps.renderingMode = RENDERING_MODE_EXTENDED;
    shapeProps.shapeAlignment = LOOKAT_FRONT ;
    shapeProps.shapeRotation = ROTATION_CW_90;
    shapeProps.blendingMode = BLENDING_MODE_ALPHA ;
    shapeProps.originType = ORIGIN_CENTER;
    shapeProps.border = 0.01;
    shapeProps.innerGlow = 0.5;
    shapeProps.outerGlow = 0.2;
    shapeProps.innerGlowInterpolation = INTERPOLATION_TYPE_LINEAR;
    shapeProps.outerGlowInterpolation = INTERPOLATION_TYPE_LINEAR;
  //shapeProps.proportion;
  //shapeProps.diagonalLength;
}
void PreRenderEffect()
{
}
void PostRenderEffect()
{
    RenderShape(col, shapeType, pos_x, pos_y, pos_z, size_x, size_y, size_z, shapeProps, unitType);
    RenderShape(col, shapeType, pos_x - 0.25, pos_y - 0.25, pos_z - 0.25, size_x, size_y, size_z, sh
}
```

```
void MatrixSizeChanged()
{
    InitEffect();
}
```
#### **2.2.2 Sound2Light And Music2Light**

MADRIX can analyze audio input for Sound2Light (S2L) or Music2Light (M2L) effects. This data is also available in MADRIX Script and may be used to create even more advanced effects, controlled by music.

It is necessary to differentiate between music and sound data.

- Sound data refers to data based on the frequency of the given input signal. A common effect based on sound data is the equalizer (audio spectrum). The volume is also this kind of sound data.
- Music data refers to information known from actual music theory. Therefore, MADRIX identifies musical parameters, such as tonality, bass, intervals or the current tone (or chord) itself. Using the tone and the tonality you could see that C Major or d minor are currently played, for example. There are numerous examples.

As is the case with M2L or S2L effects, if a script uses any functionality that needs the audio analysis, the audio function it is automatically started in MADRIX.

#### <span id="page-124-0"></span>**2.2.2.1 Sound2Light (S2L)**

### **Functionality**

- As described above, sound data refers mainly to frequency-based data. First of all, the function GetSoundLevel() retrieves the volume of the audio channels (left and right channel). The float value returned ranges from 0.0 to 1.0, the lowest and highest level possible, respectively.
- Moreover, other available data is frequency values. They are stored in the arrays **SOUND\_DATA\_LEFT** and **SOUND\_DATA\_RIGHT,** which are both of the data type int. There are up to 511 values and each describes the volume of a [»well-defined](#page-203-0) [frequency.](#page-203-0)
- The length-operator of the [»arrays](#page-50-0) tells how much valid data they contain. A check may be necessary and then just take the values that are actually available/provided to have a proper effect. But it is secure to always assume 511 values.
- In contrast to other dynamic arrays, in MADRIX Script those arrays will not grow because their size is fixed. Trying to get an invalid element, always results in 0.

### **The First S2L Example**

The following example for the MAS Script Effect analyses the left and the right audio channel. Lines will be drawn onto the matrix to indicate the average frequency.

```
const color LEFT CHANNEL = {255, 0, 0, 128};const color RIGHT_CHANNEL= {0, 255, 0, 128};
void InitEffect()
{
}
float avgFrequ(float array[])
{
    float result;
    //to avoid division by zero later on
    if(array.length > 0)
    {
        for(int i = 0; i < \text{array.length}; i++)result += array[i];
        result /= (float)array.length;
    }
    return(result);
}
void RenderEffect()
```

```
{
   int valL = (int)(GetSoundLevel(0)*255.0);int valR = (int)(GetSoundLevel(1)*255.0);color c = \{valL, valR, (valL * valR) % 255, (valR + valL) / 2, 0\};
   float iHL = (float)avqFrequ(SOUND DATA LEFT);
   float iHR = (float)avqFrequ(SOUND DATA RIGHT);
   Clear();
   DrawVectorLine(c, 0.0, iHL, 1.0, iHL);
   DrawVectorLine(c, iHL, 0.0, iHL, 1.0);
   DrawVectorLine(c, 0.0, 1.0-iHL, 1.0, 1.0-iHL);
   DrawVectorLine(c, 1.0-iHL, 0.0, 1.0-iHL, 1.0);
   DrawVectorLine(c, 0.0, iHR, 1.0, iHR);
   DrawVectorLine(c, iHR, 0.0, iHR, 1.0);
   DrawVectorLine(c, 0.0, 1.0-iHR, 1.0, 1.0-iHR);
   DrawVectorLine(c, 1.0-iHR, 0.0, 1.0-iHR, 1.0);
}
```
#### **2.2.2.2 Music2Light (M2L)**

### **Introduction**

Music2Light effects can go a step further and analyze music regarding music theoretical aspects. Tonality, scale, or intervals are only some examples of the data that can be retrieved by the sound analysis. This chapter describes how to retrieve the data provided by MADRIX. However, it does not describe any music theory.

#### <span id="page-125-0"></span>**Using Tonality And Scale**

Let us start with tonality and scale of a chord. The two can be retrieved via the functions GetTonality() and GetToneScale(), respectively. The exemplary sample source code for the MAS Script Effect below uses tonality and scale to select a color and the alpha value will be the background color. Please remember: an audio input signal is needed.

```
const color g_colorTable[] = {
          {255, 0, 0, 0}, /C{255, 128, 128, 128}, //C#
          \{0, 255, 0, 0\}, //D
          {128, 255, 128, 128}, //D#
          \{0, 0, 255, 0\}, //E
          {255, 255, 0, 0}, //F
          {255, 255, 128, 128}, //F#
```

```
{255, 0, 255, 0}, //G
           {255, 128, 255, 128}, //G#
           {255, 128, 0, 0}, //A
           {255, 100, 100, 100}, //A#{255, 255, 255, 128} //B
                            };
void InitEffect()
{
}
void RenderEffect()
{
   int idx=GetTonality();
   if (idx>=0 && idx<=11) ClearColor(g_colorTable[idx]);
   else ClearColor(BLACK);
   int alpha = (255 / (1 + GetToneScale());
   ClearAlpha(alpha);
}
```
#### **Explanation:**

- The first thing is to create a color table in which each entry equals a tonality. If the tonality is undetermined, the function GetTonality() results in -1.
- Therefore, we have to check if the value is a valid array index and eventually draw a black matrix. You could use the function IsTonality() to check if the tonality was set or not.

### <span id="page-126-0"></span>**Using Notes**

MADRIX is able to identify the notes played in a song. The lowest note that can be evaluated is the C with 8.25 Hz. The highest note is an G with 12.6 kHz. There are two functions available to get information about the identified notes. GetNoteValue() retrieves the volume of the given note and IsNote() returns **TRUE** if the given note has been detected, otherwise **FALSE**. There is the function GetAllNoteValues(), which fills an array with the volume of each note. Using this method for a lot of notes is much faster then calling GetNoteValue(). An overview over which index corresponds to which note is given by the [»Table](#page-207-0) [Of](#page-207-0) [Notes](#page-207-0)

The next example for the MAS Script Effect uses played notes to fill the matrix with different colors. It uses only the values of three frequencies of C.

```
void InitEffect()
{
}
void RenderEffect()
{
    float val[];
    //C with 528Hz
    val[0] = (float)GetNoteValue(72) / 127.0;
```

```
//C with 1056KHz
val[1] = (float)GetNoteValue(84) / 127.0;//C with 2112KHz
val[2] = (float)GetNoteValue(96) / 127.0;color c;
c.r = (int)(255.0 * val[0]);c.q = (int)(255.0 * val[1]);c.b = (int)(255.0 * val[2]);Clear(c);
```
#### **Explanation:**

}

- First, the levels of the notes are retrieved and normalized to the range of 0.0 to 1.0. Hereby, only three C notes are used.
- Then, a color is initialized and the matrix is filled.

### <span id="page-127-0"></span>**Using Intervals**

There are similar functions to get information about the intervals indexed from 0 (small second interval) to 10 (large seventh interval). The function IsInterval() returns **TRUE** if the specified interval could be analyzed, otherwise **FALSE**. Again, the function GetAllIntervals() fills an array rapidly, each element with either **TRUE** (interval was analyzed) or **FALSE** (interval was not analyzed). The following short example for the MAS Script Effect clarifies the usage of GetAllIntervals():

```
const int middle=GetMatrixHeight()/2;
int buf[];
int xStep;
void InitEffect()
{
    GetAllIntervals(buf);
    xStep=max(GetMatrixWidth()/buf.length,1);
}
void RenderEffect()
{
    ClearAlpha(255);
    GetAllIntervals(buf);
    for (int i=0; i<br/>\left(\frac{1}{2} + i\right){
        DrawPixelLine(WHITE,i*xStep,!buf[i]*middle,i*xStep,(1+!buf[i])*middle);
    }
}
```
#### **Explanation:**

- At first, in InitEffect() the buffer buf is filled once, just in order to get the buffer length. With the buffer length, a horizontal distance xStep is calculated to separate some lines equally later on. Using the function max(), the distance is at least 1.
- Calling RenderEffect() the buffer buf is filled with the current interval appearances. Then, a vertical line is drawn for every interval, either from the middle to the top of the matrix (if the interval was analyzed) or from middle to bottom (if not).

## **Using Other Tone Theoretical Parameters**

There is lots of other data which may be used to create effects, e.g. the sound level or the note of the currently lowest note (bass tone). The handling is similar to the functions described above. Further details are given in the [»List](#page-130-0) [Of](#page-130-0) [Functions](#page-130-0)

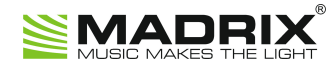

# **//PART C**

*MADRIX Script (Programming Language Overview)*

# **3 MADRIX Script (Programming Language Overview)**

### **3.1 Keyword Search**

The following keywords are available in MADRIX Script:

- [»break](#page-68-0) [\(in](#page-68-0) ['switch'](#page-68-0) [statements\)](#page-68-0)
- »**break [\(in](#page-71-0) [loops\)](#page-71-0)**
- [»case](#page-68-0)
- [»const](#page-39-0)
- [»continue](#page-71-0)
- [»default](#page-68-0)
- [»else](#page-65-0)
- [»false,](#page-43-1) [FALSE](#page-43-1)
- [»for](#page-71-0)
- $\rightarrow \frac{\text{if}}{\text{if}}$
- [»persistent](#page-41-0)
- [»return](#page-37-0)
- [»switch](#page-68-0)
- [»true,](#page-43-1) [TRUE](#page-43-1)
- [»while](#page-71-0)

## <span id="page-130-0"></span>**3.2 List Of Functions (Alphabetical Order)**

### **Overview**

In addition to the specific functions of the MAS Script Effect, Macros for effects, the Main Ouput Macro, and the Storage Place Macro ([all](#page-148-0) [listed](#page-148-0) [below\)](#page-148-0), the following table lists additional functions. The "+" symbol indicates, in which areas of MADRIX Script the functions can be used.

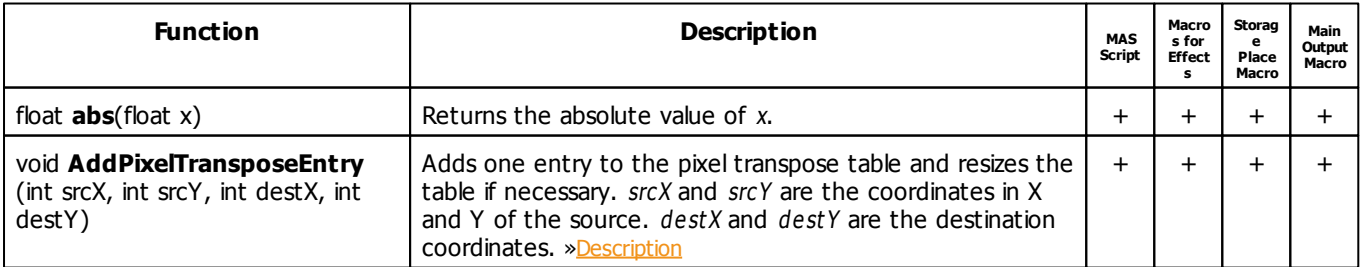

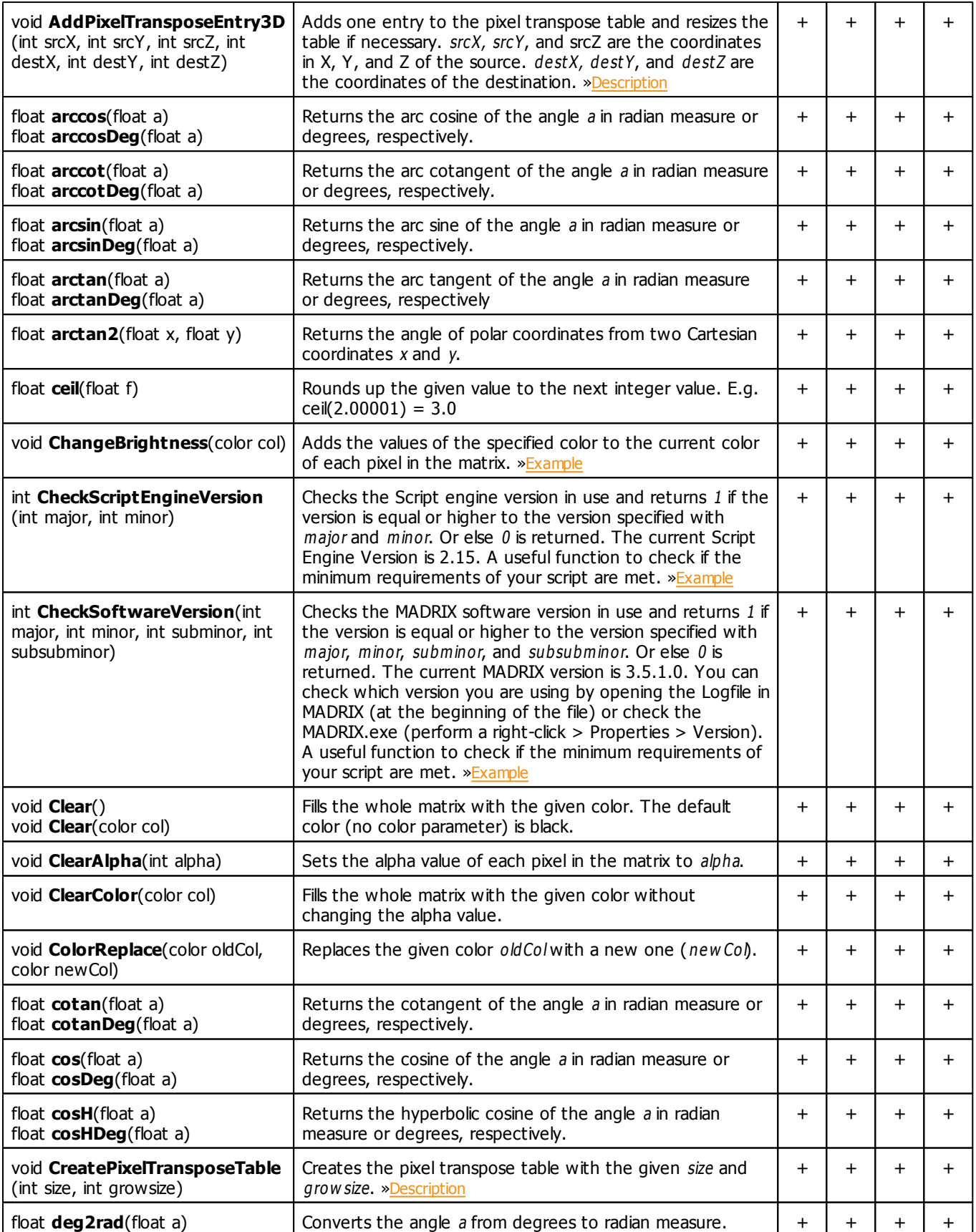

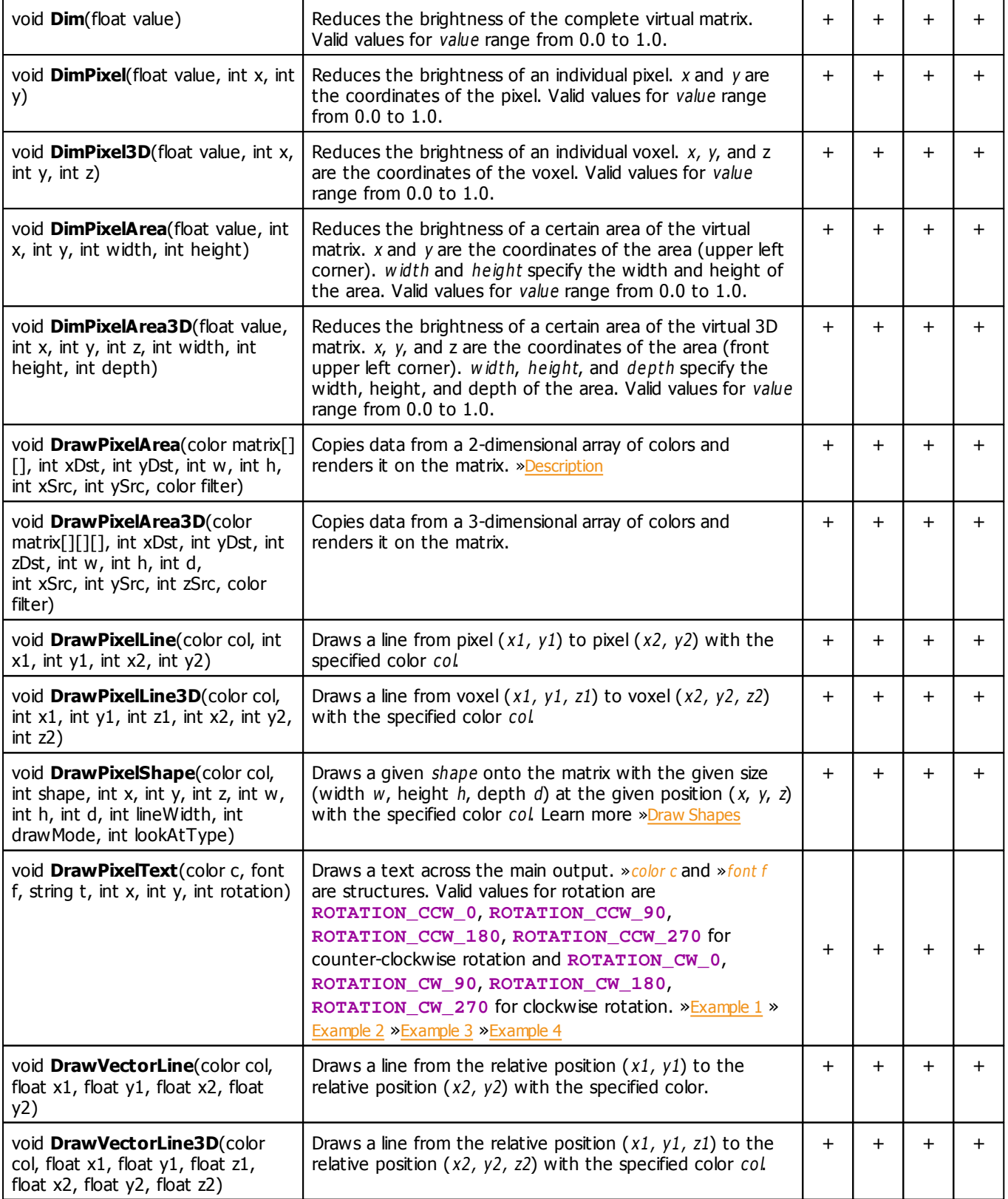

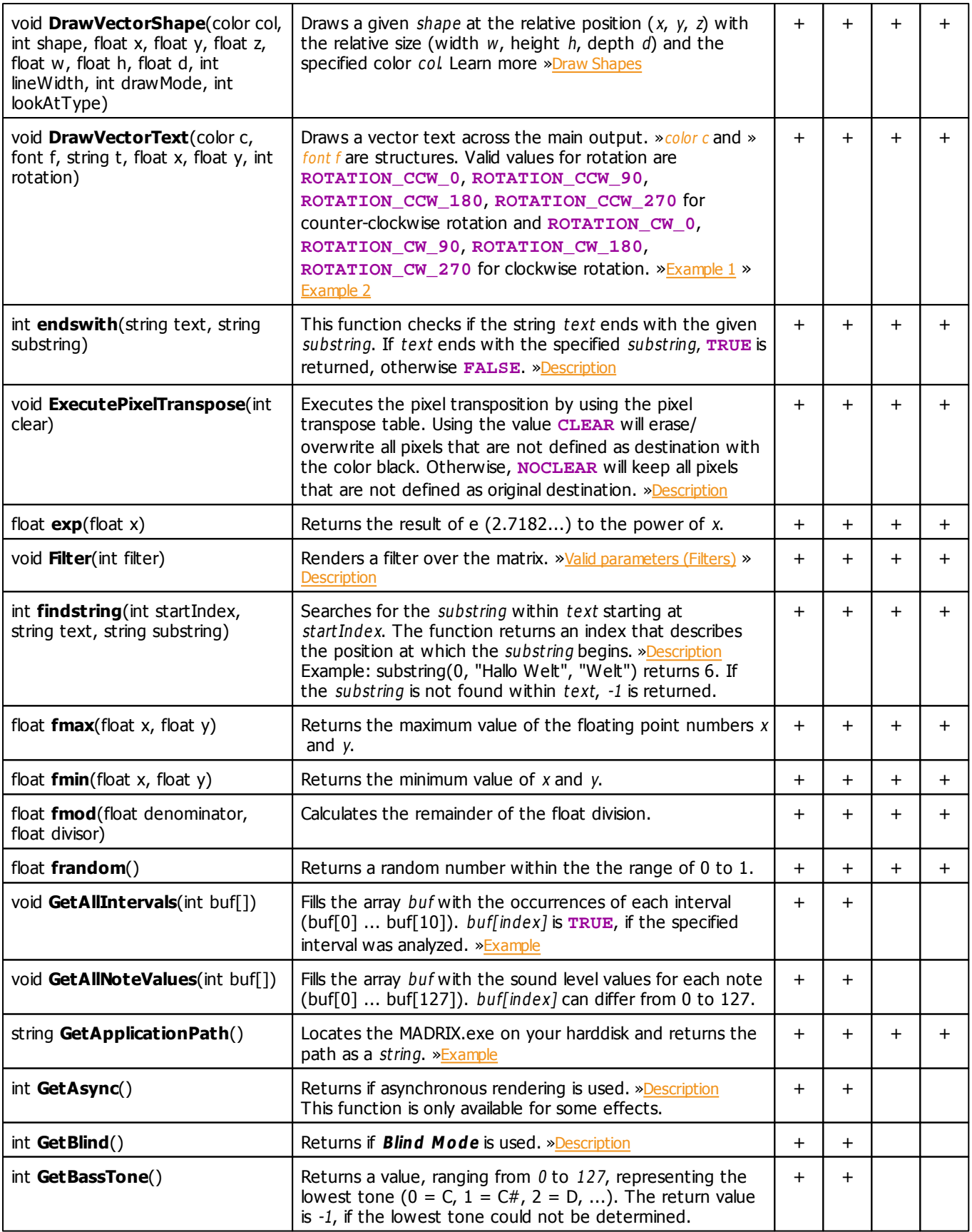

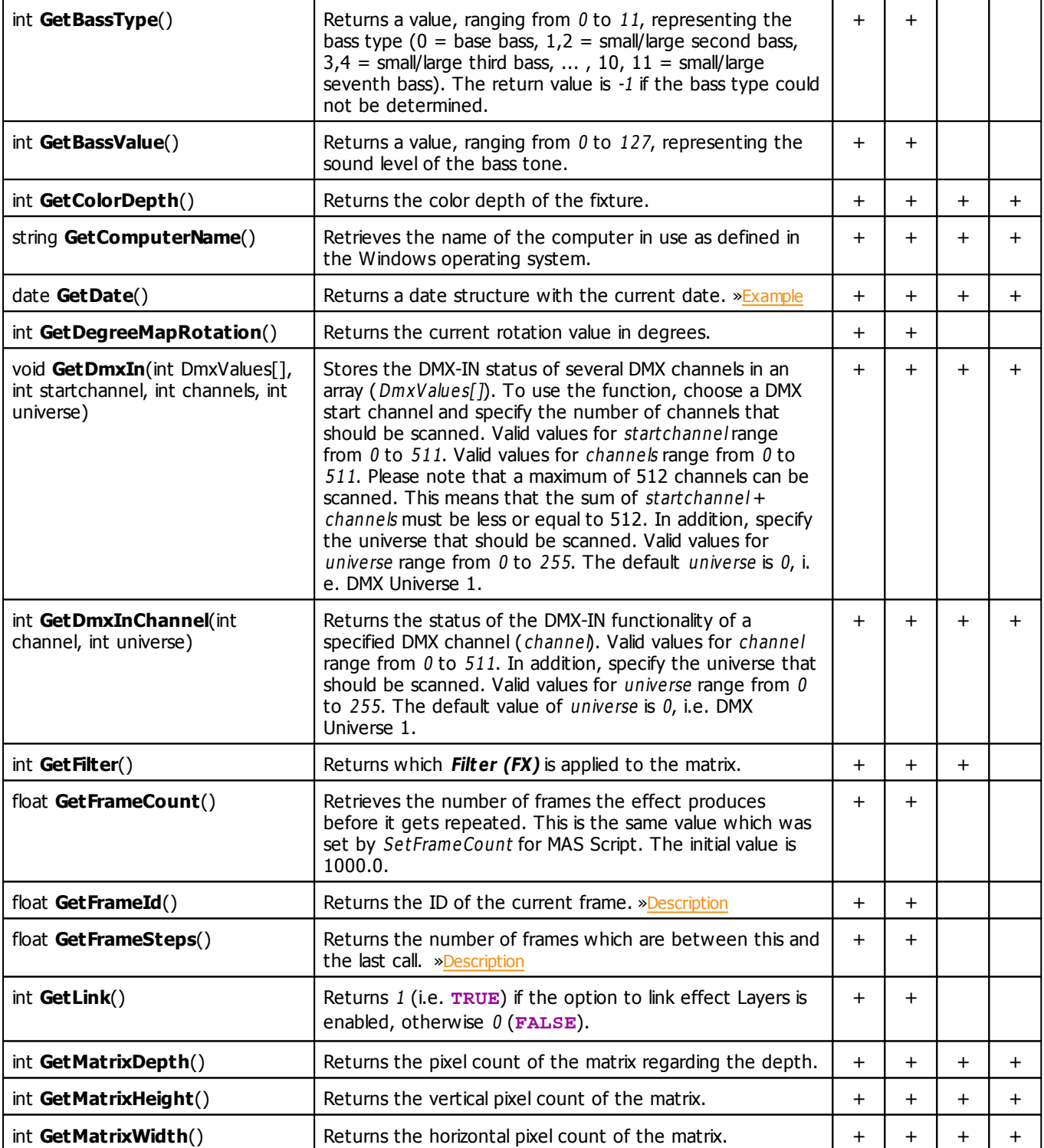

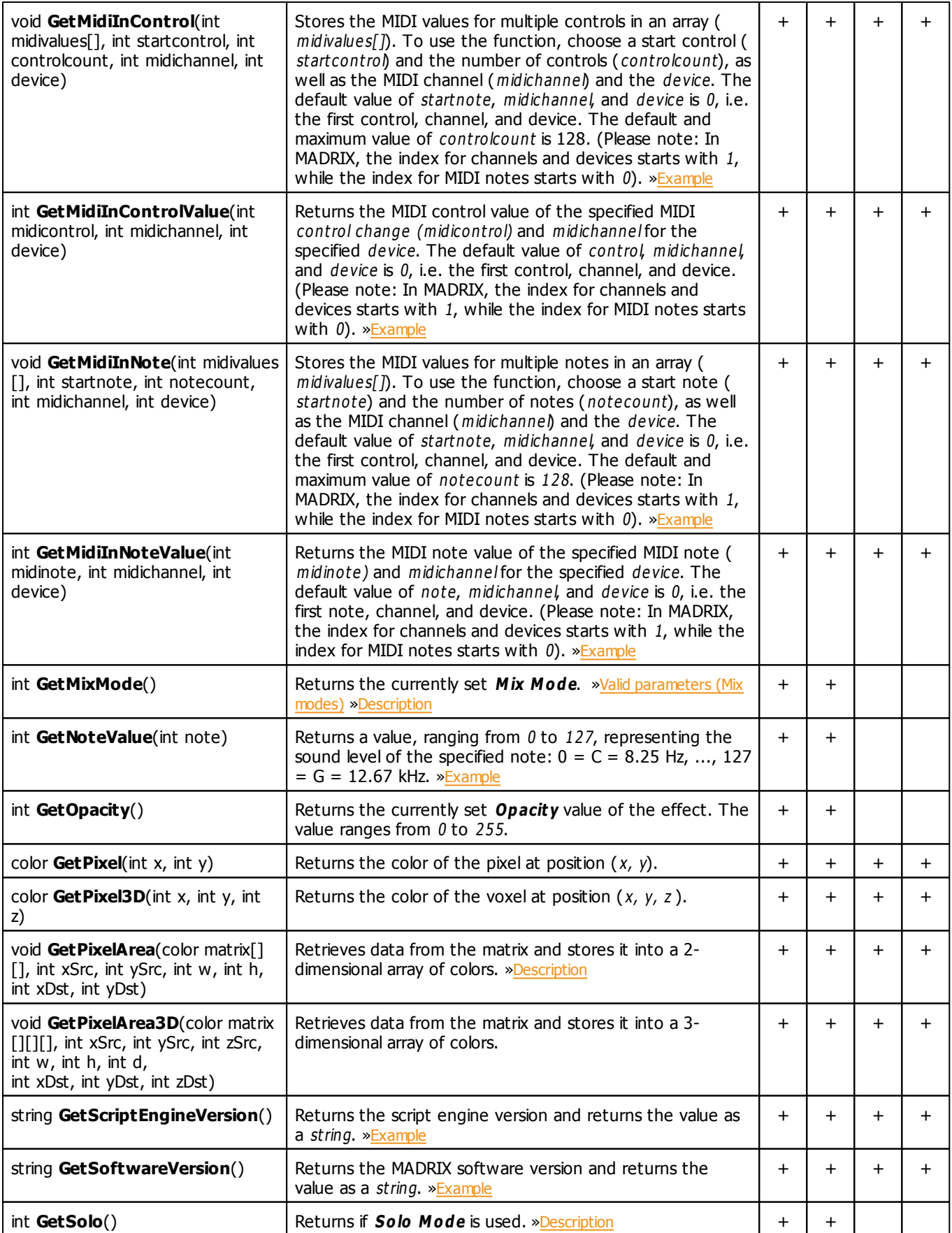

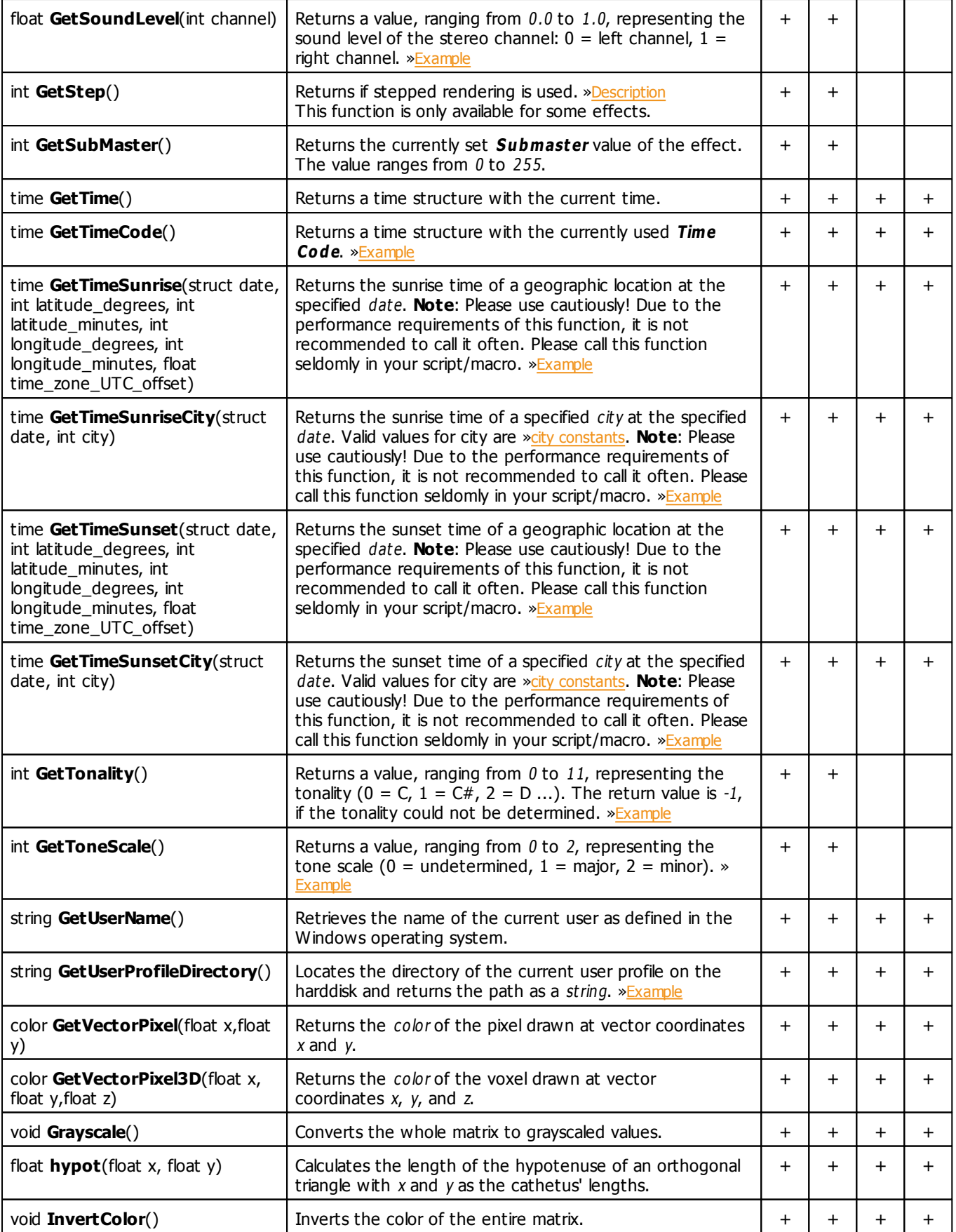

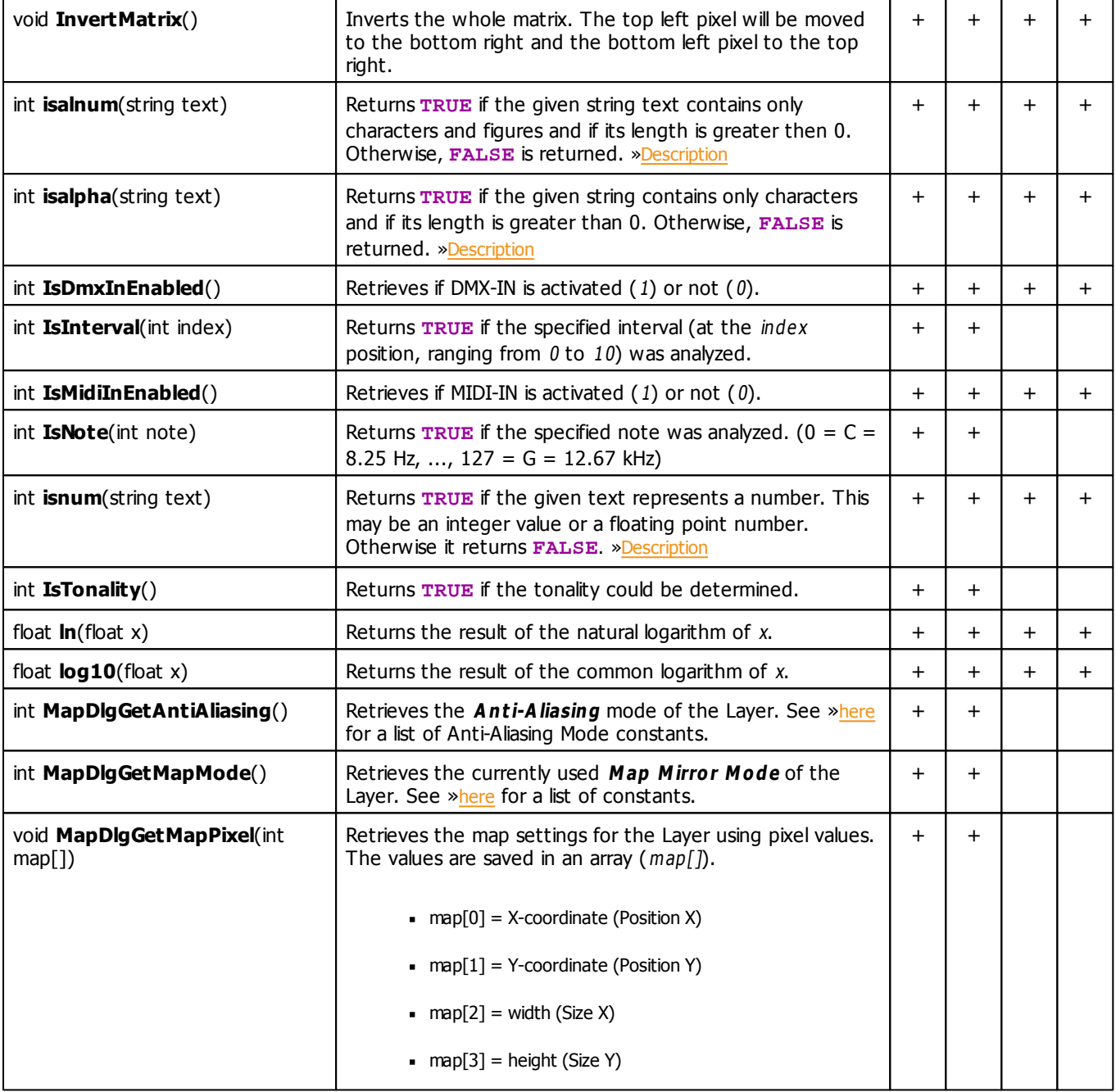

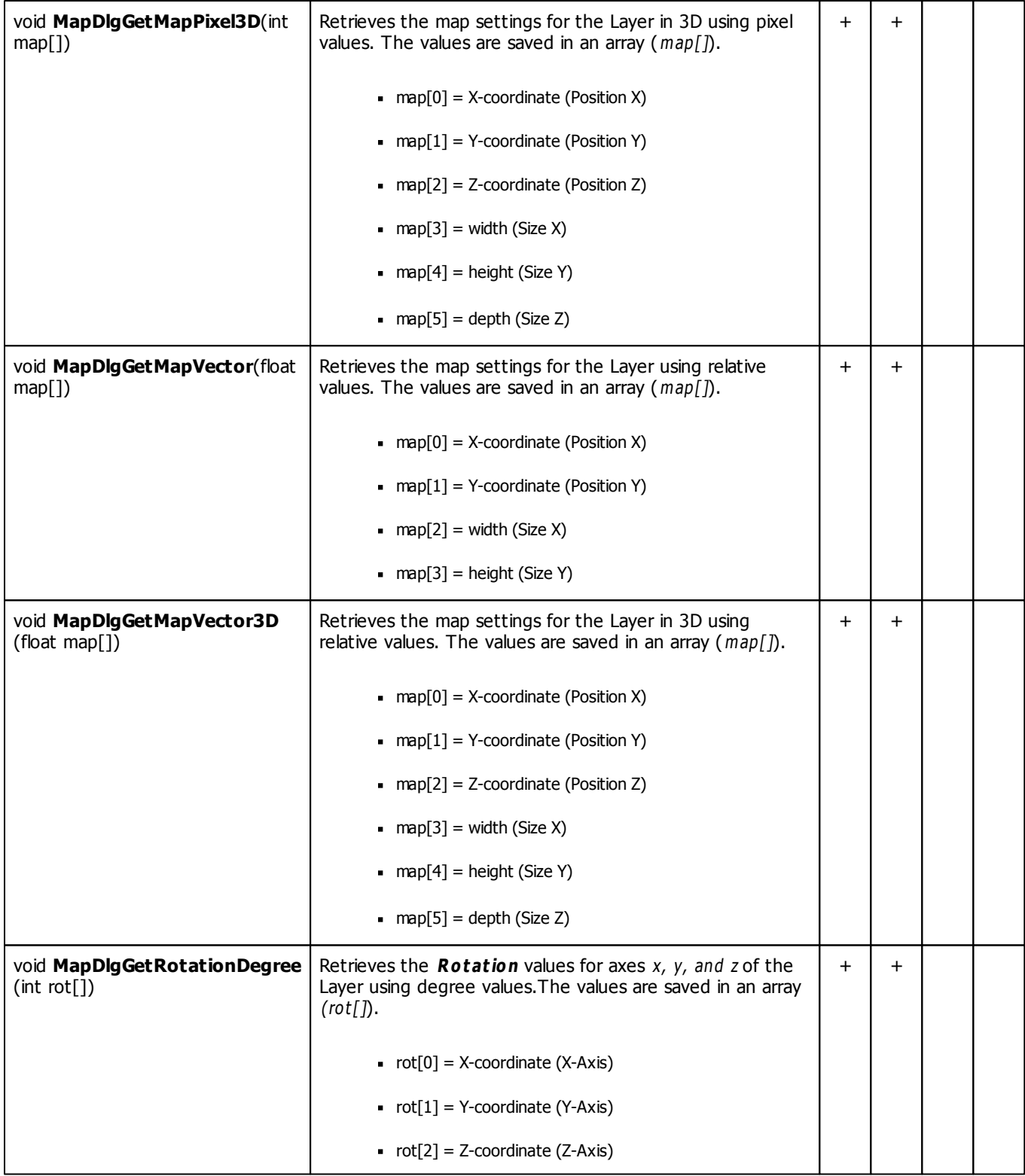

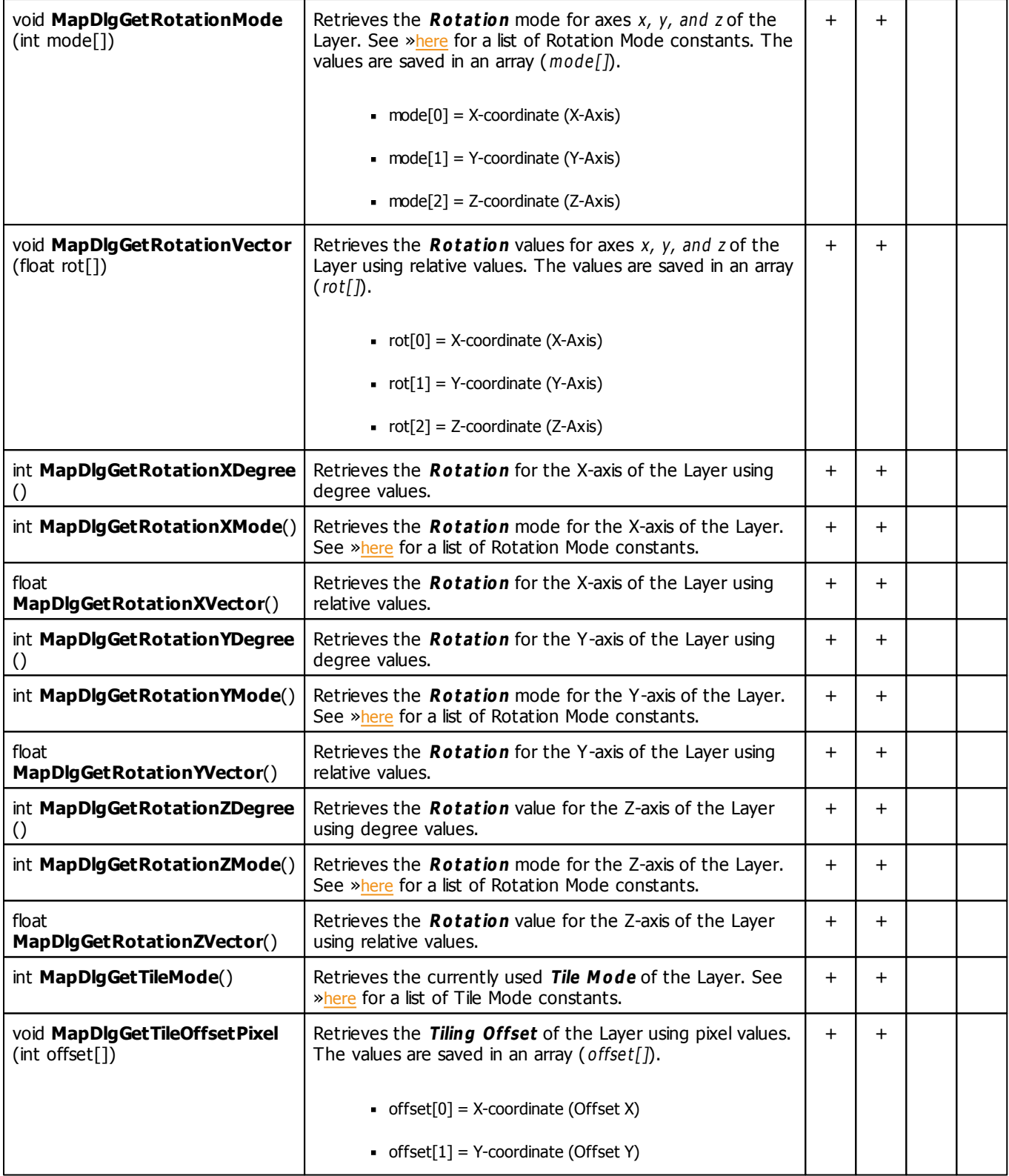

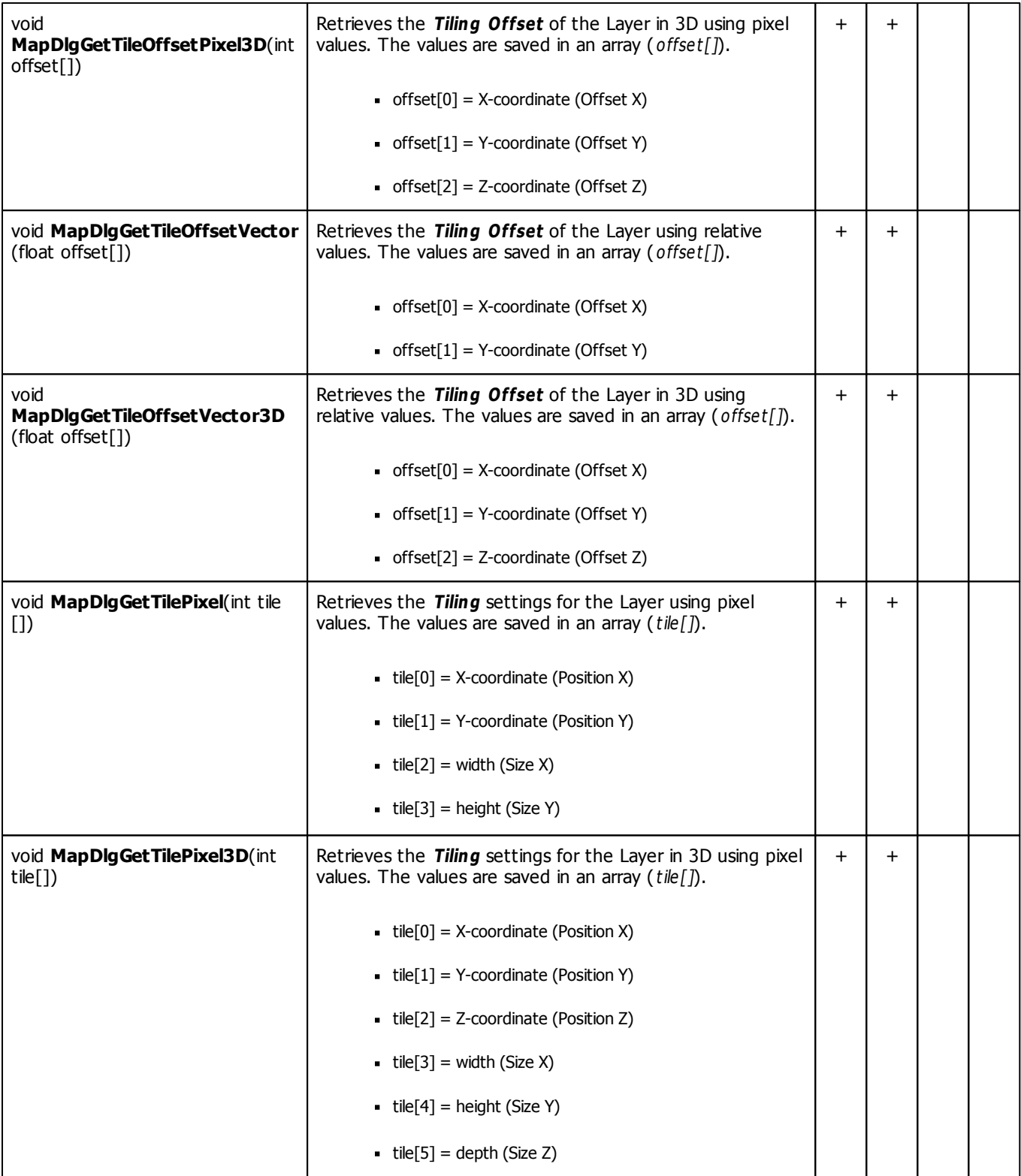

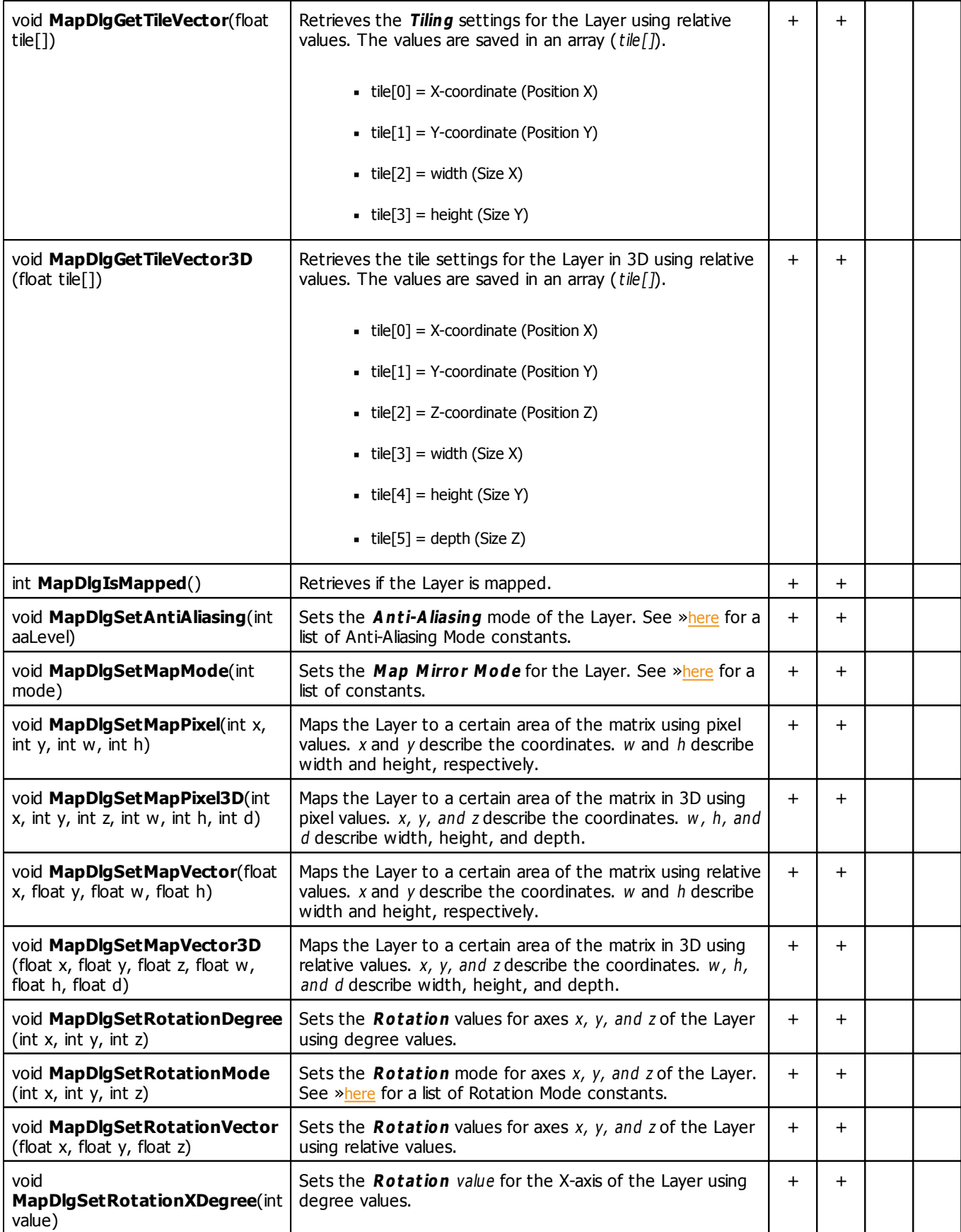

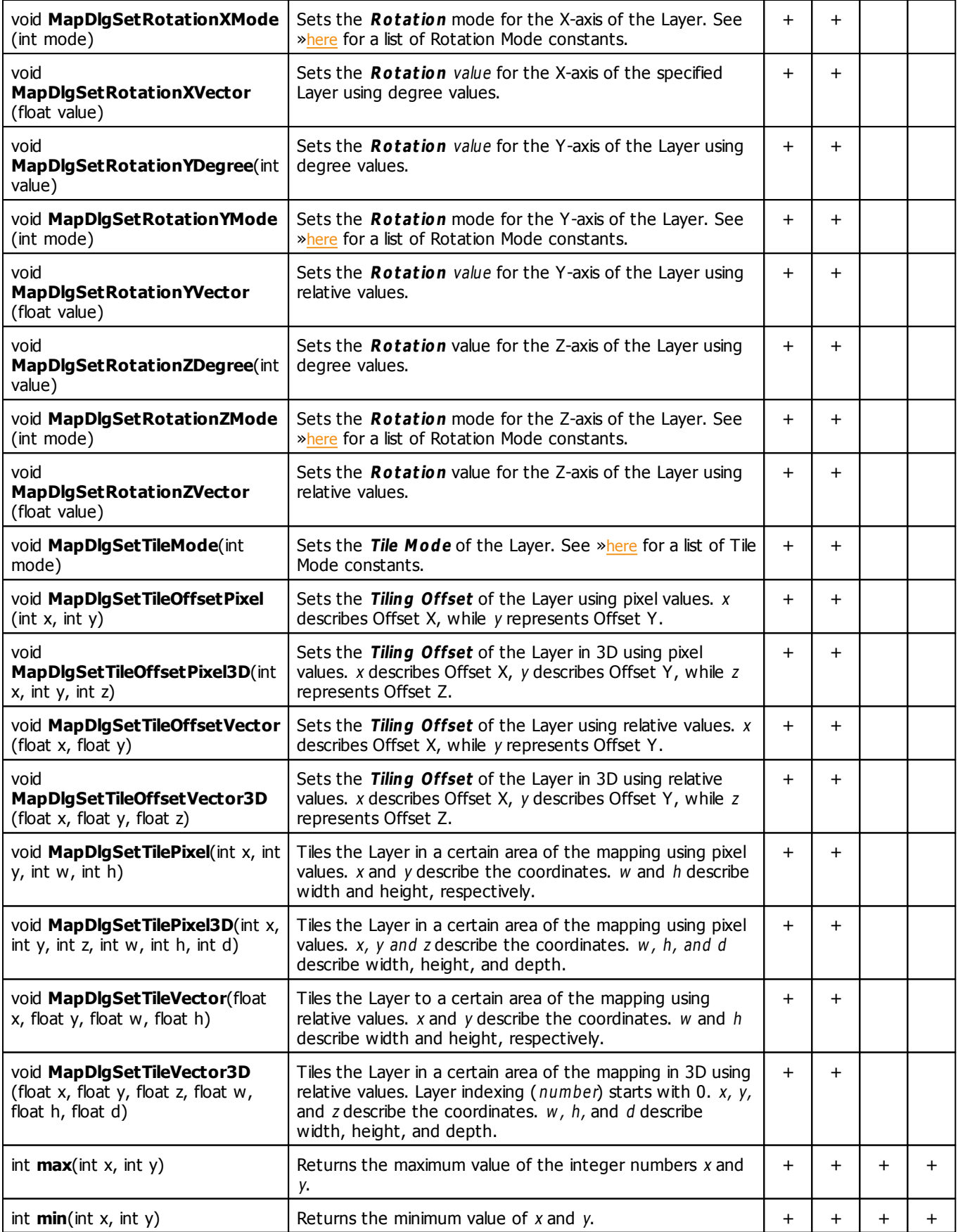

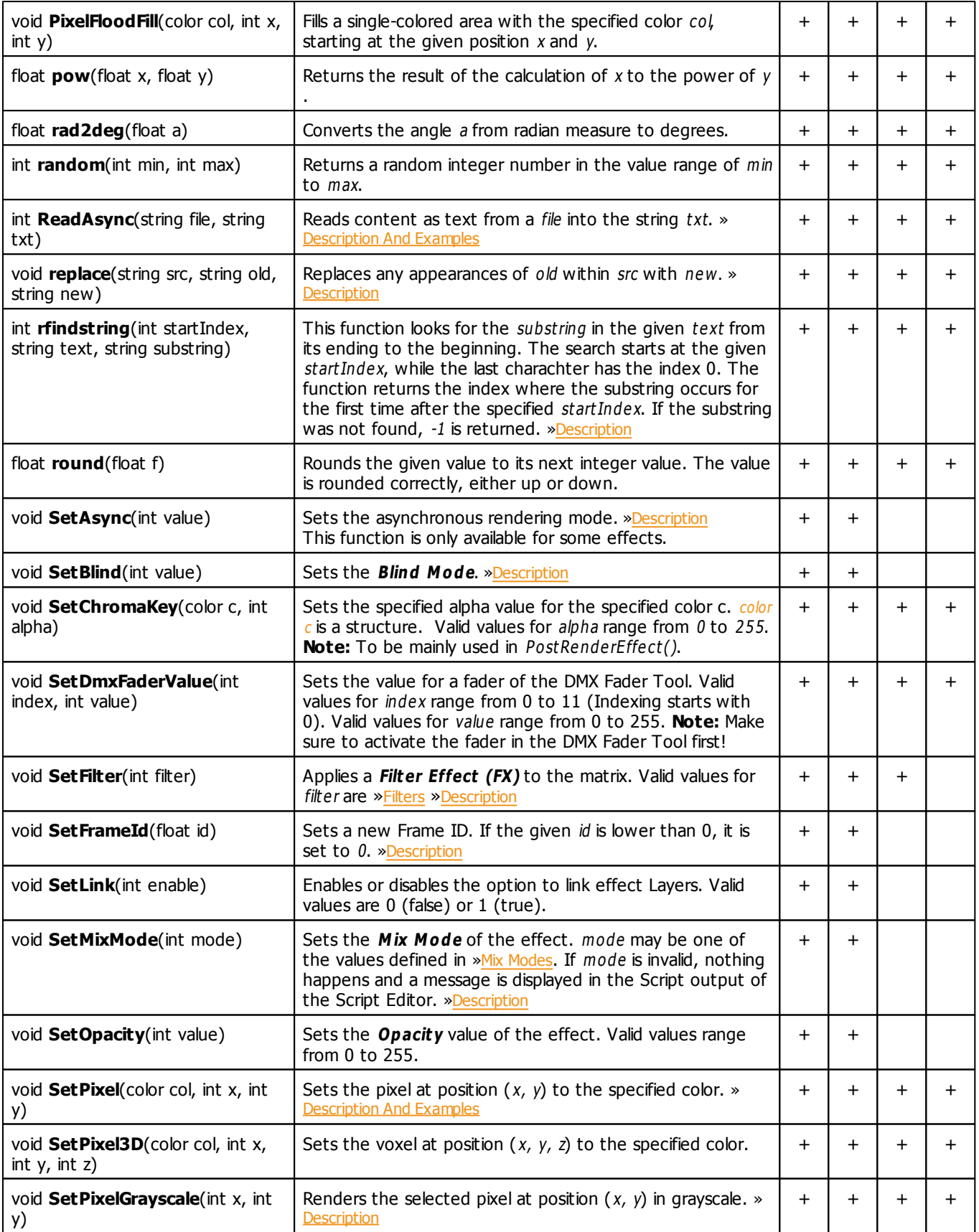
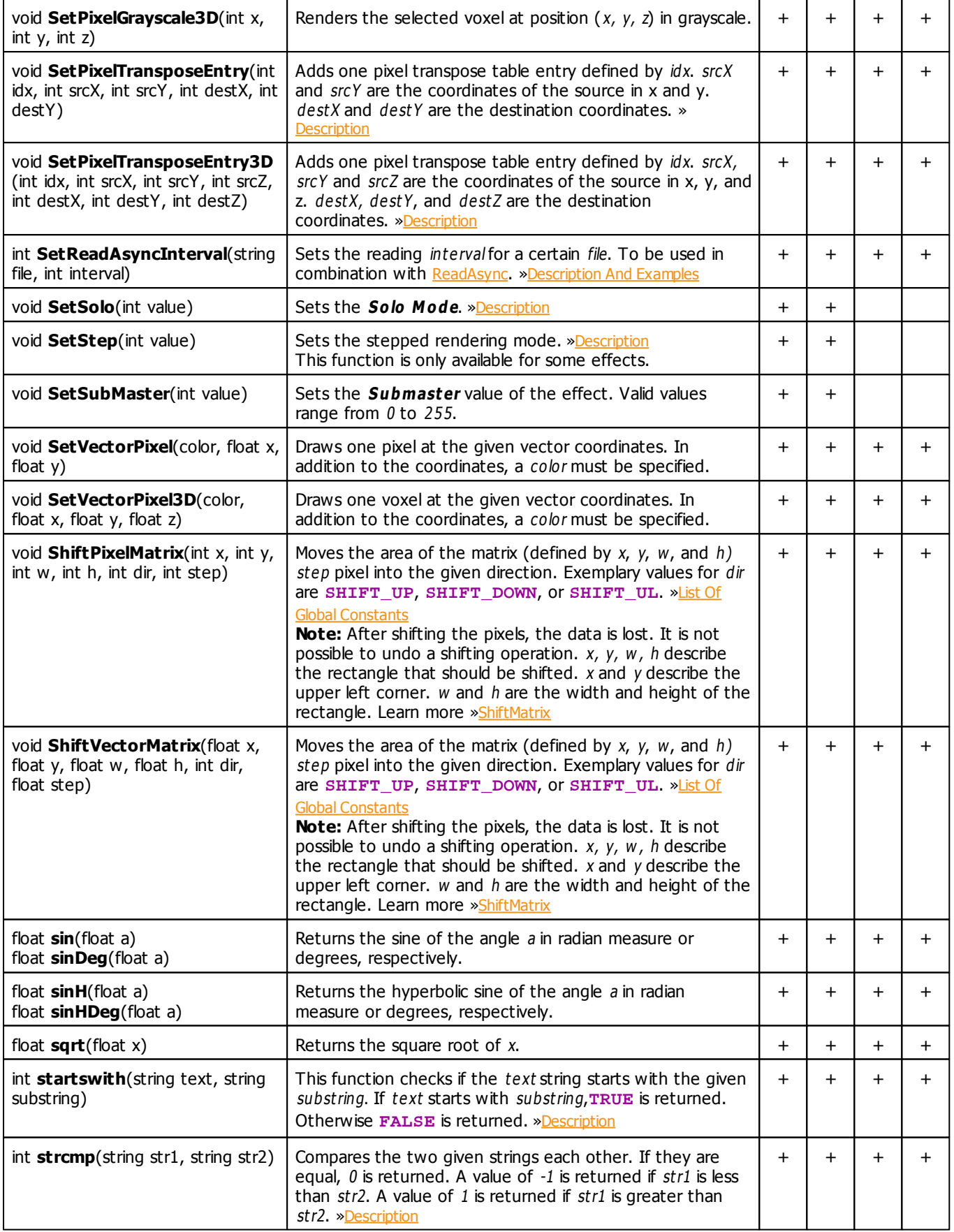

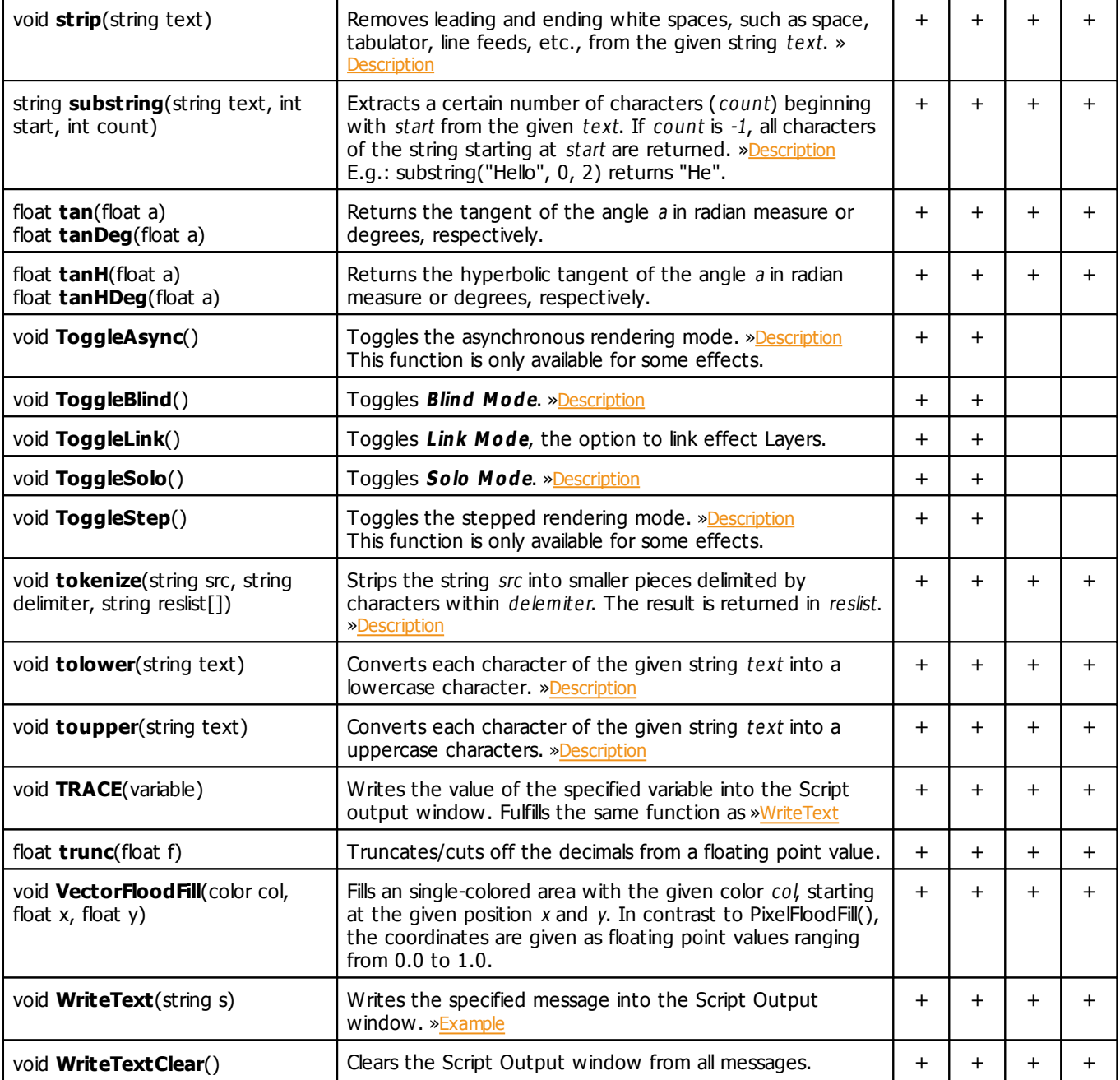

## <span id="page-145-0"></span>**Deprecated Functions**

Deprecated functions are outdated functions and should not be used anymore.

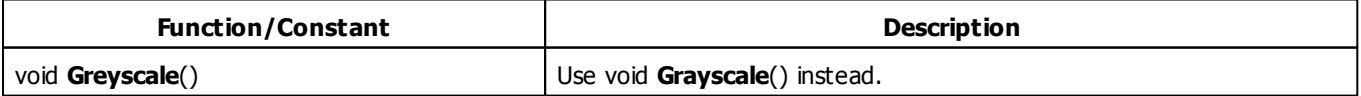

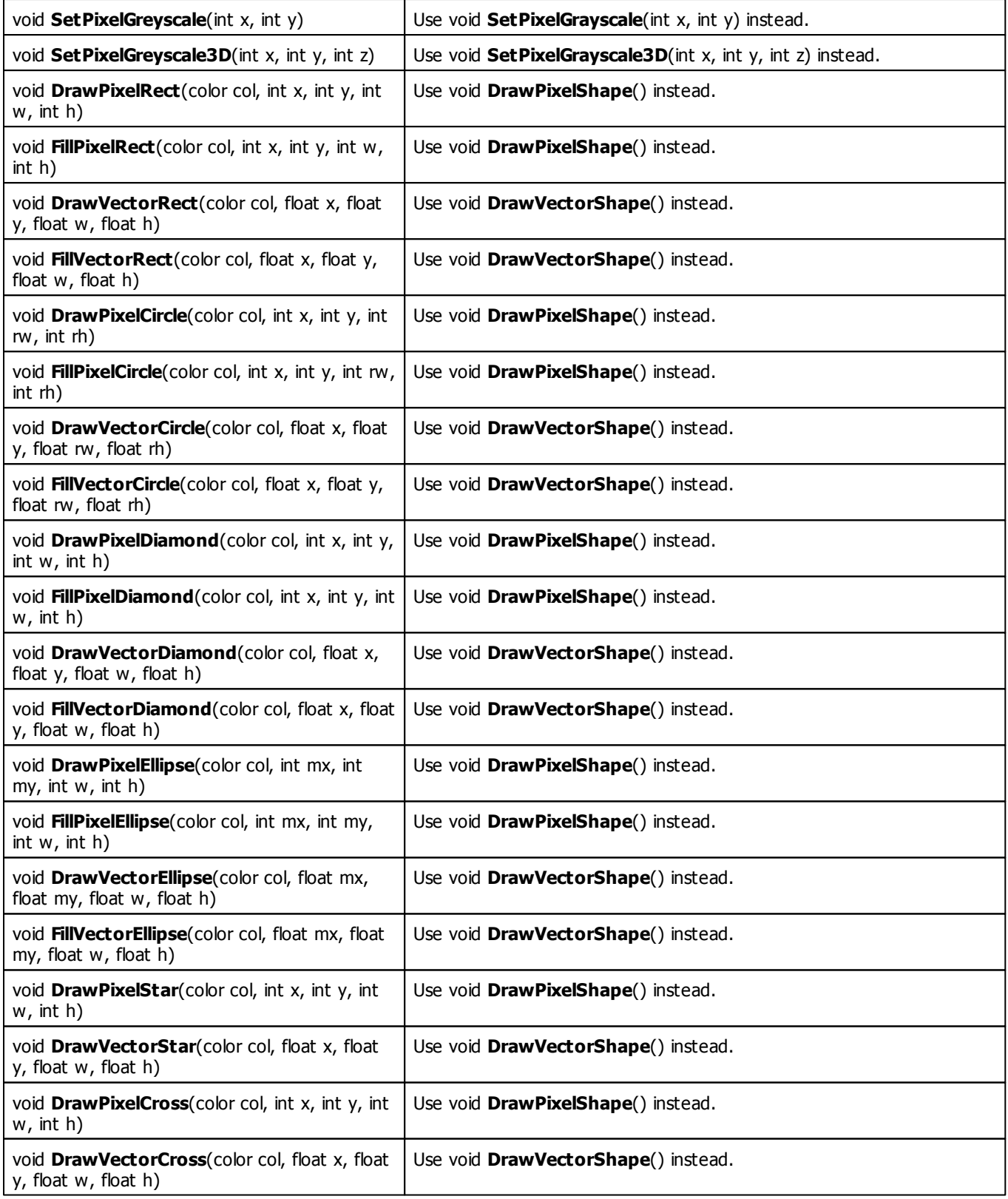

## **MADRIX 2.X To MADRIX 3.X Migration Hints**

The following functions are not supported anymore. Please follow the hints to migrate your macros.

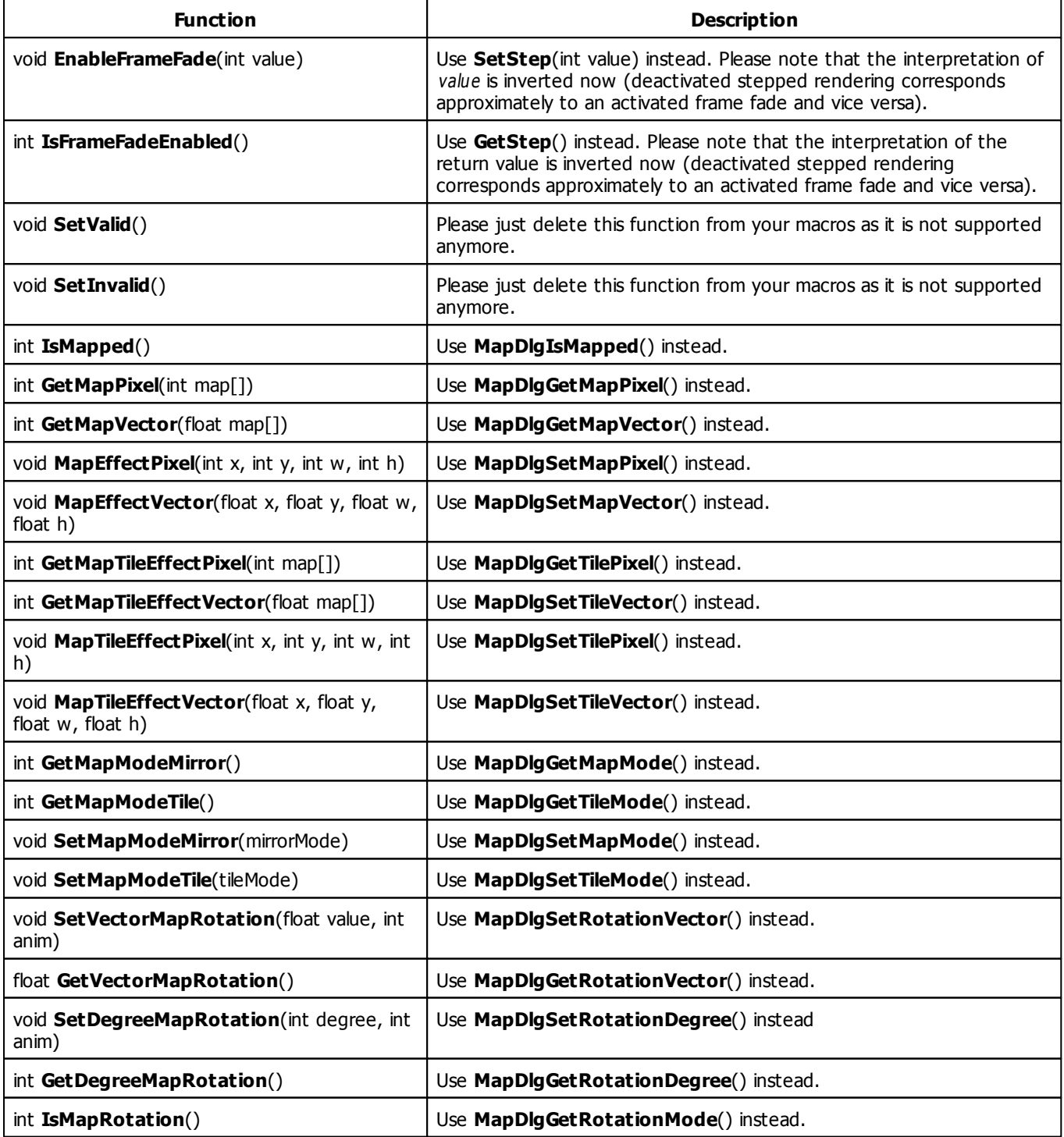

# **Specific Functions**

#### **Macro Functions Only Available For The MAS Script Effect**

You can find a detailed description in the chapter [»MAS](#page-231-0) [Script](#page-231-0) [Effect:](#page-231-0) [Functions](#page-231-0)

Here is an overview:

**SetFrameCount**

### **Functions Only Available For Macros For Effects**

The standard functions of the MAS Script effect are also available for effect macros. Effects in MADRIX are grouped into three categories: SCE - Static Color effects, S2L - Sound2Light effects, and M2L - Music2Light effects. For better readability, we have only listed the various effects. You can find more information in the chapter »[Macros](#page-268-0) [for](#page-268-0) [Effects:](#page-268-0) [Functions](#page-268-0) or in the sub-chapters:

#### **SCE - Static Color Effects S2L - Sound2Light Effects M2L - Music2Light Effects**

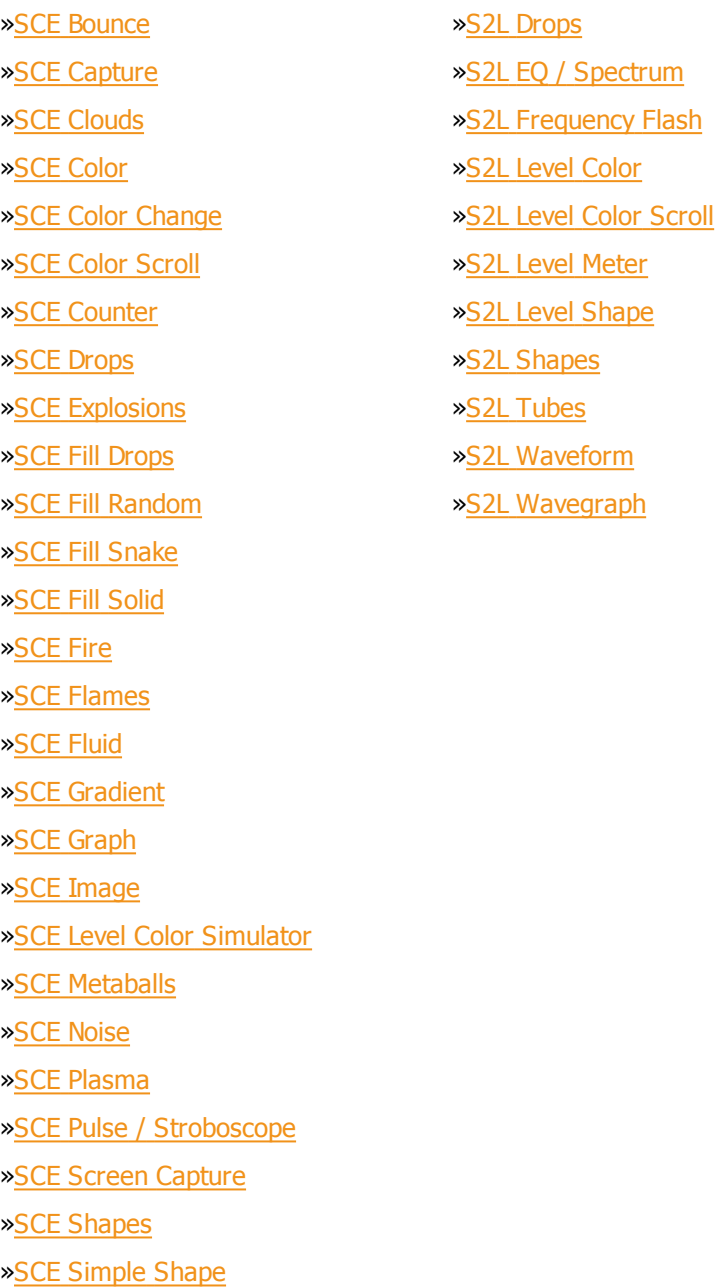

- [»SCE](#page-379-0) [Starfield](#page-379-0)
- [»SCE](#page-382-0) [Swarm](#page-382-0)
- [»SCE](#page-383-0) [Ticker](#page-383-0) [/](#page-383-0) [Scrolling](#page-383-0) [Text](#page-383-0)
- [»SCE](#page-389-0) [Tubes](#page-389-0)
- [»SCE](#page-391-0) [Video](#page-391-0)
- [»SCE](#page-395-0) [Wave](#page-395-0) [/](#page-395-0) [Radial](#page-395-0)

[»M2L](#page-428-0) [Color](#page-428-0) [Change](#page-428-0) [»M2L](#page-429-0) [Color](#page-429-0) [Scroll](#page-429-0) [»M2L](#page-431-0) [Drops](#page-431-0) [»M2L](#page-434-0) [Note](#page-434-0) [Flash](#page-434-0) [»M2L](#page-437-0) [Shapes](#page-437-0) [»M2L](#page-440-0) [Single](#page-440-0) [Tone](#page-440-0) [Spectrum](#page-440-0) [»M2L](#page-442-0) [Tubes](#page-442-0)

#### **Functions Only Available For The Main Output Macro**

You can find a detailed description in the chapter [»Main](#page-469-0) [Output](#page-469-0) [Macro:](#page-469-0) [Functions](#page-469-0) Here is an overview:

- **GetFadeType**
- **SetFadeType**
- **GetFadeColor**
- **SetFadeColor**
- **GetFadeTime**
- **SetFadeTime**
- **GetFadeValue**
- **SetFadeValue**
- **GetFreeze**
- **SetFreeze**
- **GetMasterFader**
- **SetMasterFader**
- **GetAudioFader**
- **SetAudioFader**
- **GetStorageSpeedMaster**
- **SetStorageSpeedMaster**
- **GetStoragePause**
- **SetStoragePause**
- **GetStoragePlace**
- **SetStoragePlace**
- **GetStorageSubMaster**
- **SetStorageSubMaster**
- **GetStorageFullState**
- **SetFilterColor**
- **GetFilterColor**
- **SetBlackout**
- **GetBlackout**
- **SetStorageFilter**
- **GetStorageFilter**
- **ImportStoragePlace**
- **ImportStorage**
- **ImportPatch**
- **Filter**
- **GetAutoGainControl**
- **SetAutoGainControl**
- **GetStrobe**
- **SetStrobe**
- **GetStrobeColor**
- **SetStrobeColor**
- **GetStrobeValue**
- **SetStrobeValue**
- **GetStorage**
- **SetStorage**
- **CuelistStop**
- **CuelistPlay**
- **CuelistGo**
- **CuelistBack**
- **CuelistGoto**
- **CuelistCurrentCue**
- **CuelistCurrentCue**
- **CuelistCount**
- **CuelistCueAllOccupied**
- **CuelistNew**
- **CuelistProgress**
- **CueAdd**
- **CueDelete**
- **CueDeleteAll**
- **CueDeleteCurrent**
- **CueSetDescription**
- **CueGetDescription**
- **CueSetDate**
- **CueGetDateYear**
- **CueGetDateMonth**
- **CueGetDateDay**
- **CueSetDateWeekday**
- **CueGetDateWeekday**
- **CueSetDateString**
- **CueGetDateString**
- **CueSetTimeCode**
- **CueGetTimeCodeHour**
- **CueGetTimeCodeMinute**
- **CueGetTimeCodeSecond**
- **CueGetTimeCodeFrame**
- **CueSetTimeCodeString**
- **CueGetTimeCodeString**
- **CueSetDuration**
- **CueGetDurationHour**
- **CueGetDurationMinute**
- **CueGetDurationSecond**
- **CueGetDurationFrame**
- **CueSetDurationString**
- **CueGetDurationString**
- **CueSetFollow**
- **CueGetFollowCue**
- **CueSetStorage**
- **CueGetStorage**
- **CueSetPlace**
- **CueGetPlace**
- **CueSetFadeType**
- **CueGetFadeType**
- **CueGetFadeTypeString**
- **CueSetFadeTime**
- **CueGetFadeTime**
- **CueGetFadeTimeString**
- **CueSetFadeColor**
- **CueGetFadeColor**
- **CueSetGroupPreset**
- **CueGetGroupPreset**
- **GetGroupCount**
- **GetGroupIdByIndex**
- **GetGroupDefaultValue**
- **GetGroupDefaultValueByIndex**
- **GetGroupDisplayColor**
- **GetGroupDisplayColorByIndex**
- **GetGroupDisplayName**
- **GetGroupDisplayNameByIndex**
- **SetGroupValue**
- **SetGroupValueByIndex**
- **GetGroupValue**
- **GetGroupValueByIndex**
- **SetGroupFlashMode**
- **SetGroupFlashModeByIndex**
- **GetGroupFlashMode**
- **GetGroupFlashModeByIndex**
- **ToggleGroupFlashMode**
- **ToggleGroupFlashModeByIndex**
- **SetGroupFadeTime**
- **GetGroupFadeTime**
- **SetGroupPreset**
- **CallGroupPreset**

#### **Functions Only Available For The Storage Place Macro**

You can find a detailed description in the chapter [»Storage](#page-450-0) [Place](#page-450-0) [Macro:](#page-450-0) [Functions](#page-450-0) Here is an overview:

- **GetDescription**
- **GetFilter**
- **GetLayerCount**
- **GetPause**
- **GetSpeedMaster**
- **GetSubMaster**
- **LayerGetAsync**
- **LayerGetBlind**
- **LayerGetFilter**
- **LayerGetFrameCount**
- **LayerGetFrameId**
- **LayerGetFrameSteps**
- **LayerGetLink**
- **LayerGetMixMode**
- **LayerGetOpacity**
- **LayerGetSolo**
- **LayerGetStep**
- **LayerGetSubMaster**
- **LayerMapDlgGetMapMode**
- **LayerMapDlgGetMapPixel**
- **LayerMapDlgGetMapPixel3D**
- **LayerMapDlgGetMapVector**
- **LayerMapDlgGetMapVector3D**
- **LayerMapDlgGetRotationDegree**
- **LayerMapDlgGetRotationMode**
- **LayerMapDlgGetRotationVector**
- **LayerMapDlgGetRotationXDegree**
- **LayerMapDlgGetRotationXMode**
- **LayerMapDlgGetRotationXVector**
- **LayerMapDlgGetRotationYDegree**
- **LayerMapDlgGetRotationYMode**
- **LayerMapDlgGetRotationYMode**
- **LayerMapDlgGetRotationYVector**
- **LayerMapDlgGetRotationZDegree**
- **LayerMapDlgGetRotationZMode**
- **LayerMapDlgGetRotationZVector**
- **LayerMapDlgGetTileMode**
- **LayerMapDlgGetTileOffsetPixel**
- **LayerMapDlgGetTileOffsetPixel3D**
- **LayerMapDlgGetTileOffsetVector**
- **LayerMapDlgGetTileOffsetVector3D**
- **LayerMapDlgGetTilePixel**
- **LayerMapDlgGetTilePixel3D**
- **LayerMapDlgGetTileVector**
- **LayerMapDlgGetTileVector3D**
- **LayerMapDlgIsMapped**
- **LayerMapDlgSetMapMode**
- **LayerMapDlgSetMapPixel**
- **LayerMapDlgSetMapPixel3D**
- **LayerMapDlgSetMapVector**
- **LayerMapDlgSetMapVector3D**
- **LayerMapDlgSetRotationDegree**
- **LayerMapDlgSetRotationMode**
- **LayerMapDlgSetRotationVector**
- **LayerMapDlgSetRotationXDegree**
- **LayerMapDlgSetRotationXMode**
- **LayerMapDlgSetRotationXVector**
- **LayerMapDlgSetRotationYDegree**
- **LayerMapDlgSetRotationYMode**
- **LayerMapDlgSetRotationYMode**
- **LayerMapDlgSetRotationYVector**
- **LayerMapDlgSetRotationZDegree**
- **LayerMapDlgSetRotationZMode**
- **LayerMapDlgSetRotationZVector**
- **LayerMapDlgSetTileMode**
- **LayerMapDlgSetTileOffsetPixel**
- **LayerMapDlgSetTileOffsetPixel3D**
- **LayerMapDlgSetTileOffsetVector**
- **LayerMapDlgSetTileOffsetVector3D**
- **LayerMapDlgSetTilePixel**
- **LayerMapDlgSetTilePixel3D**
- **LayerMapDlgSetTileVector**
- **LayerMapDlgSetTileVector3D**
- **LayerSetAsync**
- **LayerSetBlind**
- **LayerSetFilter**
- **LayerSetFrameId**
- **LayerSetLink**
- **LayerSetMixMode**
- **LayerSetOpacity**
- **LayerSetSolo**
- **LayerSetStep**
- **LayerSetSubMaster**
- **LayerToggleAsync**
- **LayerToggleBlind**
- **LayerToggleLink**
- **LayerToggleSolo**
- **LayerToggleStep**
- **SetDescription**
- **SetFilter**
- **SetPause**
- **SetSpeedMaster**
- **SetSubMaster**
- **TogglePause**

#### **3.3 List Of Functions (Grouped)**

#### **Overview**

This chapter lists a selection of functions of the List Of Functions (Alphabetical Order) in groups of similar kind. Further information is provided in the chapter [»List](#page-130-0) [Of](#page-130-0) [Functions](#page-130-0) [\(Alphabetical](#page-130-0) [Order\).](#page-130-0)

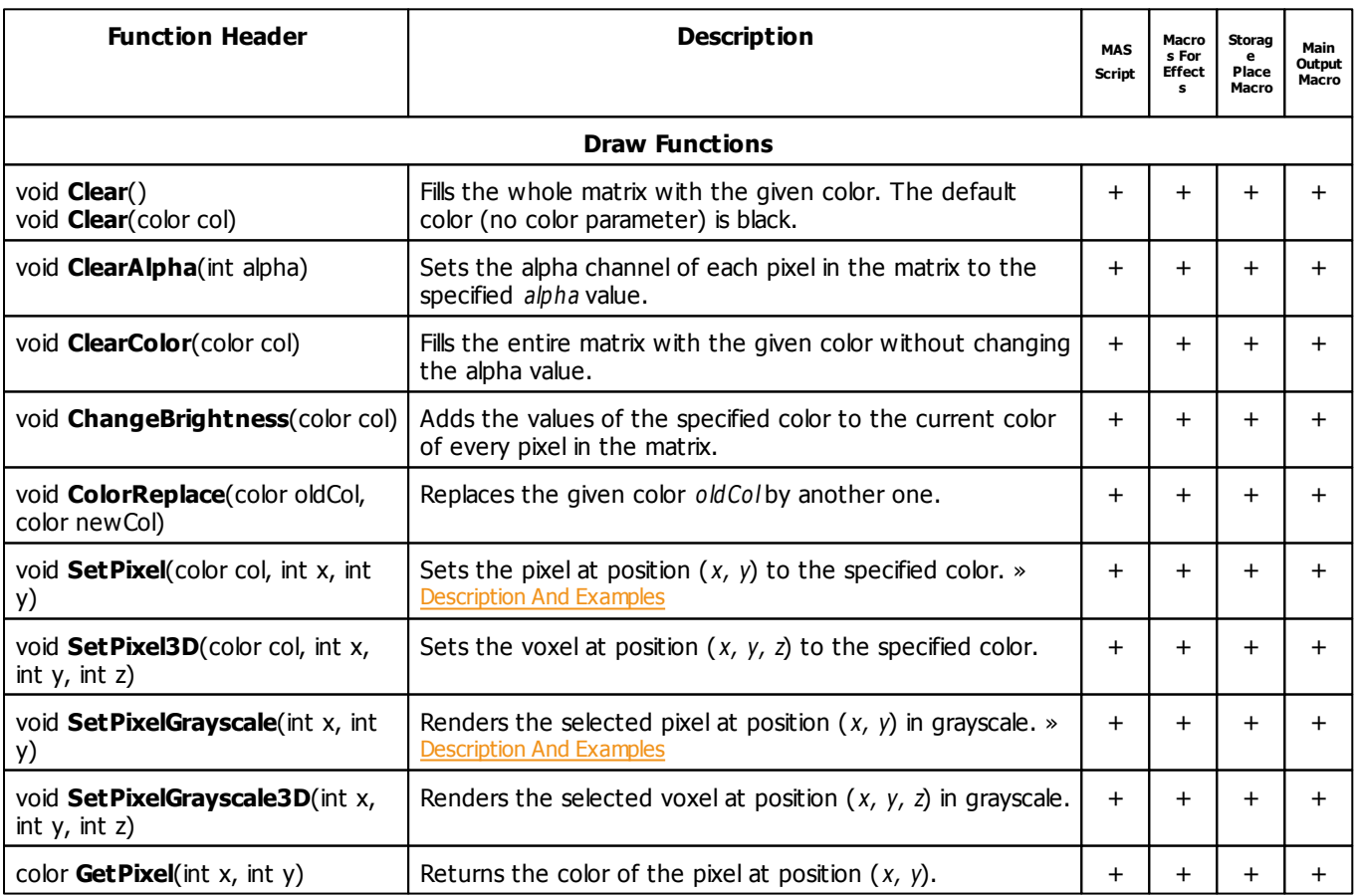

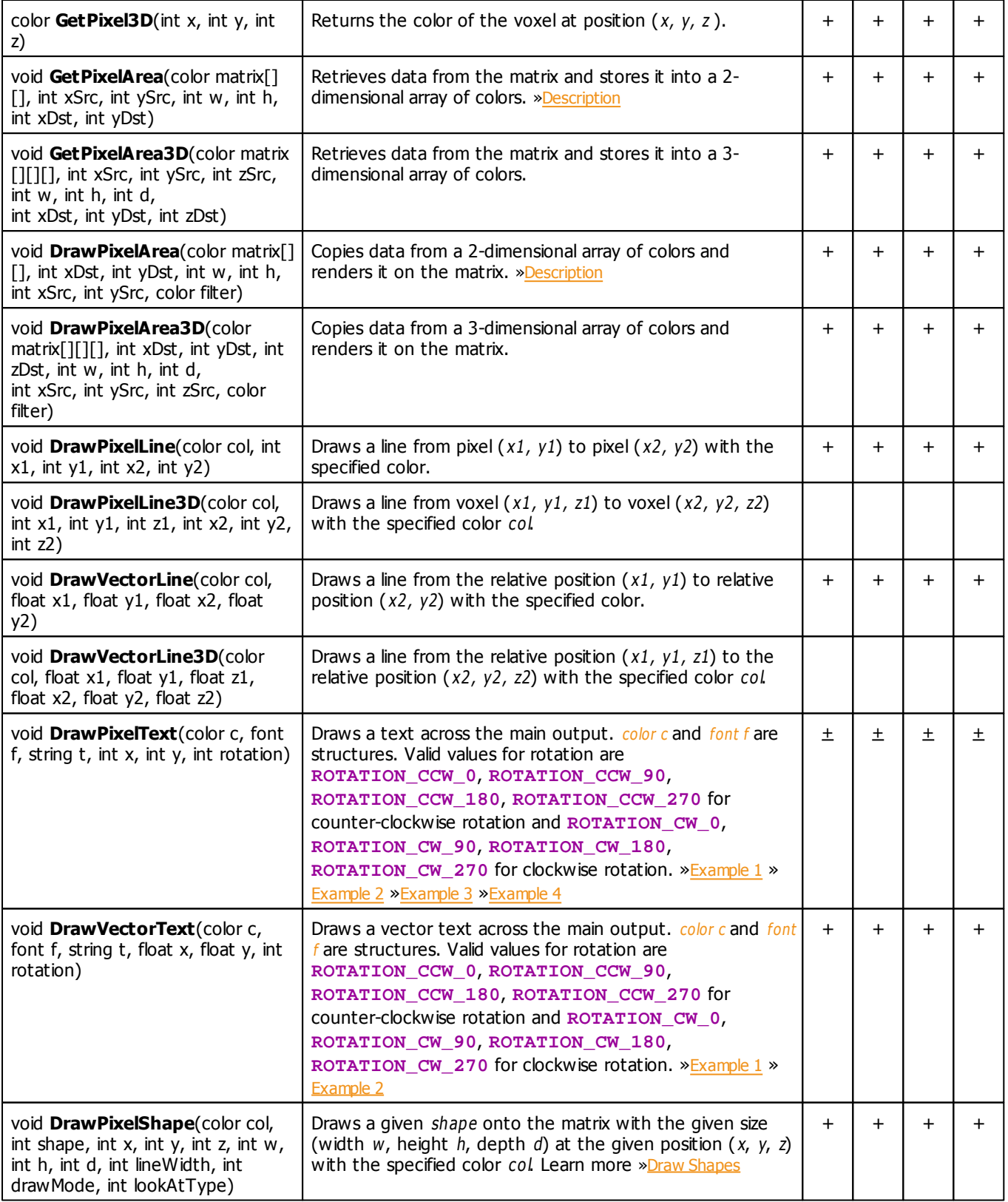

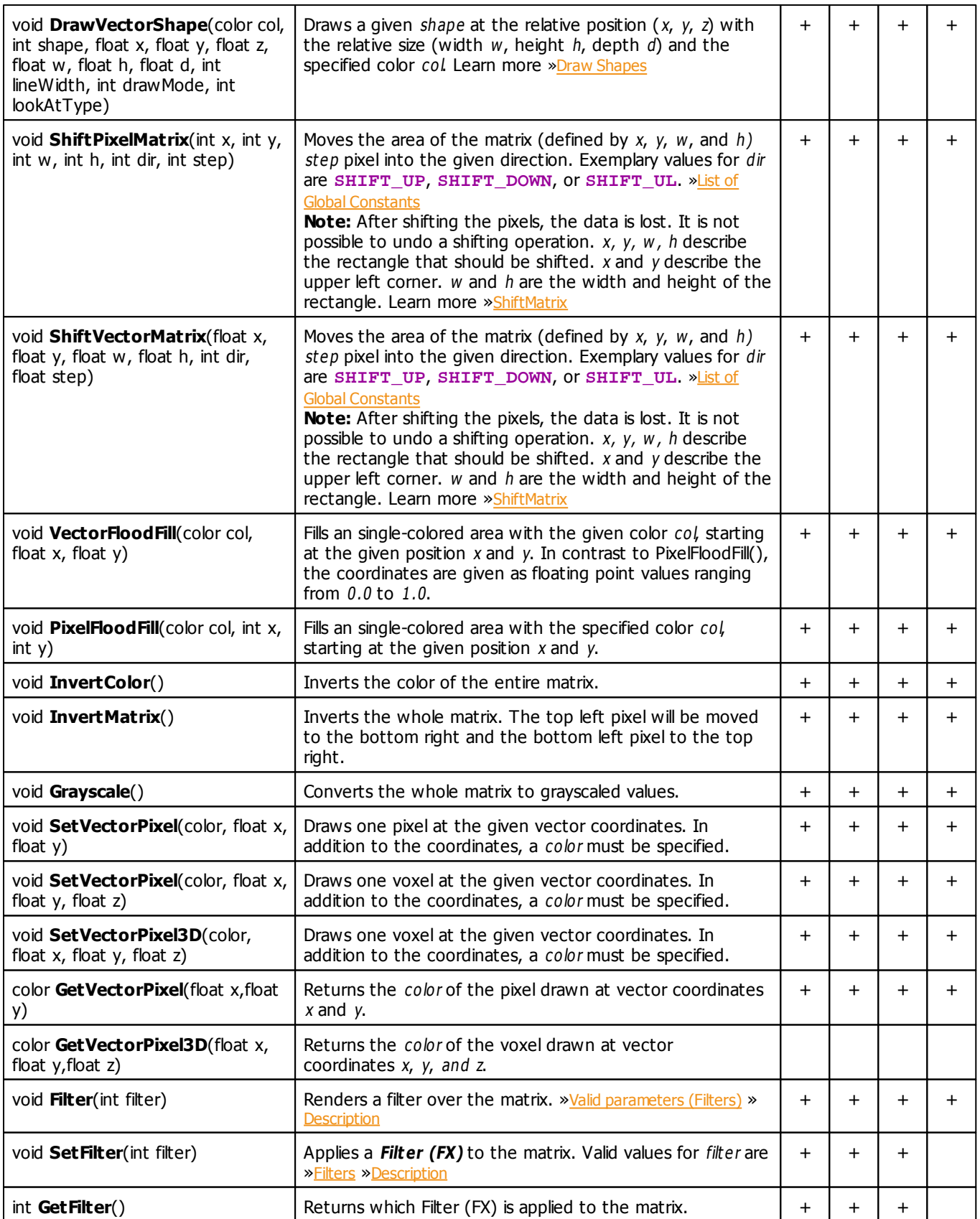

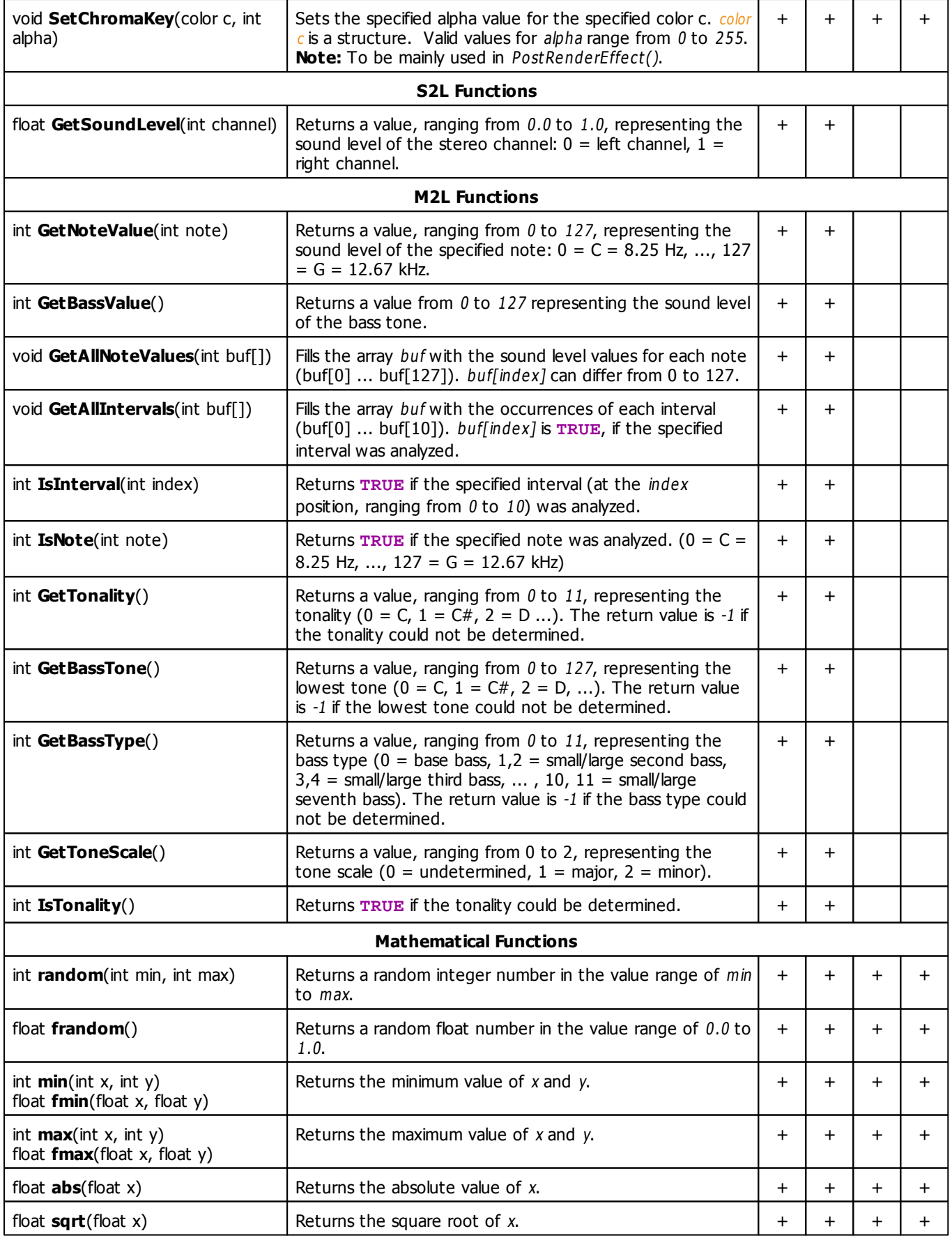

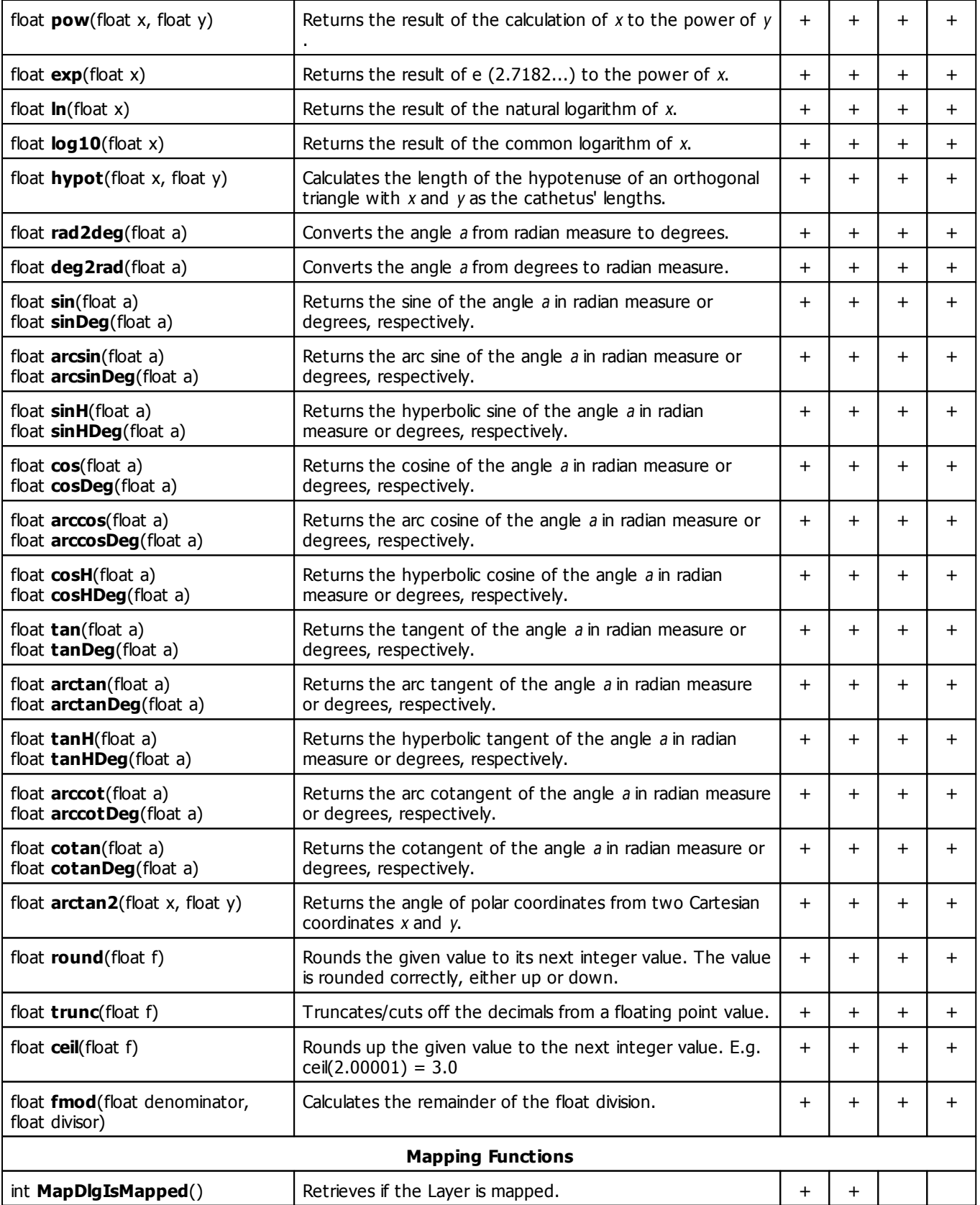

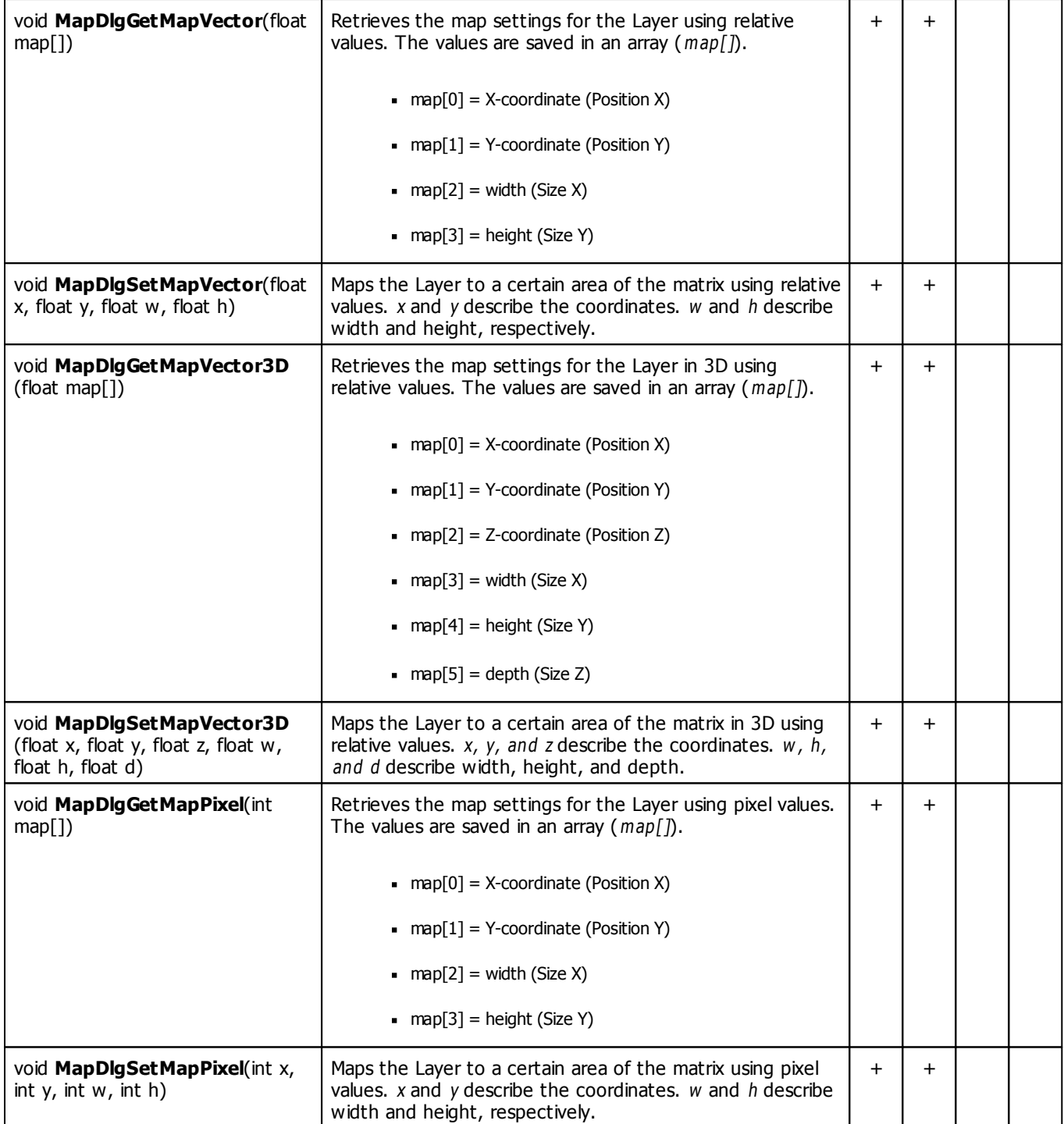

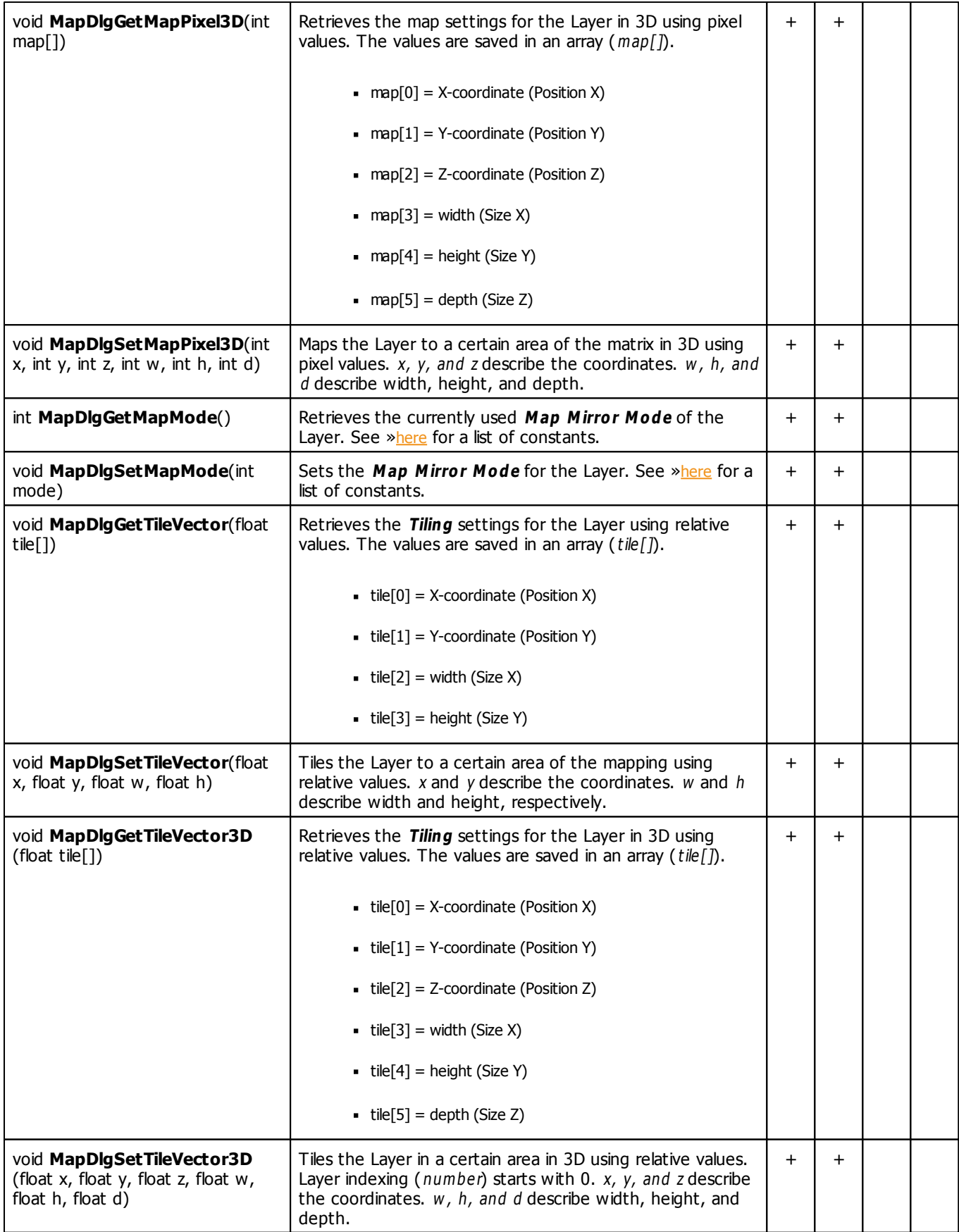

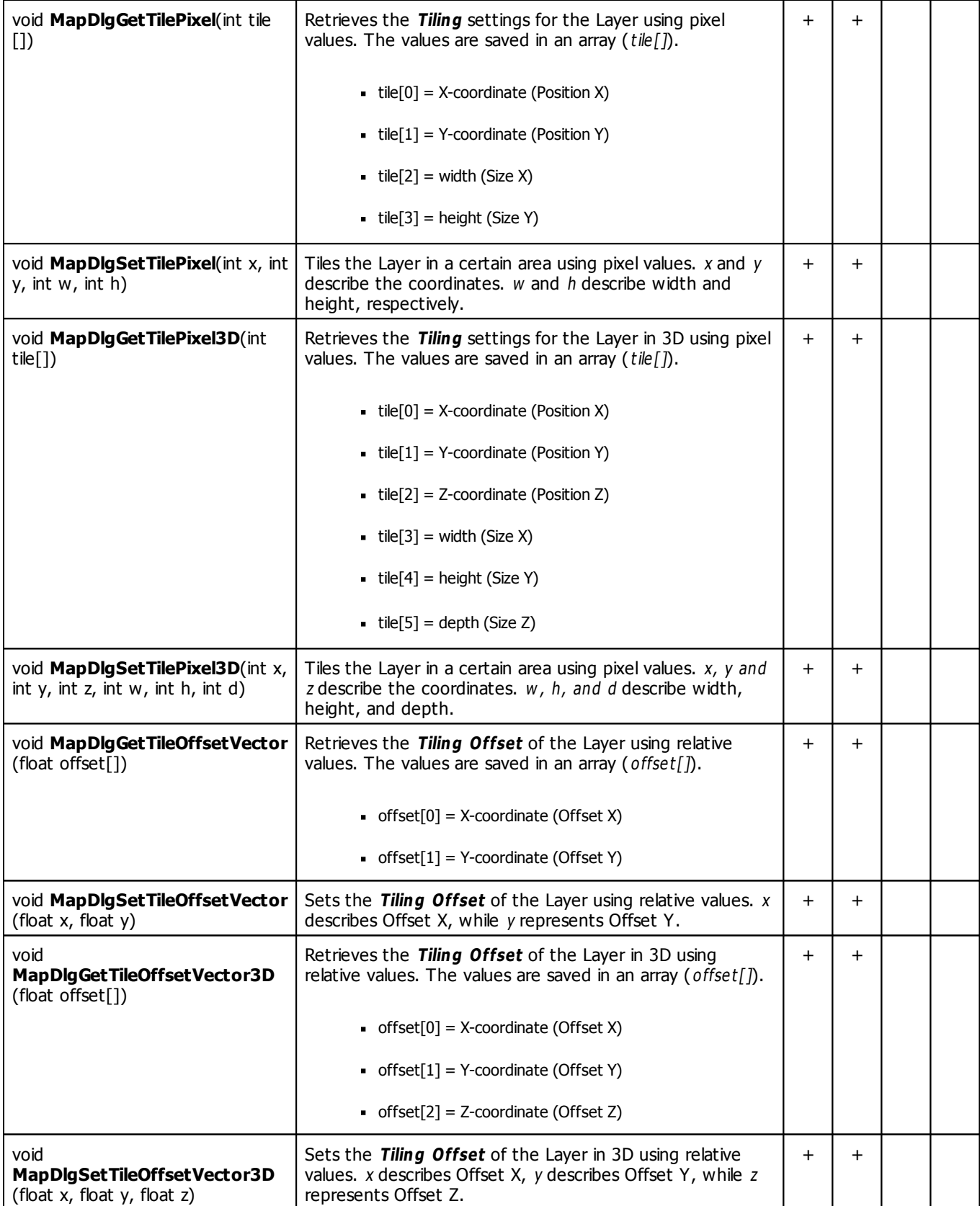

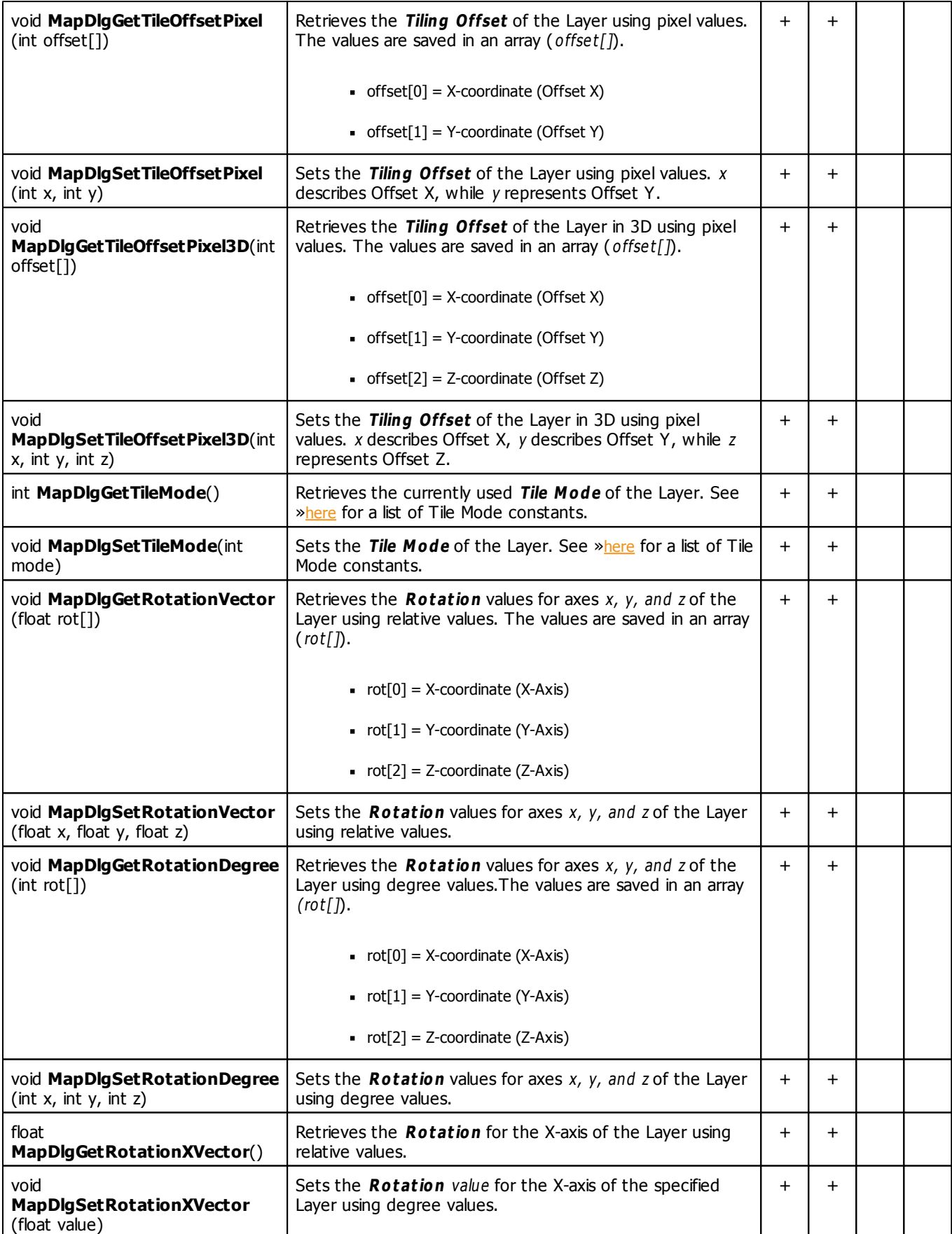

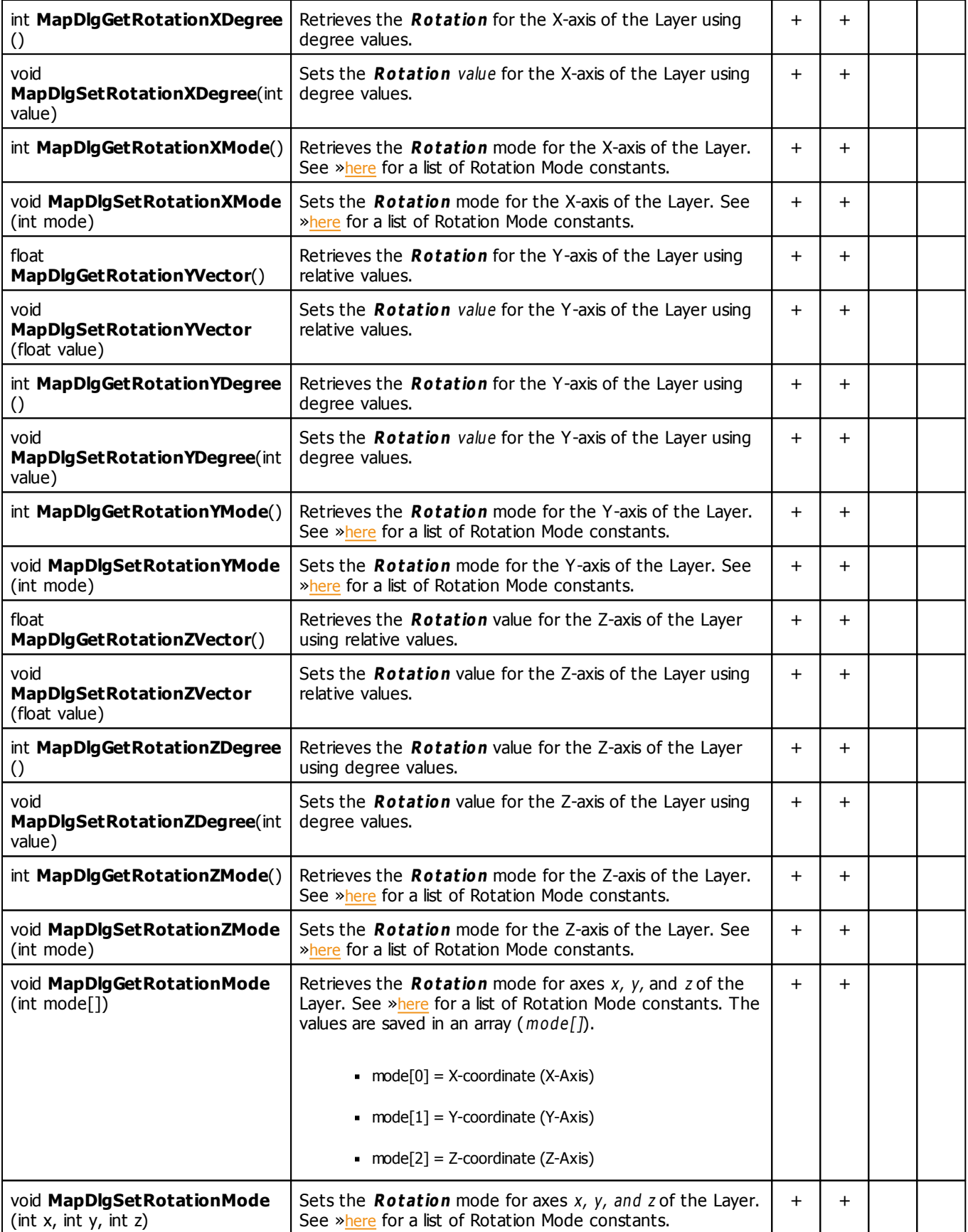

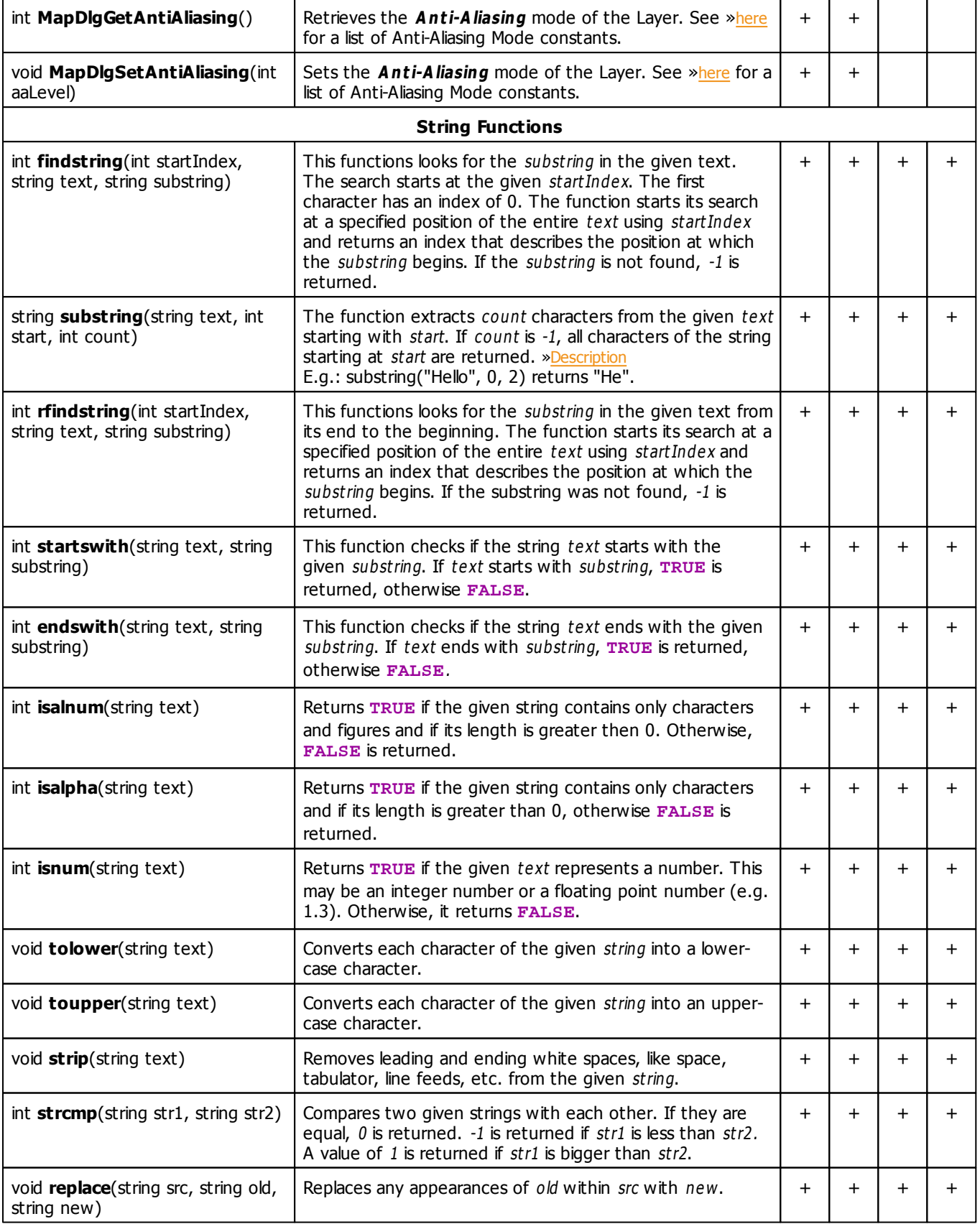

<span id="page-169-0"></span>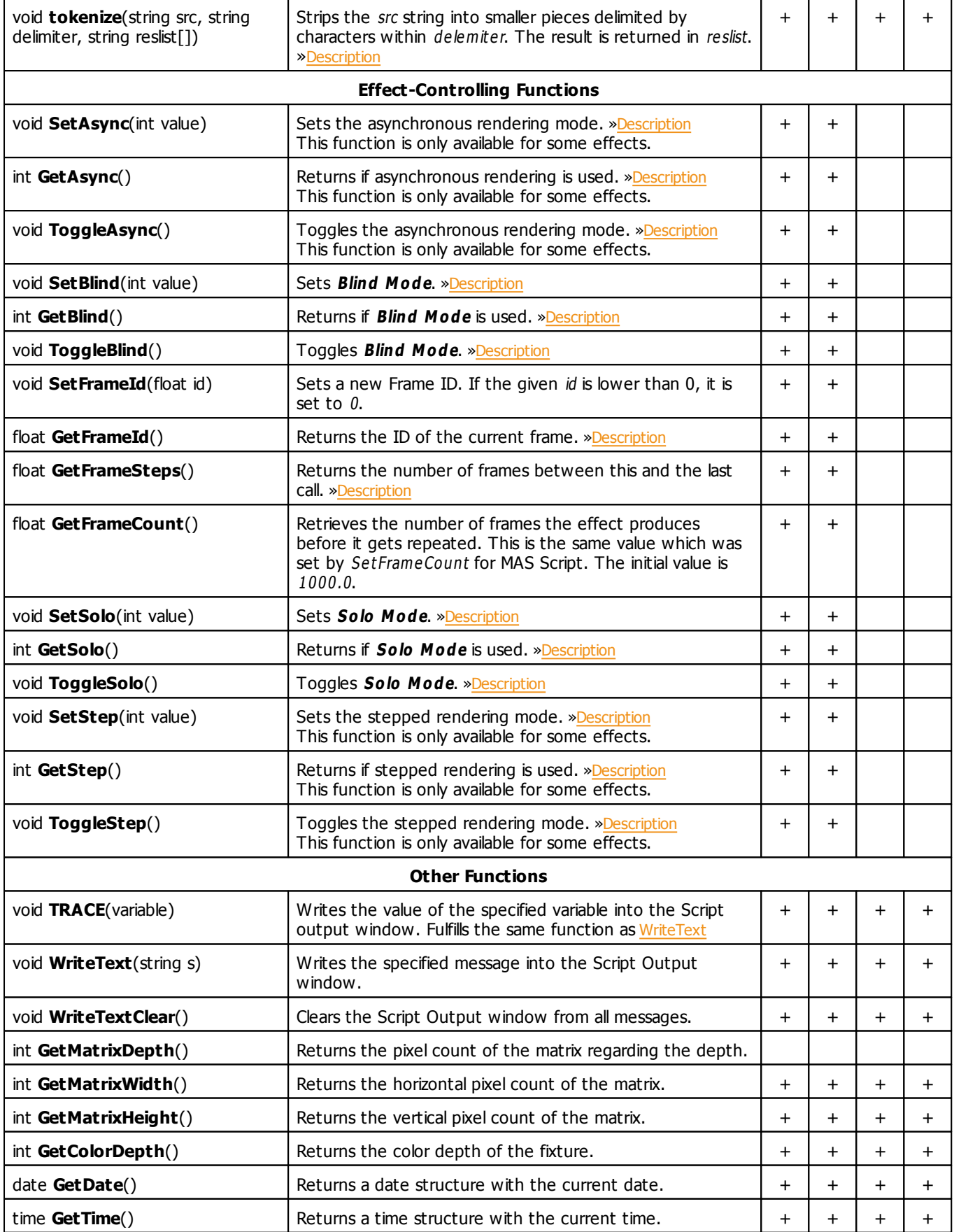

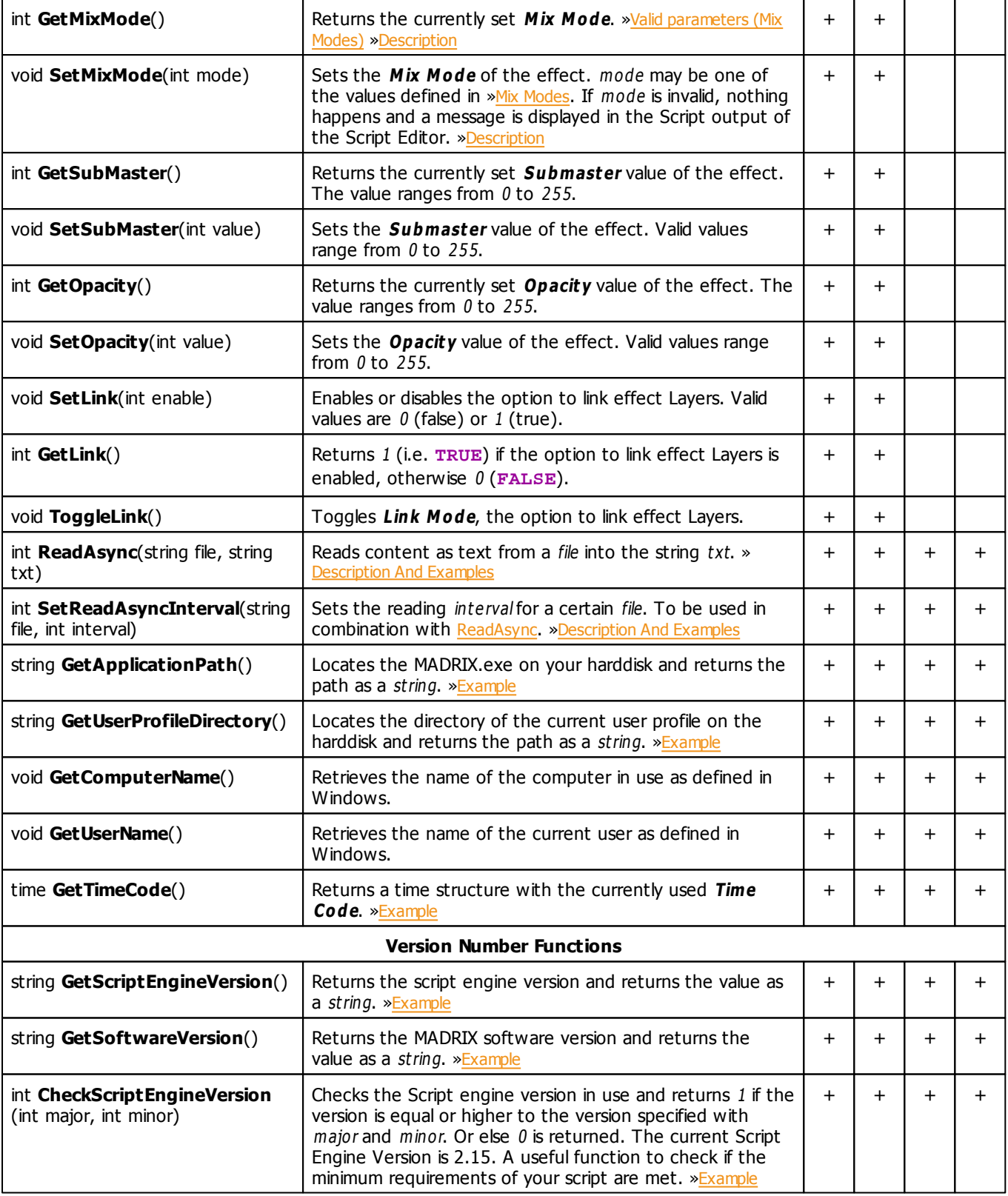

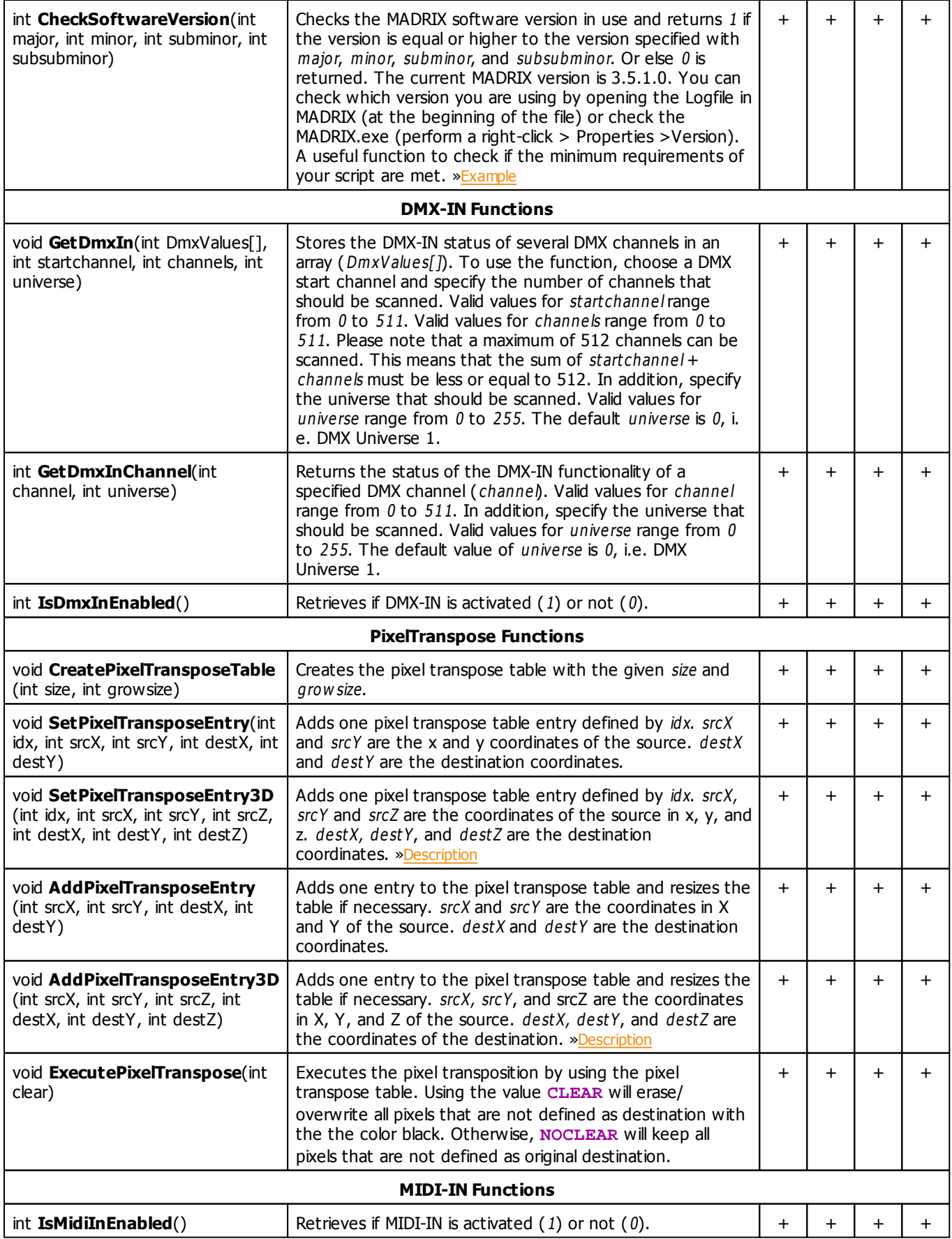

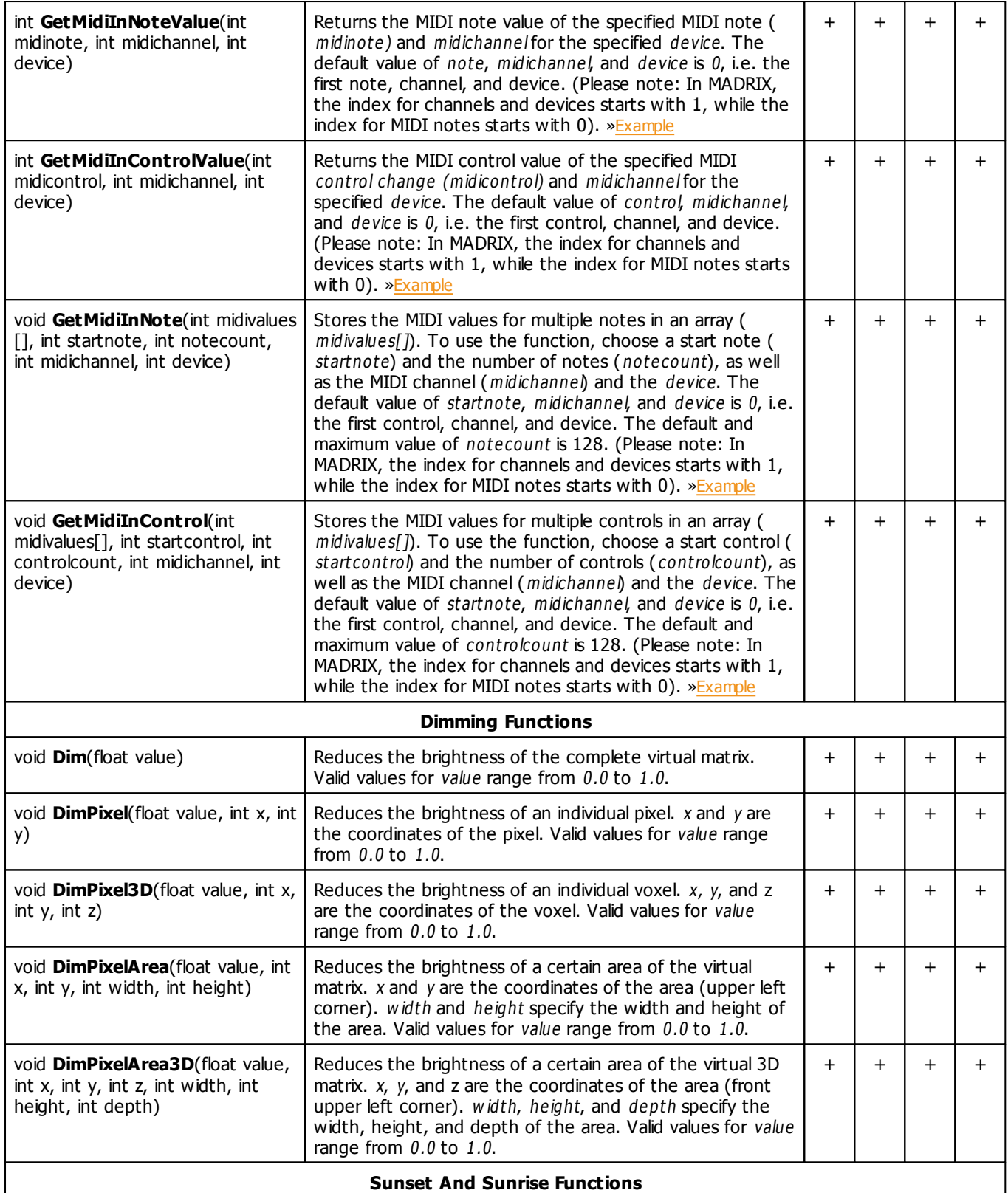

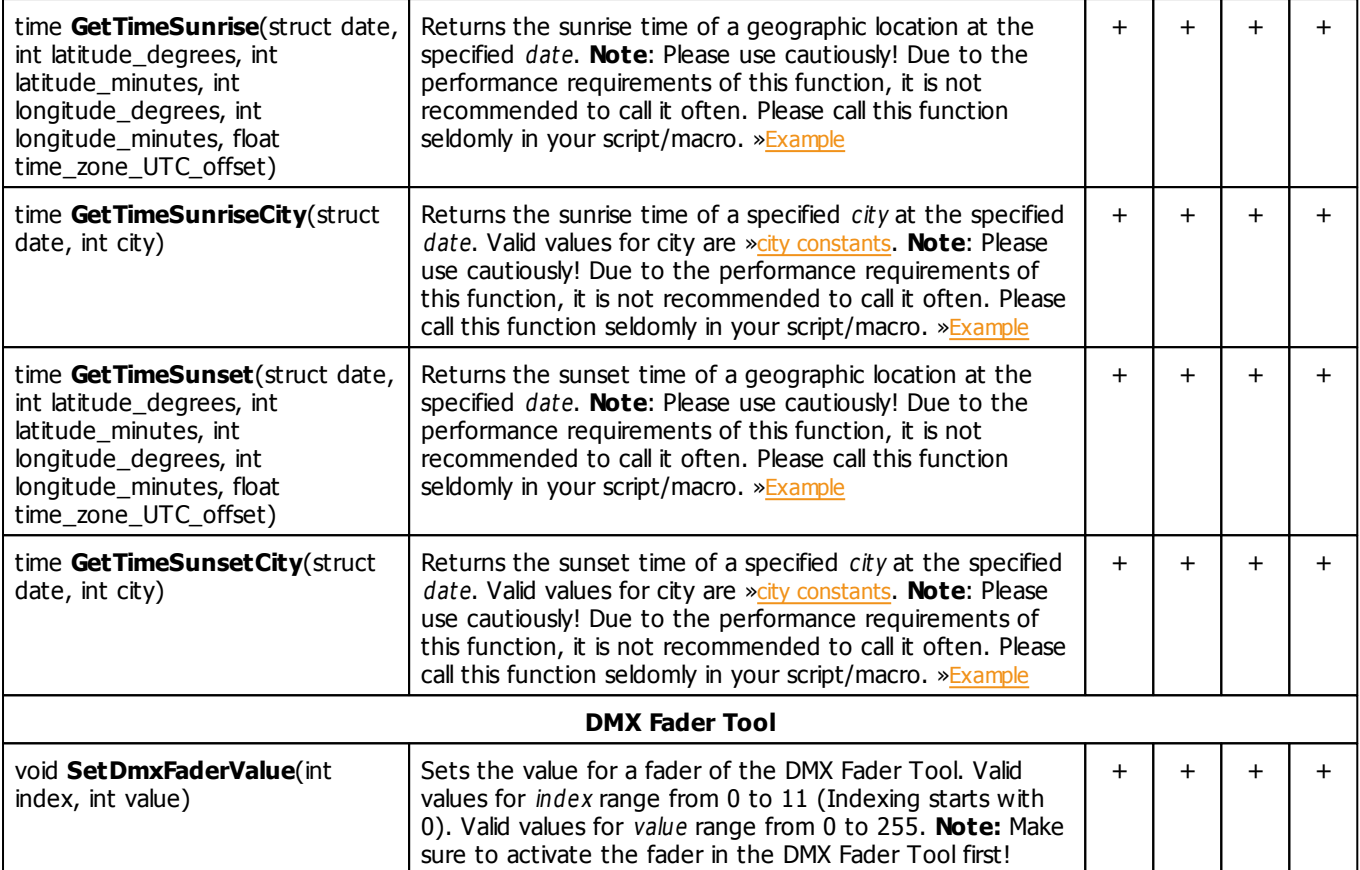

# **Deprecated Functions**

Deprecated functions are outdated functions and should not be used anymore.

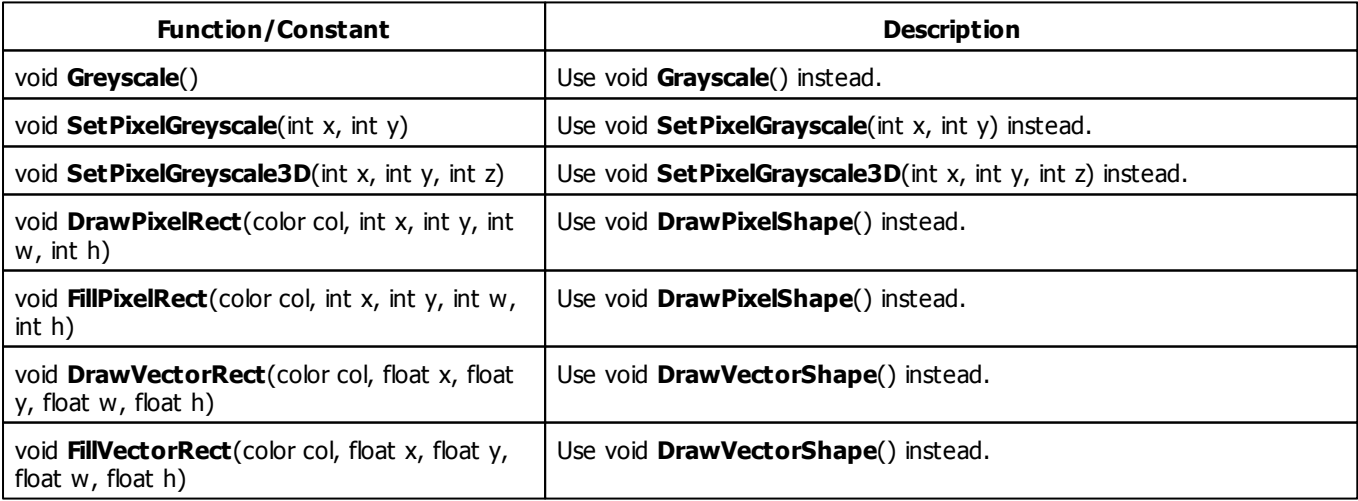

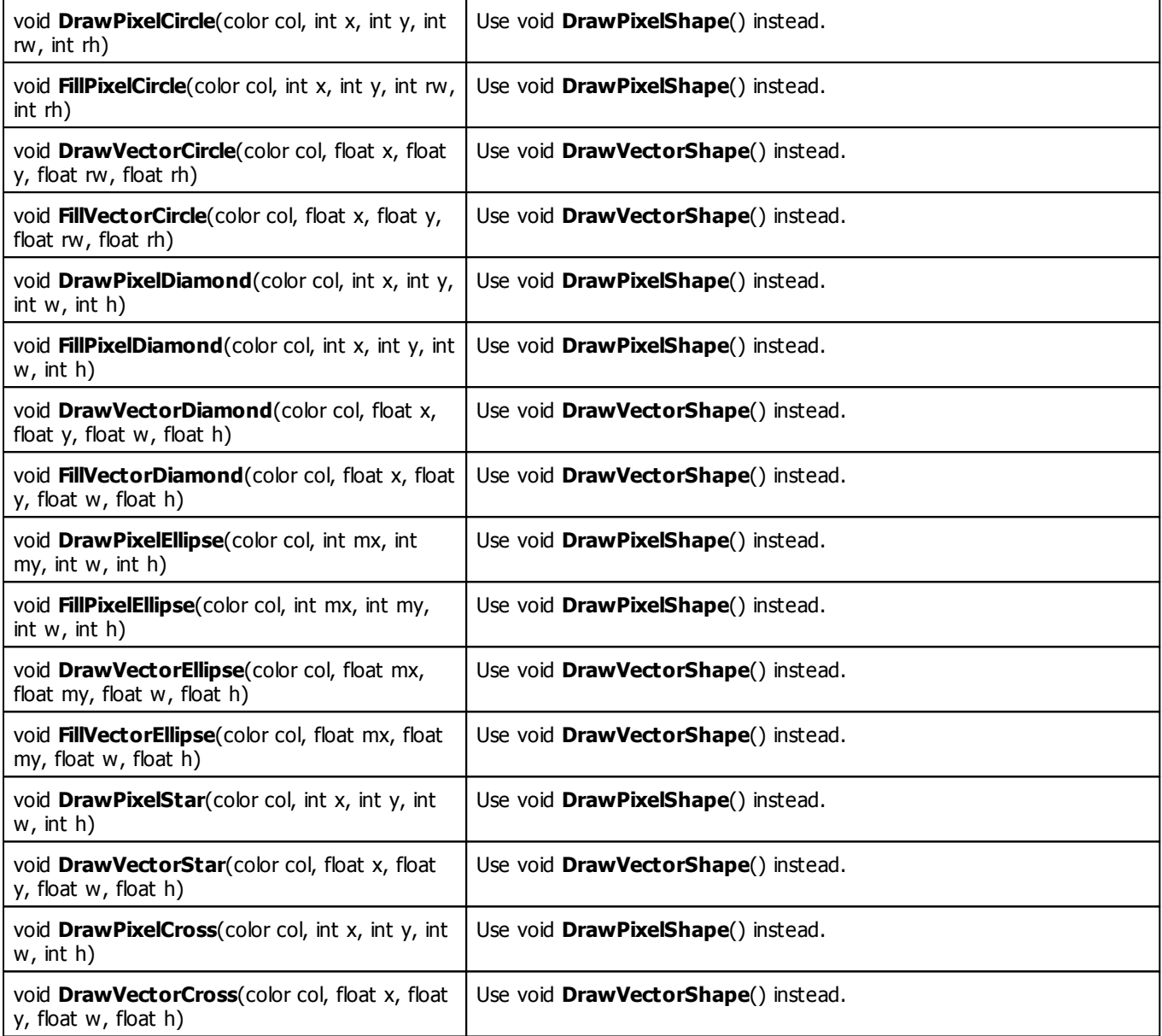

## **MADRIX 2.X To MADRIX 3.X Migration Hints**

The following functions are not supported anymore. Please follow the hints to migrate your macros.

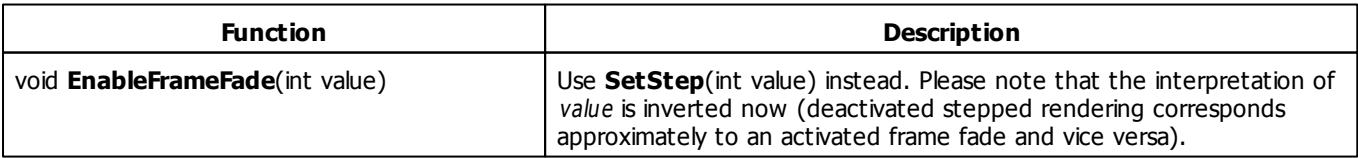

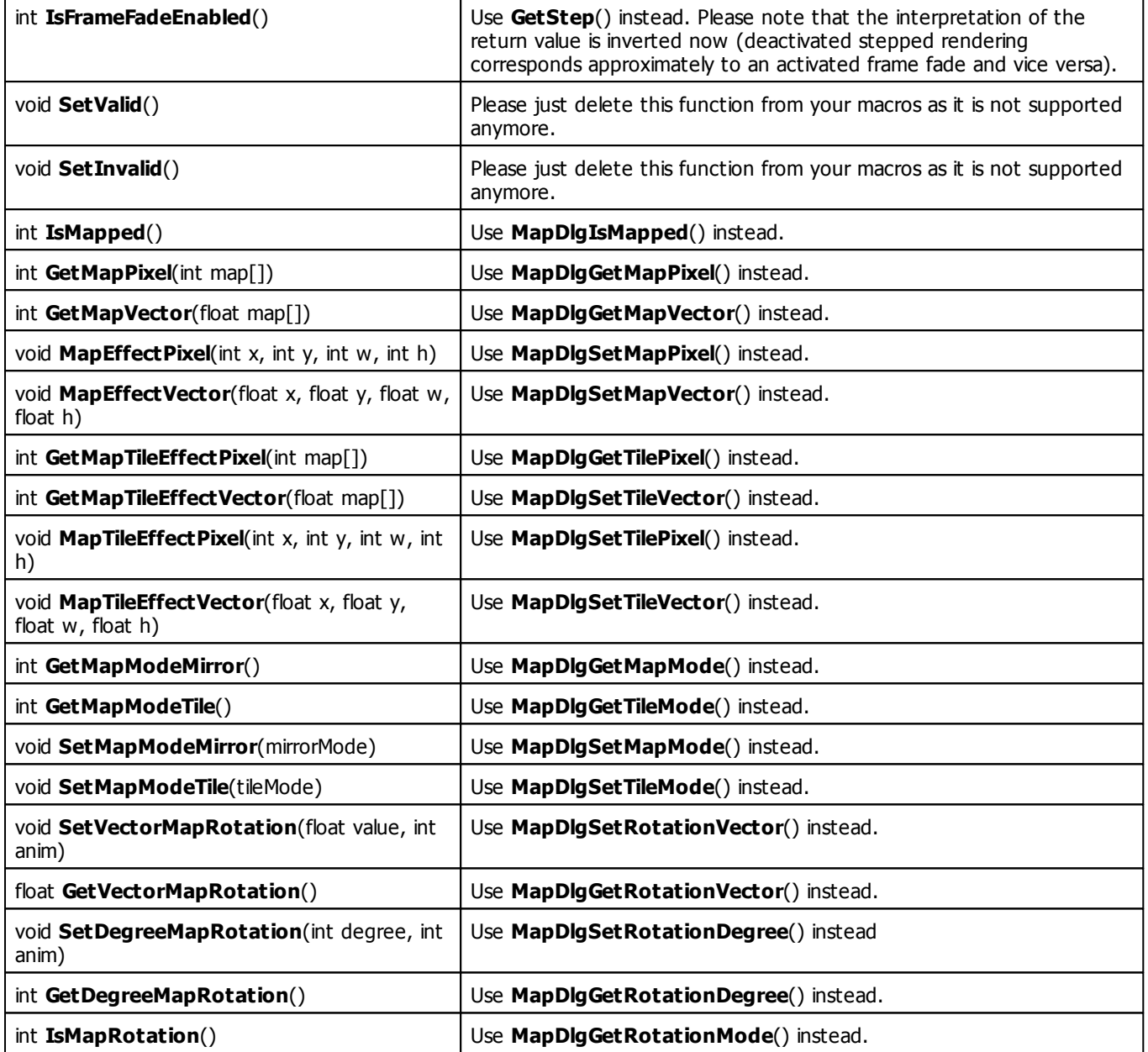

## **3.4 List Of Global Variables And Constants**

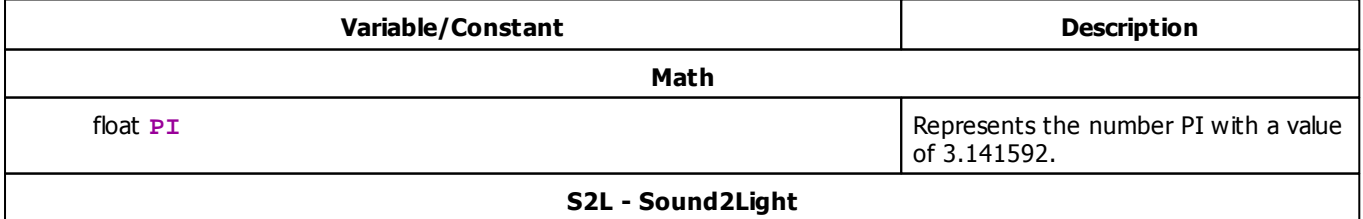

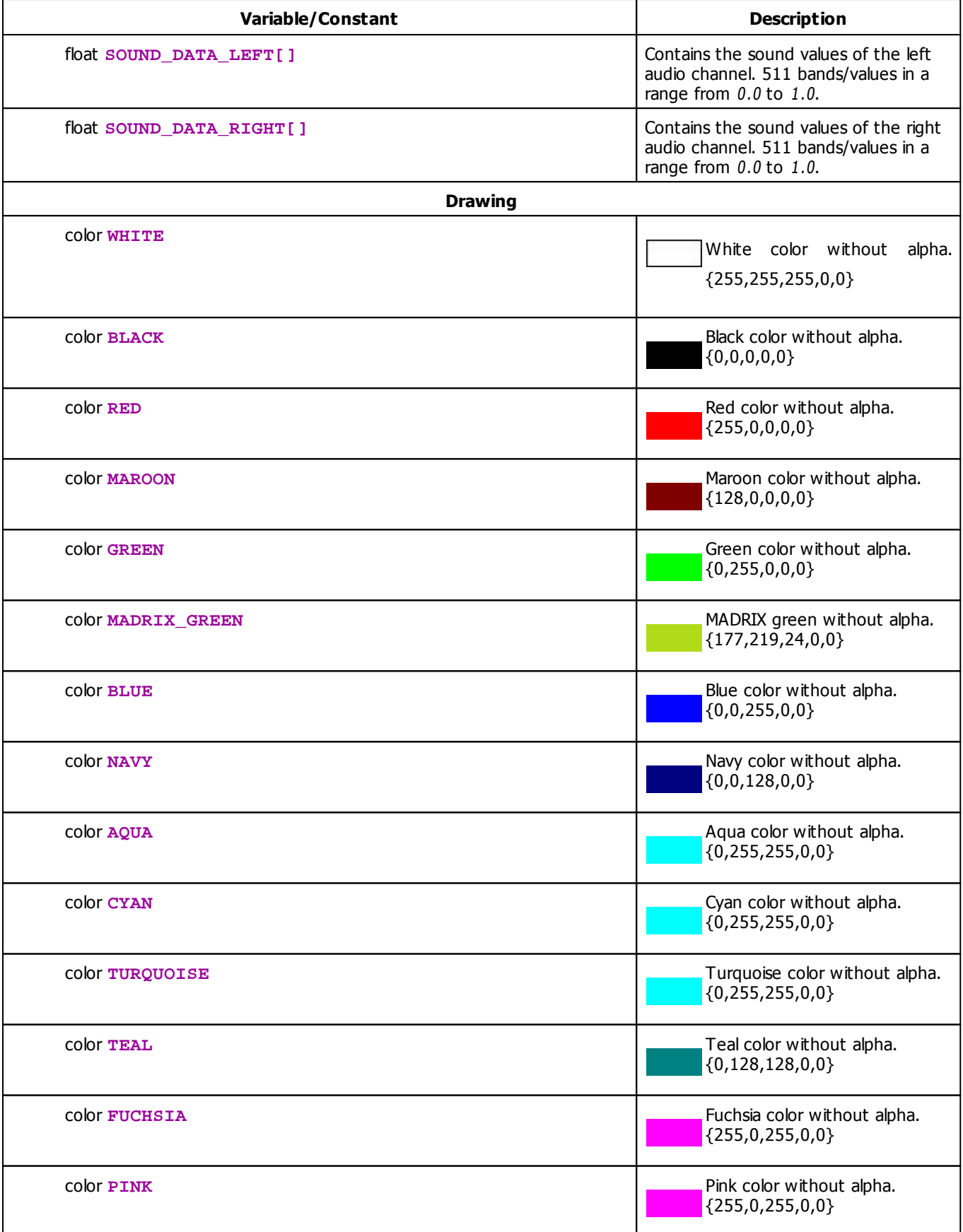

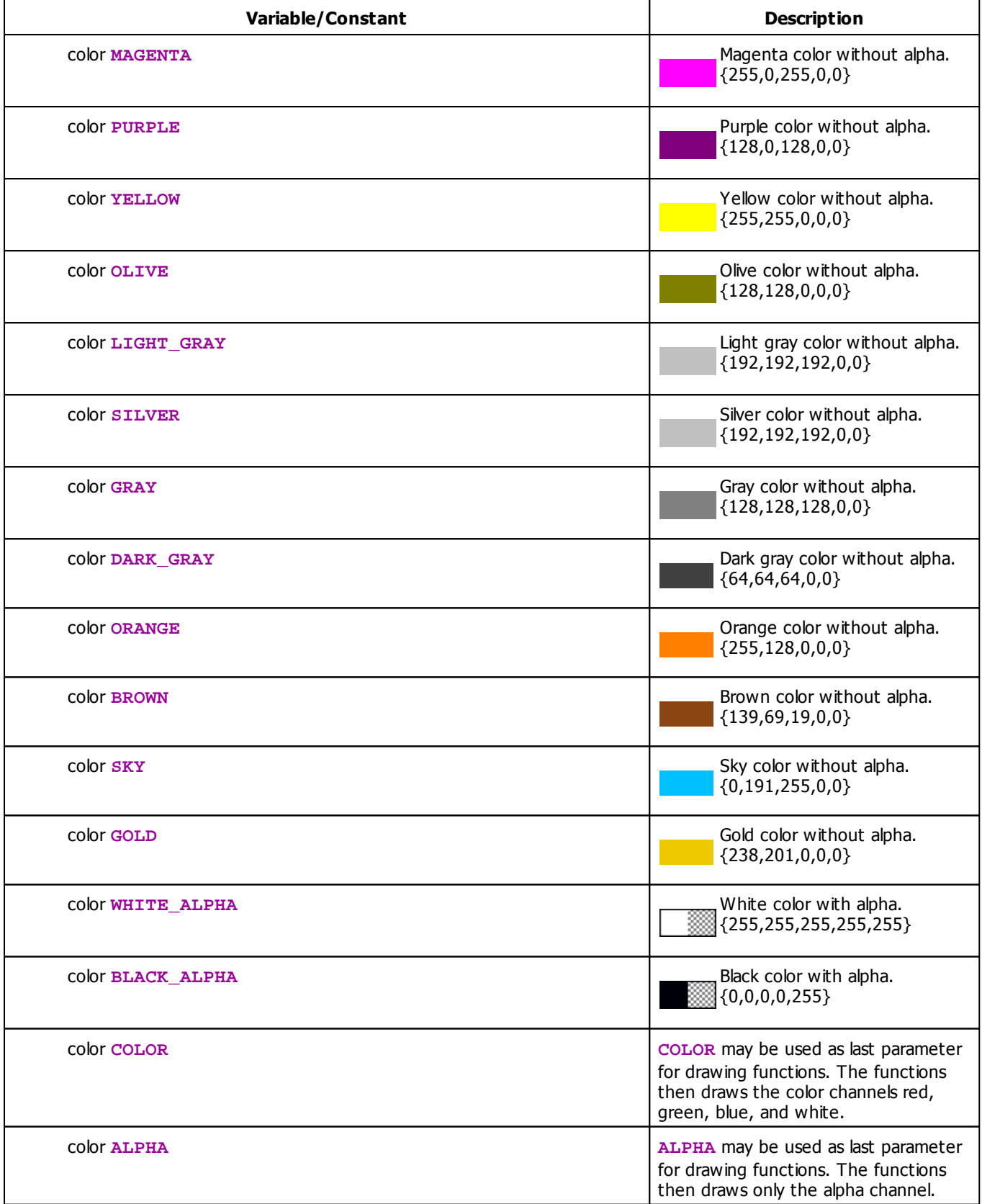

<span id="page-178-1"></span><span id="page-178-0"></span>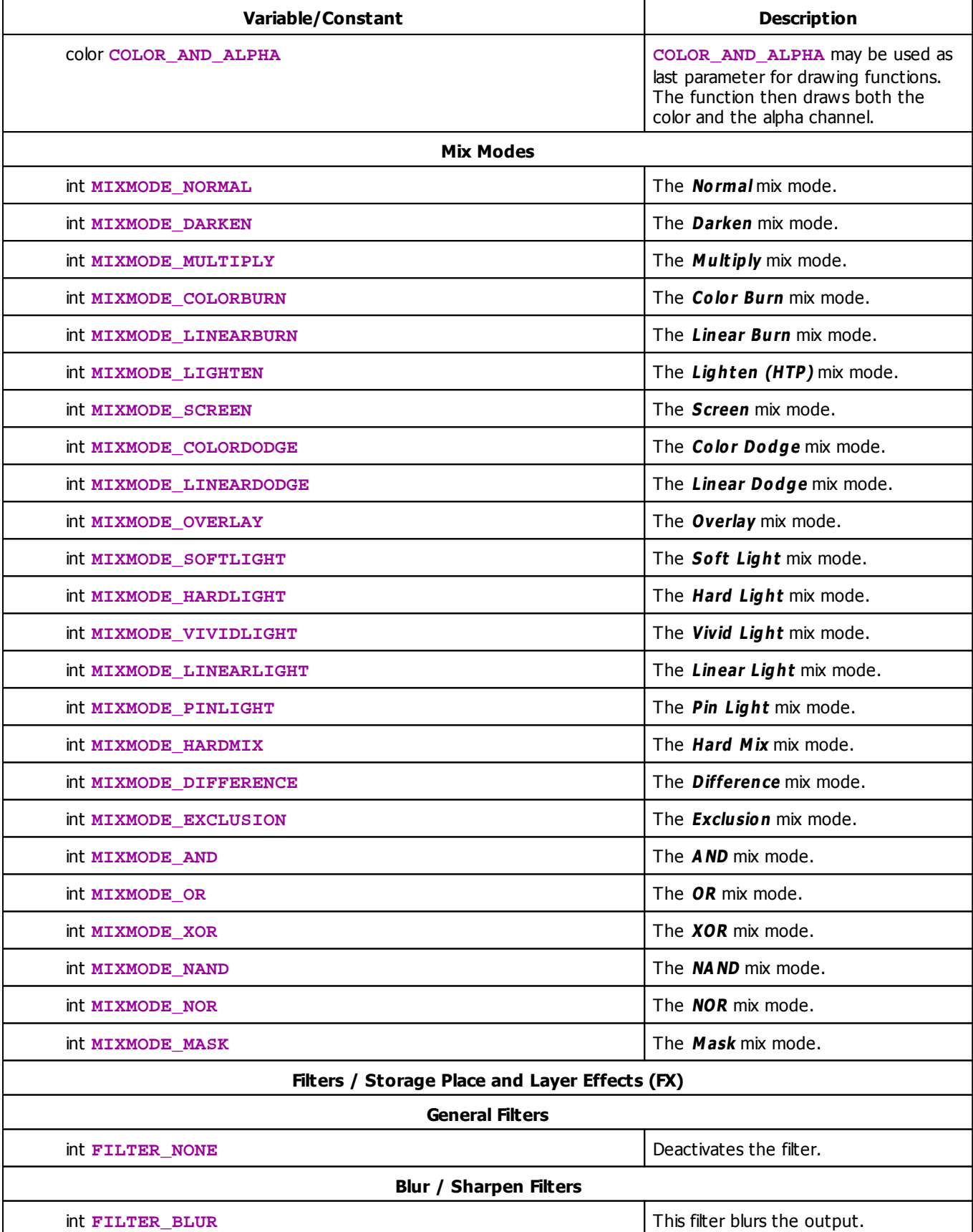

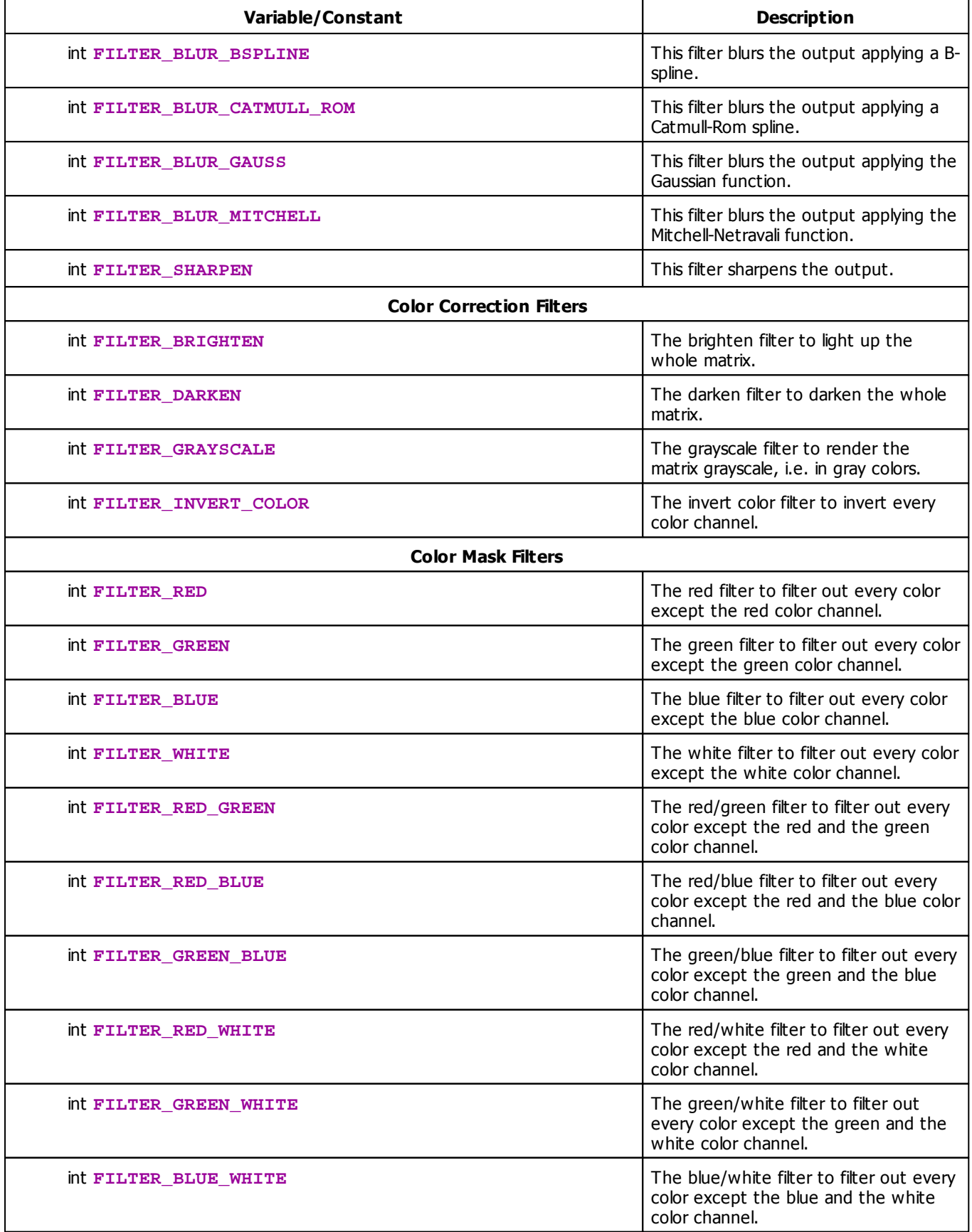
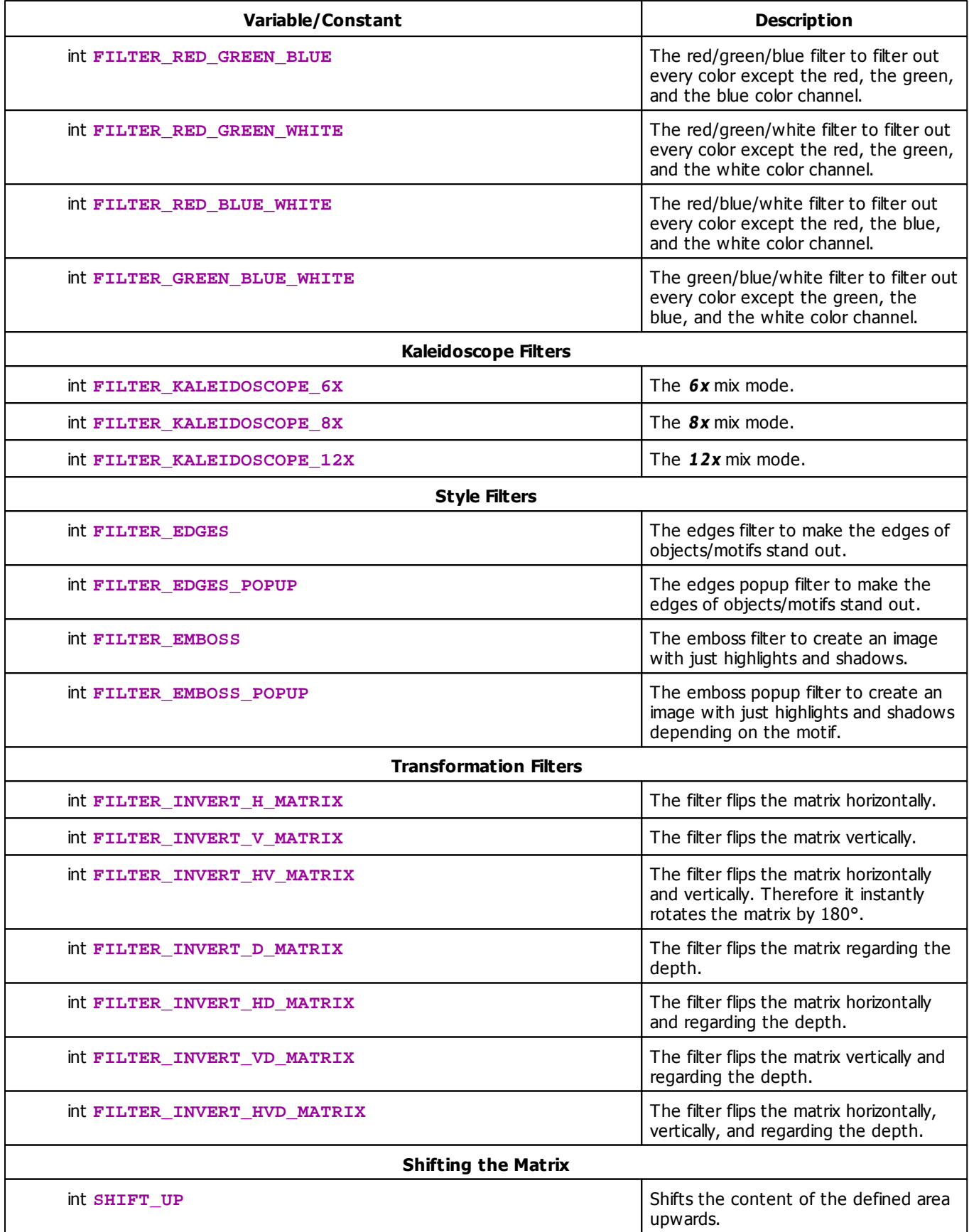

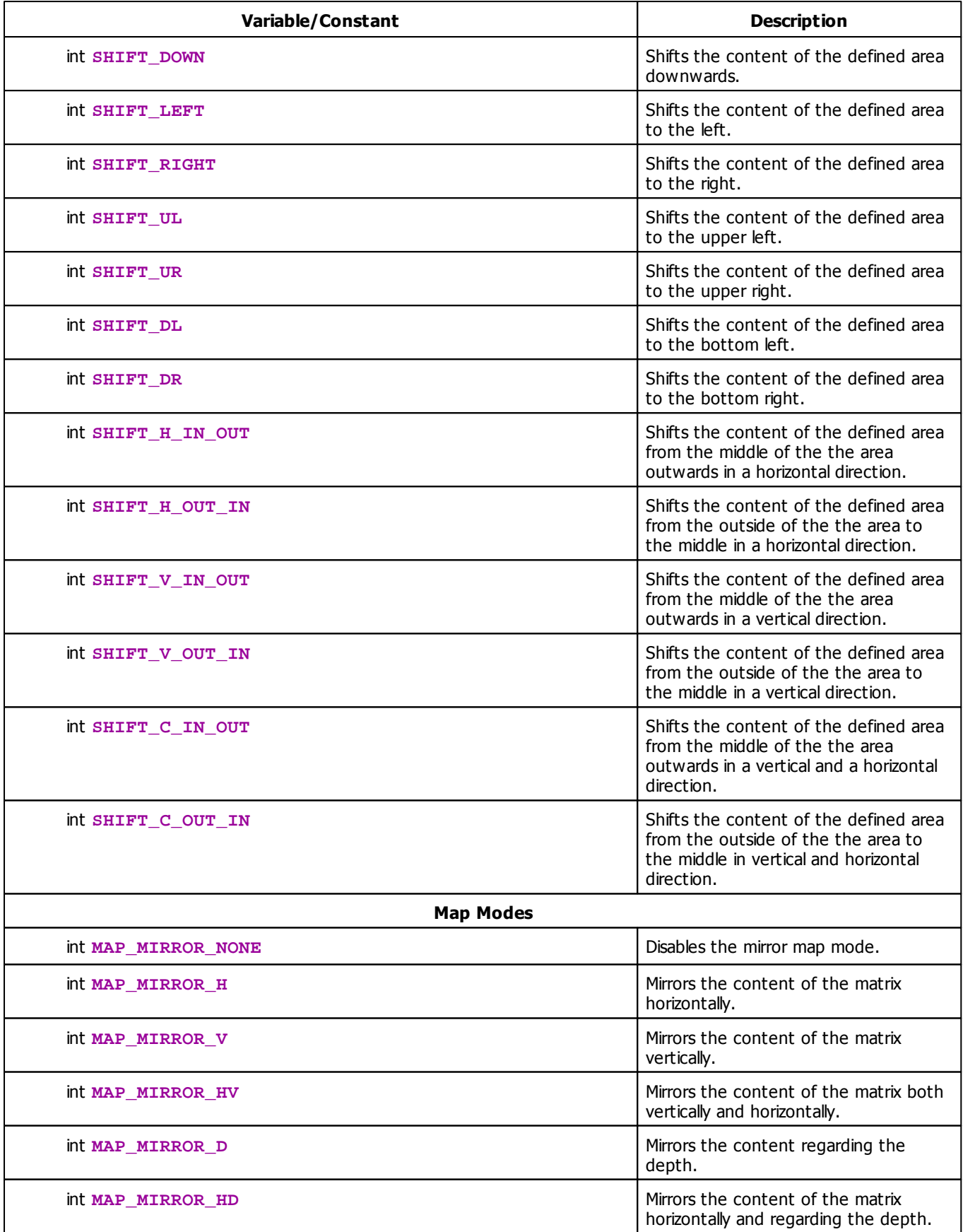

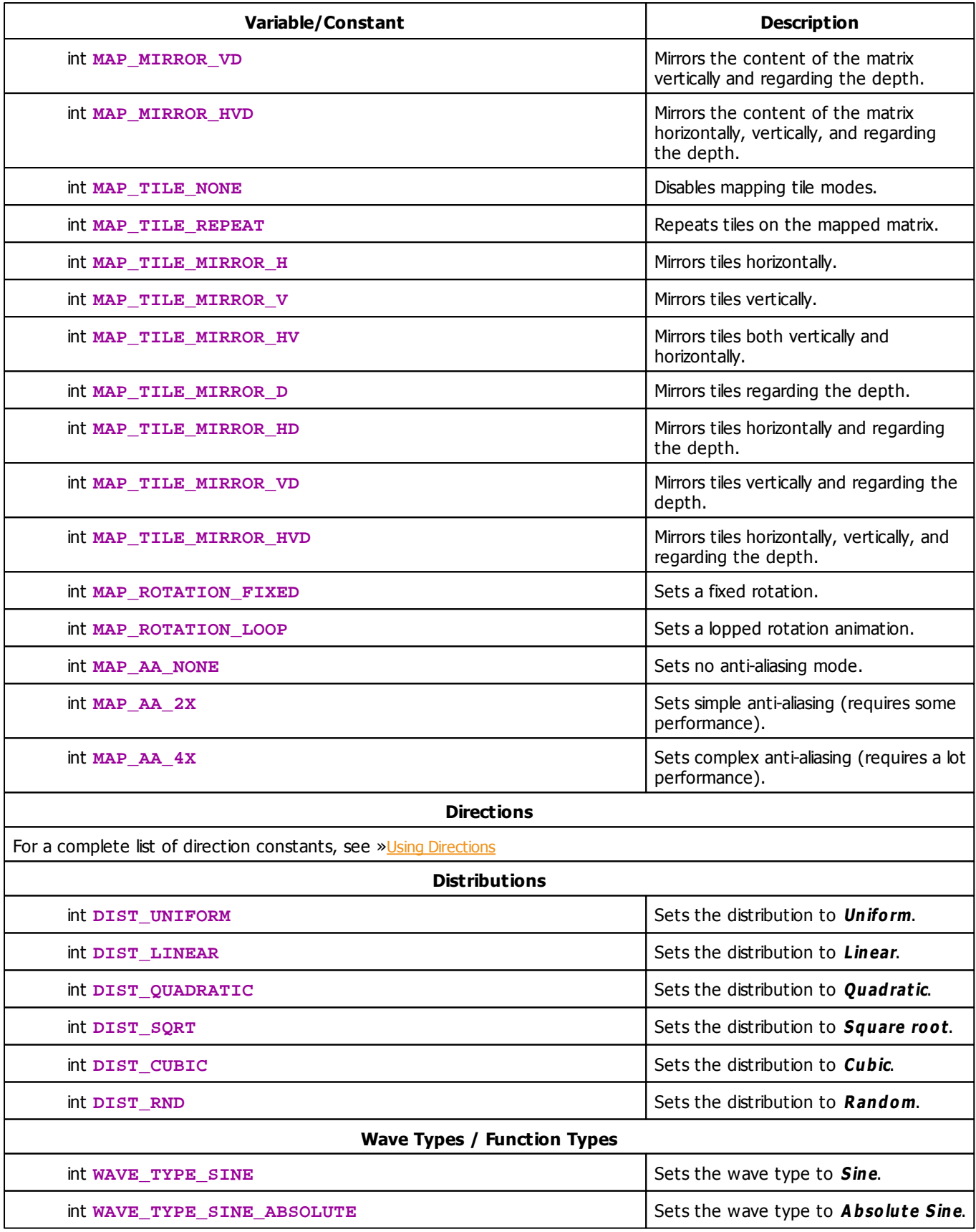

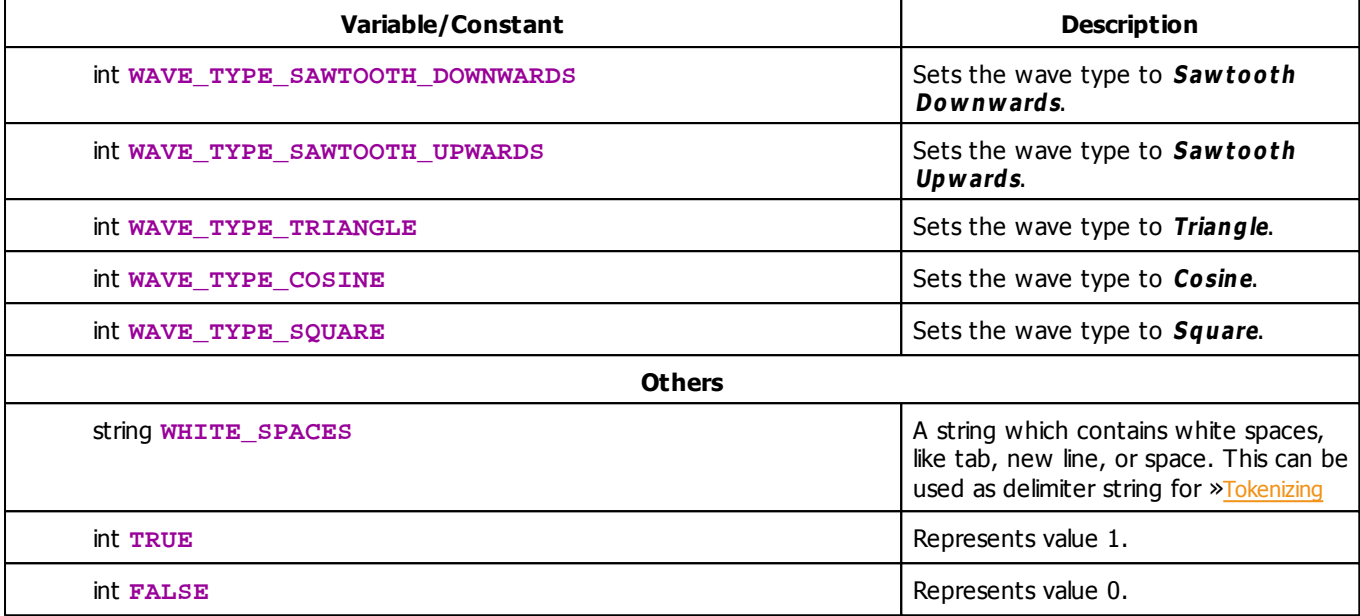

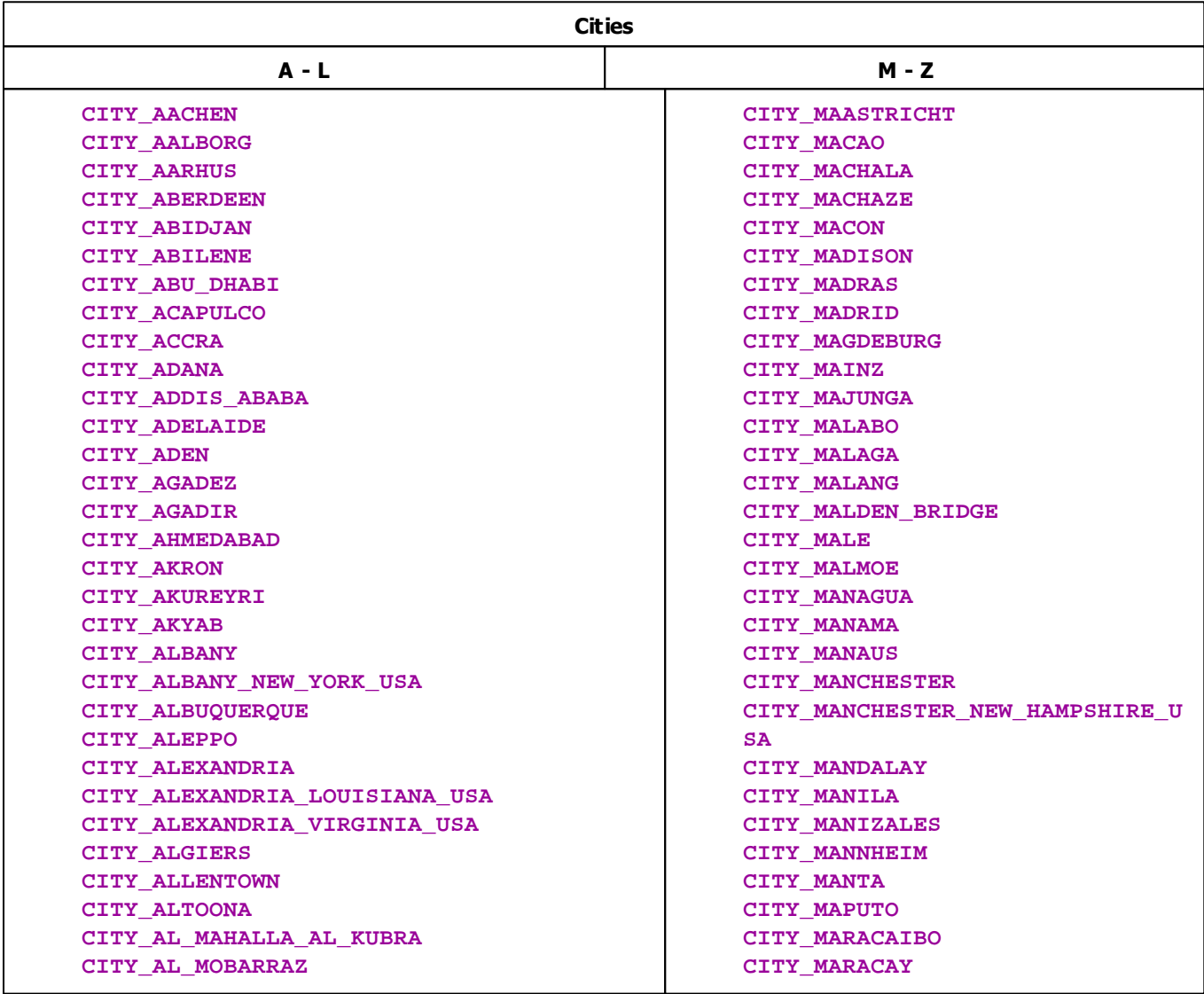

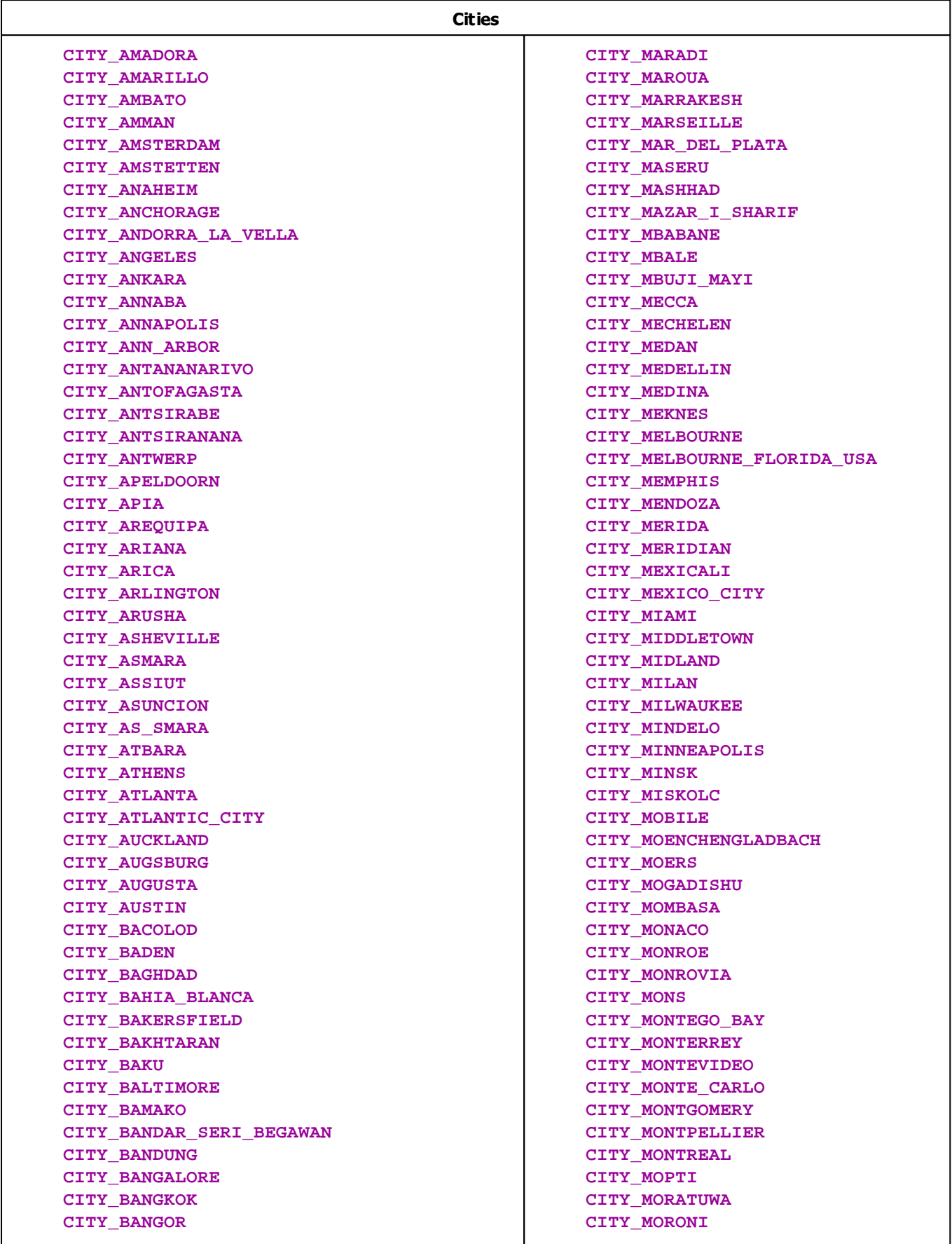

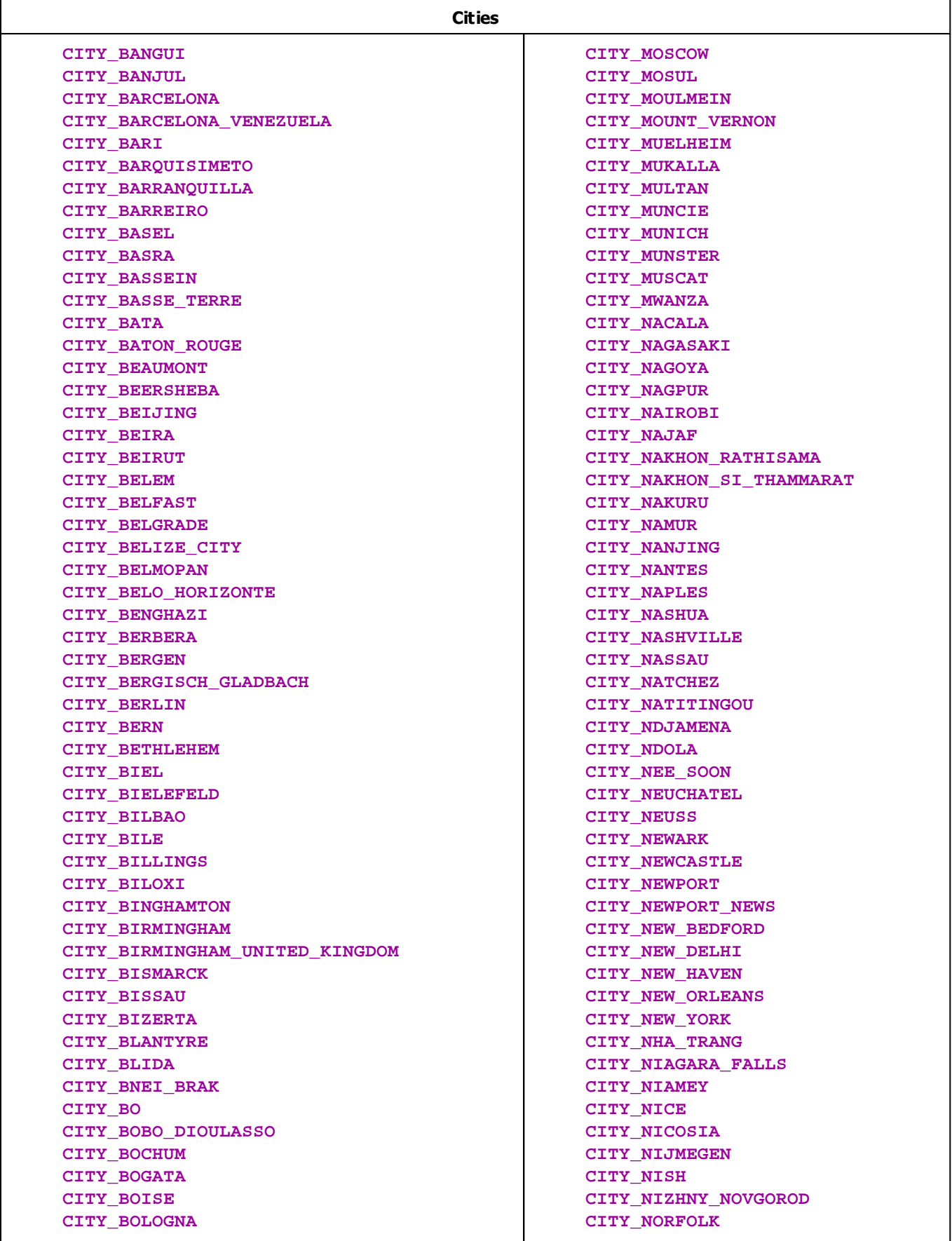

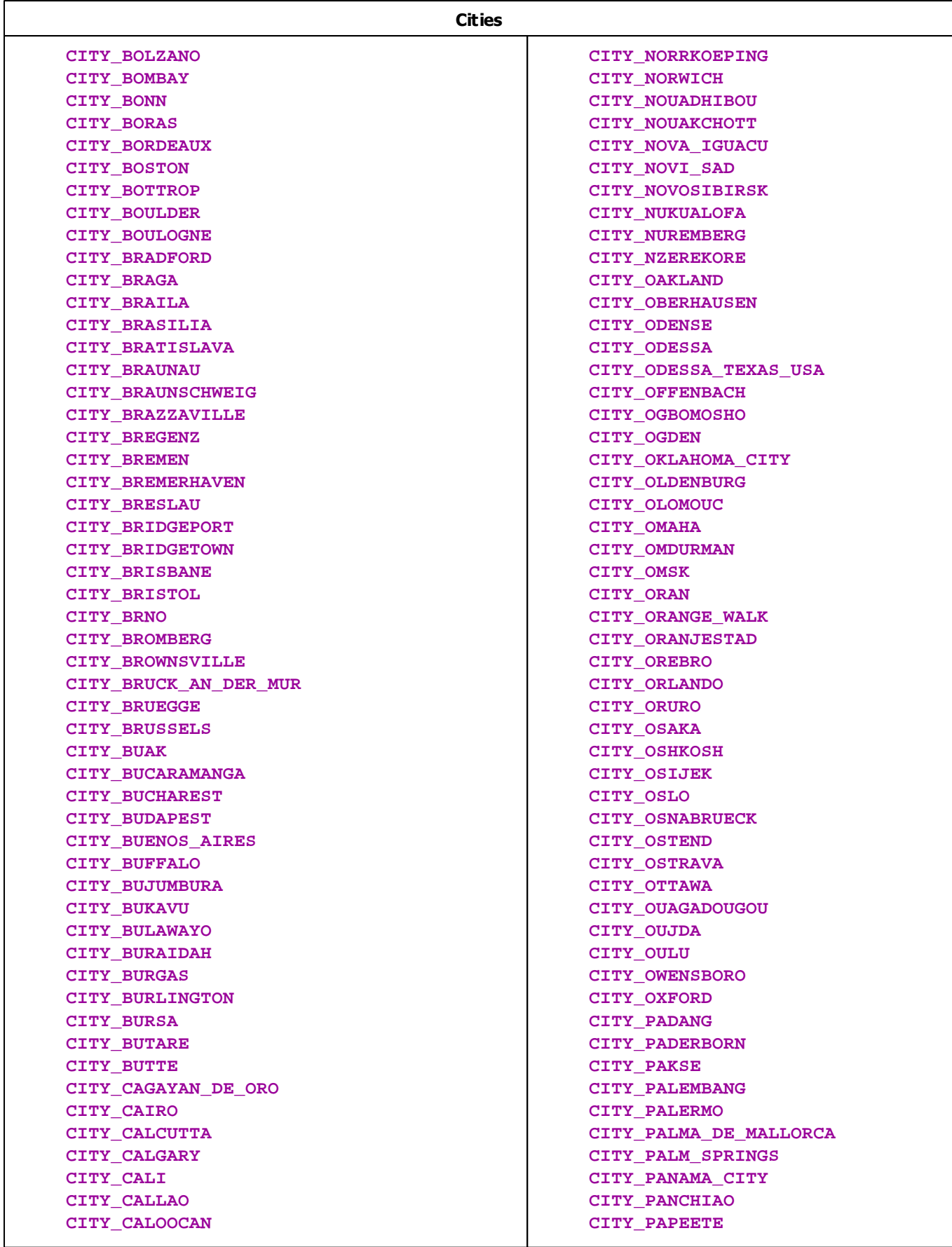

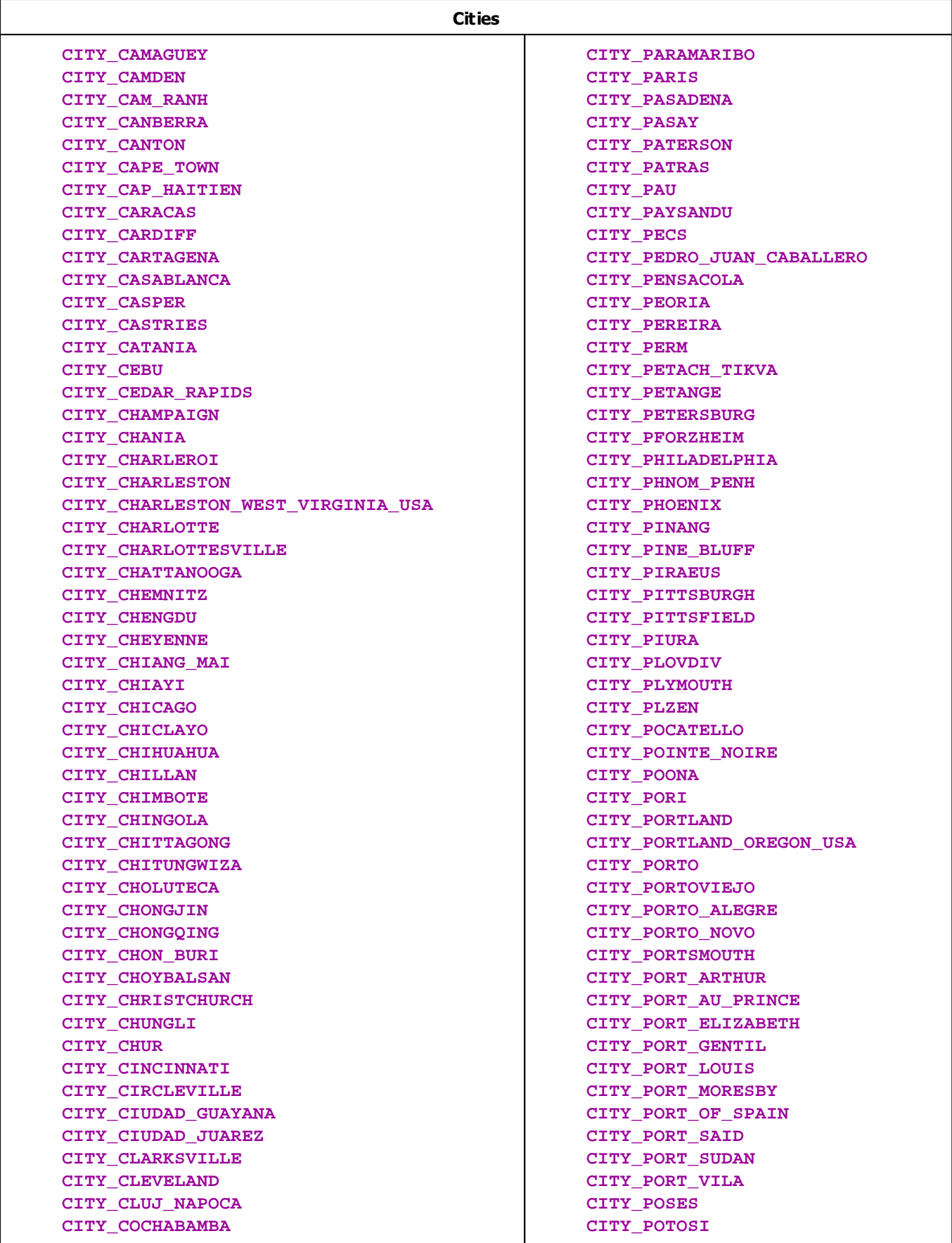

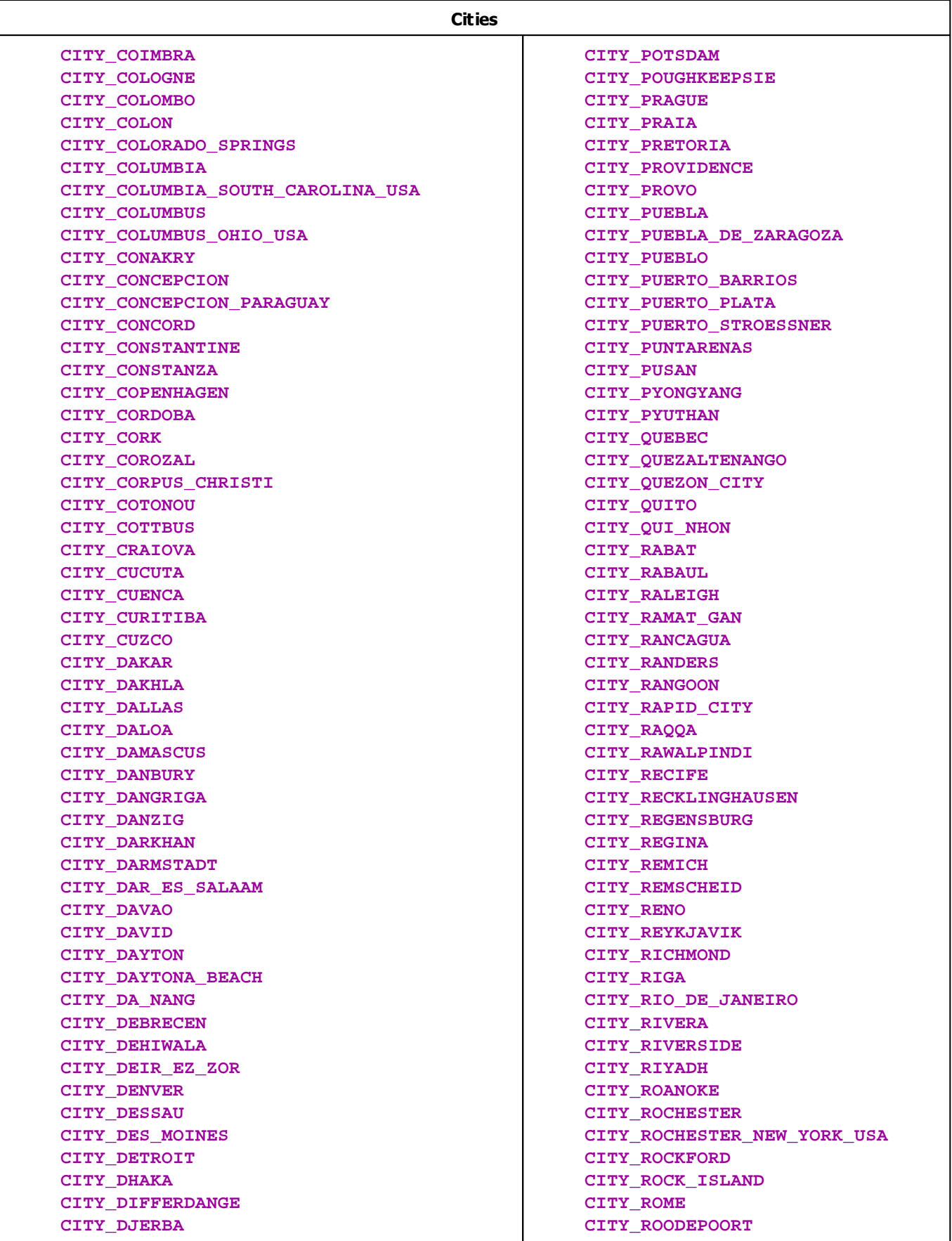

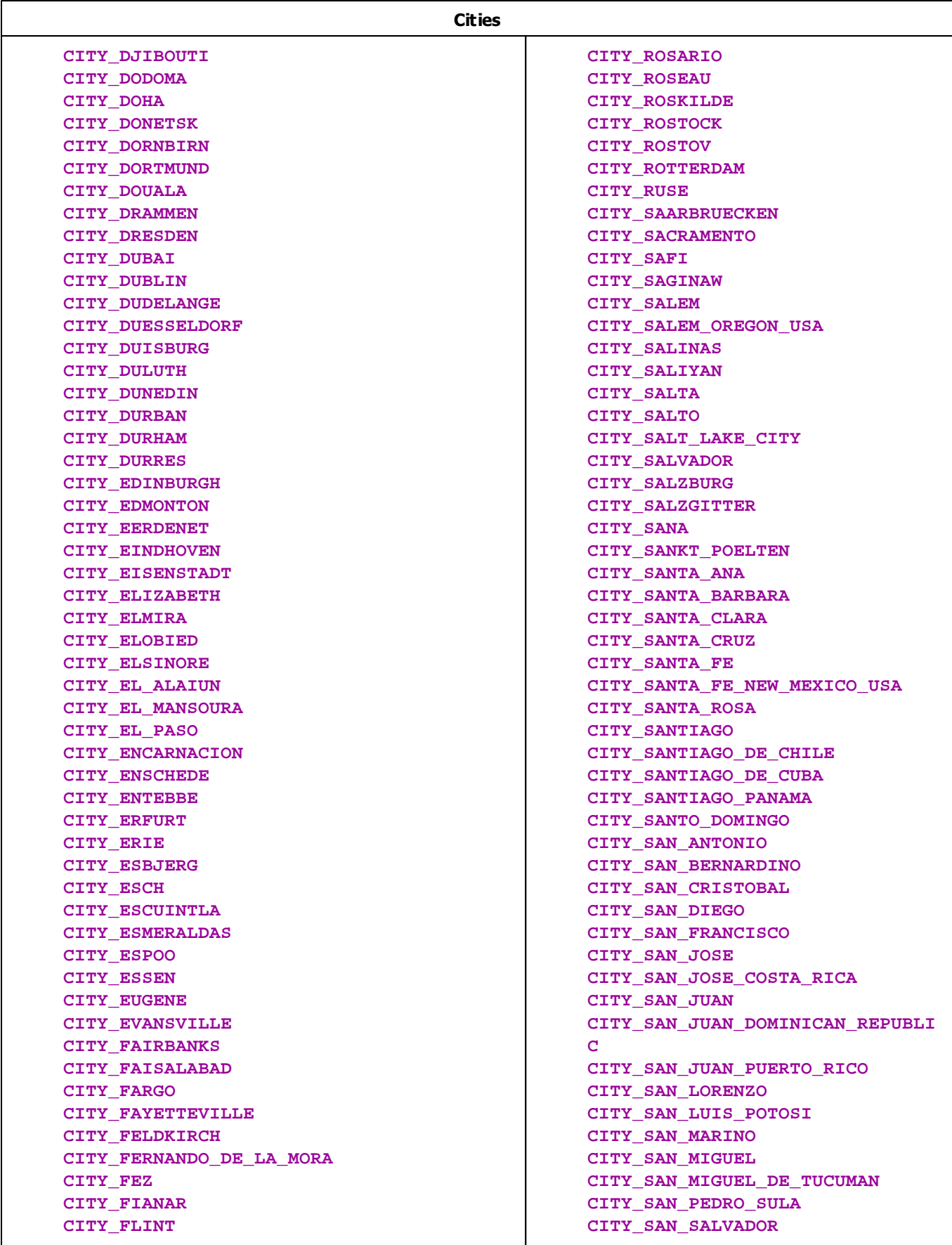

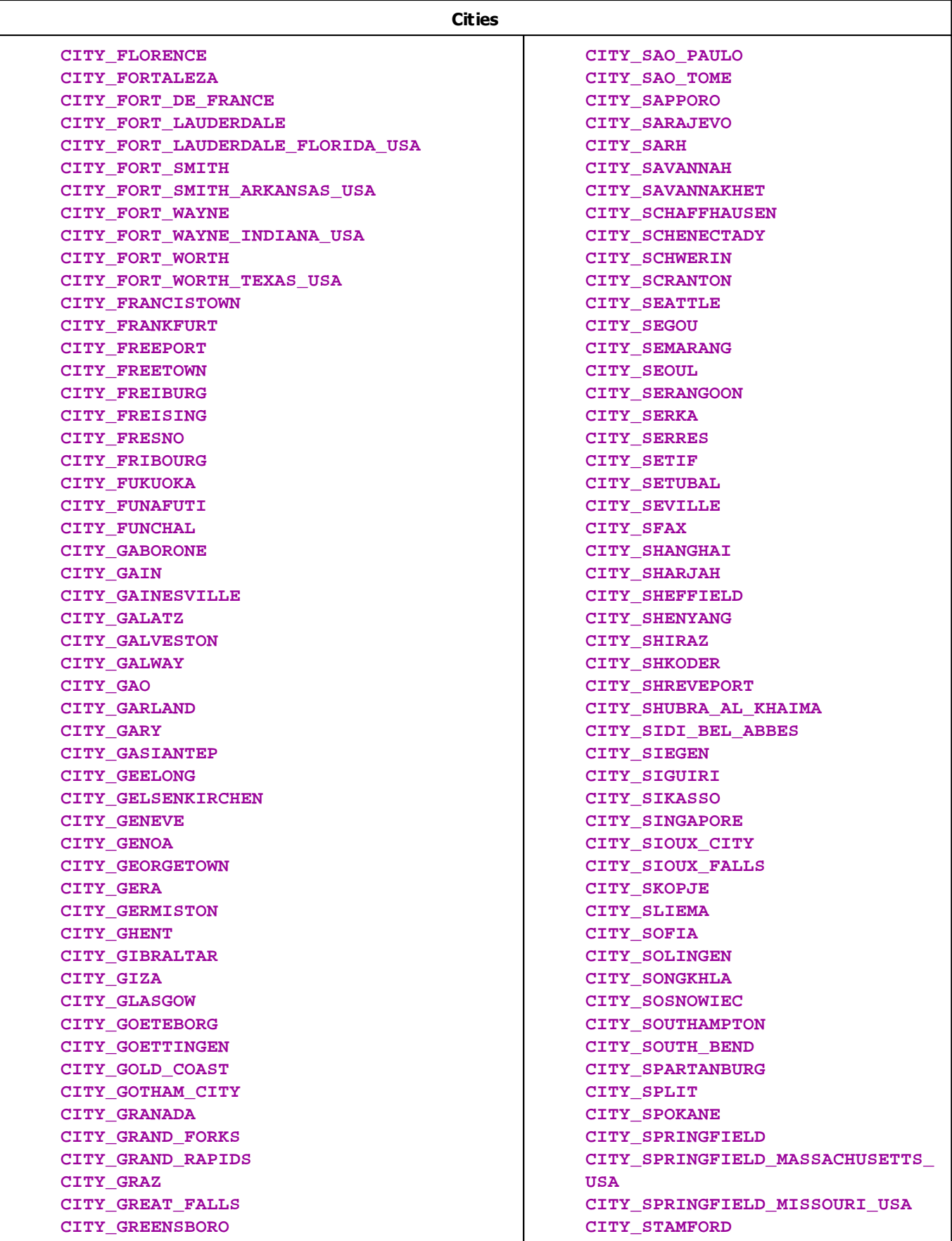

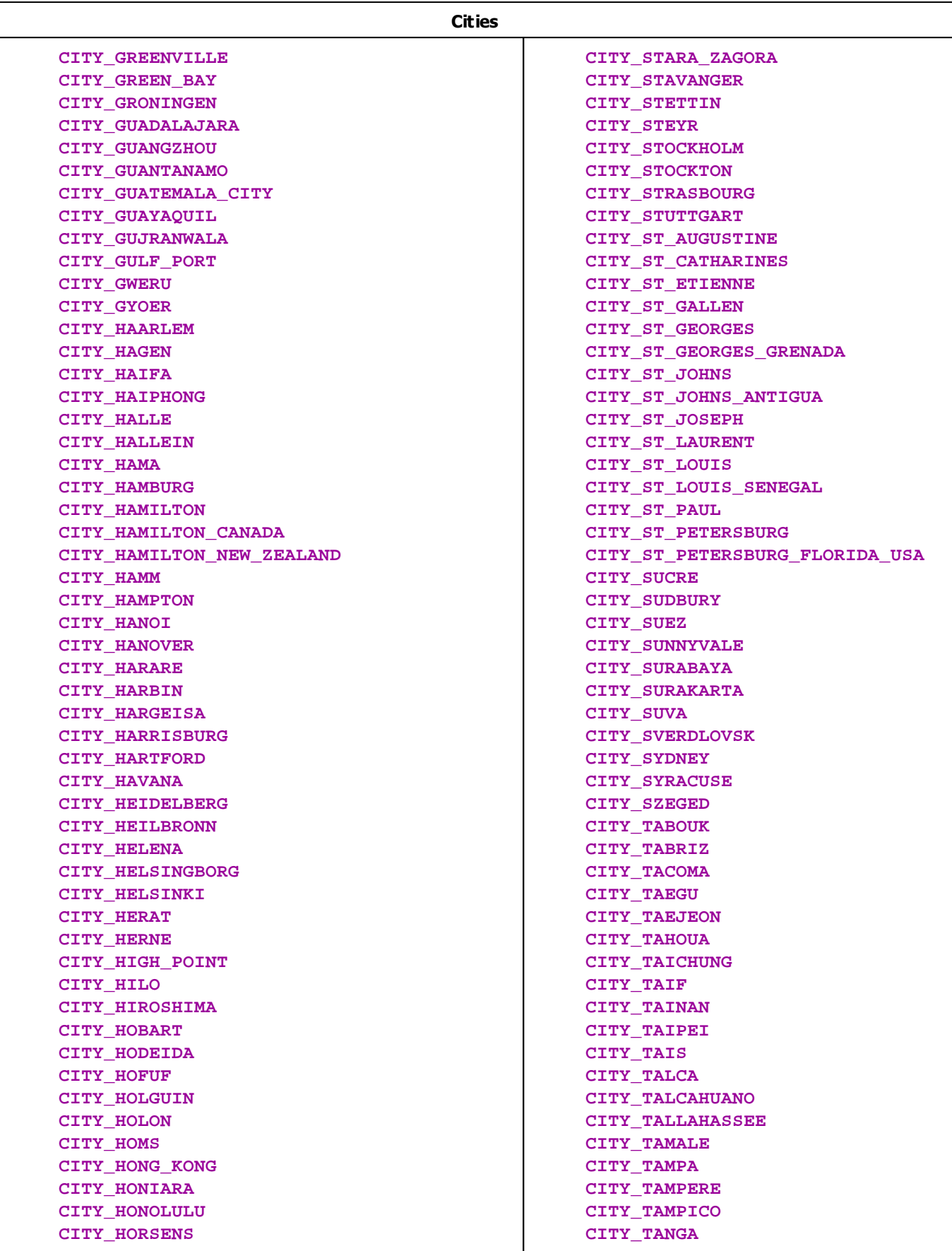

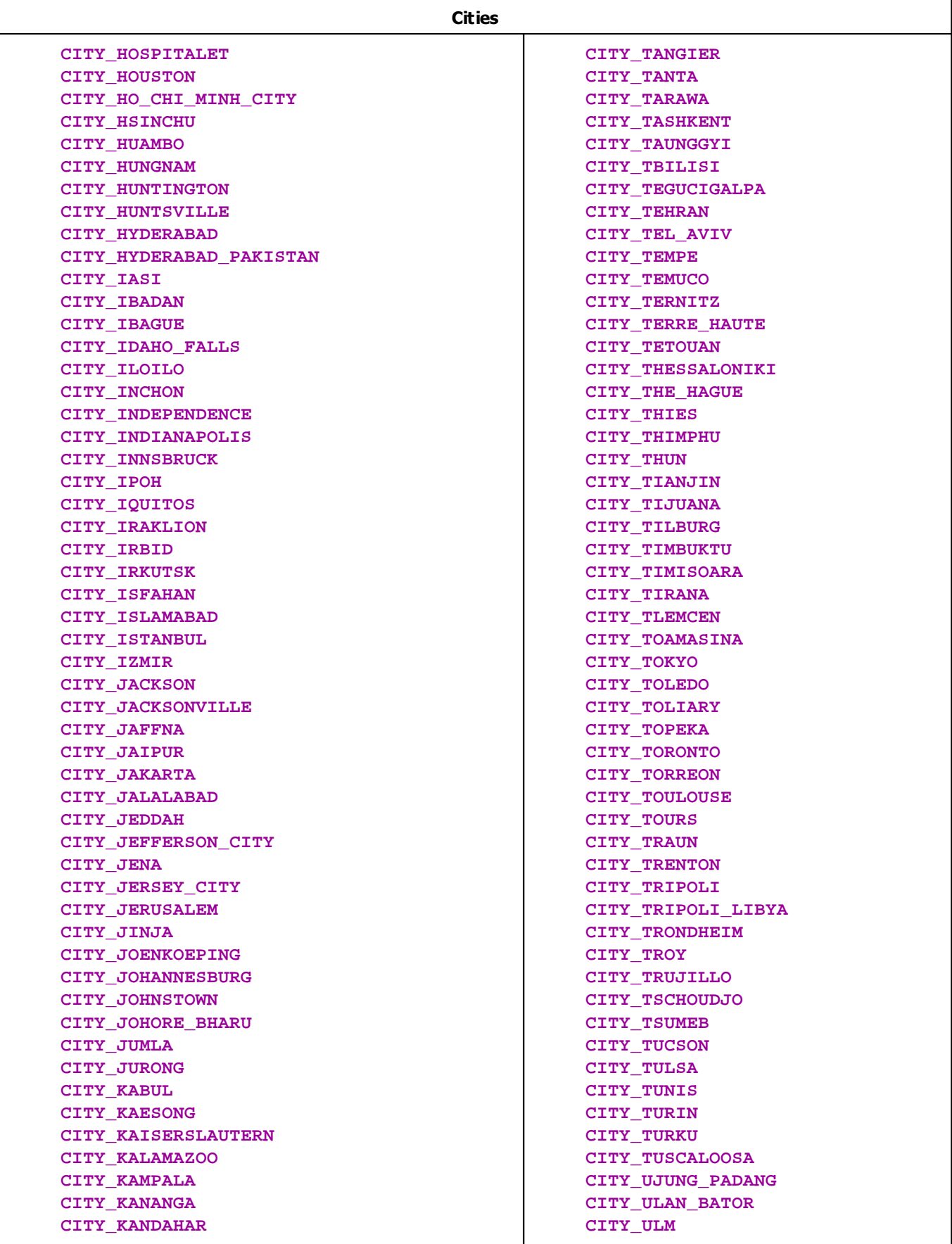

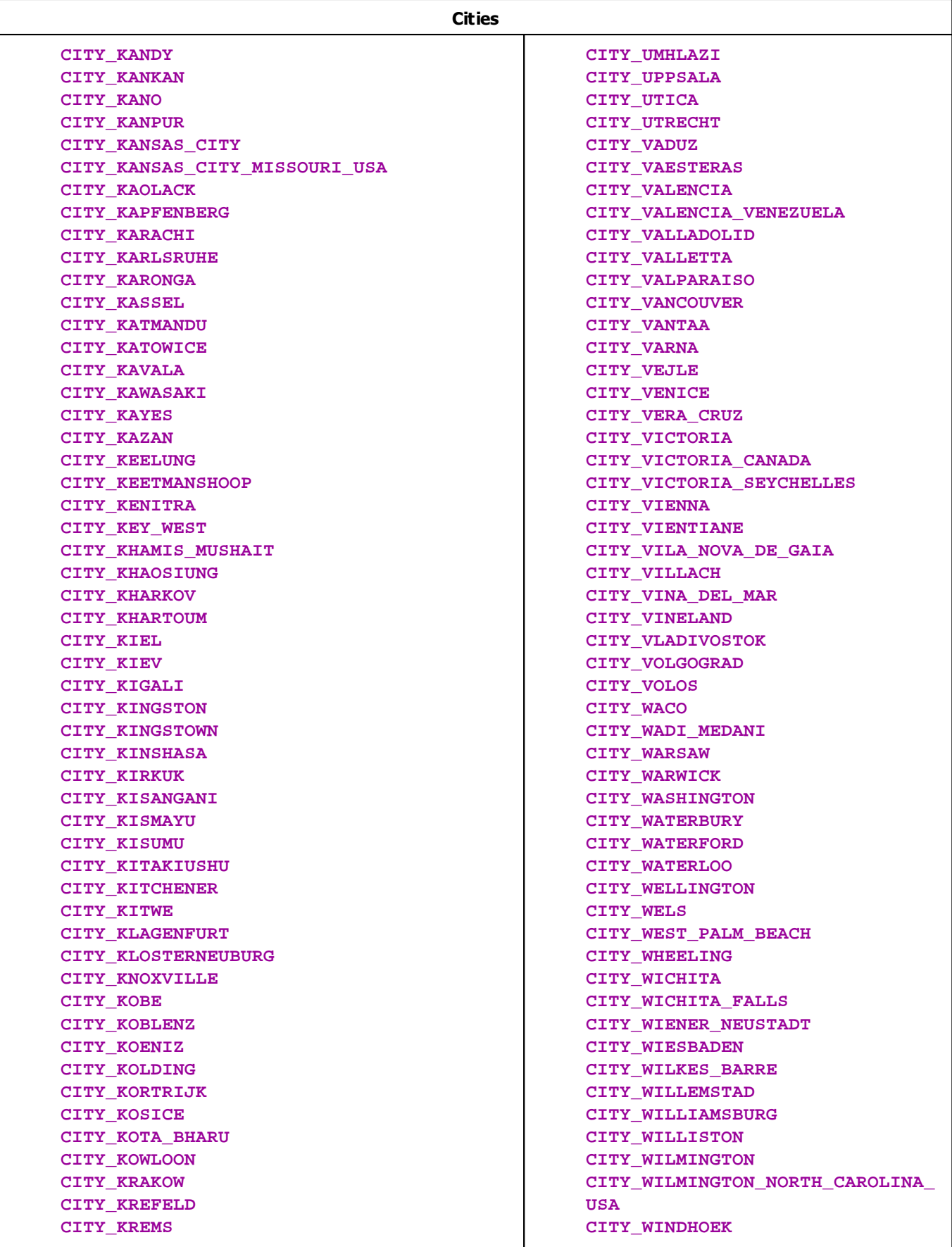

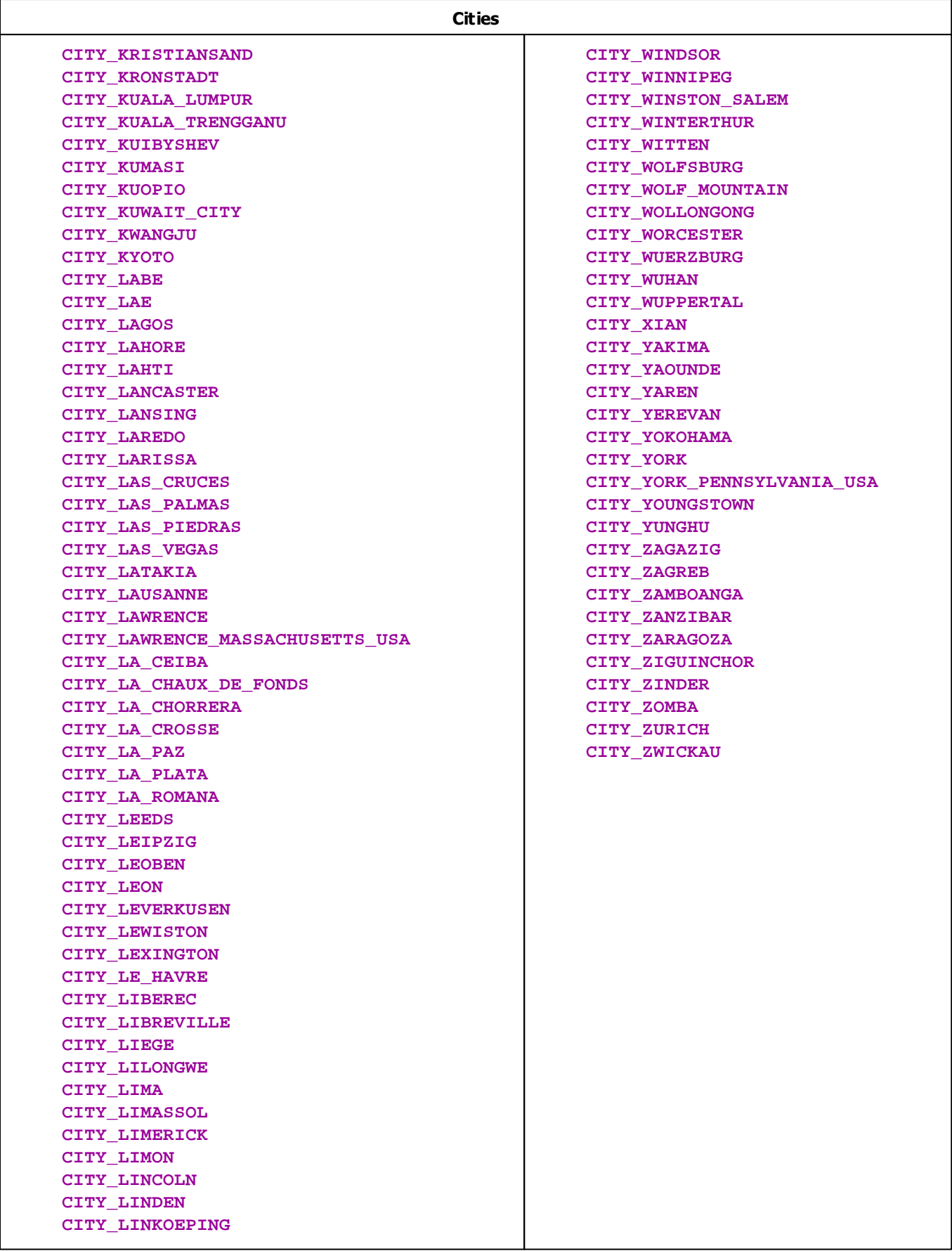

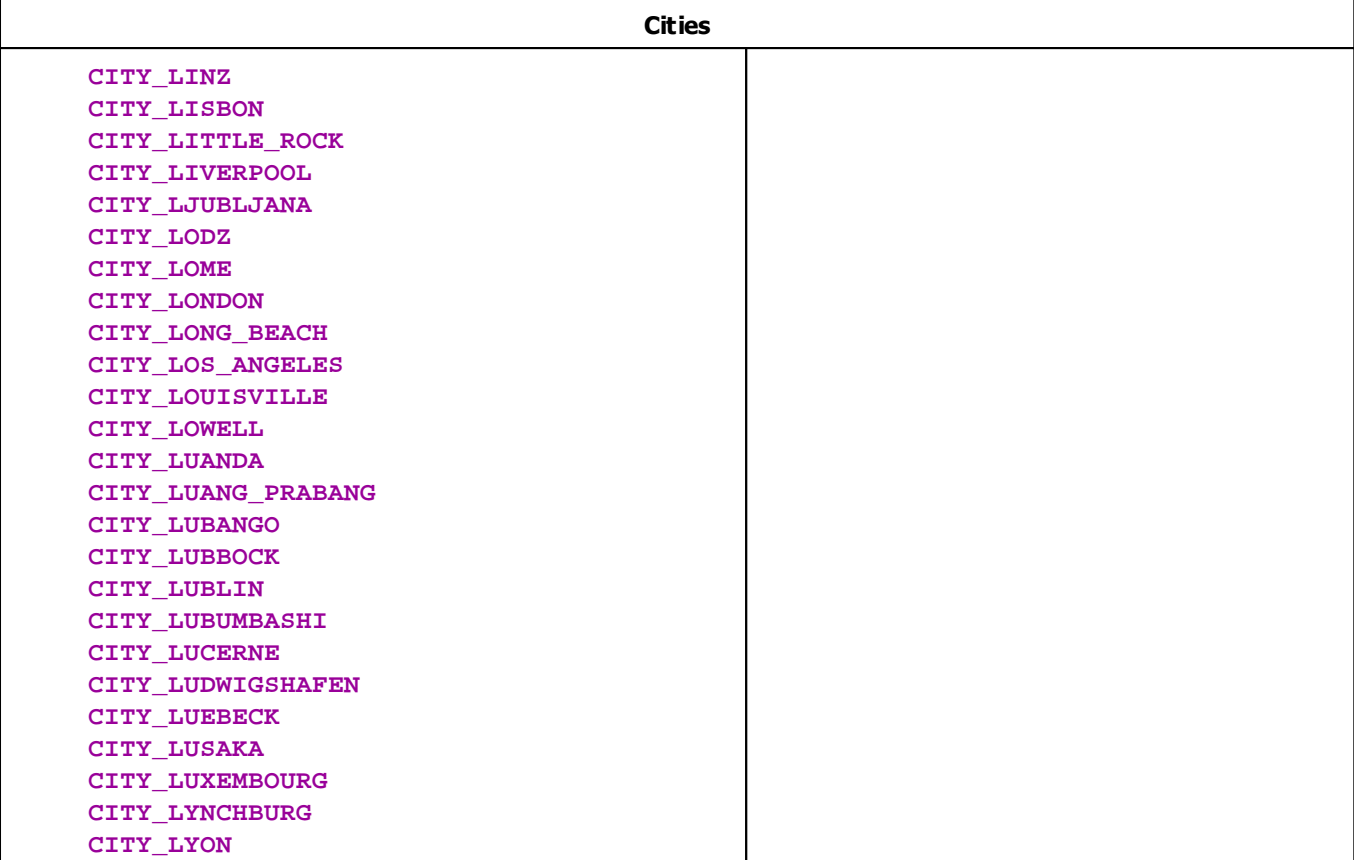

## **Deprecated Functions**

Deprecated functions are outdated functions and should not be used anymore.

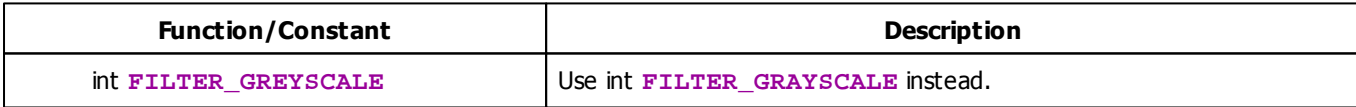

# **MADRIX 2.X To MADRIX 3.X Migration Hints**

The following constants are not supported anymore. Please follow the hints to migrate your macros.

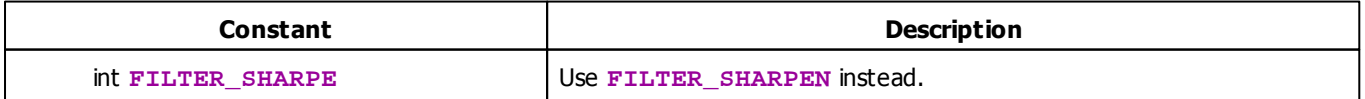

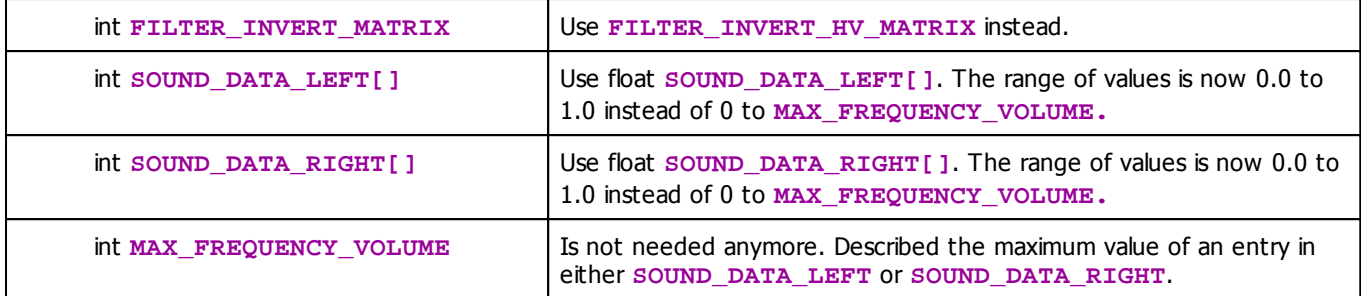

## **List Of Extra Script Information**

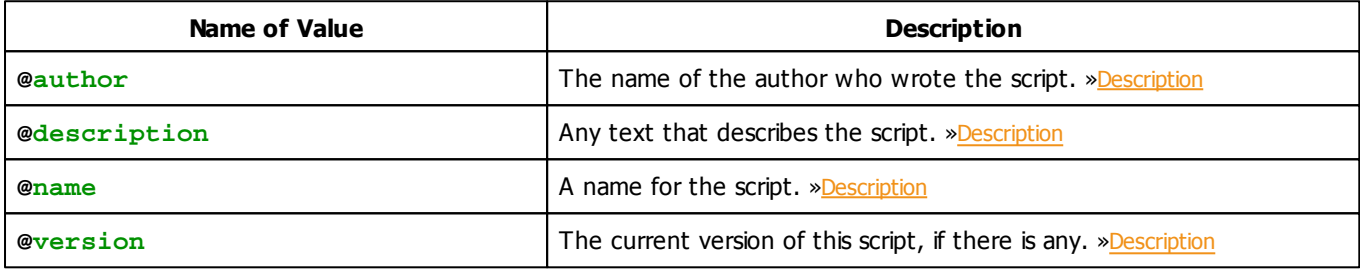

## **3.5 List Of Operations**

## **Arithmetical And Logical Operations**

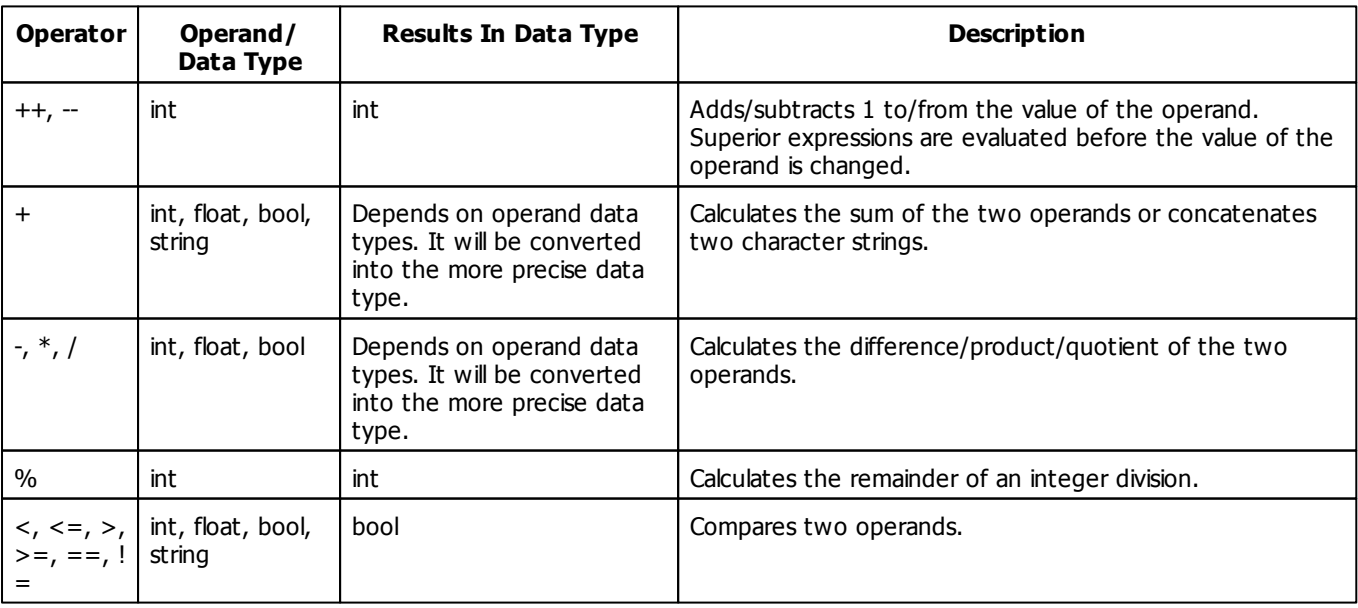

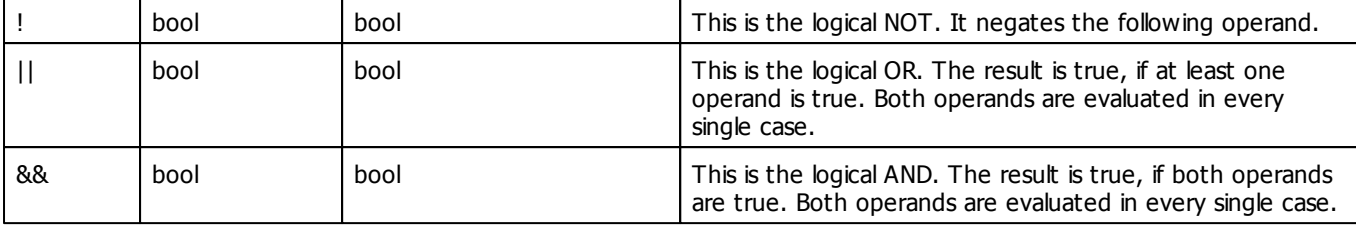

# **Assignment Operations**

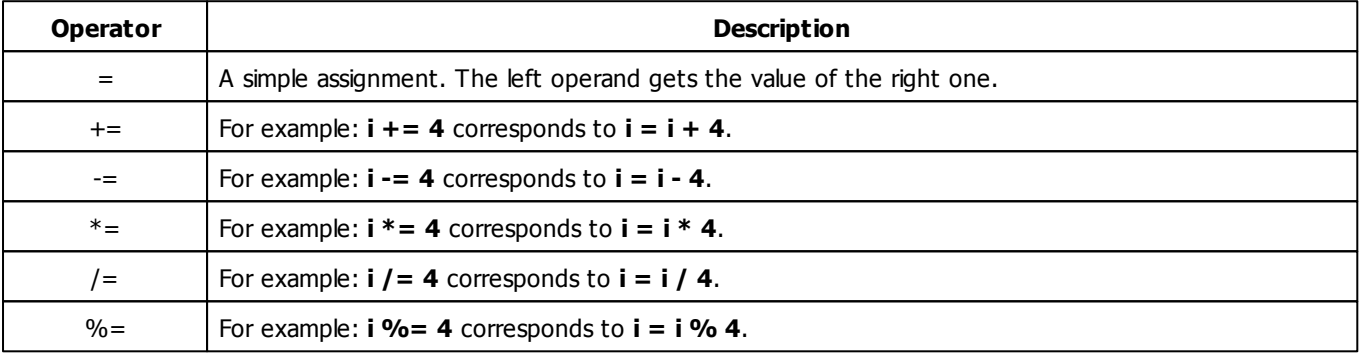

### **3.6 List Of Structures**

Complex data types, so-called structures, consist of different elements. The elements of a structure are accessed by their names in the following way: nameOfVariable.nameOfElement. For example, col.r, if col is a variable of data type color. The following table is an overview of the structures MADRIX Script provides.

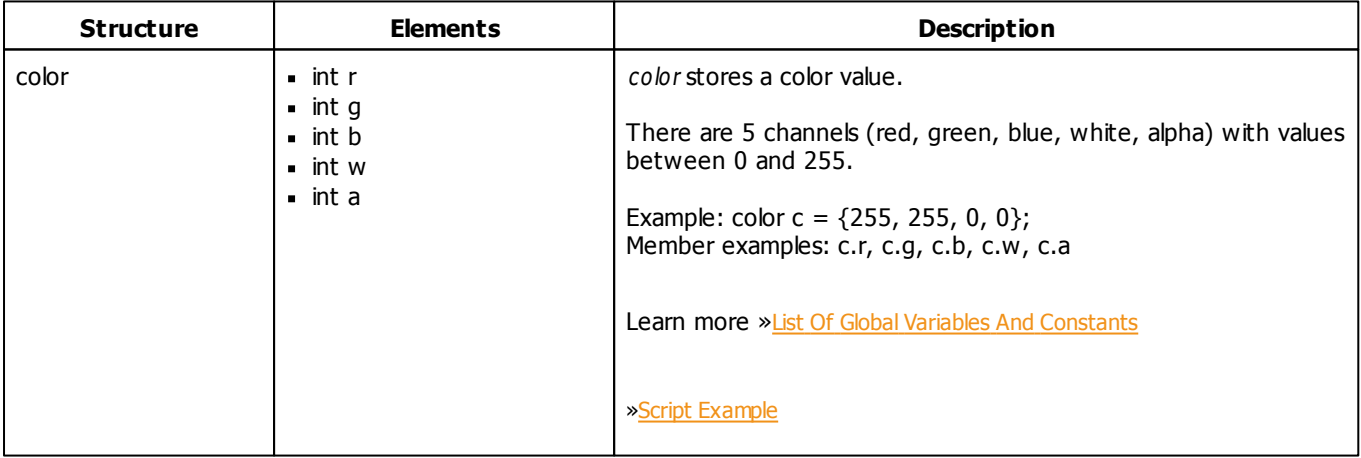

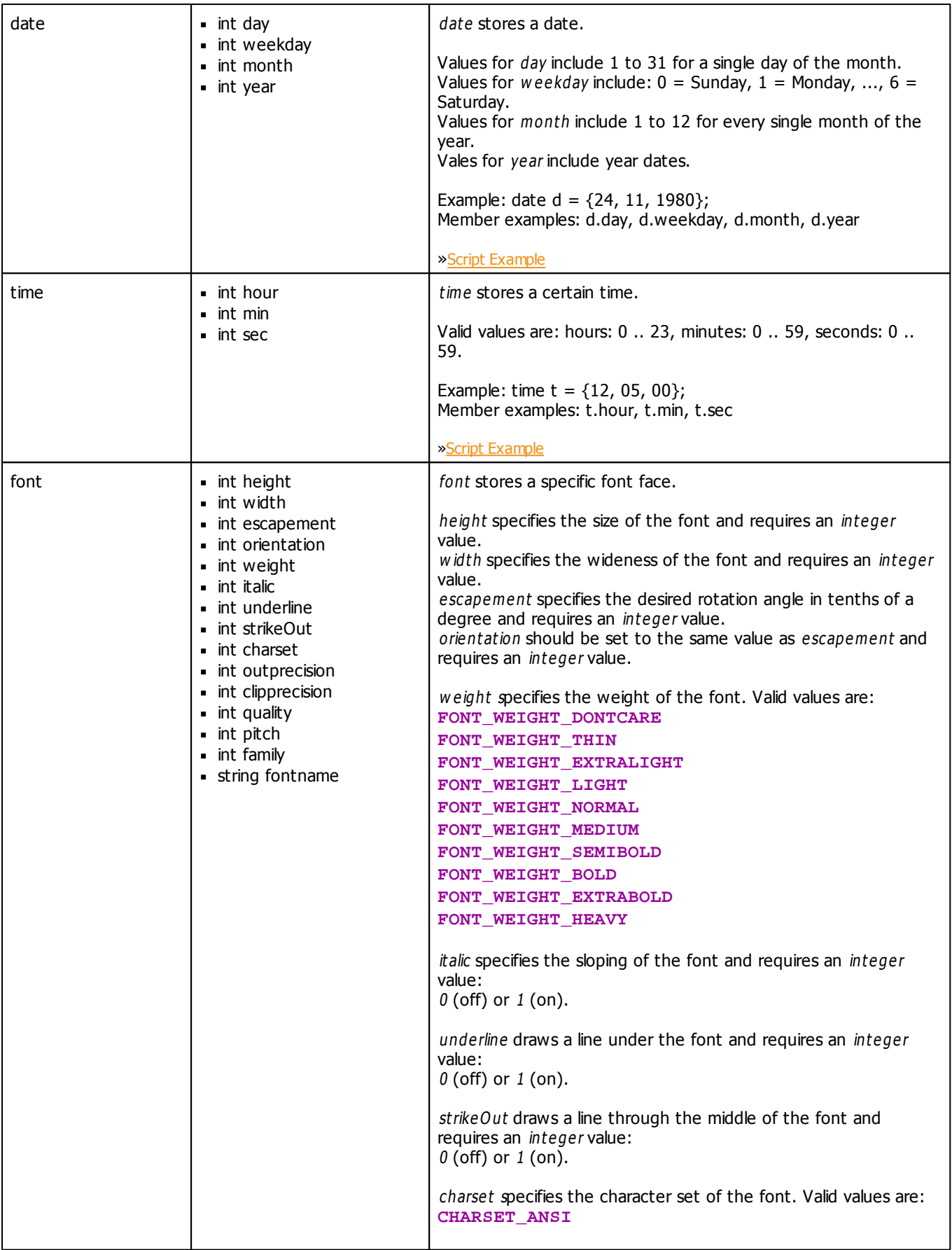

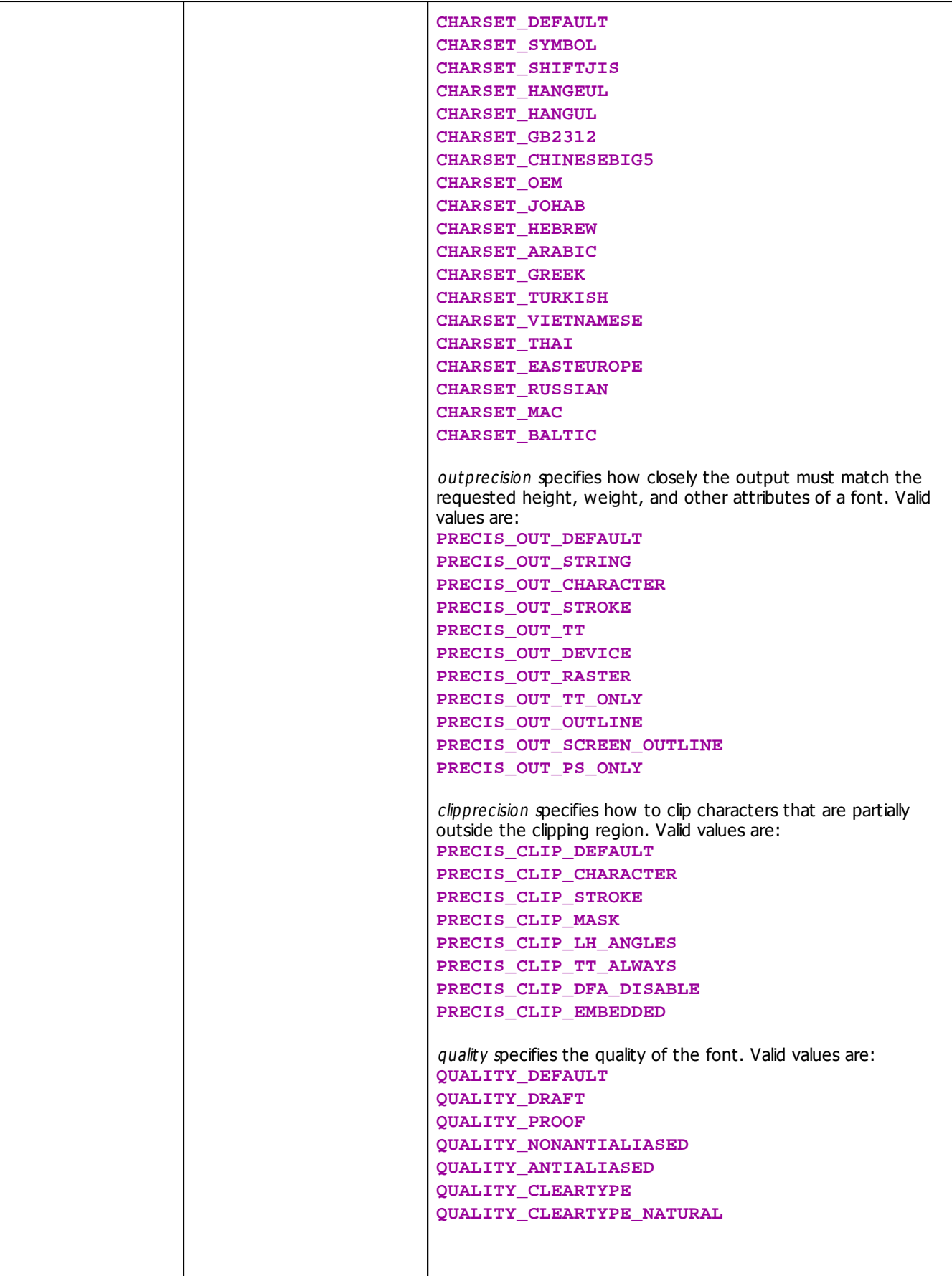

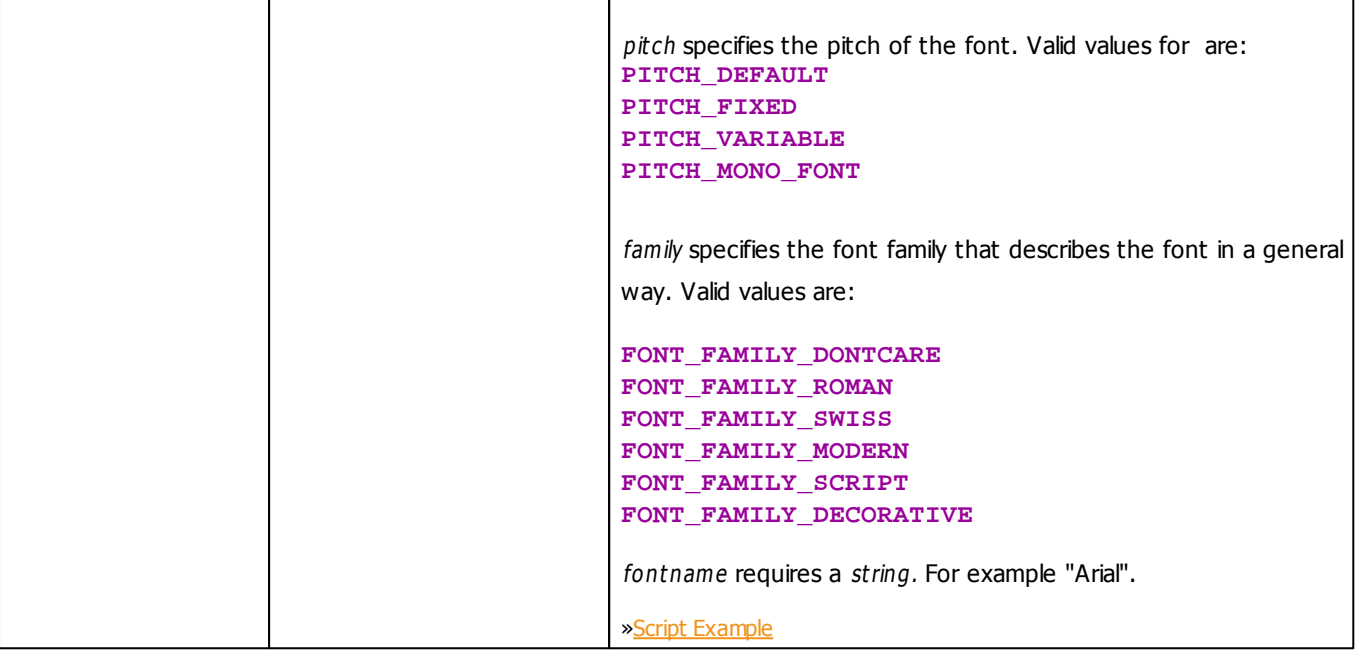

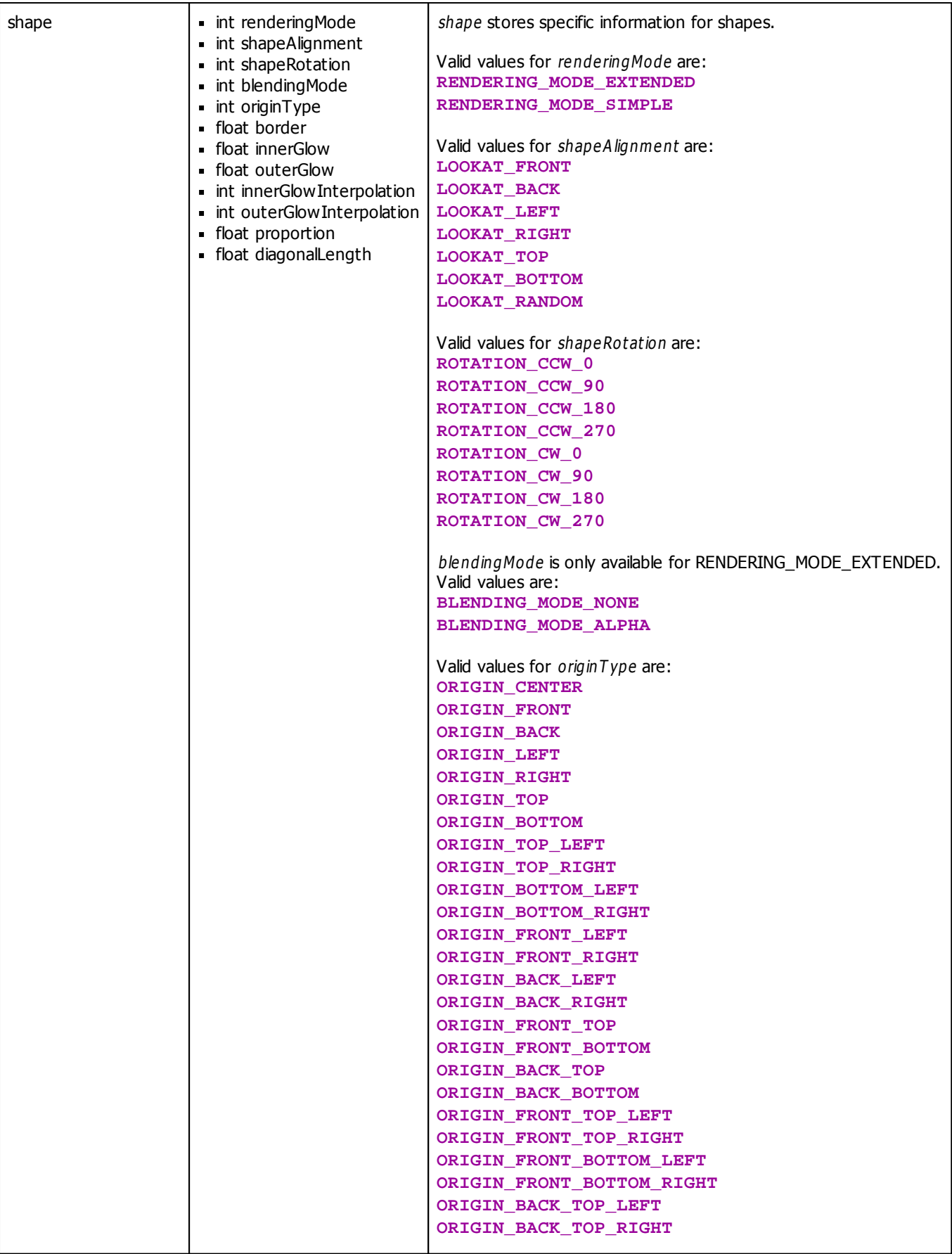

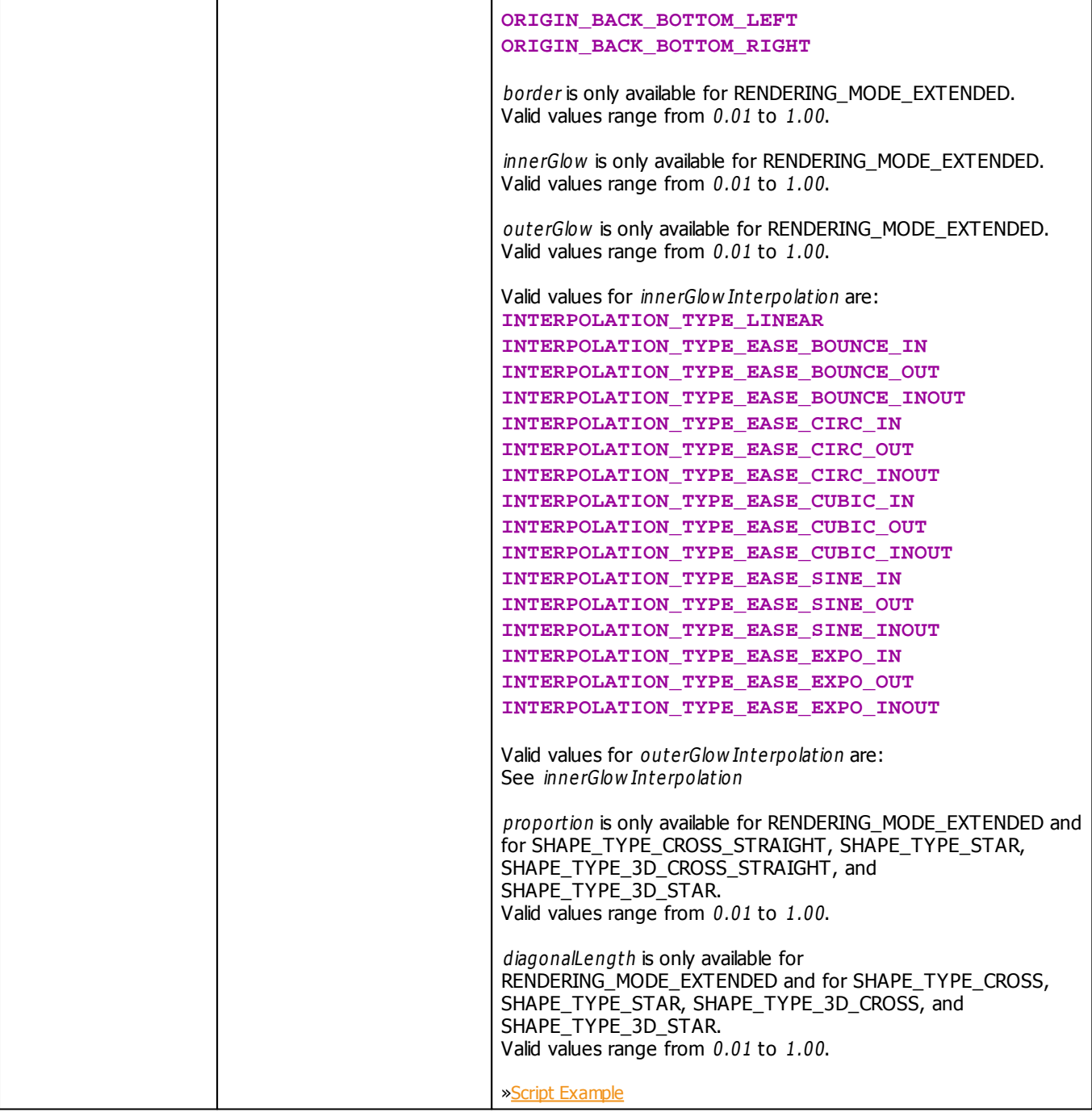

## **3.7 Table Of Frequencies**

The two global fields **SOUND\_DATA\_LEFT** and **SOUND\_DATA\_RIGHT** hold the volume of the frequencies. The following table indicates which value defines which frequency.

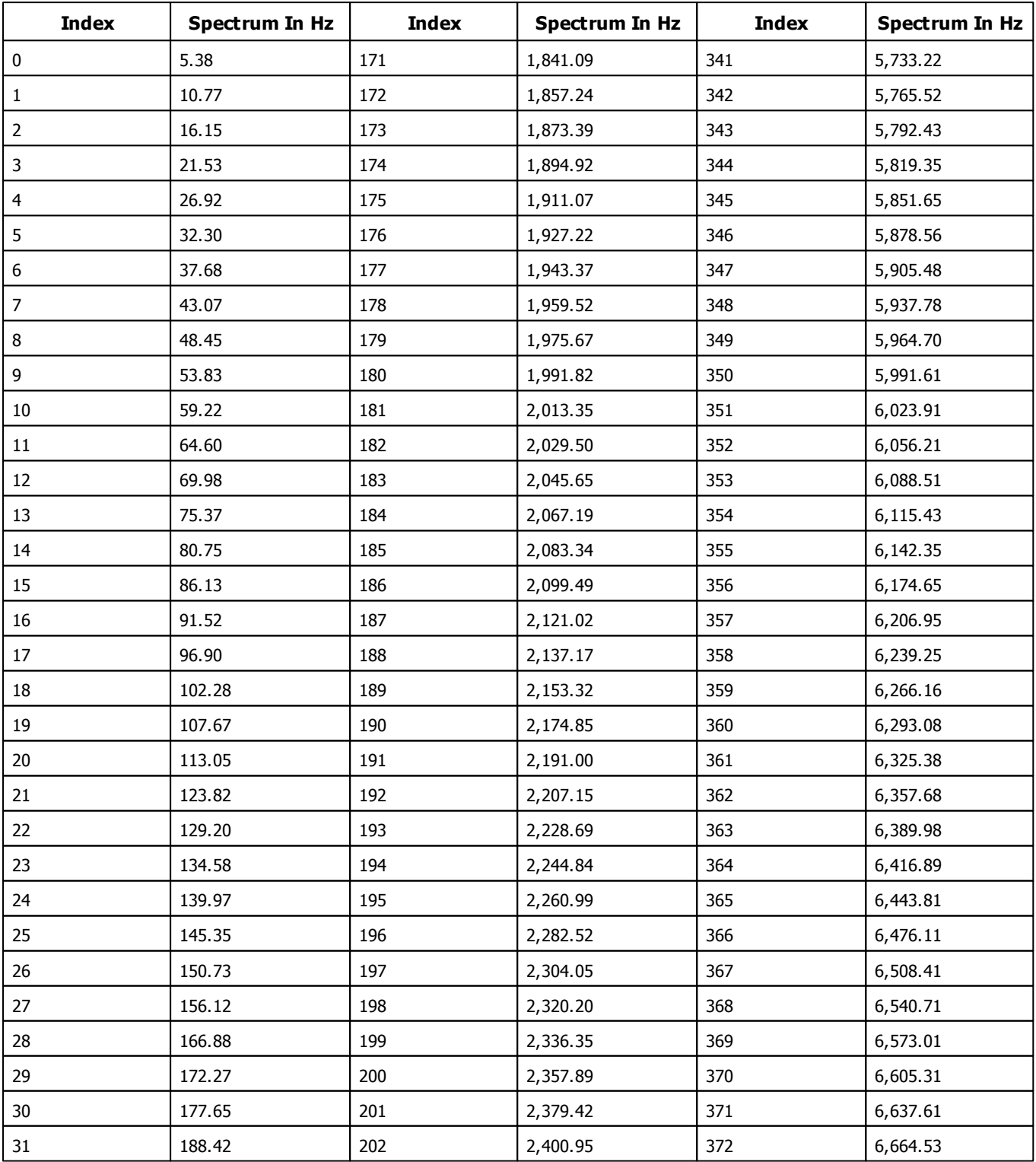

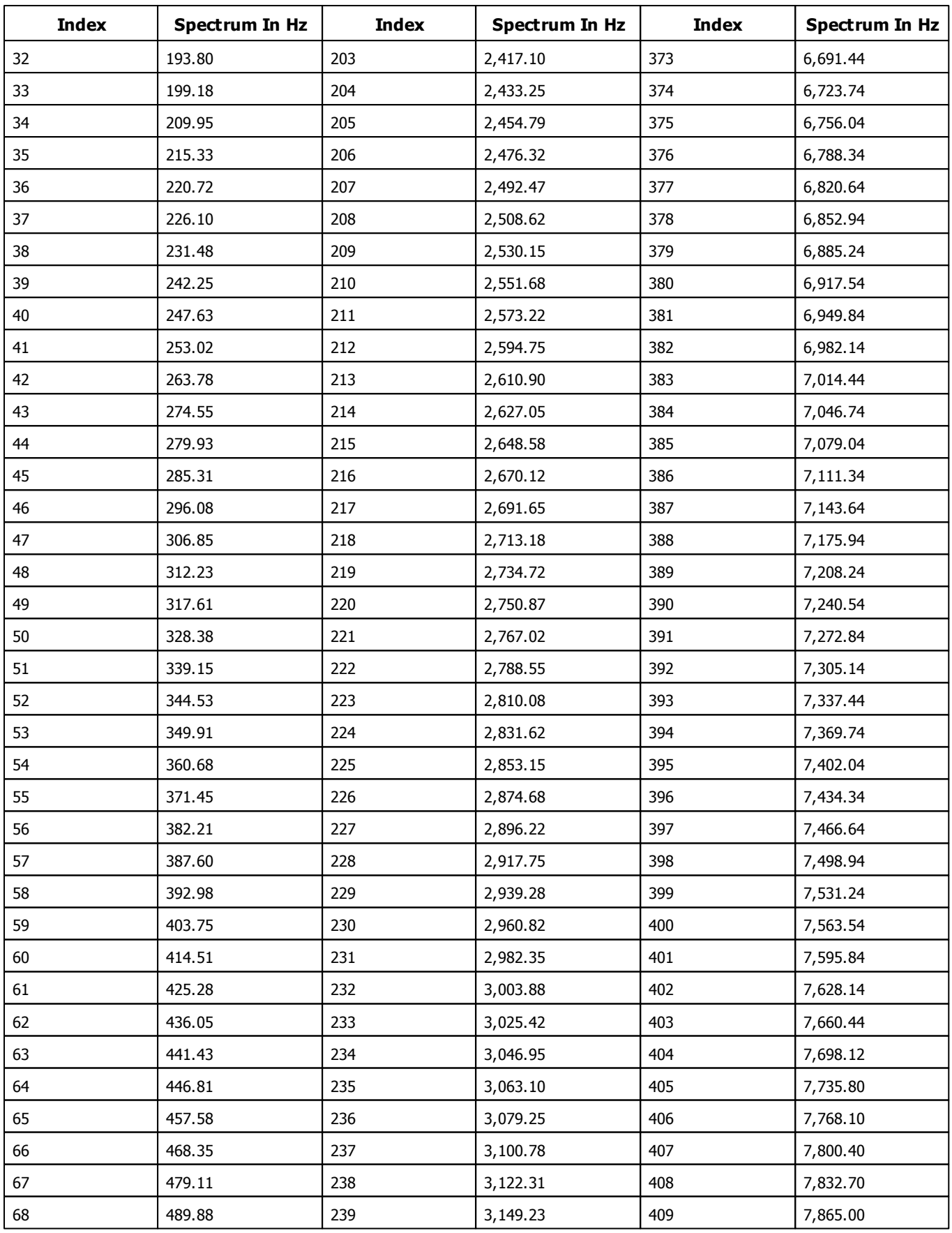

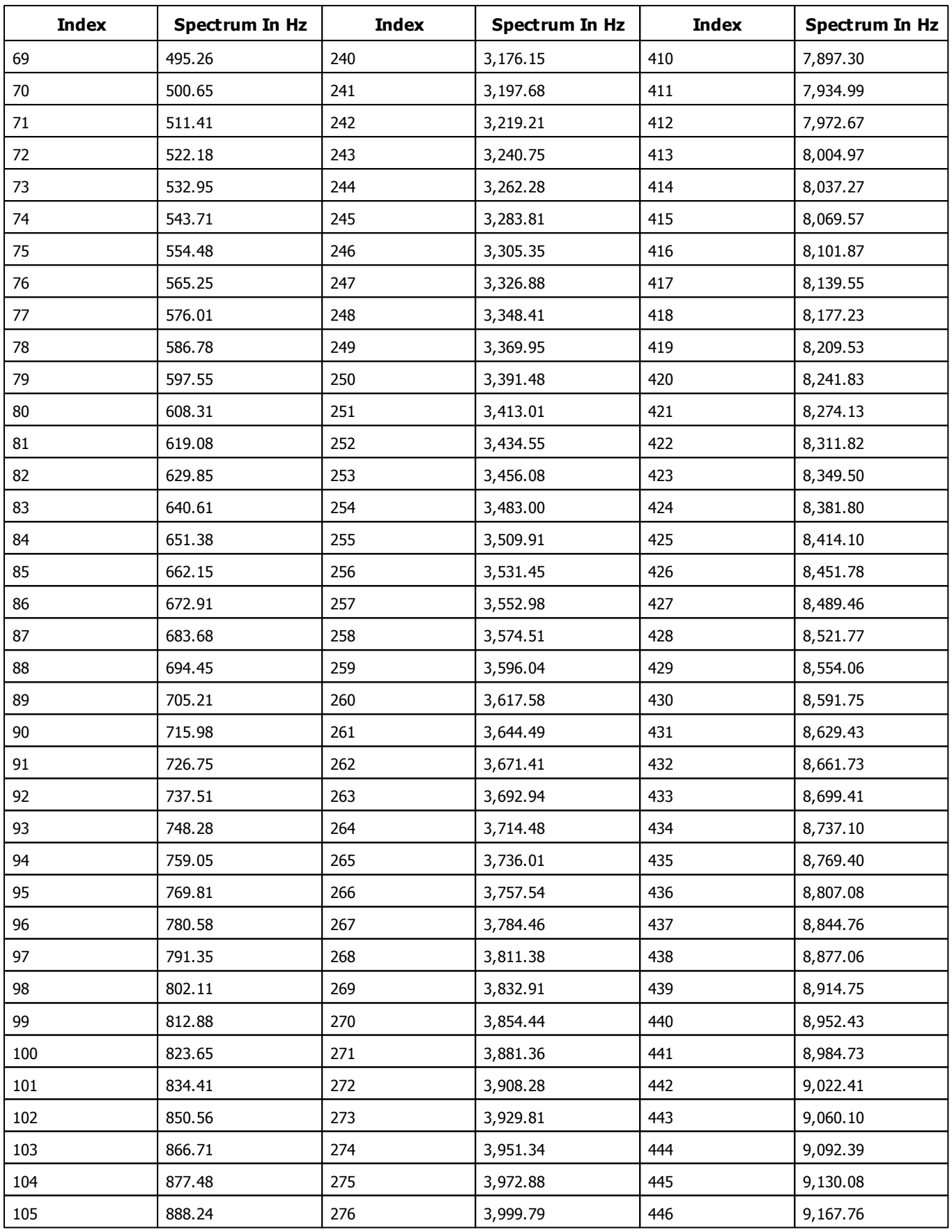

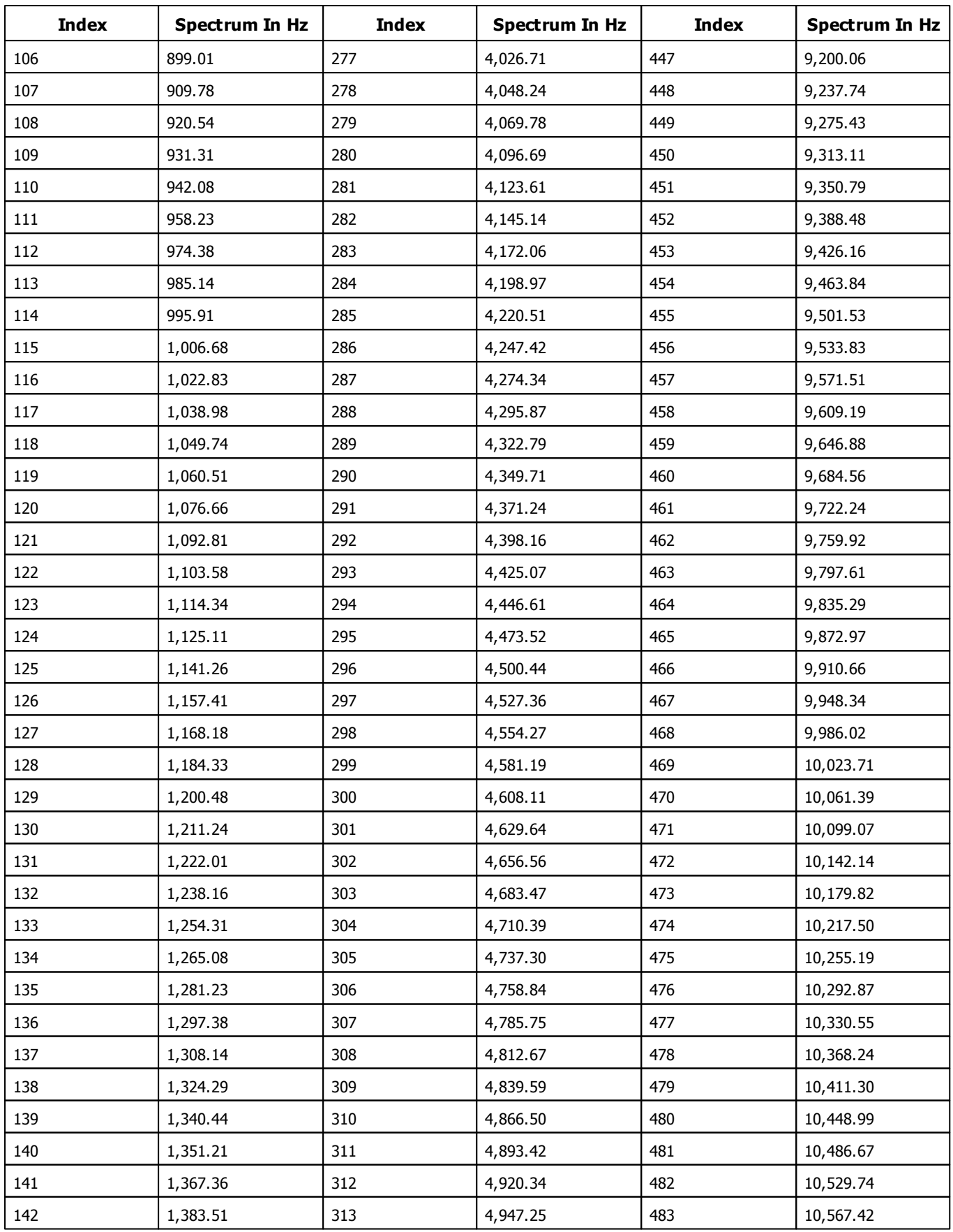

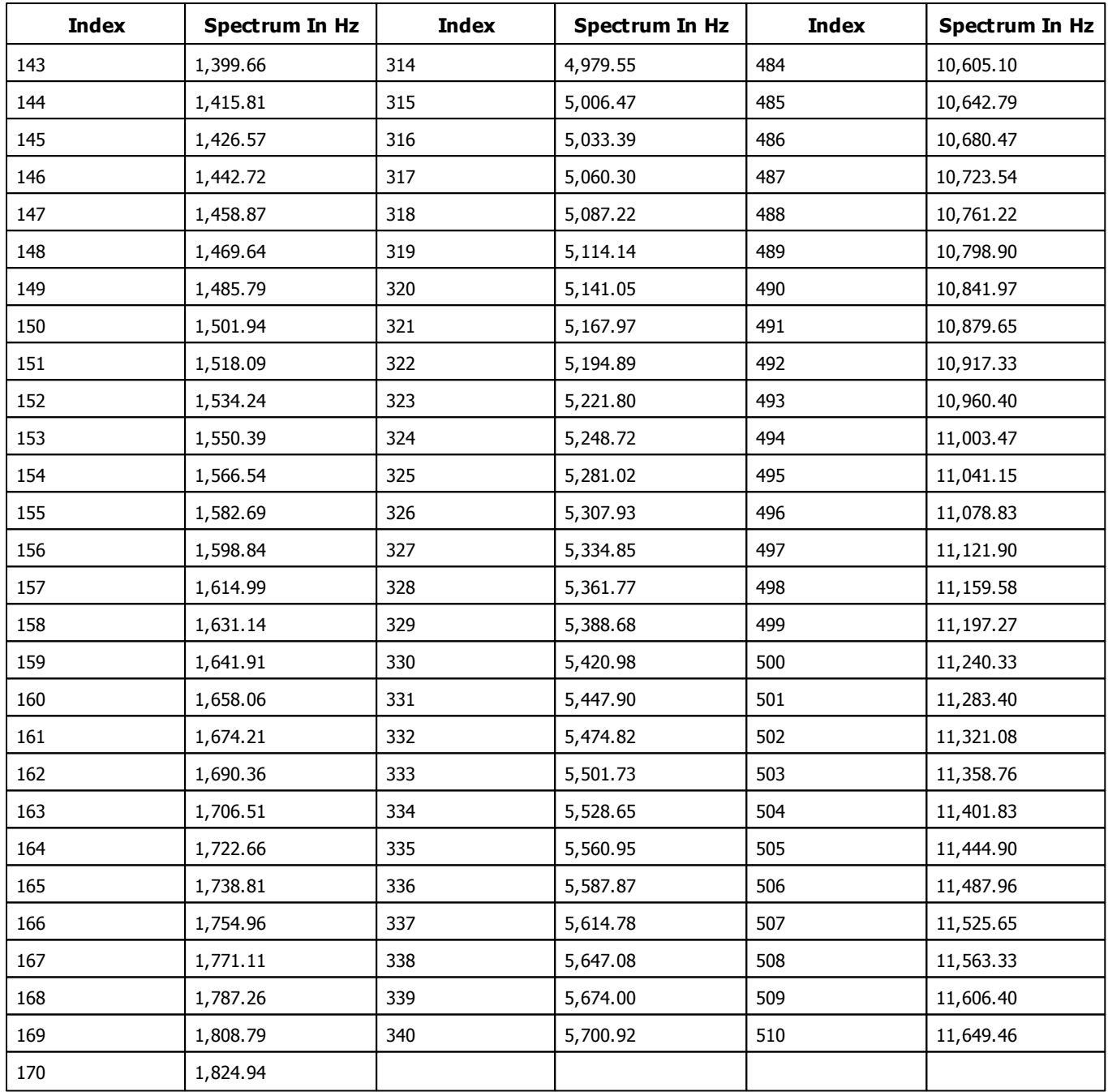

## **3.8 Table Of Notes**

The following table provides an overview about the notes MADRIX is able to recognize during the music analysis and the corresponding indices, which must be used for functions like GetNoteValue to retrieve the value.

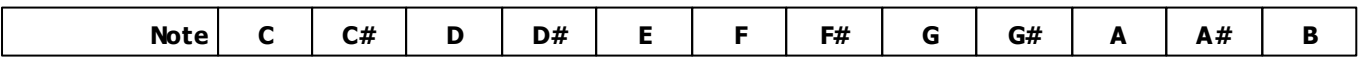

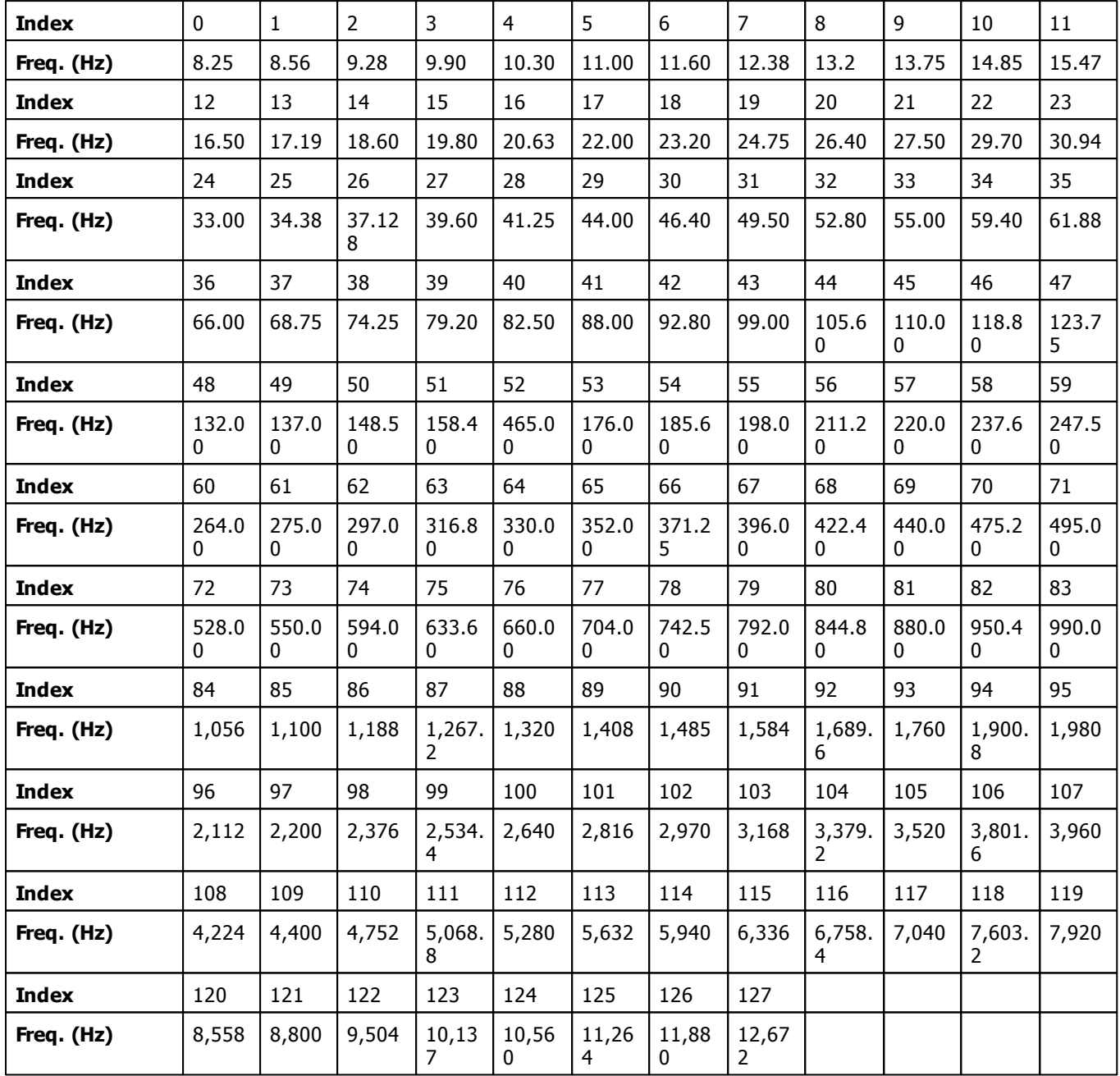

### **3.9 Examples**

## **Script Examples for Specific Functions**

### **GetApplicationPath**

Copy and paste this Macro into the Main Output Macro Editor, for example, and monitor the **Script Output** to see the result.

```
@scriptname="Example GetApplicationPath";
@author="";
@version="MADRIX 2.8a";
@description="Display the application path,
running from script engine version 1.25 and MADRIX 2.8a";
void InitEffect()
{
}
void PreRenderEffect()
{
}
void PostRenderEffect()
\{WriteText(GetApplicationPath());
}
```

```
»Description
```
### **GetUserProfileDirectory**

Copy and paste this Macro into the Main Output Macro Editor, for example, and monitor the **Script Output** to see the result.

```
@scriptname="Example GetUserProfileDirectory";
@author="";
@version="MADRIX 2.8a";
@description="Display the user profile directory,
running from script engine version 1.25 and MADRIX 2.8a";
void InitEffect()
{
}
```

```
void PreRenderEffect()
{
}
void PostRenderEffect()
{
        WriteText(GetUserProfileDirectory());
}
```
### **CheckScriptEngineVersion**

Copy and paste this Macro into the Main Output Macro Editor, for example, and monitor the **Script Output** to see the result.

```
@scriptname="Example CheckScriptEngineVersion";
@author="";
@version="MADRIX 2.8a";
@description="Check script engine version number,
running from script engine version 1.25 and MADRIX 2.8a";
void InitEffect()
{}
void PreRenderEffect()
{}
void PostRenderEffect()
{
       if(CheckScriptEngineVersion(1,25)>0)
              WriteText("Script engine version ok");
       else
              WriteText("Script engine version too old");
}
```
[»Description](#page-131-0)

### **CheckSoftwareVersion**

Copy and paste this Macro into the Main Output Macro Editor, for example, and monitor the **Script Output** to see the result.

```
@scriptname="Example CheckSoftwareVersion";
@author="";
@version="MADRIX 2.8a";
```

```
@description="Check software version number,
running from script engine version 1.25 and MADRIX 2.8a";
void InitEffect()
{}
void PreRenderEffect()
{}
void PostRenderEffect()
{
        if(CheckSoftwareVersion(2,8,1,0)>0)
               WriteText("MADRIX version ok");
        else
               WriteText("MADRIX version too old");
}
```
#### **GetScriptEngineVersion**

Copy and paste this Macro into the Main Output Macro Editor, for example, and monitor the **Script Output** to see the result.

```
@scriptname="Example GetScriptEngineVersion";
@author="";
@version="MADRIX 2.8a";
@description="Get MADRIX version,
running from script engine version 1.25 and MADRIX 2.8a";
void InitEffect()
{}
void PreRenderEffect()
{}
void PostRenderEffect()
{
       WriteText("ScriptEngine " +GetScriptEngineVersion());
}
```
[»Description](#page-135-0)

### **GetSoftwareVersion**

Copy and paste this Macro into the Main Output Macro Editor, for example, and monitor the **Script Output** to see the result.

```
@scriptname="Example GetSoftwareVersion";
@author="";
```

```
@version="MADRIX 2.8a";
@description="Get MADRIX version,
running from script engine version 1.25 and MADRIX 2.8a";
void InitEffect()
{}
void PreRenderEffect()
{}
void PostRenderEffect()
{
       WriteText("MADRIX " +GetSoftwareVersion());
}
```
#### <span id="page-212-0"></span>**SetText (SCE Ticker) and GetTime**

Copy and paste this Macro into the Macro Editor of the effect SCE Ticker and monitor the Previews to see the result.

```
@scriptname="local ticker time";
@author="inoage";
@version="MADRIX 2.10";
@description="Set time in SCE Ticker text with GetTime and pm and am";
void InitEffect()
{}
void PreRenderEffect()
{
    time t=GetTime();
    string m,s;
    if(t.min<10)
       m="0"+(string)t.min;
    else
        m = (string)t.min;if(t.sec<10)
        s="0"+(string)t.sec;
    else
        s=(string)t.sec;
    if(t.hour>12)
        SetText((string)(t.hour-12)+":"+m+":"+s+" pm");
    else
        SetText((string) t.hour +":"+m+":"+s+" am");
}
void PostRenderEffect()
{}
void MatrixSizeChanged()
{
 InitEffect();
}
```
### <span id="page-213-0"></span>**DrawPixelText - Font Size**

Copy and paste this Macro into the Main Output Macro Editor, for example. It draws the text "Hello", which constantly increases over and over again.

```
@scriptname="";
@author="";
@version="";
@description="";
font f=\{10,0,0,0,FONT_WEIGHT_BOLD,
         0,0<sub>1</sub>0,CHARSET_DEFAULT,
         PRECIS OUT DEFAULT,
         PRECIS_CLIP_DEFAULT,
         QUALITY_DEFAULT,
         PITCH_DEFAULT,
         FONT_FAMILY_SWISS,
         "Arial"};
int i=0;
void InitEffect()
{
    i=0;}
void PreRenderEffect()
{
}
void PostRenderEffect()
{
    i++;f.height=i%40;
   DrawPixelText(WHITE,f,"Hello",0,0,ROTATION_CCW_0);
}
void MatrixSizeChanged()
{
    InitEffect();
}
```
### **DrawPixelText - Font Color**

Copy and paste this Macro into the Main Output Macro Editor, for example. It draws the text "Hello" and changes its color.

```
@scriptname="";
@author="";
@version="";
@description="";
font f=\{20,0,0,0<sub>1</sub>FONT_WEIGHT_BOLD,
         \,0 ,
         0 ,
         0,CHARSET_DEFAULT,
         PRECIS_OUT_DEFAULT,
         PRECIS_CLIP_DEFAULT,
         QUALITY_DEFAULT,
         PITCH_DEFAULT,
         FONT_FAMILY_SWISS,
         "Arial"};
int i=0;
color col;
void InitEffect()
{
    i=0;col=WHITE;
}
void PreRenderEffect()
{
}
void PostRenderEffect()
{
    i++;col.r=i%255;
   col.g=(i%512)/2;
   col.b=(i%767)/3;
   DrawPixelText(col,f,"Hello",0,0,ROTATION_CCW_0);
}
void MatrixSizeChanged()
{
    InitEffect();
}
```
#### **DrawPixelText - Moving Text**

Copy and paste this Macro into the Main Output Macro Editor, for example It draws the text "Hello", which moves from the upper left to the lower right.

```
@scriptname="";
@author="";
@version="";
@description="";
font f=\{20,0,0,0,FONT_WEIGHT_BOLD,
         0,0,0,CHARSET_DEFAULT,
         PRECIS_OUT_DEFAULT,
         PRECIS_CLIP_DEFAULT,
         QUALITY_DEFAULT,
         PITCH_DEFAULT,
         FONT_FAMILY_SWISS,
         "Arial"};
int i=0;
void InitEffect()
{
    i=0;}
void PreRenderEffect()
{
}
void PostRenderEffect()
{
    i++;i=i850;DrawPixelText(RED,f,"Hello",i,i,ROTATION_CCW_0);
}
void MatrixSizeChanged()
{
    InitEffect();
}
```
#### **DrawPixelText - Rotating Text**

Copy and paste this Macro into the Main Output Macro Editor, for example. Draws the text "Hello", which rotates by 90°, 180°, and 270°.

```
@scriptname="";
@author="";
@version="";
@description="";
font f=\{20,0,0<sub>1</sub>0<sub>1</sub>FONT_WEIGHT_BOLD,
         0,0,0 ,
         CHARSET_DEFAULT,
         PRECIS_OUT_DEFAULT,
         PRECIS_CLIP_DEFAULT,
         QUALITY_DEFAULT,
         PITCH_DEFAULT,
         FONT_FAMILY_SWISS,
         "Arial"};
int i=0;
void InitEffect()
{
    i=0;}
void PreRenderEffect()
{
}
void PostRenderEffect()
{
    i++;i = i %400;
    switch(i/100)
    {
         case 0:DrawPixelText(RED,f,"Hello",25,25,ROTATION_CCW_0);break;
         case 1:DrawPixelText(RED,f,"Hello",25,25,ROTATION_CCW_90);break;
         case 2:DrawPixelText(RED,f,"Hello",25,25,ROTATION_CCW_180);break;
         case 3:DrawPixelText(RED,f,"Hello",25,25,ROTATION_CCW_270);break;
    }
}
void MatrixSizeChanged()
```

```
{
    InitEffect();
}
```
### **GetTimeCode**

Retrieves the currently used Time Code. This Macro/Script works in all four Script locations.

```
@scriptname="GetTimeCode";
@author="inoage";
@version="2.14a";
@description="Returns the currently used Time Code";
void InitEffect()
{
}
void PreRenderEffect()
{
}
void PostRenderEffect()
{
 time TimeCode=GetTimeCode();
 WriteText("Timecode: "+(string)TimeCode.hour+":"+(string)TimeCode.min+":"
 +(string)TimeCode.sec);
}
void MatrixSizeChanged()
{
InitEffect();
}
```
[»Description](#page-136-0)

### **GetDmxIn**

Uses incoming DMX-IN data to show colors on the LED matrix. This Macro/Script works in all four Script locations.

```
@scriptname="DmxInToColor";
@author="inoage";
@version="1.0";
```

```
@description="Read DMX-IN data and makes to matrix color";
const int CHANNEL START=0; // start by channel 1
const int CHANNEL COUNT=3; // use this number of channels
const int UNIVERSE=0; // use this universe for DMX-IN data
int DmxValues[]; // array of DMX Universe
color col;
void InitEffect()
{
col=BLACK;
if(IsDmxInEnabled()==0)// if DMX-In is enabled
  WriteText("DMX-IN is disabled!");
}
void RenderEffect()
\{if(IsDmxInEnabled()==1)// if DMX-In enabled?
 {
 // Get the DMX values from selected Universe
 GetDmxIn(DmxValues,CHANNEL_START,CHANNEL_COUNT,UNIVERSE);
 // set dmx value to color
 col.r= DmxValues[0]; // channel 1 to red
 col.g= DmxValues[1]; // channel 2 to green
 col.b= DmxValues[2]; // channel 3 to blue
 }
else
 col=BLACK;// no DMX then no color
Clear(col);// set complete matrix with color
 //Information for help
 /* WriteText("Set color with Value Red="+(string)col.r+", Green="+(string)col.g+",
Blue="+(string)col.b;*/
}
void MatrixSizeChanged()
{
InitEffect();
}
```
#### **GetMidiInNoteValue And GetMidiInControlValue**

Uses incoming MIDI-IN data to control the Master. This Script works in the Main Output Macro.

```
@scriptname="MIDItoMaster";
@author="inoage";
@version="";
@description="Uses incoming MIDI to control the Master Fader";
const int NOTE=0; // MIDI Note for control
const int CHANNEL=0; // MIDI Channel for control
const int DEVICE_ID=0; // MIDI Device for control
```

```
void InitEffect()
{
}
void PreRenderEffect()
{
}
void PostRenderEffect()
{
   if(IsMidiInEnabled()==1)
   {
      // MIDI NOTES 0x9, 0x8
      const float Value = (float)GetMidiInNoteValue(NOTE, CHANNEL, DEVICE_ID)/127.0;
      // MIDI CONTROLLER 0xb
      //const float Value = (float)GetMidiInControlValue(NOTE,CHANNEL,DEVICE_ID)/127.0;
      SetMasterFader(Value*255);
   }
}
void MatrixSizeChanged()
{
 InitEffect();
}
```
### **GetMidiInNote And GetMidiInControl**

Uses incoming MIDI-IN data to control the Master and the Audio Input Level. This Script works in the Main Output Macro.

```
@scriptname="MIDItoMasterandAudio";
@author="inoage";
@version="";
@description="Uses incoming MIDI of 2 channels to control the Master Fader and Audio Level";
const int NOTE=0; // MIDI Note for control
const int NOTE COUNT=2; // MIDI Note Count for control
const int CHANNEL=0; // MIDI Channel for control
const int DEVICE_ID=0; // MIDI Device for control
int MidiData[];
void InitEffect()
{
}
void PreRenderEffect()
```

```
{
}
void PostRenderEffect()
{
   if(IsMidiInEnabled()==1)
   {
      // MIDI NOTES 0x9, 0x8
     GetMidiInNote(MidiData, NOTE, NOTE_COUNT, CHANNEL, DEVICE_ID);
      // MIDI NOTES 0xb
      //GetMidiInControl(MidiData, NOTE, NOTE_COUNT, CHANNEL, DEVICE_ID);
      SetMasterFader(MidiData[0]*255/127);
      SetAudioFader(MidiData[1]*255/127);
   }
}
void MatrixSizeChanged()
{
 InitEffect();
}
```
#### **DrawVectorText - Font Size**

Copy and paste this Macro into the Main Output Macro Editor, for example. It draws the text "Hello", which constantly increases over and over again.

```
@scriptname="";
@author="";
@version="";
@description="";
font f=\{10,0,0<sub>1</sub>0,FONT_WEIGHT_BOLD,
         0,0,0,CHARSET_DEFAULT,
         PRECIS_OUT_DEFAULT,
         PRECIS_CLIP_DEFAULT,
         QUALITY_DEFAULT,
         PITCH_DEFAULT,
         FONT_FAMILY_SWISS,
          "Arial"};
int i=0;
void InitEffect()
```

```
{
    i=0;}
void PreRenderEffect()
{
}
void PostRenderEffect()
{
    i++;f.height=i%40;
   DrawVectorText(WHITE,f,"Hello",0.0,0.0,ROTATION_CCW_0);
}
void MatrixSizeChanged()
{
    InitEffect();
}
```
#### **DrawVectorText - Font Color**

Copy and paste this Macro into the Main Output Macro Editor, for example. It draws the text "Hello" and changes its color.

```
@scriptname="";
@author="";
@version="";
@description="";
font f=\{20,0 ,
          \overline{0} ,
          0<sub>1</sub>FONT_WEIGHT_BOLD,
          0,0,0,CHARSET_DEFAULT,
          PRECIS_OUT_DEFAULT,
          PRECIS_CLIP_DEFAULT,
          QUALITY_DEFAULT,
          PITCH_DEFAULT,
          FONT_FAMILY_SWISS,
          "Arial"};
int i=0;
color col;
void InitEffect()
{
    i=0;
```

```
col=WHITE;
}
void PreRenderEffect()
{
}
void PostRenderEffect()
{
    i++;col.r=i%255;
   col.g=(i%512)/2;
   col.b=(i%767)/3;
   DrawVectorText(col,f,"Hello",0.0,0.0,ROTATION_CCW_0);
}
void MatrixSizeChanged()
\{InitEffect();
}
```

```
»Description
```
#### **GetTimeSunrise / GetTimeSunset**

Copy and paste this Macro into the Main Output Macro Editor, for example. It provides the sunrise and sunset times of

Dresden of today in the **Script Output**.

```
@scriptname="";
@author="";
@version="3.3";
@description="get sunrise/sunset of Dresden of today";
void InitEffect()
{
   date d = GetDate();
   time t = GetTimeSumrise(d, 51, 3, 13, 44, 1.0); // DRESDENWriteText(t.hour+":"+t.min+":"+t.sec);
    t = GetTimeSunriseCity(d, CITY_DRESDEN);
   WriteText(t.hour+":"+t.min+":"+t.sec);
    t = GetTimeSunset(d, 51, 3, 13, 44, 1.0); // DRESDENWriteText(t.hour+":"+t.min+":"+t.sec);
    t = GetTimeSunsetCity(d, CITY_DRESDEN);
    WriteText(t.hour+":"+t.min+":"+t.sec);
}
void PreRenderEffect()
{}
void PostRenderEffect()
{}
void MatrixSizeChanged()
```

```
{
      InitEffect();
}
```
### **GetTimeSunriseCity / GetTimeSunsetCity**

Copy and paste this Macro into the Main Output Macro Editor, for example. It provides the sunrise and sunset times of Berlin of today in the **Script Output**.

```
@scriptname="";
@author="";
@version="3.3";
@description="get sunrise/sunset of Berlin of today";
void InitEffect()
\{date d =GetDate();// today
    time tr =GetTimeSunriseCity(d,CITY_BERLIN);
    WriteText("Sunrise: "+(string)tr.hour+":"+(string)tr.min);
    time ts =GetTimeSunsetCity( d,CITY_BERLIN);
    WriteText("Sunset : "+(string)ts.hour+":"+(string)ts.min);
}
void PreRenderEffect()
{}
void PostRenderEffect()
{}
void MatrixSizeChanged()
{
     InitEffect();
}
```
### **Installed Examples**

Throughout this MADRIX Script Help and Manual a lot of practical script examples are already given.

If you would like to see some more examples, several exemplary scripts are already installed on your PC if you have enabled this option during the installation process.

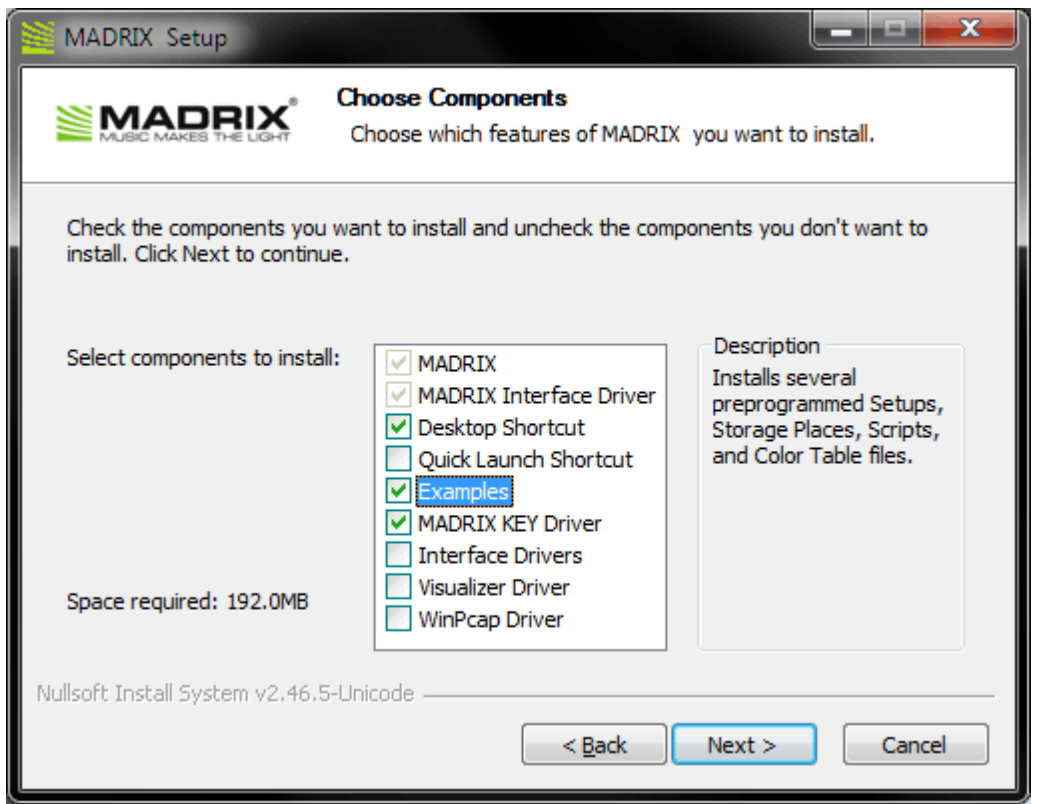

You can find the examples on your harddisk. Please navigate to C:\Users\USERNAME\Documents\MADRIX3 Samples\scripts

(Please choose your Windows username for USERNAME).

It contains various examples.

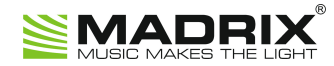

# **//PART D** *MAS Script Effect*

# <span id="page-227-0"></span>**4 MAS Script Effect**

### **4.1 Overview**

### **Introduction**

- The MAS Script Effect provides the potential to create your own effects. That could be a completely new effect that MADRIX does not offer in its stock library of effects.
- Basically, the MAS Script effect is an effect like any other effect in MADRIX, except that it interprets a script written in MADRIX Script to calculate the effect.
- In this way, the MAS Script effect has full control over the effect matrix. It is called continuously to render the effect onto the matrix.
- Scripts are stored as part of the effect. This means they are part of a stored Storage Place file or Setup file.
- It is possible to save scripts as separate files. The file extension of a MAS script is  $*$  mas. The extension of a compiled script is  $*$ .macs.
- The MAS Script Effect is an effect of MADRIX. For that reason, its result can be controlled and manipulated by a [»Macro](#page-264-0) [For](#page-264-0) [Effects](#page-264-0) like all the other effects as well.
- The MAS Script Effect can be selected from the effect list like all the other effects.

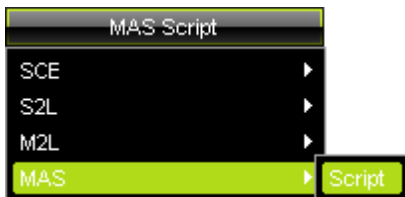

# **Functions Called By MADRIX**

#### **Overview**

There are several functions called by MADRIX in order to let the script react to different events.

```
void InitEffect()
```

```
void RenderEffect()
```
**void MatrixSizeChanged()**

If a function is not needed by a script, it is not necessary to implement it. Regarding InitEffect and RenderEffect a message is printed out if one of them is missing. This is not an error, but only an information for the developer of the script.

#### **InitEffect**

#### **(Automatically included in a new script)**

InitEffect is called by MADRIX whenever the script needs to be initialized. This is the case after compiling and starting a new script or when the user pressed the **St art** button of the »[Script](#page-29-0) [Editor.](#page-29-0) A script can assume that any global variable is initialized with 0 and that any global array is empty as long as it has not been initialized with any value.

This function is the right place to initialize global variables, reset any arrays, set the speed of an effect, or whatever is necessary to (re)start the script.

### **RenderEffect**

#### **(Automatically included in a new script)**

This function is called whenever the effect needs to be rendered. This is the right place to calculate the effect and draw it onto the matrix.

#### **MartrixSizeChanged**

#### **(Automatically included in a new script)**

MatixS izeChanged is called after the size of the matrix has been changed. This may be due to a change to the matrix settings or because a new map setting was set, e.g. caused by the call of a map function.

### **Standard Outline**

A newly created macro for an effect will look like this:

```
@scriptname="";
@author="";
@version="";
@description="";
void InitEffect()
{
}
void RenderEffect()
{
}
void MatrixSizeChanged()
{
 InitEffect();
}
```
### <span id="page-231-1"></span>**4.2 Functions**

## **Specific Resources**

- **[»Functions](#page-227-0) [called](#page-227-0) [by](#page-227-0) [MADRIX](#page-227-0)**
- **[MAS](#page-231-0) [Script](#page-231-0) [Effect:](#page-231-0) [Available](#page-231-0) [Functions](#page-231-0)**
- »Using [Frames](#page-233-0)

## **General Resources**

- **[»Keyword](#page-130-1) [Search](#page-130-1)**
- [»List](#page-130-0) [Of](#page-130-0) [Functions](#page-130-0) [\(Alphabetical](#page-130-0) [Order\)](#page-130-0)
- [»List](#page-158-0) [Of](#page-158-0) [Functions](#page-158-0) [\(Grouped\)](#page-158-0)
- **[»List](#page-175-0) [Of](#page-175-0) [Global](#page-175-0) [Variables](#page-175-0) [and](#page-175-0) [Constants](#page-175-0)**
- **[»List](#page-196-0) [Of](#page-196-0) [Operations](#page-196-0)**
- [»List](#page-197-0) [Of](#page-197-0) [Structures](#page-197-0)
- **[»Table](#page-203-0) [Of](#page-203-0) [Frequencies](#page-203-0)**
- [»Table](#page-207-0) [Of](#page-207-0) [Notes](#page-207-0)

# <span id="page-231-0"></span>**Available Functions**

- For non-specific functions, see »[List](#page-130-0) [of](#page-130-0) [Functions](#page-130-0) [\(Alphabetical](#page-130-0) [Order\)](#page-130-0)
- In addition to that, there are several other functions available for the MAS Script Effect which are not available for macros.

# **MAS Script-Specific Functions**

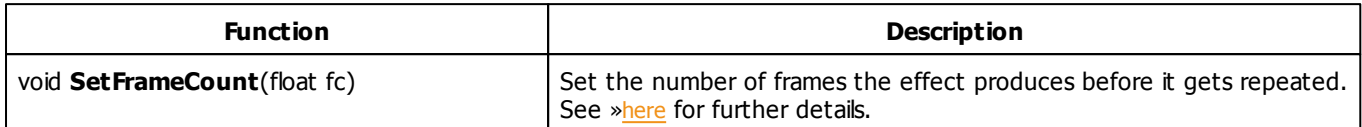

Learn more »[Using](#page-233-0) [Frames](#page-233-0)

# **MADRIX 2.X To MADRIX 3.X Migration Hints**

The following functions are not supported anymore. Please follow the hints to migrate your macros.

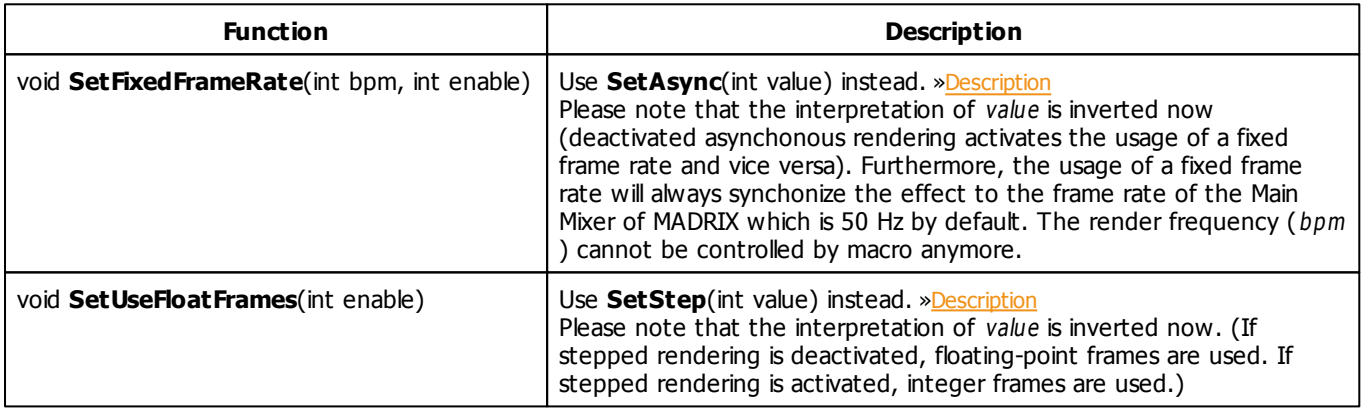

### <span id="page-233-0"></span>**4.3 Using Frames**

# **Introduction**

- The MADRIX user interface provides several possibilities to change the speed of effects, such as Speed Master Left/Right, Speed Pitch, and BPM.
- In MADRIX Script, additional functions are provided that allow for much more control.

# **Functions**

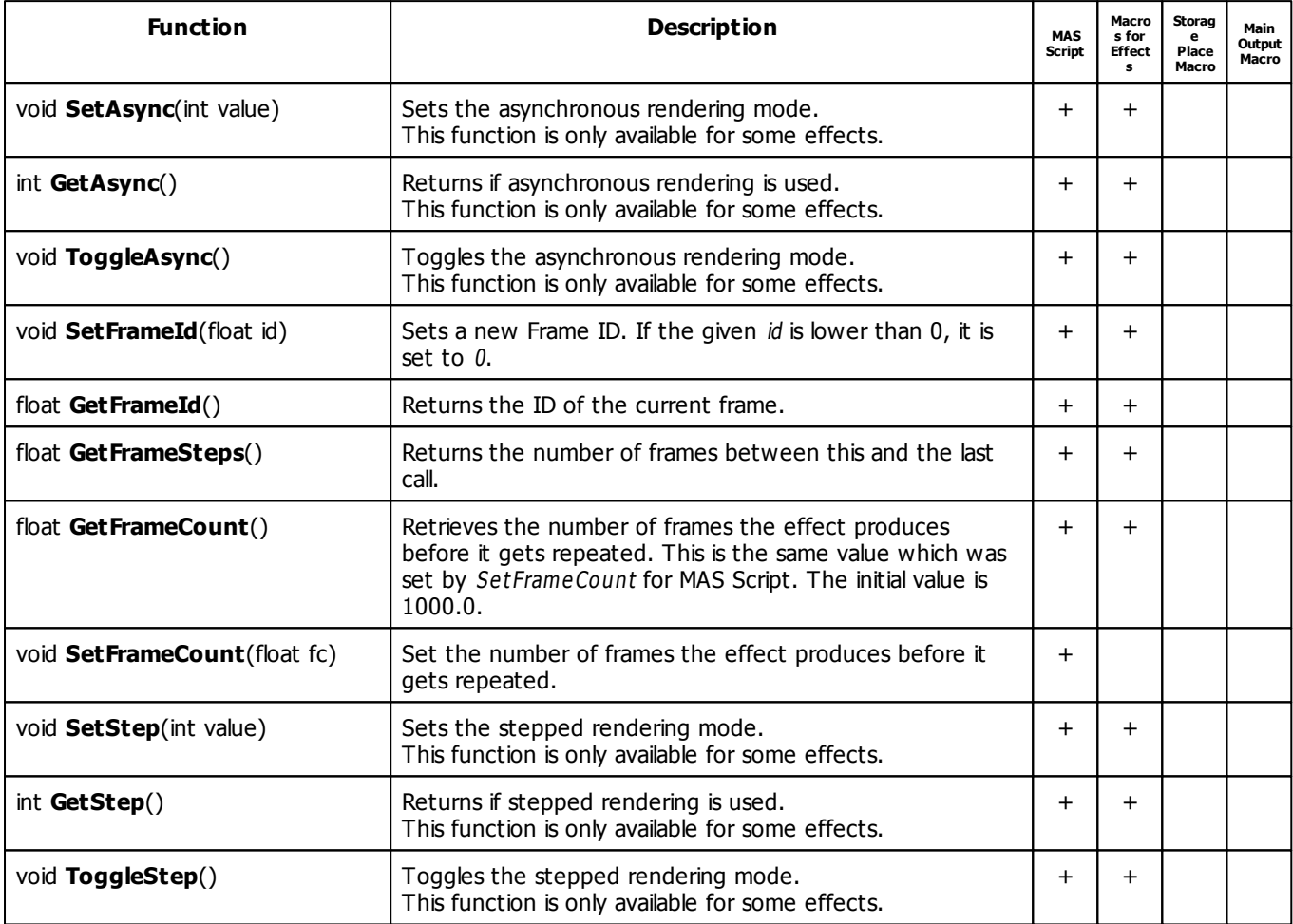

# **MADRIX 2.X To MADRIX 3.X Migration Hints**

The following functions are not supported anymore. Please follow the hints to migrate your macros.

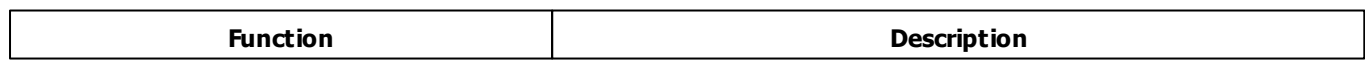

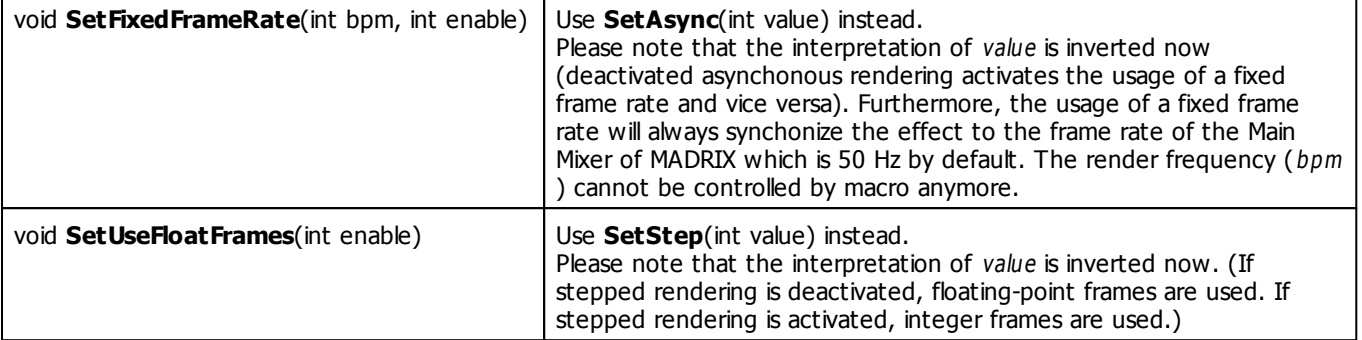

### **Applying Asynchronous Rendering**

#### **Overview**

Normally, MADRIX Effects are synchronized to the Main Mixing Frame Rate, which is set to 50 Hz by default. But for the »[MAS](#page-231-1) [Script](#page-231-1) Effect there is the option to control the render frequency independently.

- **void SetAsync(int value)**
- **int GetAsync()**
- **void ToggleAsync()**

Valid values for value are 0 (Off) or 1 (On). If asynchronous rendering is activated, the render frequency directly corresponds to the BPM value set by the slider or the macro. For example, a BPM value of 1200 causes a render frequency of 20 Hz. In other words, the effect renders 20 frames per second. Thus, you can decrease the render frequency in order to save performance by slowing down the effect. However, there is an upper limit for the render frequency, which is 50 Hz by default according to the Main Mixing.

There is another scenario to use asynchronous rendering in the MAS Script Effect: Imagine, you want to draw a line step by step, one pixel per frame. Straight forwardly, you can set one pixel after another with each call of » [RenderEffect.](#page-265-0) In order to control the speed of drawing with the BPM slider, it would be smart to activate asynchronous rendering. That way, RenderEffect is called more or less often, depending on the BPM value. Yet another example would be to write a speed-sensitive counter which draws sequential numbers according to the BPM value.

#### **Summary**

During execution of an MAS Script Effect script, you can use the BPM slider.

If **<sup>A</sup> sync** is deactivated (**Sync** is activated), the script runs with the Main Mixing frequency. The render frequency is fixed. The BPM slider controls the Frame ID / Frame Step.

(Go to **Preferences <sup>&</sup>gt; Options... <sup>&</sup>gt; Performance** to change the Main Mixing FPS if really necessary.)

If **<sup>A</sup> sync** is activated, the MAS Script Effect calculates its render frequency according to the BPM slider (60 BPM  $= 1$  FPS; 1200 BPM = 20 FPS; 3000 BPM = 50 FPS; etc.). The render frequency is variable. The maximum render frequency is still set up by the Main Mixing frequency.

(Go to **Preferences <sup>&</sup>gt; Options... <sup>&</sup>gt; Performance** to change the Main Mixing FPS if really necessary.)

When Async is activated, use the following formulas to calculate the speed or render frequency:

**BPM = FPS \* 60 FPS = BPM / 60**

### **Applying Stepped Rendering**

Normally, the effects use floating-point frames which is represented by the rational return values of the functions GetFrameId and GetFrameSteps. That way, the effects are able to render very precisely and smooth. However, sometimes it is desired to let the effects "step" pixel by pixel. This option is only available for some effects, for example [»SCE](#page-326-0) [Color](#page-326-0) [Scroll](#page-326-0) and [»MAS](#page-231-1) [Script](#page-231-1)

- **void SetStep(int value)**
- **int GetStep()**
- **void ToggleStep()**

Valid values for value are 0 (Off) or 1 (On). If stepped rendering is activated, effects like SCE Color Scroll look hardstepping. In the MAS Script effect, stepped rendering causes GetFrameId() and GetFrameSteps() to return only integer values.

- If stepped rendering is deactivated, Frame IDs will be returned as float values.
	- For example, SCE Color Scroll will be rendered smoothly.
- If stepped rendering is activated, Frame IDs will be returned as integer values.
	- For example, SCE Color Scroll will not look as smooth.

### **GetFrameSteps**

GetFrameSteps() - Defines the number of steps between Frames / Frame IDs.

```
Frame Steps * Main Mixer FPS * 60 = BPM
```
# **Using Frame Count And FrameID**

**Note:** The script of the MAS Script effect itself is able to control the Frame ID and the Frame Count. Setting the Frame ID within both locations, a script and an additional macro, may result in undesired behavior.

## **4.4 Using GUI Elements (User Interaction)**

## **Introduction**

This chapter is about interaction with the graphical user interface of MADRIX in addition to just writing a source code. In this way, working with elements of the GUI (graphical user interface) expands the options of the MAS Script Effect further. You will have the possibility to set values a script should use, such as a color or the text to write. MADRIX Script provides several GUI elements, which can be placed on the effects dialog. The picture below exemplarily shows the available graphical elements.

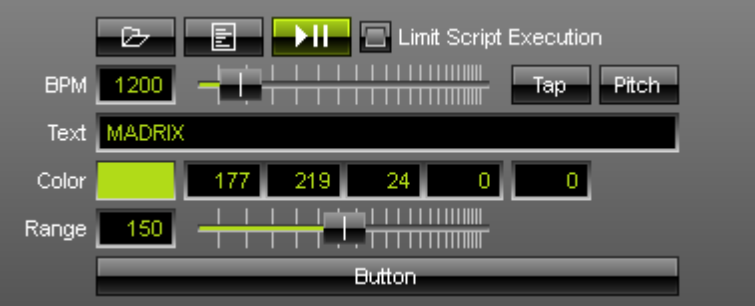

**Exemplary GUI Elements of the MAS Script Effect**

As you can see, it is possible to create additional elements. For example, there is a text field to enter text, a color control to select a color, a slider, and a button. Each different element will be placed in a new line.

## **Creating GUI Elements**

Creating a GUI element within MADRIX Script is as simple as declaring a variable. The corresponding element is created automatically. You just have to declare a type of element and a variable/name for it. Here is how it generally looks like:

```
ctrledit myText;
ctrlcolor myColor;
ctrlslider mySlider;
ctrlbutton myButton;
```
MADRIX Script will create the elements on the effect dialog and they can be utilized right away. Since GUI elements should last as long as the script is loaded, those variables need to be global.

**Please note:** You cannot create local variables of those types. GUI elements have to be global! Furthermore, it is not possible to declare such variables as persistent. But their values will always be stored and reloaded automatically. It is also not allowed to copy or assign variables of those types.

Within MADRIX Script those data types are simple structures. Hence, you can initialize them like any other structures. The particular structures are described below. Here is an example with global variables which creates the GUI shown above:

```
ctrledit myText = {"Text", EDIT_ALIGN_LEFT, "MADRIX"};
ctrlcolor myCol = {"Color", MADRIX_GREEN};
ctrlslider mySlider = {"Range", 100, 150, 200};
ctrlbutton myButton = {"Button", "OnButton"};
```
#### **Explanation:**

- This source code creates each GUI elements and initializes them with specific values.
- The first value always represents the description that is used to label the corresponding element.
- Then, several values may follow which are different for each structure.
- For example, the slider is initialized with a range of 100 to 200 and starts with value of 150.

# **Using GUI Elements**

### **Overview**

After creating an element, it can be used like controls of the same kind in MADRIX. A slider can be moved by using the mouse or by writing a value into the edit field next to it, etc. The script can access these values via the different elements of the corresponding structure. The table below shows those structures in detail:

### **List Of Available Elements**

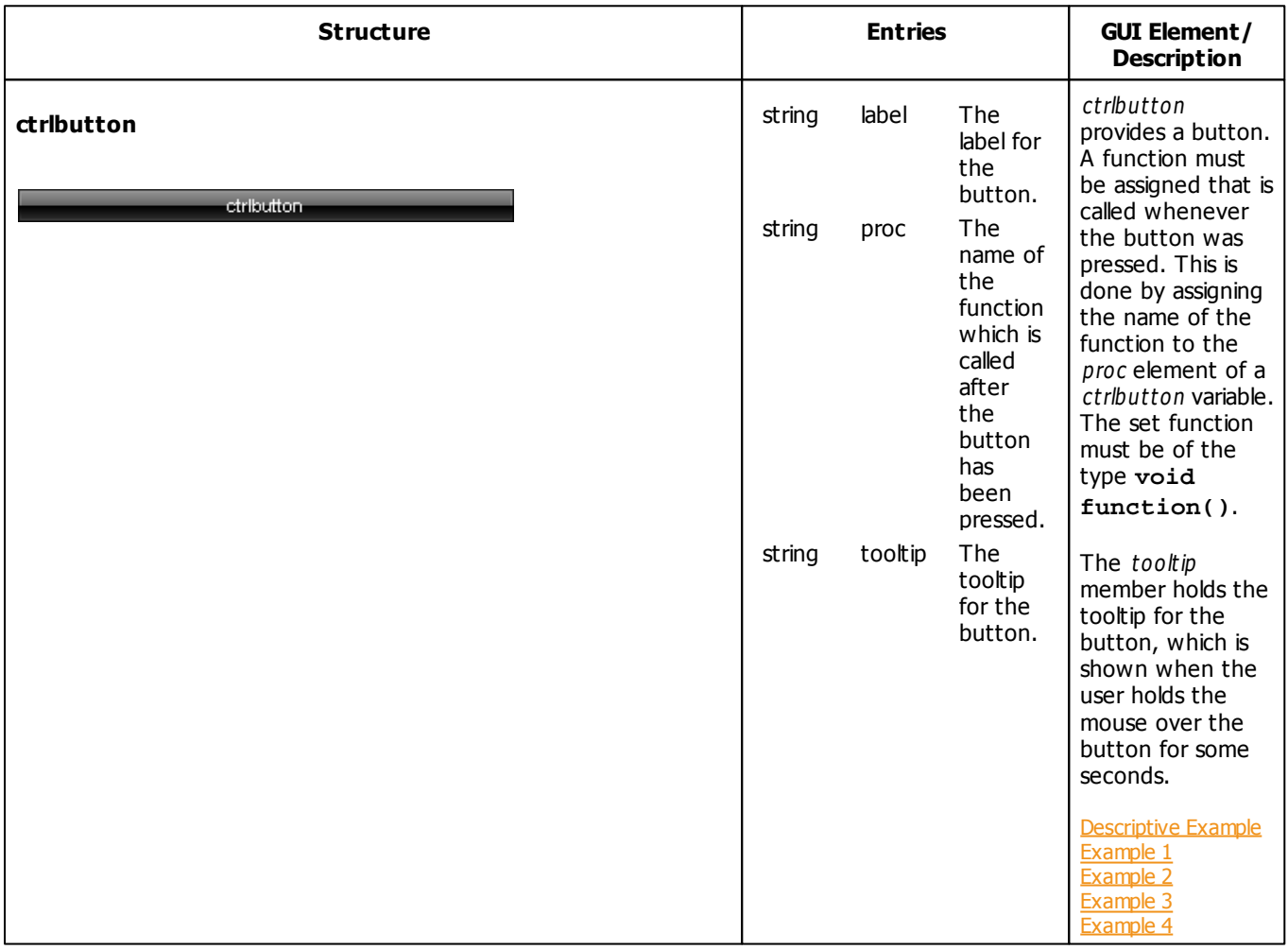

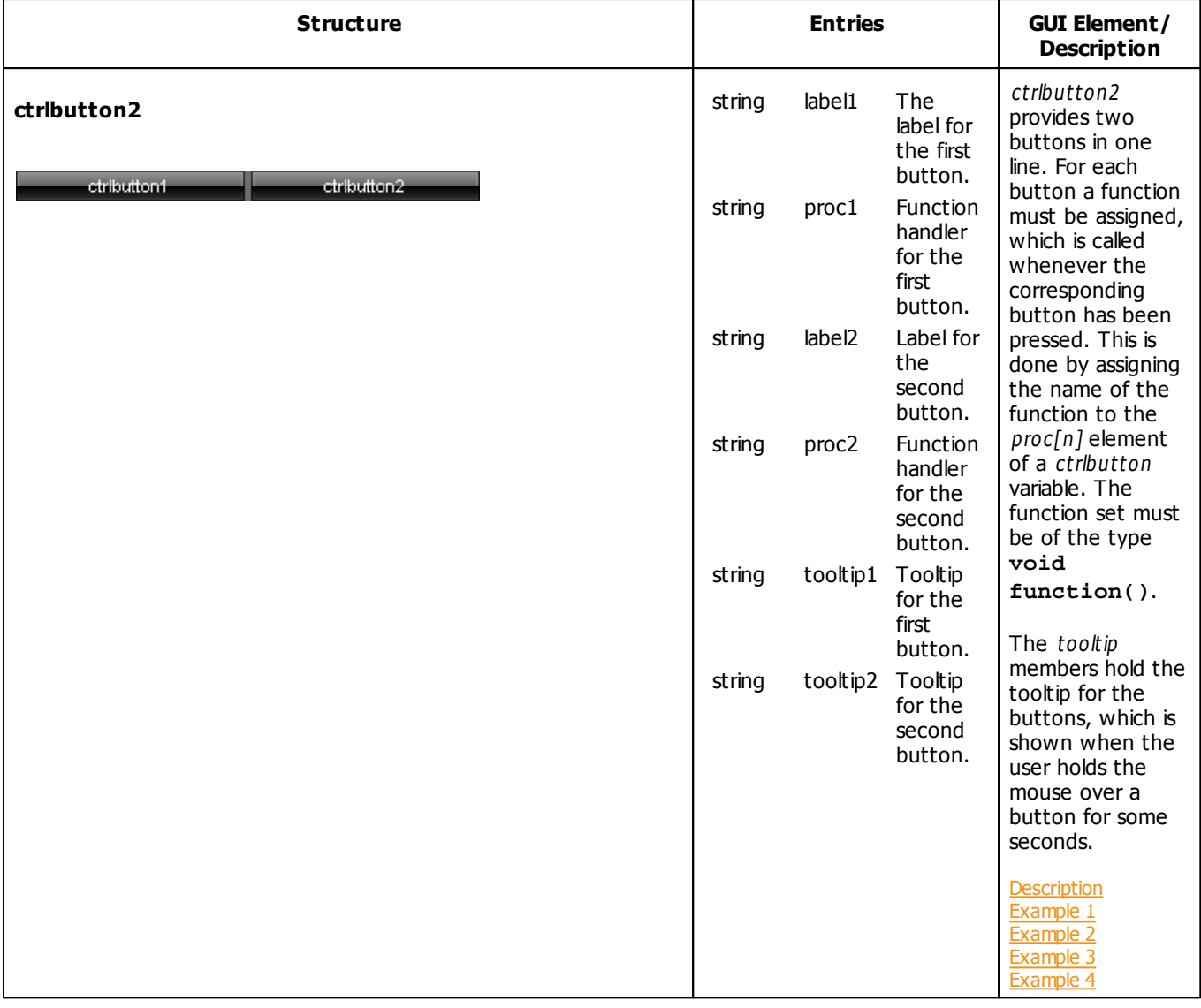

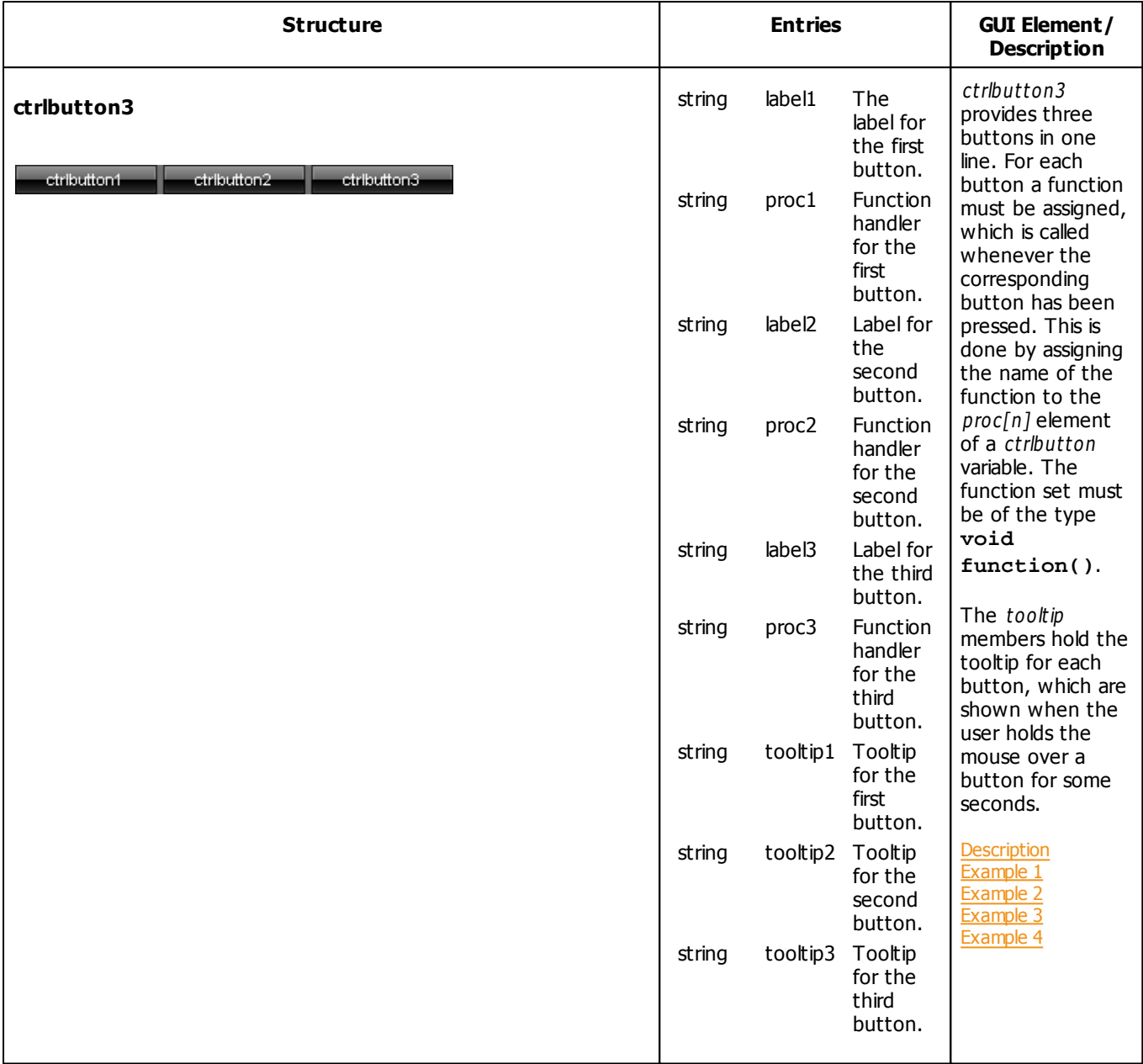

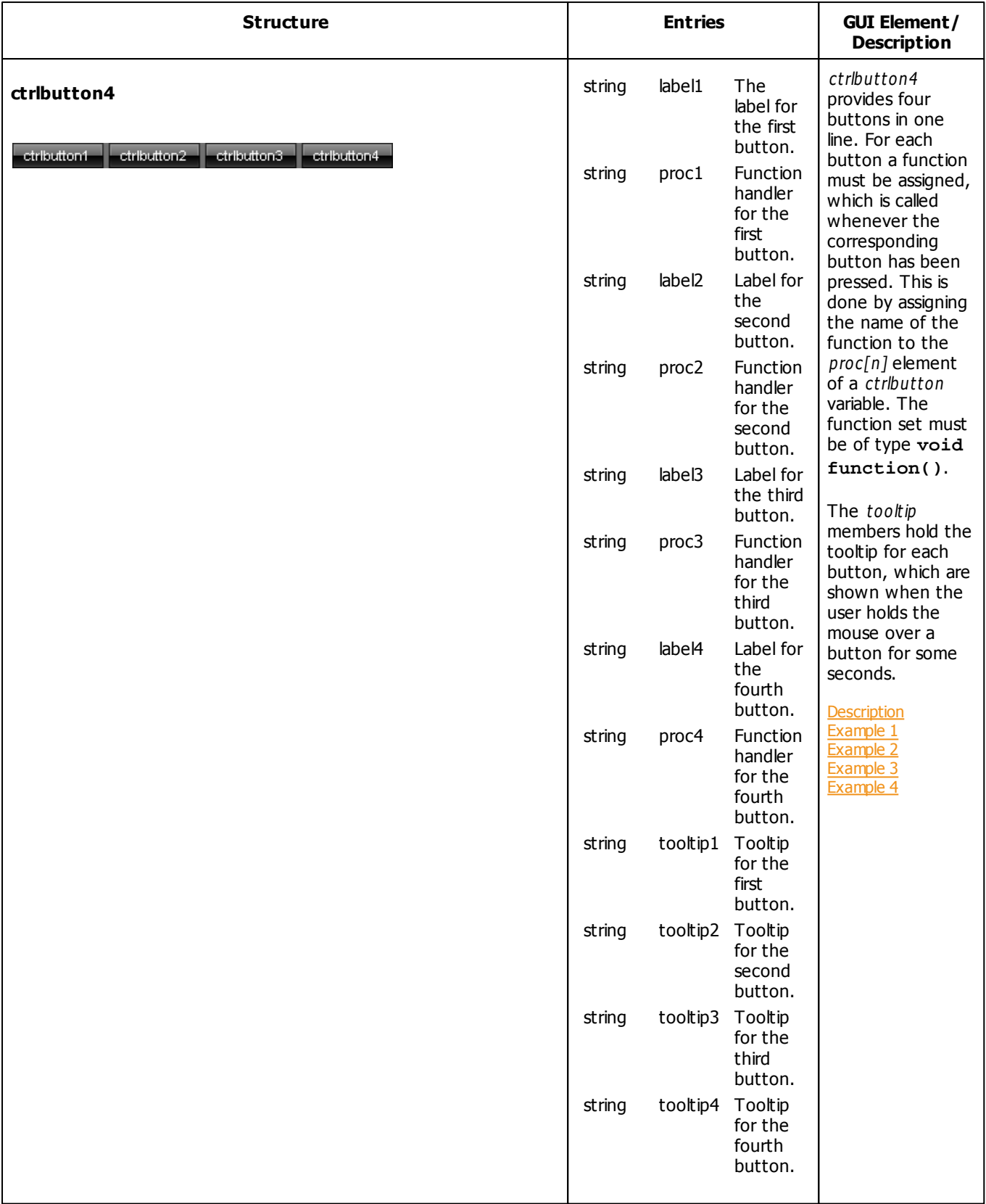

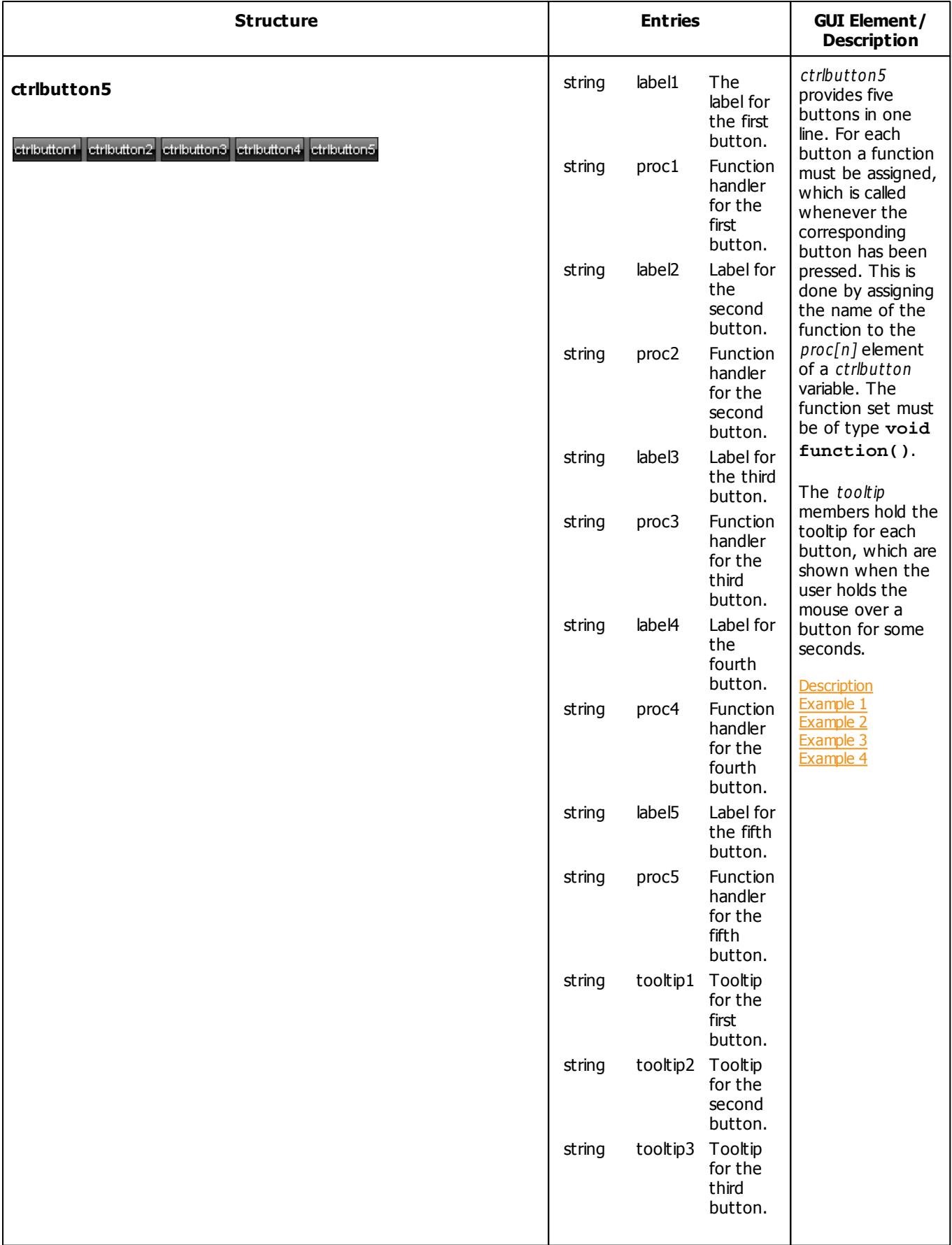

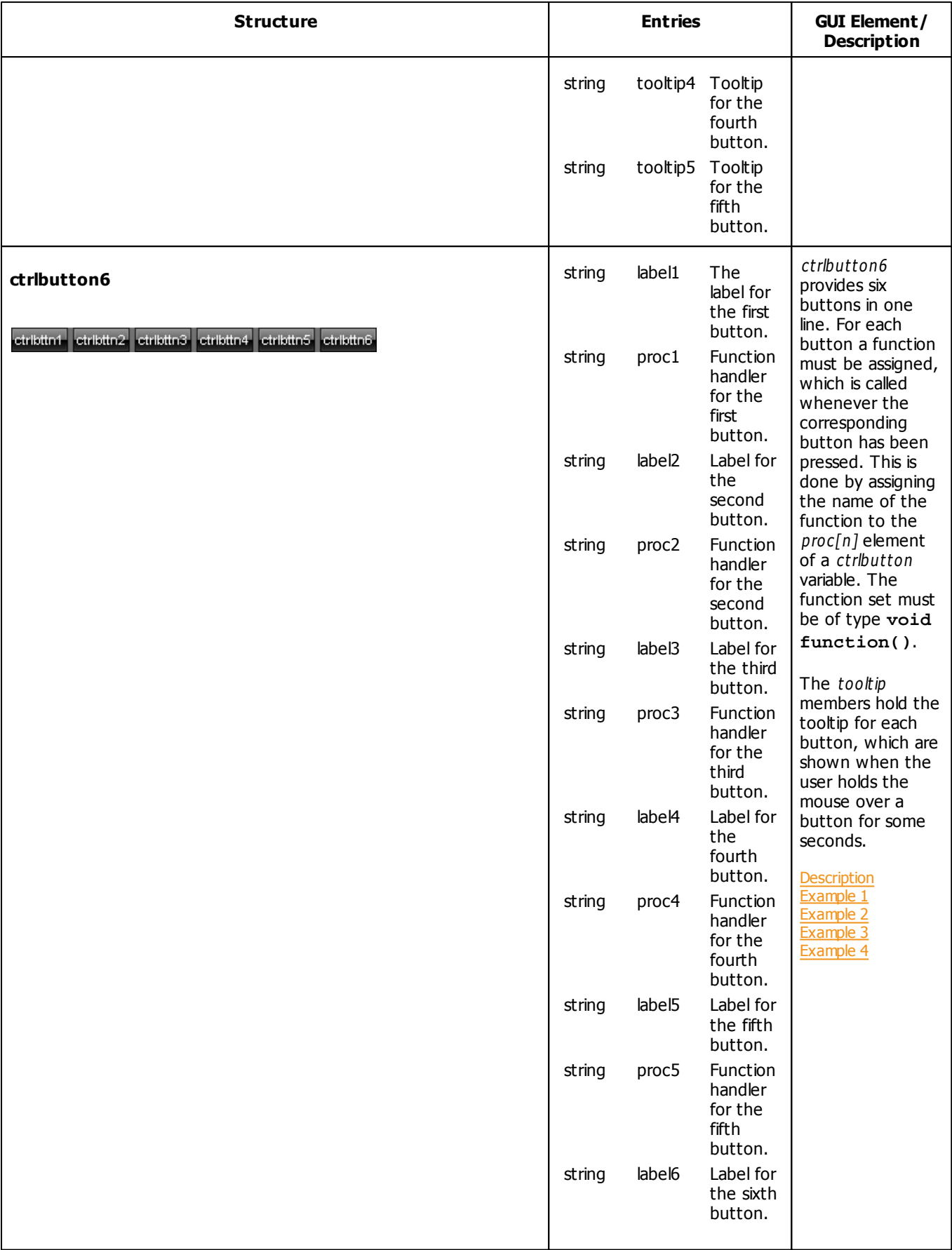

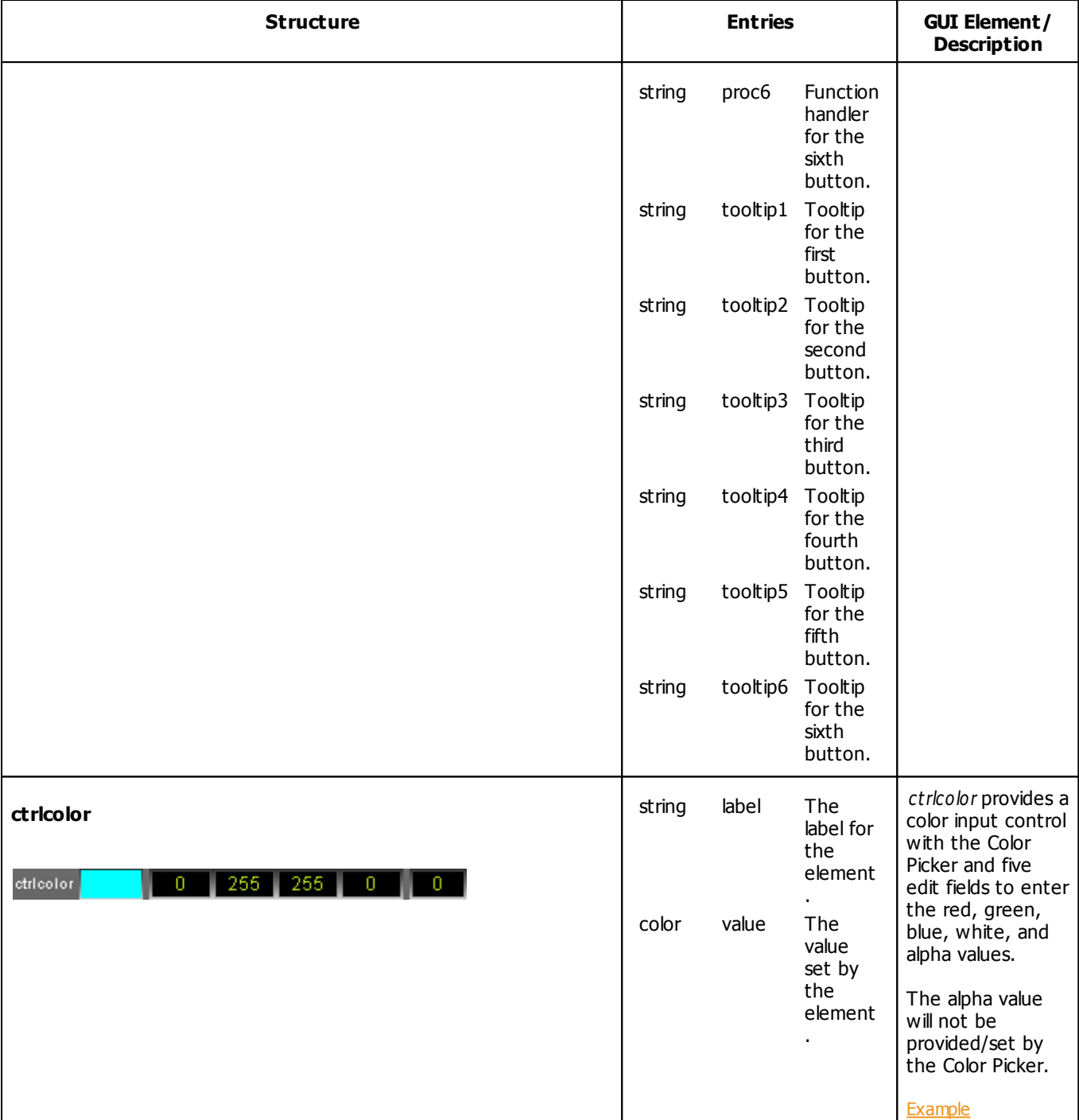

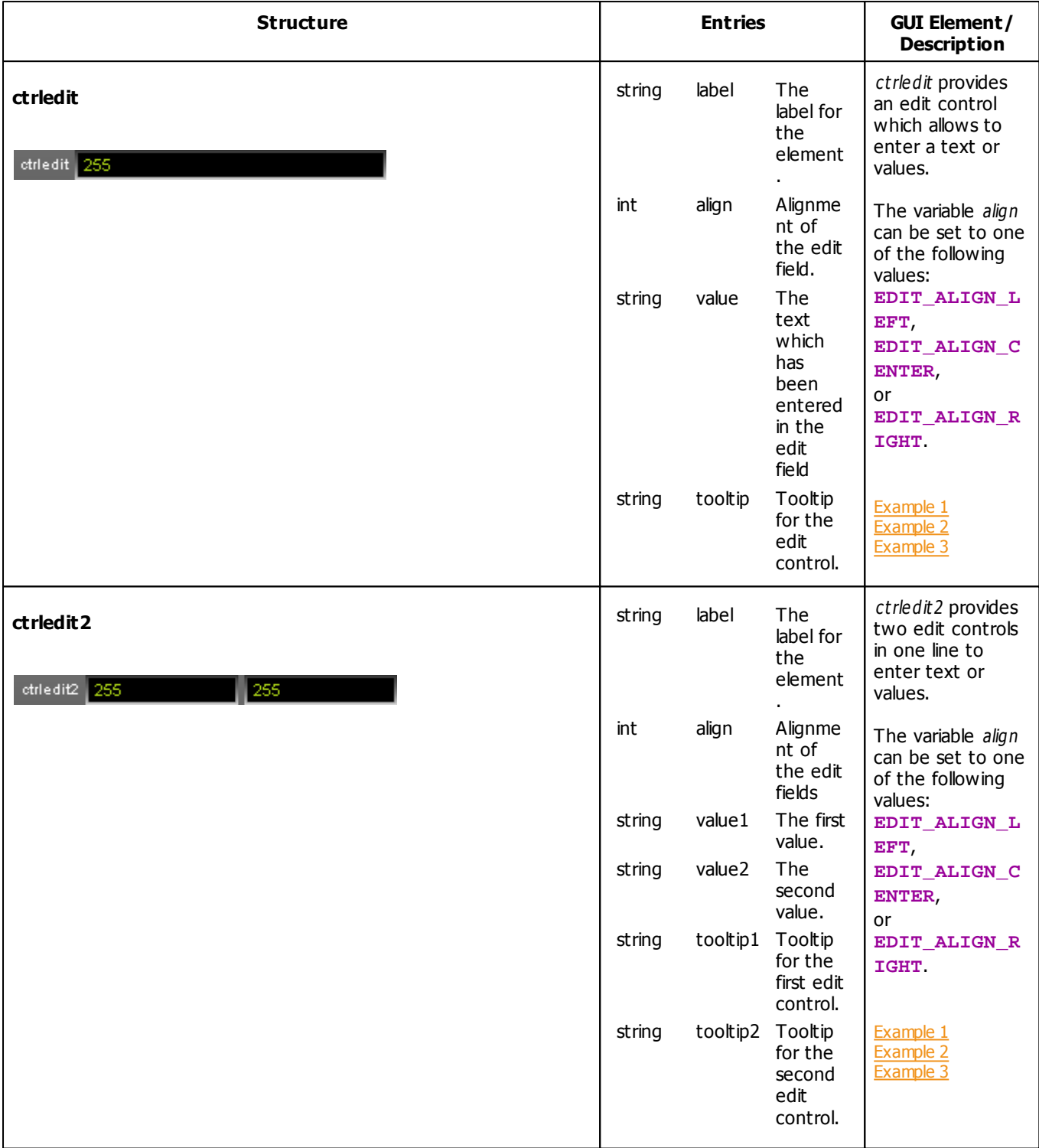

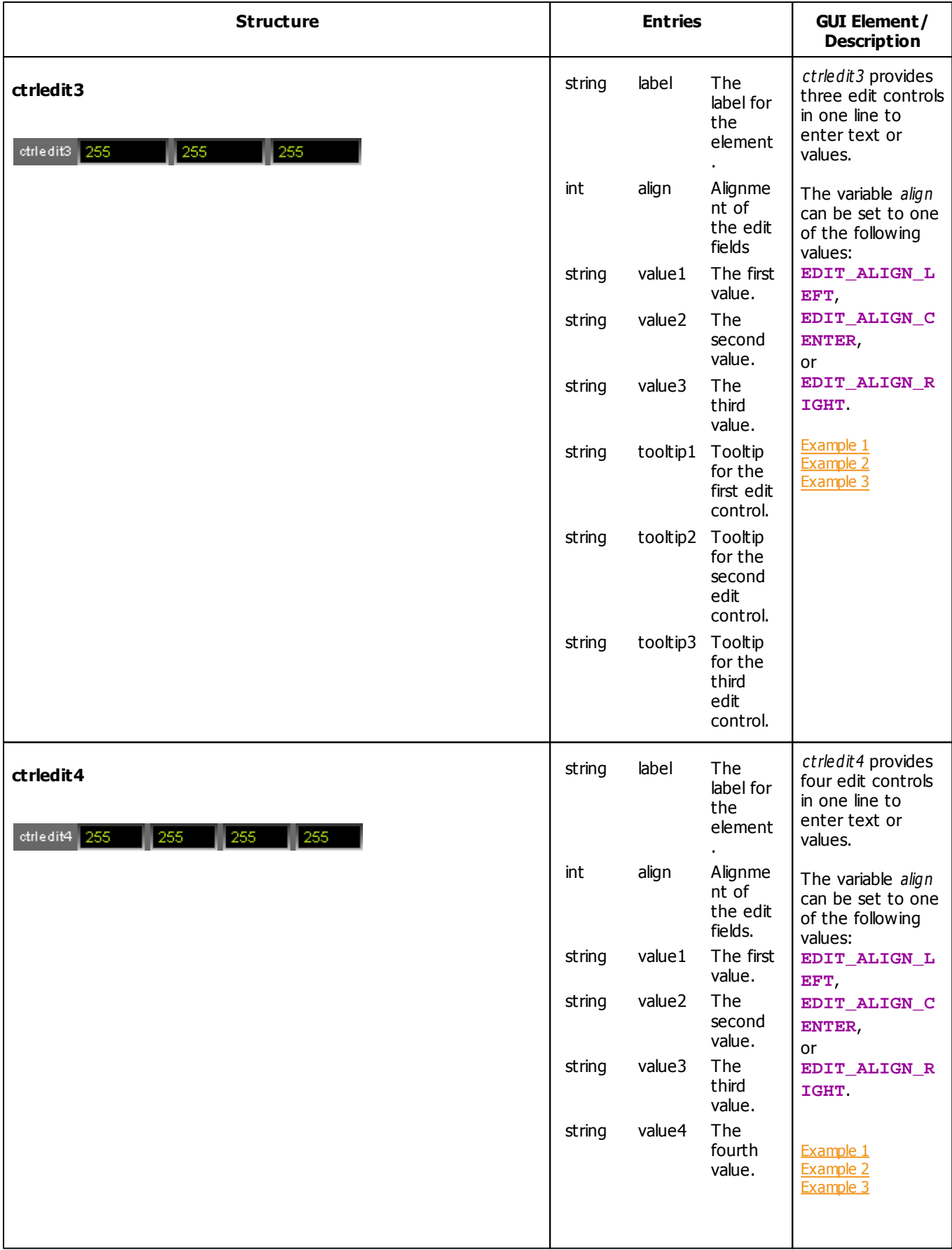

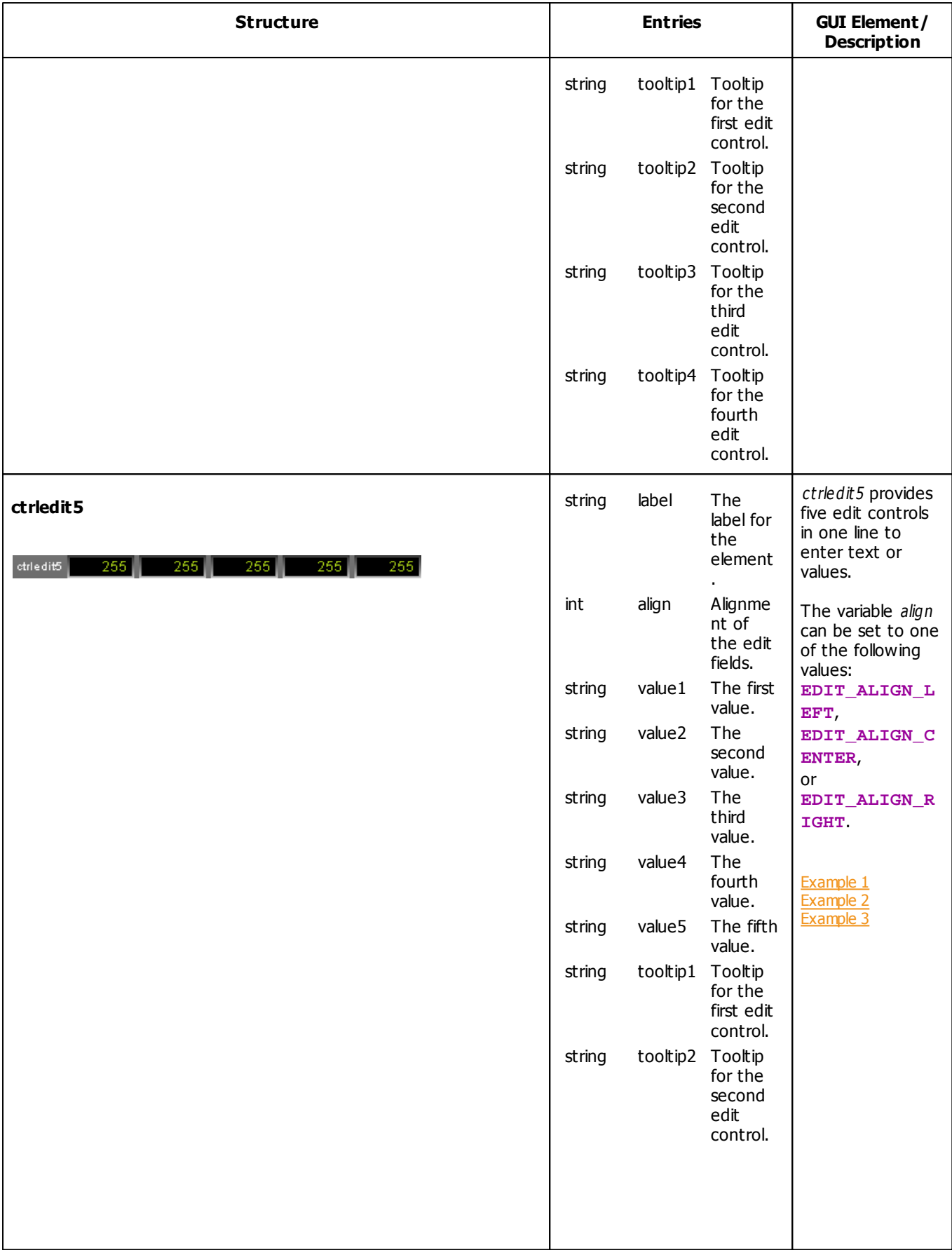

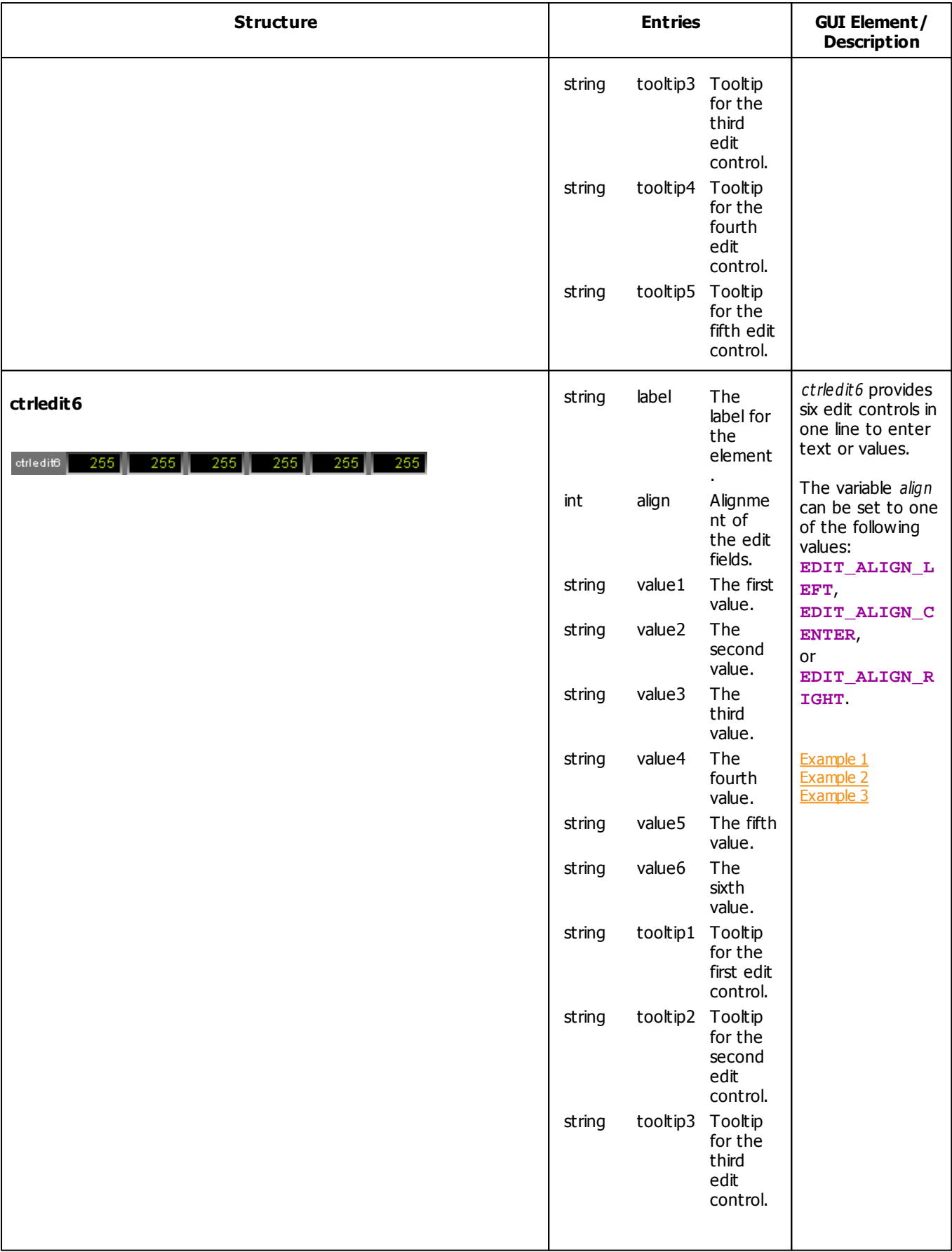

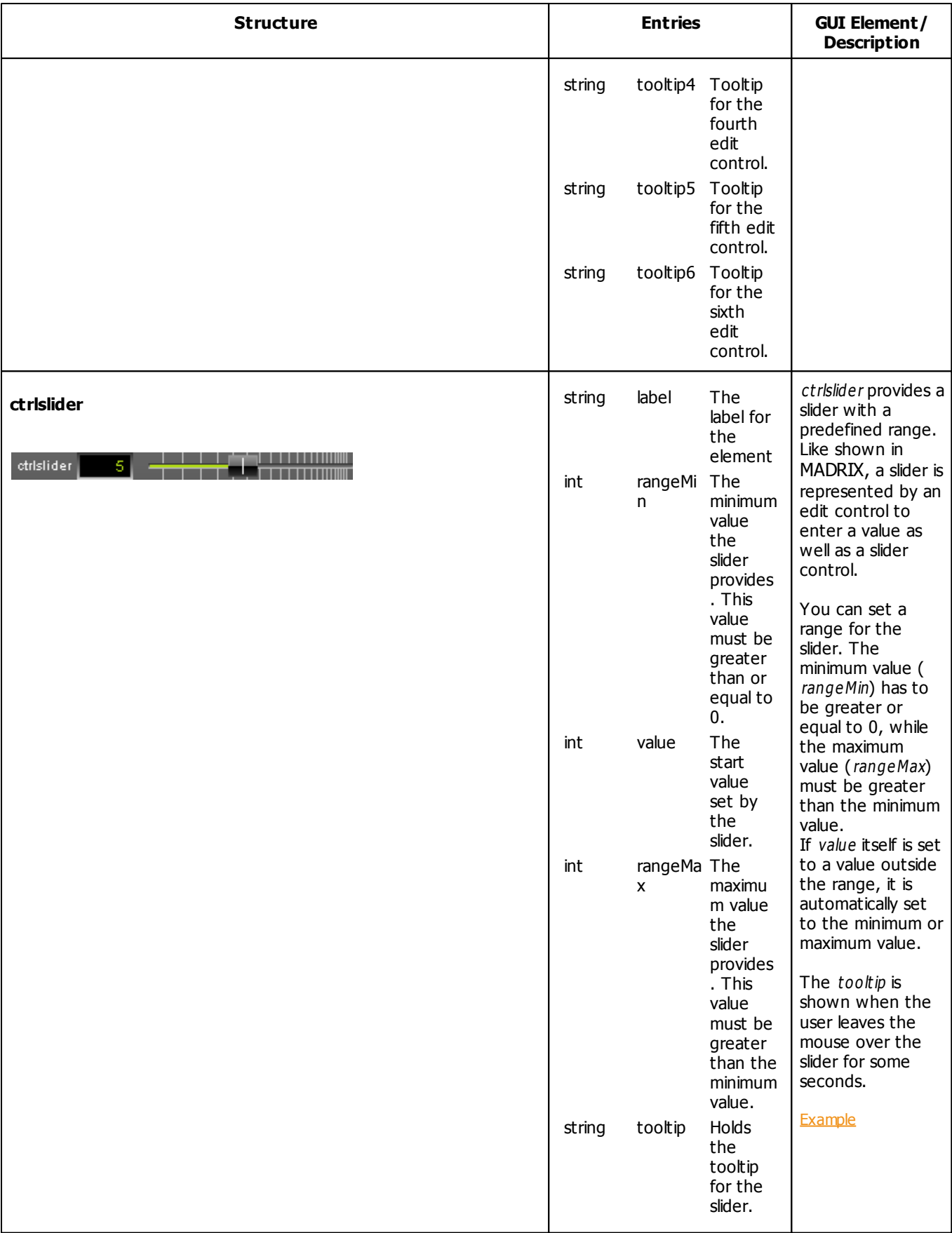
<span id="page-252-0"></span>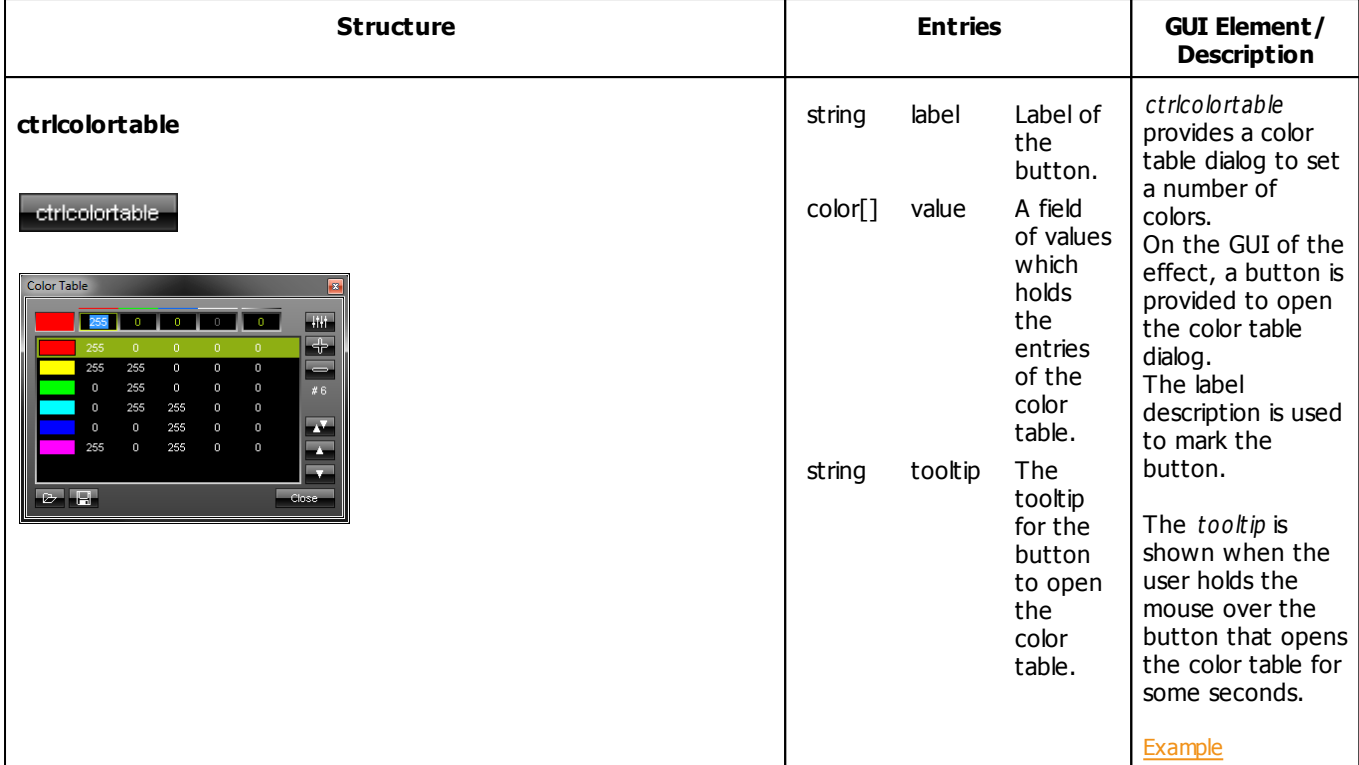

#### **Retrieving Values From GUI Elements**

In order to receive values from a GUI element, it is simply necessary to read the appropriate value from the corresponding variable. The following example for the MAS Script Effect demonstrates that:

```
@author="";
@version="";
@description="";
ctrlcolor col = {"Color",AQUA}; //create color control
ctrlslider chgB = \{ "Fade", 0, 5, 150, "The value used to dim the lines"};
//create slider
void InitEffect()
\{}
void RenderEffect()
{
    //create a color structure for ChangeBrightness with the value set
    //set by the slider
    color chg = {-chgB.value, -chgB.value, -chgB.value, -chgB.value, -chgB.value};
    ChangeBrightness(chg);
    float f = frandom();
    //draw a line with the color set by the color control
    DrawVectorLine(col.value, f, 0.0, f, 1.0);
```
}

#### **[Description](#page-240-0)**

#### **Explanation:**

- This exemplary effect randomly draws lines onto the matrix and a fade out is added.
- First, one color and one slider control are created in addition to the standard speed control. The color control is used to set the color of the lines. The slider is used to determine the fading time.
- In the function RenderEffect(), first, the variable chg of the type color is created. It is initialized using the negative value of the slider control. Then, ChangeBrightness() is called in order to fade out the current content of the matrix.
- Finally, a line is drawn using the color value of the color control.

#### **Setting Values Of GUI Elements**

Just as it is possible to read the value, description, or range of a GUI element, it is also possible to set those values. In this way, it is possible to change the range of a slider, the text of an edit, or even their descriptions. You just have to set the corresponding value of the appropriate variable. Here is an example for the MAS Script Effect:

```
@author="";
@version="";
@description="";
ctrlcolor col = {"Color", FUCHSIA};
ctrlslider t = \{ "Fade", 0, 5, 10} \};
void InitEffect()
{
}
void RenderEffect()
{
    col.value.a += t.value; //count up alpha value
    if(col.value.a > 255) //if necessary reset it
        col.value.a = 0;Clear(col.value); //clear matrix
}
```
#### **Explanation:**

- In this example the matrix is cleared with a predefined color and the alpha constantly changes in order to render the effect more and more transparent.
- A color control is created to change the color in use and a slider allows users to define how fast the color becomes transparent.
- When the color is fully transparent, it is reset to no transparency at all.
- In order to accomplish this effect, the script continually increases the alpha value set by the color control.
- You will see how the alpha value counts up by each frame and is reset to 0, after it has reached the maximum value of 255.

#### **Using Buttons**

Buttons are created like any other GUI element by declaring a global variable of one of the ctrlbutton elements. In order to use a button, it is necessary to assign a function which is called when the button has been pressed. Those functions must be of the following type:

```
void <function name>()
```
In order to assign such a handler function, the name of the according function must be assigned to the proc-element of the according variable. In theory it could look like this:

```
ctrlbutton btn;
void InitEffect()
{
    btn.proc = "OnBtn";
    btn.tooltip="A button";
}
void OnBtn()
{
    do something after button was pressed
}
```
If the assigned function does not exist or does not have the correct return type or parameter list, a warning is displayed in the Script Output of the Script Editor.

**[Description](#page-240-1)** 

## **Examples**

#### **Button Example 1 ( ctrlbutton)**

The following example for the MAS Script Effect creates four buttons. Pressing a button will activate the color indicated by the button (Red, Green, Blue, or White).

```
@scriptname="ColorTestWithButton";
@author="inoage info@madrix.com";
@version="v1.0-2010/03/31";
@description="Create buttons that set the color of the matrix";
ctrlbutton ButtonRed = {\n \{\n \text{"Red", "OnRed"\}\n \}}ctrlbutton ButtonGreen= {"Green", "OnGreen"};
ctrlbutton ButtonBlue = {"Blue", "OnBlue"};
ctrlbutton ButtonWhite= {"White", "OnWhite"};
void InitEffect()
{
     ButtonRed.tooltip= "Press here to set color red";
     ButtonGreen.tooltip="Press here to set color green";
     ButtonBlue.tooltip= "Press here to set color blue";
     ButtonWhite.tooltip="Press here to set color white";
     Clear();
}
void RenderEffect()
{
     // do noting
}
void MatrixSizeChanged()
{
     InitEffect();
}
void OnRed()
{
     Clear(RED);
}
void OnGreen()
{
     Clear(GREEN);
}
```

```
void OnBlue()
{
     Clear(BLUE);
}
void OnWhite()
{
     Clear(WHITE);
}
```
#### **Button Example 2 ( ctrlbutton)**

The following example for the MAS Script Effect provides two buttons. By pressing the first button, blinking is started and stopped. Pressing the second button selects another color. This example changes the label and the handler function of the first button.

```
@scriptname="";
@author="";
@version="";
@description="";
ctrlbutton g_btnMode = {"Mode: Blinking", "OnBlinkOff",
"Enable or disable blinking mode"};
ctrlbutton g_btnColor= {"Change Color", "OnColor", "Select a new color"};
const int MODE_BLINK = 0;
const int MODE_STOP = 1;
int g_mode;
int g_counter;
color g_color = RED;
void InitEffect()
{
}
void RenderEffect()
{
    if(q_{model} == MODELBLINK)
    {
        if(g_counter++ == 10){
            Clear(g_color);
            q counter = 0;}
        else if(g_counter++ == 5){
            Clear();
        }
```

```
}
    else
    {
        Clear(q color);
    }
}
void OnColor()
{
    g_{color.r} = random(0, 255);
    g_{color.g} = random(0, 255);g_{color.b} = random(0, 255);
    g_{\text{color}} w = \text{random}(0, 255);}
void OnBlinkOff()
{
    g_mode = MODE_STOP;
    g_btnMode.label = "Blinking Off";
    g_btnMode.proc = "OnBlinkOn";
    g_btnMode.tooltip = "Enable blinking mode";
    WriteText("Blink disabled");
}
void OnBlinkOn()
{
    g_mode = MODE_BLINK;
    g_btnMode.label = "Blinking On";
    g_btnMode.proc = "OnBlinkOff";
    g_btnMode.tooltip = "Disable blinking mode";
    WriteText("Blinking enabled");
}
```
#### **Button Example 3 ( ctrlbutton)**

The following example for the MAS Script Effect draws a continuing circles an provides 4 rows, each containing 1, 2, 3, or 4 buttons. The buttons are labeled with a color. Press the according button and the displayed circles will change their color.

```
@scriptname="buttons";
@author="inoage";
@version="1.0";
@description="view to use button 1-4";
int height=0;
int width=0;
int i;
color col=WHITE;
ctrlbutton Button1 ={"Red","OnRed","set red color"};
ctrlbutton2 Button2 ={"Red","OnRed","Green","OnGreen","set red color", "set green color"};
ctrlbutton3 Button3 ={"Red","OnRed","Green","OnGreen","Blue","OnBlue","set red color",
```

```
"set green color","set blue color"};
ctrlbutton4 Button4 ={"Red","OnRed","Green","OnGreen","Blue","OnBlue","White","OnWhite",
 "set red color", "set green color","set blue color","set white color"};
void InitEffect()
{
 height = GetMatrixHeight();
 width = GetMatrixWidth();
 Clear();
 i=0;SetBpm(100);
}
void RenderEffect()
{
 i++;if(i>width || i>height)
 {
        i=0;Clear();
 }
 DrawPixelCircle(col, width/2-i, height/2-i, i*2,i*2);
}
void MatrixSizeChanged()
{
 InitEffect();
}
void OnRed()
{
 col=RED;
}
void OnGreen()
{
 col=GREEN;
}
void OnBlue()
{
 col=BLUE;
}
void OnWhite()
{
 col=WHITE;
}
```
#### **Button Example 4 ( ctrlbutton2)**

The following example for the MAS Script Effect.

```
@scriptname="";
@author="";
@version="";
@description="";
ctrlbutton2 btn;
void InitEffect()
{
    btn.label1="A";
    btn.proc1="OnBtnA";
    btn.tooltip1="A button";
    btn.label2="B";
    btn.proc2="OnBtnB";
    btn.tooltip2="B button";
}
void RenderEffect()
{
}
void MatrixSizeChanged()
{
 InitEffect();
}
void OnBtnA()
{
   // action btn A clicked
}
void OnBtnB()
{
   // action btn B clicked
}
```
#### **[Description](#page-240-1)**

#### <span id="page-260-0"></span>**Color Table ( ctrlcolortable)**

The following example for the MAS Script Effect clears the matrix with several predefined colors. The effect provides a color table to set up these colors. This example shows how to initialize and to use a color table within a script.

```
@author="";
@version="";
@description="";
ctrlcolortable col = {"Color Table", {RED, GREEN, {255, 255, 128}, FUCHSIA},
"Colors used to fill the matrix"};
void InitEffect()
{
    SetBpm(60);
}
void RenderEffect()
{
    if(col.value.length > 0)
    {
        Clear(col.value[random(0, col.value.length - 1)]);
    }
}
```
**[Description](#page-252-0)** 

#### **Edit Field ( ctrledit)**

The following example for the MAS Script Effect clears the matrix with the color white. It also creates 1 edit fields to enter the color values for the red color channel. You can enter different values than 255, which is the default value of the edit field in this script. The green and blue color channel are automatically set to 255.

```
@scriptname="ctrledit1 sample";
@author="inoage";
@version="MADRIX 2.10";
@description="color edit via script gui";
color col=WHITE;
// create 1x edit
ctrledit editColor={"Color",EDIT_ALIGN_RIGHT,"255","color red"};
void InitEffect()
{
}
void RenderEffect()
{
    col.r=(int)editColor.value;// value1 to color red via cast (int)
    Clear(col);// Set color to complete matrix
```

```
}
void MatrixSizeChanged()
{
 InitEffect();
}
```
### **Edit Fields ( ctrledit2)**

The following example for the MAS Script Effect creates an edit field ctrledit2 and assigns strings in InitEffect().

```
@scriptname="ctrledit2 example";
@author="inoage";
@version="MADRIX 3.1";
@description="";
ctrledit2 edit;
void InitEffect()
{
    edit.label="EDIT";
    edit.align=EDIT_ALIGN_RIGHT;
    edit.value1="1";
    edit.tooltip1="First Edit Field";
    edit.value2="2";
    edit.tooltip2="Second Edit Field";
}
void RenderEffect()
{
}
void MatrixSizeChanged()
{
 InitEffect();
}
```
### **Edit Fields ( ctrledit4)**

The following example for the MAS Script Effect clears the matrix with the color white. It also creates 4 edit fields to enter color values for the red, green, blue, and white color channel. You can enter different values than 255, which is the default value of the edit fields in this script.

```
@scriptname="ctrledit4 sample";
@author="inoage";
@version="MADRIX 2.10";
@description="color edit via script gui";
color col=WHITE;
// create 4x edit
ctrledit4 editColor={"Color",EDIT_ALIGN_RIGHT,"255","255","255","255",
"color red","color green","color blue","color white"};
void InitEffect()
\left\{ \right.}
void RenderEffect()
{
    col.r=(int)editColor.value1;// value1 to color red via cast (int)
    col.g=(int)editColor.value2;// value2 to color green via cast (int)
    col.b=(int)editColor.value3;// value3 to color blue via cast (int)
    col.w=(int)editColor.value4;// value4 to color white via cast (int)
    Clear(col);// Set color to complete matrix
}
void MatrixSizeChanged()
\left\{ \right.InitEffect();
}
```
**[Description](#page-247-0)** 

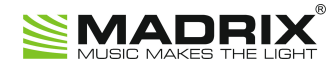

# **//PART E** *Macros For Effects*

# **5 Macros For Effects**

### **5.1 General Resources**

#### **5.1.1 Overview**

## **Introduction**

- Macros for MADRIX Effects can be used to modify, manipulate, and affect the visual outcome of an effect or add automatization to it.
- Effect Macros are bound to a particular effect due to the different effects and its different functions and parameters.
- Effect Macros are available for every single MADRIX Effect, incl. SCE, S2L, M2L, as well as MAS.
- Effect Macros are stored as a part of the effect. This means they are part of a stored Storage Place file or Setup file.
- It is possible to save macros as separate files. The file extension of a macro is  $* .mms$ . The extension of a crypted macro is \* .m cm.

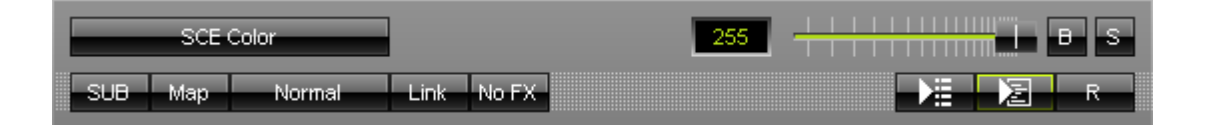

濐

**Editor -** Controls the corresponding Macro Editor.

**Macro -** Allows you to configure and manage a Macro. At the same time this means that no Е. Macro is running or included.

**Deactivated [Macro Included] -** A macro is included/inserted in the Macro Editor, but the macro is currently not running.

**Left Mouse Click -** Click once to activate the Macro.

凅

Е. Edit... Open... Copy Paste Clear

**Activated -** A macro has been compiled and is currently running.

**Left Mouse Click -** Click once to deactivate the Macro.

**Right Mouse Click -** Opens the context menu.

**Edit... -** Opens the Macro Editor to write, edit, include, and compile Macros.

**Open... -** Allows you to load a Macro from an external file [of the file type  $*$ .mms and \*.mcm]. Once loaded, the Macro will automatically be activated.

**Copy -** Allows you to copy the Macro to the clipboard of the computer.

**Paste** - Allows you to paste the Macro from the clipboard into the currently selected Macro Editor. If the copied Macro is running, the new Macro will be automatically activated as well. If the copied Macro is deactivated, the new Macro will be automatically deactivated as well.

<span id="page-265-0"></span>**Clear -** Deletes all content of the Macro Editor and thereby deactivates and erases any Macro.

## **Functions Called By MADRIX**

#### **Overview**

The following functions are called by MADRIX for each effect and can be implemented by a macro in order to react to different events:

- **void InitEffect()**
- **void PreRenderEffect**
- **void PostRenderEffect()**
- **void MatrixSizeChanged()**

#### **InitEffect**

#### **(Automatically included in a new macro)**

InitEffect is called by MADRIX whenever the script needs to be initialized. This is the case after compiling and starting a new macro or when the user pressed the **St art** button of the [»Script](#page-29-0) [Editor](#page-29-0). A macro can assume that any global variable is initialized with 0 and that any global array is empty as long as it has not been initialized with any value.

#### **PreRenderEffect**

#### **(Automatically included in a new macro)**

PreRenderEffect is called before the effect is going to be rendered. Changes done here affect the current frame, but may be overwritten by the effect itself.

#### **PostRenderEffect**

#### **(Automatically included in a new macro)**

This function is called after the effect has been rendered. Here, the result of the effect can be manipulated. You could use a gray filter on it, for example.

**Note:** The matrix, which the macro manipulates, is the same matrix that the effect uses to calculate its own effect. The effect may rely on the output being the input for the next frame with undefined behavior.

**Also note**: Mapping operations done in PostRenderEffect will effect the next frame, but not the current one. To control the current frame, please use PreRenderEffect.

#### **MatrixSizeChanged**

#### **(Automatically included in a new macro)**

MatixS izeChanged is called after the size of the matrix has been changed. This may be due to a change to the matrix settings.

# **Standard Outline**

When you open the Effect Macro Editor, the empty standard macro will look like this:

```
@scriptname="";
@author="";
@version="";
@description="";
void InitEffect()
\mathcal{L}}
void PreRenderEffect()
\{}
void PostRenderEffect()
{
}
void MatrixSizeChanged()
{
 InitEffect();
}
```
#### **5.1.2 Functions**

# **Specific Resources**

- [»Functions](#page-265-0) [called](#page-265-0) [by](#page-265-0) [MADRIX](#page-265-0)
- **[Macros](#page-268-0) [for](#page-268-0) [Effects:](#page-268-0) [Available](#page-268-0) [Functions](#page-268-0)**
- **[»Effect](#page-271-0) [Parameter](#page-271-0) [Chaser](#page-271-0)**
- [Using](#page-269-0) [the](#page-269-0) [Frame](#page-269-0) [ID](#page-269-0)
- **[Applying](#page-269-1) [Asynchronous](#page-269-1) [Rendering](#page-269-1)**
- **[Applying](#page-269-2) [Stepped](#page-269-2) [Rendering](#page-269-2)**
- [Applying](#page-270-0) [Filter](#page-270-0) [Effects](#page-270-0) [\(FX\)](#page-270-0)
- [Setting](#page-270-1) [And](#page-270-1) [Getting](#page-270-1) [Blind](#page-270-1) [Mode](#page-270-1) [Or](#page-270-1) [Solo](#page-270-1) Mode
- **» Static [Color](#page-149-0) [Effects](#page-149-0) [Overview](#page-149-0) [\(SCE\)](#page-149-0)**
- [»Sound2Light](#page-149-0) [Effects](#page-149-0) [Overview](#page-149-0) [\(S2L\)](#page-149-0)
- [»Music2Light](#page-149-0) [Effects](#page-149-0) [Overview](#page-149-0) [\(M2L\)](#page-149-0)

# **General Resources**

- **[»Keyword](#page-130-0) [Search](#page-130-0)**
- [»List](#page-130-1) [Of](#page-130-1) [Functions](#page-130-1) [\(Alphabetical](#page-130-1) [Order\)](#page-130-1)
- [»List](#page-158-0) [Of](#page-158-0) [Functions](#page-158-0) [\(Grouped\)](#page-158-0)
- **»** List [Of](#page-175-0) [Global](#page-175-0) [Variables](#page-175-0) [and](#page-175-0) [Constants](#page-175-0)
- [»List](#page-196-0) [Of](#page-196-0) [Operations](#page-196-0)
- [»List](#page-197-0) [Of](#page-197-0) [Structures](#page-197-0)
- **[»Table](#page-203-0) [Of](#page-203-0) [Frequencies](#page-203-0)**
- [»Table](#page-207-0) [Of](#page-207-0) [Notes](#page-207-0)

# <span id="page-268-0"></span>**Available Functions**

### **Standard Functions**

For non-specific functions, see »[List](#page-130-1) [of](#page-130-1) [Functions](#page-130-1) [\(Alphabetical](#page-130-1) [Order\)](#page-130-1)

### **Effect-Specific Functions Depending On The Effect**

Each MADRIX Effect is different. In addition to the non-specific functions, each effect has therefore its own settings and specific functions.

- Such functions are not working in other effects. A macro which uses such commands cannot be compiled in another effect.
- A separate topic is provided for each MADRIX Effect.

#### <span id="page-269-0"></span>**Using The Frame ID**

There are a lot of effects which use an internal Frame ID to have more control. For example, the SCE Color Scroll Effect uses the Frame ID to control the speed of scrolling. This does not make sense for all effects. However, for each effect it is possible to set and get the current Frame ID and Frame Count. The Frame Count identifies the maximal Frame ID used by the effect. This may be utilized to speed up the effect. For example, the following source code increases the speed of an effect that is controlled by the Frame ID.

```
void PreRenderEffect()
{
    SetFrameId(fmod(GetFrameId() + 2, GetFrameCount()));
}
```
However, it is not possible to set the Frame Count by a macro; except for a macro of the MAS Script Effect.

Learn more »[Using](#page-233-0) [Frames](#page-233-0)

#### <span id="page-269-1"></span>**Applying Asynchronous Rendering**

- Normally, the effects are synchronized to the Main Mixing frame rate, which is set to 50 Hz by default.
- But for the [»MAS](#page-231-0) [Script](#page-231-0) effect, there is the option to control the render frequency independently.
- **Learn more »[Using](#page-233-0) [Frames](#page-233-0)**

#### <span id="page-269-2"></span>**Applying Stepped Rendering**

Normally, the effects use floating-point frames which is represented by the rational return values of the functions GetFrameId and GetFrameSteps. That way, the effects are able to render very precisely and smooth. However, sometimes it is desired to let the effects "step" pixel by pixel. This option is only available for some effects, for example [»SCE](#page-326-0) [Color](#page-326-0) [Scroll](#page-326-0) and [»MAS](#page-231-0) [Script](#page-231-0)

**void SetStep(int value)**

```
int GetStep()
```

```
void ToggleStep()
```
Valid values for value are  $0$  (Off) or  $1$  (On). If stepped rendering is activated, effects like SCE Color Scroll look hardstepping. In the MAS Script effect, stepped rendering causes GetFrameId and GetFrameSteps to return only integer values.

Learn more »[Using](#page-233-0) [Frames](#page-233-0)

#### <span id="page-270-0"></span>**Applying Filter Effects (FX)**

You may quickly change the visual outcome of Effects using Filters (also called Filter Effects, FX).

```
void SetFilter(int filter)
```
**int GetFilter()**

Valid values for filter are the global variables  $\ast$ [Filters.](#page-178-0) You can also find further explanations about the various filter types in this chapter.

#### <span id="page-270-1"></span>**Setting And Getting Blind Mode Or Solo Mode**

Blind Mode and Solo Mode are two options available for each Layer. Blind Mode will deactivate the current Layer, while Solo Mode will only show this Layer while disabling all other Layers.

```
void SetBlind(int value)
```
- **int GetBlind()**
- **void ToggleBlind()**
- **void SetSolo(int value)**
- **int GetSolo()**
- **void ToggleSolo()**

Valid values for value are 0 (Off) or 1 (On).

### <span id="page-271-0"></span>**5.1.3 Effect Parameter Chaser**

# **Functions Provided For Using The Effect Parameter Chaser**

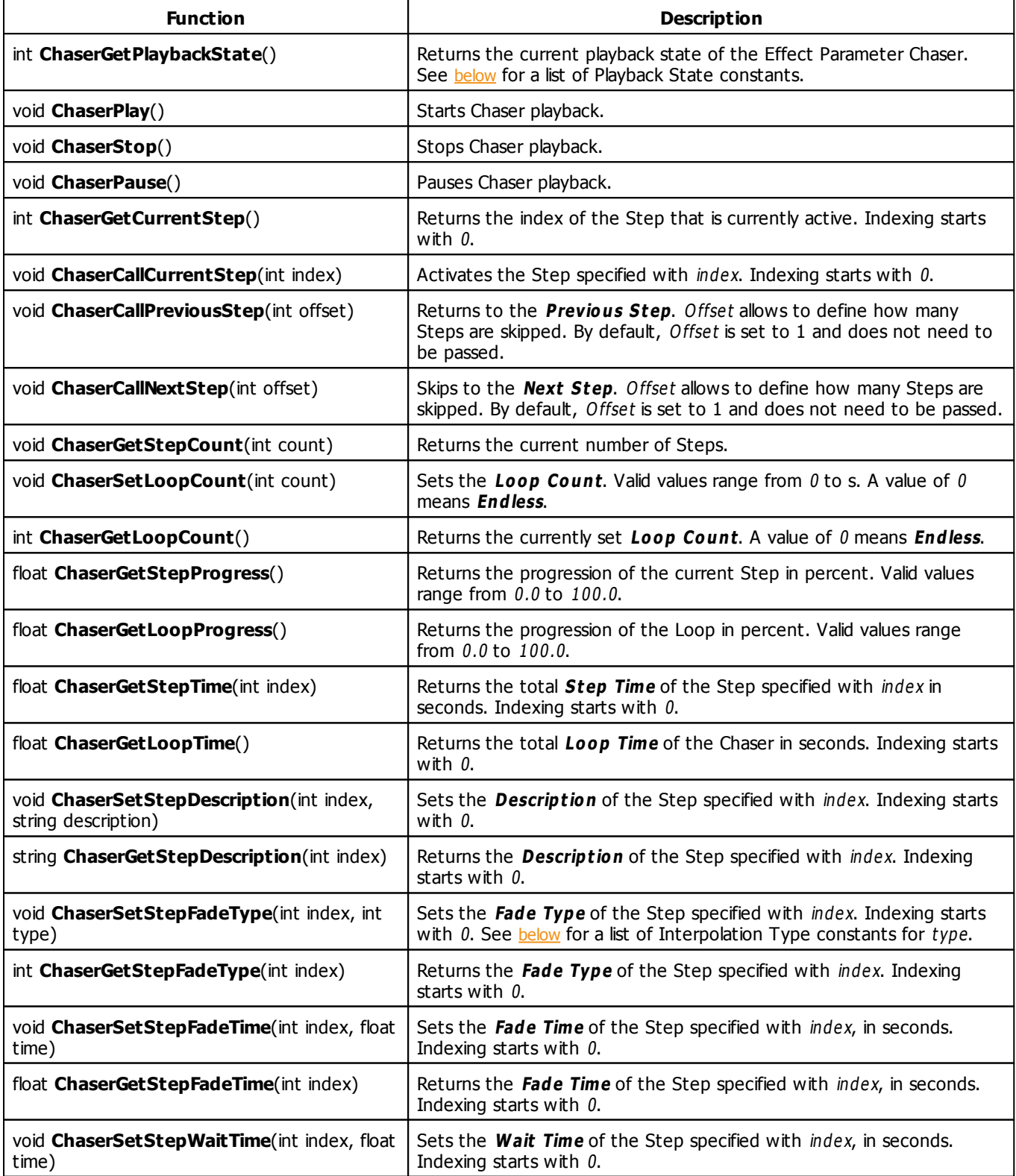

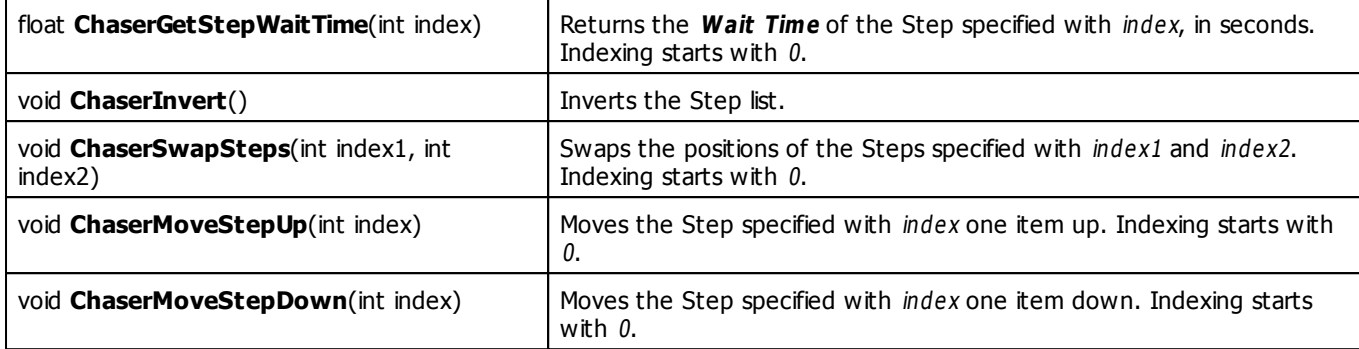

# <span id="page-272-0"></span>**Playback State Constants**

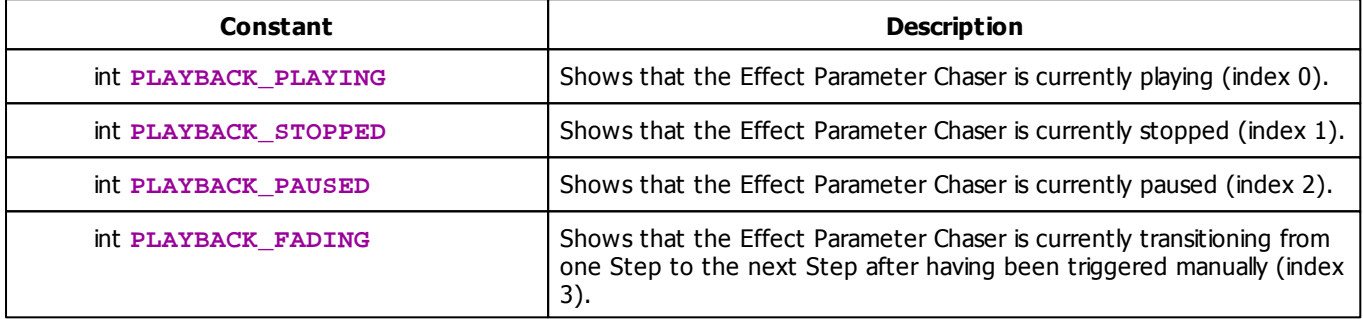

# <span id="page-272-1"></span>**Interpolation Type Constants**

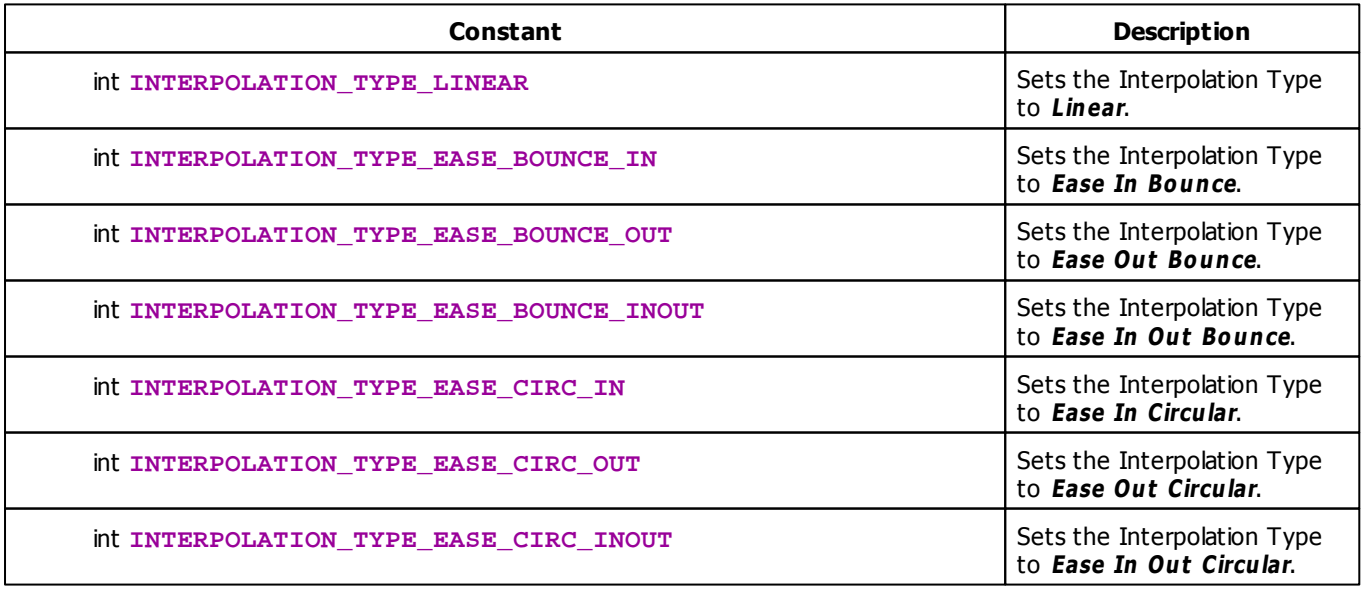

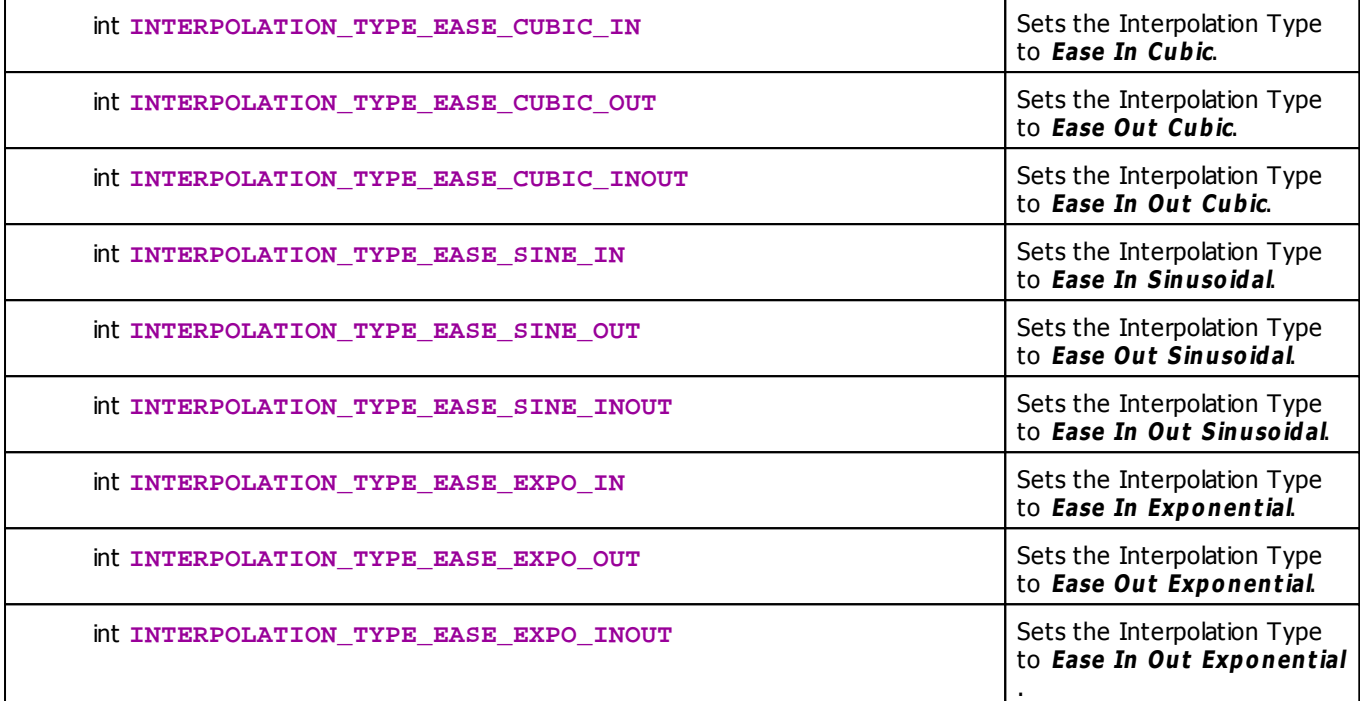

### **5.1.4 Using BPM Control**

# **Functions Provided For Setting The Speed**

The following table provides an overview of all functions to modify the speed:

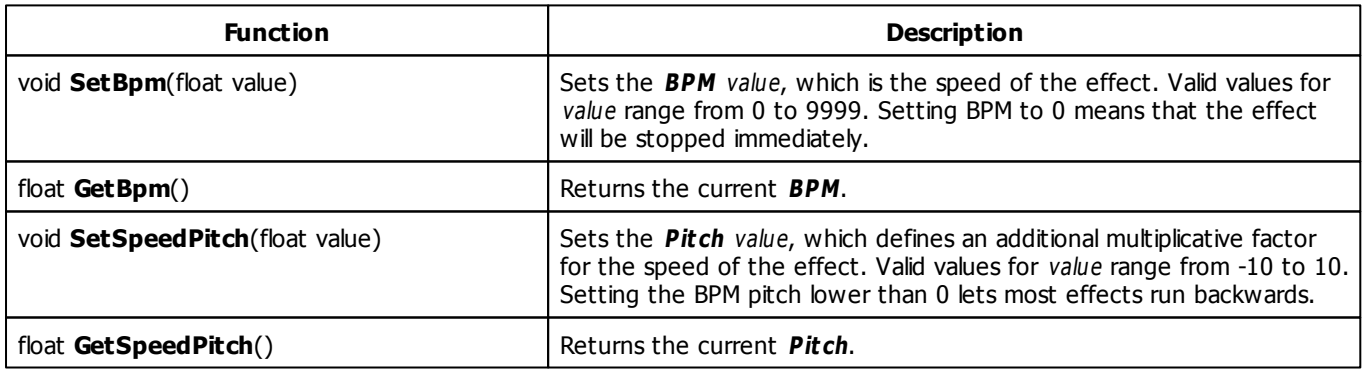

# **Remarks**

Each effect which uses the BPM Control will interpret the speed in its own way.

- For example, 60 BPM in the »S[CE](#page-326-1) [Color](#page-326-1) [Change](#page-326-1) effect will change the color 60 times per minute (once per second).
- 60 BPM in the »S[CE](#page-370-0) [Pulse](#page-370-0) [/](#page-370-0) S[troboscope](#page-370-0) effect will flash the matrix 60 times per minute, too.

- For the »S[CE](#page-389-0) S[hapes](#page-375-0) and the »SCE [Tubes](#page-389-0) effect, a BPM value of 60 means that 60 shapes/tubes will be created every minute by default.

How ever, other effects apply the range of BPM values differently. Just try the BPM slider to get <sup>a</sup> feeling for how the effects interpret the speed.

- For example, 3000 BPM in the [»M2L](#page-431-0) [Drops](#page-431-0) effect cause each drop to move over the whole matrix in one second.
- 3000 BPM in the »S[CE](#page-352-0) [Graph](#page-352-0) effect mean that the function will oscillate once per second.

Please note that both the BPM and the BPM pitch are floating-point values. Thus, you can create very slow effects, if you use values between 0 and 1.

### **Deprecated Functions**

Deprecated functions are outdated functions and should not be used anymore.

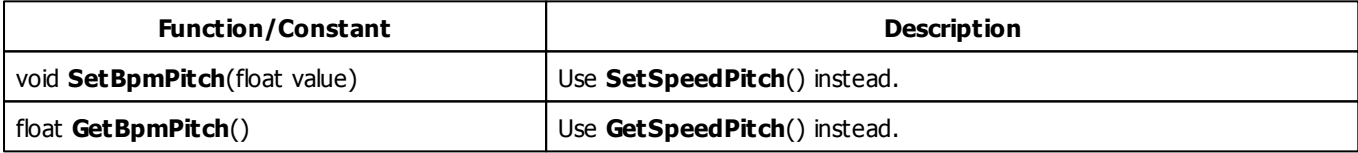

### **Example**

This sample macro causes the BPM slider to stick to multiples of 60 BPM. It works with the [»SCE](#page-326-1) [Color](#page-326-1) [Change](#page-326-1) effect, for example.

```
@scriptname="";
@author="";
@version="";
@description="";
const float step = 60.0; // use multiples of 60 BPM
float internalBpm = 0.0;
float previousBpm = 0.0;
void InitEffect()
{
```

```
internalBpm = GetBpm();
 previousBpm = internalBpm;
}
void PreRenderEffect()
{
 internalBpm += (GetBpm() - previousBpm);
// WriteText("internalBpm: " + (string)internalBpm);
 int times = (int)round(internalBpm / step);
 SetBpm((float)times * step);
 previousBpm = GetBpm();
}
void PostRenderEffect()
{
}
void MatrixSizeChanged()
{
 InitEffect();
}
```
#### **5.1.5 Using Color Controls**

## **Functions Provided For Using Colors**

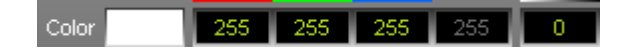

Some effects, such as »[SCE](#page-395-0) [Color](#page-326-2) or »SCE [Wave](#page-395-0) [/](#page-395-0) [Radial,](#page-395-0) only support one particular color at a time. Then, make use of the following functions:

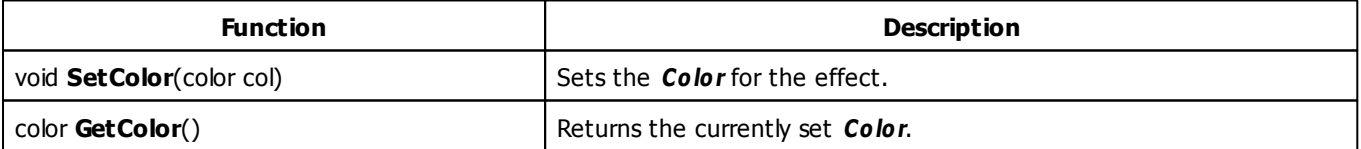

- For a detailed description of the non-primitive data type color, see »[Using](#page-43-0) [Data](#page-43-0) [Types](#page-43-0)
- **Learn more »[List](#page-176-0) [Of](#page-176-0) [Global](#page-176-0) [Variables](#page-176-0) [And](#page-176-0) [Constants](#page-176-0)**

# **Example**

This macro example sets a random generated color each time the effect is started.

```
@scriptname="";
@author="";
@version="";
@description="";
void InitEffect()
{
 color c;
 c.r = random(0, 255);c.g = random(0, 255);c.b = random(0, 255);c.w = 0;c.a = 0;SetColor(c);
}
void PreRenderEffect()
{
}
void PostRenderEffect()
{
}
void MatrixSizeChanged()
{
 InitEffect();
}
```
### <span id="page-277-0"></span>**5.1.6 Using Color Table**

# **Functions Provided For Using The Color Table**

Some effects provide more than one color. In this case the so-called Color Table (described here), [»Using](#page-283-0) [Color](#page-283-0) [Gradient,](#page-283-0) [»Using](#page-285-0) [Color](#page-285-0) [Gradient](#page-285-0) [Dialog](#page-285-0) or [»Using](#page-280-0) [M2L](#page-280-0) [Color](#page-280-0) [Table](#page-280-0) is offered by the effect to take control of the colors.

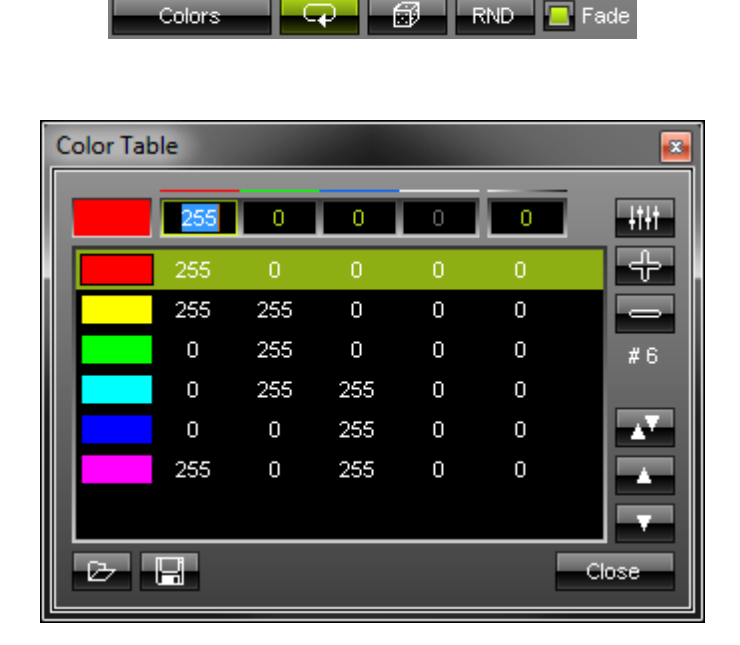

The following table provides an overview of all functions the effect can use to modify the colors in a Color Table:

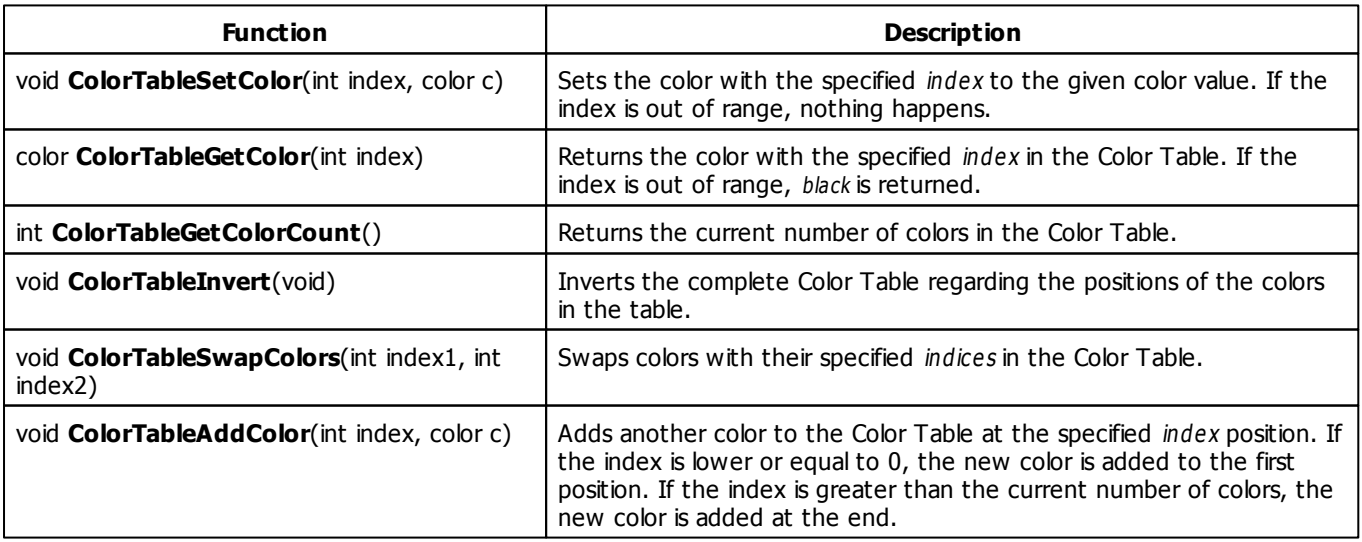

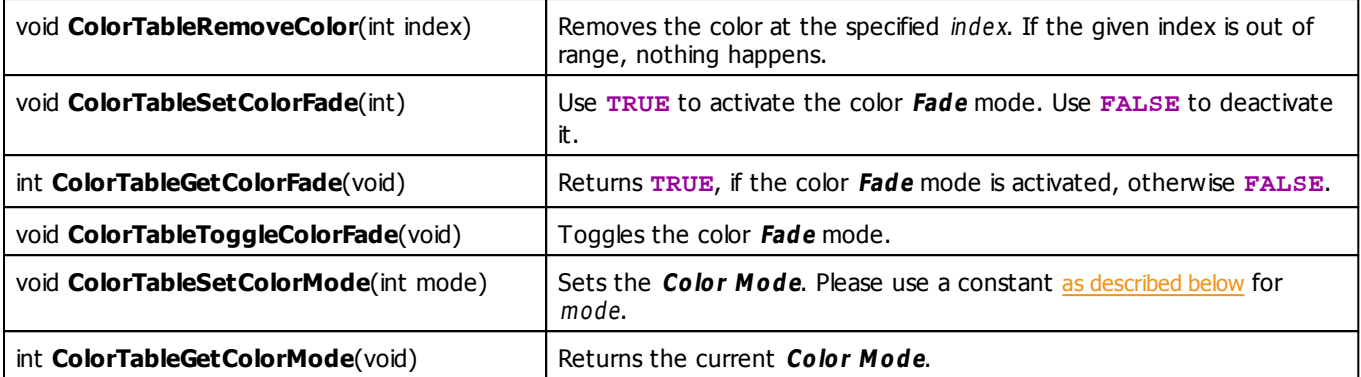

For a detailed description of the non-primitive data type color, see »[Using](#page-43-0) [Data](#page-43-0) [Types](#page-43-0)

### **Remarks**

Not every function might be available for each MADRIX Effect. Also, some MADRIX effects require at least 2 entries in the Color Table. You will not able to overwrite this requirement with a Macro. In some MADRIX effects you cannot add or delete the num ber of colors, only the colors itself.

# <span id="page-278-0"></span>**Color Mode Constants**

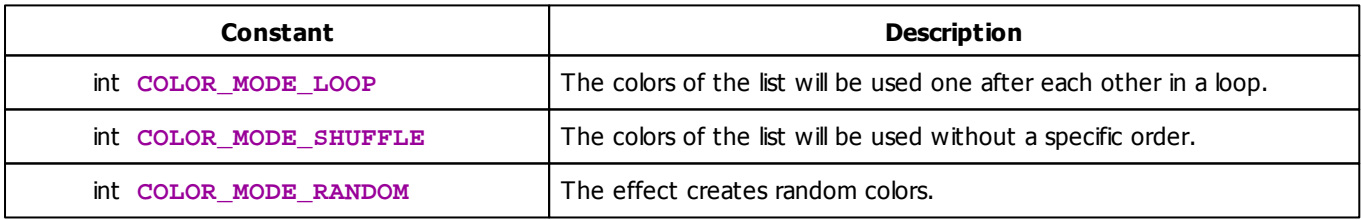

# **MADRIX 2.X To MADRIX 3.X Migration Hints**

The following functions are not supported anymore. Please follow the hints to migrate your macros.

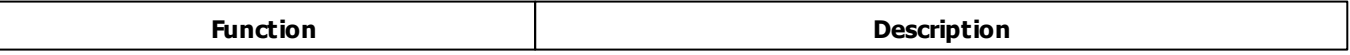

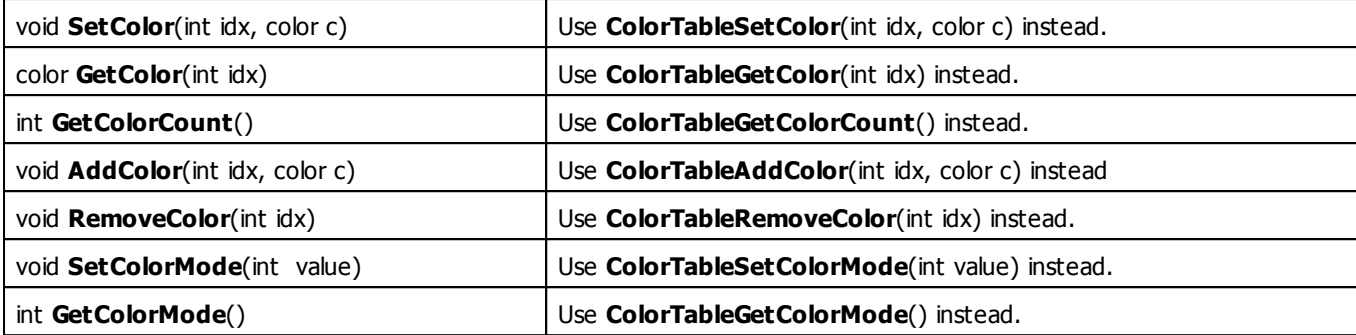

### **Example**

This example ensures the amount of 6 colors in the Color Table and sets this 6 colors to defined values. The color Fade mode and the COLOR\_MODE\_LOOP are set. This example works with the [»SCE](#page-326-0) [Color](#page-326-0) [Change](#page-326-1) or »SCE Color [Scroll](#page-326-0) effect, for example.

```
@scriptname="";
@author="";
@version="";
@description="";
//Colors
color c1 = \{255, 0, 0\}; //red
color c2 = {0,255,0}; //green
color c3 = {0,0,255}; //blue
void InitEffect()
{
 //remove all colors from list until the amount of colors is 6
 while(ColorTableGetColorCount() > 6)
        ColorTableRemoveColor(0);
 //add colors to list until the amount of colors is 6
 while(ColorTableGetColorCount() < 6)
        ColorTableAddColor(0,WHITE);
 //set colors
 ColorTableSetColor(0,c1);
 ColorTableSetColor(1,c2);
 ColorTableSetColor(2,c3);
 ColorTableSetColor(3,YELLOW);
 ColorTableSetColor(4,ORANGE);
 ColorTableSetColor(5,PINK);
 //activate color fade mode
 ColorTableSetColorFade(true);
 //set color mode to COLOR_MODE_LOOP
 ColorTableSetColorMode(COLOR_MODE_LOOP);
}
```

```
void PreRenderEffect()
{
}
void PostRenderEffect()
{
}
void MatrixSizeChanged()
{
 InitEffect();
}
```
#### <span id="page-280-0"></span>**5.1.7 Using M2L Color Table**

## **Functions Provided For Using The M2L Color Table**

Some effects provide more than one color. In this case the so-called [»Using](#page-283-0) [Color](#page-283-0) [Table](#page-277-0), »Using Color [Gradient,](#page-283-0) » [Using](#page-285-0) [Color](#page-285-0) [Gradient](#page-285-0) [Dialog](#page-285-0) or M2L Color Table (described here) is offered by the effect to take control of the colors.

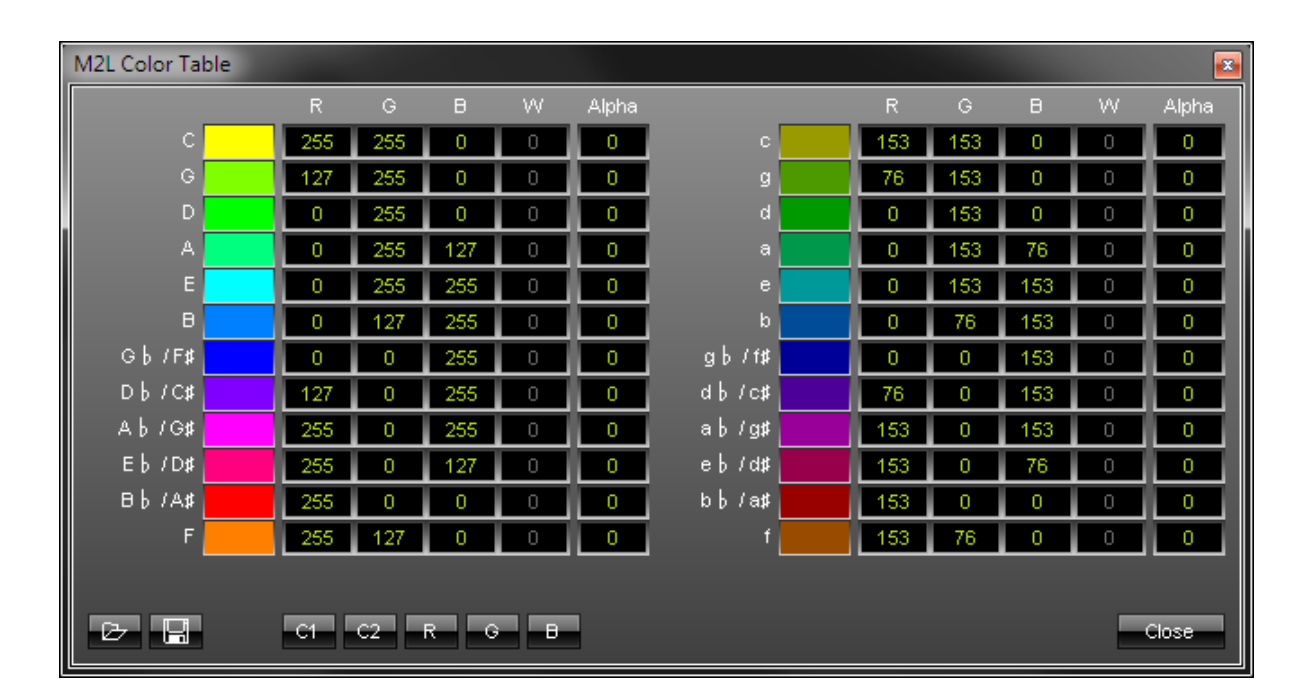

The following table provides an overview of all functions the effect can use to modify the colors in a M2L Color Table:

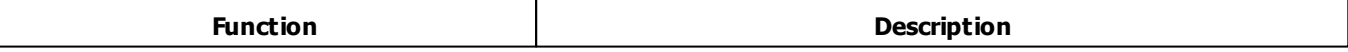

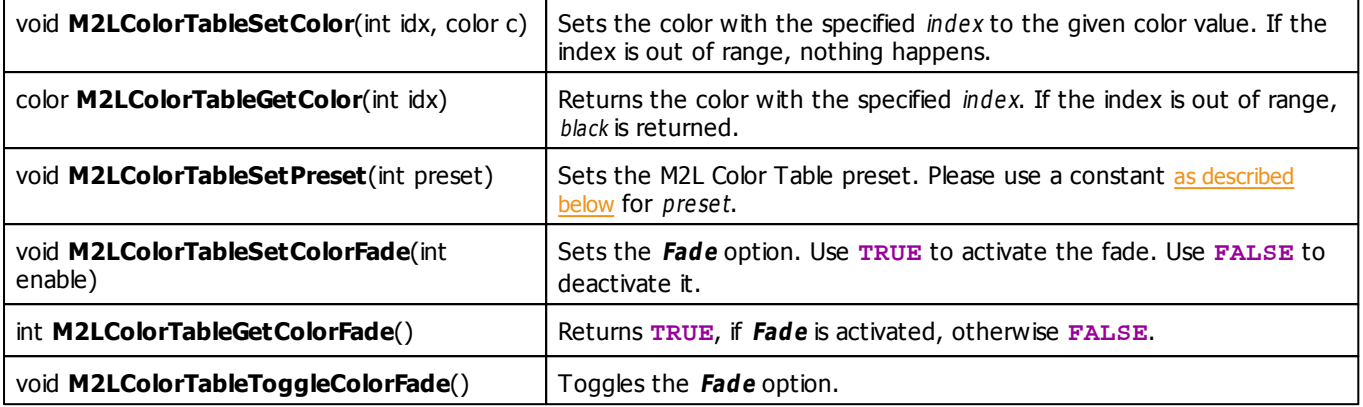

For a detailed description of the non-primitive data type color, see »[Using](#page-43-0) [Data](#page-43-0) [Types](#page-43-0)

## **Remarks**

Not every function might be available for each MADRIX Effect. Therefore, the functions M2LColorTableSetColorFade, M2LColorTableGetColorFade and M2LColorTableToggleColorFade are only available, if the effect offers Fade Mode.

# <span id="page-282-0"></span>**M2L Color Table Preset Constants**

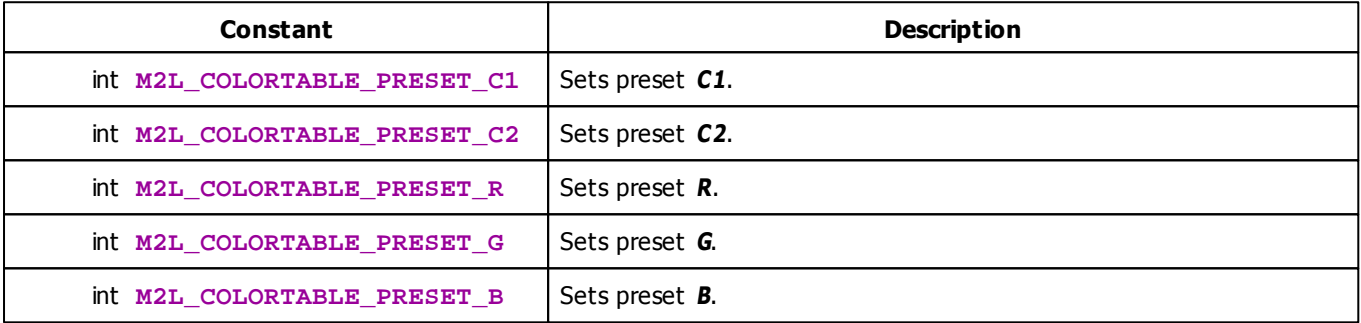

# **MADRIX 2.X To MADRIX 3.X Migration Hints**

The following functions and constants are not supported anymore. Please follow the hints to migrate your macros.

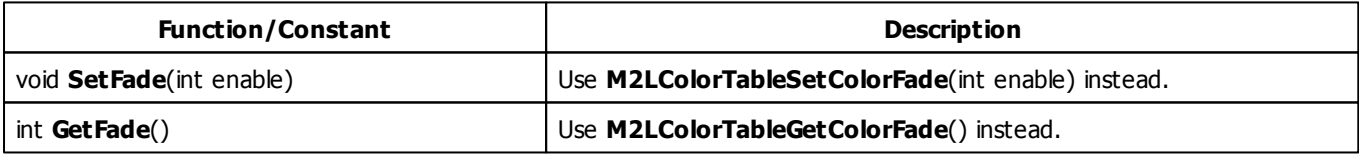

# **Example**

This example sets the M2L Color Table preset C1 and sets the last 12 colors to color black.

```
@scriptname="";
@author="";
@version="";
@description="";
```

```
void InitEffect()
{
 //Set Preset C1
 M2LColorTableSetPreset(M2L_COLORTABLE_PRESET_C1);
 //Sets the last 12 colors to black
 for(int i=12; i<24; i++)M2LColorTableSetColor(i,BLACK);
}
void PreRenderEffect()
{
}
void PostRenderEffect()
{
}
void MatrixSizeChanged()
{
 InitEffect();
}
```
#### <span id="page-283-0"></span>**5.1.8 Using Color Gradient**

## **Functions Provided For Using The Color Gradient**

Some effects provide more than one color. In this case the so-called [»Using](#page-277-0) [Color](#page-277-0) [Table](#page-277-0), Color Gradient (described here), [»Using](#page-285-0) [Color](#page-280-0) [Gradient](#page-285-0) [Dialog](#page-285-0) or »[Using](#page-280-0) [M2L](#page-280-0) Color [Table](#page-280-0) is offered by the effect to take control of the colors.

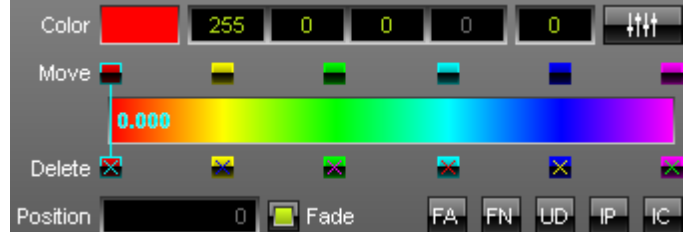

The following table provides an overview of all functions the effect can use to modify the colors in a Color Gradient:

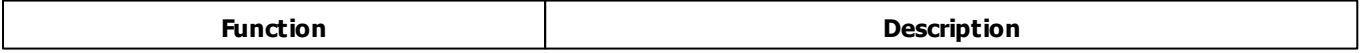

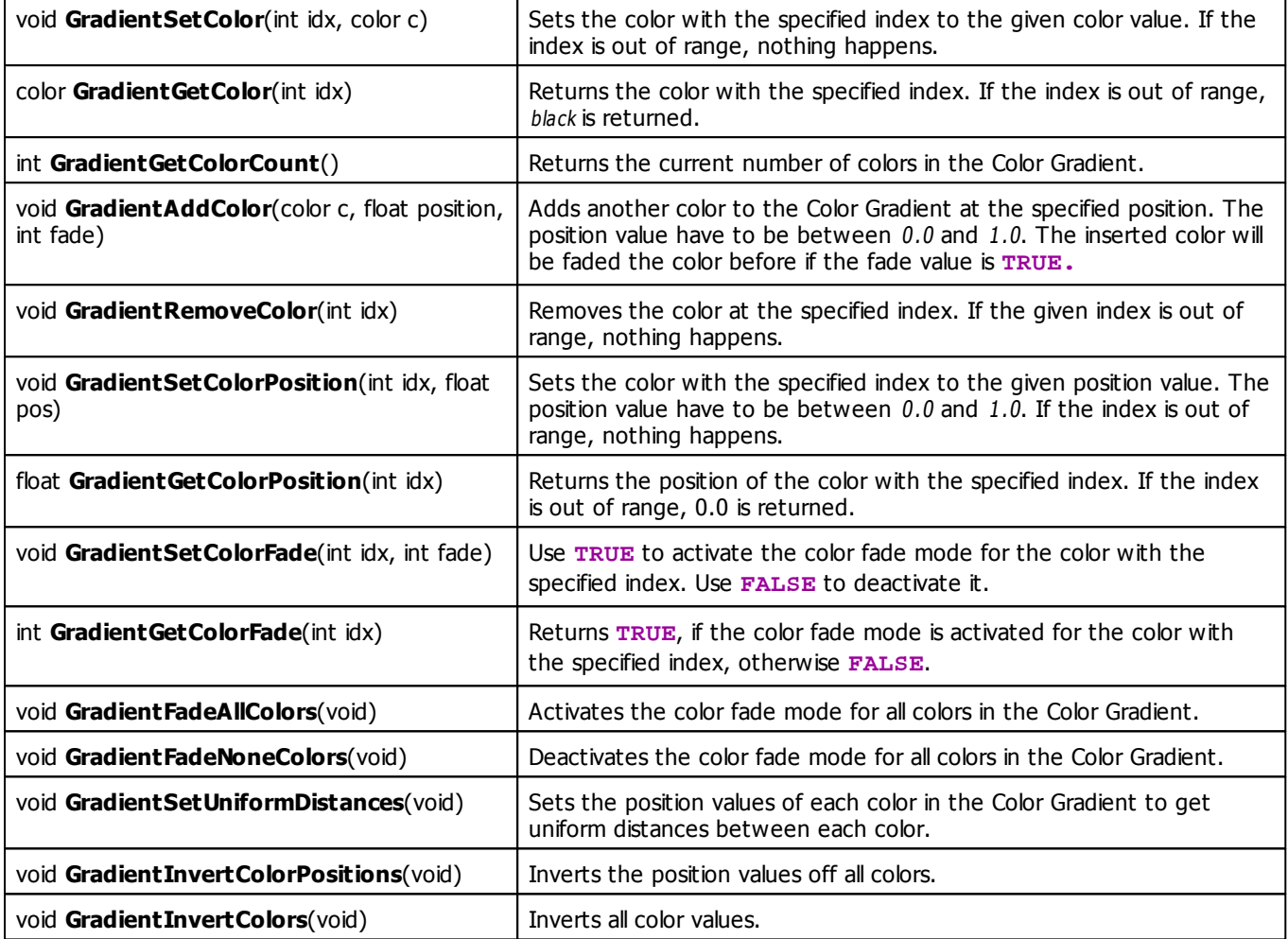

For a detailed description of the non-primitive data type color, see »[Using](#page-43-0) [Data](#page-43-0) [Types](#page-43-0)

# **Remarks**

The Color Gradient requires at least 2 colors. You will not able to overwrite this requirement with a Macro. Some MADRIX effects require the same color at the first and the last position.

#### <span id="page-285-0"></span>**5.1.9 Using Color Gradient Dialog**

## **Functions Provided For Setting Effect Directions**

Some effects provide more than one color. In this case the so-called [»Color](#page-277-0) [Table,](#page-277-0) [»Using](#page-283-0) [Color](#page-283-0) [Gradient,](#page-283-0) Color Gradient window (described here) or [»M2L](#page-280-0) [Color](#page-280-0) [Table](#page-280-0) is offered by the effect to take control of the colors.

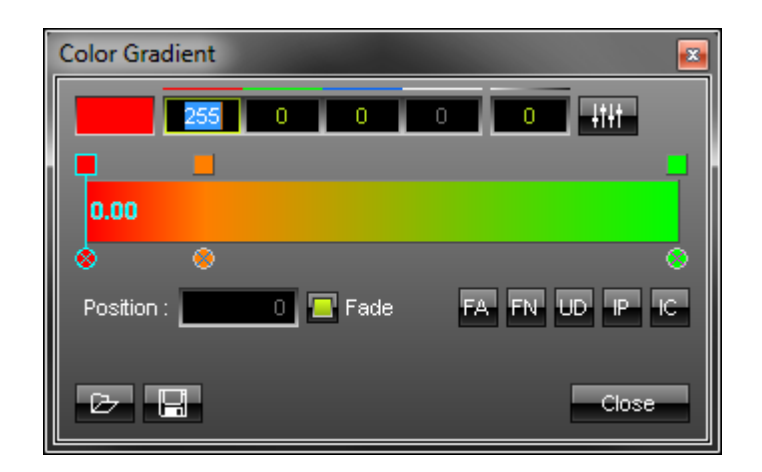

The following table provides an overview of all functions the effect can use to modify the colors in a Color Gradient window:

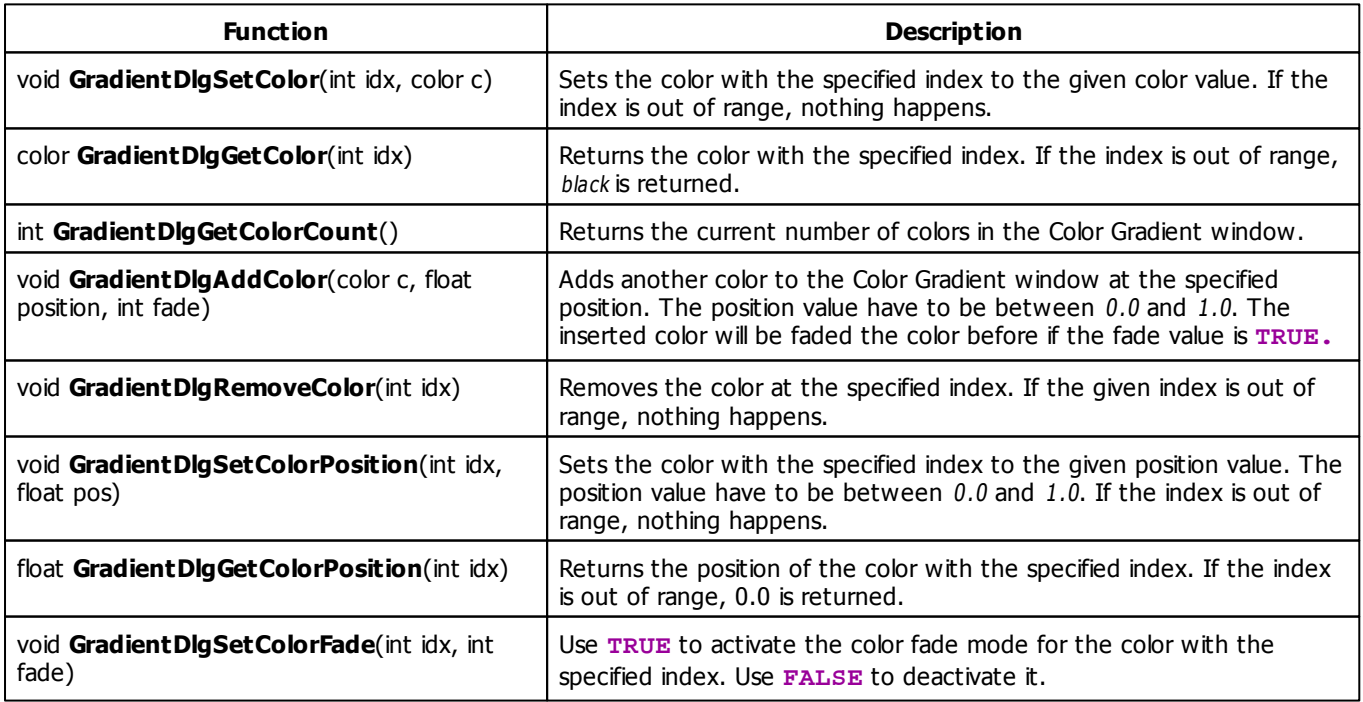

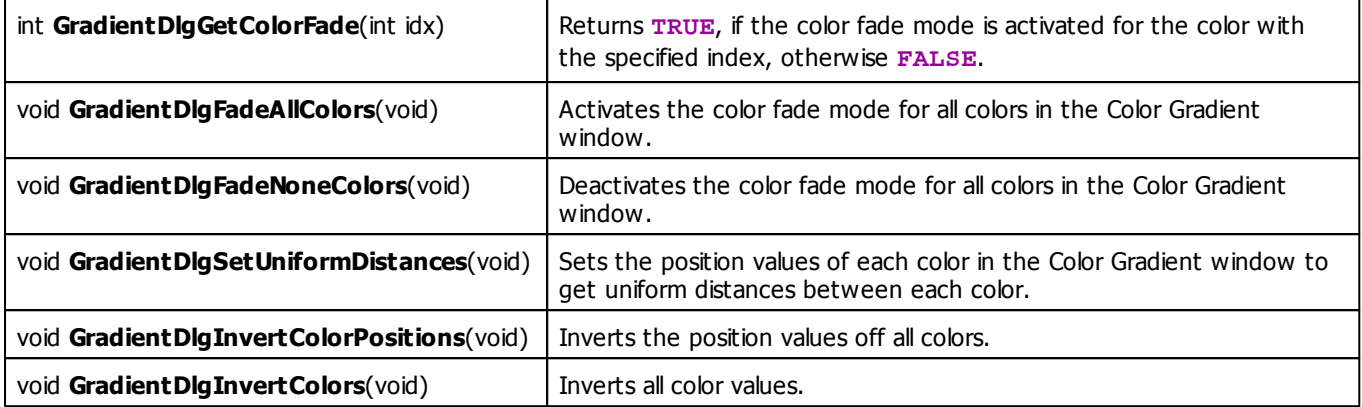

For a detailed description of the non-primitive data type color, see  $\frac{1}{s}$ [Using](#page-43-0) [Data](#page-43-0) [Types](#page-43-0)

# **Remarks**

The Gradient Dialog require at least 2 colors. You will not able to overwrite this requirement with a Macro. Some MADRIX effects require the same color at the first and last position.

### **5.1.10 Using Image Table**

# **Functions Provided For Using The Image List**

The following table provides an overview of all functions the effect can use to modify the images in an Image Table:

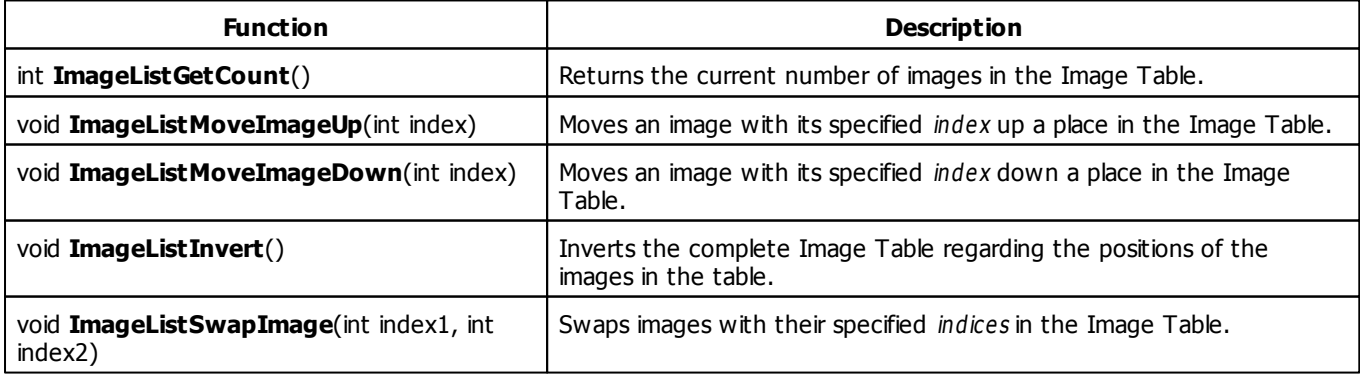

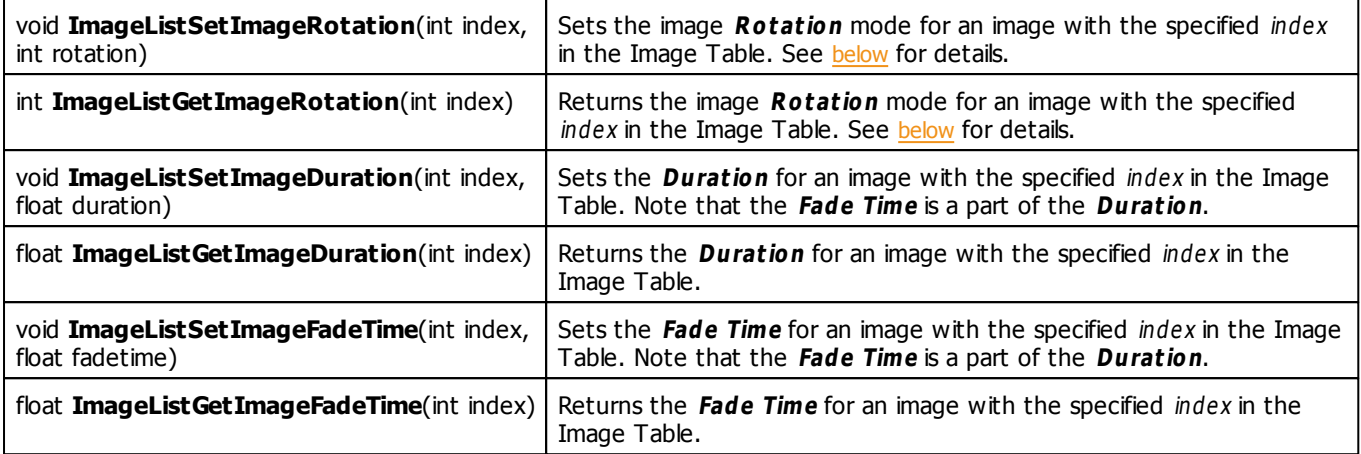

# <span id="page-287-0"></span>**Rotation Mode Constants**

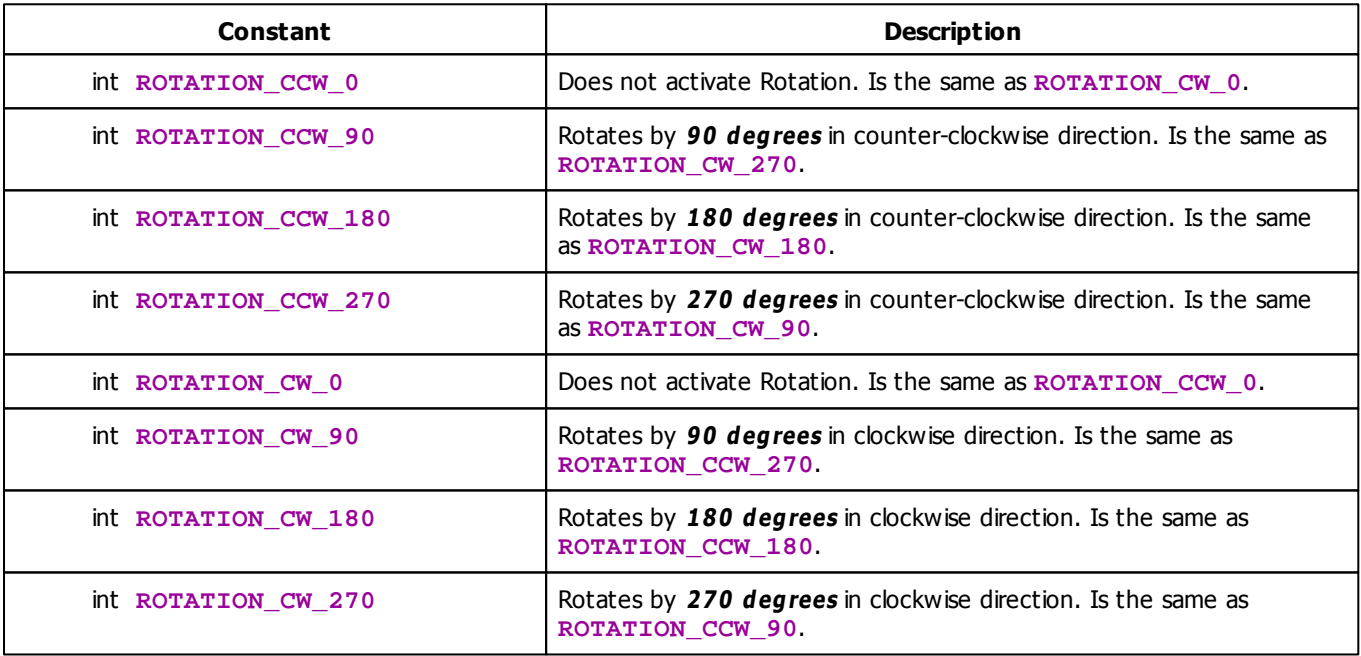
#### <span id="page-288-1"></span>**5.1.11 Using Directions**

### **Functions Provided For Setting Effect Directions**

The following table provides an overview of all functions to modify effect directions:

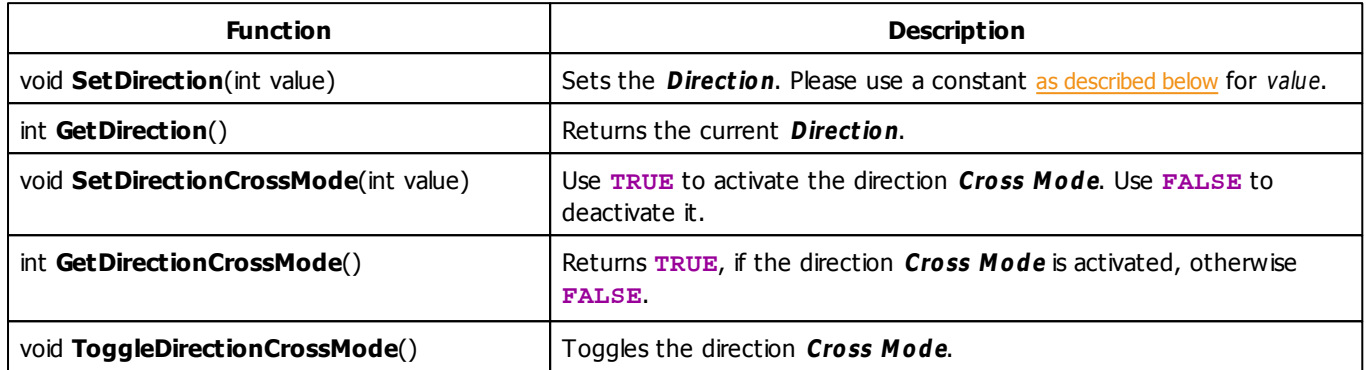

## **Remarks**

Not all effects which use directions offer Cross Mode. Therefore, the functions SetDirectionCrossMode, GetDirectionCrossMode and ToggleDirectionCrossMode are only available, if the effect offers Cross Mode. Also the effects mostly offer just a selection of all the directions which are listed below. The function SetDirection will only set directions <sup>w</sup> hich are offered by the effect.

## <span id="page-288-0"></span>**Direction Constants**

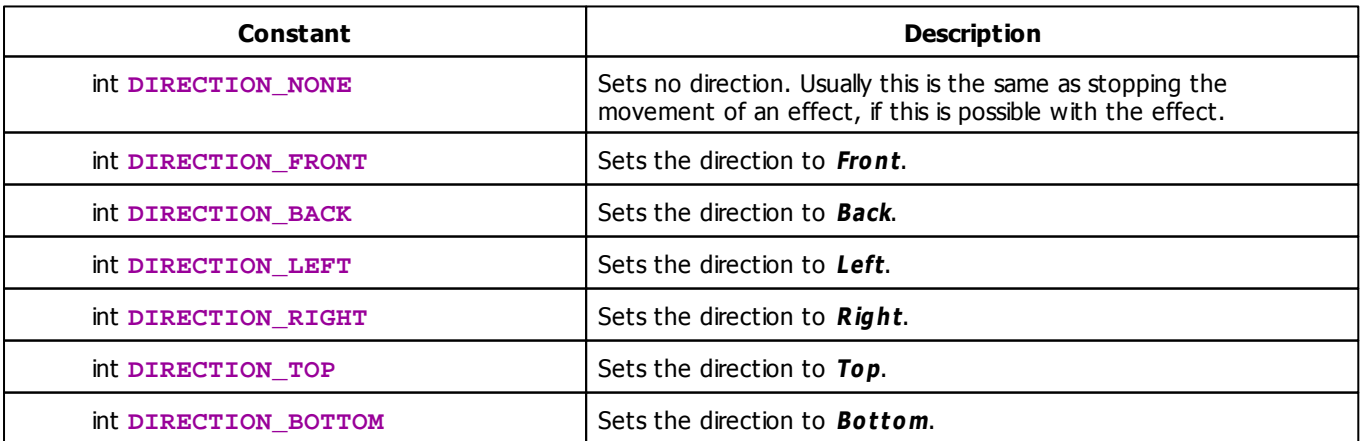

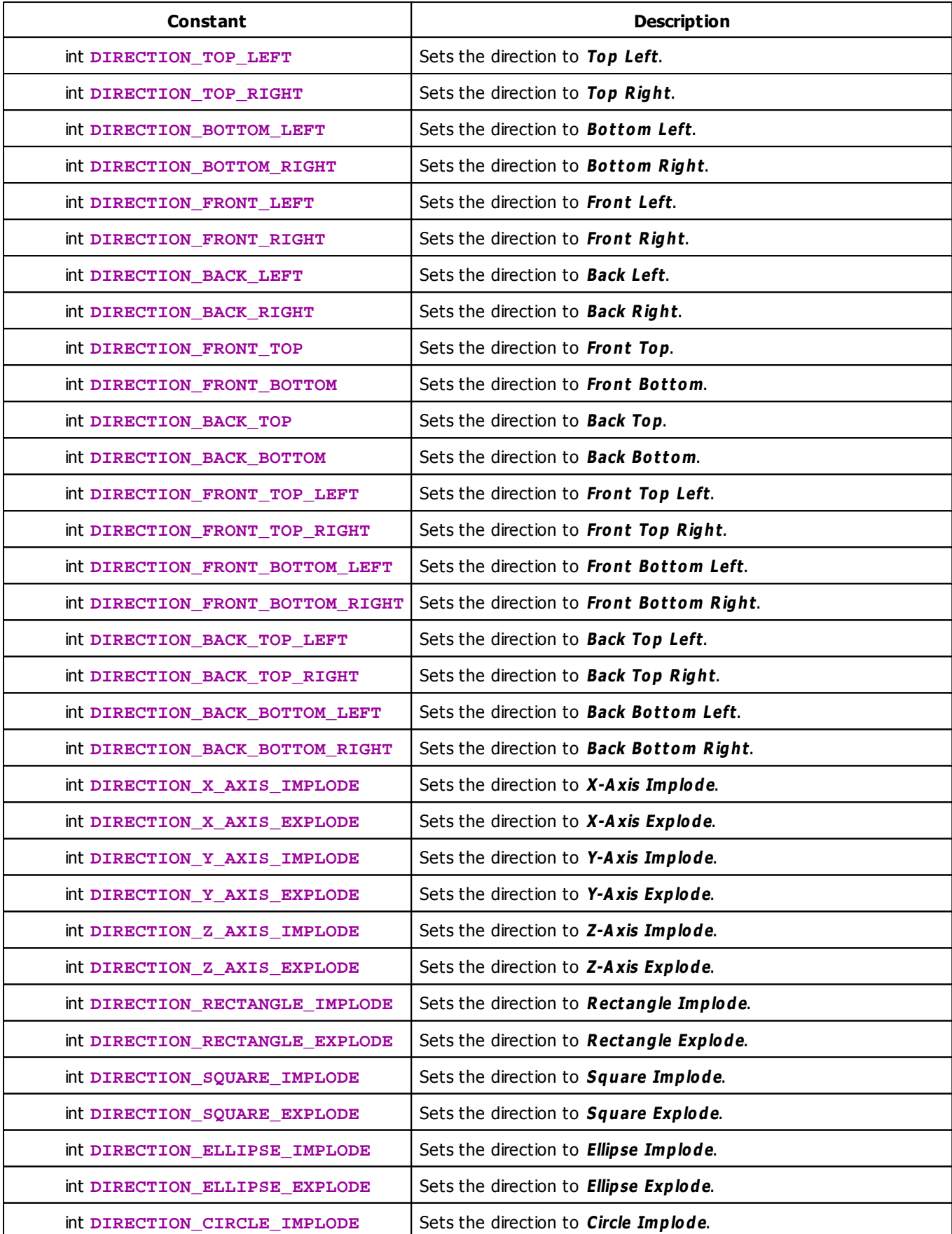

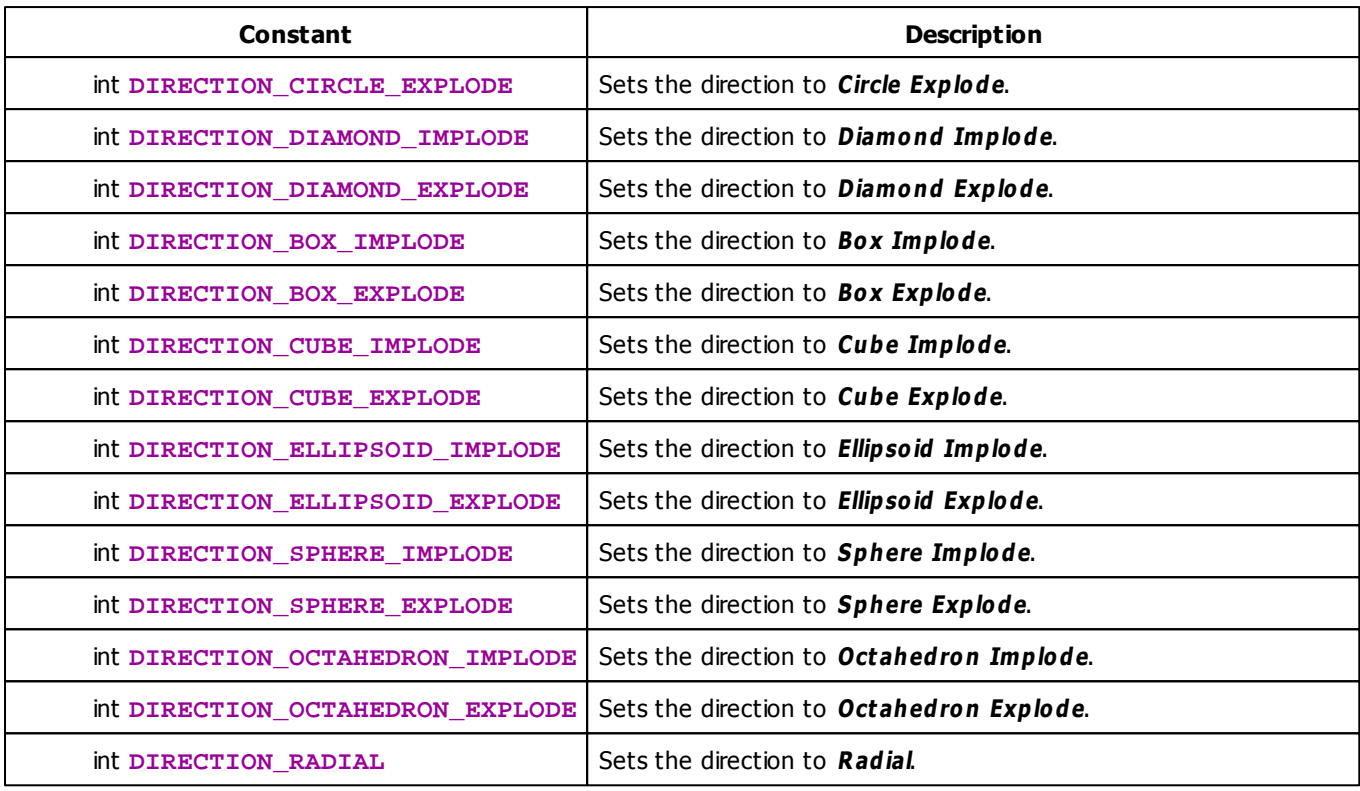

# **MADRIX 2.X To MADRIX 3.X Migration Hints**

The following functions and constants are not supported anymore. Please follow the hints to migrate your macros.

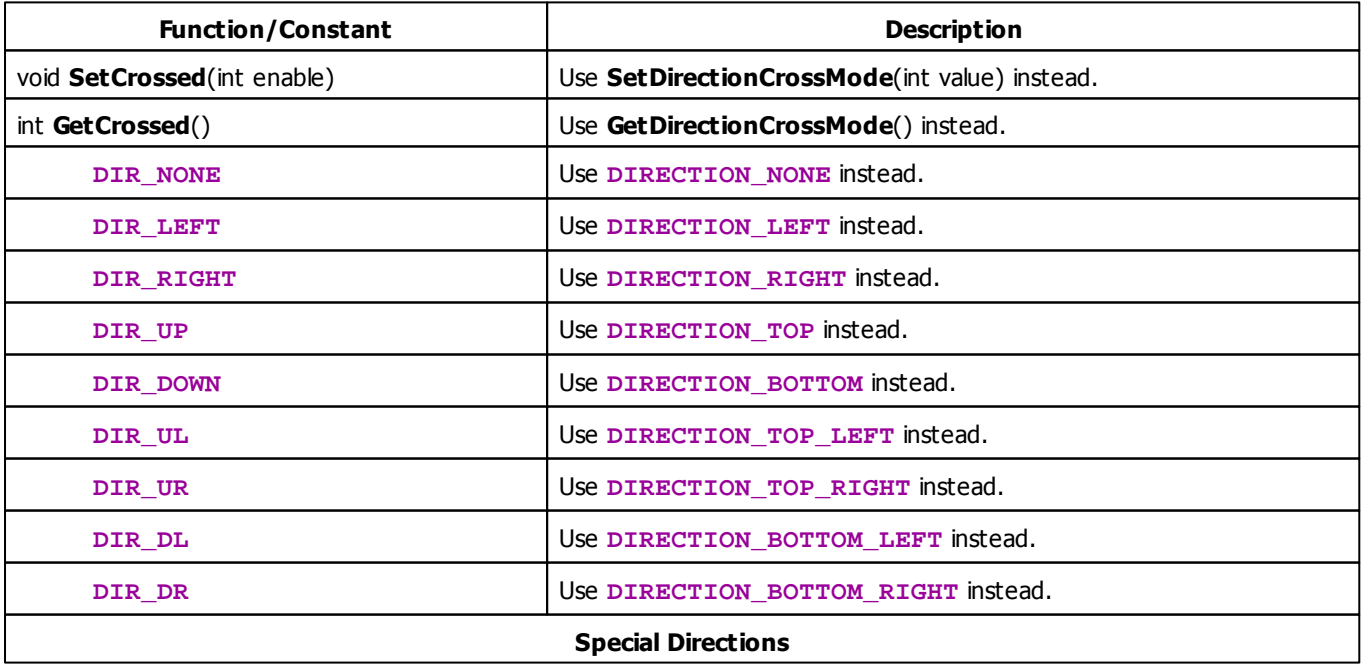

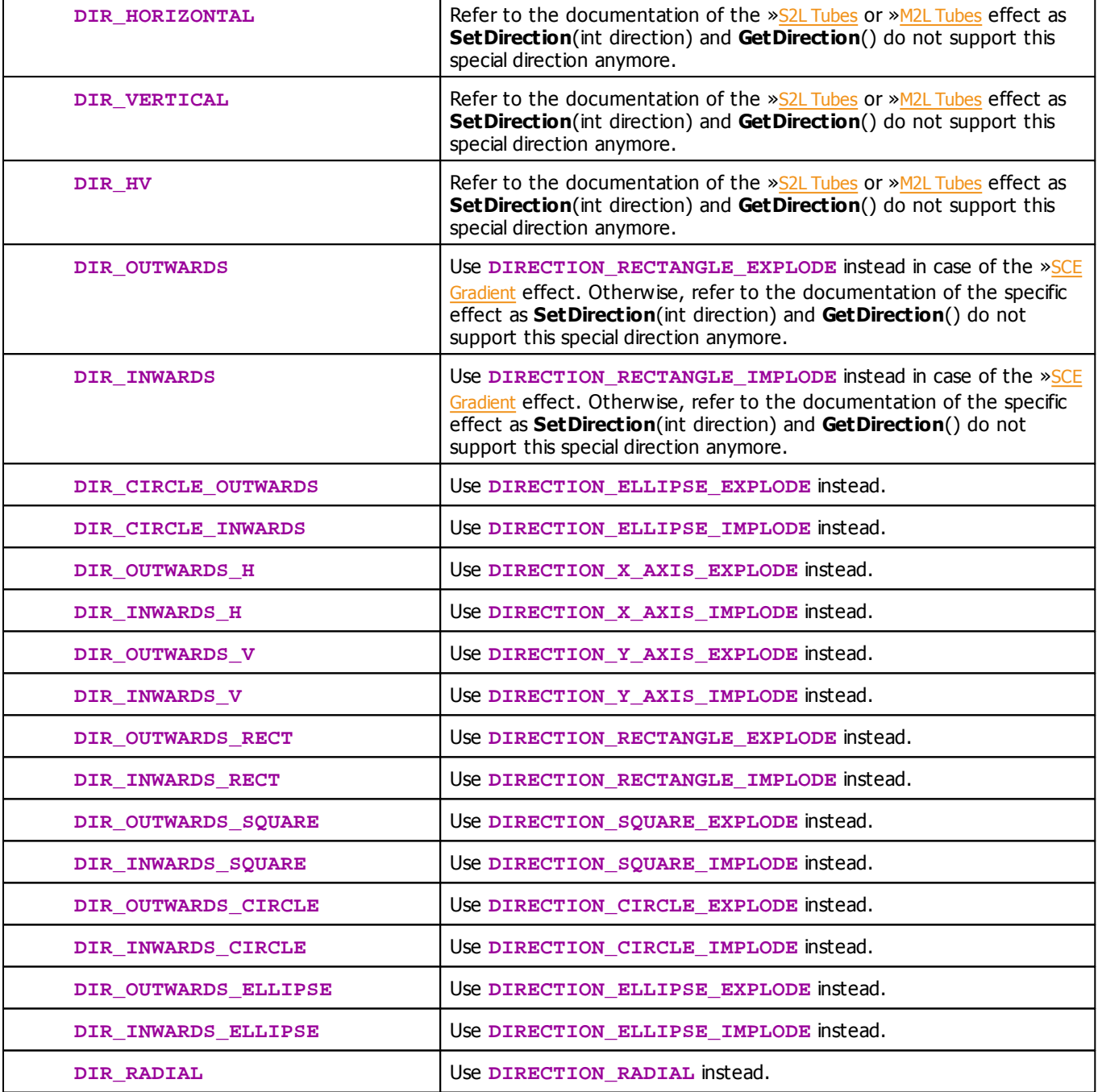

# **Example**

This macro example switches the direction each second between left and right. It works with the »[SCE](#page-326-0) [Color](#page-326-0) [Scroll](#page-326-0) effect, for example.

```
@scriptname="";
@author="";
```

```
@version="";
@description="";
int q startTime;
int g_run;
void InitEffect()
{
 time t = GetTime();
 g_startTime = t.hour * 3600 + t.min * 60 + t.sec;g_run = 0;
 SetDirectionCrossMode(FALSE); //Deactivate Cross Mode
}
void PreRenderEffect()
\left\{ \right.time t = GetTime();
 int t2 = t.\text{hour} * 3600 + t.\text{min} * 60 + t.\text{sec};if(t2 - g_{\text{startTime}}) = 1){
        g_{\text{1}}startTime = t2;
        switch(g_run % 2)
        {
        case 0: SetDirection(DIRECTION_LEFT); break;
        case 1: SetDirection(DIRECTION_RIGHT); break;
        default: break;
        }
        g_run++;
 }
}
void PostRenderEffect()
{
}
void MatrixSizeChanged()
{
    InitEffect();
}
```
#### <span id="page-292-0"></span>**5.1.12 Using Look-At Types**

#### **Functions Provided For Setting Effect Look-At Types**

The following table provides an overview of all functions to modify effect look-at types:

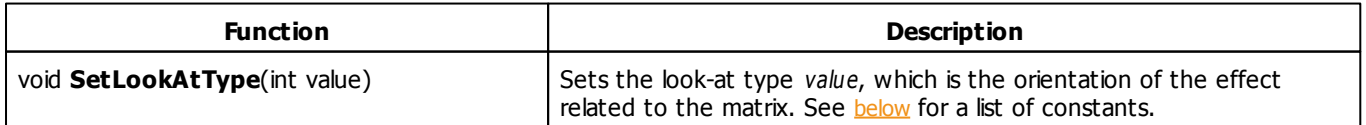

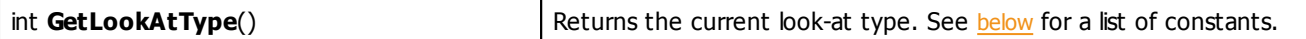

#### **Remarks**

The effects sometimes offer just a selection of all the look-at types which are listed below. The function SetLookAtType will only set look-at types which are offered by the effect.

#### <span id="page-293-0"></span>**Look-At Type Constants**

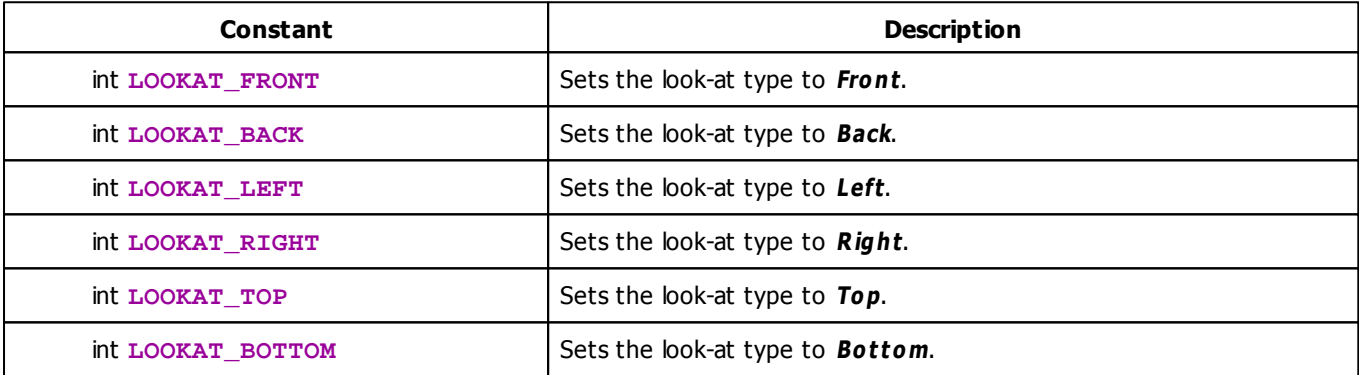

#### **Example**

This macro example randomly changes the look-at type each second. It works with the [»SCE](#page-360-0) [Image](#page-360-0) or »[SCE](#page-383-0) [Ticker](#page-383-0) [/](#page-383-0) [Scrolling](#page-383-0) [Text](#page-383-0) effect, for example. (In the SCE Image effect, please load at least one image.)

```
@scriptname="";
@author="";
@version="";
@description="";
int g_startTime;
void InitEffect()
{
 time t = GetTime();
 g_{\text{1}}startTime = t.hour * 3600 + t.min * 60 + t.sec;
}
void PreRenderEffect()
```

```
{
 time t = GetTime();
 int t2 = t. hour * 3600 + t. min * 60 + t. sec;
 if(t2 - g_{\text{startTime}}) = 1){
       g_{\text{1}}startTime = t2;
       switch(random(0,5)){
        case 0: SetLookAtType(LOOKAT_FRONT); break;
        case 1: SetLookAtType(LOOKAT_BACK); break;
        case 2: SetLookAtType(LOOKAT_LEFT); break;
        case 3: SetLookAtType(LOOKAT_RIGHT); break;
        case 4: SetLookAtType(LOOKAT_TOP); break;
        case 5: SetLookAtType(LOOKAT_BOTTOM); break;
       default: break;
        }
 }
}
void PostRenderEffect()
{
}
void MatrixSizeChanged()
{
   InitEffect();
}
```
#### <span id="page-294-0"></span>**5.1.13 Using Shapes**

#### **Functions Provided For Setting Shapes**

The following table provides an overview of all functions to modify shapes:

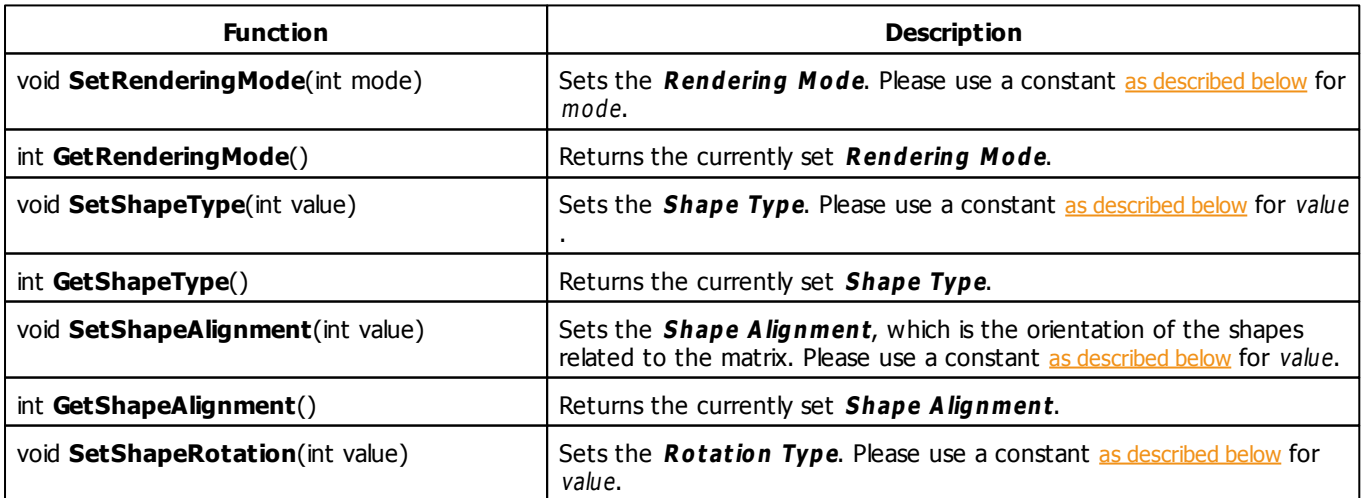

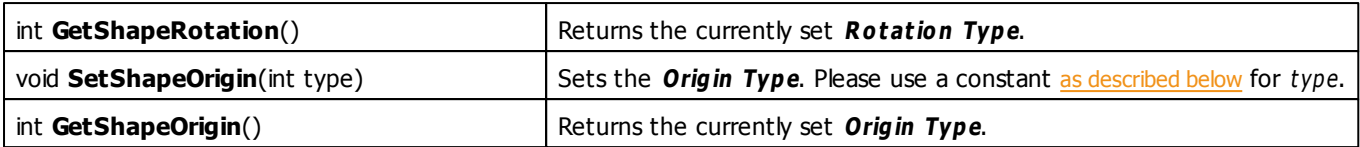

#### **Remarks**

Not all effects which use shapes offer Rendering Mode. Therefore, the functions SetRenderingMode and GetRenderingMode are only available, if the effect offers Rendering Mode.

Not all effects which use shapes offer Shape Alignment. Therefore, the functions SetShapeAlignment and GetShapeAlignment are only available, if the effect offers Shape Alignment.

Not all effects which use shapes offer Shape Rotation. Therefore, the functions SetShapeRotation and GetShapeRotation are only available, if the effect offers Shape Rotation.

Not all effects which use shapes offer Origin. Therefore, the functions SetOrigin and GetOrigin are only available, if the effect offers Origin.

Also, the effects mostly offer just a selection of all the constants, which are listed below. The function SetRenderingMode will only set Rendering Modes which are offered by the effect. The function SetShapeType will only set Shape Types which are offered by the effect. The function SetShapeAlignment will only set Shape Alignments which are offered by the effect.

### <span id="page-295-0"></span>**Rendering Mode Constants**

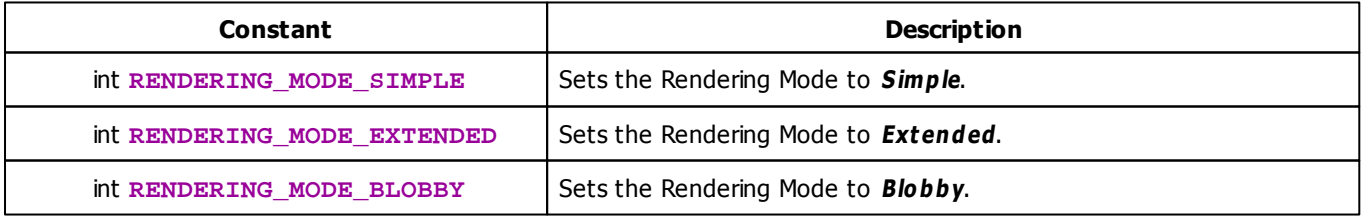

### <span id="page-295-1"></span>**Shape Type Constants**

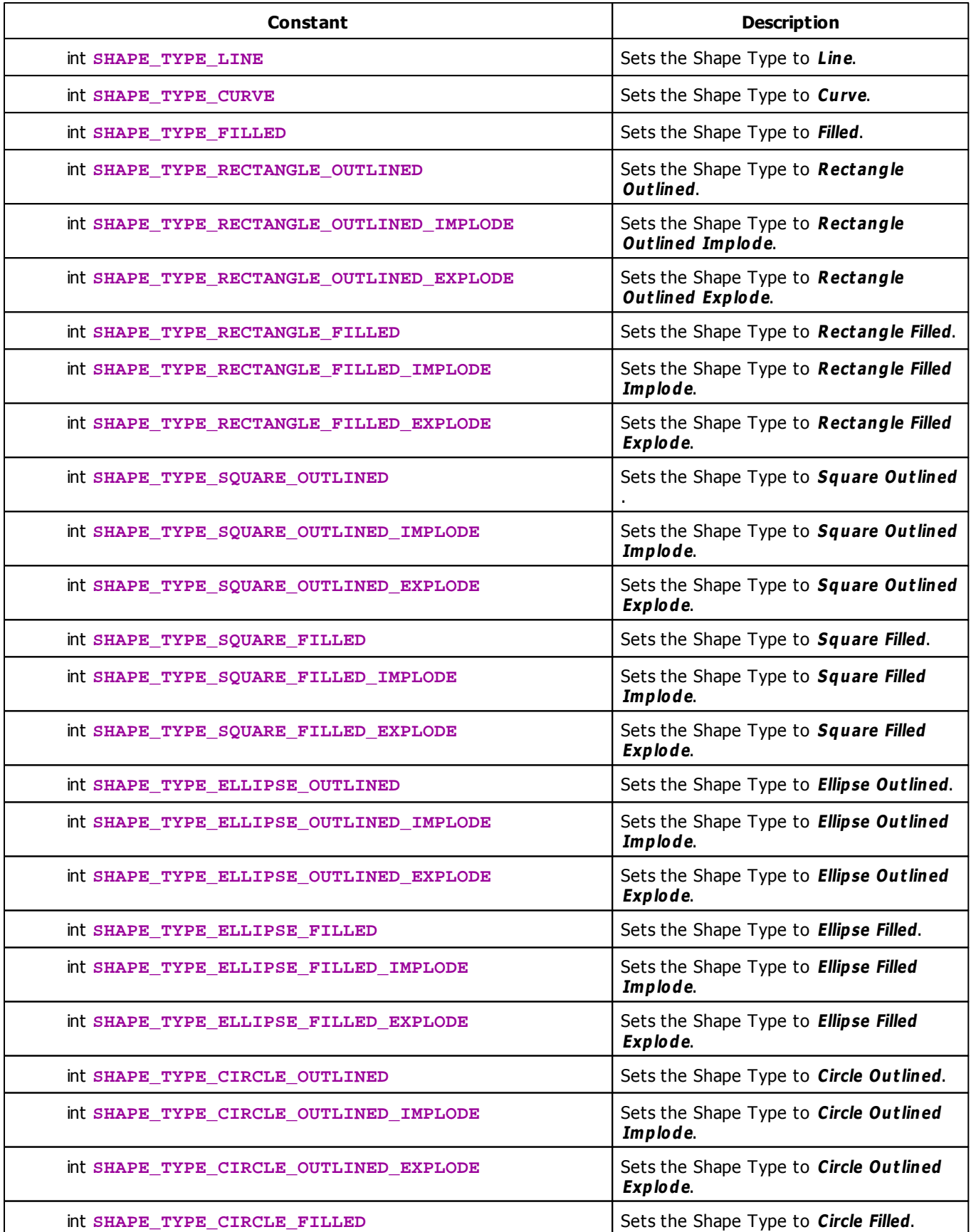

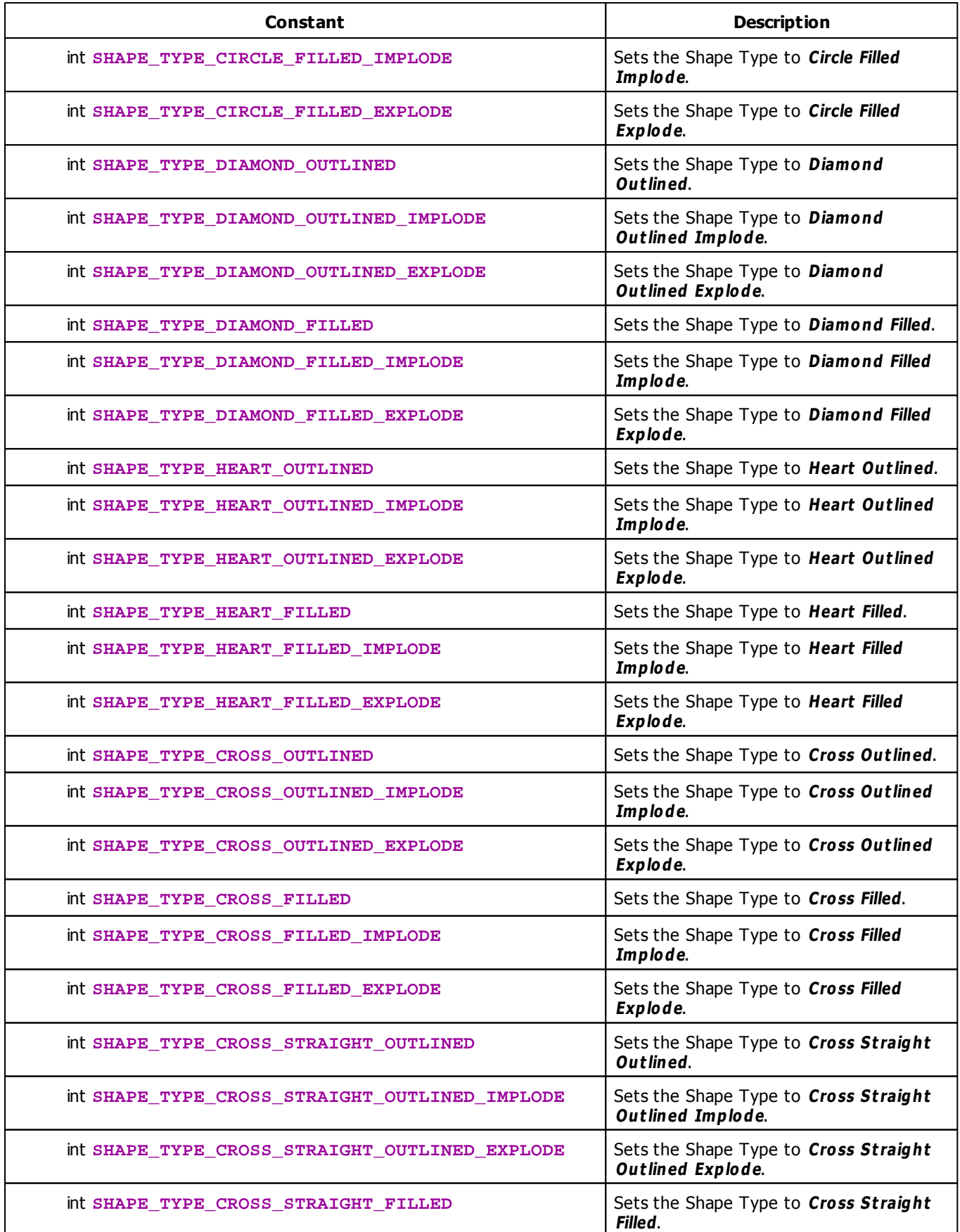

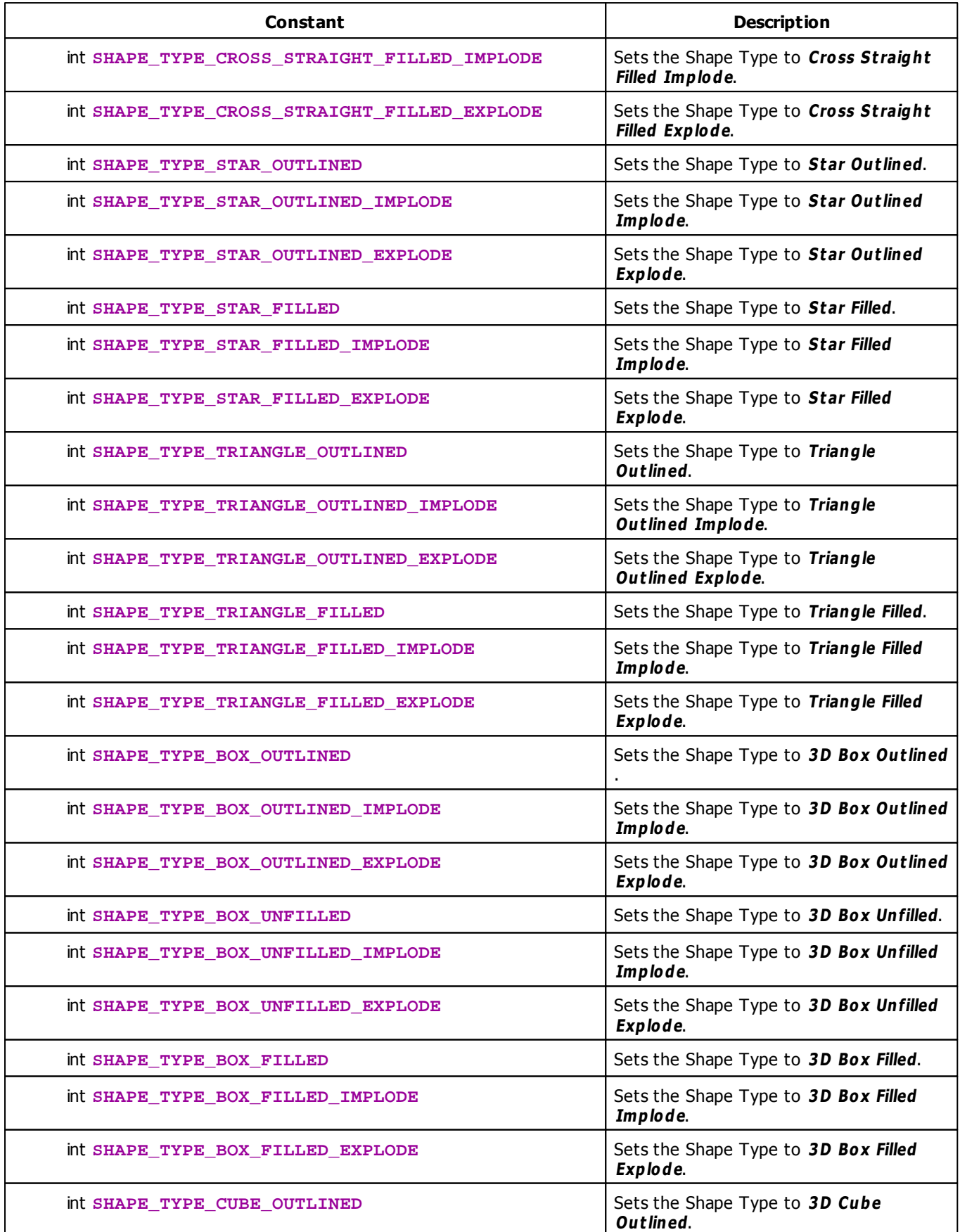

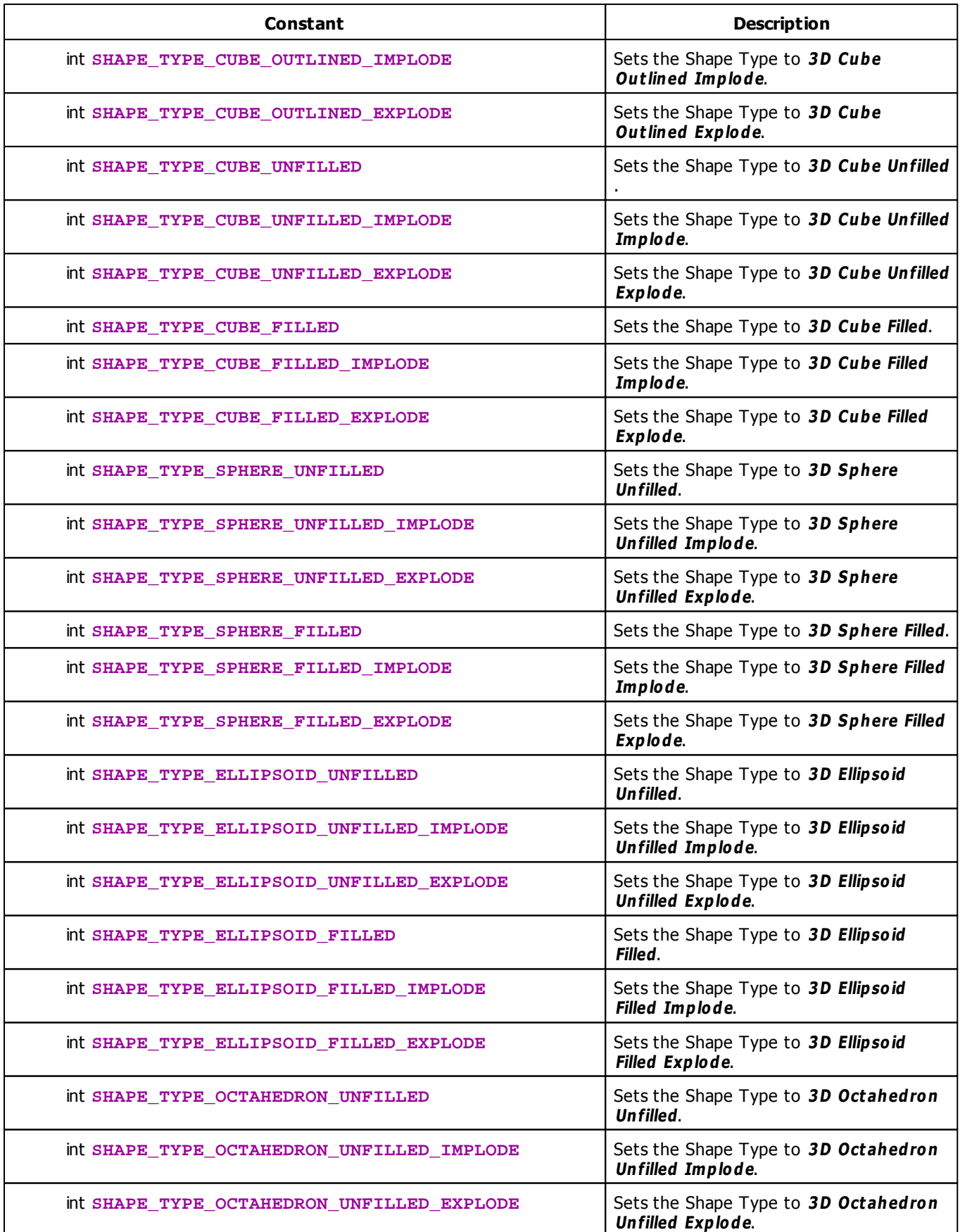

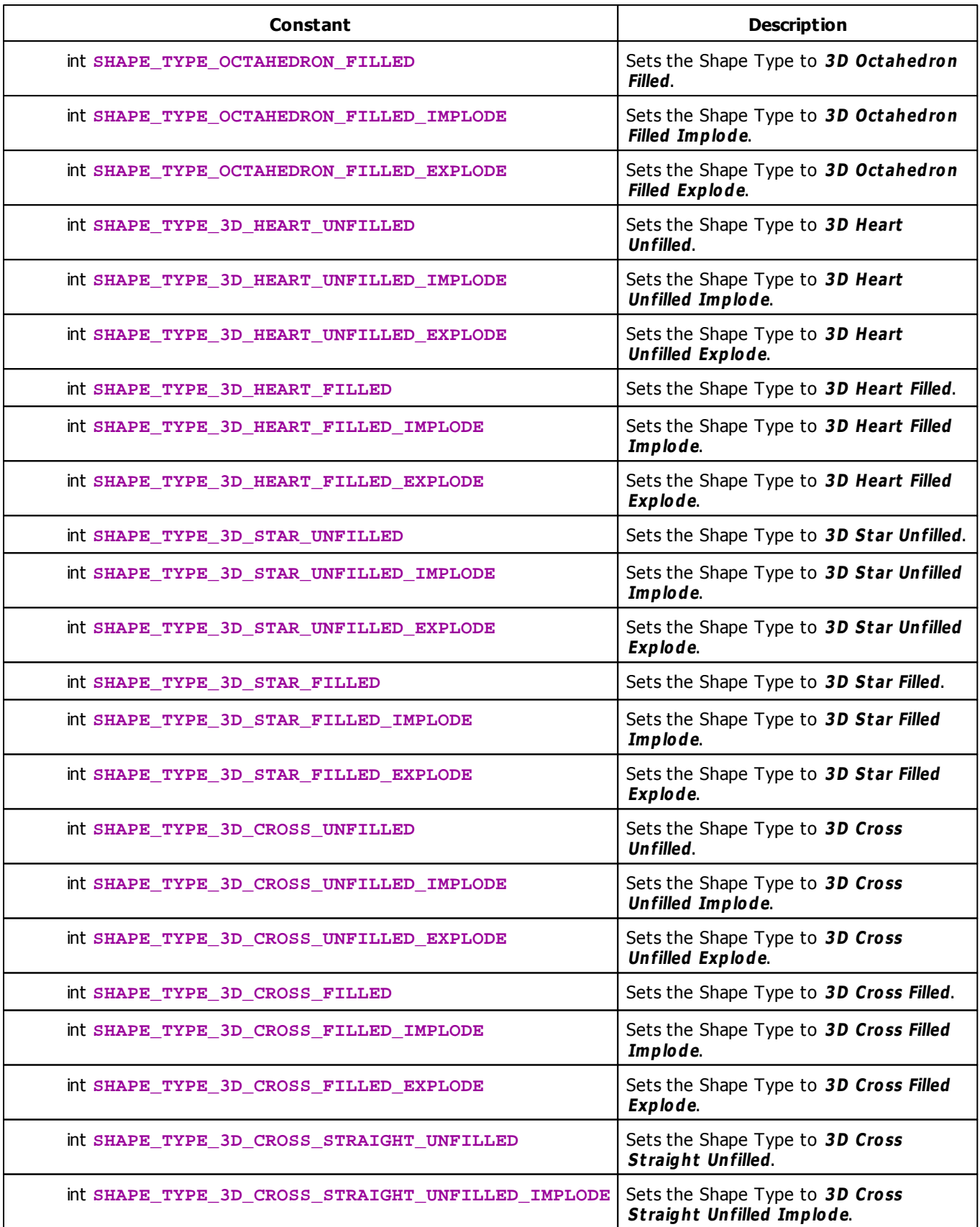

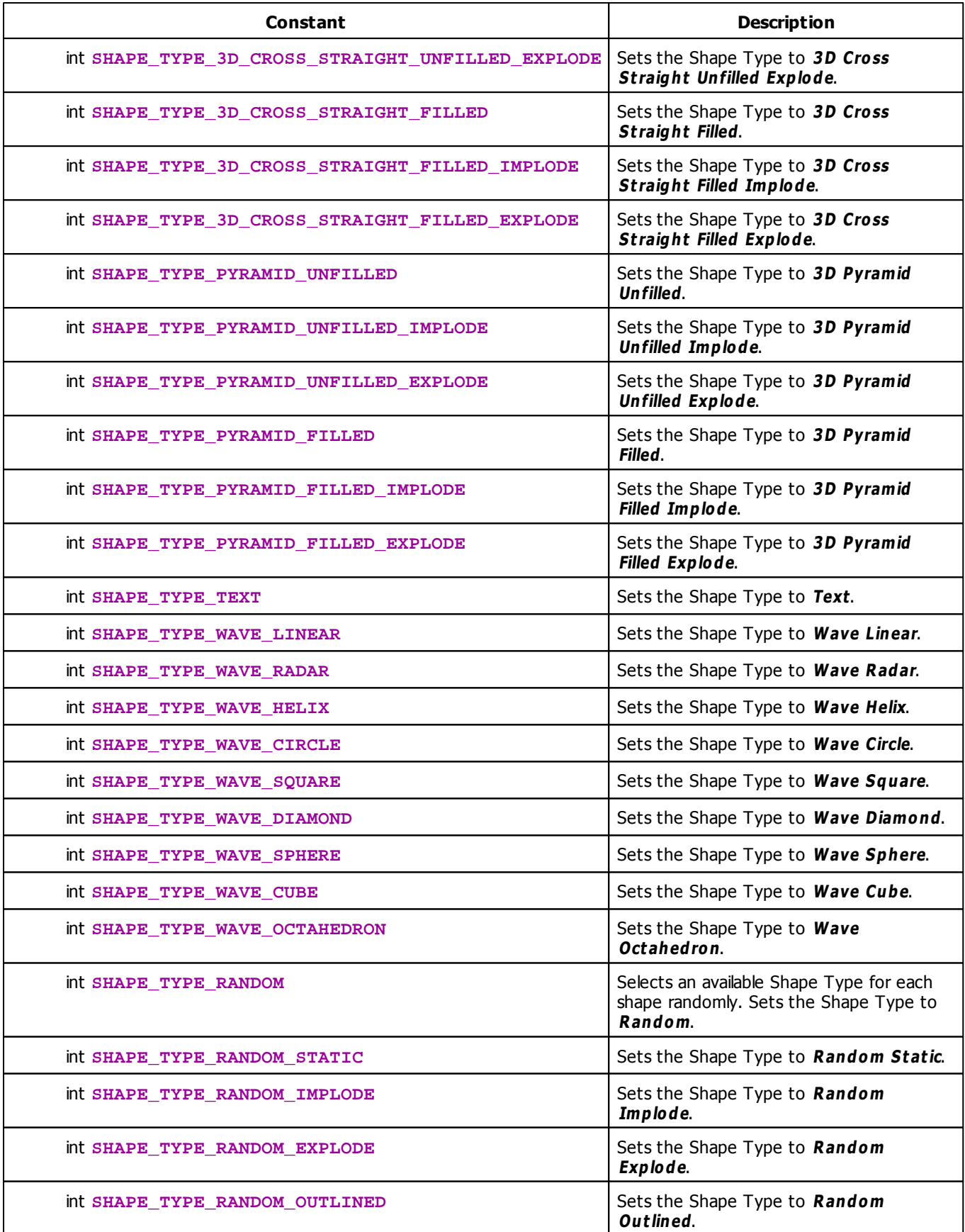

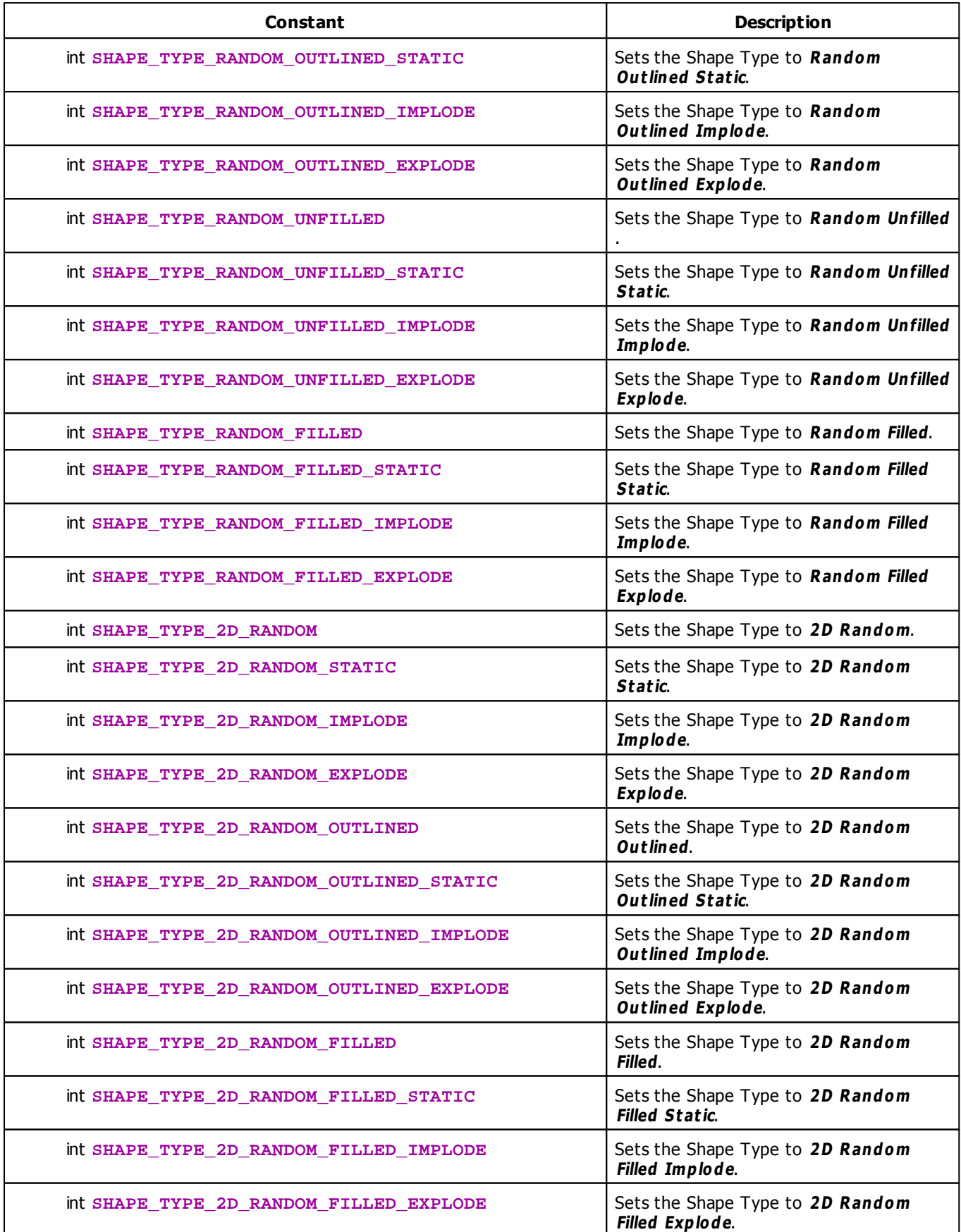

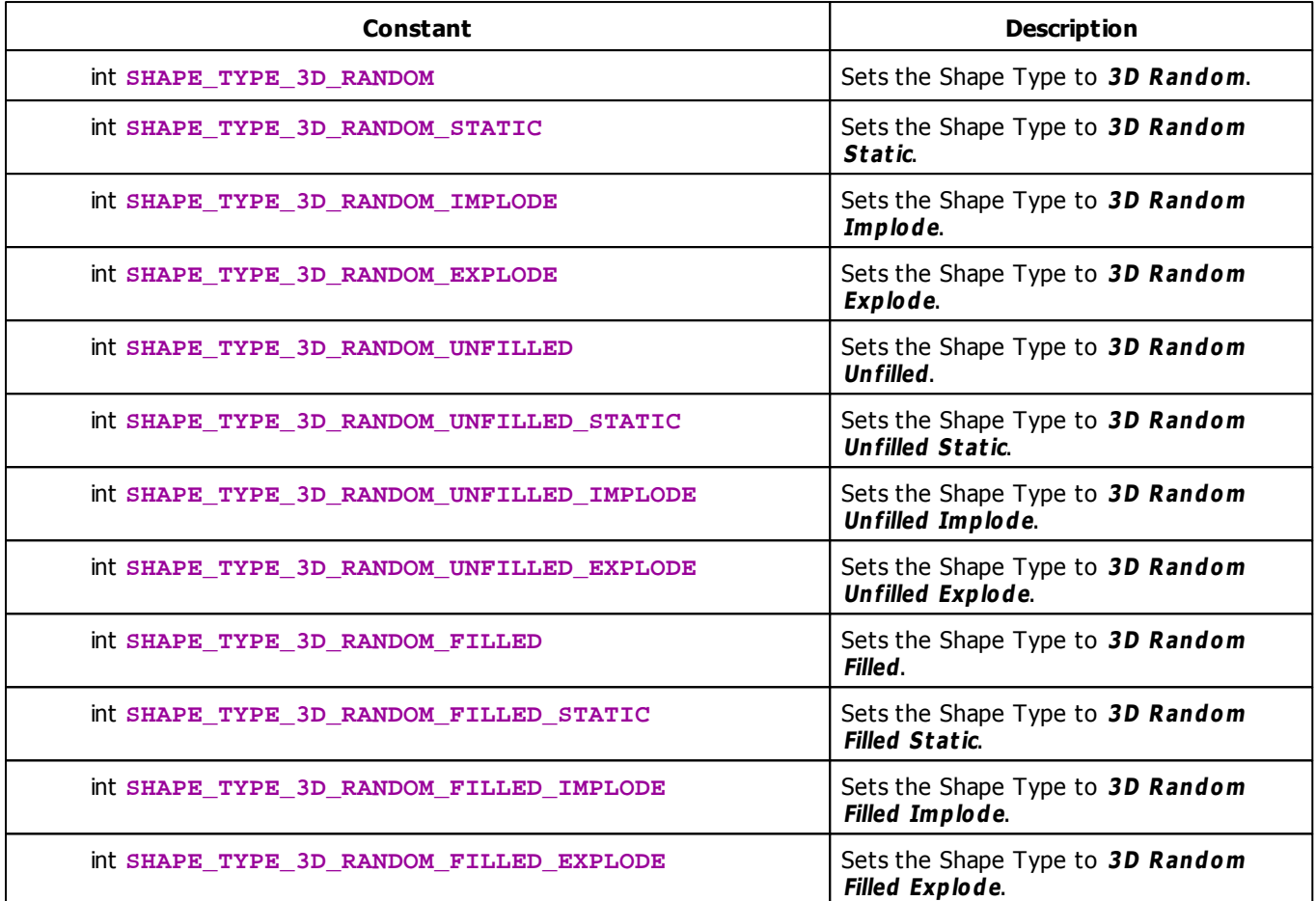

## <span id="page-303-0"></span>**Shape Alignment Constants**

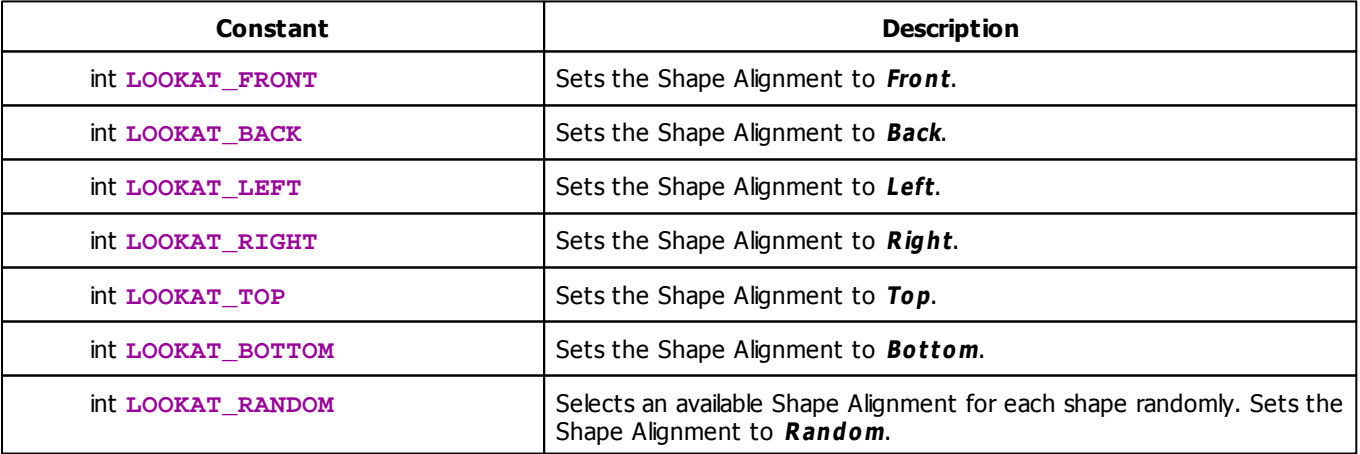

# <span id="page-304-0"></span>**Rotation Mode Constants**

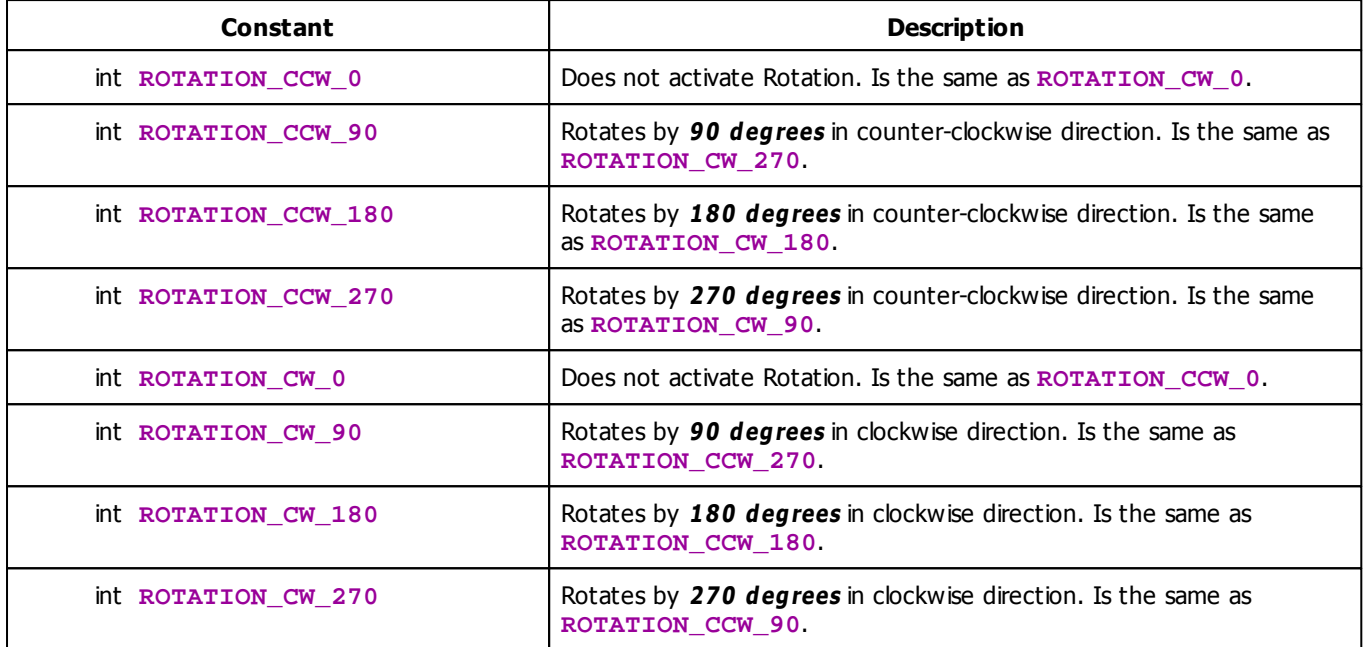

# <span id="page-304-1"></span>**Origin Type Constants**

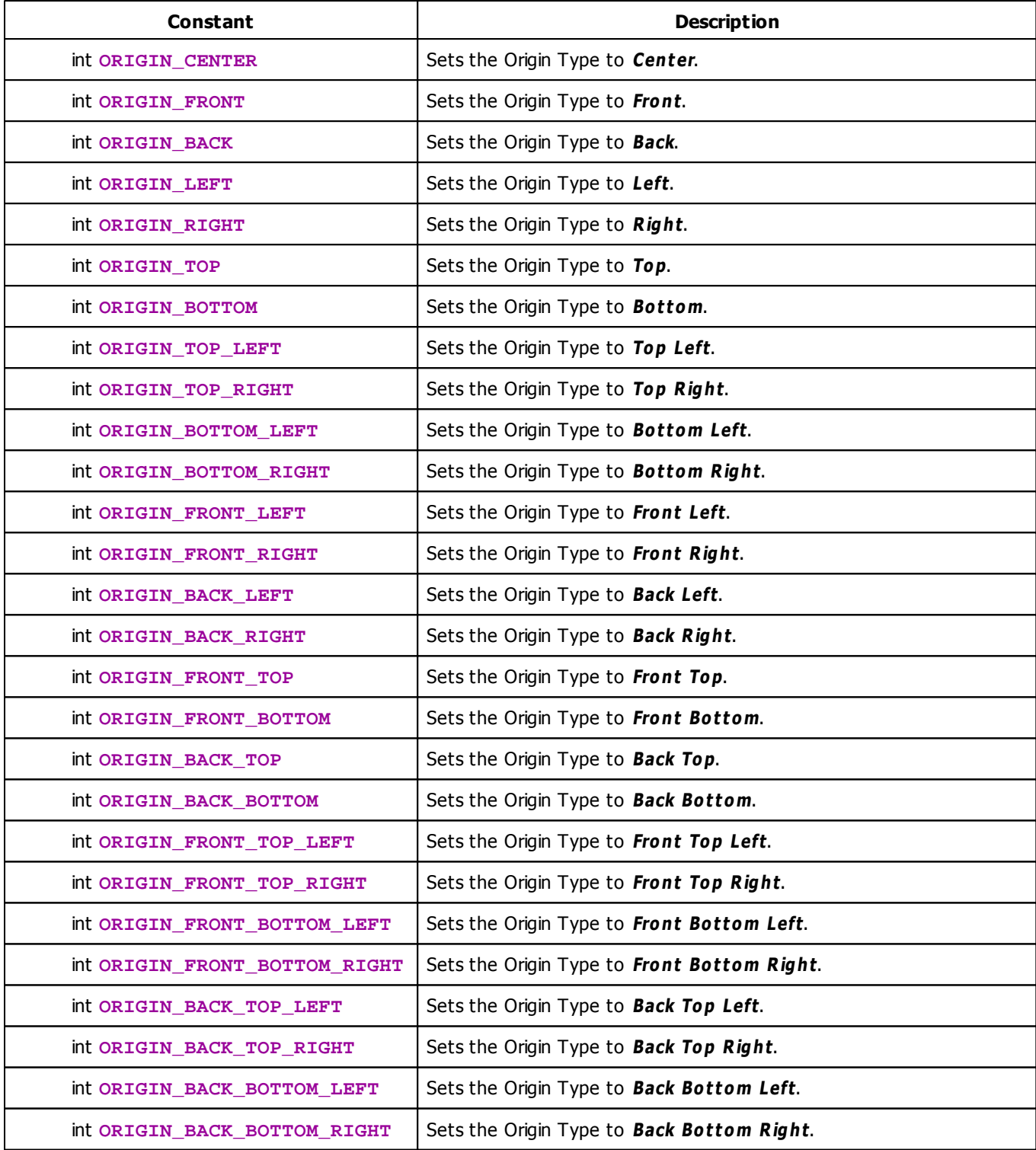

## **Deprecated Functions**

Deprecated functions/constants are outdated functions and should not be used anymore.

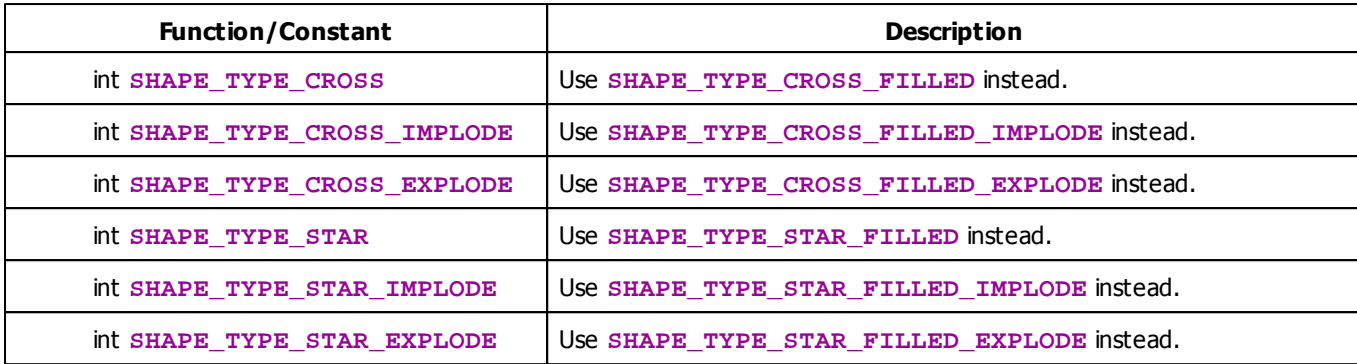

## **MADRIX 2.X To MADRIX 3.X Migration Hints**

The following functions and constants are not supported anymore. Please follow the hints to migrate your macros.

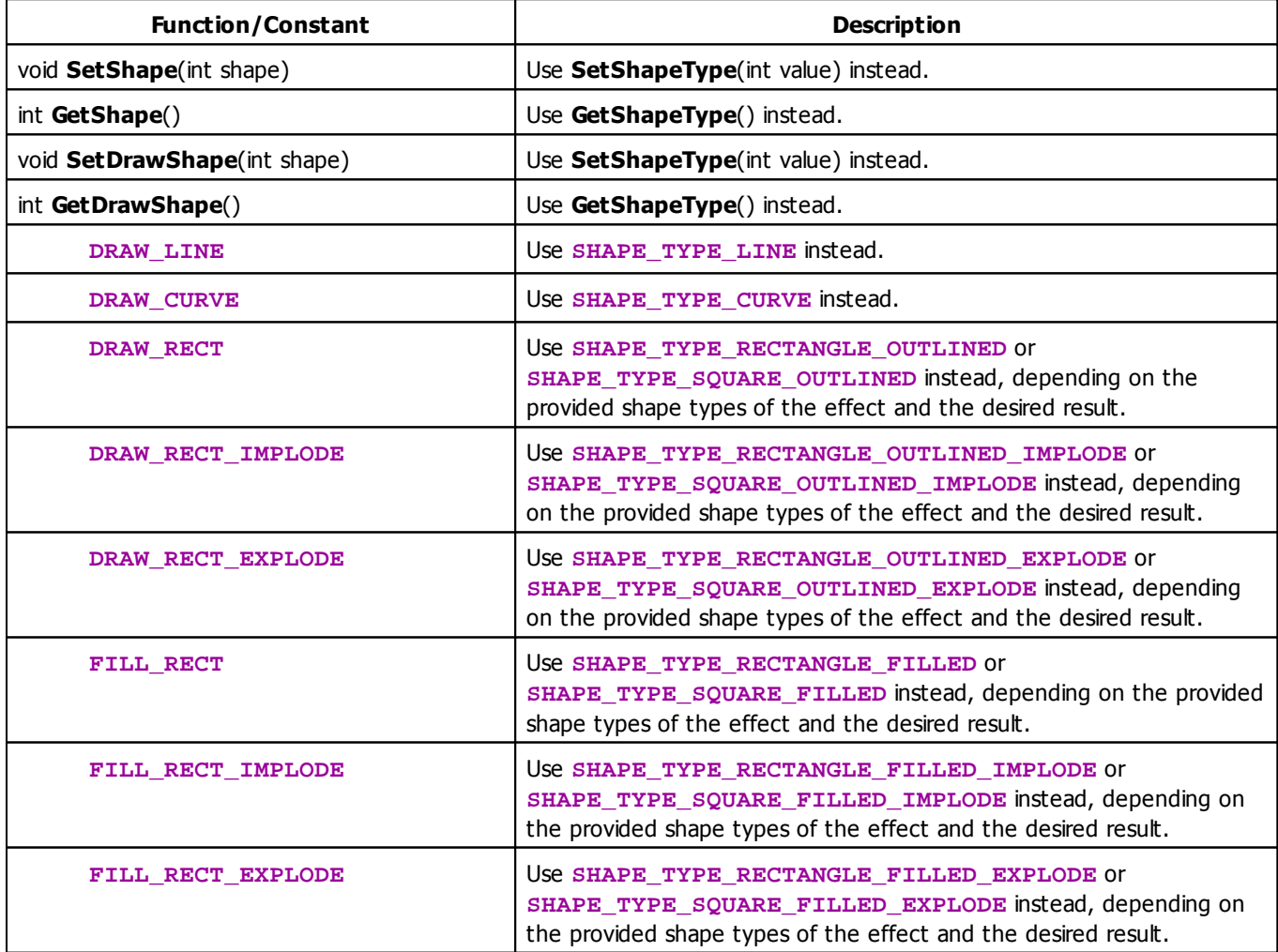

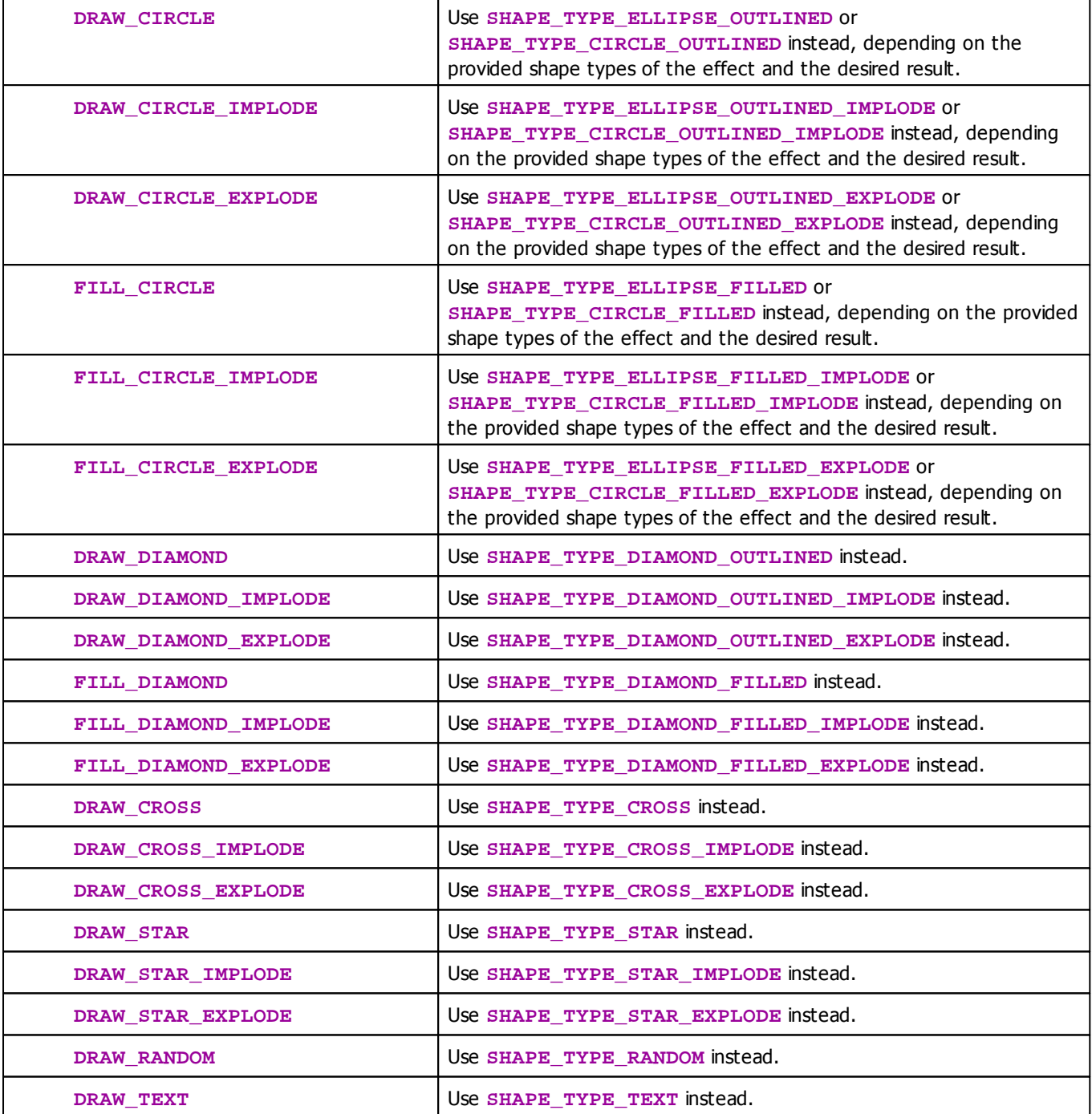

## **Example**

This example changes the shape type each second in a predefined order. It works with the [»SCE](#page-375-0) [Shapes](#page-375-0) effect, for example.

@scriptname="";

```
@author="";
@version="";
@description="";
int g_startTime;
int g_run;
void InitEffect()
{
 time t = GetTime();
 g_startTime = t.hour * 3600 + t.min * 60 + t.sec;g_run = 0;}
void PreRenderEffect()
{
 time t = GetTime();
 int t2 = t. hour * 3600 + t. min * 60 + t. sec;
 if(t2 - g_{\text{startTime}} >= 1)
 {
       g_{\text{1}}startTime = t2;
       switch(g_run % 6)
       {
       case 0: SetShapeType(SHAPE_TYPE_CIRCLE_OUTLINED_EXPLODE); break;
       case 1: SetShapeType(SHAPE_TYPE_CIRCLE_OUTLINED); break;
       case 2: SetShapeType(SHAPE_TYPE_CIRCLE_OUTLINED_IMPLODE); break;
       case 3: SetShapeType(SHAPE_TYPE_SQUARE_OUTLINED_EXPLODE); break;
       case 4: SetShapeType(SHAPE_TYPE_SQUARE_OUTLINED); break;
       case 5: SetShapeType(SHAPE_TYPE_SQUARE_OUTLINED_IMPLODE); break;
       default: break;
       }
       g_run++;
}
}
void PostRenderEffect()
{
}
void MatrixSizeChanged()
{
   InitEffect();
}
```
#### **5.1.14 Using Text**

# **Functions Provided For Setting Text**

The following table provides an overview of all functions to modify text:

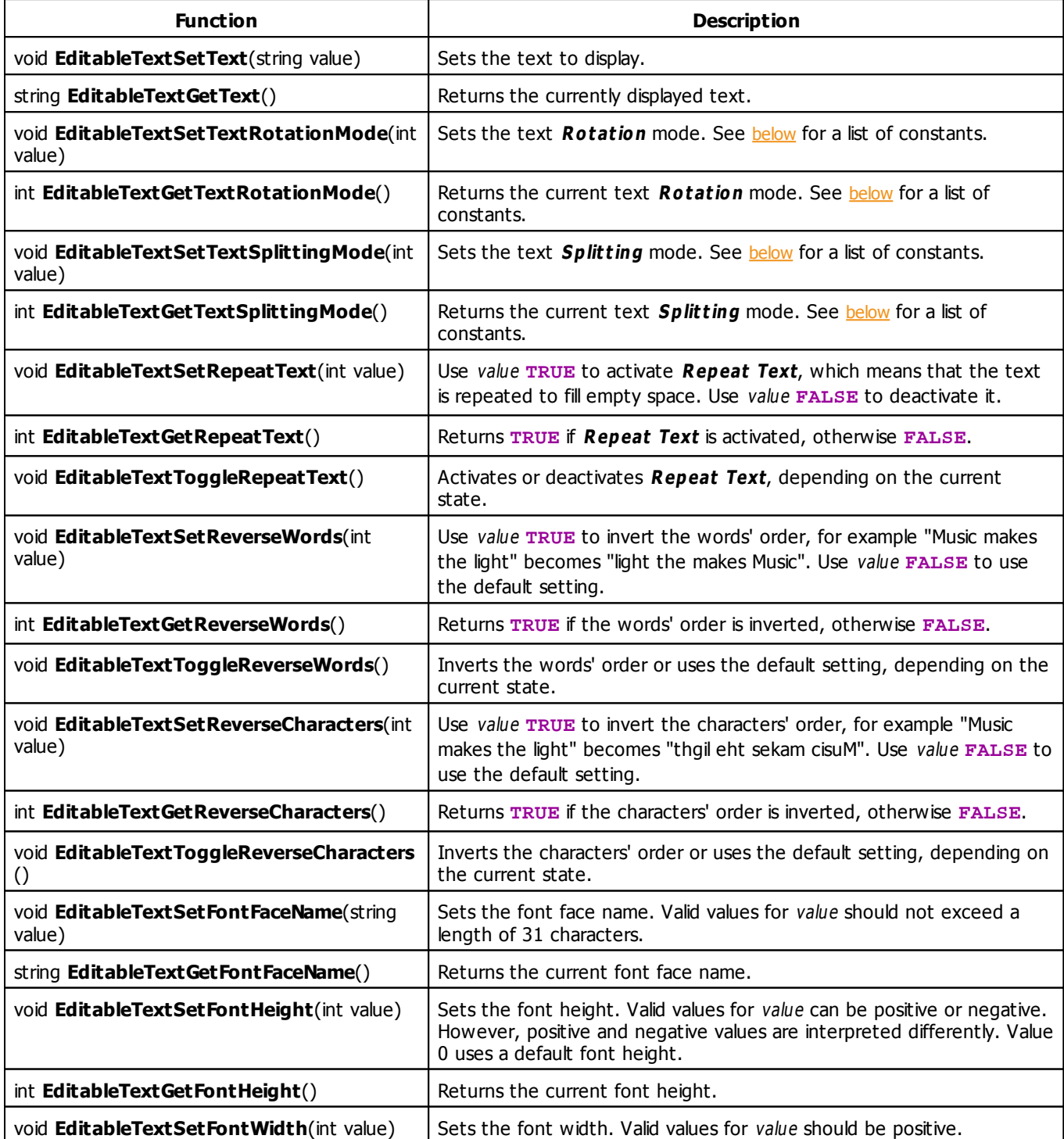

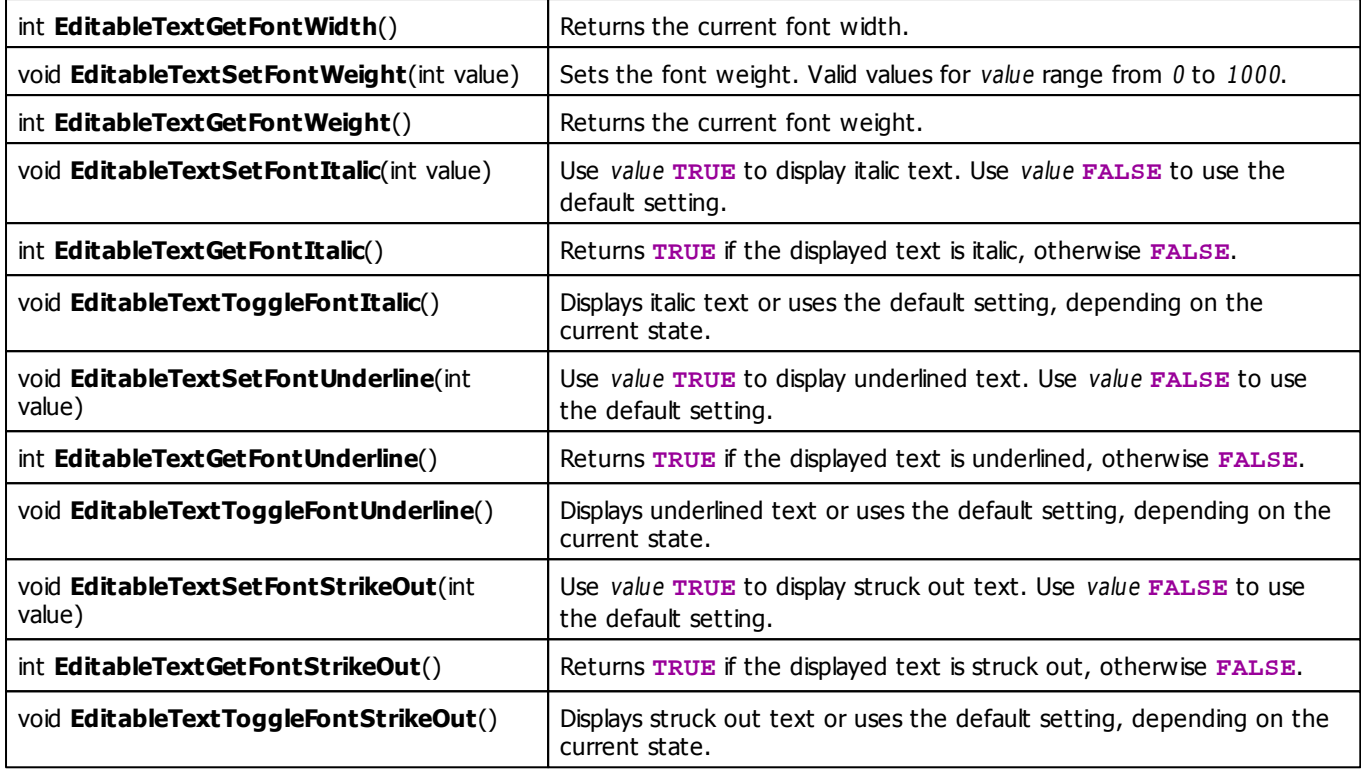

# **Remarks**

Not all effects which use text offer the text splitting mode as well as the possibilities to render repeated text and to reverse the words/characters. Therefore, the appropriate functions are only available if the effect offers the features.

### <span id="page-310-0"></span>**Rotation Mode Constants**

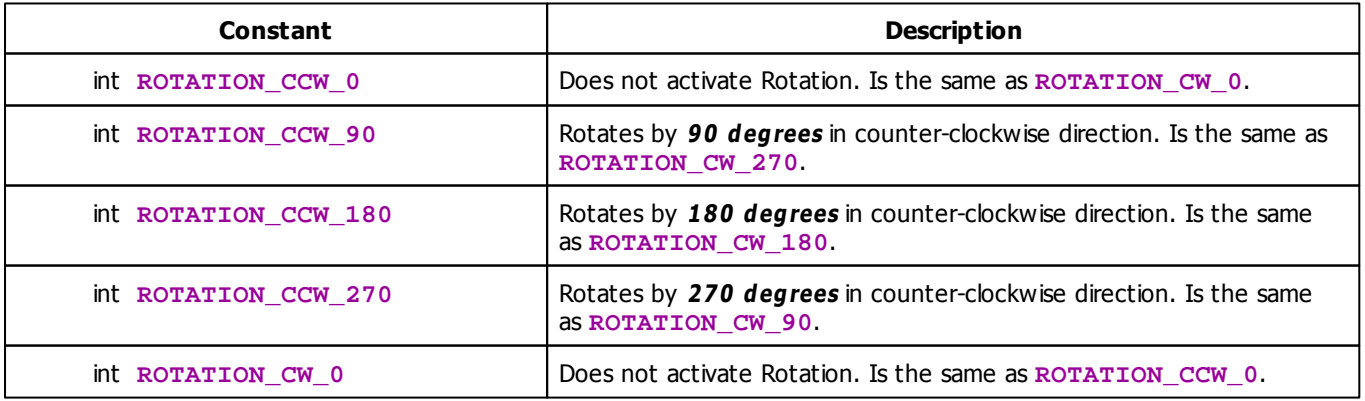

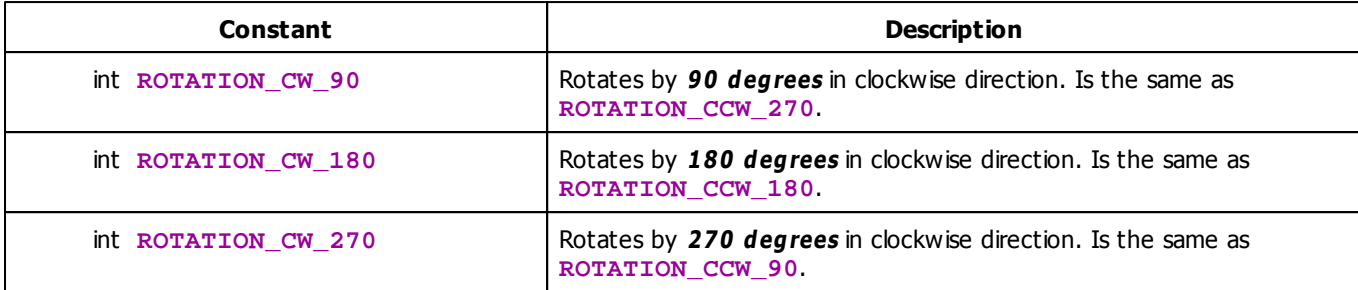

## <span id="page-311-0"></span>**Text Splitting Mode Constants**

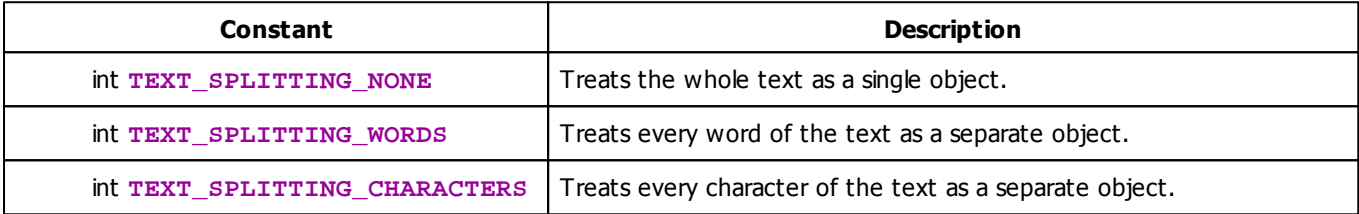

## **Deprecated Functions**

Deprecated functions are outdated functions and should not be used anymore.

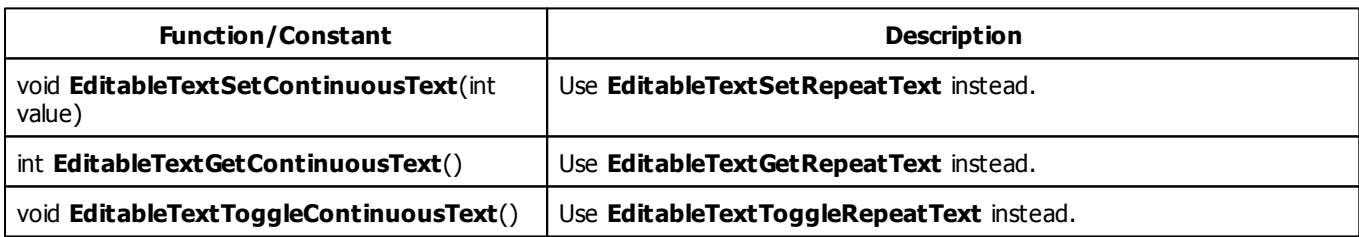

### **MADRIX 2.X To MADRIX 3.X Migration Hints**

The following functions and constants are not supported anymore. Please follow the hints to migrate your macros.

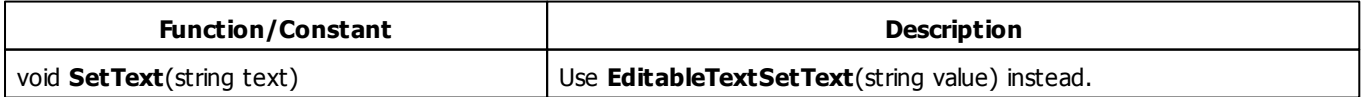

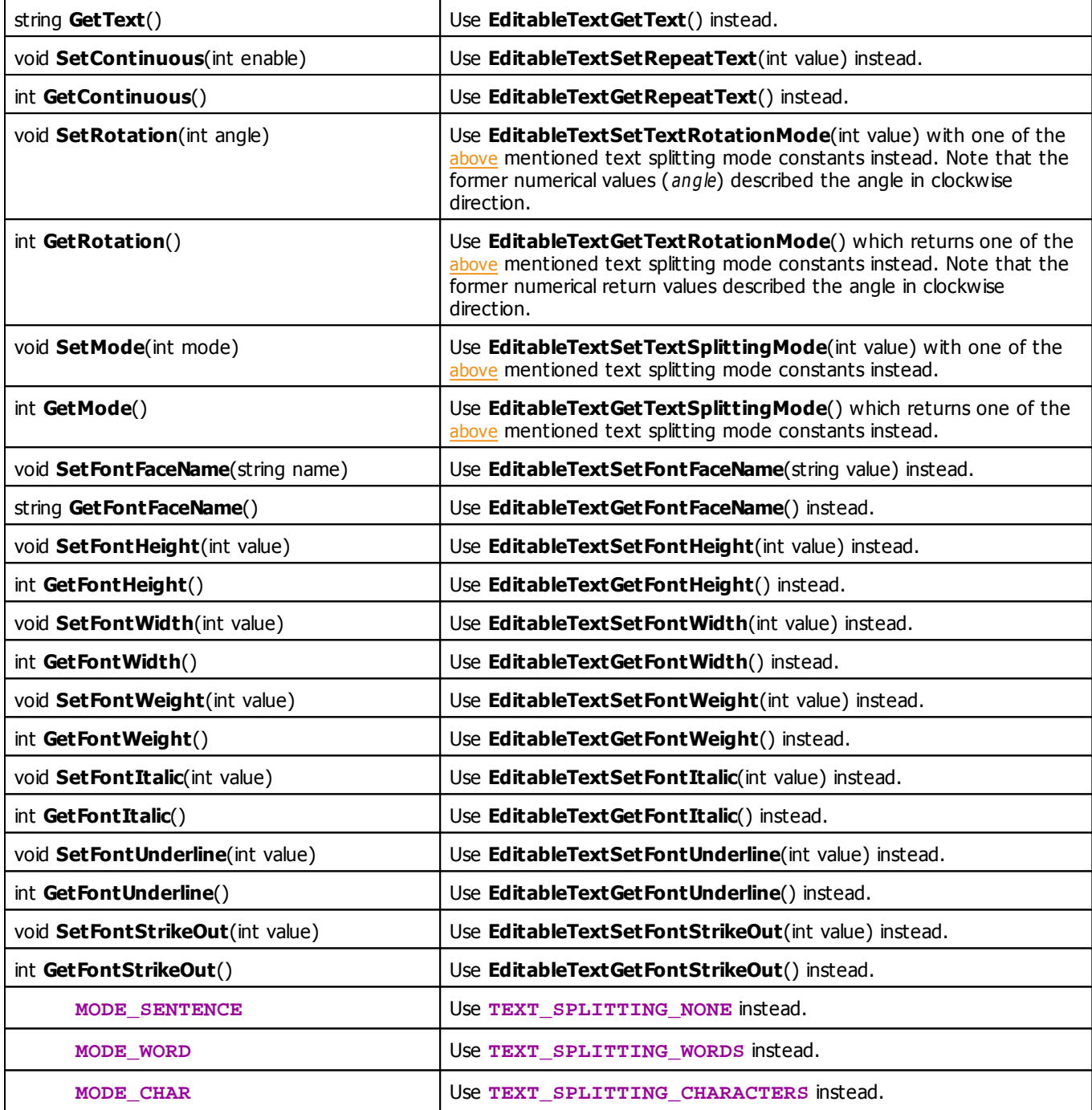

# **Example**

This macro example for SCE Graph parses the displayed text for comma-separated format tags: "italic", "bold" and font face names are recognized. Numbers are interpreted as font height. It works with the [»SCE](#page-352-0) [Graph](#page-352-0) effect, for example. Just set the shape type to text and edit it. For example, set the text to "italic, Comic Sans MS, 16" and the text is displayed automatically with this format. Of course, the same text is displayed on the matrix. That is why this is only a test scenario.

```
@scriptname="";
@author="";
@version="";
@description="";
void InitEffect()
{
 SetShapeType(SHAPE_TYPE_TEXT);
}
void PreRenderEffect()
{
 // default values
 int fontHeight = 12;
 int fontWeight = 400;
 int isItalic = false;
 string faceName = "Arial";
 string text = EditableTextGetText(), token;
 string tokens[];
 // parse values
 tokenize(text, ",", tokens);
 for (int i = 0; i < tokens.length; i++){
        token = tokens[i];
        tolower(token); // compare keywords case-insensitive
        strip(token); \frac{1}{2} // remove whitespace around keywords
        if (token.length == 0)
               continue;
        else if (isnum(token) == true)
               fontHeight = (int)token;
        else if (token == "bold")
               fontWeight = 800;
        else if (token == "italic")
               isItalic = true;
        else
               faceName = token;
 }
 // set values
 EditableTextSetFontHeight(fontHeight);
 EditableTextSetFontWeight(fontWeight);
 EditableTextSetFontItalic(isItalic);
 EditableTextSetFontFaceName(faceName);
}
void PostRenderEffect()
{
```

```
}
void MatrixSizeChanged()
{
 InitEffect();
}
```
#### <span id="page-314-0"></span>**5.1.15 Using Position Control**

## **Functions Provided For Setting The Position**

The following table provides an overview of all functions the effect can use to modify the position:

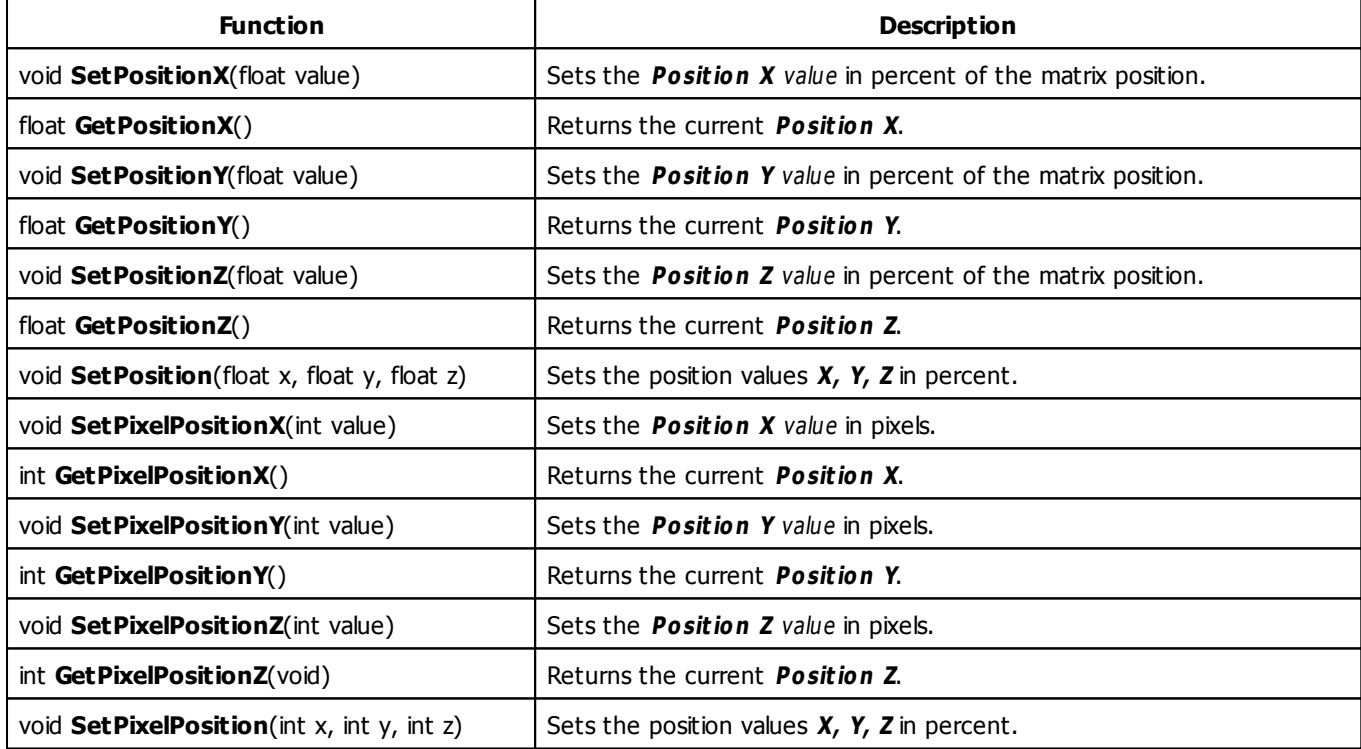

#### **5.1.16 Using Size Control**

### **Functions Provided For Setting The Size**

The following table provides an overview of all functions the effect can use to modify the size:

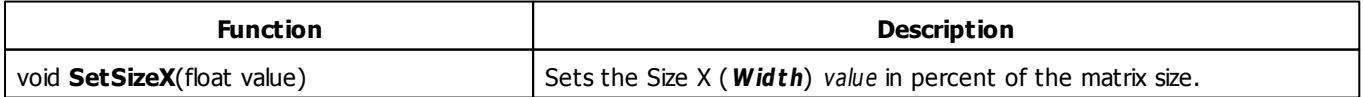

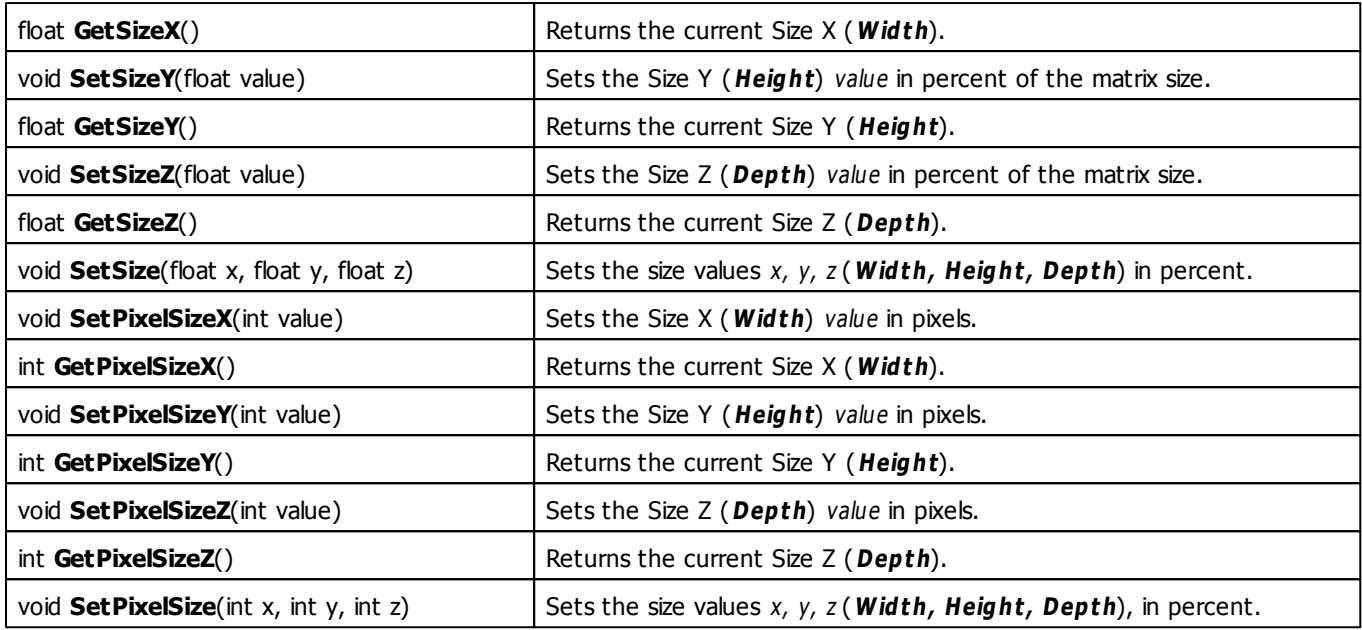

## **Remarks**

Not all effects that are using the Size Control support the functions SetSize and SetPixelSize with several parameters.

## **MADRIX 2.X To MADRIX 3.X Migration Hints**

The following functions and constants are not supported anymore. Please follow the hints to migrate your macros.

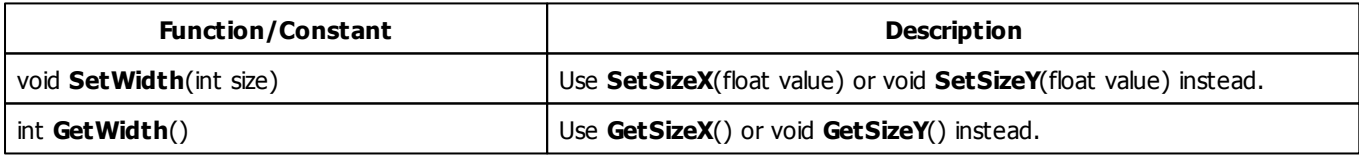

#### **5.1.17 Using String Table**

# **Functions Provided For Using The String Table**

The following table provides an overview of all functions the effect can use to modify the elements in an String Table:

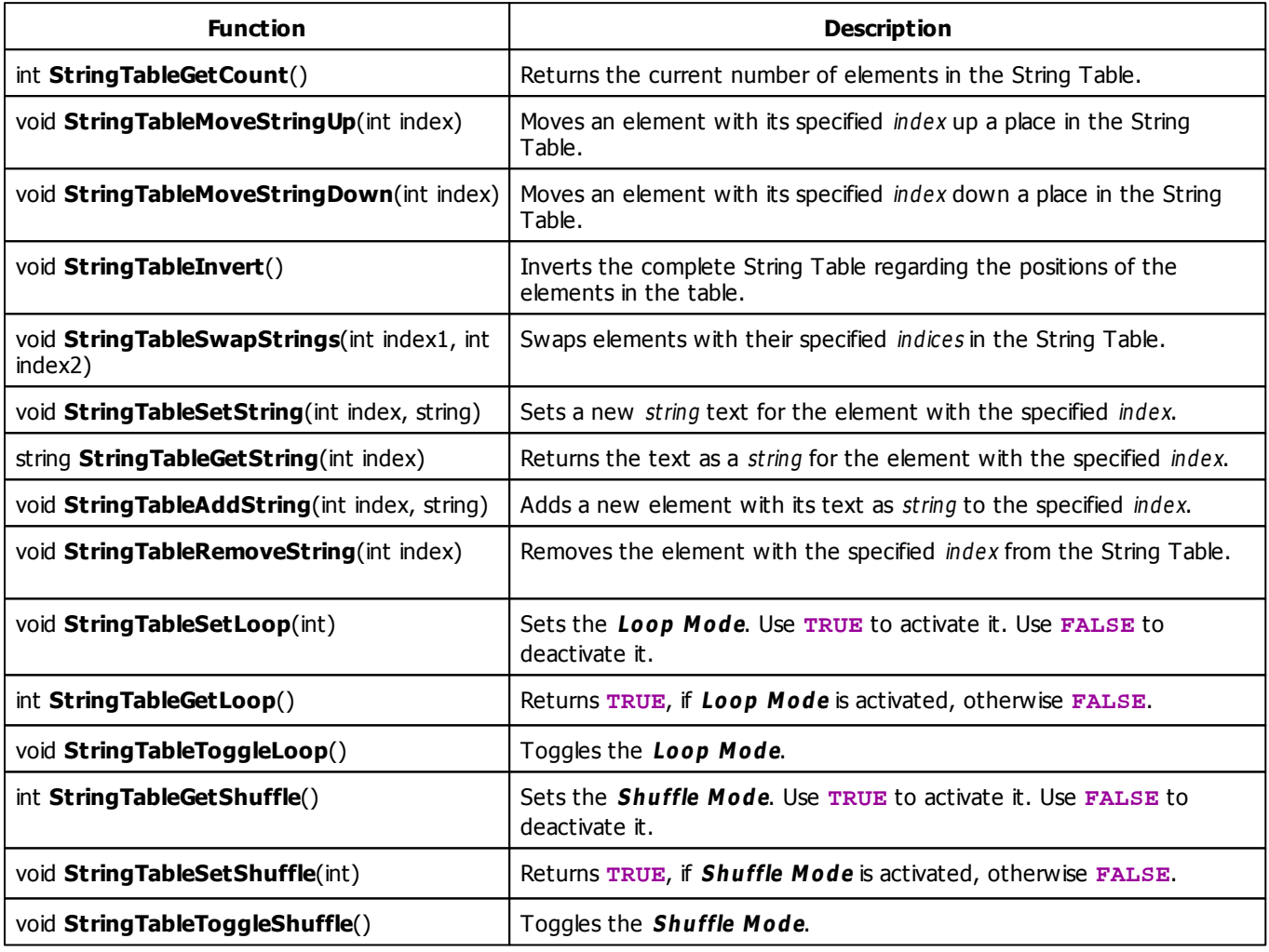

## **5.2 Static Color Effects (SCE)**

#### **5.2.1 SCE Bounce**

### **Functions Provided By SCE Bounce**

This effect uses the following functions:

- This Effect uses the Color Table. Learn more [»Using](#page-277-0) [Color](#page-277-0) [Table](#page-277-0)
- This Effect uses the BPM Control. Learn more [»Using](#page-273-0) [BPM](#page-273-0) [Control](#page-273-0)
- This Effect uses Shapes. Learn more »[Using](#page-294-0) [Shapes](#page-294-0)

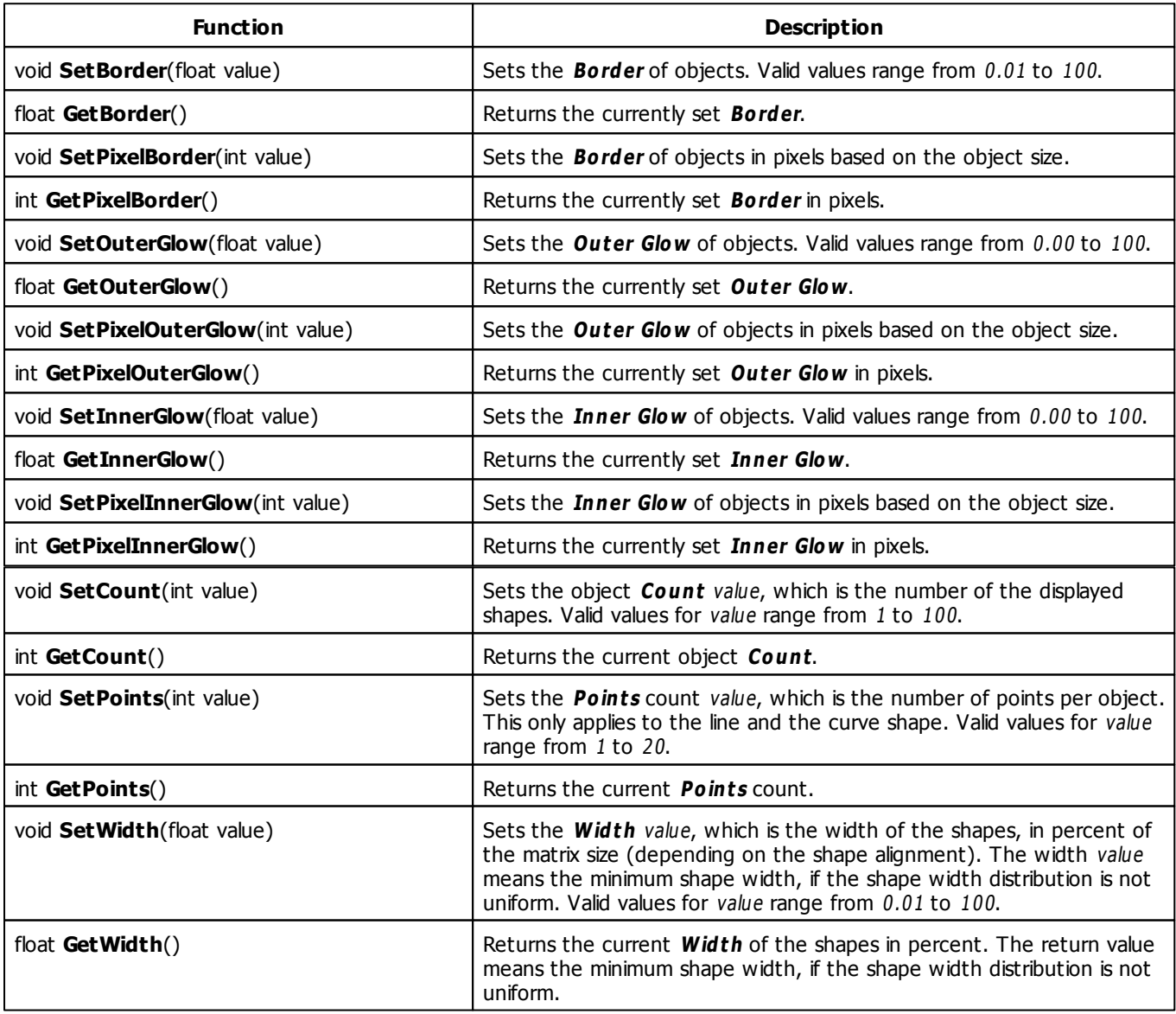

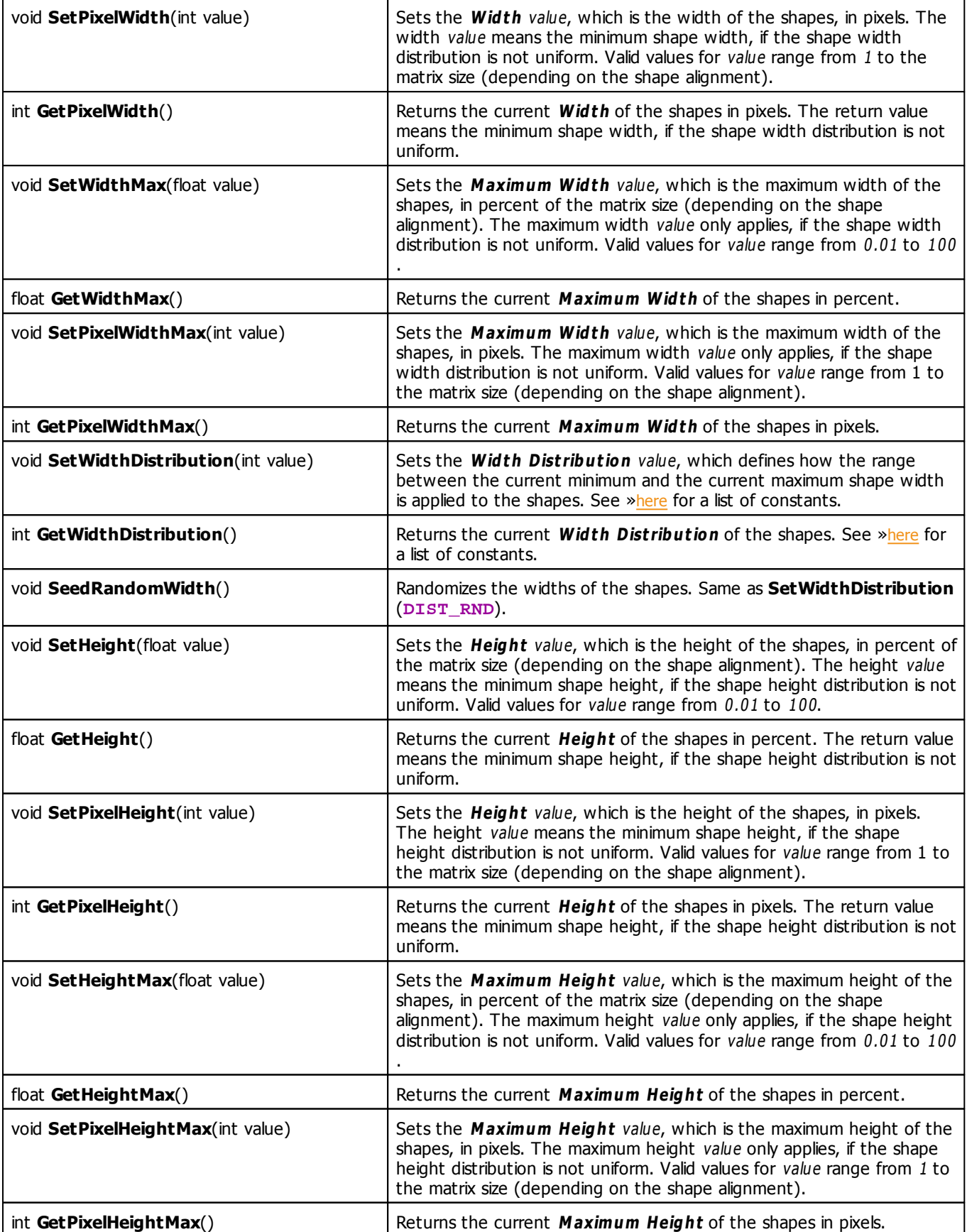

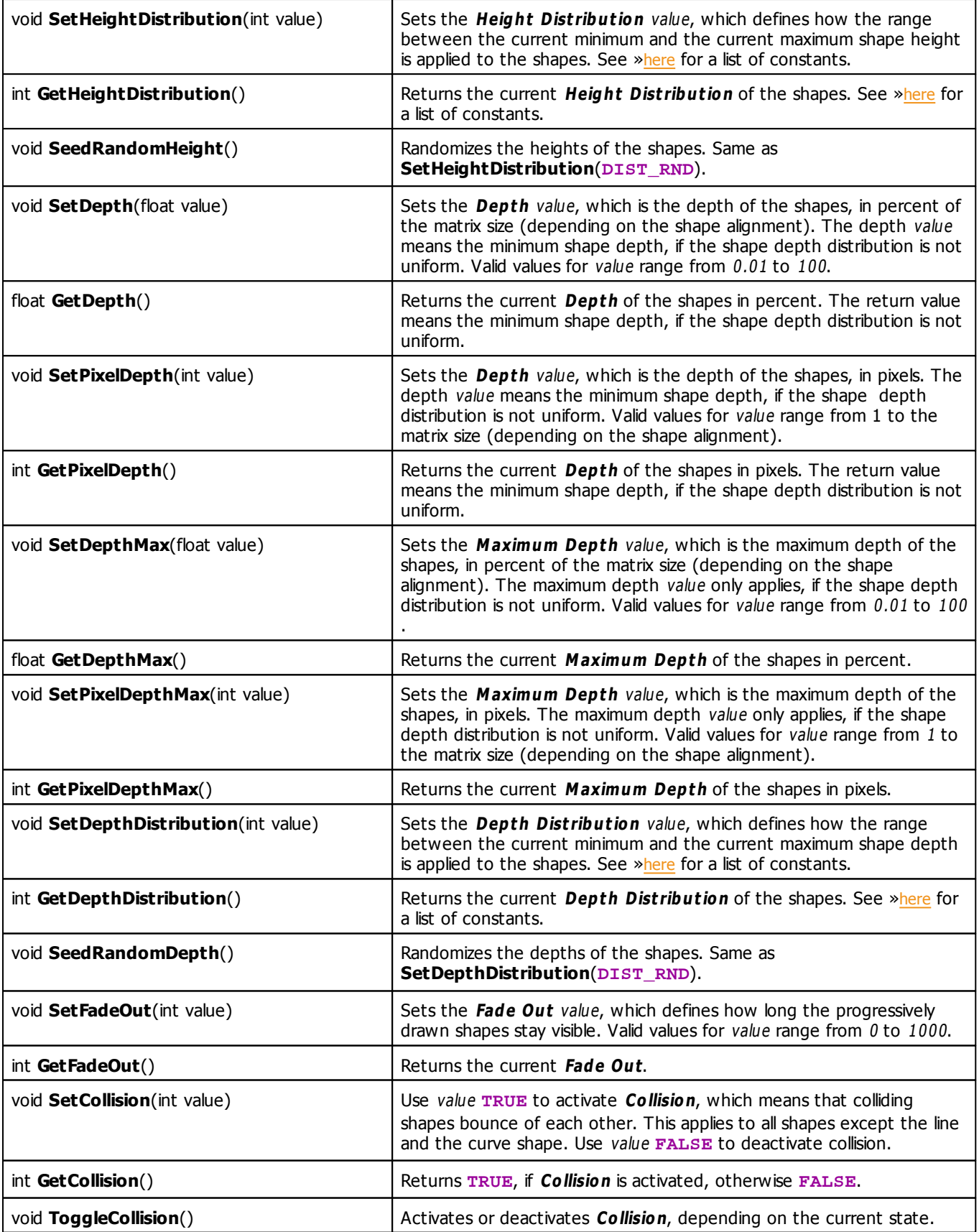

## **MADRIX 2.X To MADRIX 3.X Migration Hints**

The following functions and constants are not supported anymore. Please follow the hints to migrate your macros.

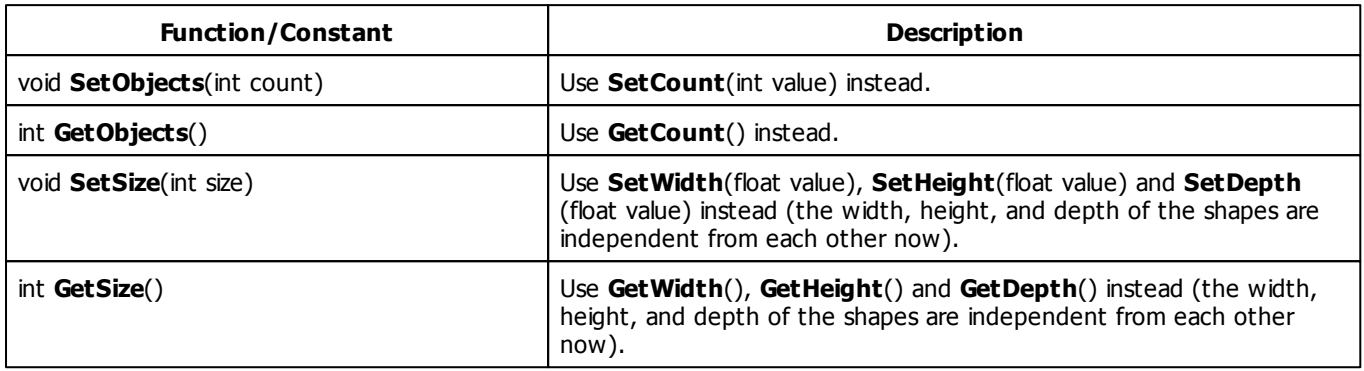

#### **5.2.2 SCE Capture**

### **Functions Provided By SCE Capture**

This effect uses the following functions:

- This Effect uses Directions. Learn more [»Using](#page-288-1) [Direction](#page-288-1)
- This Effect uses Look-At Types. Learn more [»Using](#page-292-0) [Look-At](#page-292-0) [Types](#page-292-0)
- This Effect uses the BPM control. Learn more [»Using](#page-273-0) [BPM](#page-273-0) [Control](#page-273-0)
- This Effect uses the Color Controls. Learn more [»Using](#page-275-0) [Color](#page-275-0) [Controls](#page-275-0)
- This Effect uses the Position Controls. Learn more [»Using](#page-314-0) [Position](#page-314-0) [Controls](#page-314-0)

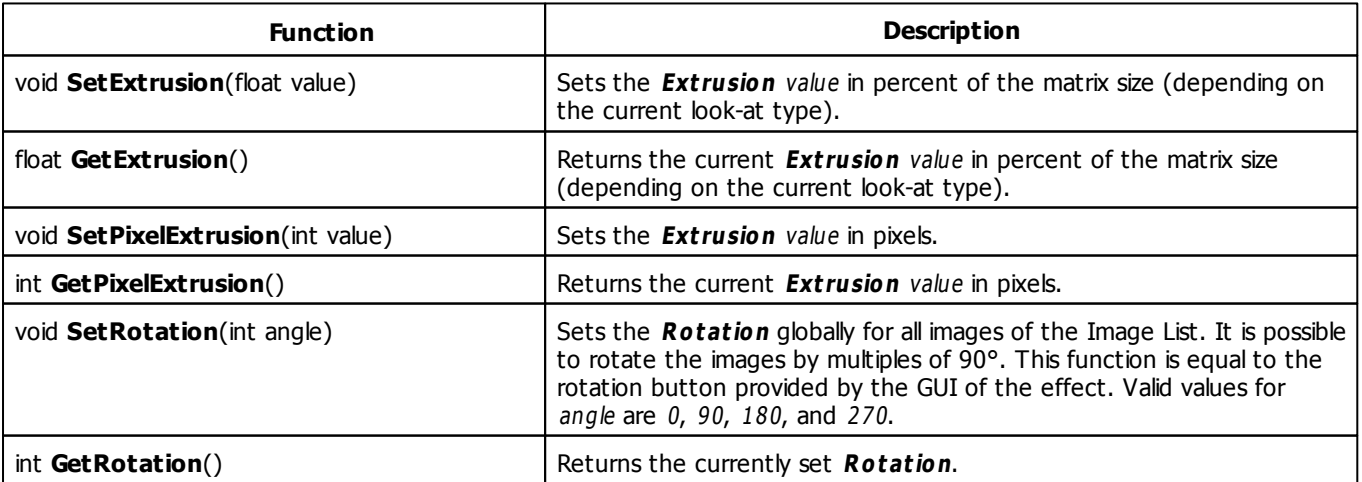

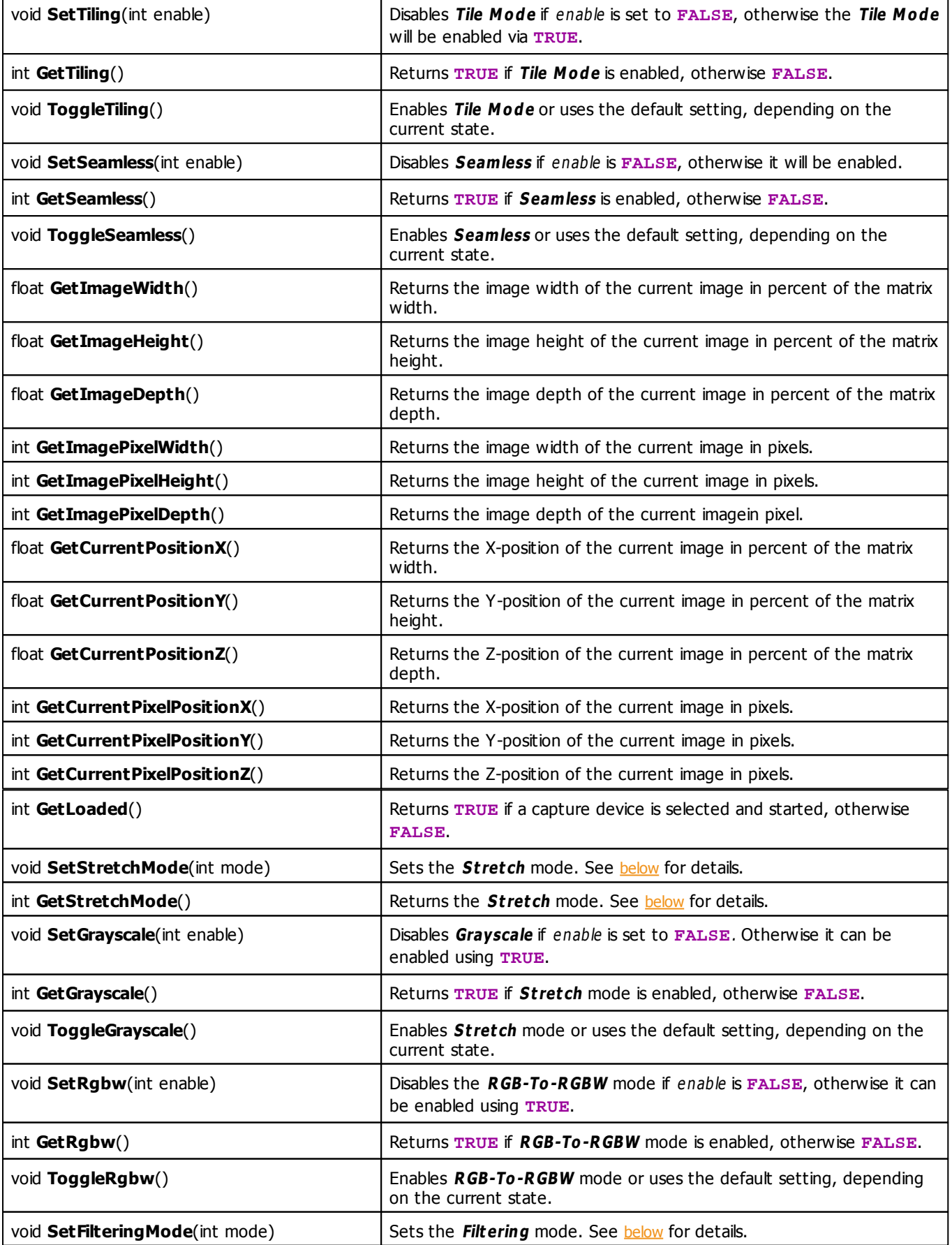

int **GetFilteringMode**() **Returns the Filtering** mode. See [below](#page-322-1) for details.

#### <span id="page-322-0"></span>**Stretch Mode Constants**

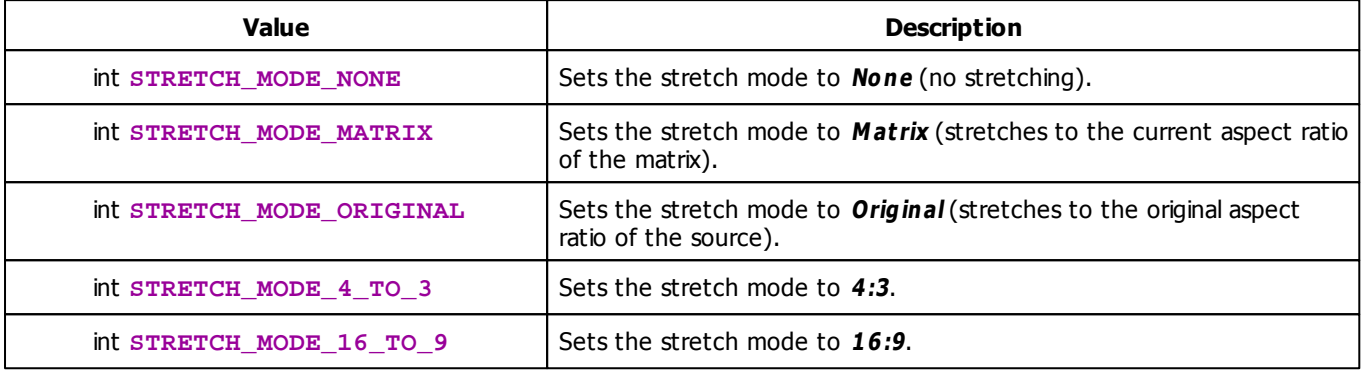

## <span id="page-322-1"></span>**Filtering Mode Constants**

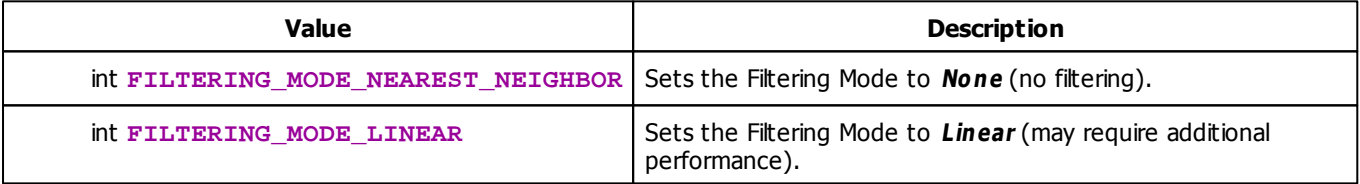

## **Deprecated Functions**

Deprecated functions are outdated functions and should not be used anymore.

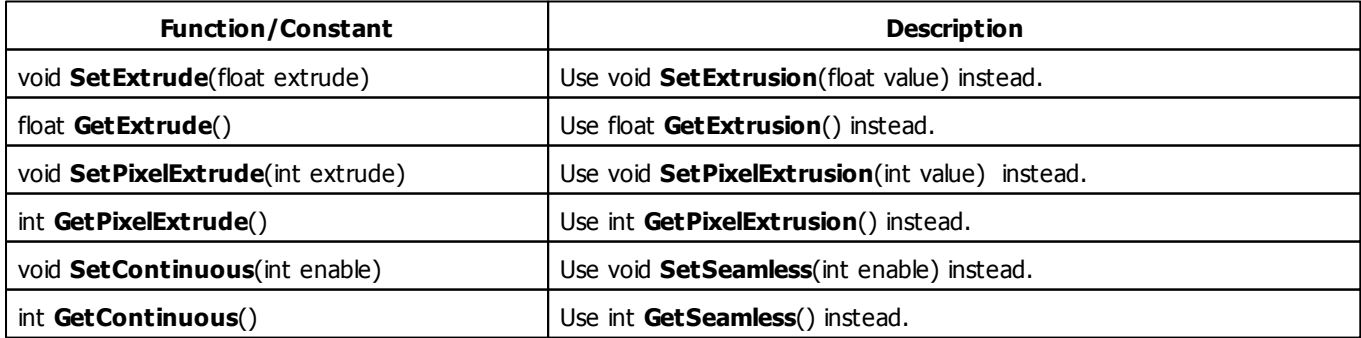

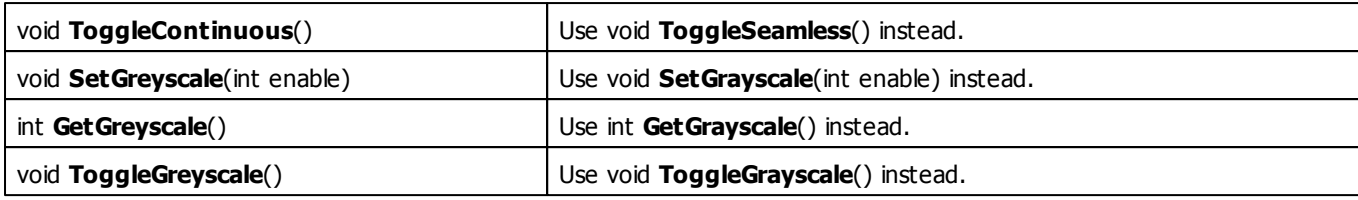

## **MADRIX 2.X To MADRIX 3.X Migration Hints**

The MADRIX 2.X effect **SCE Video** has been split into **SCE Capture** as well as **SCE Video** in MADRIX 3.X. The following functions are not supported anymore. Please follow the hints to migrate your macros.

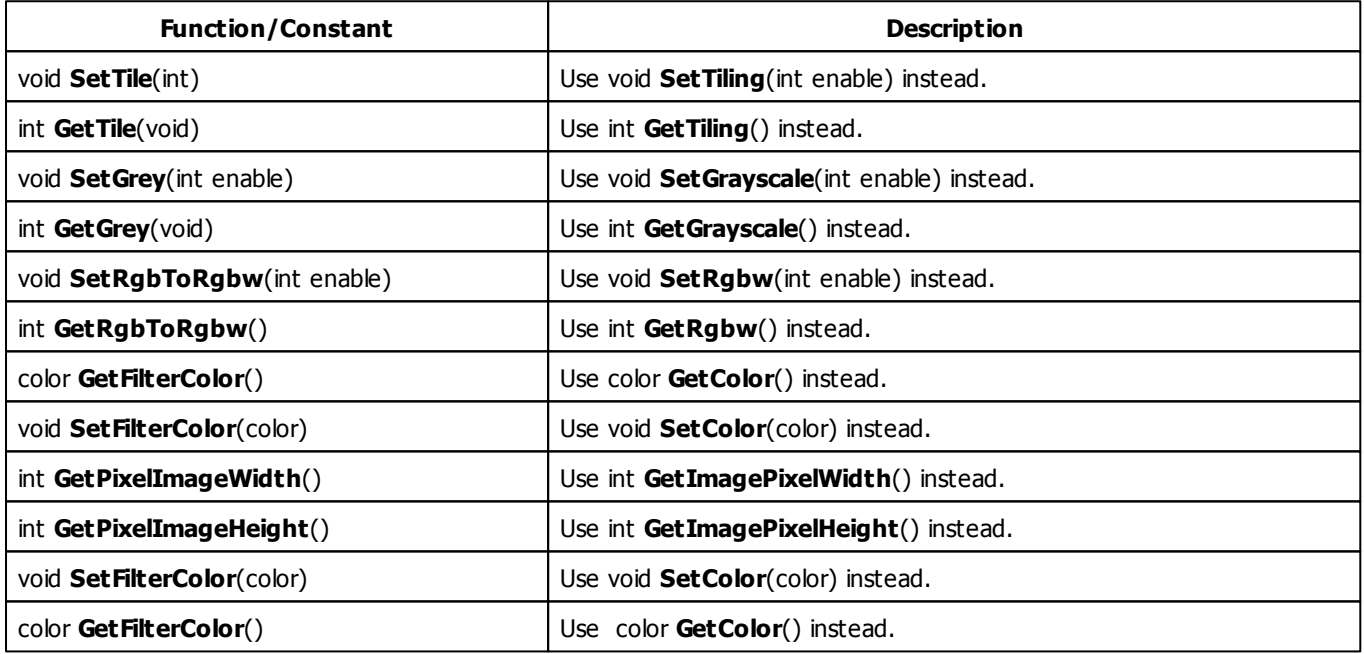
#### **5.2.3 SCE Clouds**

## **Functions Provided By SCE Clouds**

- This Effect uses Directions. Learn more [»Using](#page-288-0) [Direction](#page-288-0)
- This Effect uses the Color Gradient Dialog. Learn more [»Using](#page-285-0) [Color](#page-285-0) [Gradient](#page-285-0) [Dialog](#page-285-0)
- This Effect uses the BPM Control. Learn more [»Using](#page-273-0) [BPM](#page-273-0) [Control](#page-273-0)

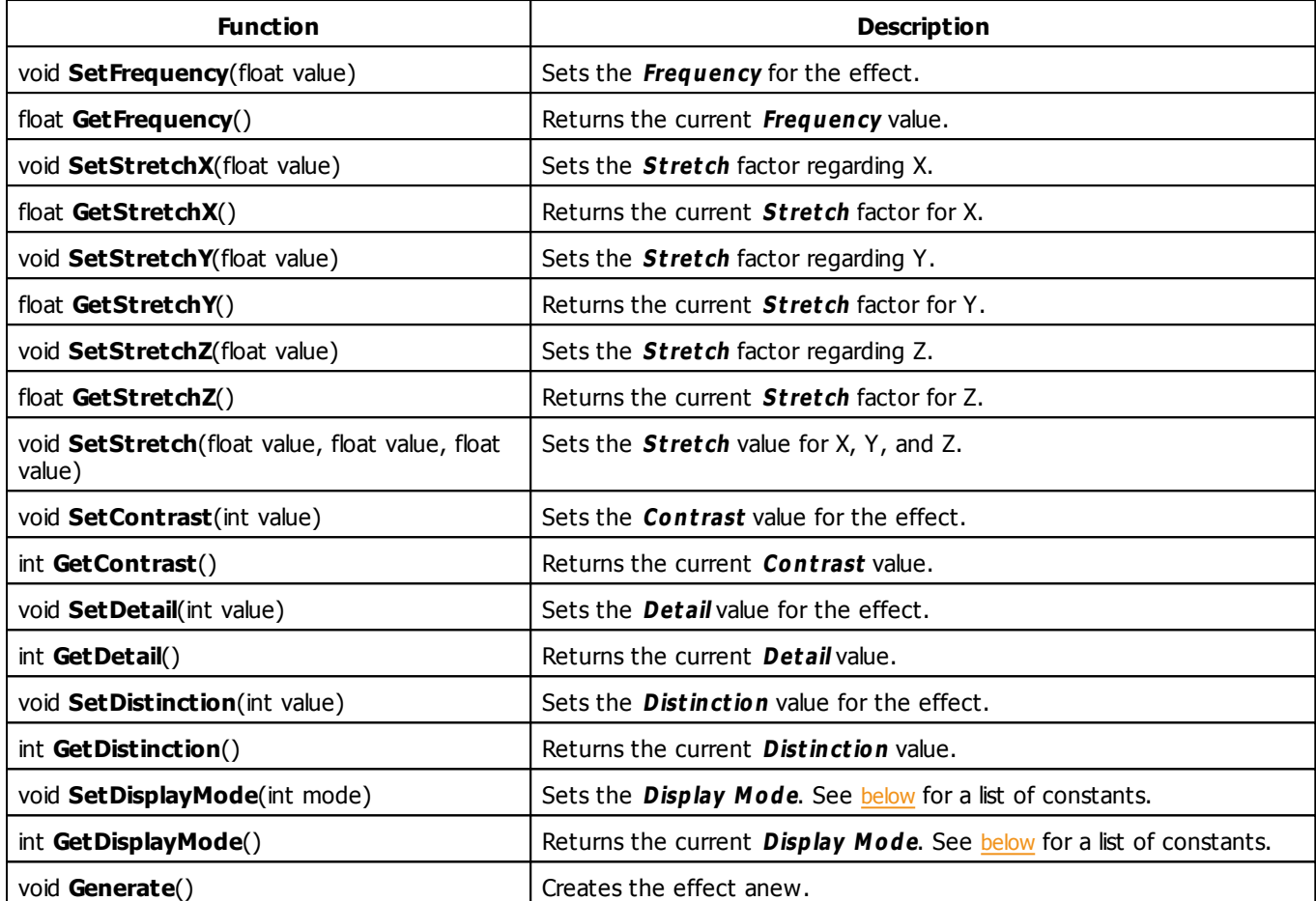

## <span id="page-325-1"></span><span id="page-325-0"></span>**Mode Constants**

This effect offers various modes. The function [SetDisplayMode](#page-325-1) can be used to change them. The following values can be used as parameter:

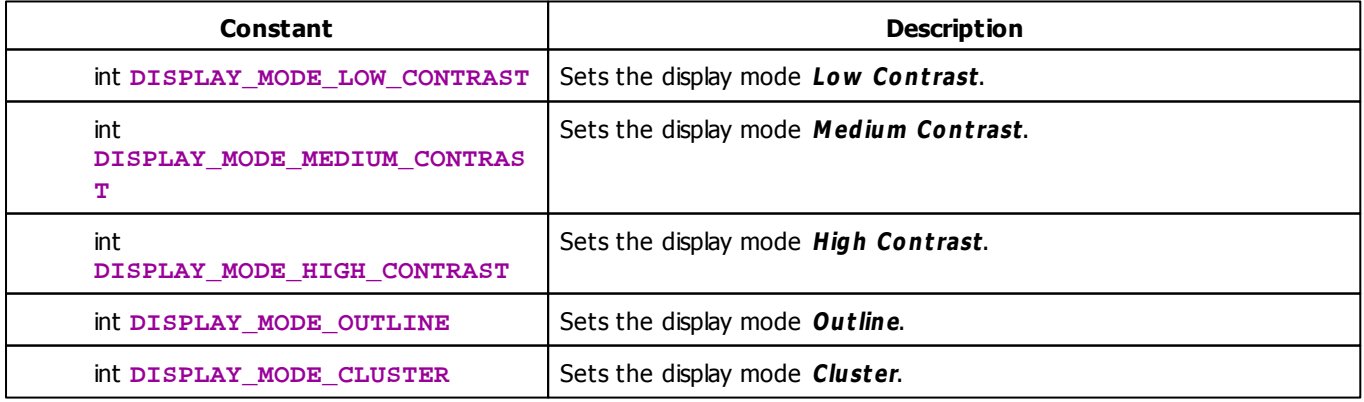

#### **5.2.4 SCE Color**

### **Functions Provided By SCE Color**

This effect uses the following functions:

This Effect uses the Color Controls. Learn more [»Using](#page-275-0) [Color](#page-275-0) [Controls](#page-275-0)

#### **5.2.5 SCE Color Change**

### **Functions Provided By SCE Color Change**

This effect uses the following functions:

- This Effect uses the Color Table. Learn more [»Using](#page-277-0) [Color](#page-277-0) [Table](#page-277-0)
- This Effect uses the BPM Control. Learn more [»Using](#page-273-0) [BPM](#page-273-0) [Control](#page-273-0)

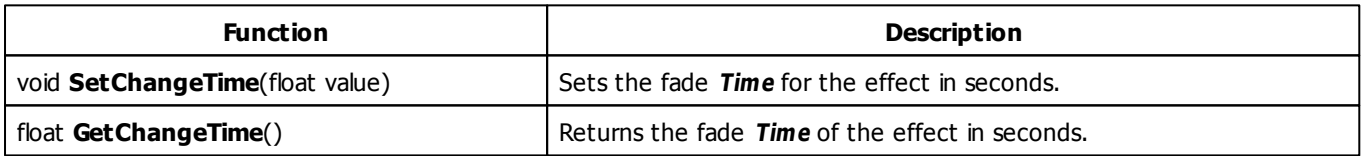

#### **5.2.6 SCE Color Scroll**

### **Functions Provided By SCE Color Scroll**

- This Effect uses Directions. Learn more [»Using](#page-288-0) [Directions](#page-288-0)
- This Effect uses the Color Table. Learn more [»Using](#page-277-0) [Color](#page-277-0) [Table](#page-277-0)
- This Effect uses Look-At Types. Learn more [»Using](#page-292-0) [Look-At](#page-292-0) [Types](#page-292-0)
- This Effect uses the the BPM Control. Learn more [»Using](#page-273-0) [BPM](#page-273-0) [Control](#page-273-0)

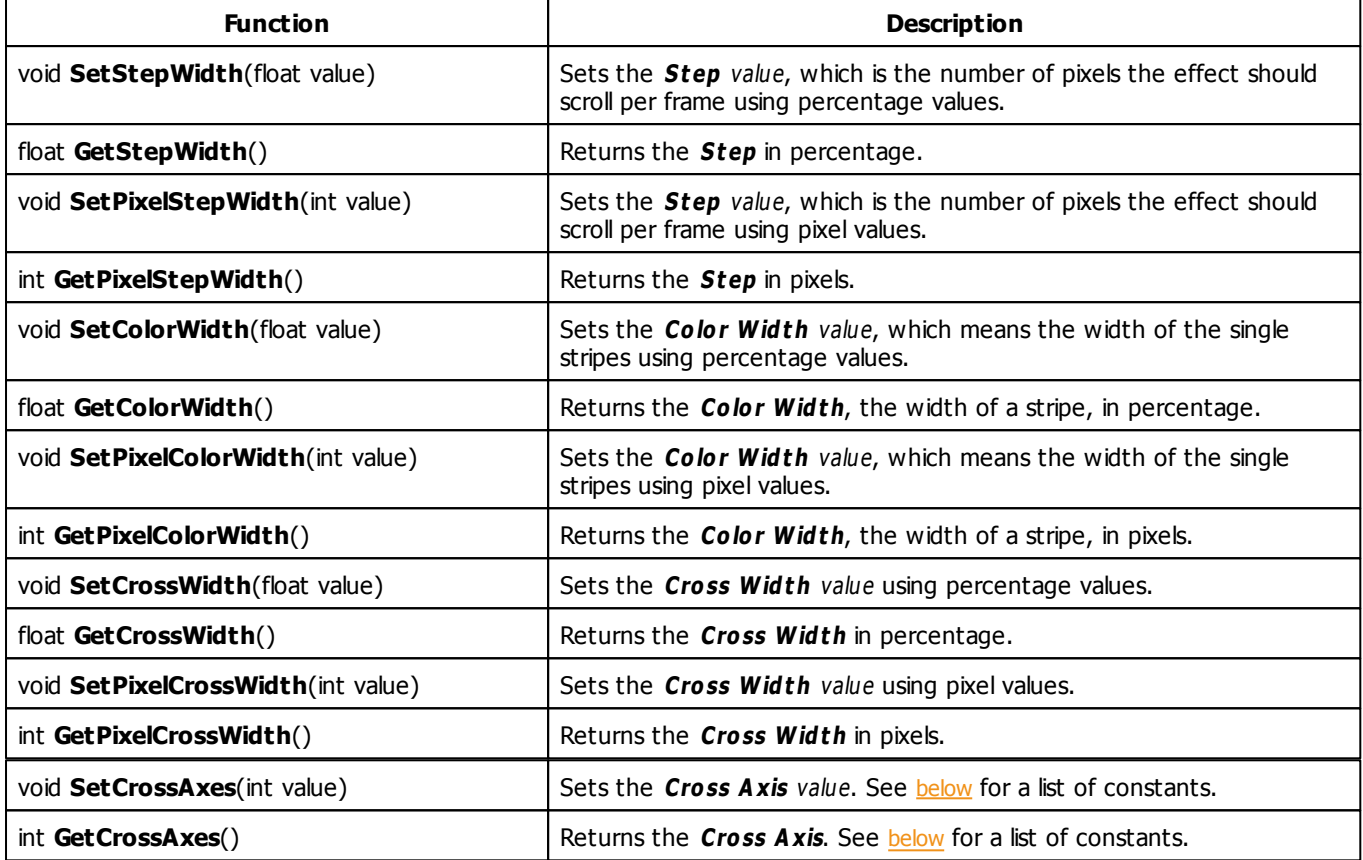

# <span id="page-327-0"></span>**Cross Axis Constants**

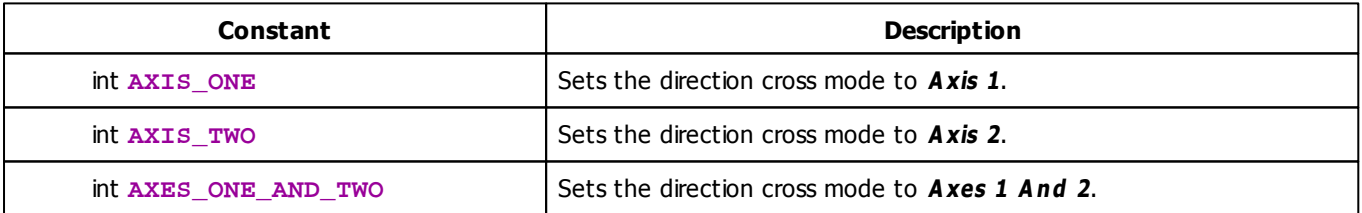

## **MADRIX 2.X To MADRIX 3.X Migration Hints**

The following functions and constants are not supported anymore. Please follow the hints to migrate your macros.

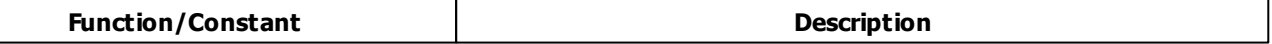

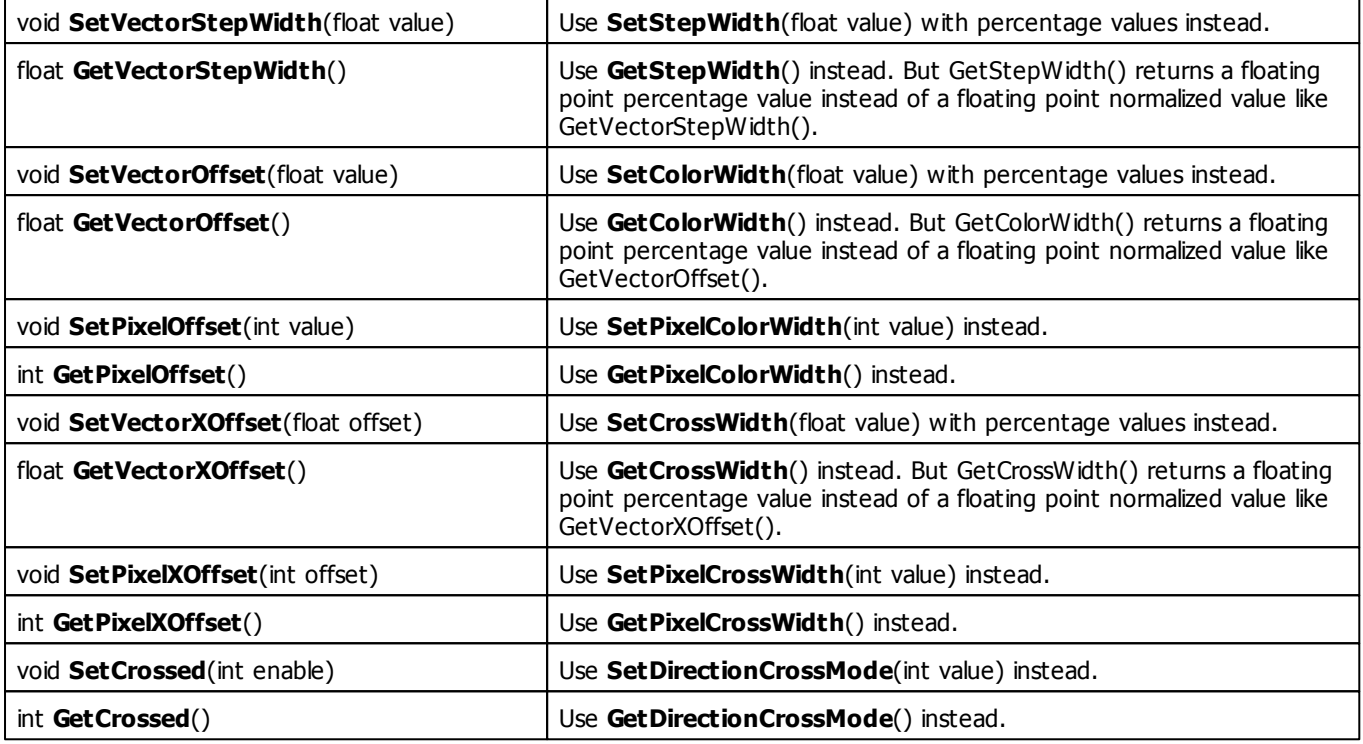

#### **5.2.7 SCE Counter**

## **Functions Provided By SCE Counter**

- This Effect uses Directions. Learn more [»Using](#page-288-0) [Direction](#page-288-0)
- This Effect uses Look-At Types. Learn more [»Using](#page-292-0) [Look-At](#page-292-0) [Types](#page-292-0)
- This Effect uses the Color Table. Learn more [»Using](#page-277-0) [Color](#page-277-0) [Table](#page-277-0)
- This Effect uses the BPM Control. Learn more [»Using](#page-273-0) [BPM](#page-273-0) [Control](#page-273-0)
- This Effect uses the Position Controls. Learn more [»Using](#page-314-0) [Position](#page-314-0) [Controls](#page-314-0)
- This Effect uses the String Table. Learn more [»Using](#page-316-0) [String](#page-316-0) [Table](#page-316-0)

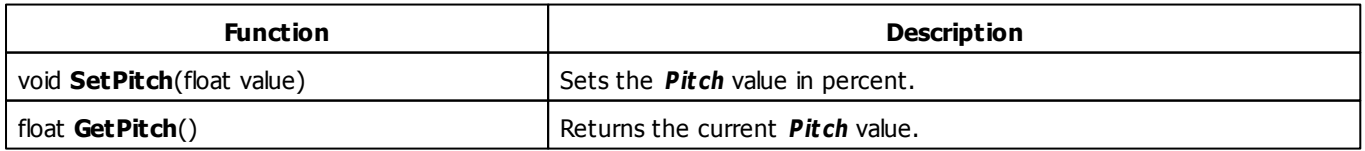

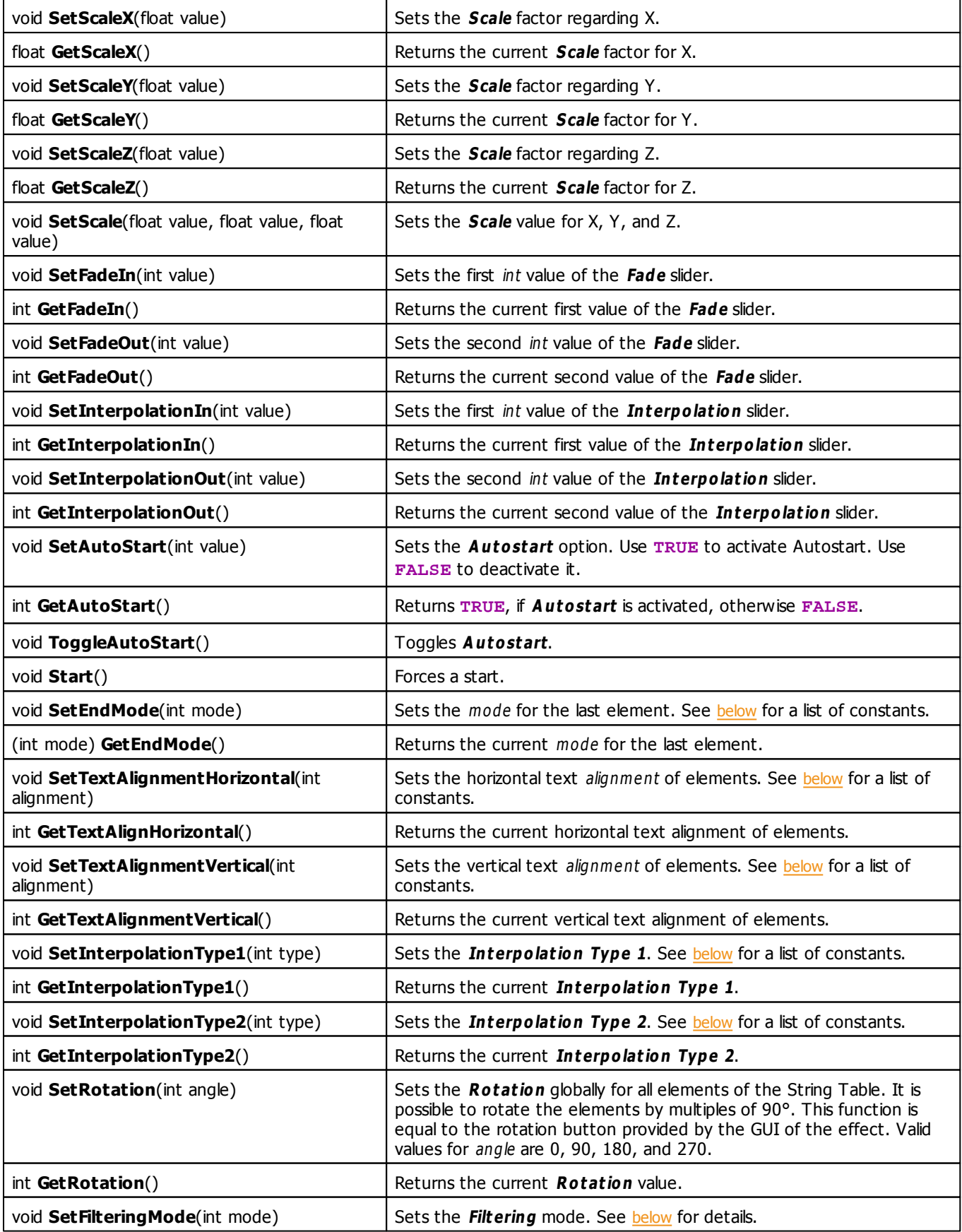

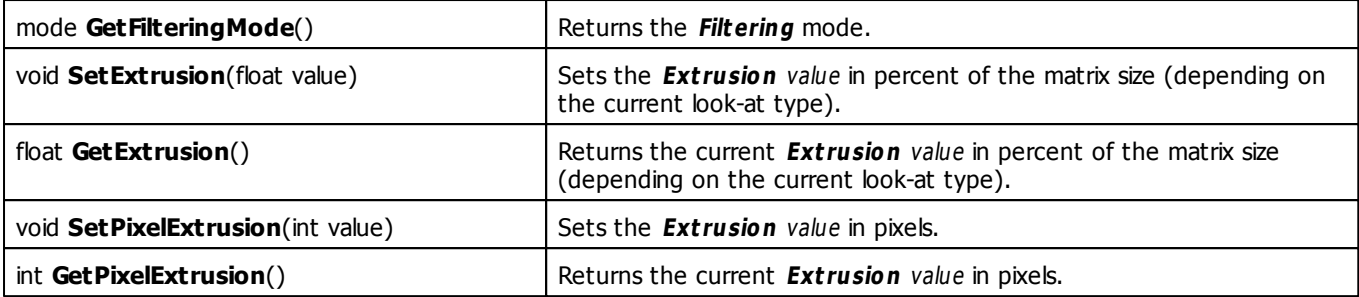

## <span id="page-330-0"></span>**Last Element Mode Constants**

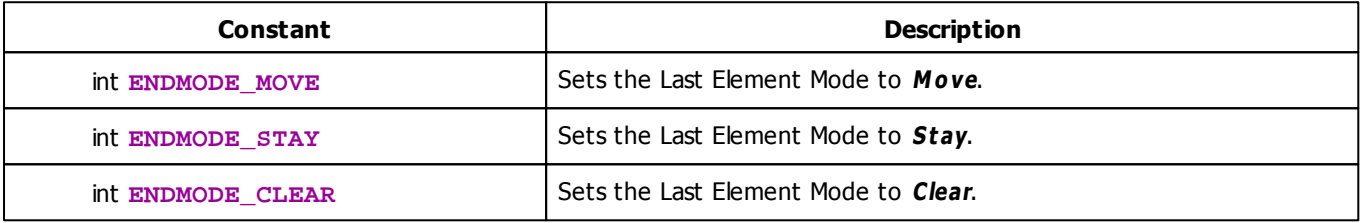

## <span id="page-330-1"></span>**Horizontal Text Alignment Constants**

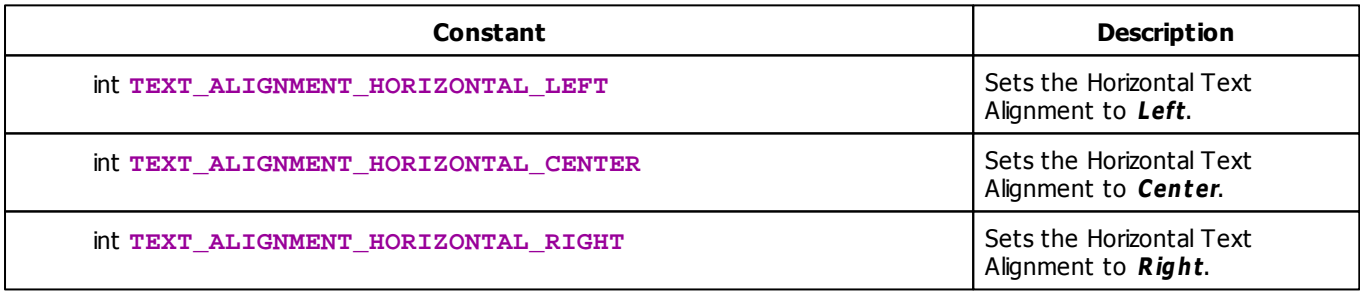

# <span id="page-330-2"></span>**Vertical Text Alignment Constants**

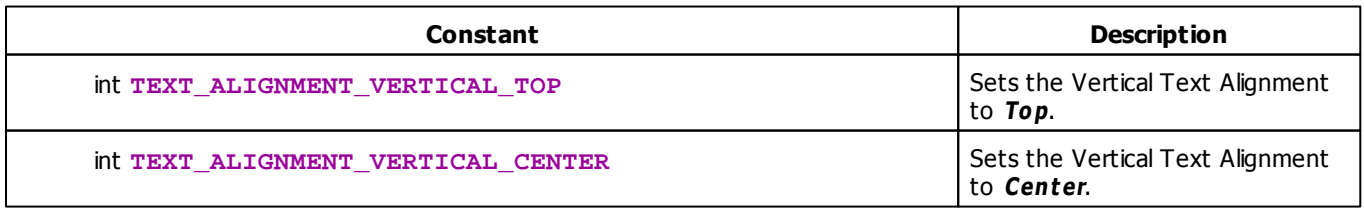

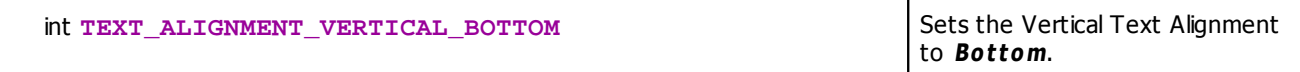

## <span id="page-331-1"></span>**Filtering Mode Constants**

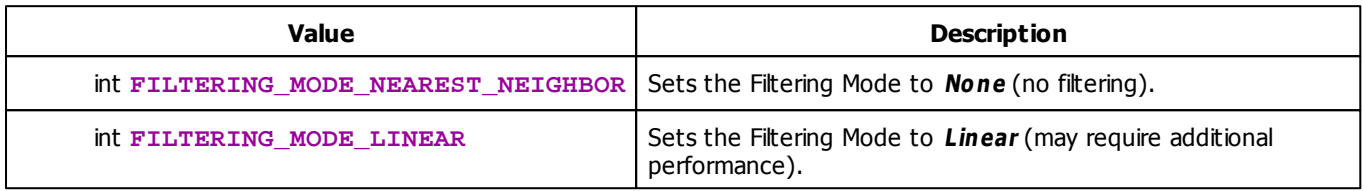

# <span id="page-331-0"></span>**Interpolation Type Constants**

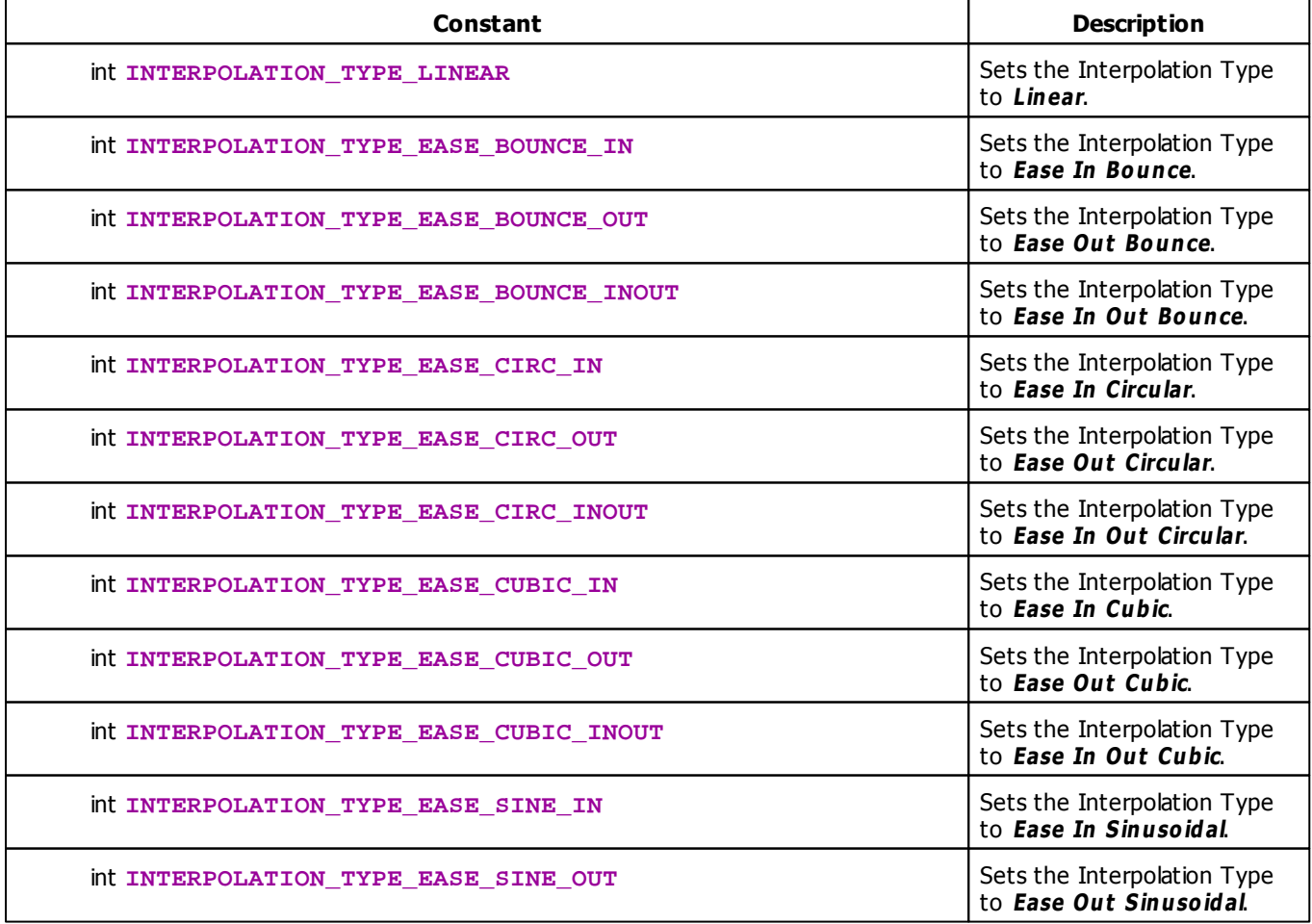

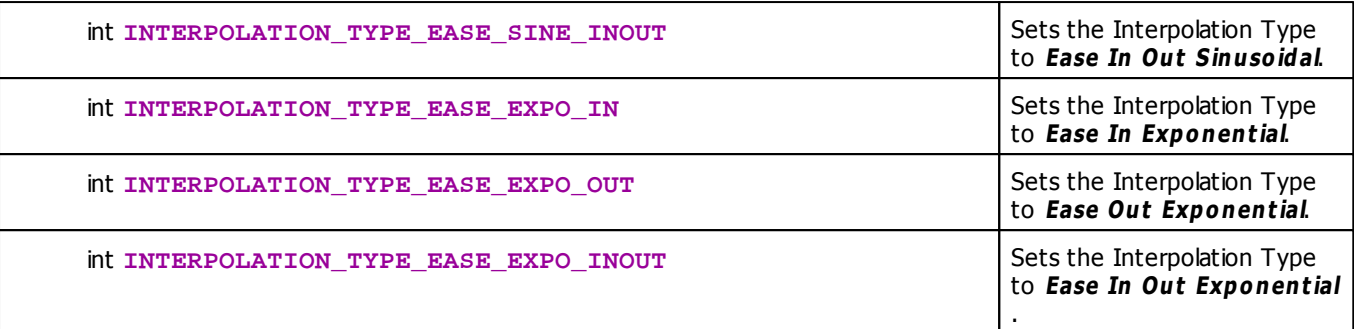

# **Deprecated Functions**

Deprecated functions are outdated functions and should not be used anymore.

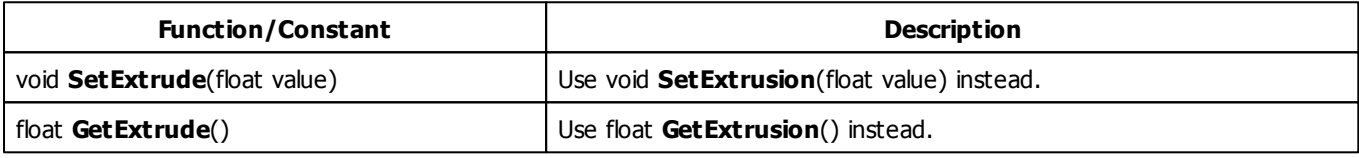

#### **5.2.8 SCE Drops**

### **Functions Provided By SCE Drops**

- This Effect uses Directions. Learn more [»Using](#page-288-0) [Directions](#page-288-0)
- This Effect uses the Color Table. Learn more [»Using](#page-277-0) [Color](#page-277-0) [Table](#page-277-0)
- This Effect uses Shapes. Learn more »[Using](#page-294-0) [Shapes](#page-294-0)
- This Effect uses the BPM Control. Learn more [»Using](#page-273-0) [BPM](#page-273-0) [Control](#page-273-0)
- This Effect uses the Size Control. Learn more [»Using](#page-314-1) [Size](#page-314-1) [Control](#page-314-1)

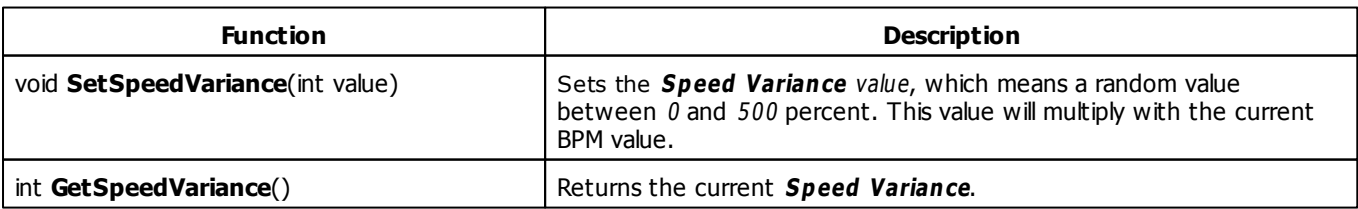

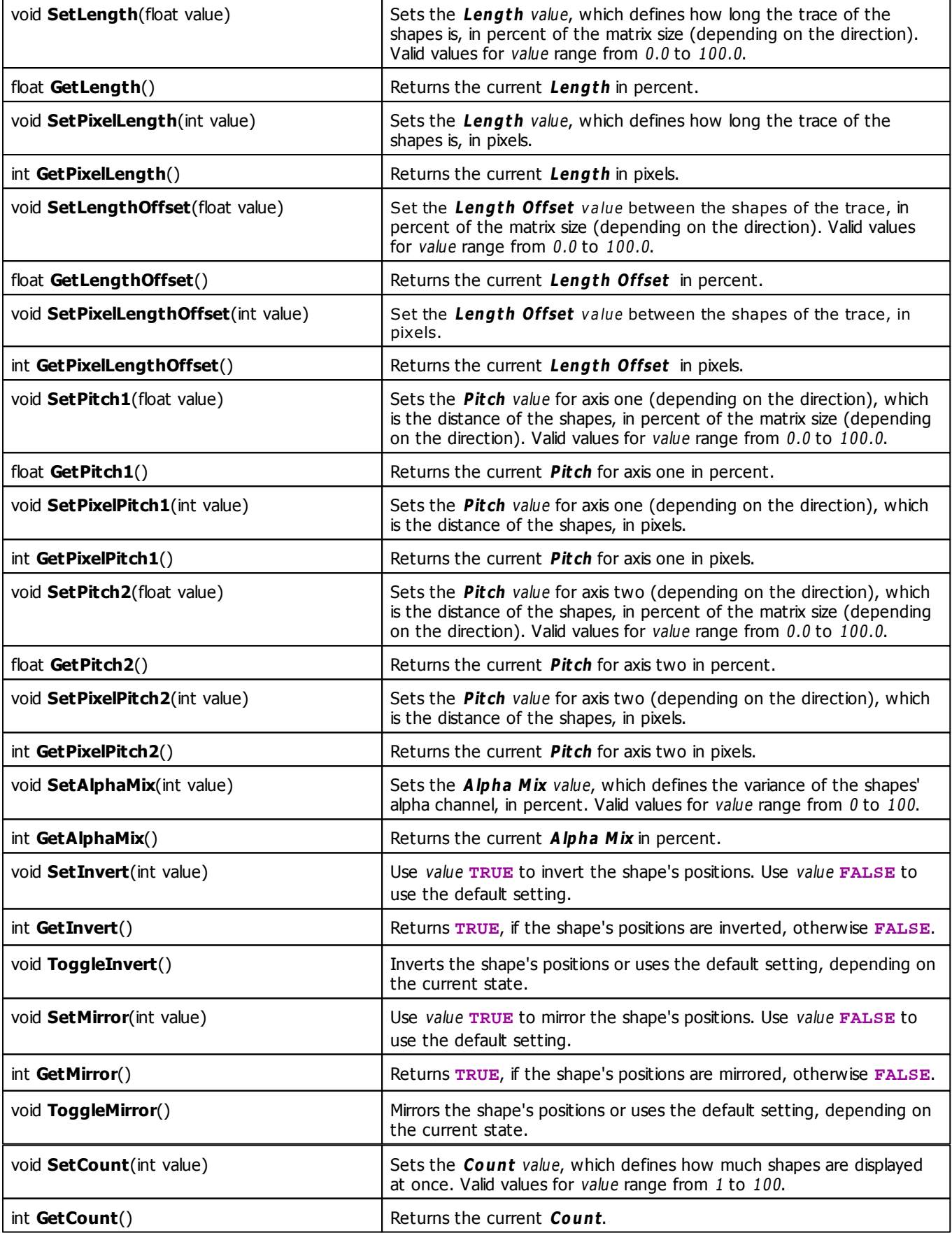

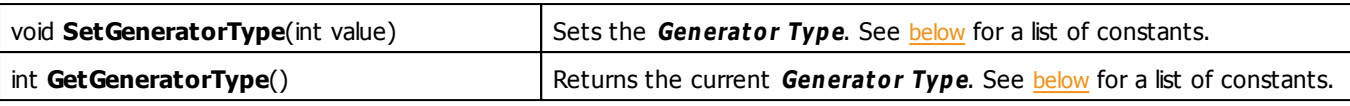

### <span id="page-334-0"></span>**Generator Type Constants**

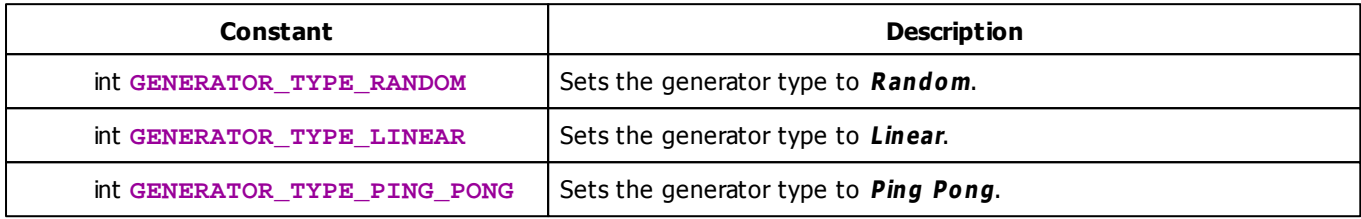

## **MADRIX 2.X To MADRIX 3.X Migration Hints**

The following functions and constants are not supported anymore. Please follow the hints to migrate your macros.

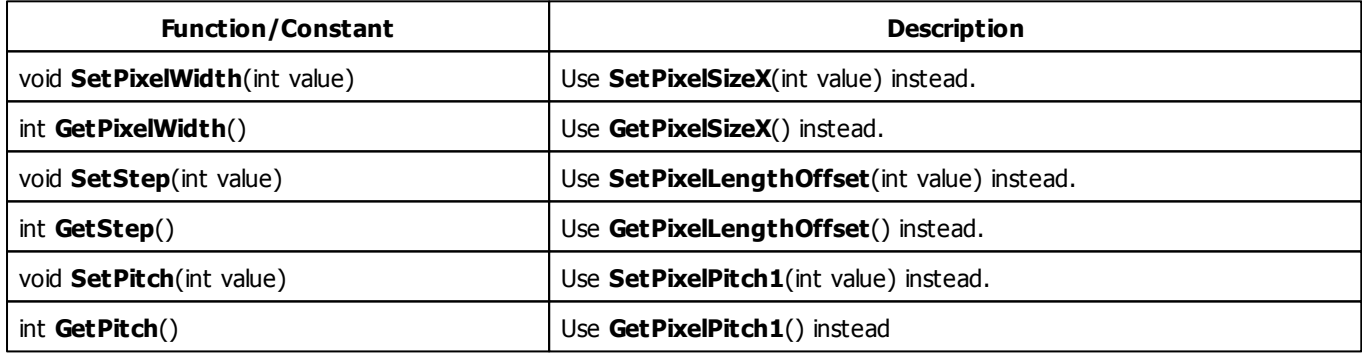

#### **5.2.9 SCE Explosions**

### **Functions Provided By SCE Explosions**

- This Effect uses Directions. Learn more [»Using](#page-288-0) [Direction](#page-288-0)
- This Effect uses the Color Table. Learn more [»Using](#page-277-0) [Color](#page-277-0) [Table](#page-277-0)
- This Effect uses the BPM control. Learn more [»Using](#page-273-0) [BPM](#page-273-0) [Control](#page-273-0)
- This Effect uses Shapes. Learn more »[Using](#page-294-0) [Shapes](#page-294-0)

<span id="page-335-1"></span><span id="page-335-0"></span>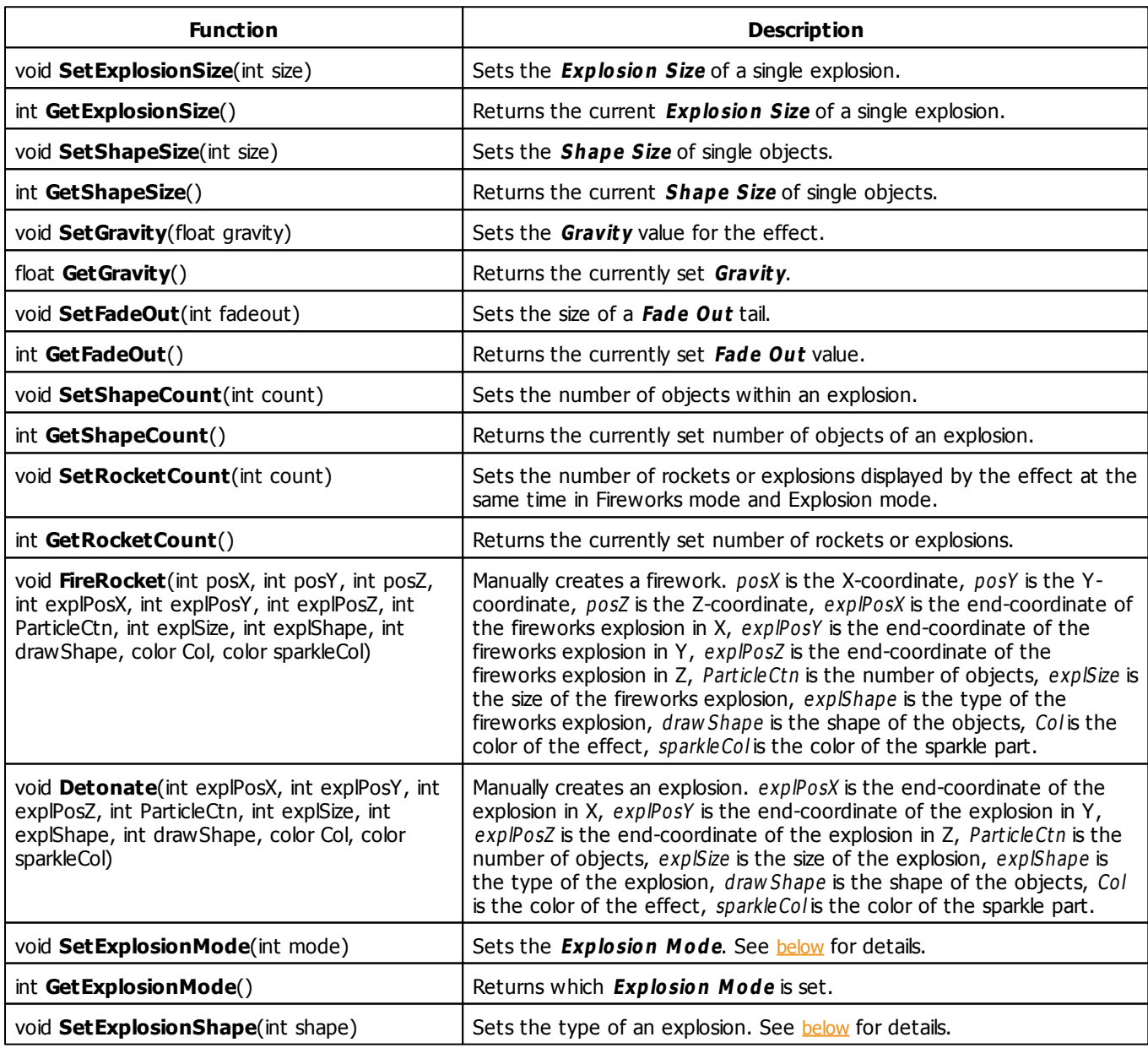

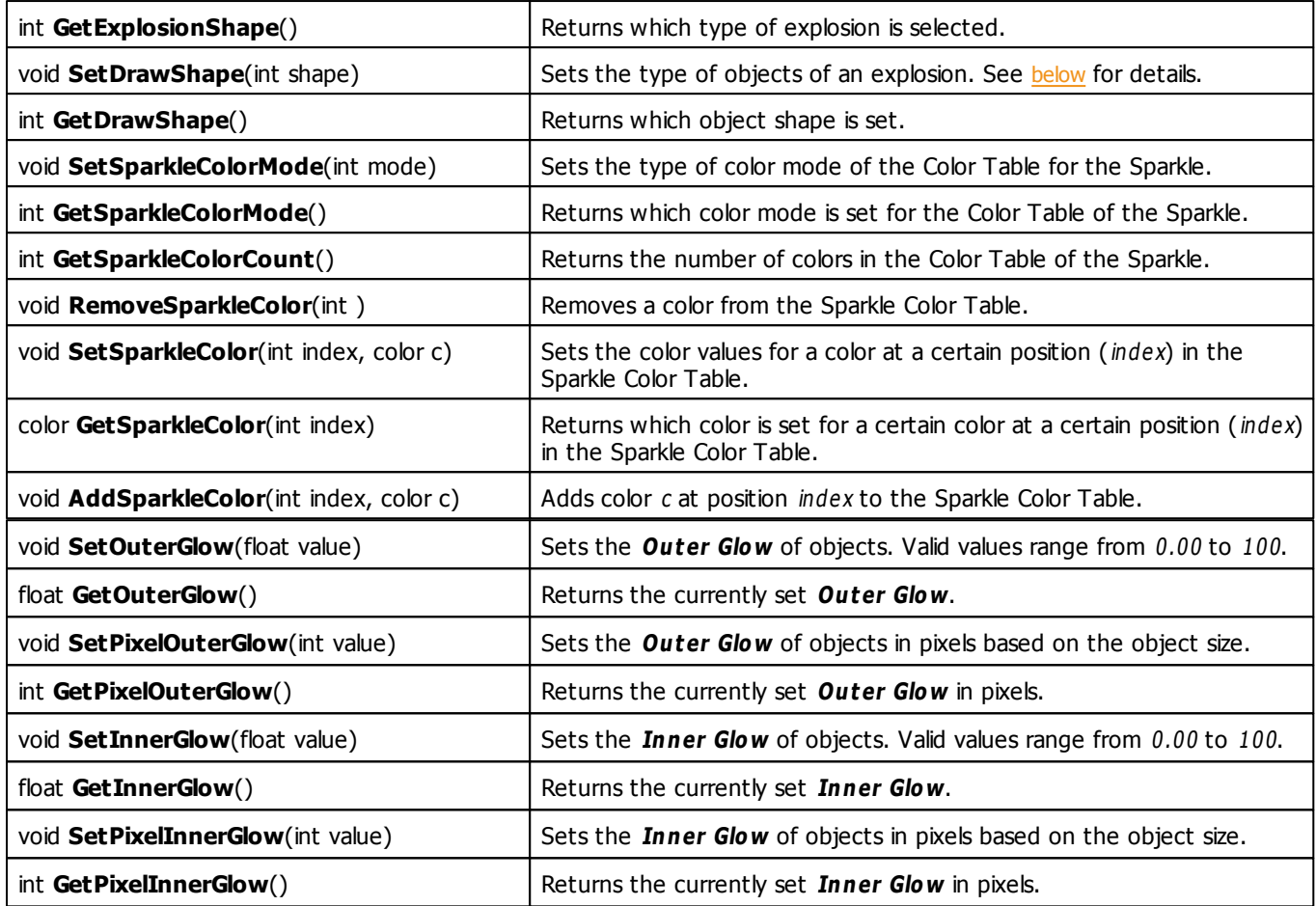

### <span id="page-336-0"></span>**Explosion Mode Constants**

This effect uses various color modes. The function [SetExplosionMode](#page-335-0) can be used to change them. The following values can be used as parameter:

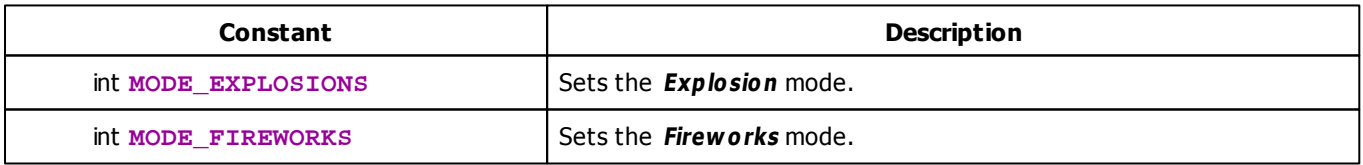

## <span id="page-336-1"></span>**Explosion Shape Constants**

This effect uses various color modes. The function [SetExplosionShape](#page-335-1) can be used to change them. The following values can be used as parameter:

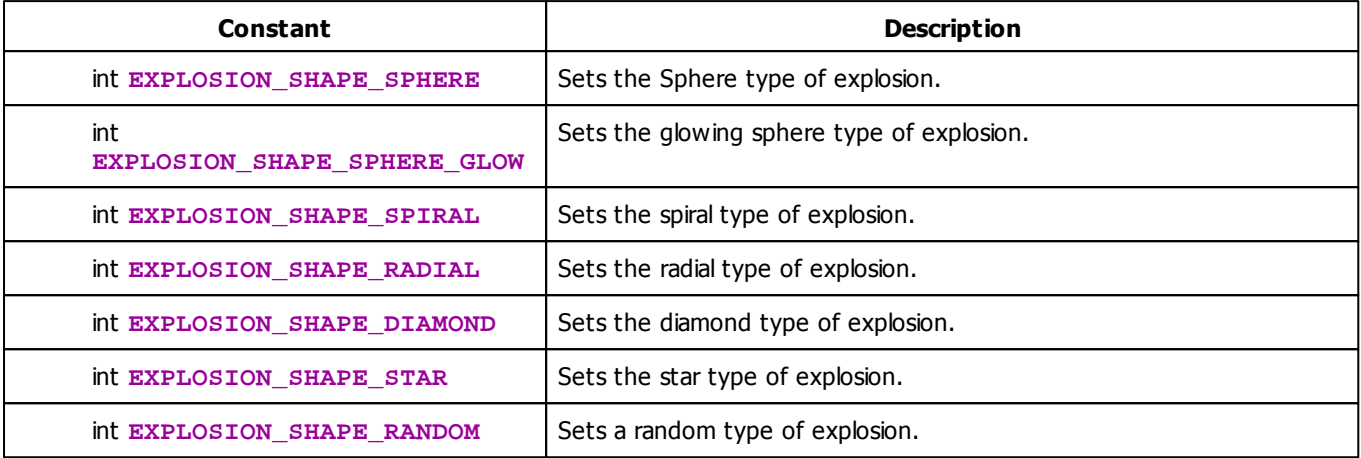

#### **5.2.10 SCE Fill Drops**

### **Functions Provided By SCE Fill Drops**

- This Effect uses [Direction](#page-288-0)s. Learn more » Using Direction
- This Effect uses the Color Table. Learn more [»Using](#page-277-0) [Color](#page-277-0) [Table](#page-277-0)
- This Effect uses Shapes. Learn more » [Using](#page-294-0) [Shapes](#page-294-0)
- This Effect uses the Size Control. Learn more [»Using](#page-314-1) [Size](#page-314-1) [Control](#page-314-1)

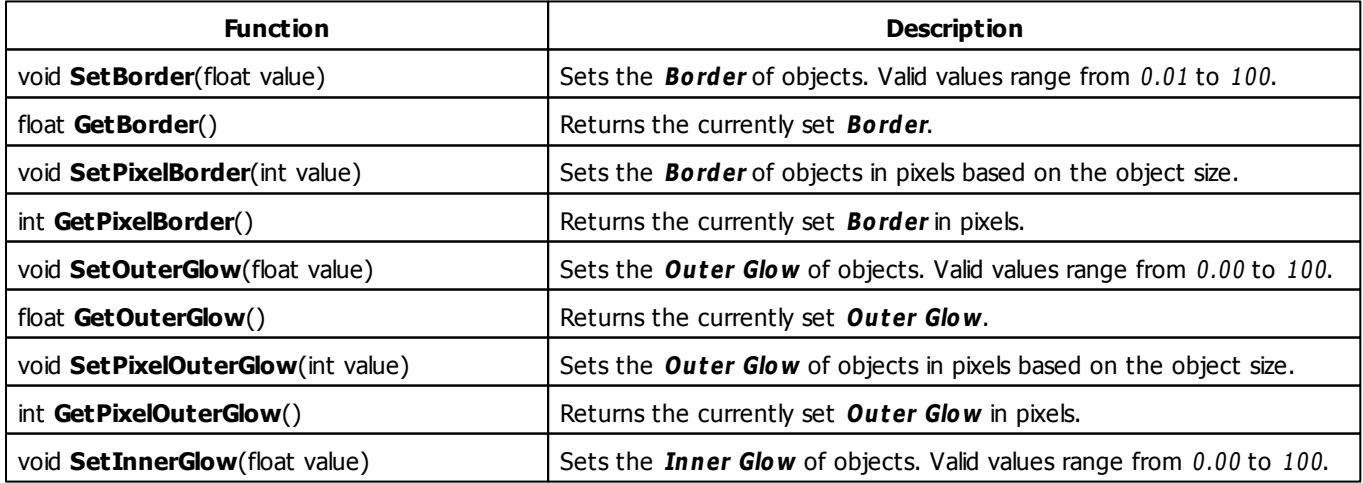

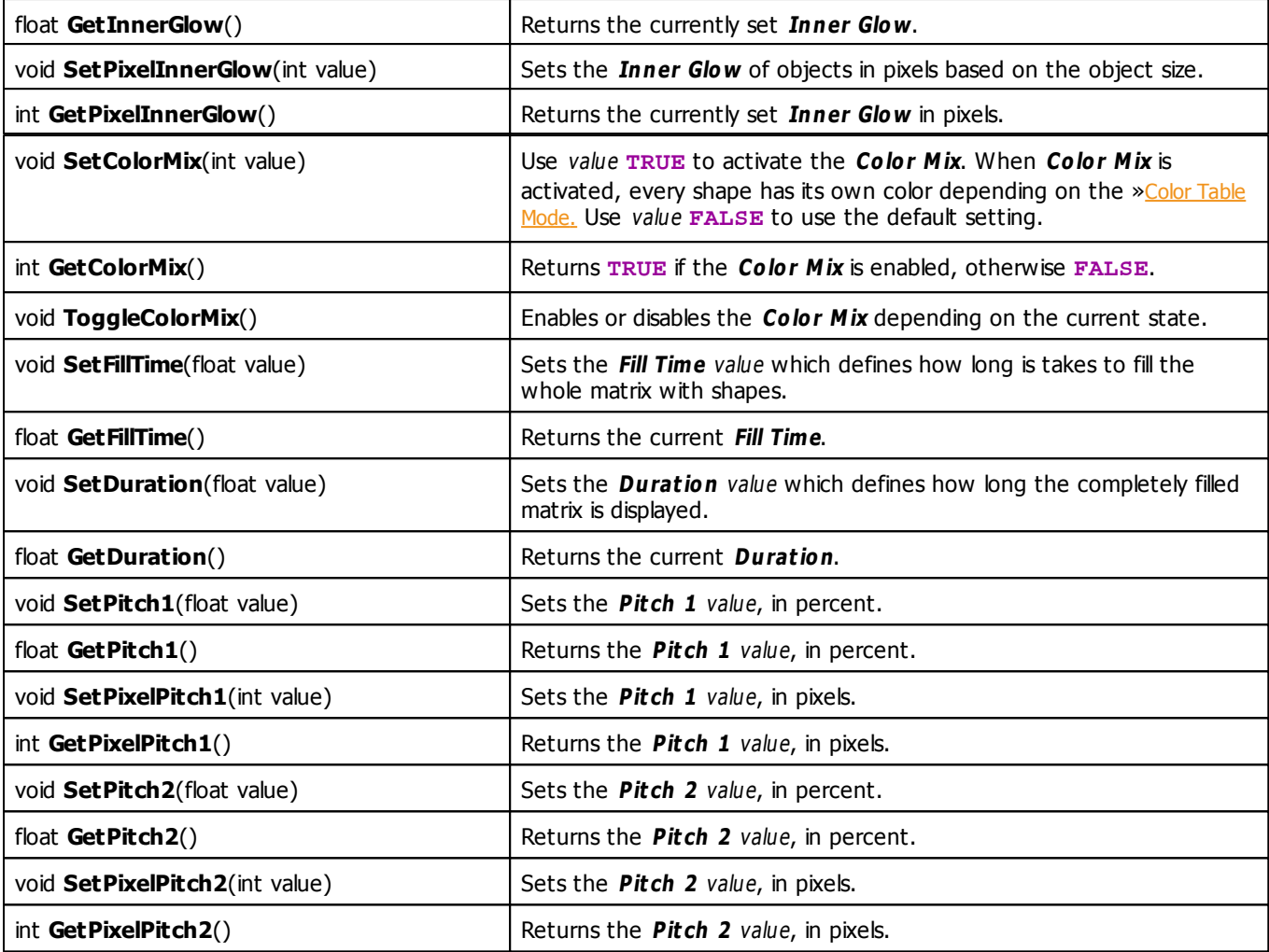

## **MADRIX 2.X To MADRIX 3.X Migration Hints**

The MADRIX 2.X effect **SCE Color Fill** has been split into several effects in MADRIX 3.X, such as **SCE Fill Drops** (which corresponds to the former Color Fill mode "Drops"). The following functions and constants are not supported anymore. Please follow the hints to migrate your macros.

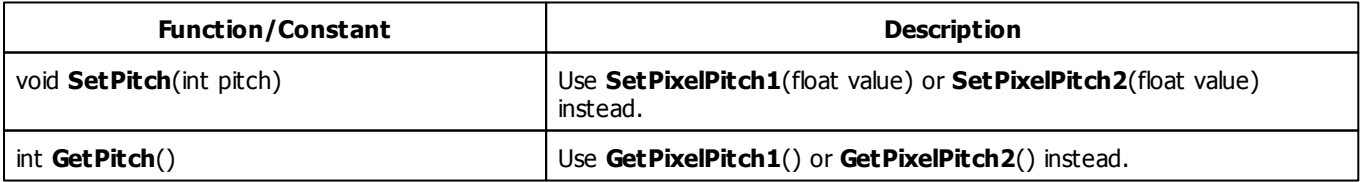

#### **5.2.11 SCE Fill Random**

## **Functions Provided By SCE Fill Random**

- This Effect uses the Color Table. Learn more [»Using](#page-277-0) [Color](#page-277-0) [Table](#page-277-0)
- This Effect uses Shapes. Learn more » [Using](#page-294-0) [Shapes](#page-294-0)
- This Effect uses the Size Control. Learn more [»Using](#page-314-1) [Size](#page-314-1) [Control](#page-314-1)

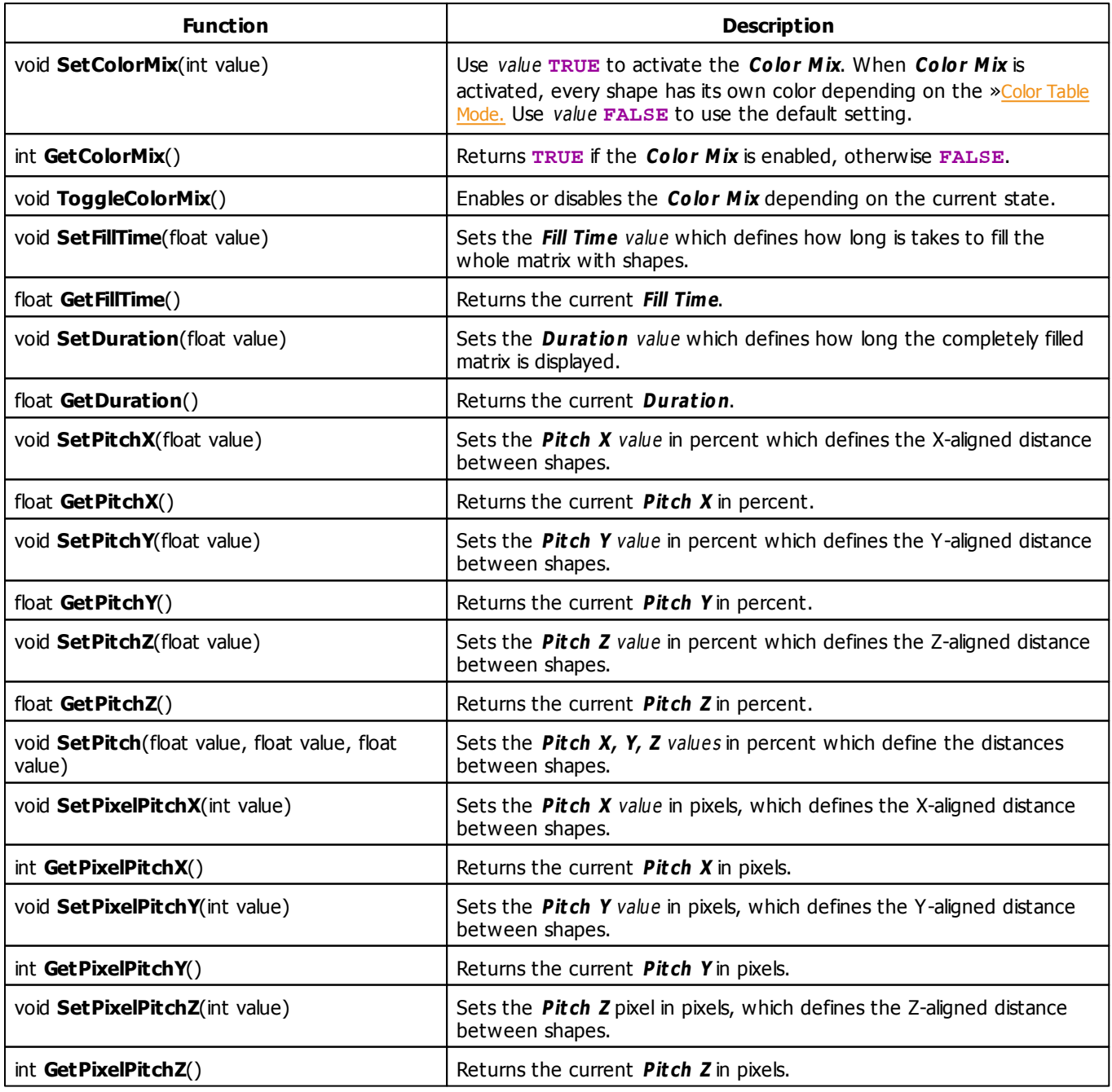

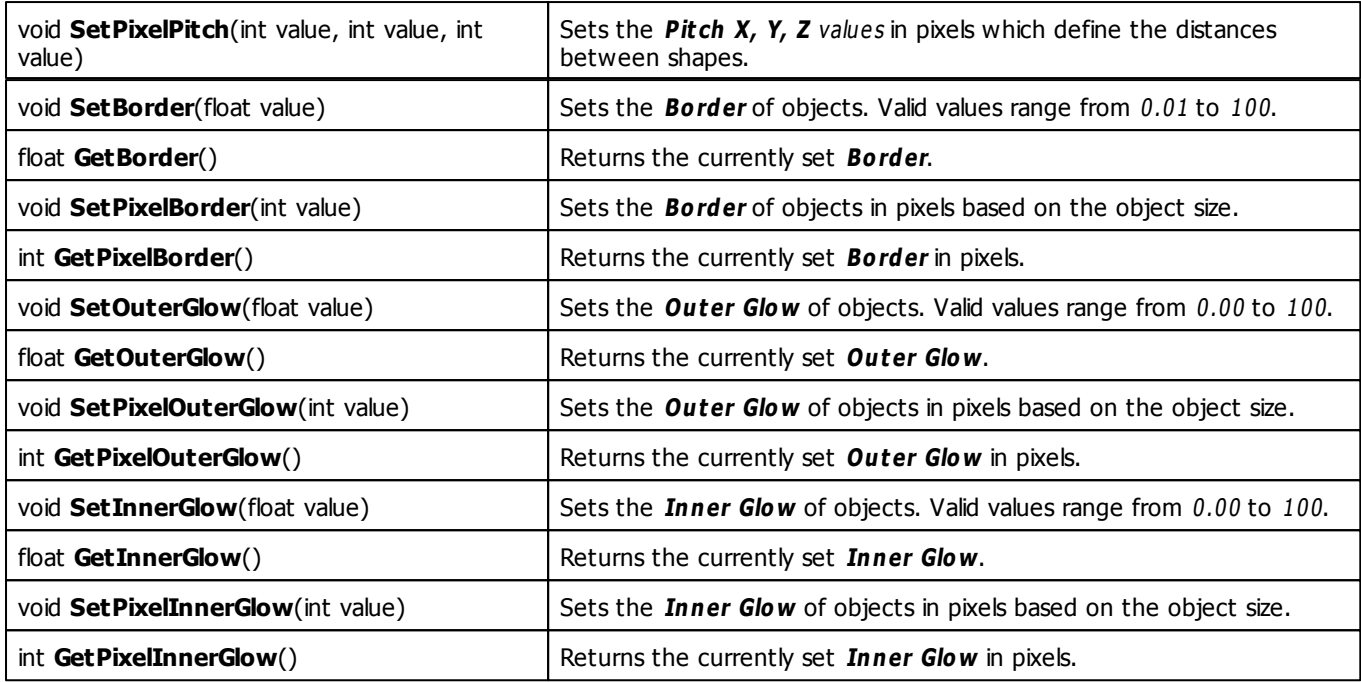

## **MADRIX 2.X To MADRIX 3.X Migration Hints**

The MADRIX 2.X effect **SCE Color Fill** has been split into several effects in MADRIX 3.X, such as **SCE Fill Random** (which corresponds to the former Color Fill mode "Random"). The following functions and constants are not supported anymore. Please follow the hints to migrate your macros.

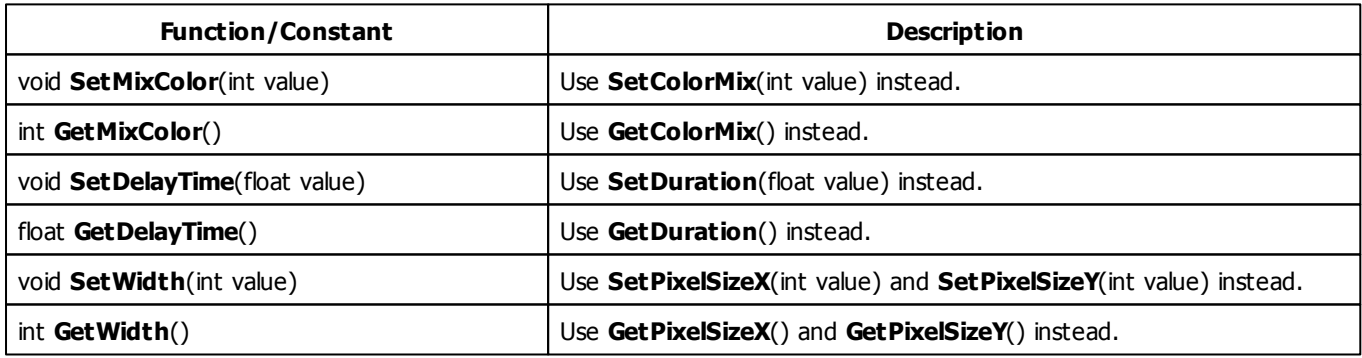

#### **5.2.12 SCE Fill Snake**

## **Functions Provided By SCE Fill Snake**

- This Effect uses the Color Table. Learn more [»Using](#page-277-0) [Color](#page-277-0) [Table](#page-277-0)
- This Effect uses Shapes. Learn more » [Using](#page-294-0) [Shapes](#page-294-0)
- This Effect uses the Size Control. Learn more [»Using](#page-314-1) [Size](#page-314-1) [Control](#page-314-1)

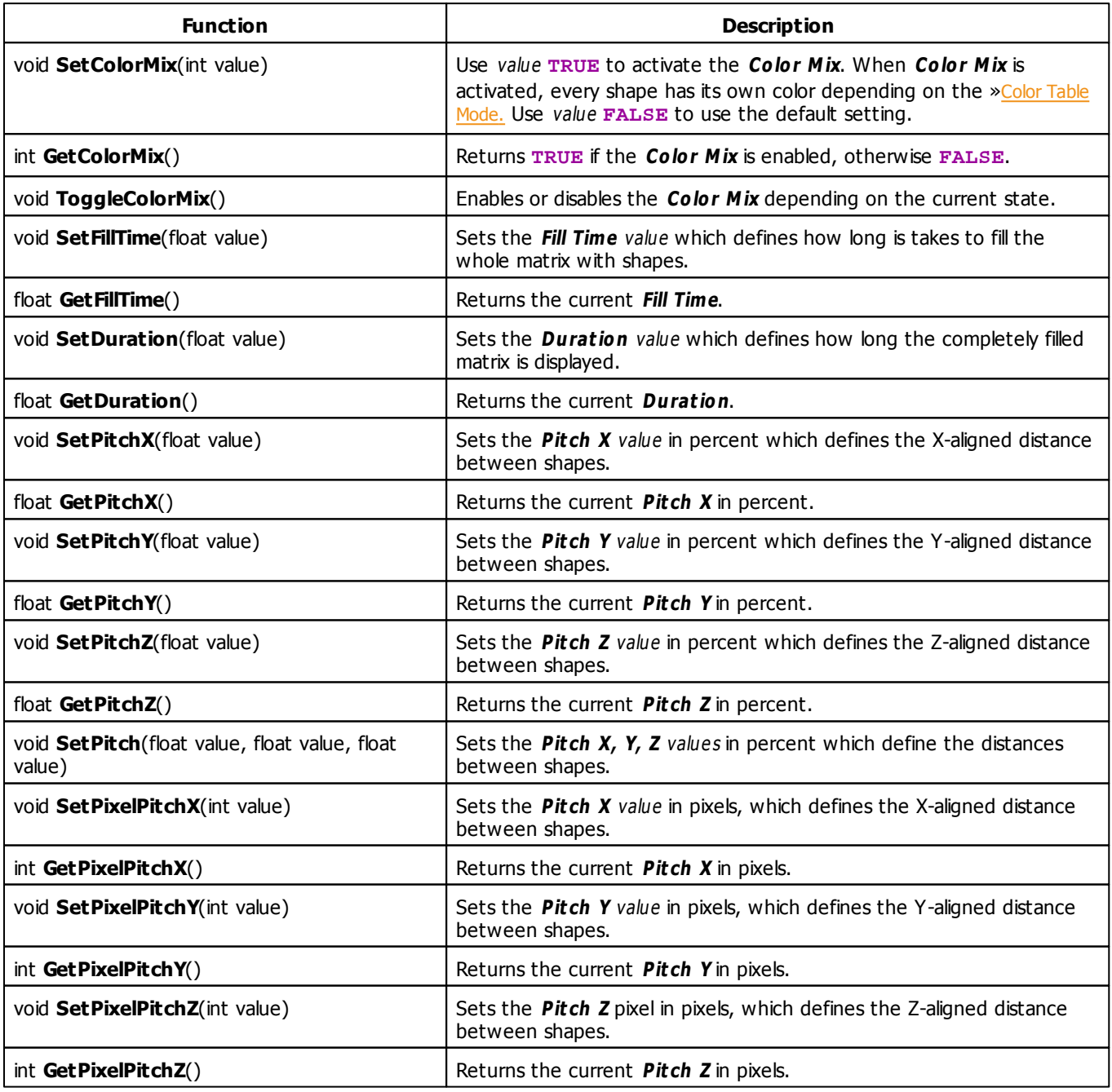

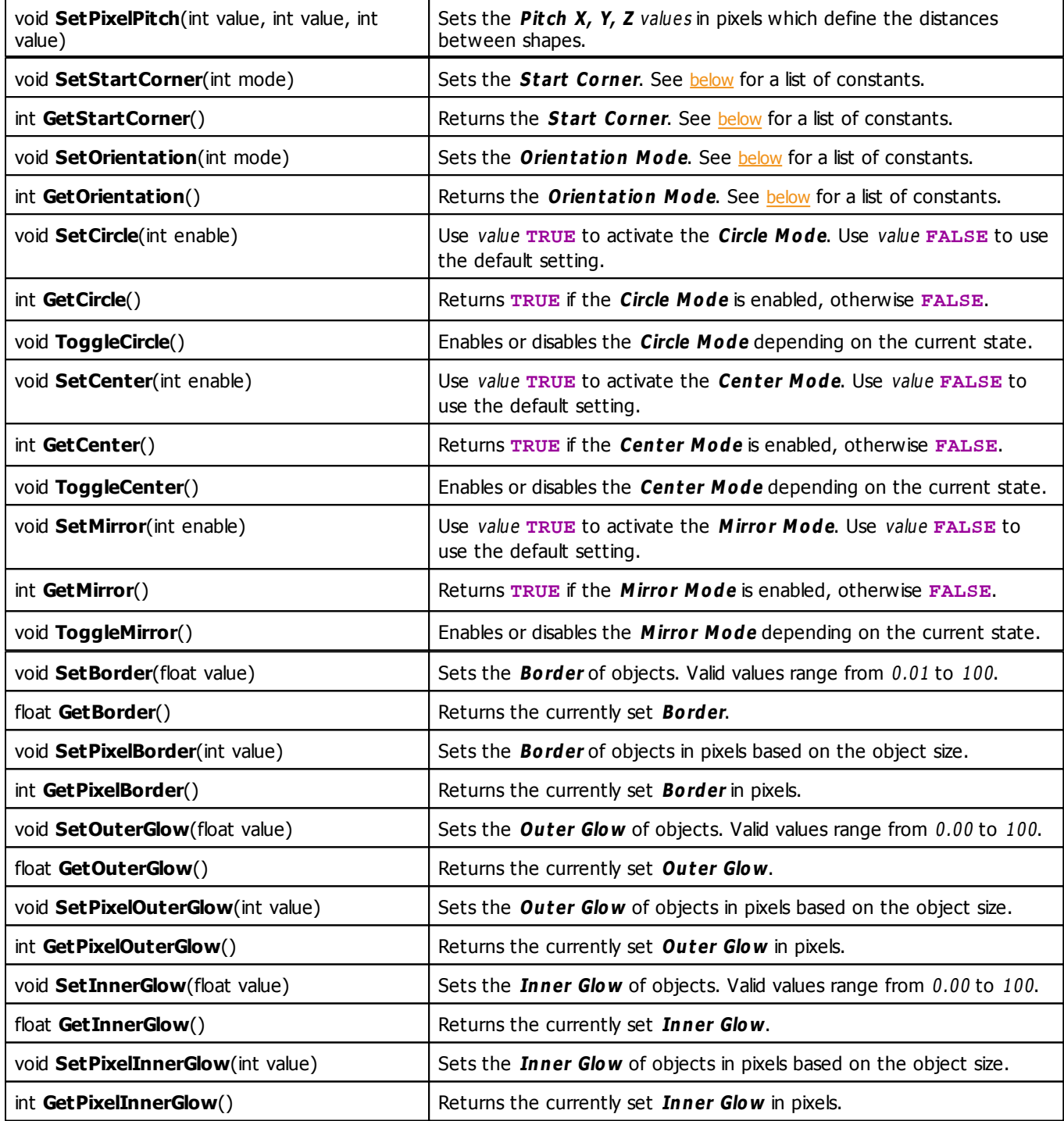

# <span id="page-342-0"></span>**Start Corner Constants**

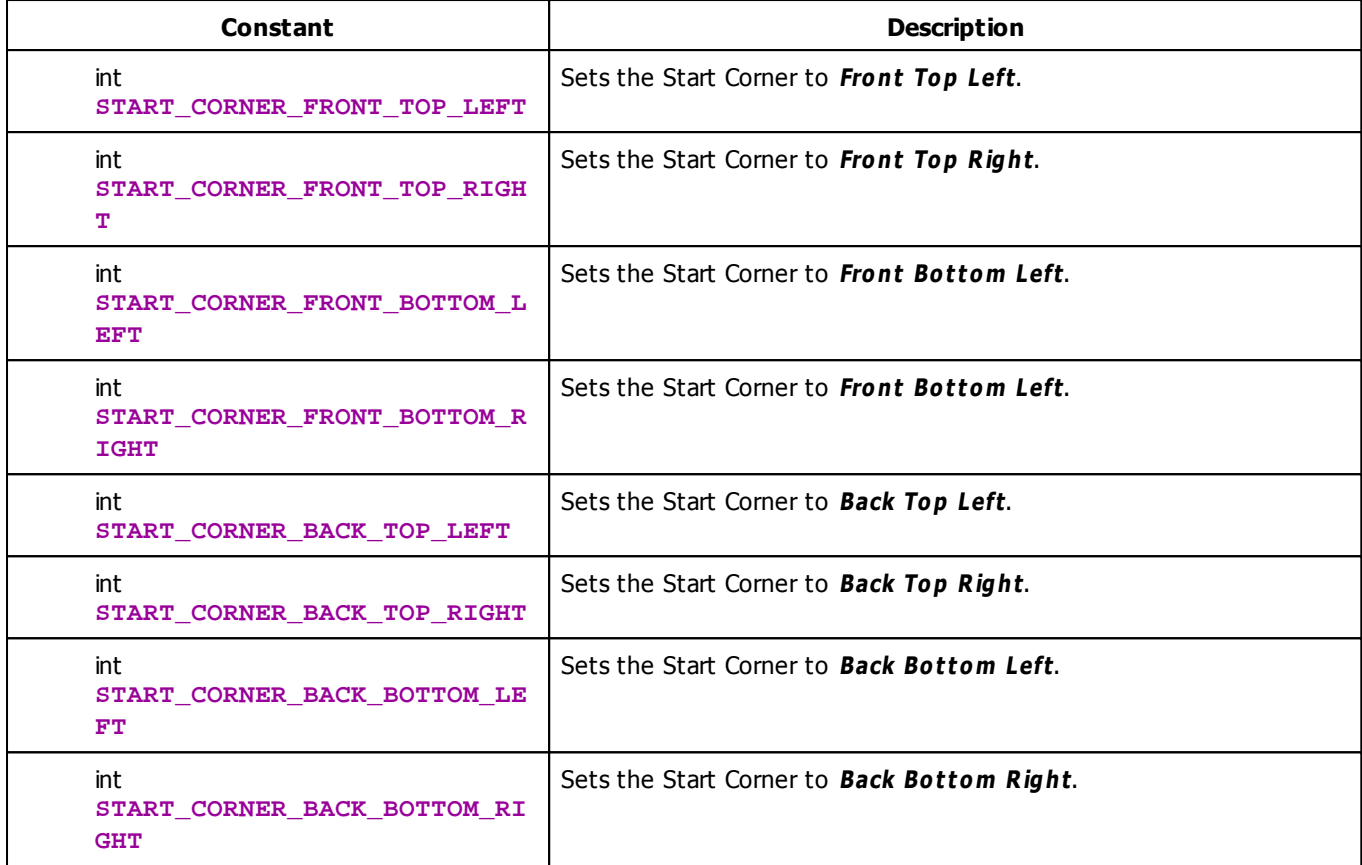

# <span id="page-343-0"></span>**Orientation Mode Constants**

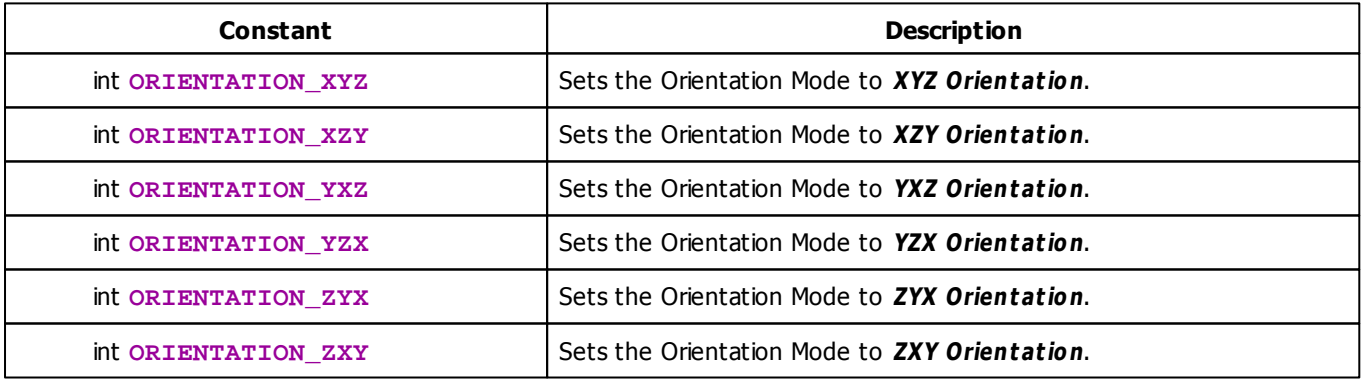

# **MADRIX 2.X To MADRIX 3.X Migration Hints**

The MADRIX 2.X effect **SCE Color Fill** has been split into several effects in MADRIX 3.X, such as **SCE Fill Snake** (which corresponds to the former Color Fill mode "Snake"). The following functions and constants are not supported anymore. Please follow the hints to migrate your macros.

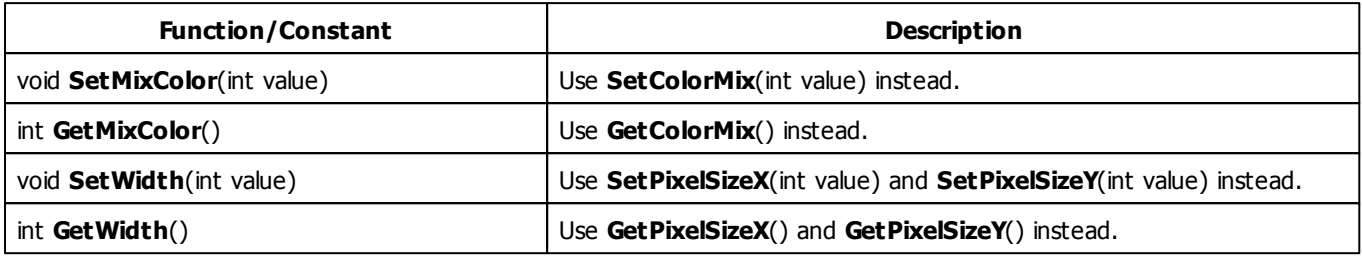

#### **5.2.13 SCE Fill Solid**

### **Functions Provided By SCE Fill Solid**

- This Effect uses Directions. Learn more [»Using](#page-288-0) [Directions](#page-288-0)
- This Effect uses the Color Table. Learn more [»Using](#page-277-0) [Color](#page-277-0) [Table](#page-277-0)
- This Effect uses Look-At Types. Learn more [»Using](#page-292-0) [Look-At](#page-292-0) [Types](#page-292-0)

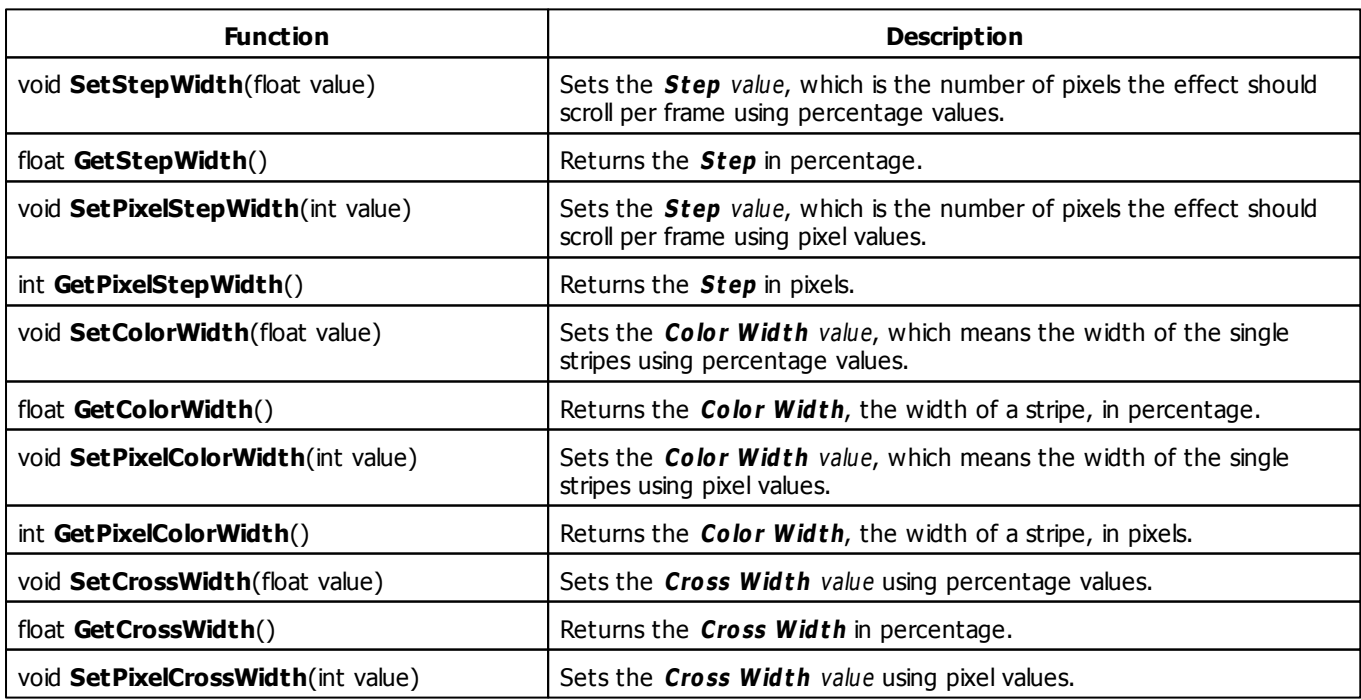

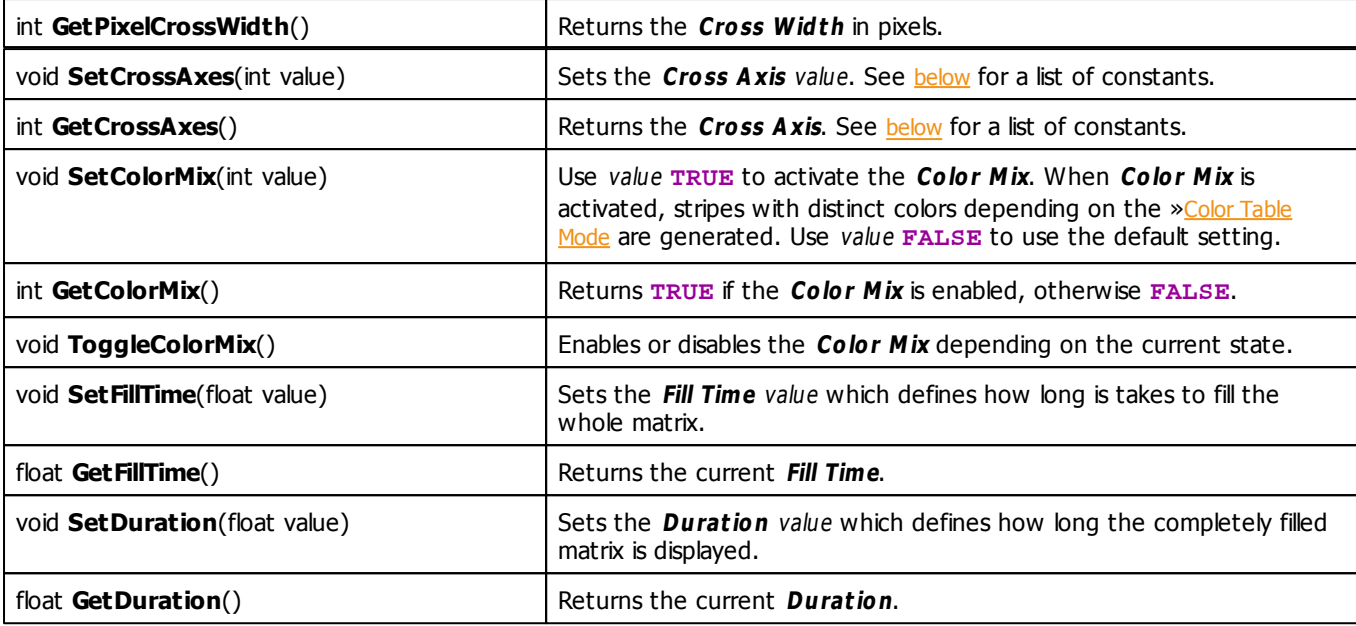

### <span id="page-345-0"></span>**Cross Axis Constants**

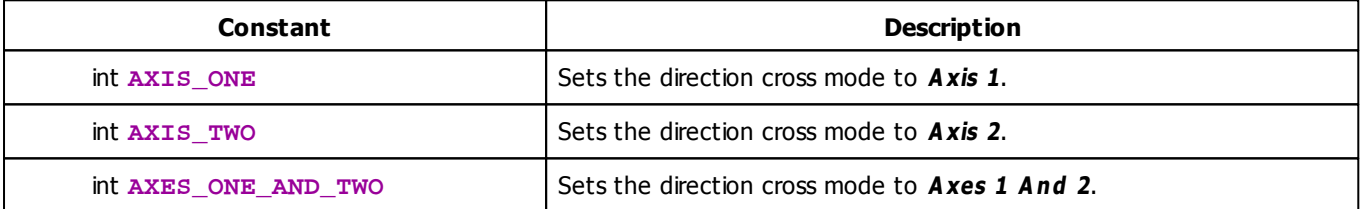

### **MADRIX 2.X To MADRIX 3.X Migration Hints**

The MADRIX 2.X effect **SCE Color Fill** has been split into several effects in MADRIX 3.X, such as **SCE Fill Solid** (which corresponds to the former Color Fill mode "Flat"). The following functions and constants are not supported anymore. Please follow the hints to migrate your macros.

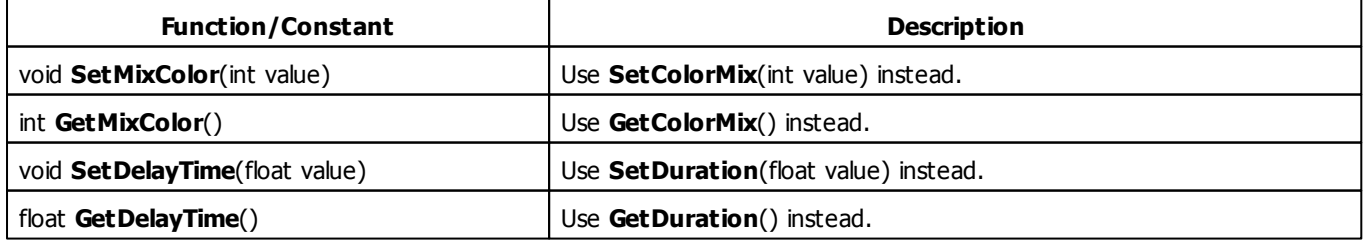

#### **5.2.14 SCE Fire**

### **Functions Provided By SCE Fire**

This effect uses the following functions:

- This Effect uses Directions. Learn more [»Using](#page-288-0) [Direction](#page-288-0)
- This Effect uses the Color Gradient. Learn more [»Using](#page-283-0) [Color](#page-283-0) [Gradient](#page-283-0)
- This Effect uses the BPM control. Learn more [»Using](#page-273-0) [BPM](#page-273-0) [Control](#page-273-0)

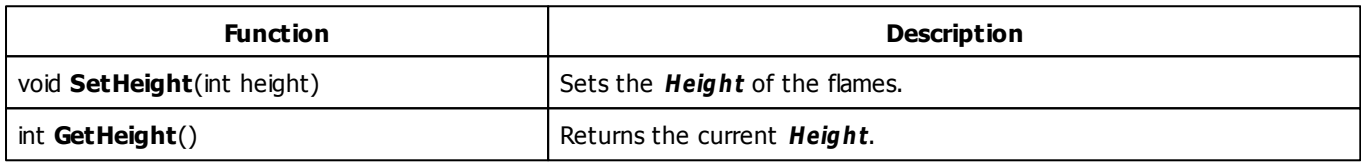

### **MADRIX 2.X To MADRIX 3.X Migration Hints**

The MADRIX 2.X effect **SCE Fire** has been changed in MADRIX 3.X. The following functions are not supported anymore. Please follow the hints to migrate your macros.

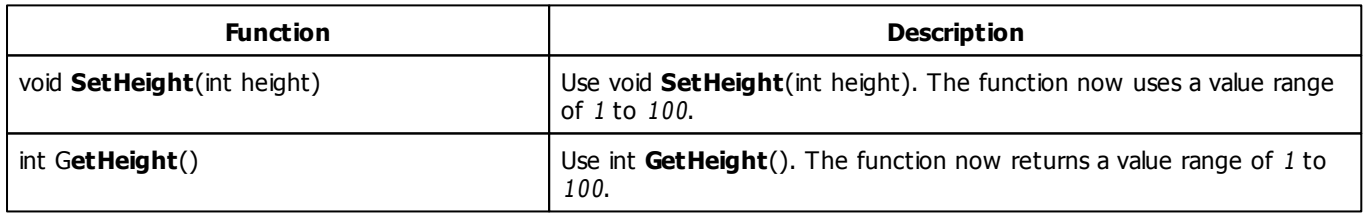

#### **5.2.15 SCE Flames**

### **Functions Provided By SCE Flames**

This effect uses the following functions:

- This Effect uses Directions. Learn more [»Using](#page-288-0) [Direction](#page-288-0)
- This Effect uses the Gradient Dialog. Learn more [»Using](#page-285-0) [Gradient](#page-285-0) [Dialog](#page-285-0)
- This Effect uses the BPM control. Learn more [»Using](#page-273-0) [BPM](#page-273-0) [Control](#page-273-0)

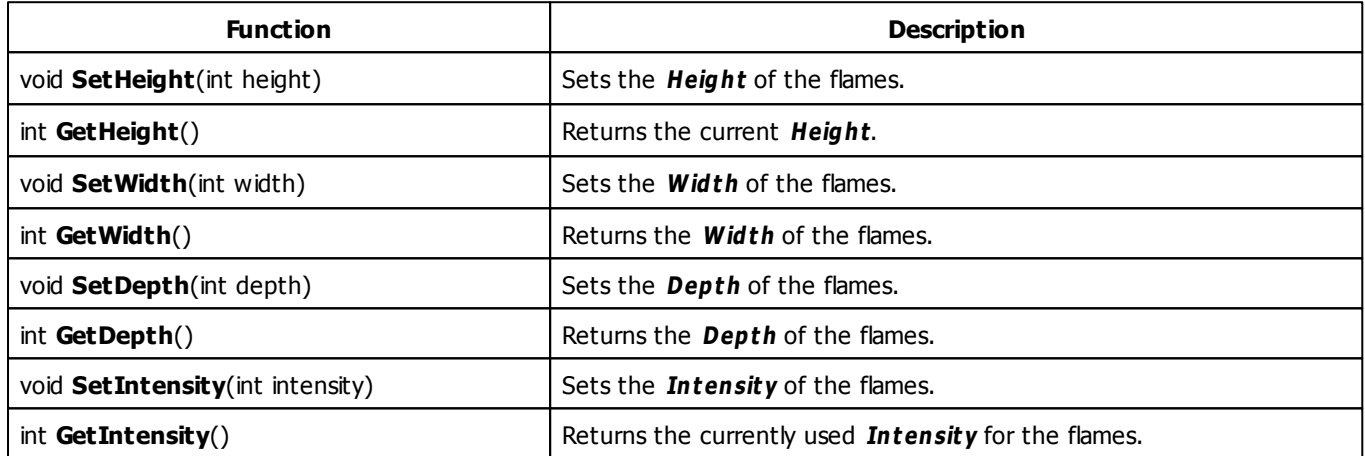

## **MADRIX 2.X To MADRIX 3.X Migration Hints**

The MADRIX 2.X effect **SCE Fire** has been changed in MADRIX 3.X. The following functions are not supported anymore. Please follow the hints to migrate your macros.

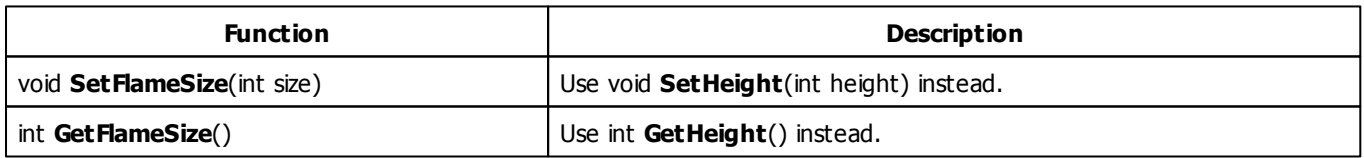

#### **5.2.16 SCE Fluid**

## **Functions Provided By SCE Fluid**

- This Effect uses Directions. Learn more [»Using](#page-288-0) [Direction](#page-288-0)
- This Effect uses the Color Table. Learn more [»Using](#page-277-0) [Color](#page-277-0) [Table](#page-277-0)
- This Effect uses the Gradient Dialog. Learn more [»Using](#page-285-0) [Gradient](#page-285-0) [Dialog](#page-285-0)
- This Effect uses the BPM control. Learn more [»Using](#page-273-0) [BPM](#page-273-0) [Control](#page-273-0)

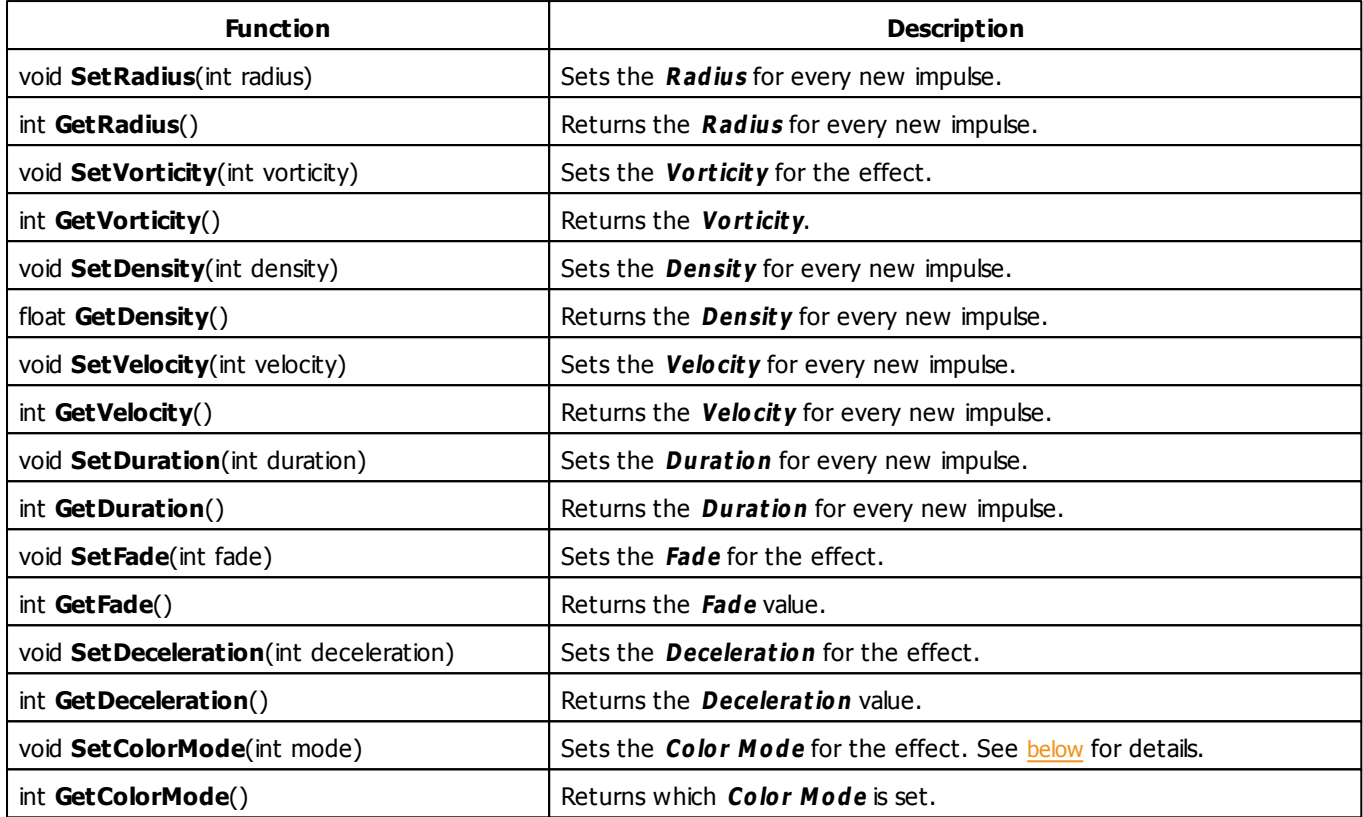

# <span id="page-349-1"></span><span id="page-349-0"></span>**Color Mode Constants**

This effect uses various color modes. The function [SetColorMode](#page-349-1) can be used to change them. The following values can be used as parameter:

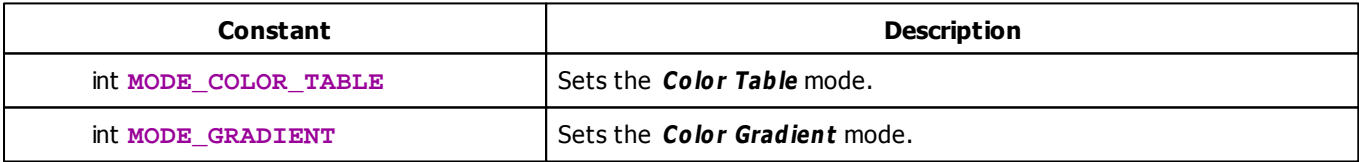

#### **5.2.17 SCE Gradient**

### **Functions Provided By SCE Gradient**

- This Effect uses Directions. Learn more [»Using](#page-288-0) [Directions](#page-288-0)
- This Effect uses the Color Gradient. Learn more [»Using](#page-283-0) [Color](#page-283-0) [Gradient](#page-283-0)
- This Effect uses Look-At Types. Learn more [»Using](#page-292-0) [Look-At](#page-292-0) [Types](#page-292-0)

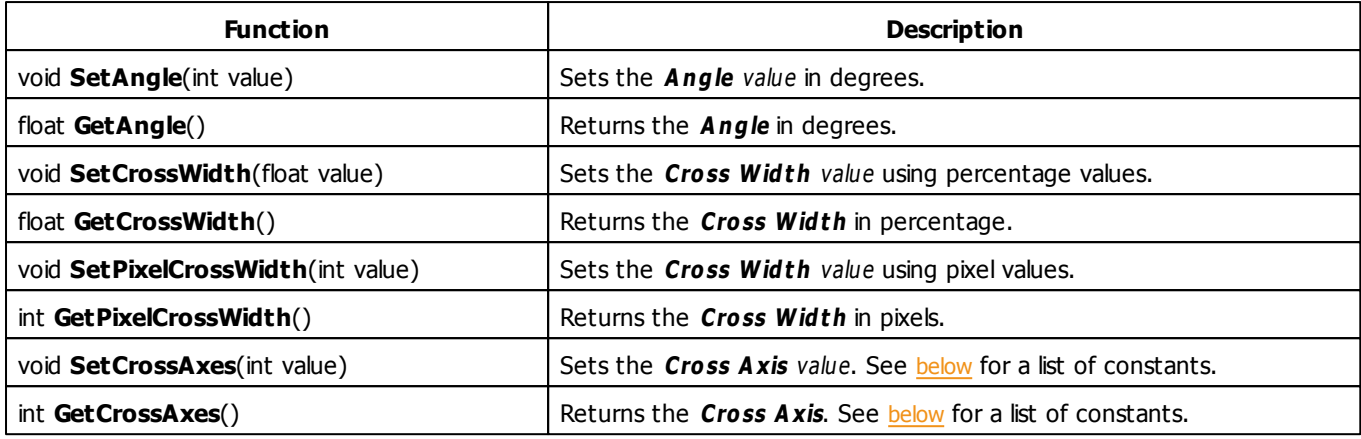

## <span id="page-351-0"></span>**Cross Axis Constants**

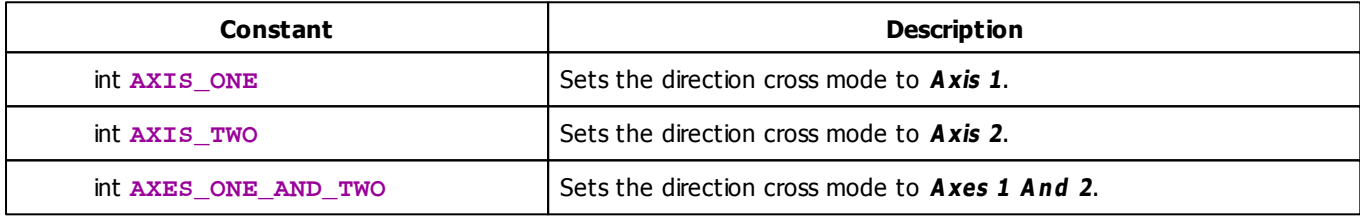

# **MADRIX 2.X To MADRIX 3.X Migration Hints**

The MADRIX 2.X effect **SCE Color Ramp** has been renamed to **SCE Gradient** in MADRIX 3.X. The following functions and constants are not supported anymore. Please follow the hints to migrate your macros.

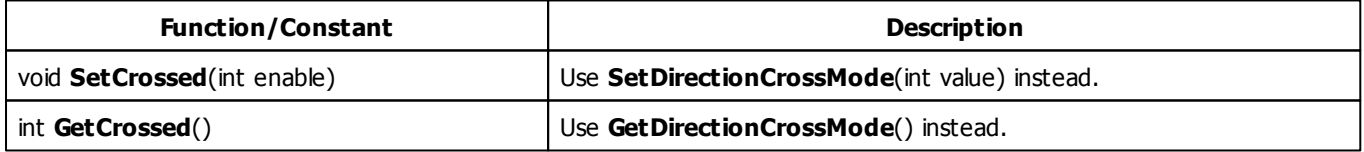

# **Example**

This macro sets the direction to **DIRECTION\_RADIAL** when the effect is started. Before the effect is rendered, the angle will be increased by 1 until 360 degrees is achieved. Then, it starts again with 0 degrees. As a result, the effect looks like a rotating radial gradient.

```
@scriptname="Radial Gradient - Rotated";
@author="inoage GmbH";
@version="";
@description="";
int degree;
void InitEffect()
{
 SetDirection(DIRECTION_RADIAL);
 degree = 0;
}
void PreRenderEffect()
{
 degree = (degree + 1) %360;
 SetAngle(degree);
}
void PostRenderEffect()
{
}
void MatrixSizeChanged()
{
 InitEffect();
}
```
#### **5.2.18 SCE Graph**

### **Functions Provided By SCE Graph**

- This Effect uses the Color Table. Learn more [»Using](#page-277-0) [Color](#page-277-0) [Table](#page-277-0)
- This Effect uses the BPM Control. Learn more [»Using](#page-273-0) [BPM](#page-273-0) [Control](#page-273-0)
- This Effect uses Directions. Learn more [»Using](#page-288-0) [Directions](#page-288-0)
- This Effect uses Look-At Types. Learn more [»Using](#page-292-0) [Look-At](#page-292-0) [Types](#page-292-0)
- This Effect uses Shapes. Learn more »[Using](#page-294-0) [Shapes](#page-294-0)
- This Effect uses Text. Learn more [»Using](#page-309-0) [Text](#page-309-0)

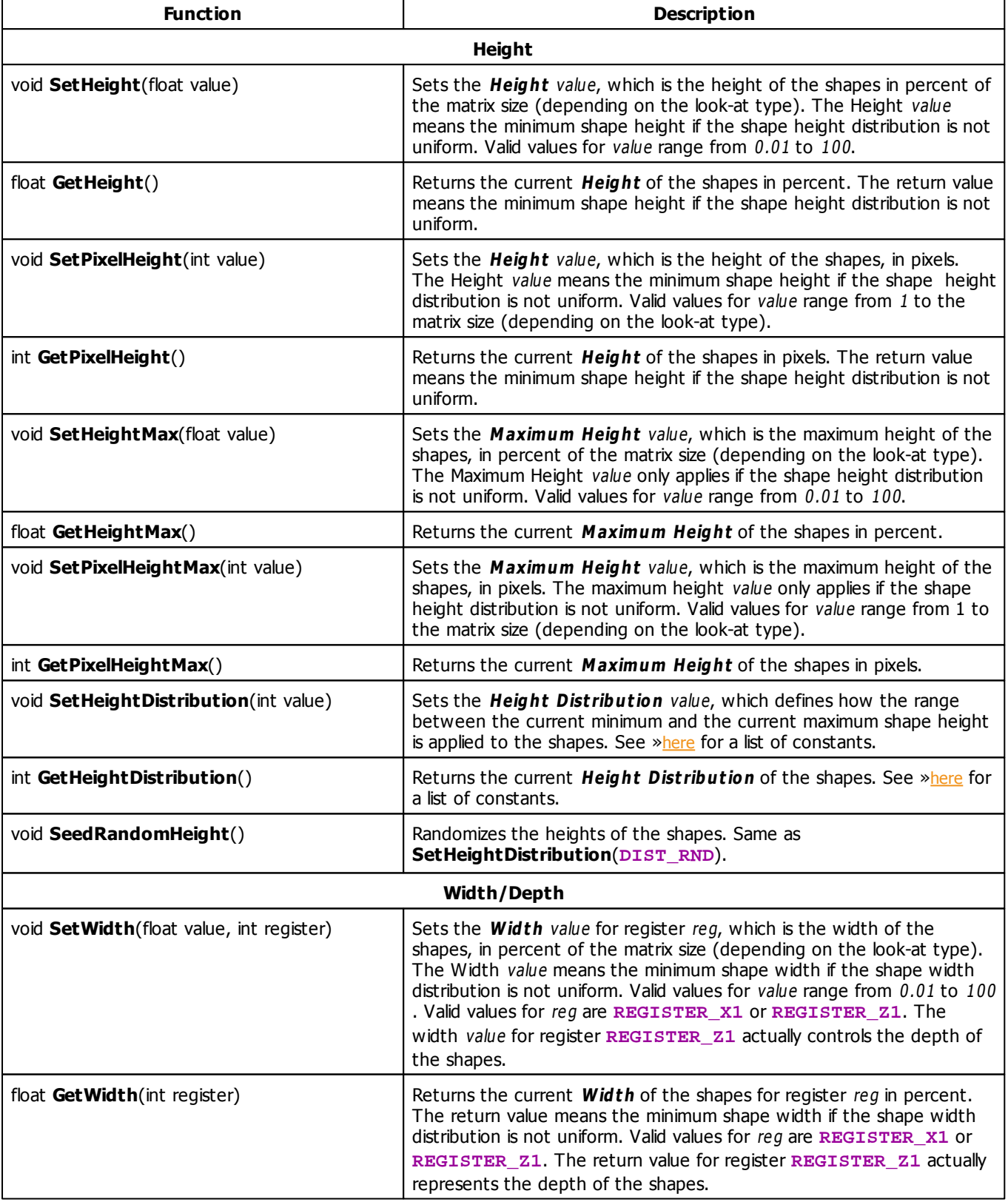

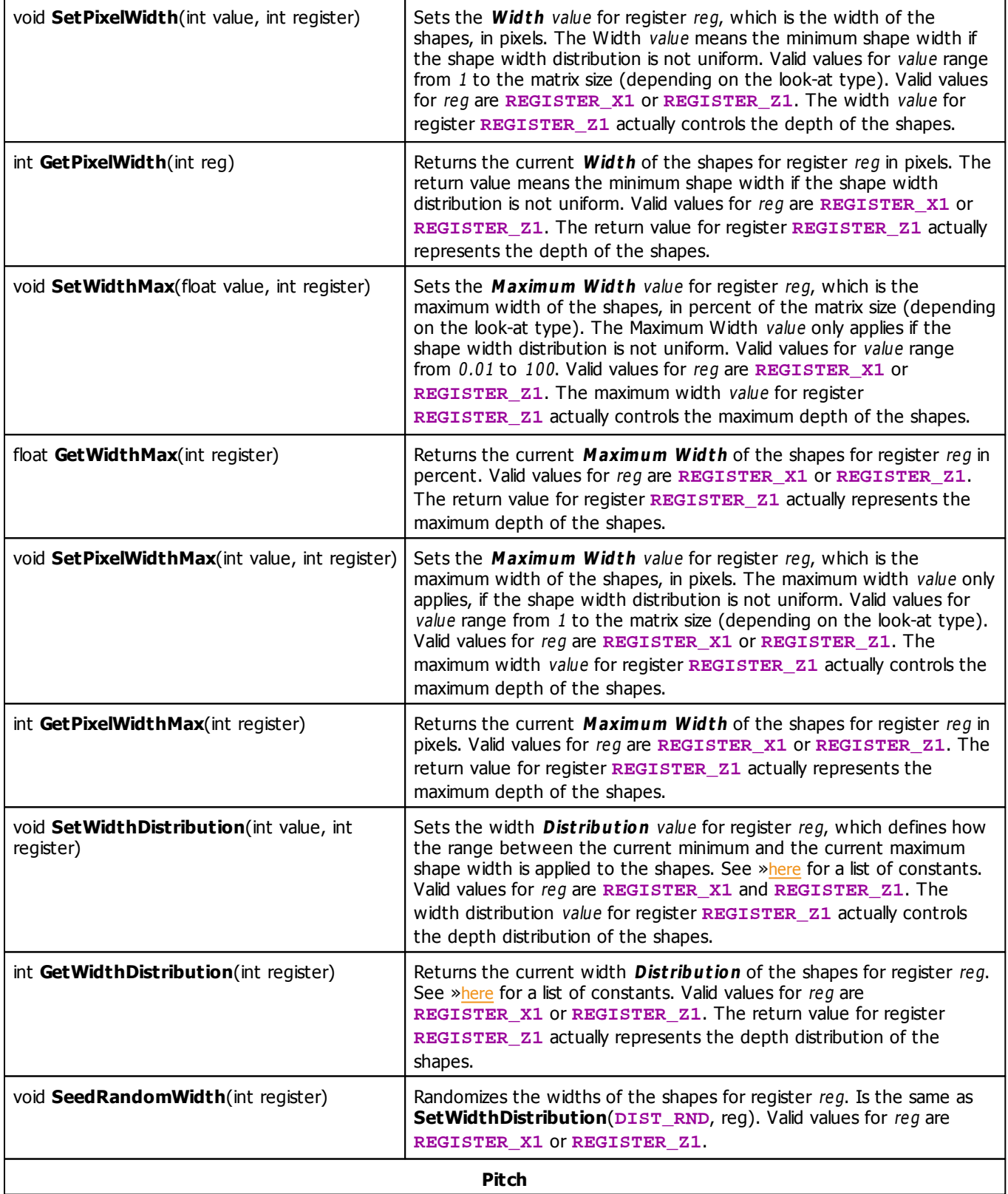

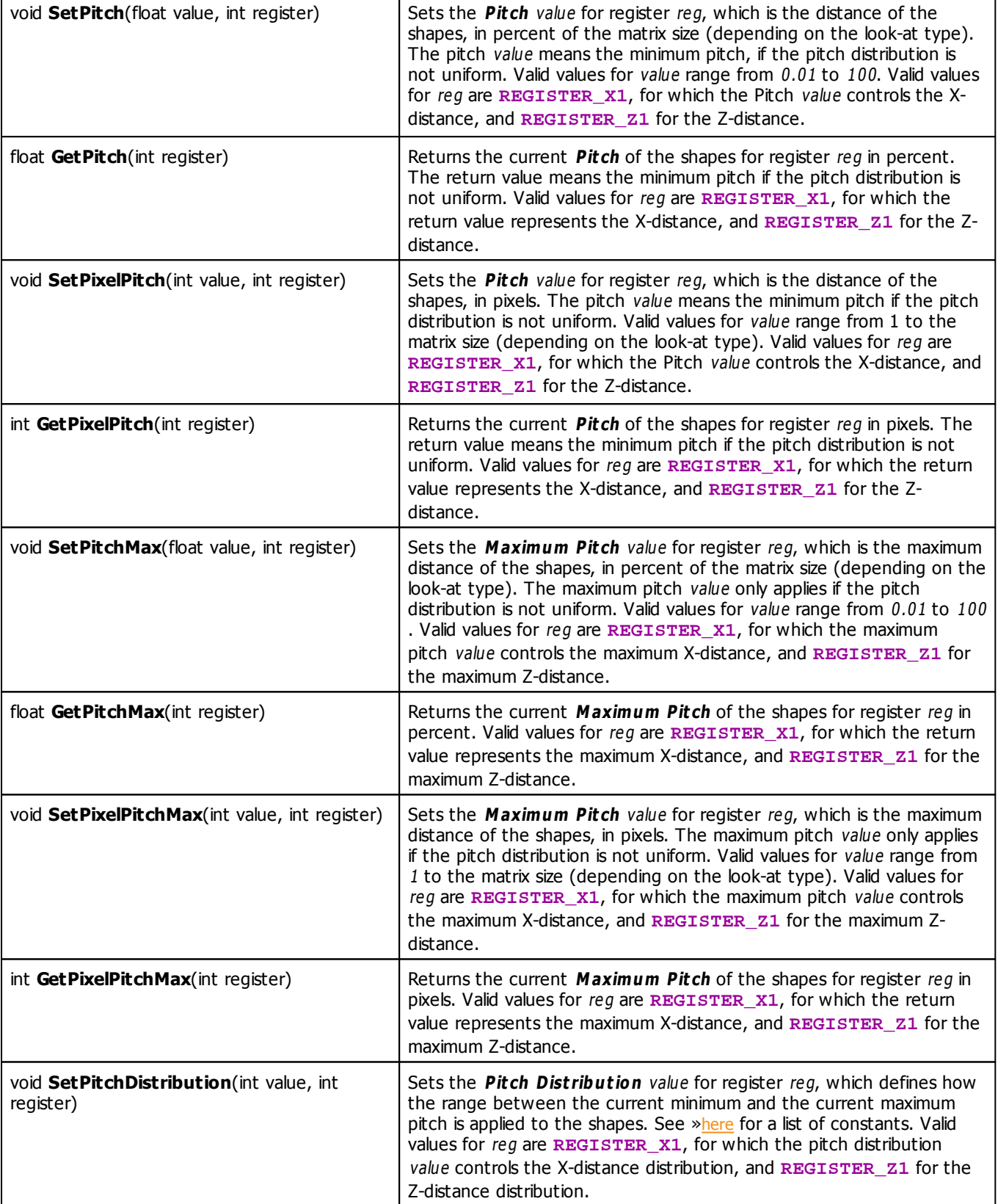

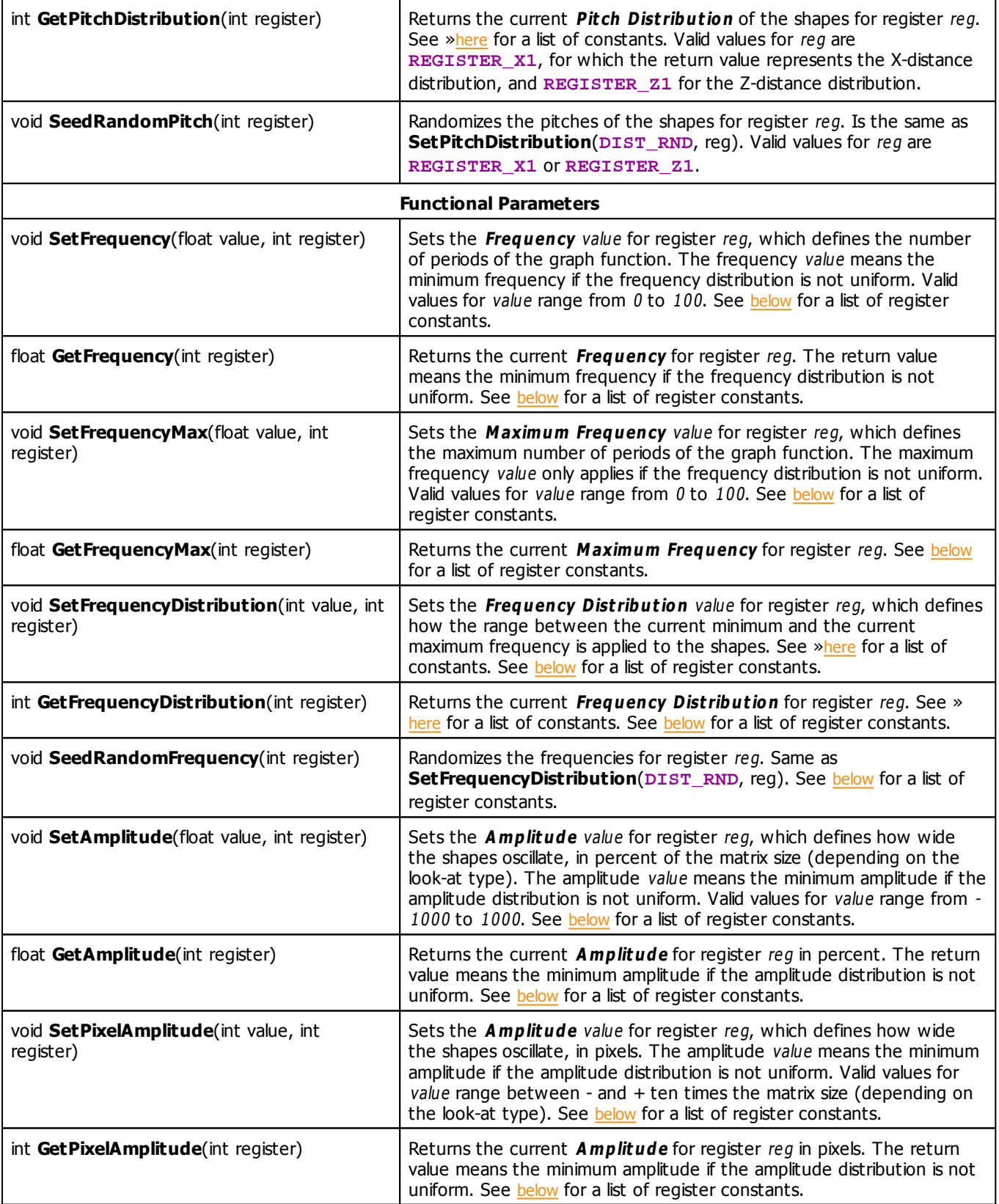

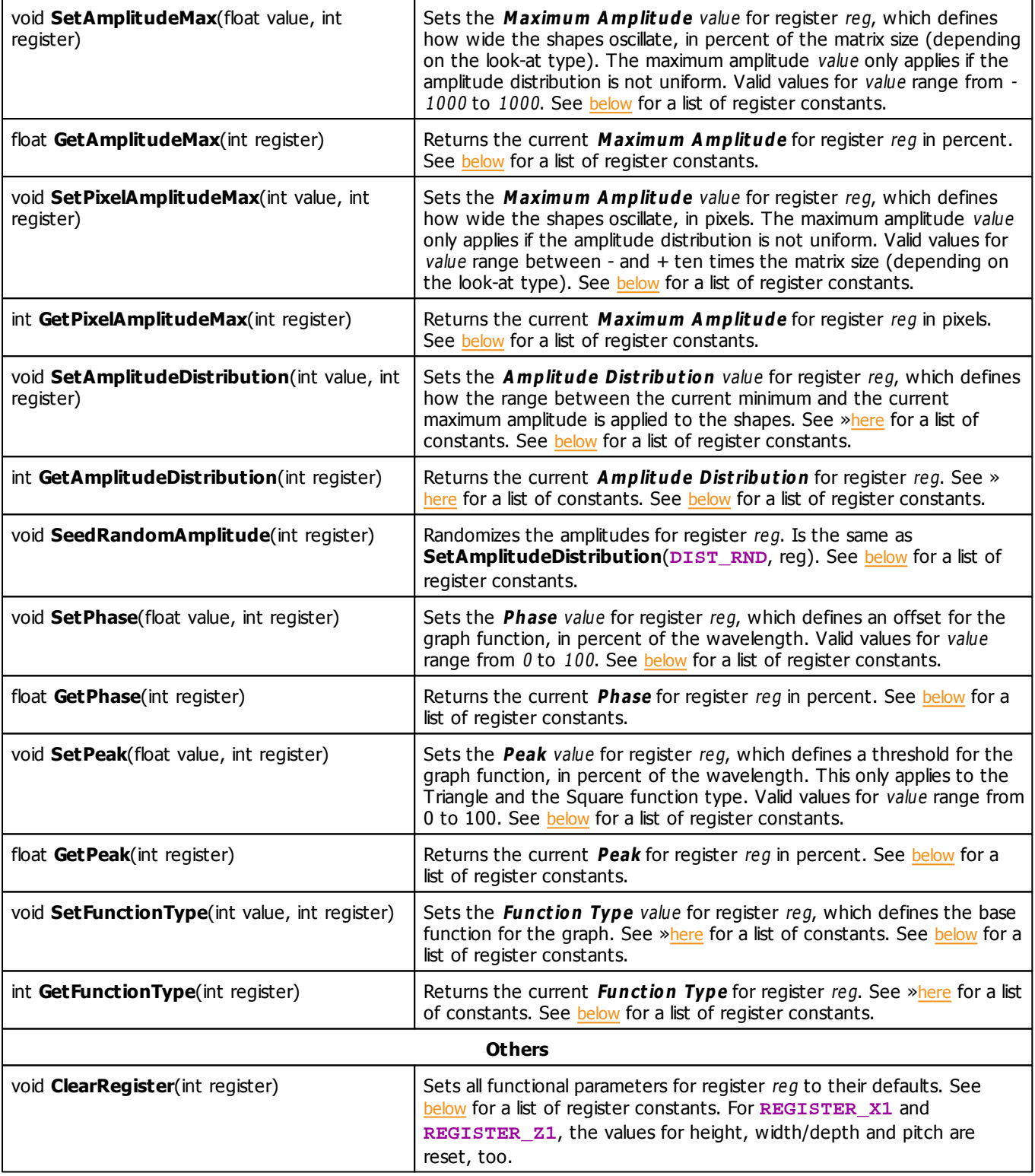

# <span id="page-357-0"></span>**Register Constants**

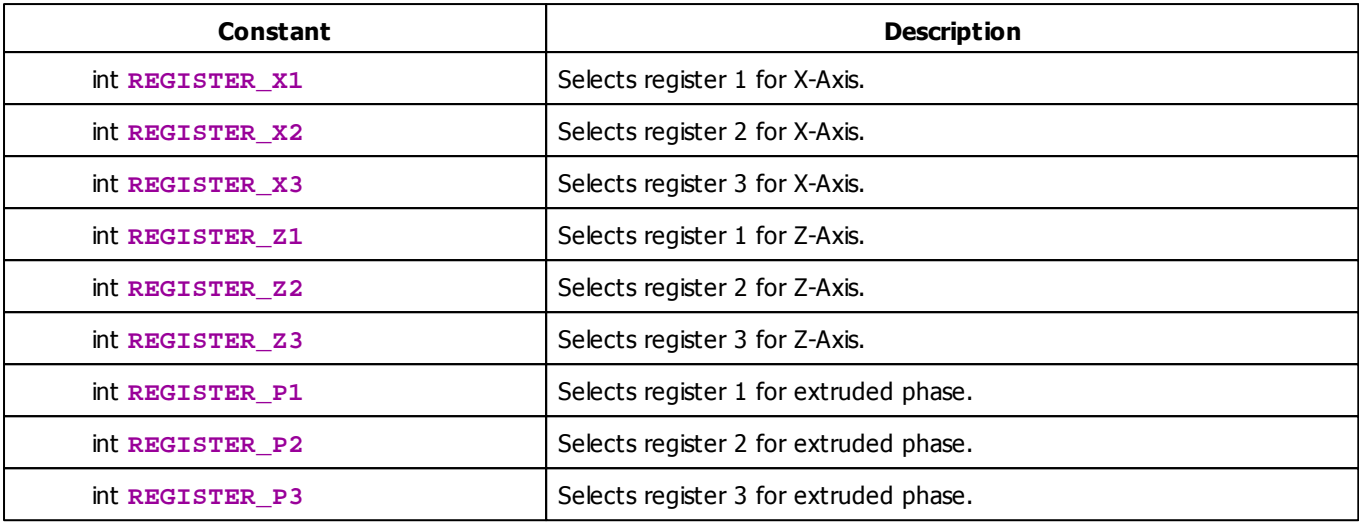

### **Deprecated Functions**

Deprecated functions are outdated functions and should not be used anymore.

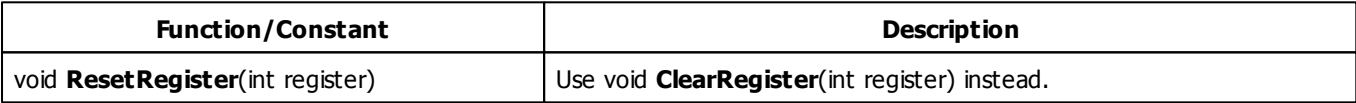

### **MADRIX 2.X To MADRIX 3.X Migration Hints**

The following functions and constants are not supported anymore. Please follow the hints to migrate your macros.

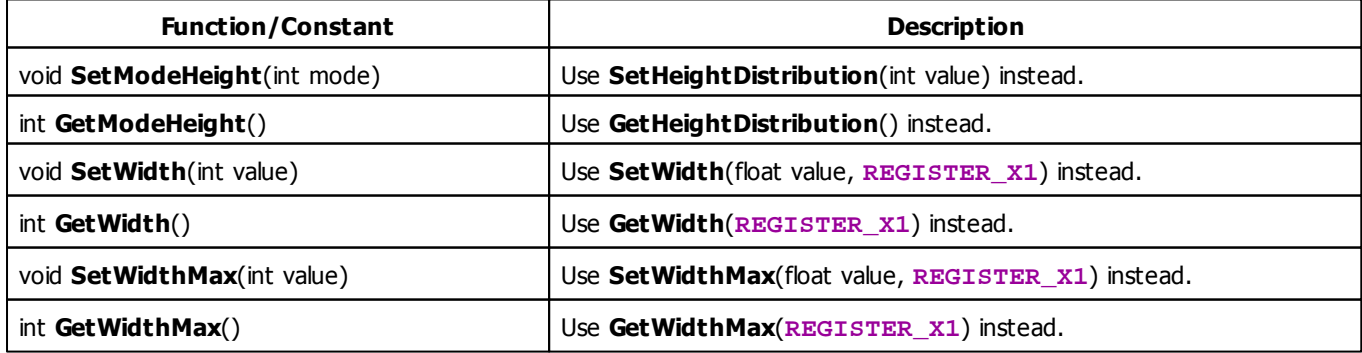

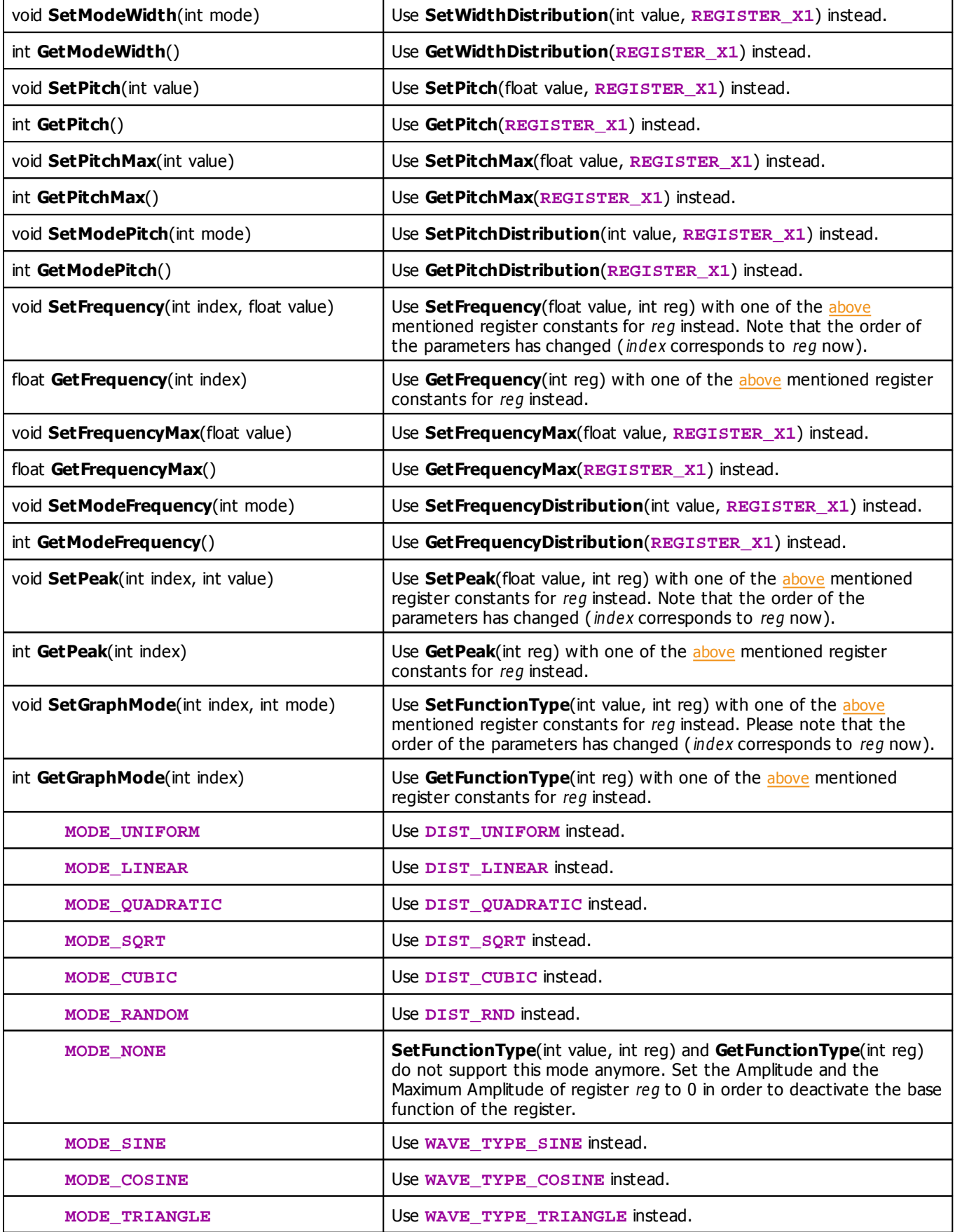
**MODE\_SQUARE** USe WAVE\_TYPE\_SQUARE instead.

#### **5.2.19 SCE Image**

### **Functions Provided By SCE Image**

The following table provides an overview over all functions the effect provides.

- This Effect uses Directions. Learn more [»Using](#page-288-0) [Direction](#page-288-0)
- This Effect uses Look-At Types. Learn more [»Using](#page-292-0) [Look-At](#page-292-0) [Types](#page-292-0)
- This Effect uses the BPM control. Learn more [»Using](#page-273-0) [BPM](#page-273-0) [Control](#page-273-0)
- This Effect uses the Color Controls. Learn more [»Using](#page-275-0) [Color](#page-275-0) [Controls](#page-275-0)
- This Effect uses the Position Controls. Learn more [»Using](#page-314-0) [Position](#page-314-0) [Controls](#page-314-0)
- This Effect uses the Image List. Learn more [»Using](#page-286-0) [Image](#page-286-0) [Table](#page-286-0)

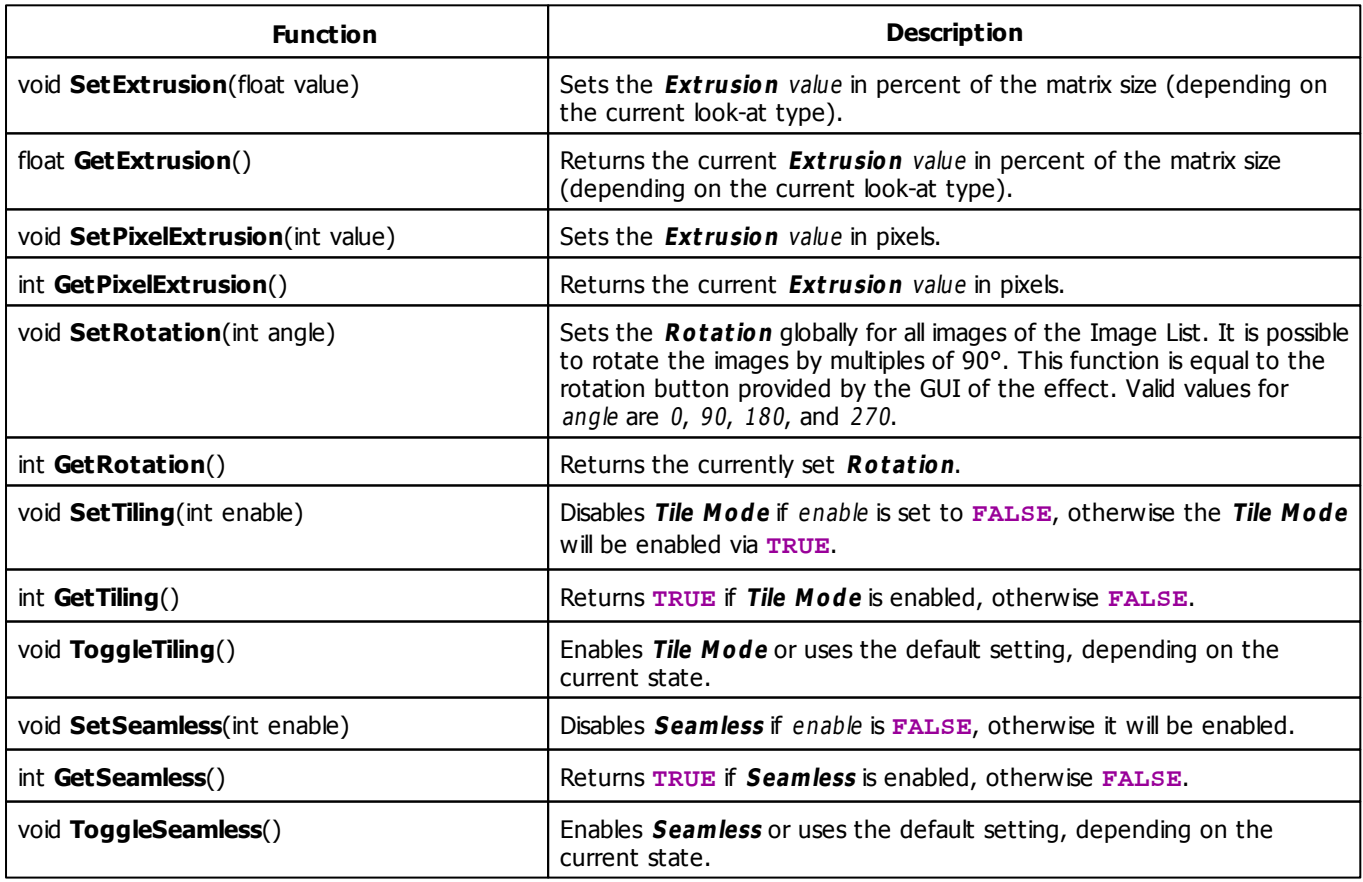

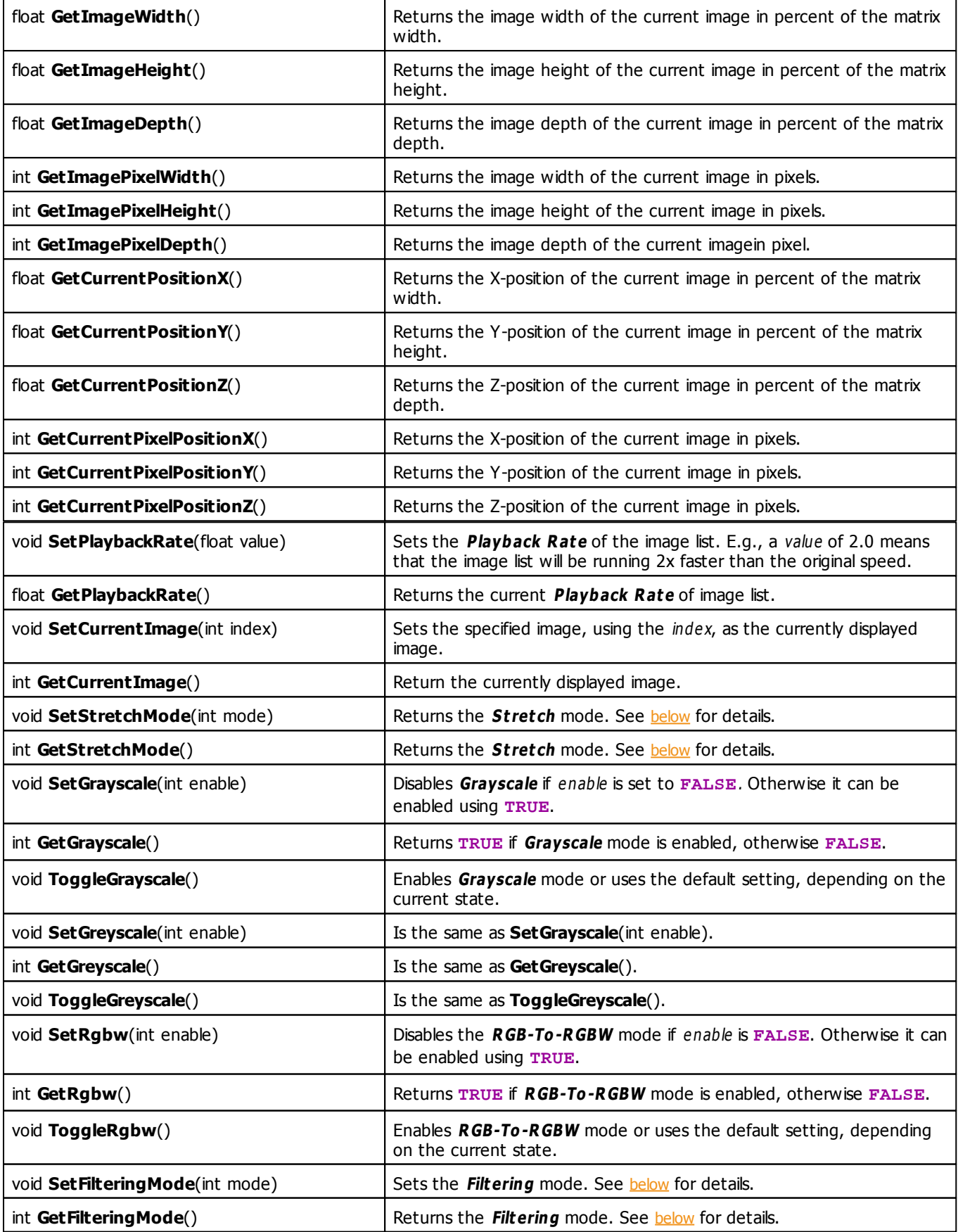

# <span id="page-362-0"></span>**Stretch Mode Constants**

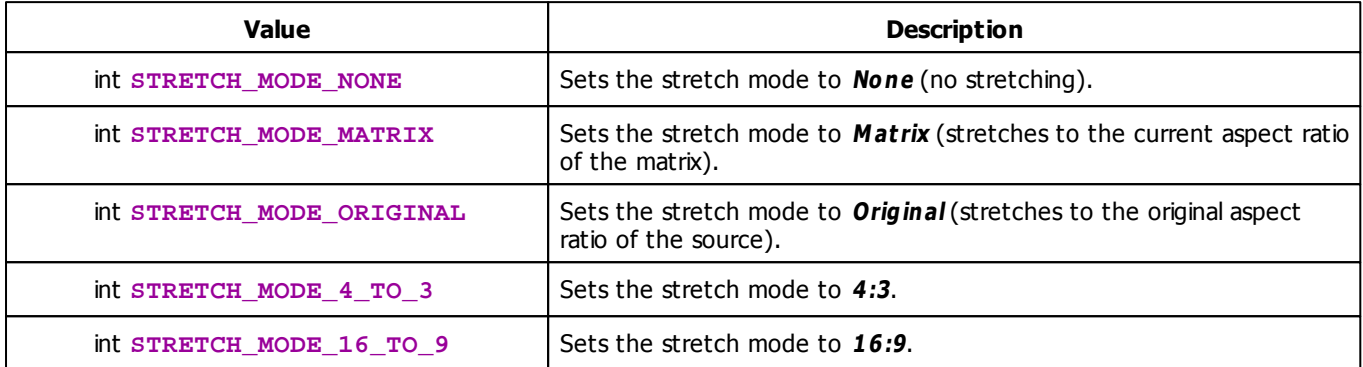

## **Filtering Mode Constants**

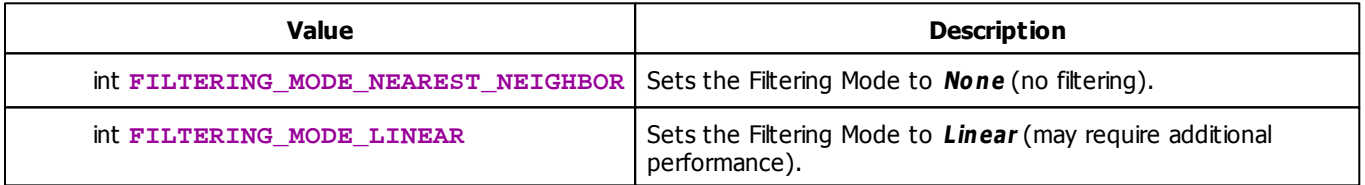

# **MADRIX 2.X To MADRIX 3.X Migration Hints**

The MADRIX 2.X effect **SCE Bitmap** has been renamed to **SCE Image** in MADRIX 3.X. The following functions and constants are not supported anymore. Please follow the hints to migrate your macros.

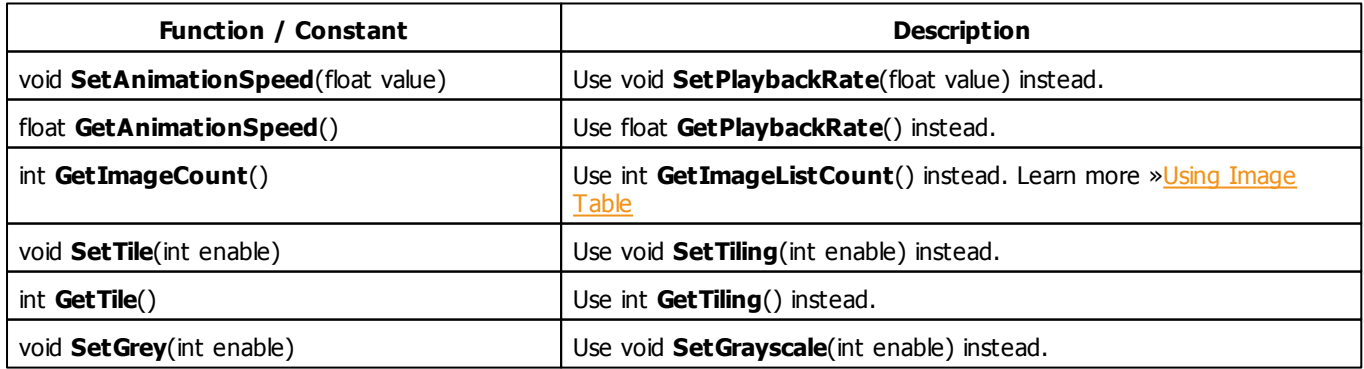

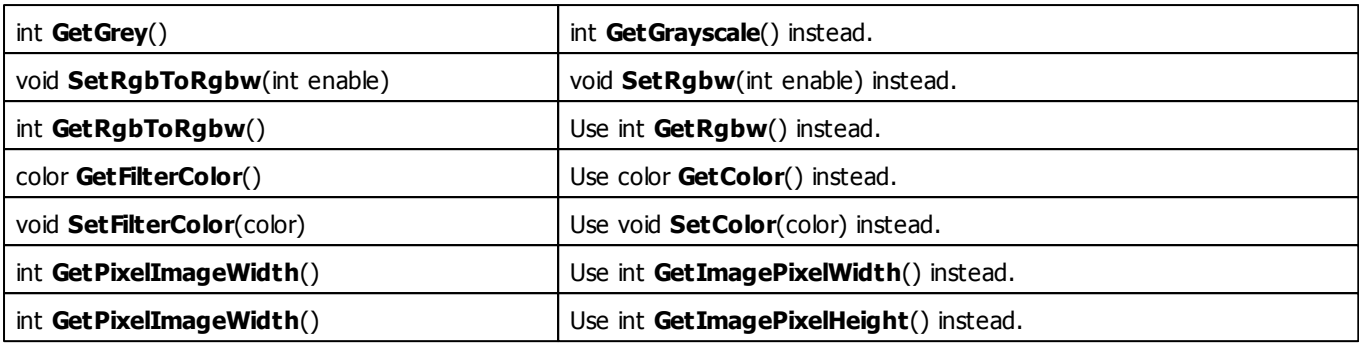

### **5.2.20 SCE Level Color Simulator**

# **Functions Provided By SCE Level Color Simulator**

- This Effect uses the Gradient Dialog. Learn more [»Using](#page-285-0) [Gradient](#page-285-0) [Dialog](#page-285-0)
- This Effect uses Directions. Learn more [»Using](#page-288-0) [Directions](#page-288-0)

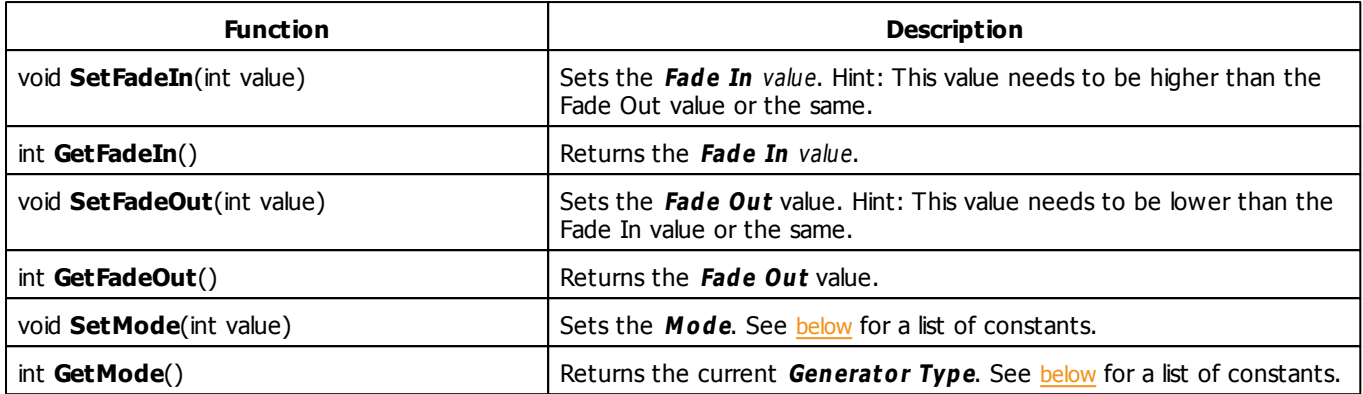

# <span id="page-364-0"></span>**Mode Constants**

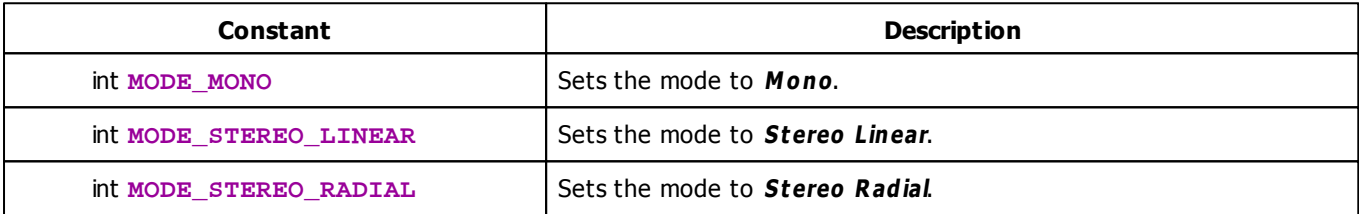

### **5.2.21 SCE Metaballs**

## **Functions Provided By SCE Metaballs**

- This Effect uses the Color Table. Learn more [»Using](#page-277-0) [Color](#page-277-0) [Table](#page-277-0)
- This Effect uses the BPM Control. Learn more [»Using](#page-273-0) [BPM](#page-273-0) [Control](#page-273-0)
- This Effect uses Shapes. Learn more »[Using](#page-294-0) [Shapes](#page-294-0)

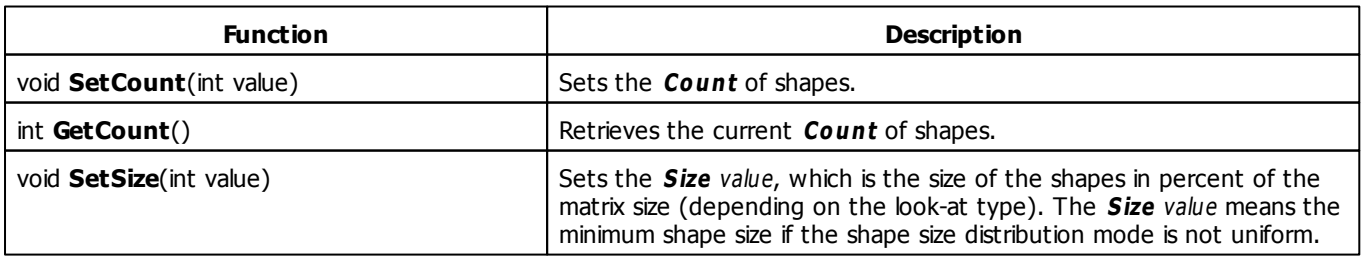

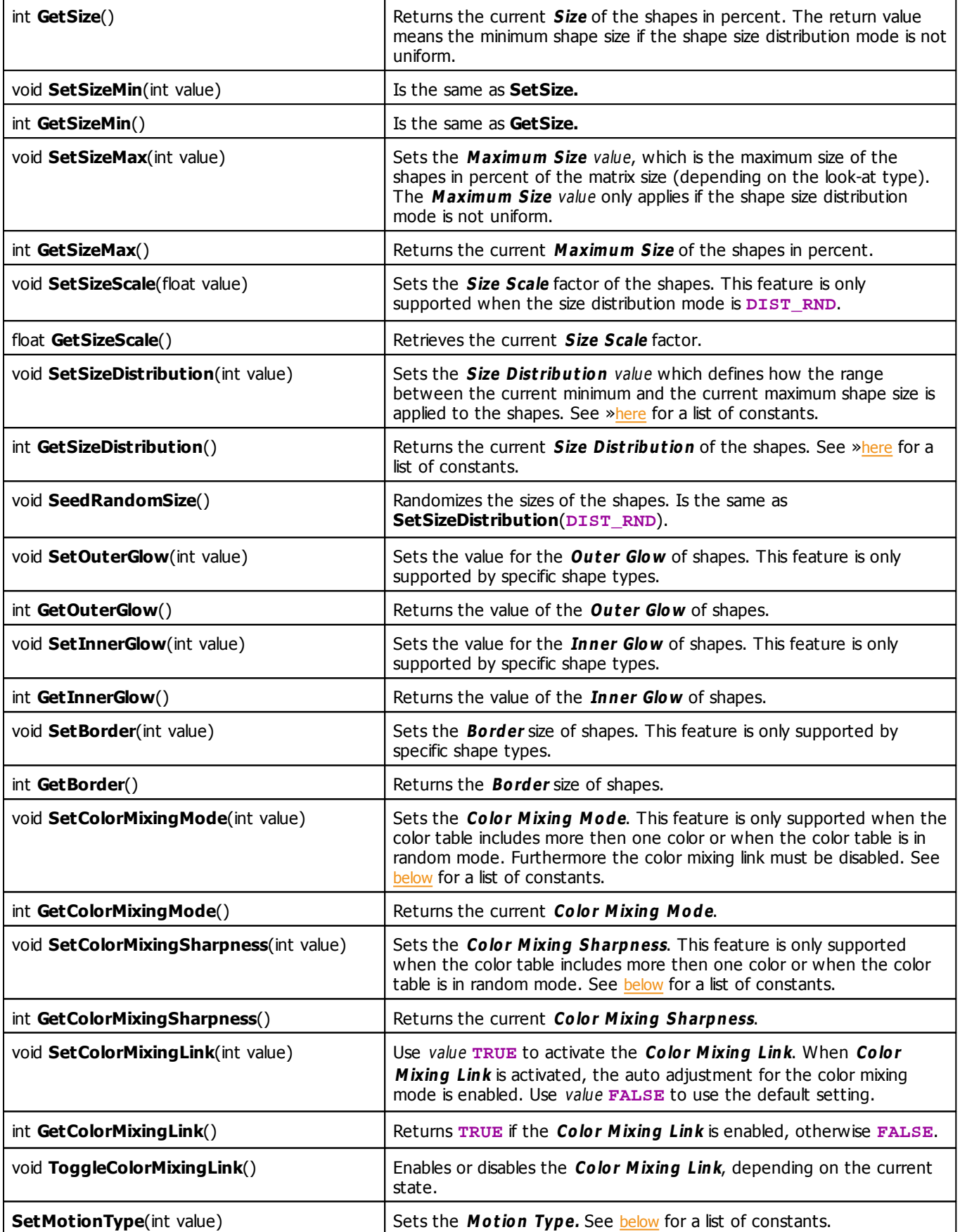

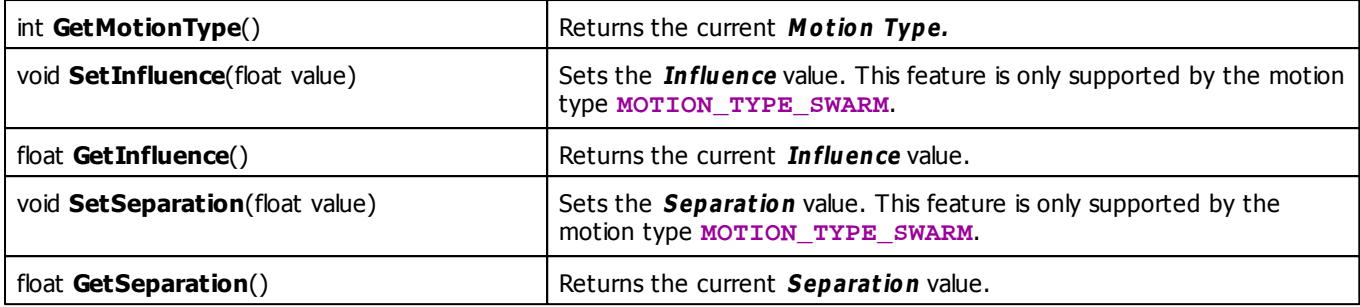

# <span id="page-366-0"></span>**Color Mixing Mode Constants**

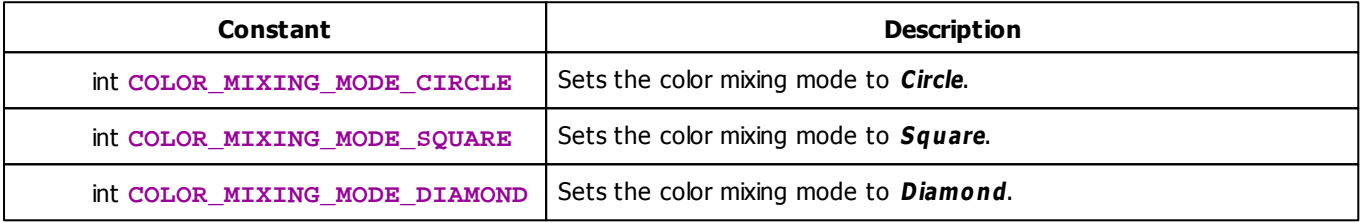

# <span id="page-366-1"></span>**Color Mixing Sharpness Constants**

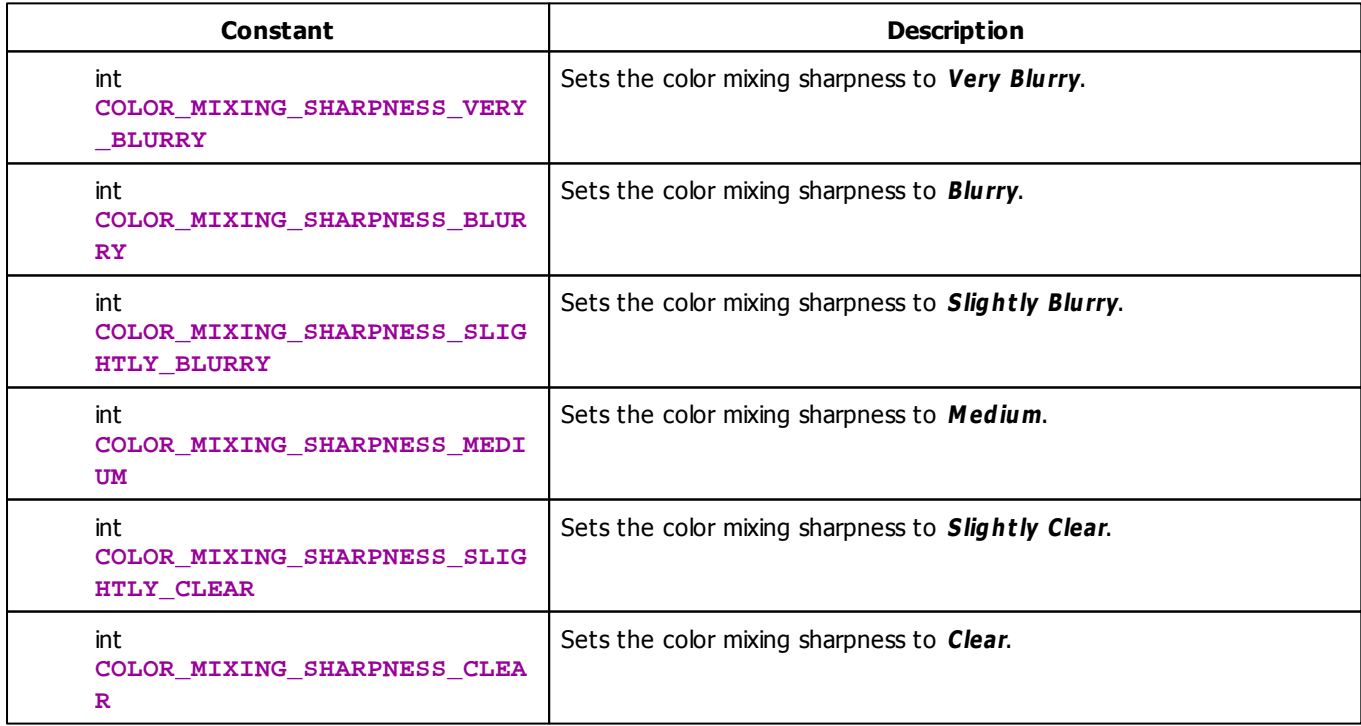

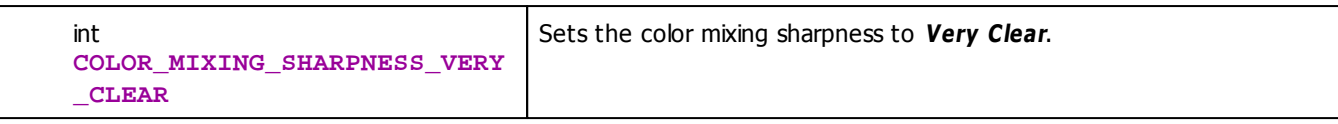

# <span id="page-367-0"></span>**Motion Type Constants**

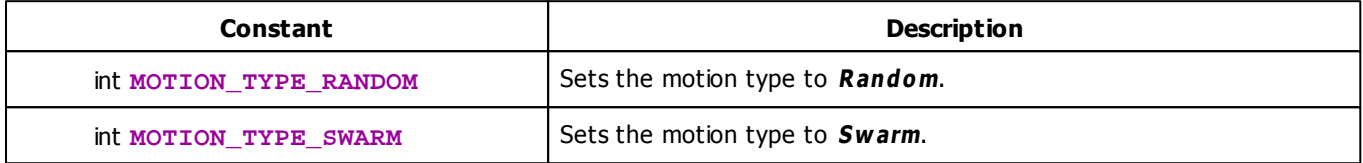

## **MADRIX 2.X To MADRIX 3.X Migration Hints**

The following functions and constants are not supported anymore. Please follow the hints to migrate your macros.

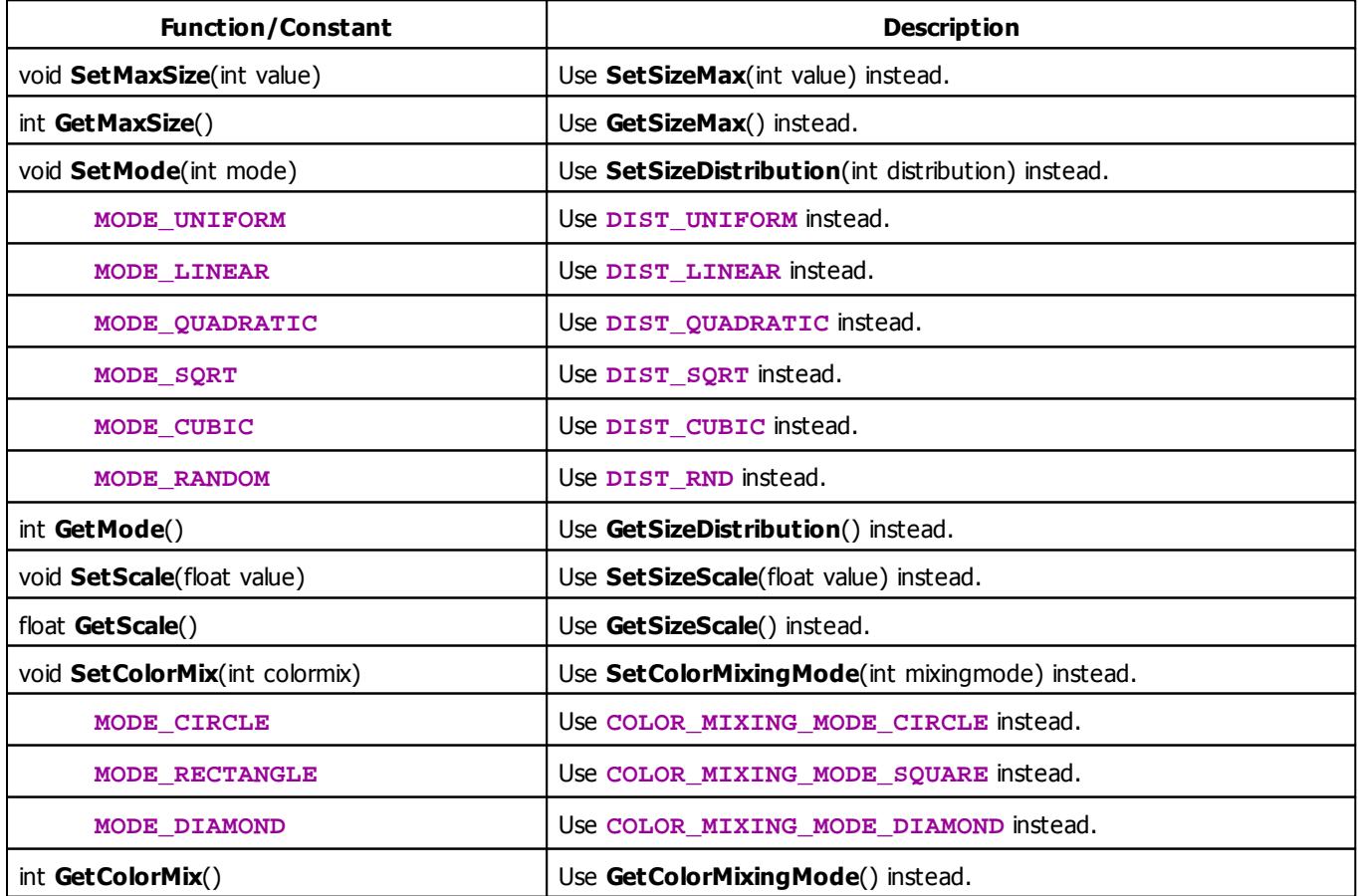

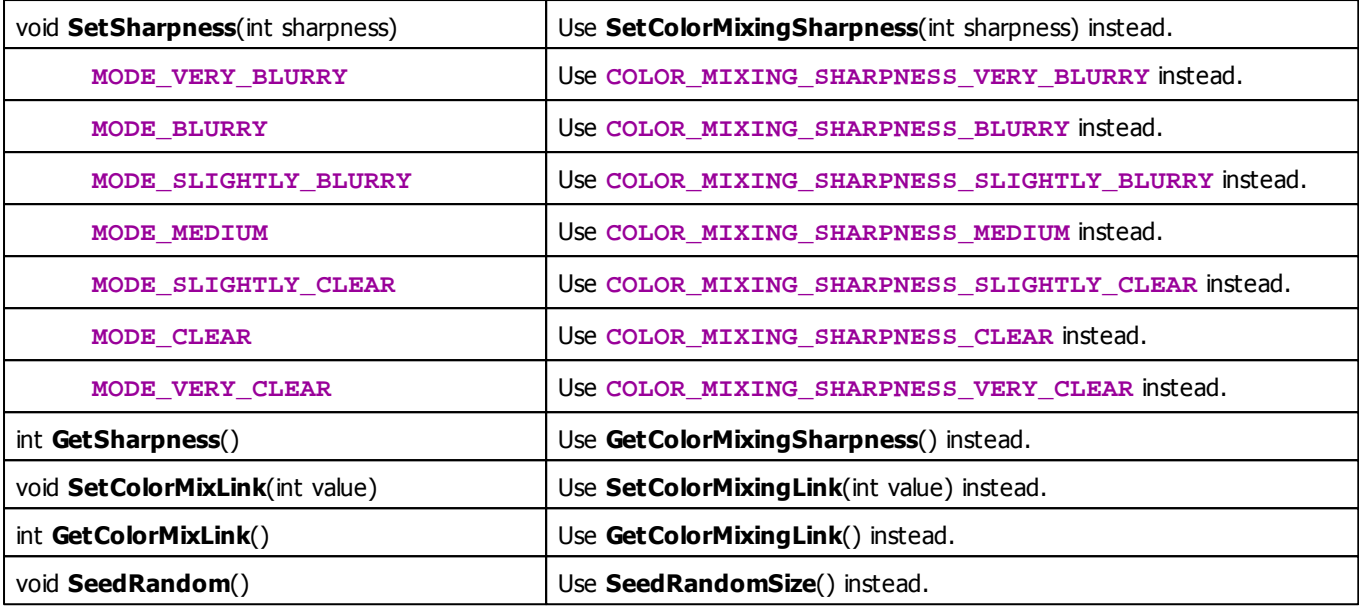

### **5.2.22 SCE Noise**

## **Functions Provided By SCE Noise**

- This Effect uses Directions. Learn more [»Using](#page-288-0) [Direction](#page-288-0)
- This Effect uses the Color Table. Learn more [»Using](#page-277-0) [Color](#page-277-0) [Table](#page-277-0)
- This Effect uses the BPM Control. Learn more [»Using](#page-273-0) [BPM](#page-273-0) [Control](#page-273-0)
- This Effect uses Shapes. Learn more »[Using](#page-294-0) [Shapes](#page-294-0)
- This Effect uses the Size Control. Learn more [»Using](#page-314-1) [Size](#page-314-1) [Control](#page-314-1)

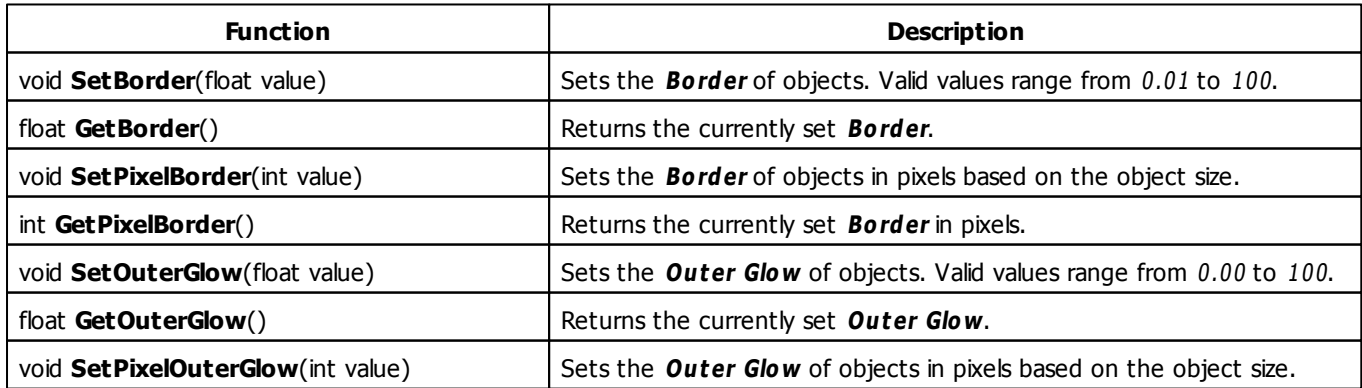

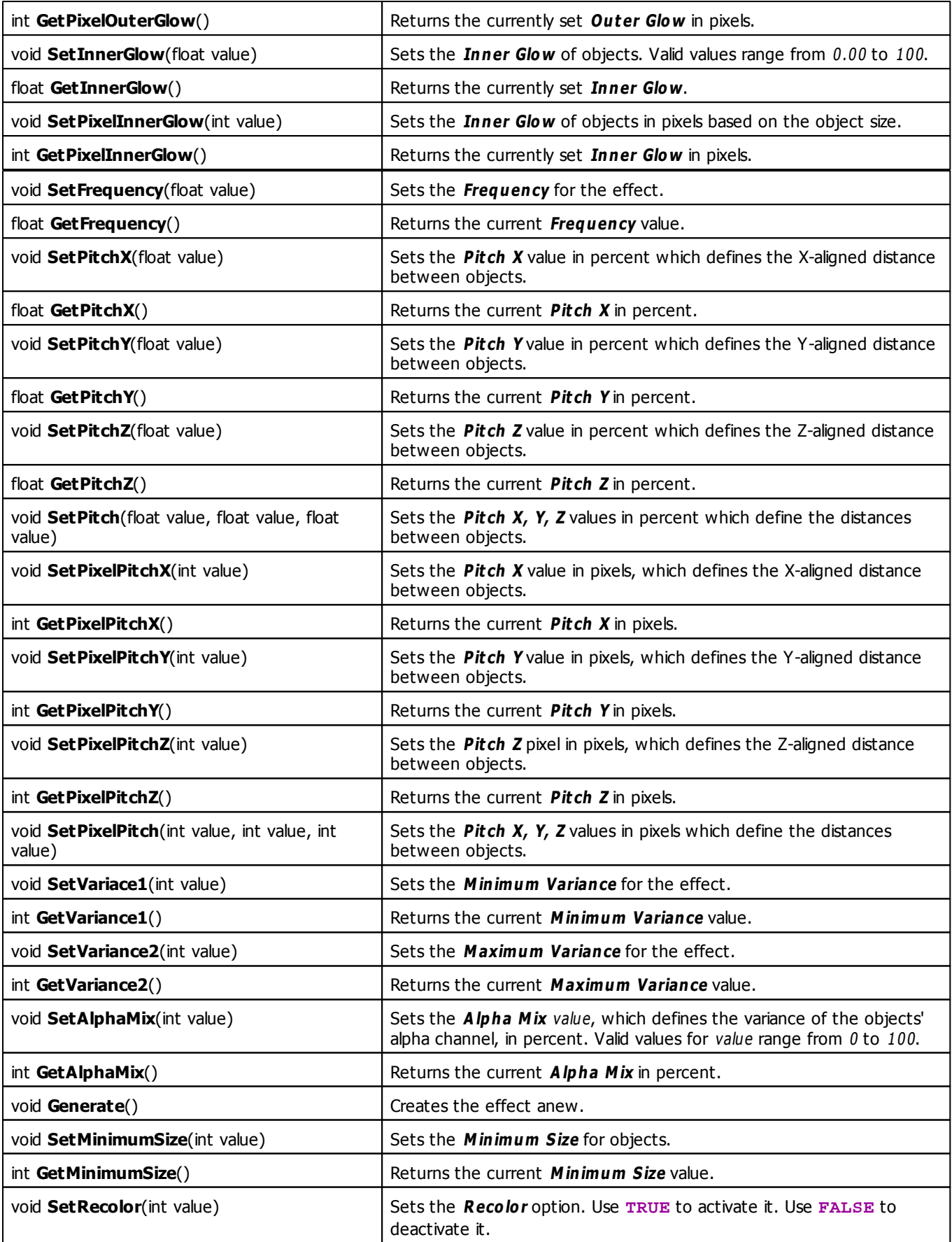

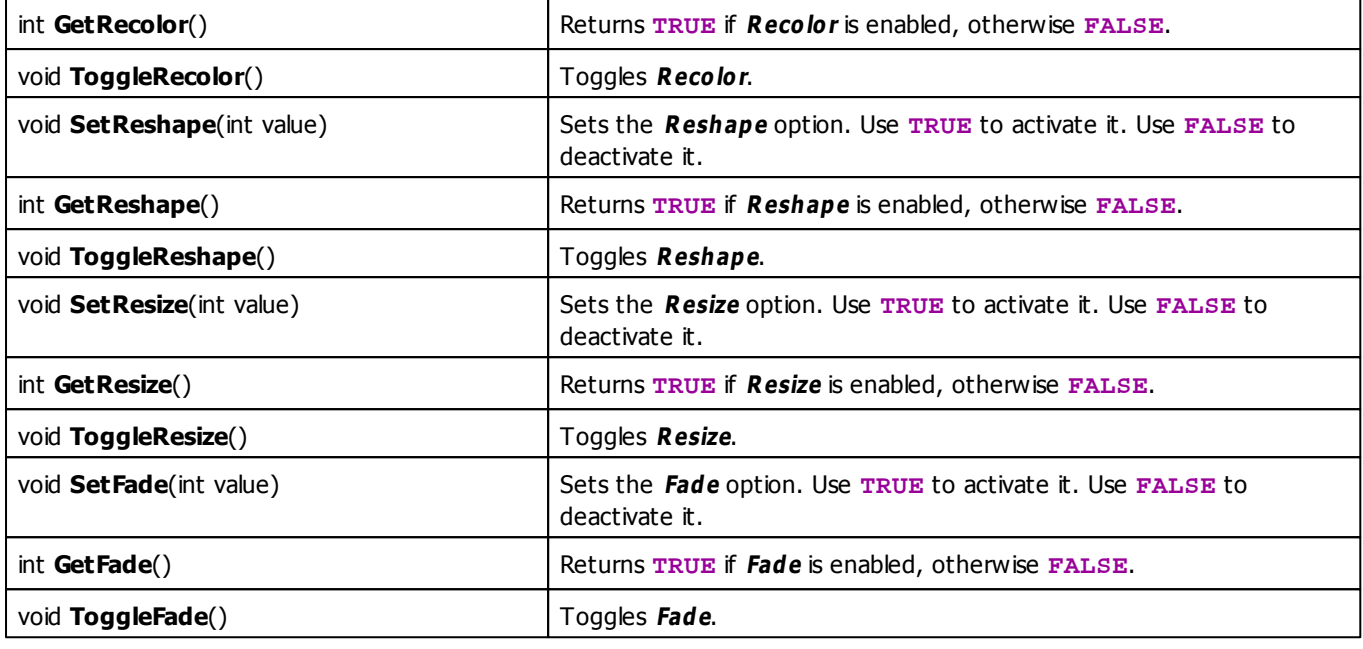

### **5.2.23 SCE Plasma**

# **Functions Provided By SCE Plasma**

This effect uses the following functions:

- This Effect uses the Color Gradient. Learn more [»Using](#page-283-0) [Color](#page-283-0) [Gradient](#page-283-0)
- This Effect uses the BPM Control. Learn more [»Using](#page-273-0) [BPM](#page-273-0) [Control](#page-273-0)

### **5.2.24 SCE Pulse / Stroboscope**

### **Functions Provided By SCE Pulse / Stroboscope**

- This Effect uses the Color Table. Learn more [»Using](#page-277-0) [Color](#page-277-0) [Table](#page-277-0)
- This Effect uses the BPM Control. Learn more [»Using](#page-273-0) [BPM](#page-273-0) [Control](#page-273-0)

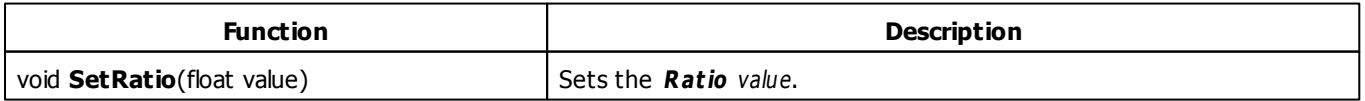

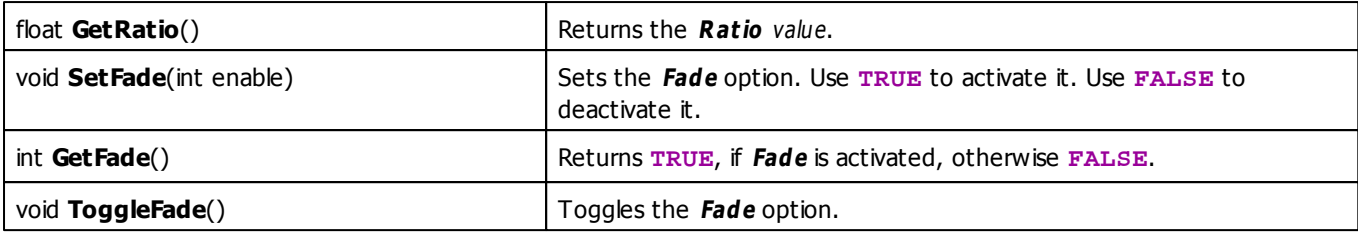

# **MADRIX 2.X To MADRIX 3.X Migration Hints**

The following functions and constants are not supported anymore. Please follow the hints to migrate your macros.

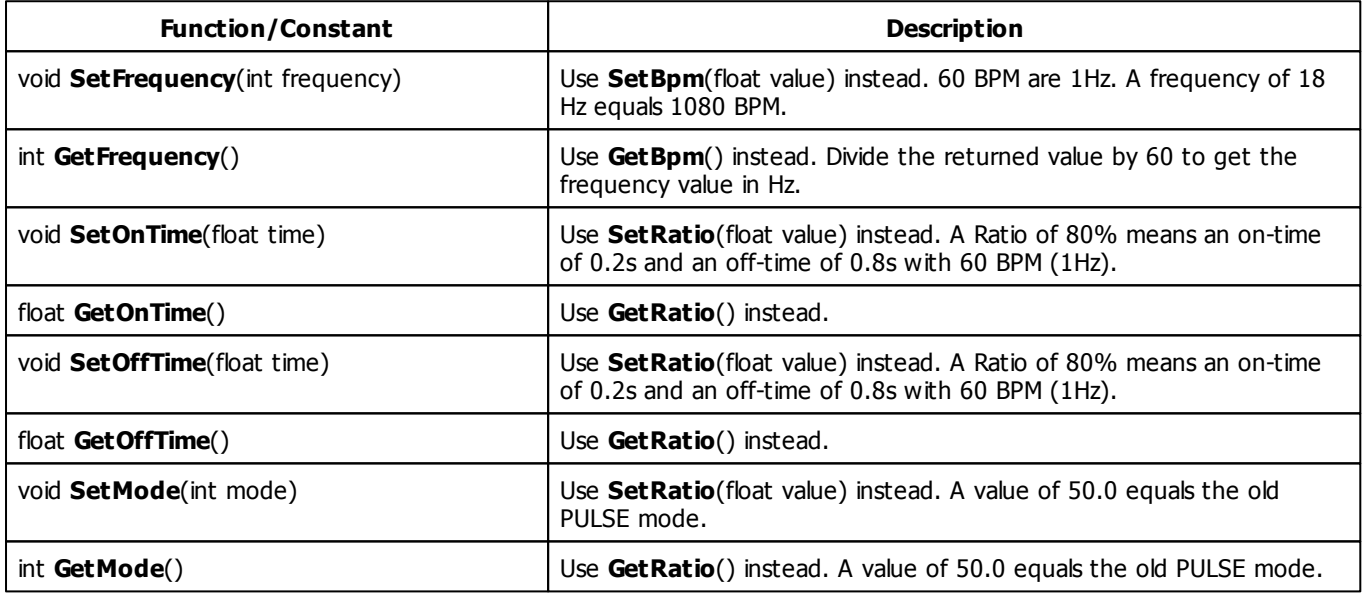

### **5.2.25 SCE Screen Capture**

## **Functions Provided By SCE Screen Capture**

- This Effect uses Directions. Learn more [»Using](#page-288-0) [Direction](#page-288-0)
- This Effect uses Look-At Types. Learn more [»Using](#page-292-0) [Look-At](#page-292-0) [Types](#page-292-0)
- This Effect uses the BPM control. Learn more [»Using](#page-273-0) [BPM](#page-273-0) [Control](#page-273-0)
- This Effect uses the Color Controls. Learn more [»Using](#page-275-0) [Color](#page-275-0) [Controls](#page-275-0)
- This Effect uses the Position Controls. Learn more [»Using](#page-314-0) [Position](#page-314-0) [Controls](#page-314-0)

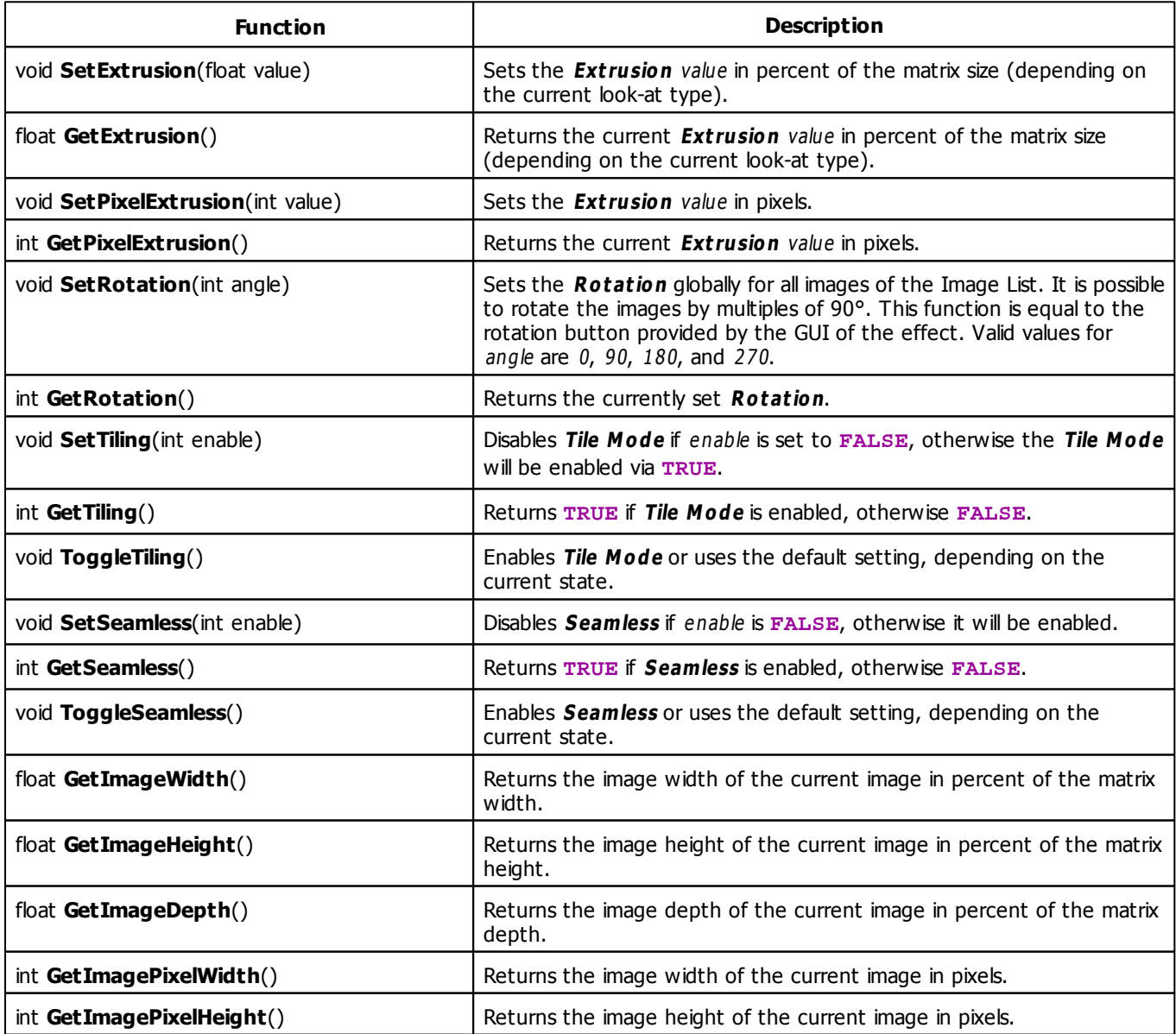

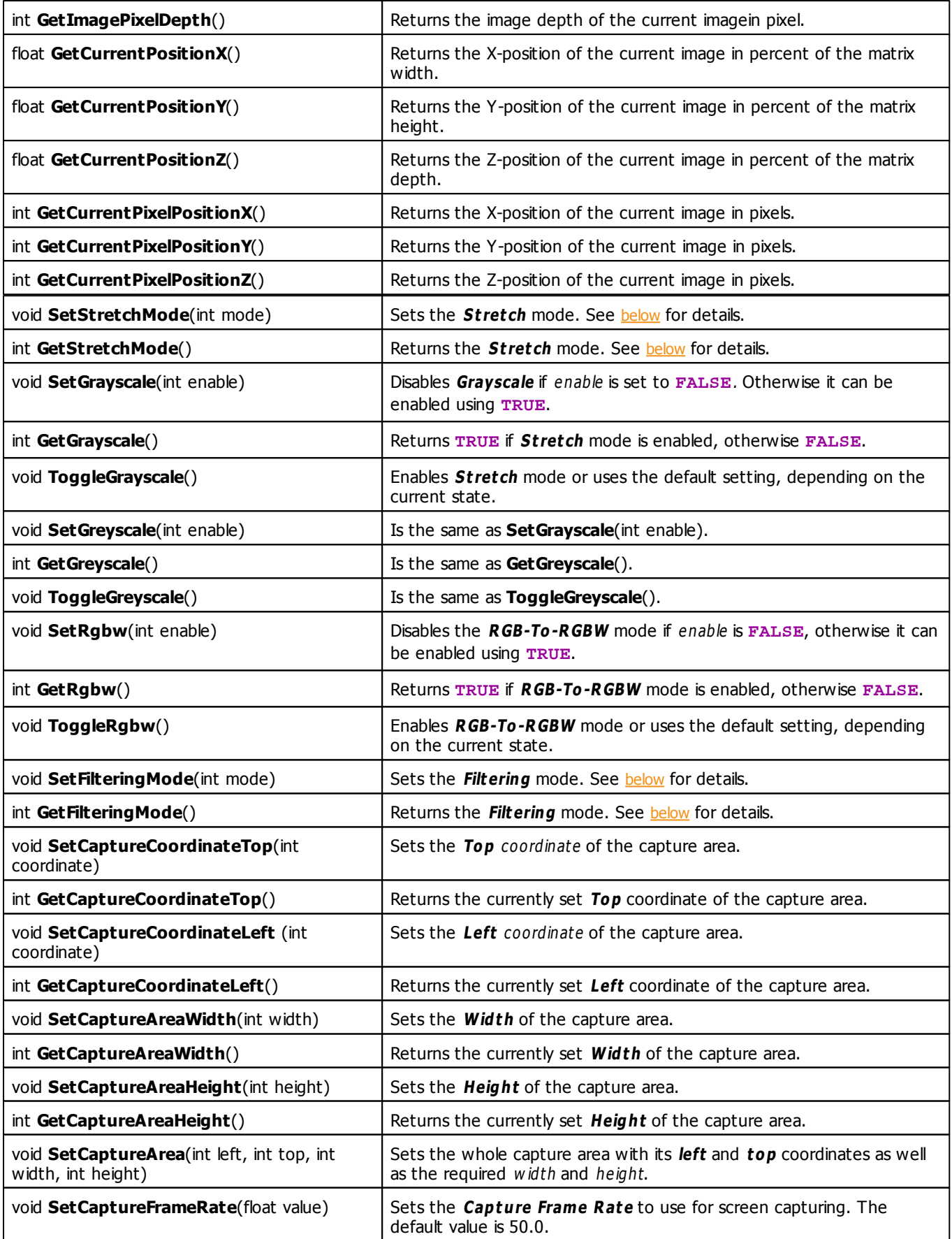

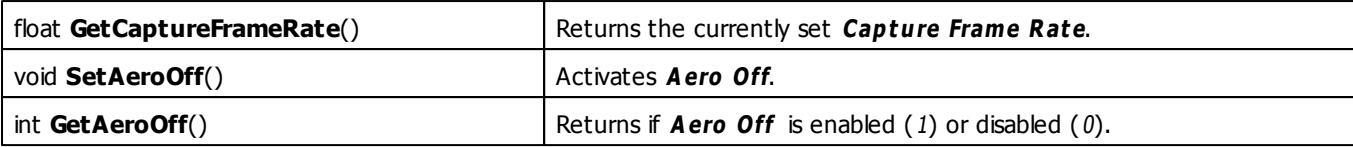

# <span id="page-374-0"></span>**Stretch Mode Constants**

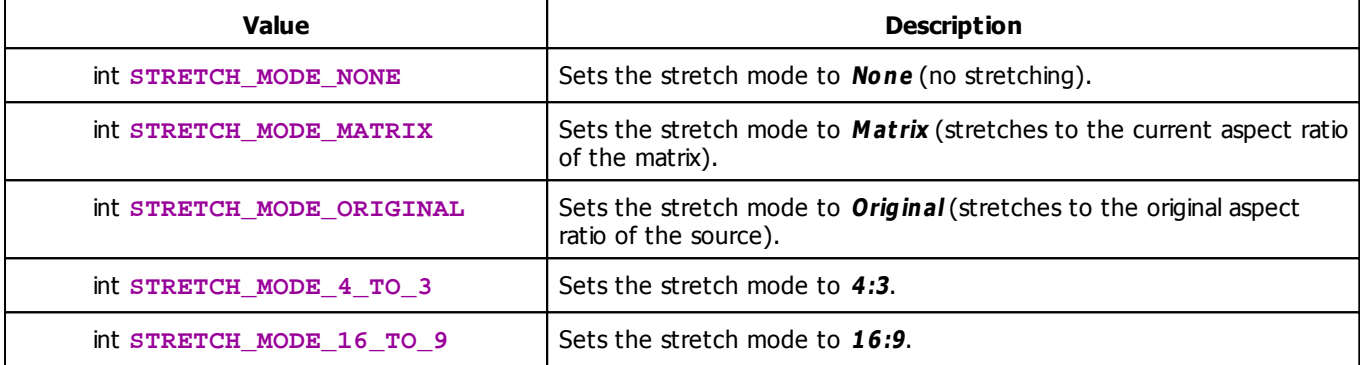

# <span id="page-374-1"></span>**Filtering Mode Constants**

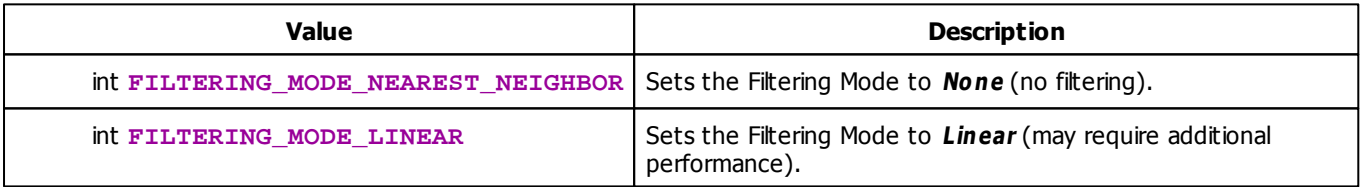

# **Deprecated Functions**

Deprecated functions are outdated functions and should not be used anymore.

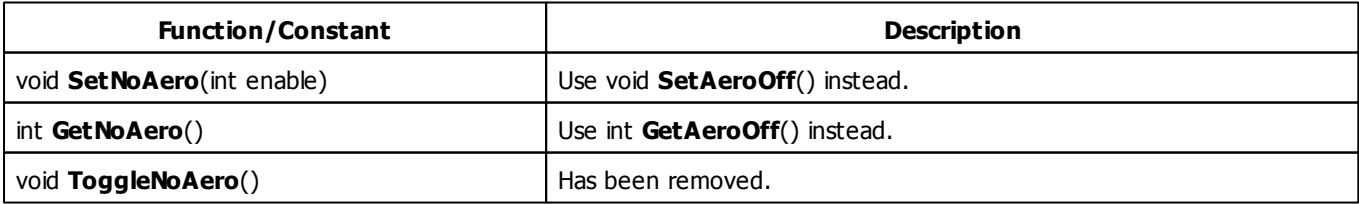

### **5.2.26 SCE Shapes**

## **Functions Provided By SCE Shapes**

- This Effect uses the Color Table. Learn more [»Using](#page-277-0) [Color](#page-277-0) [Table](#page-277-0)
- This Effect uses the BPM Control. Learn more [»Using](#page-273-0) [BPM](#page-273-0) [Control](#page-273-0)
- This Effect uses Shapes. Learn more »[Using](#page-294-0) [Shapes](#page-294-0)

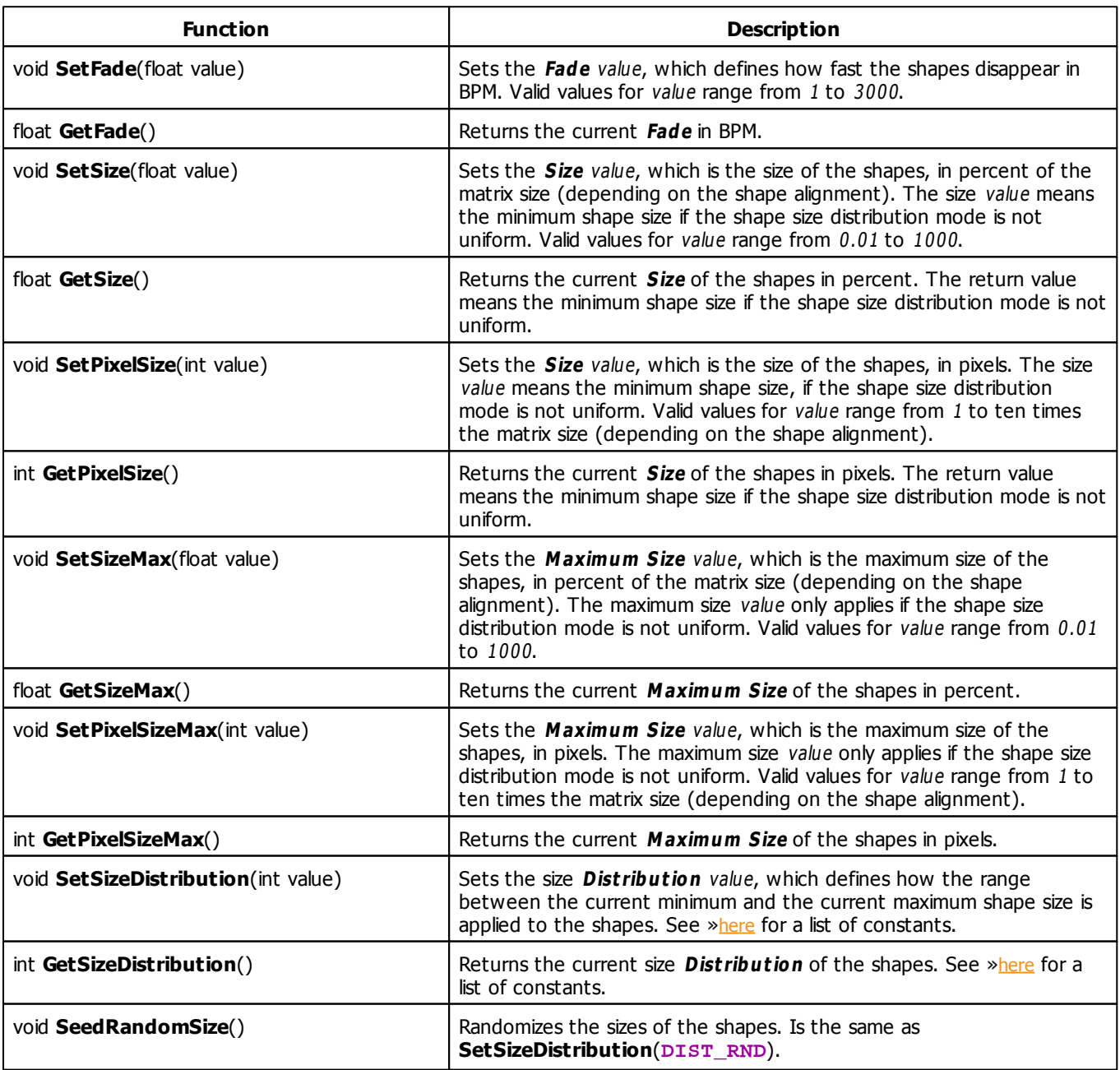

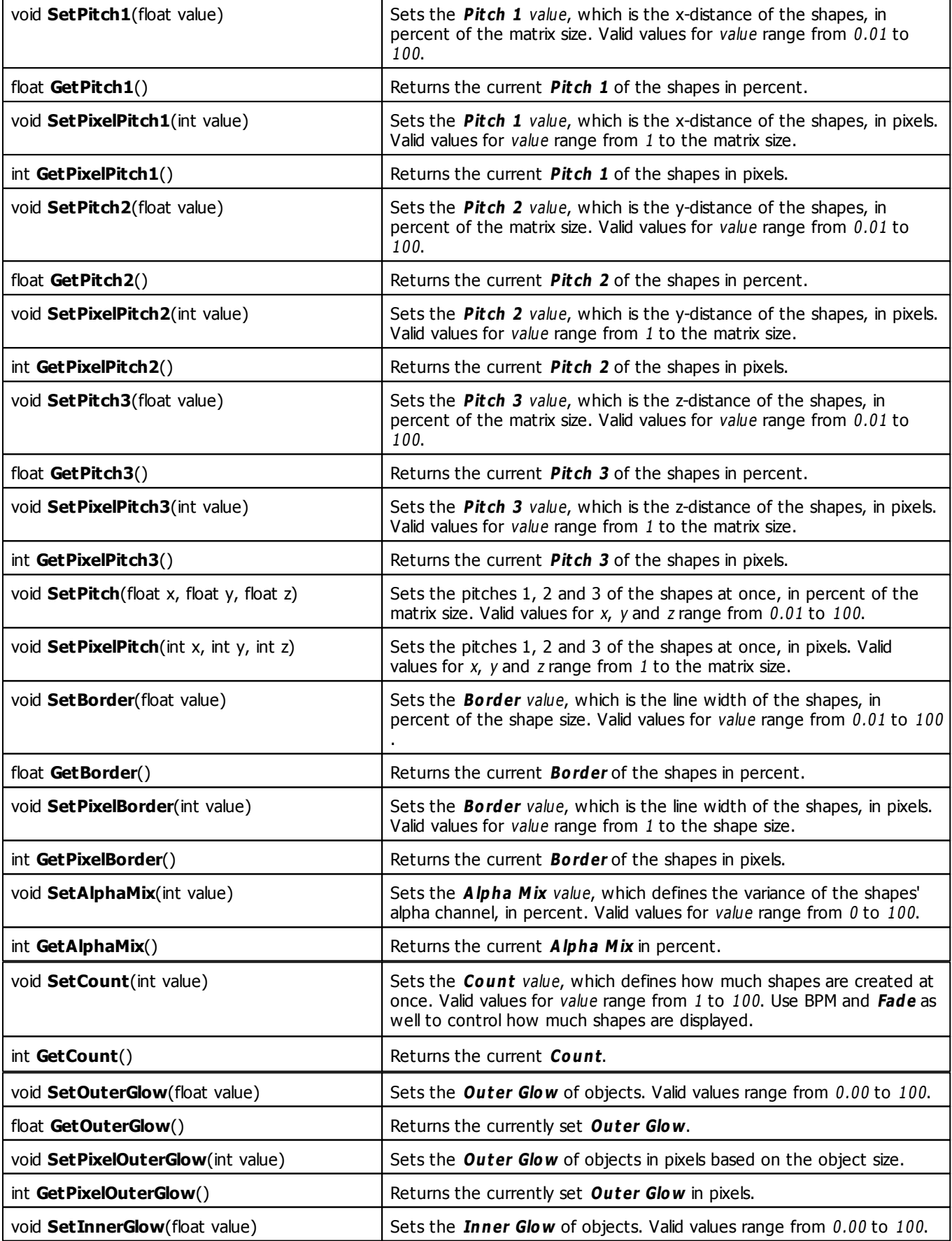

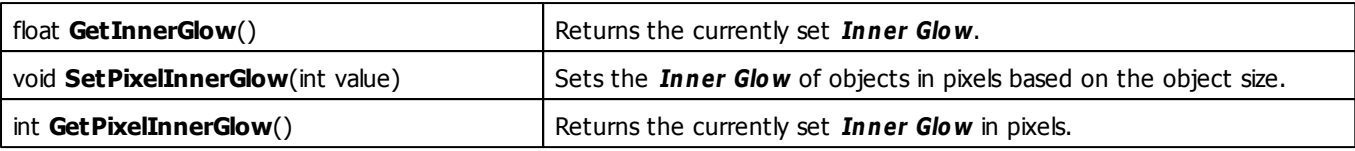

## **MADRIX 2.X To MADRIX 3.X Migration Hints**

The following functions and constants are not supported anymore. Please follow the hints to migrate your macros.

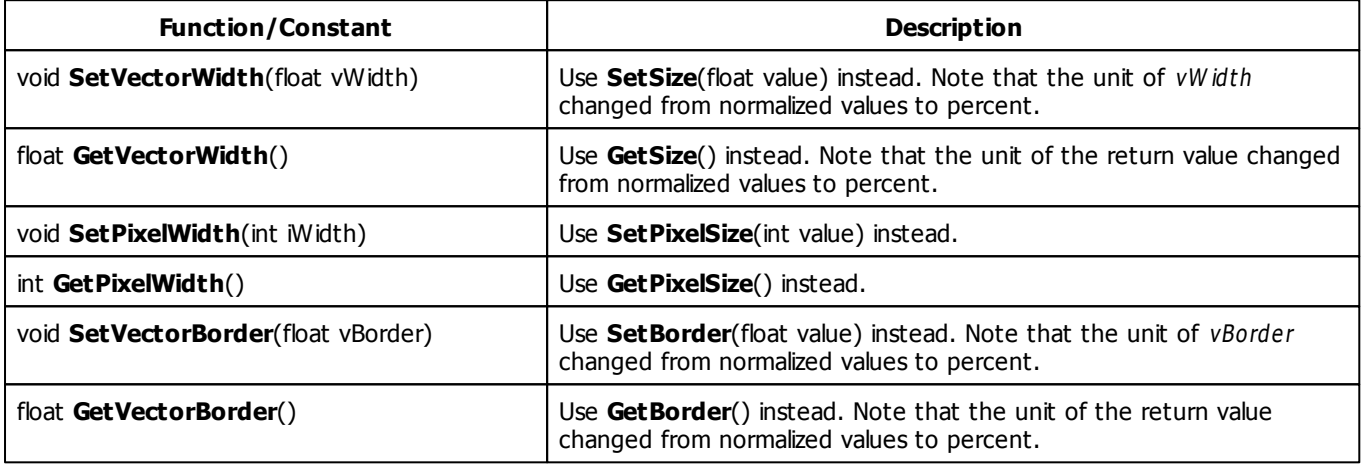

### **5.2.27 SCE Simple Shape**

## **Functions Provided By SCE Simple Shape**

- This Effect uses the Color Controls. Learn more [»Using](#page-275-0) [Color](#page-275-0) [Controls](#page-275-0)
- This Effect uses Shapes. Learn more »[Using](#page-294-0) [Shapes](#page-294-0)
- This Effect uses the Size Control. Learn more [»Using](#page-314-1) [Size](#page-314-1) [Control](#page-314-1)
- This Effect uses the Position Control. Learn more [»Using](#page-314-0) [Position](#page-314-0) [Control](#page-314-0)

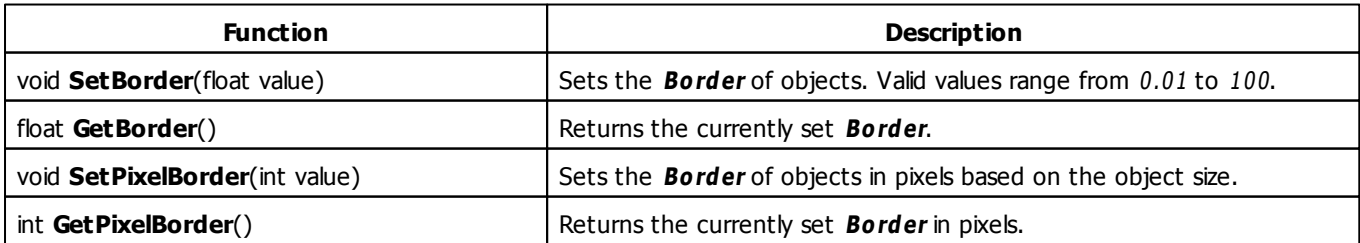

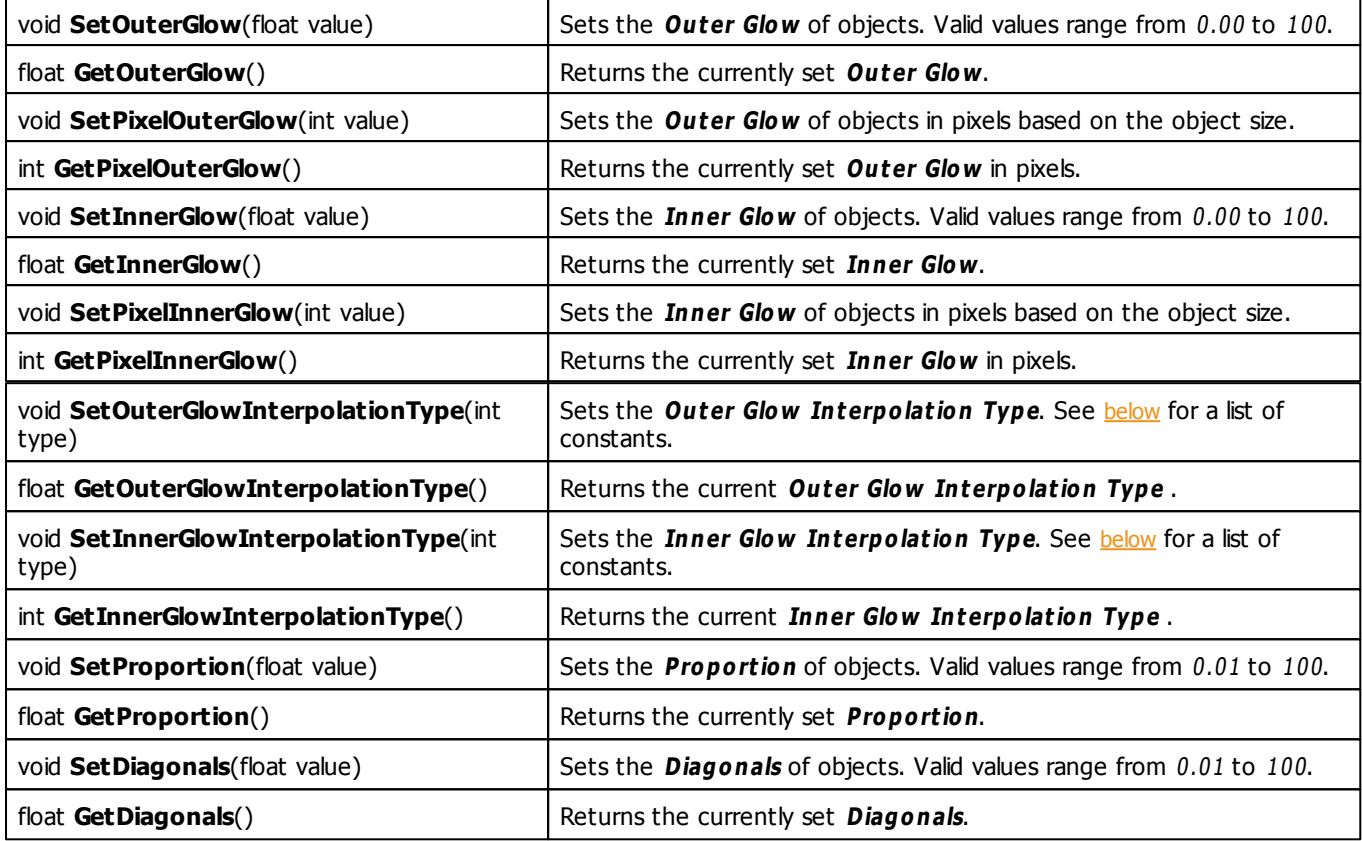

# <span id="page-378-0"></span>**Interpolation Type Constants**

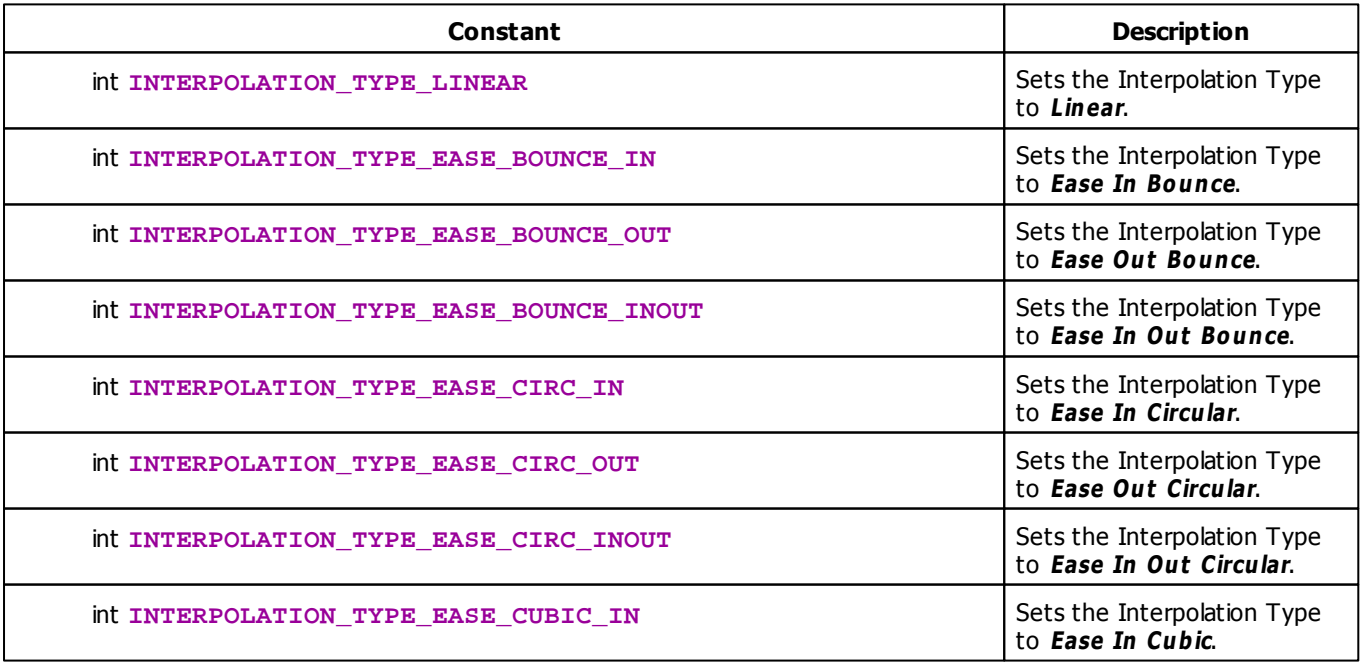

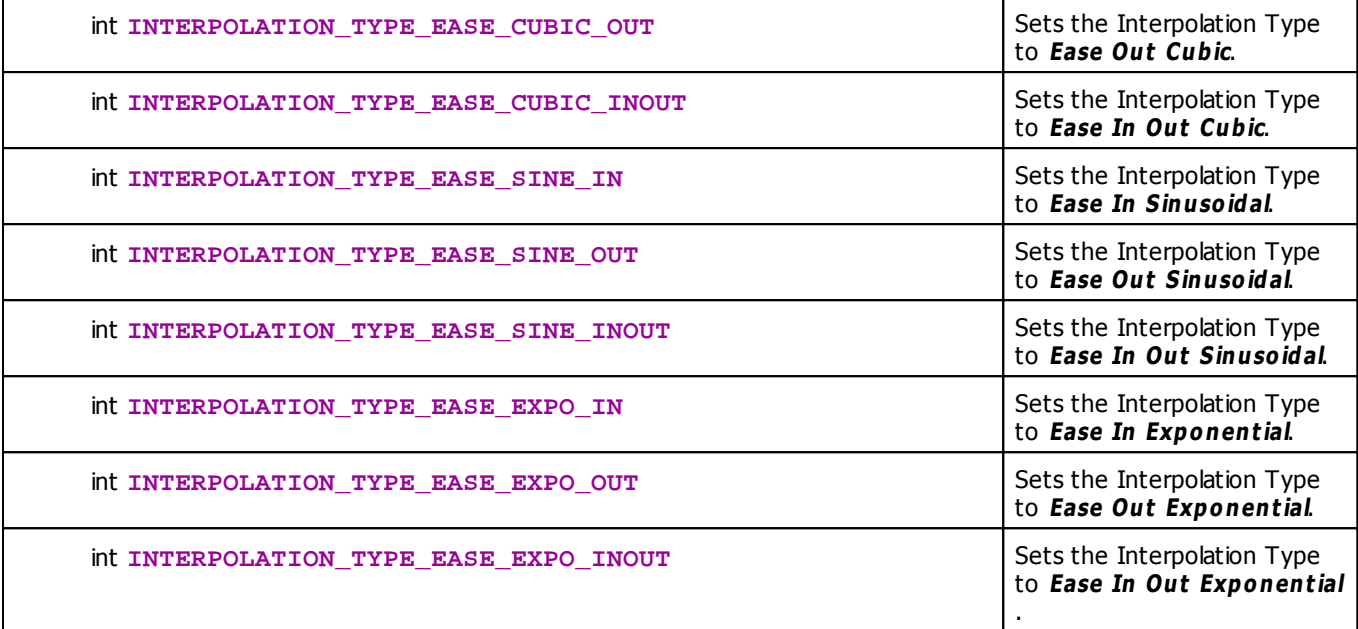

### **5.2.28 SCE Starfield**

## **Functions Provided By SCE Starfield**

- This Effect uses the Color Table. Learn more [»Using](#page-277-0) [Color](#page-277-0) [Table](#page-277-0)
- This Effect uses the BPM Control. Learn more [»Using](#page-273-0) [BPM](#page-273-0) [Control](#page-273-0)
- This Effect uses Look-At Types. Learn more [»Using](#page-292-0) [Look-At](#page-292-0) [Types](#page-292-0)
- This Effect uses Shapes. Learn more »[Using](#page-294-0) [Shapes](#page-294-0)

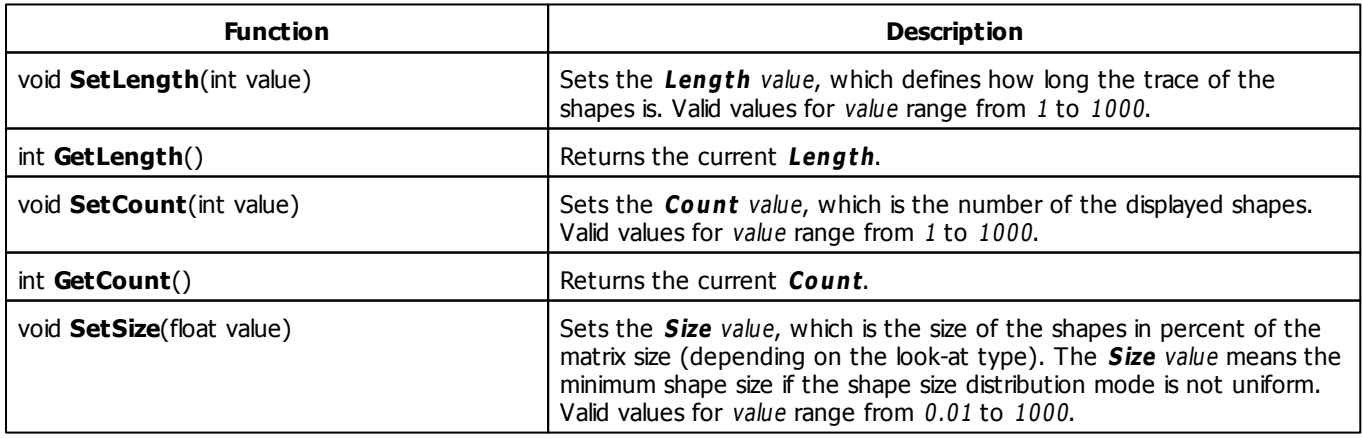

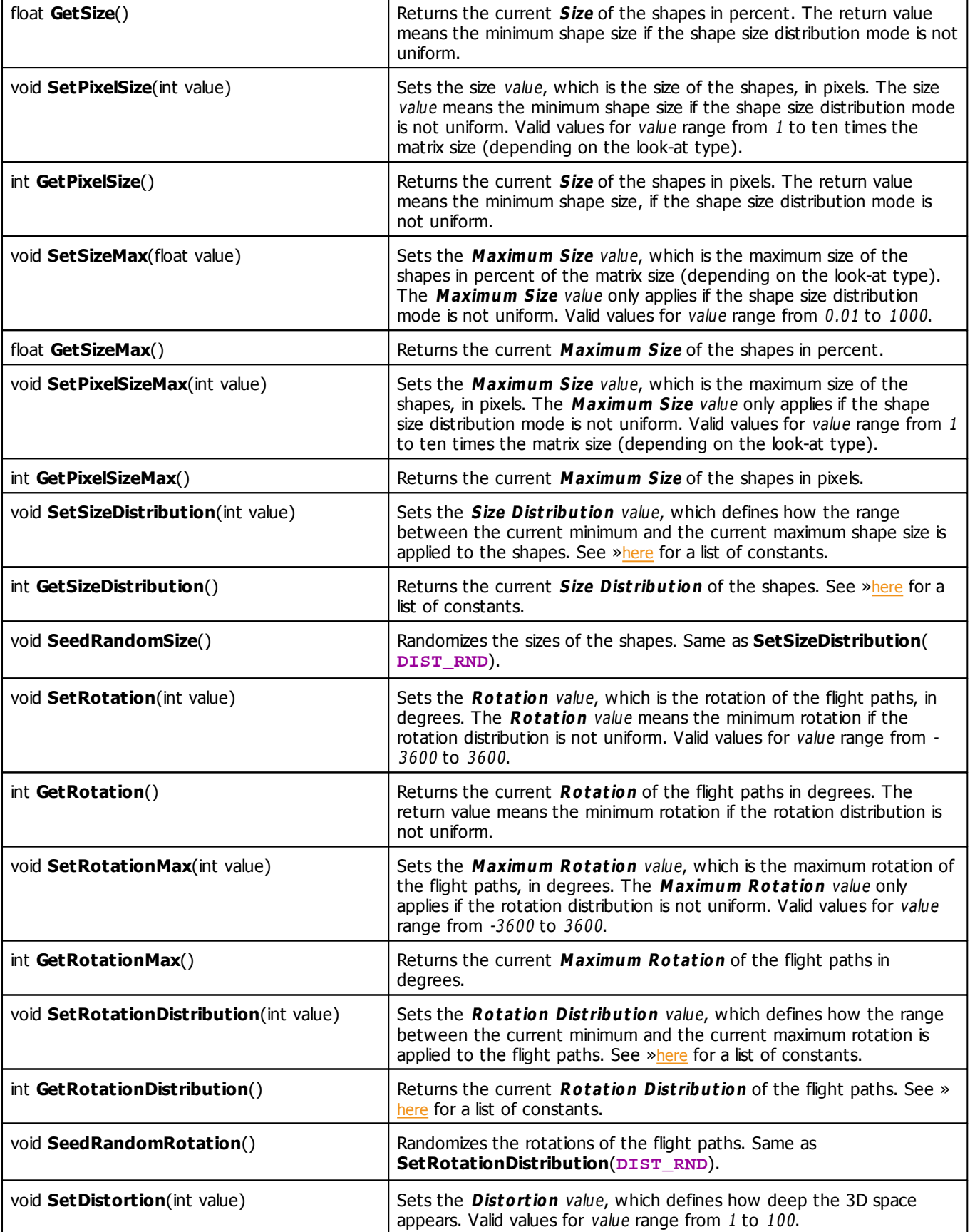

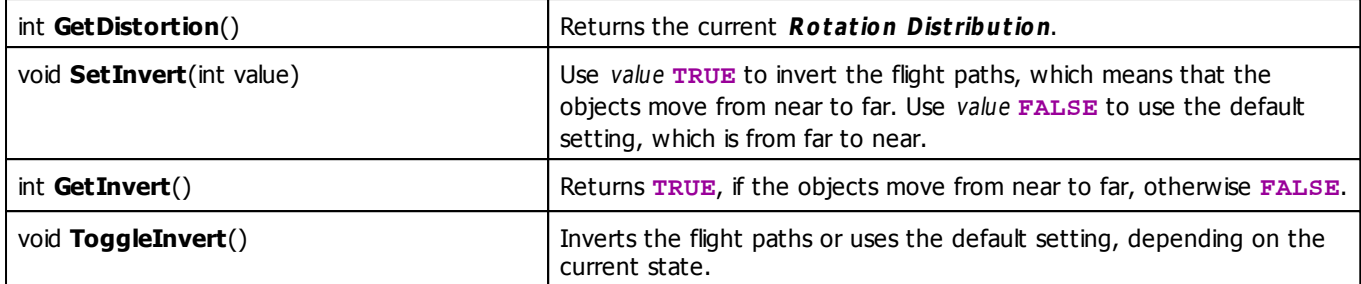

# **MADRIX 2.X To MADRIX 3.X Migration Hints**

The following functions and constants are not supported anymore. Please follow the hints to migrate your macros.

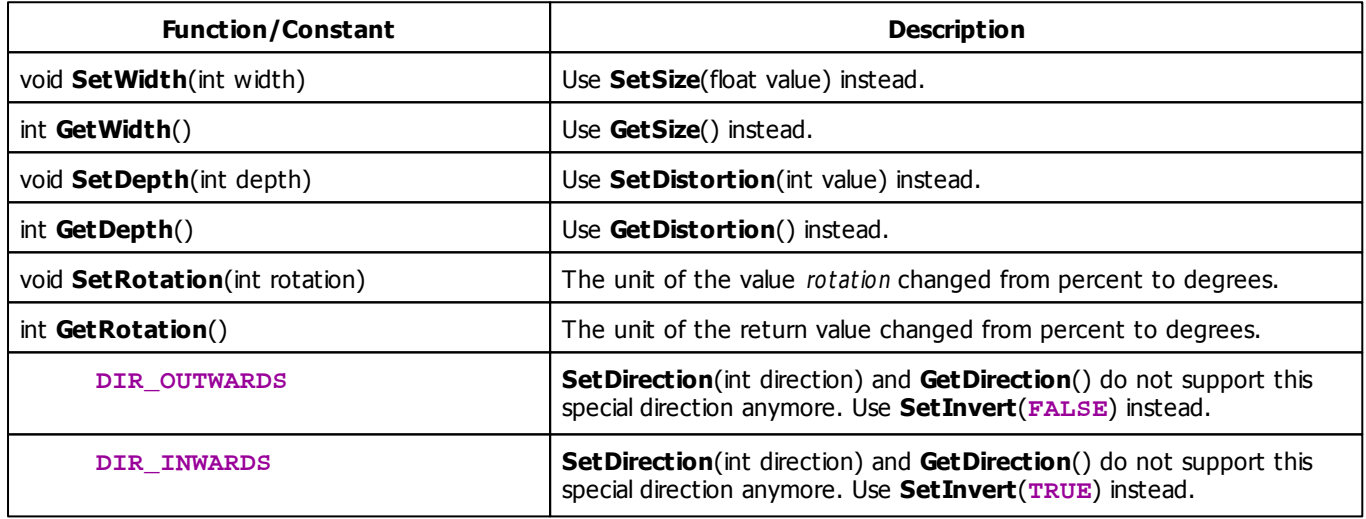

### **5.2.29 SCE Swarm**

# **Functions Provided By SCE Swarm**

- This Effect uses the Color Table. Learn more [»Using](#page-277-0) [Color](#page-277-0) [Table](#page-277-0)
- This Effect uses the BPM Control. Learn more [»Using](#page-273-0) [BPM](#page-273-0) [Control](#page-273-0)
- This Effect uses Shapes. Learn more »[Using](#page-294-0) [Shapes](#page-294-0)
- This Effect uses the Size Control. Learn more [»Using](#page-314-1) [Size](#page-314-1) [Control](#page-314-1)

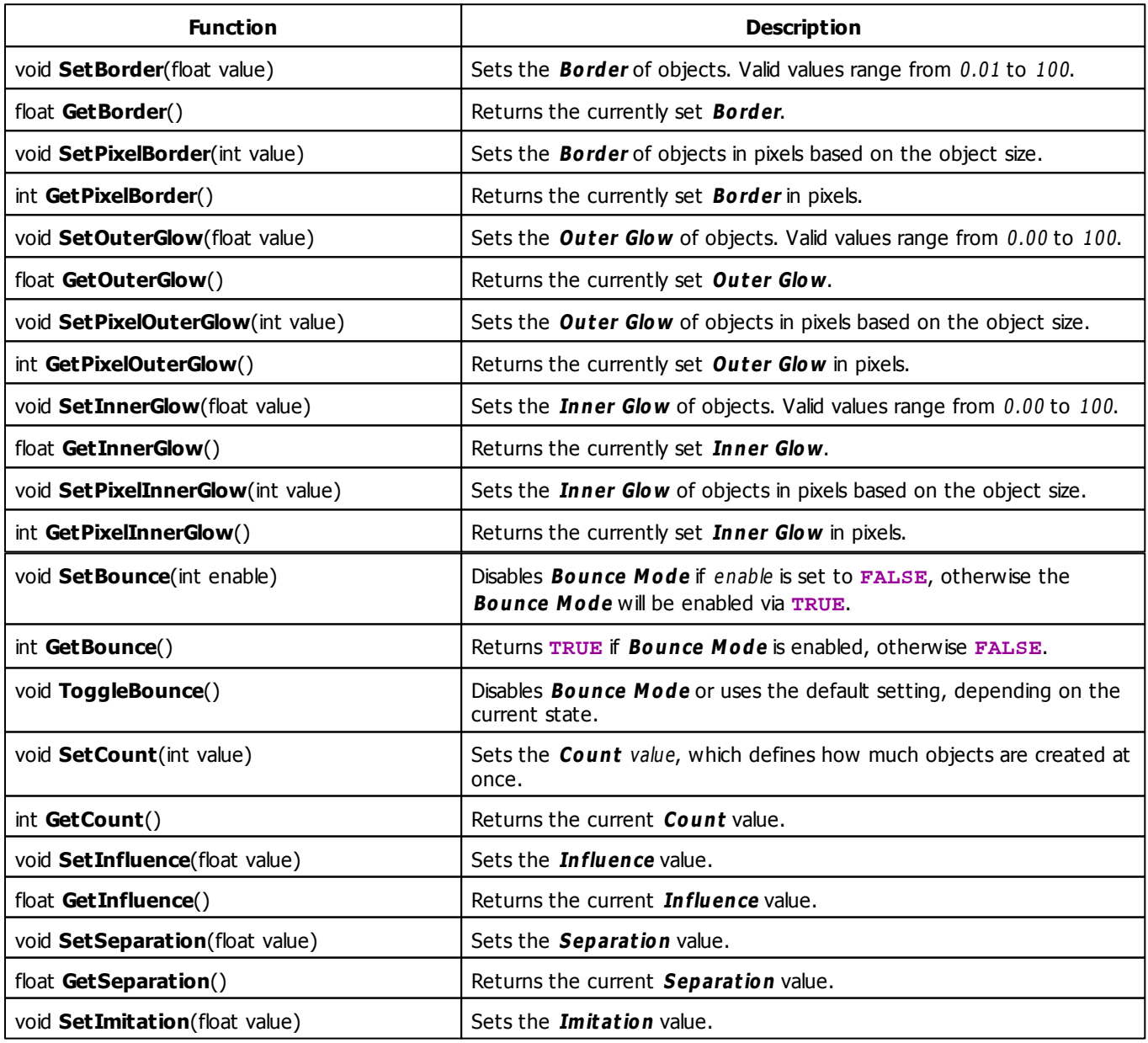

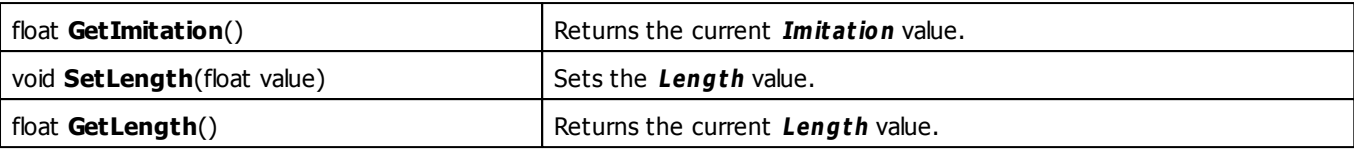

### **5.2.30 SCE Ticker / Scrolling Text**

## **Functions Provided By SCE Ticker / Scrolling Text**

- This Effect uses Directions. Learn more [»Using](#page-288-0) [Direction](#page-288-0)
- This Effect uses Look-At Types. Learn more [»Using](#page-292-0) [Look-At](#page-292-0) [Types](#page-292-0)
- This Effect uses the BPM Control. Learn more [»Using](#page-273-0) [BPM](#page-273-0) [Control](#page-273-0)
- This Effect uses the Color Controls. Learn more [»Using](#page-275-0) [Color](#page-275-0) [Controls](#page-275-0)
- This Effect uses the Position Controls. Learn more [»Using](#page-314-0) [Position](#page-314-0) [Controls](#page-314-0)

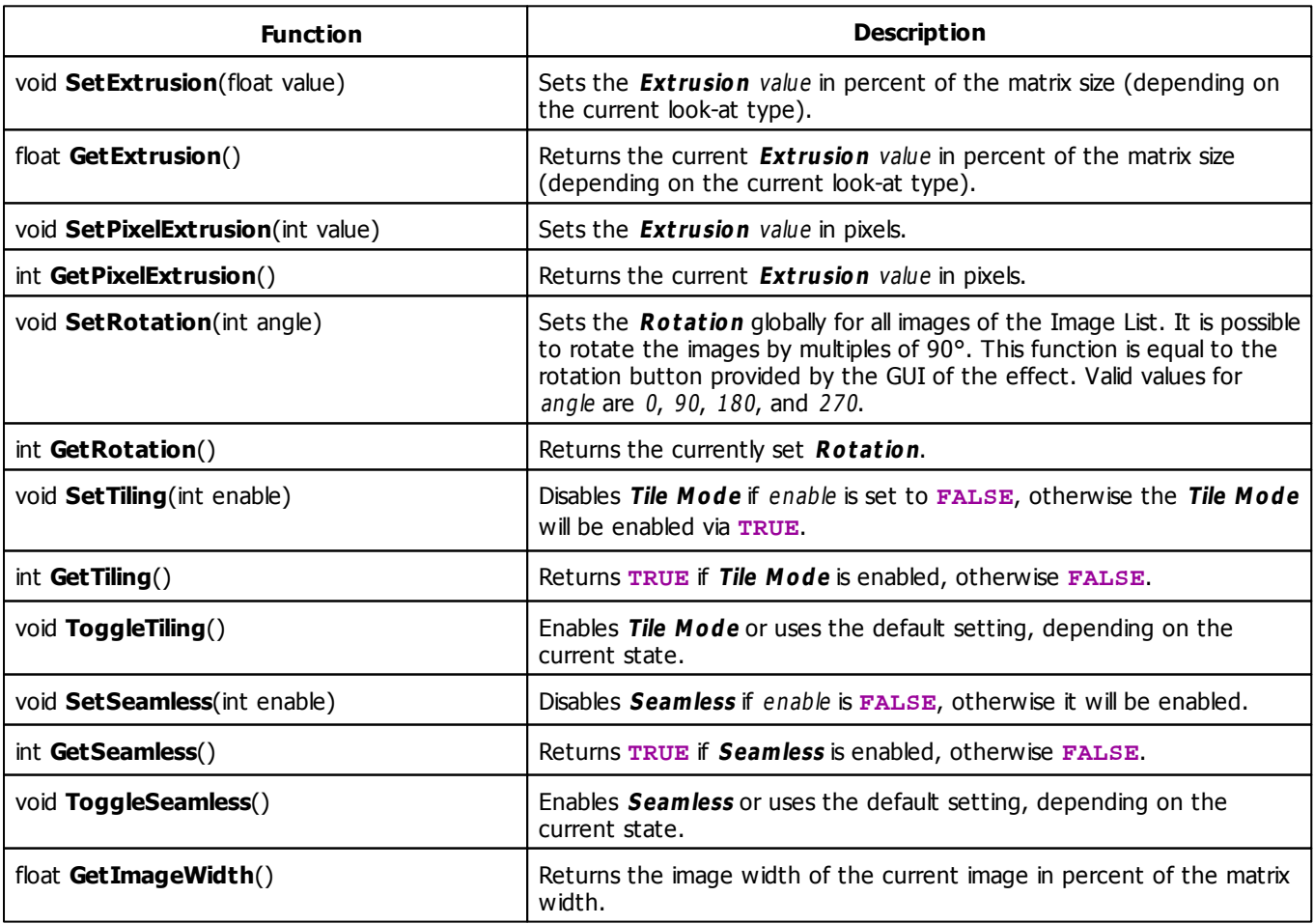

<span id="page-384-0"></span>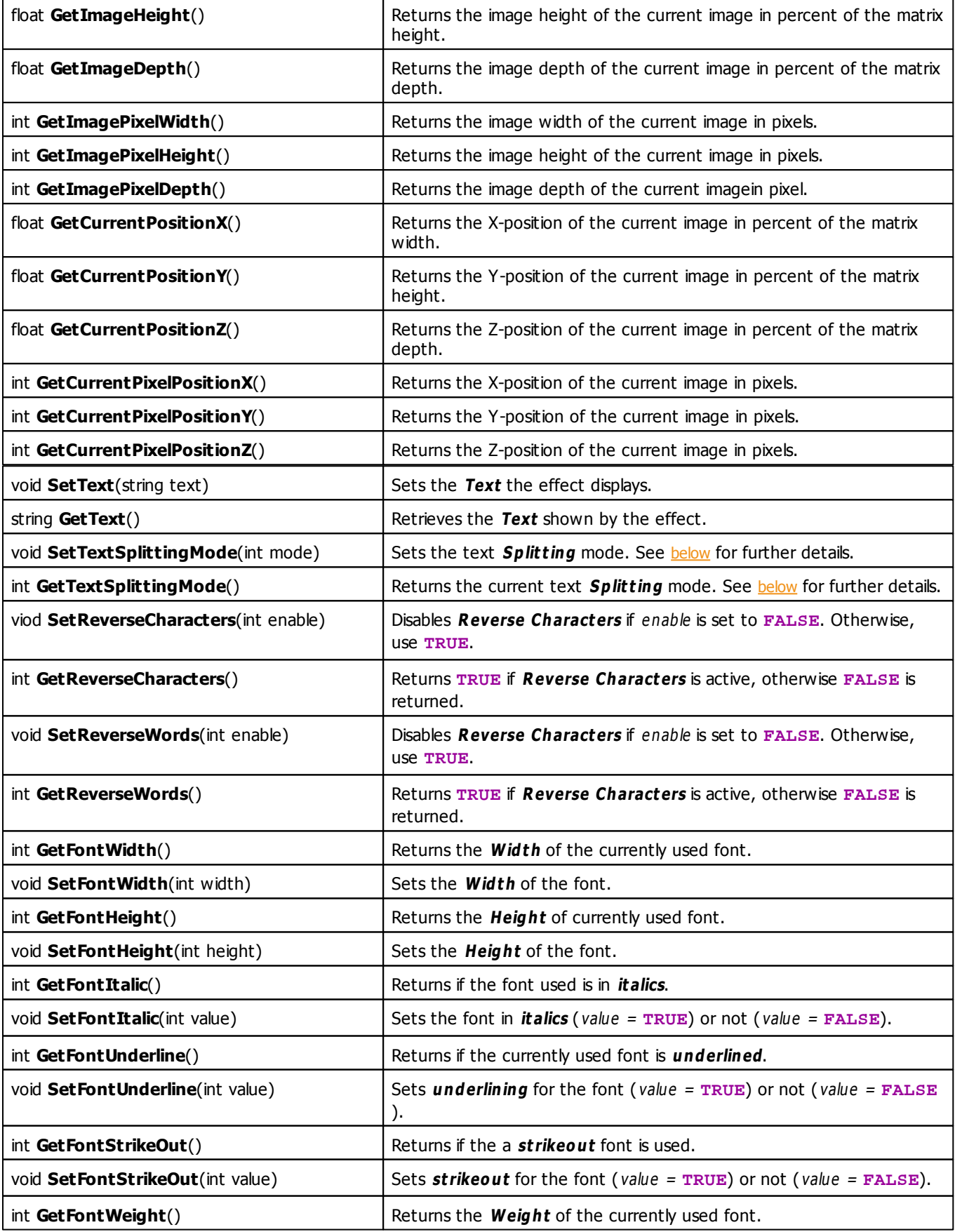

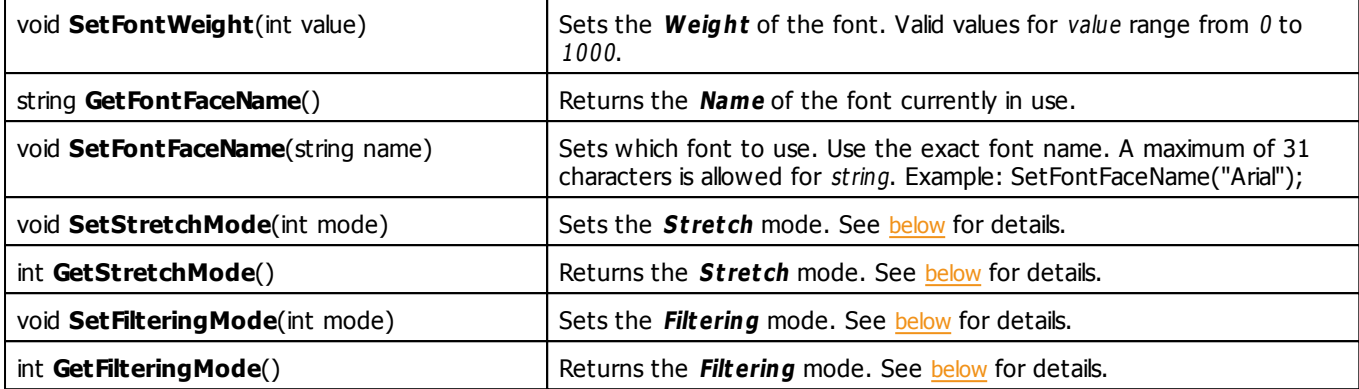

# <span id="page-385-1"></span>**Stretch Mode Constants**

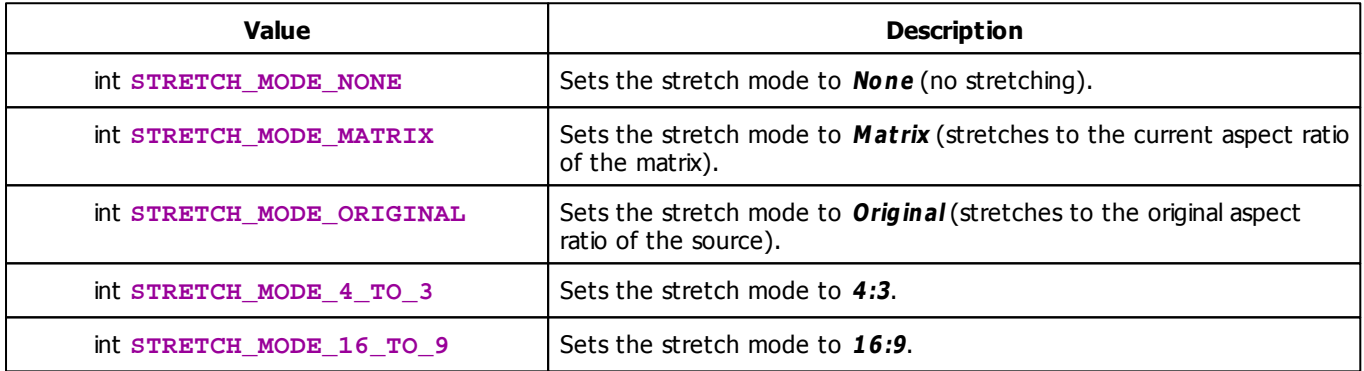

# **Filtering Mode Constants**

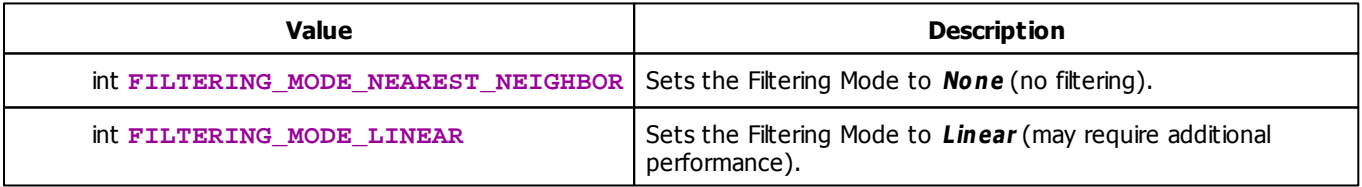

# <span id="page-385-0"></span>**Text Mode Constants**

The ticker effect supports different modes. The given text can be interpreted as a whole sentence, as single words, or even single characters. With the function [SetTextSplittingMode](#page-384-0) it is possible to set the mode using the following parameters:

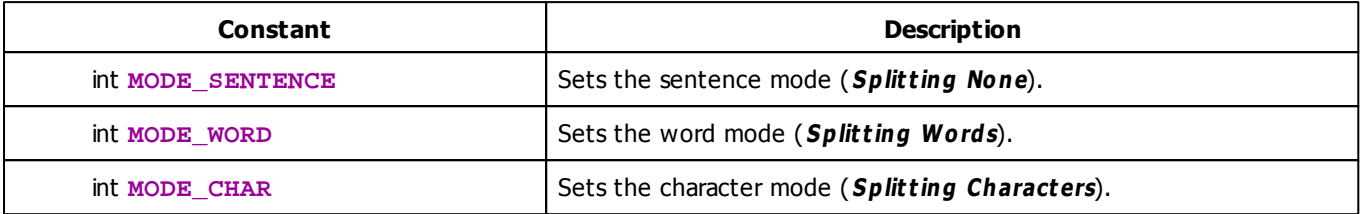

## **MADRIX 2.X To MADRIX 3.X Migration Hints**

The following functions and constants are not supported anymore. Please follow the hints to migrate your macros.

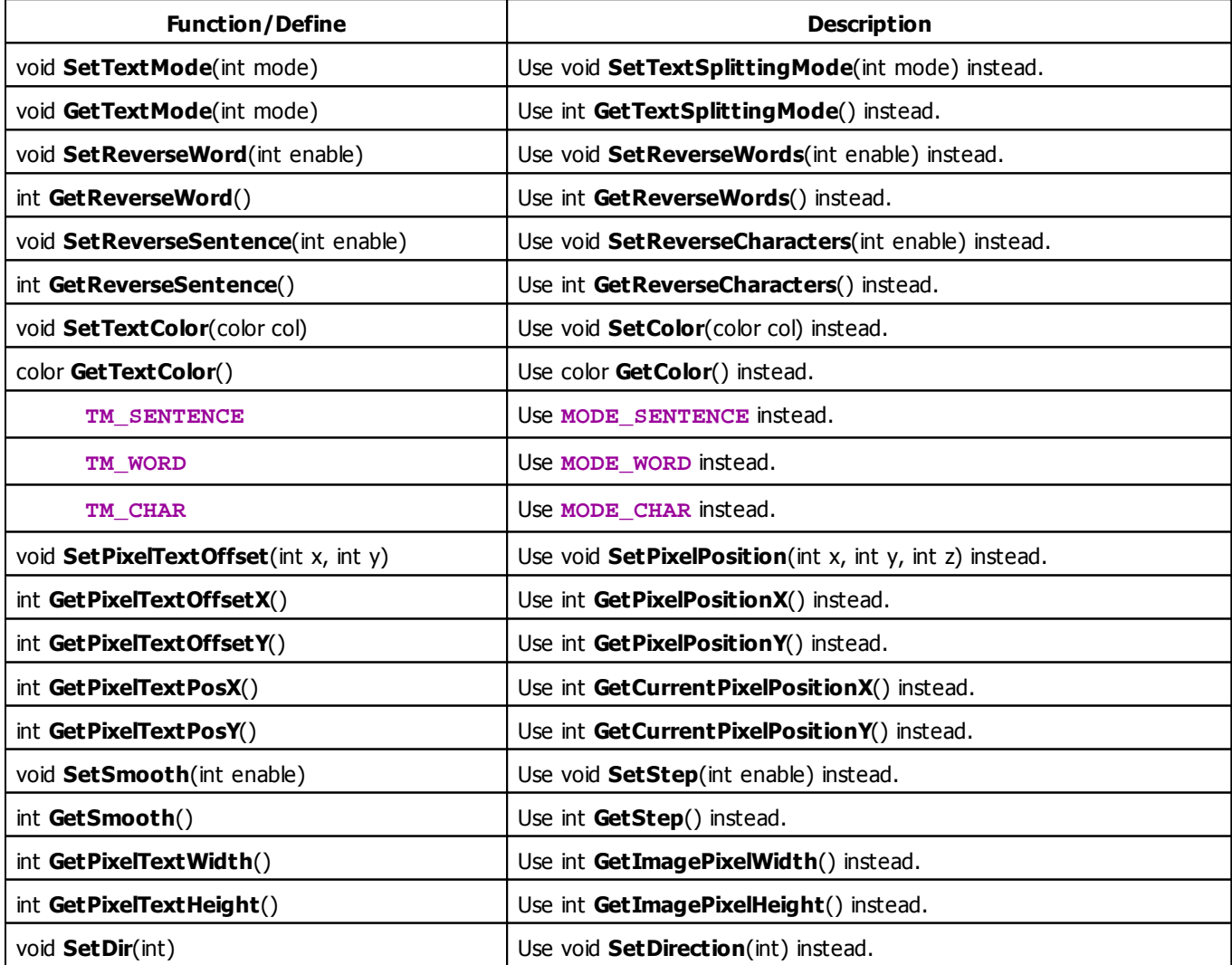

void **SetStop**(int) Use void **SetDirection**(**DIRECTION\_NONE**) instead.

### **Full Example 1**

The following example writes the current time onto the matrix. Furthermore, it moves the text from side to side.

```
time g_time = GetTime();
void InitEffect()
{
    SetText("Hallo Dresden");
    SetDirection(DIRECTION_TOP);
}
void PreRenderEffect()
{
    time t = GetTime();
    int diff = t/sec - g_time/sec;
    if(diff > 0 || diff < 0) {
        g_ttime = t;
        string s;
        if(g_time.hour < 10) {
            s += "0";
        }
        s += (string)g_time.hour;
        s += ":";
        if(q time.min < 10)
            s += "0";
        s += (string)q time.min;
        s += ".";
        if(q time.sec < 10)
            s += "0";
        s += (string)g_time.sec;
        SetText(s);
    }
    if(GetDirection() == DIRECTION_LEFT) {
        if(GetCurrentPixelPositionX() < 0) {
            SetDirection(DIRECTION_RIGHT);
        }
    } else if(GetDirection() == DIRECTION_RIGHT) {
        if(GetCurrentPixelPositionX() > GetMatrixWidth()- GetImagePixelWidth()) {
            SetDirection(DIRECTION_LEFT);
        }
    } else {
            SetDirection(DIRECTION_LEFT);
    }
```

```
}
void PostRenderEffect()
{
    int i = 128;
   ClearAlpha(i);
    WriteText(GetText());
}
int compareTimes(time t1, time t2)
{
    int result = 0;
    if(t1.hour < t2.hour)result = -1;else if(t1.hour > t2.hour)
       result = 1;
   else {
        if(t1.min < t2.min)result = -1;else if(t1.min > t2.min)
            result = 1;
        else {
            if(t1/sec < t2/sec)result = -1;
            else if(t1.sec > t2.sec)
               result = 1;
        }
    }
   return(result);
}
```
### **Full Example 2**

This example includes SetText and GetTime.

[»Full](#page-212-0) [Example](#page-212-0) [2](#page-212-0)

# **Example 3**

This example creates a digital clock and therefore displays the current time using the SCE Ticker Effect.

```
@scriptname="macro clock with sce_ticker";
@author="sven";
@version="1.0";
@description="write the current time into the ticker text fields";
void InitEffect()
```
{

```
}
void PreRenderEffect()
{
   time t = GetTime();
  SetText(ZeroString(t.hour) + ":" + ZeroString(t.min) + ":" + ZeroString(t.sec));
}
void PostRenderEffect()
{
}
void MatrixSizeChanged()
{
 InitEffect();
}
string ZeroString(int value)
{
        if(value<10)
               return "0"+(string)value;
               return (string)value;
}
```
#### **5.2.31 SCE Tubes**

### **Functions Provided By SCE Tubes**

- This Effect uses the Color Table. Learn more [»Using](#page-277-0) [Color](#page-277-0) [Table](#page-277-0)
- This Effect uses the BPM Control. Learn more [»Using](#page-273-0) [BPM](#page-273-0) [Control](#page-273-0)

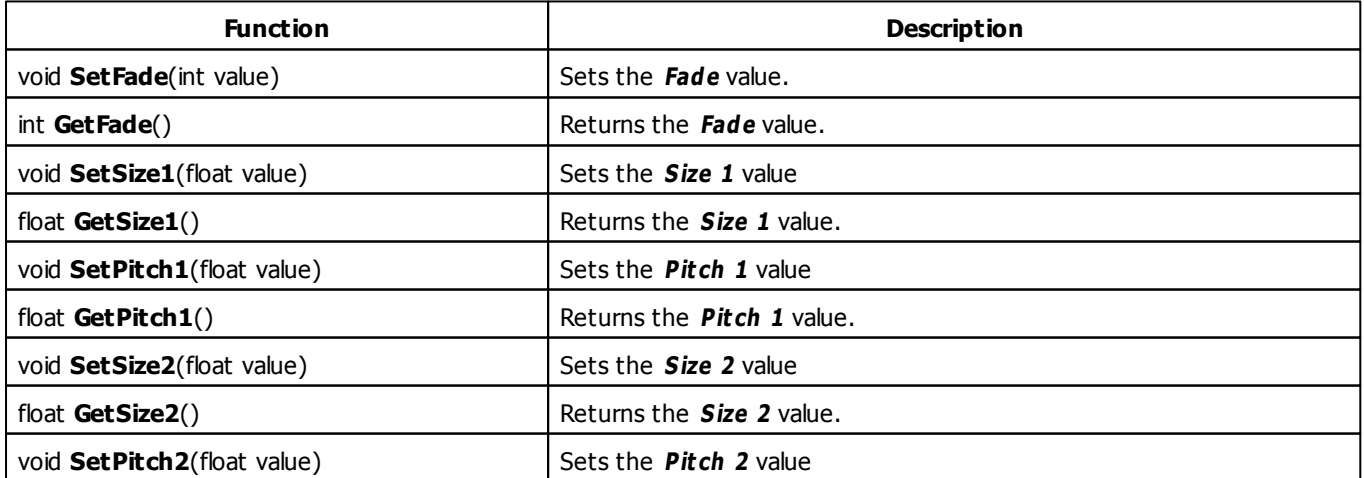

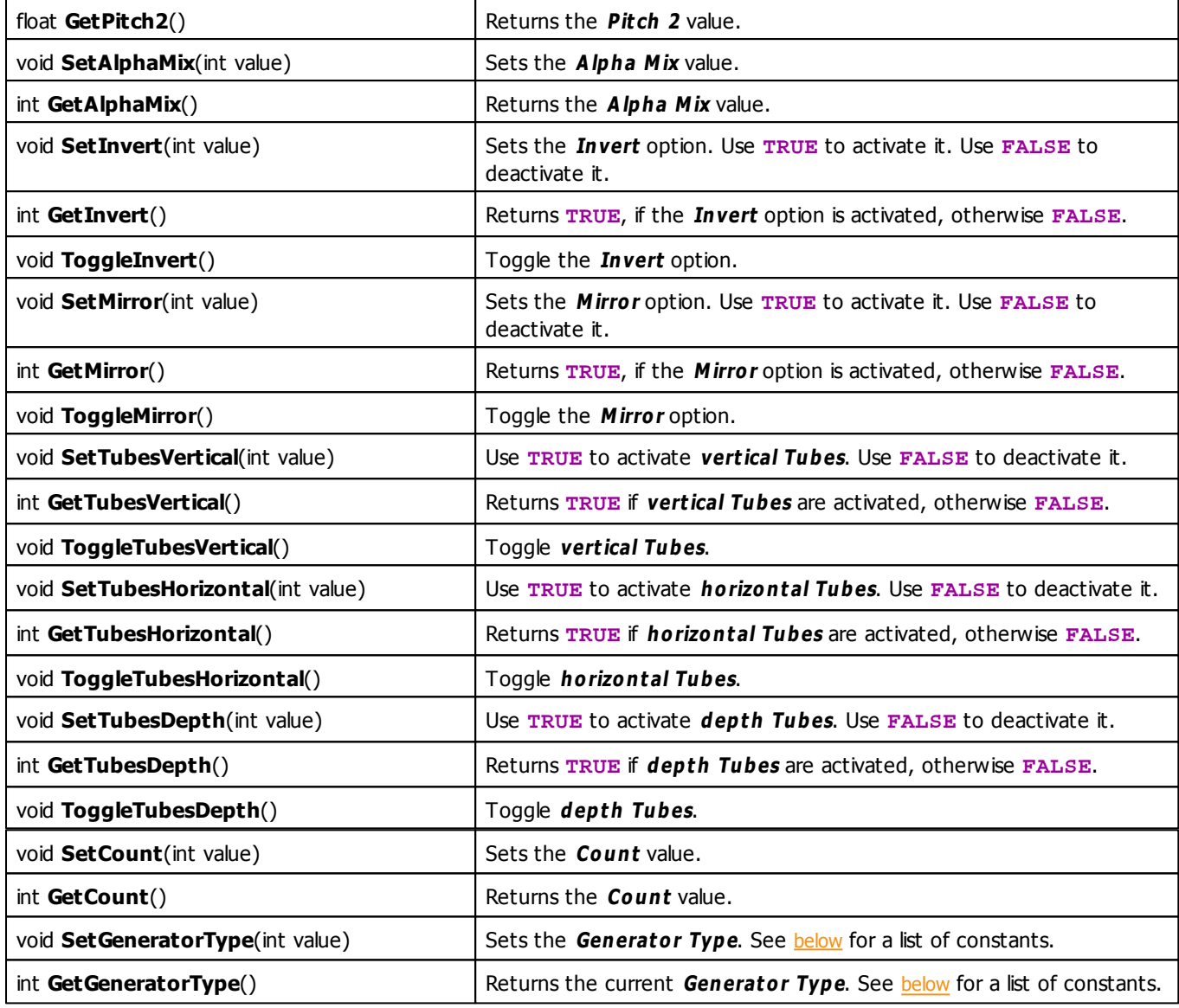

# <span id="page-390-0"></span>**Generator Type Constants**

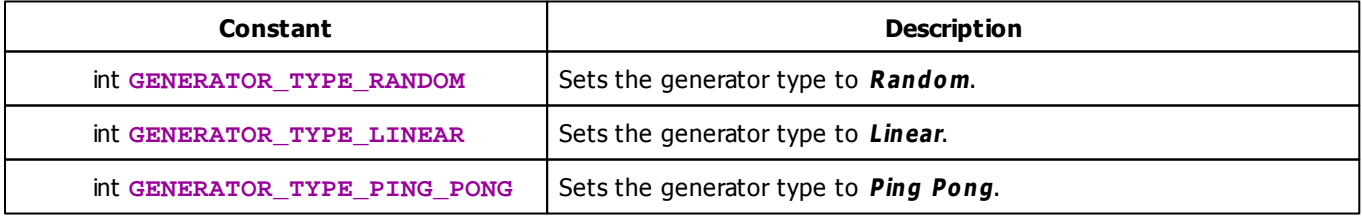

### **5.2.32 SCE Video**

## **Functions Provided By SCE Video**

This effect uses the following functions:

**Note:** Certain functions may not work due to restrictions and limitations of the video codec. (E.g. the Bounce Playback is only available for the QuickTime codec formats.)

- This Effect uses Directions. Learn more [»Using](#page-288-0) [Direction](#page-288-0)
- This Effect uses Look-At Types. Learn more [»Using](#page-292-0) [Look-At](#page-292-0) [Types](#page-292-0)
- This Effect uses the BPM Control. Learn more [»Using](#page-273-0) [BPM](#page-273-0) [Control](#page-273-0)
- This Effect uses the Color Controls. Learn more [»Using](#page-275-0) [Color](#page-275-0) [Controls](#page-275-0)
- This Effect uses the Position Controls. Learn more [»Using](#page-314-0) [Position](#page-314-0) [Controls](#page-314-0)

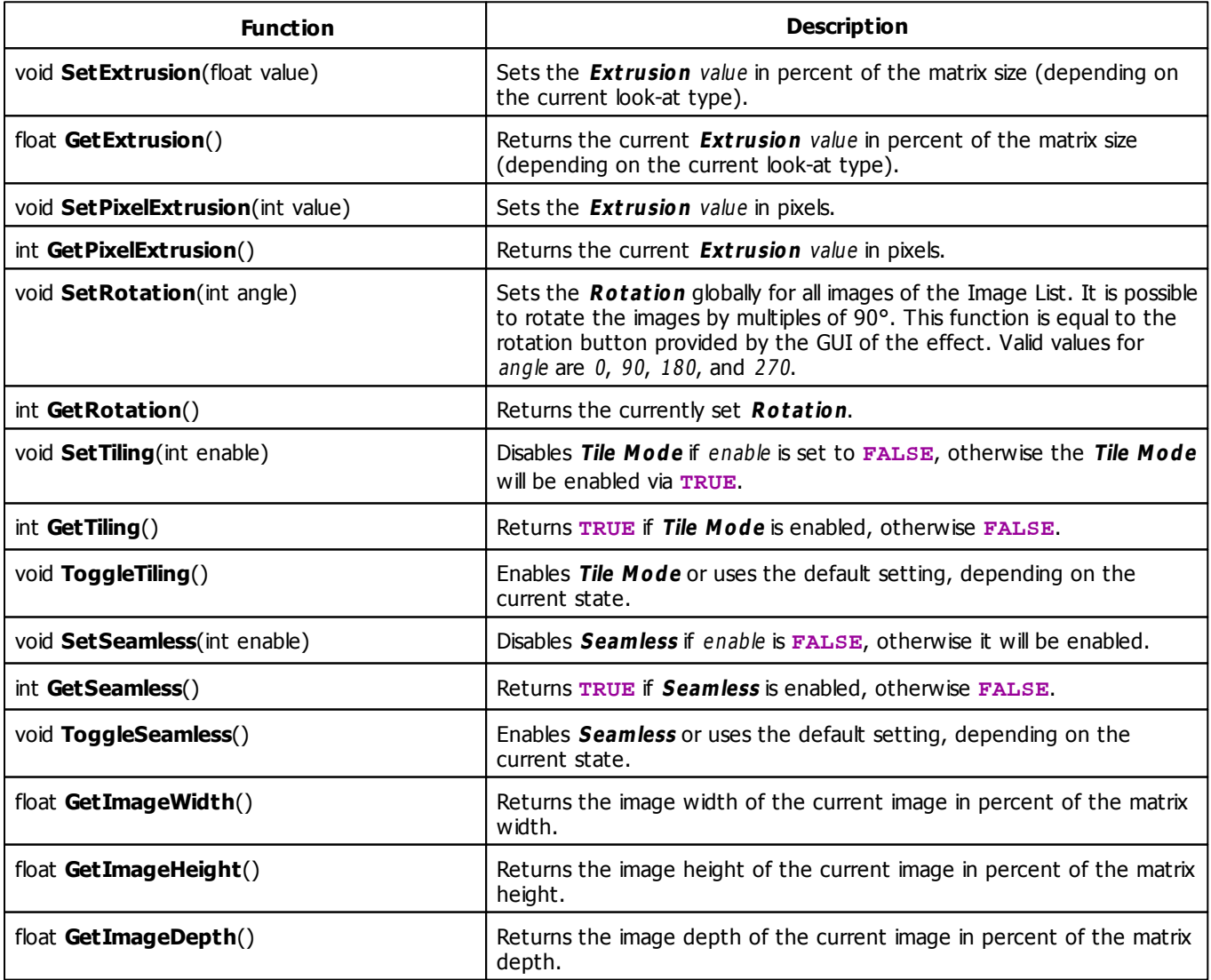

<span id="page-392-1"></span><span id="page-392-0"></span>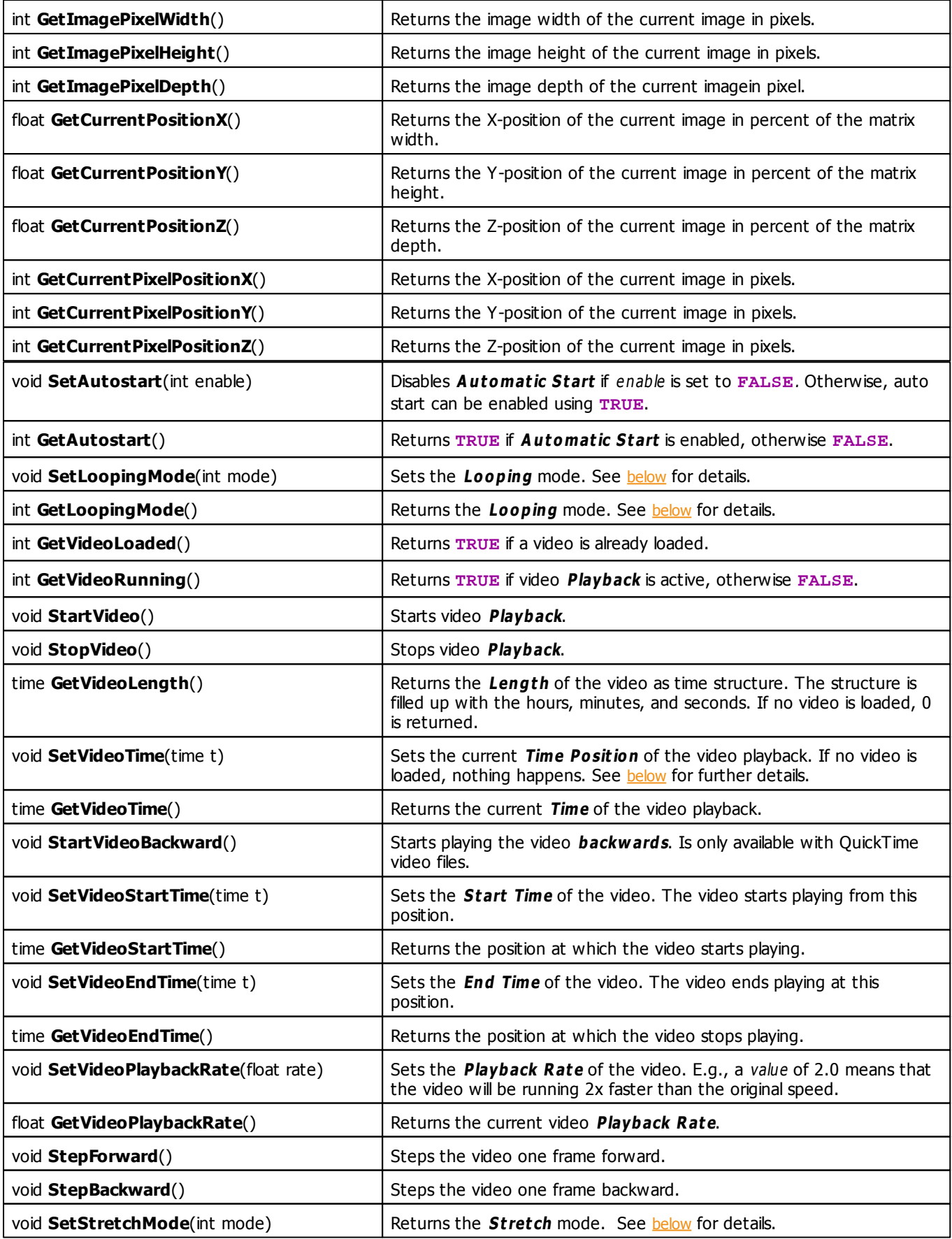

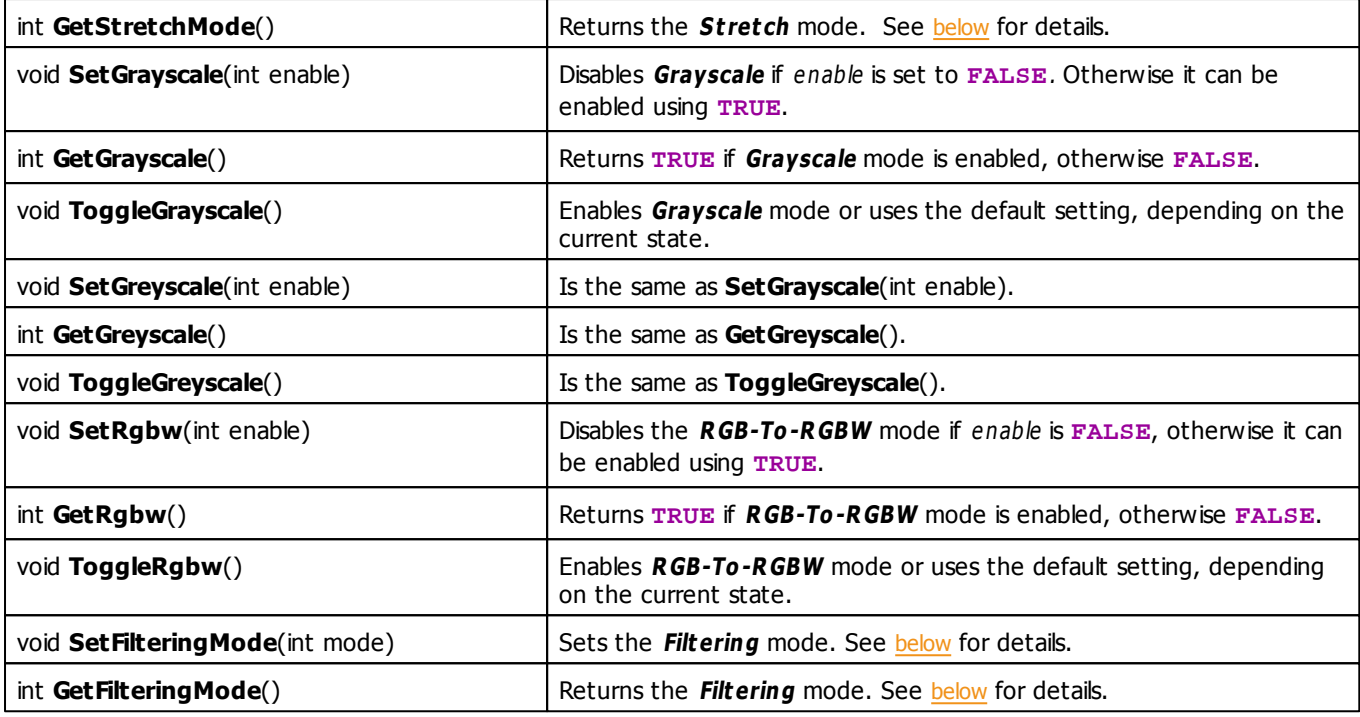

# <span id="page-393-0"></span>**Stretch Mode Constants**

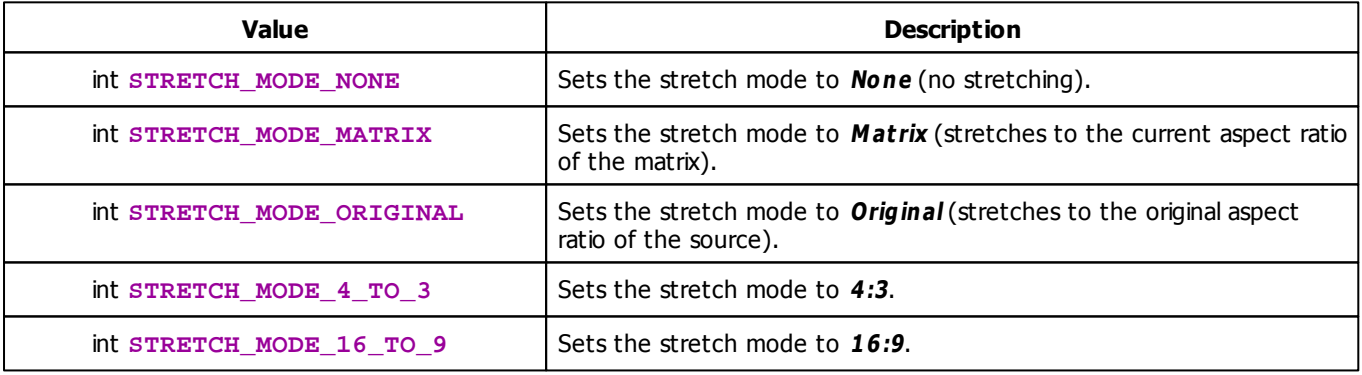

# **Filtering Mode Constants**

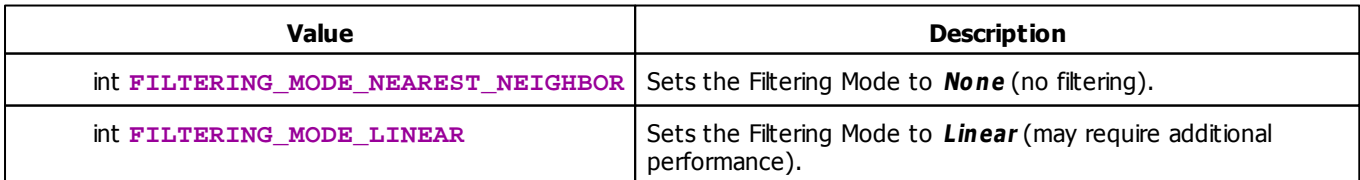

# <span id="page-394-0"></span>**Looping Mode Constants**

This effect uses various color modes. The function [SetLoopingMode](#page-392-0) can be used to change them. The following values can be used as parameter:

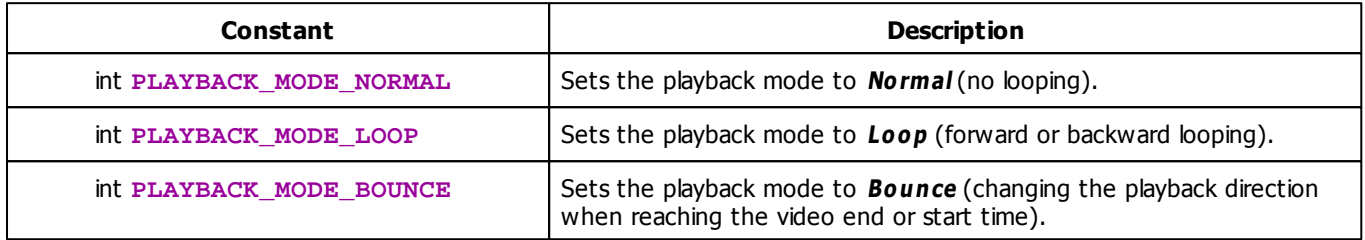

# **MADRIX 2.X To MADRIX 3.X Migration Hints**

The following functions and constants are not supported anymore. Please follow the hints to migrate your macros.

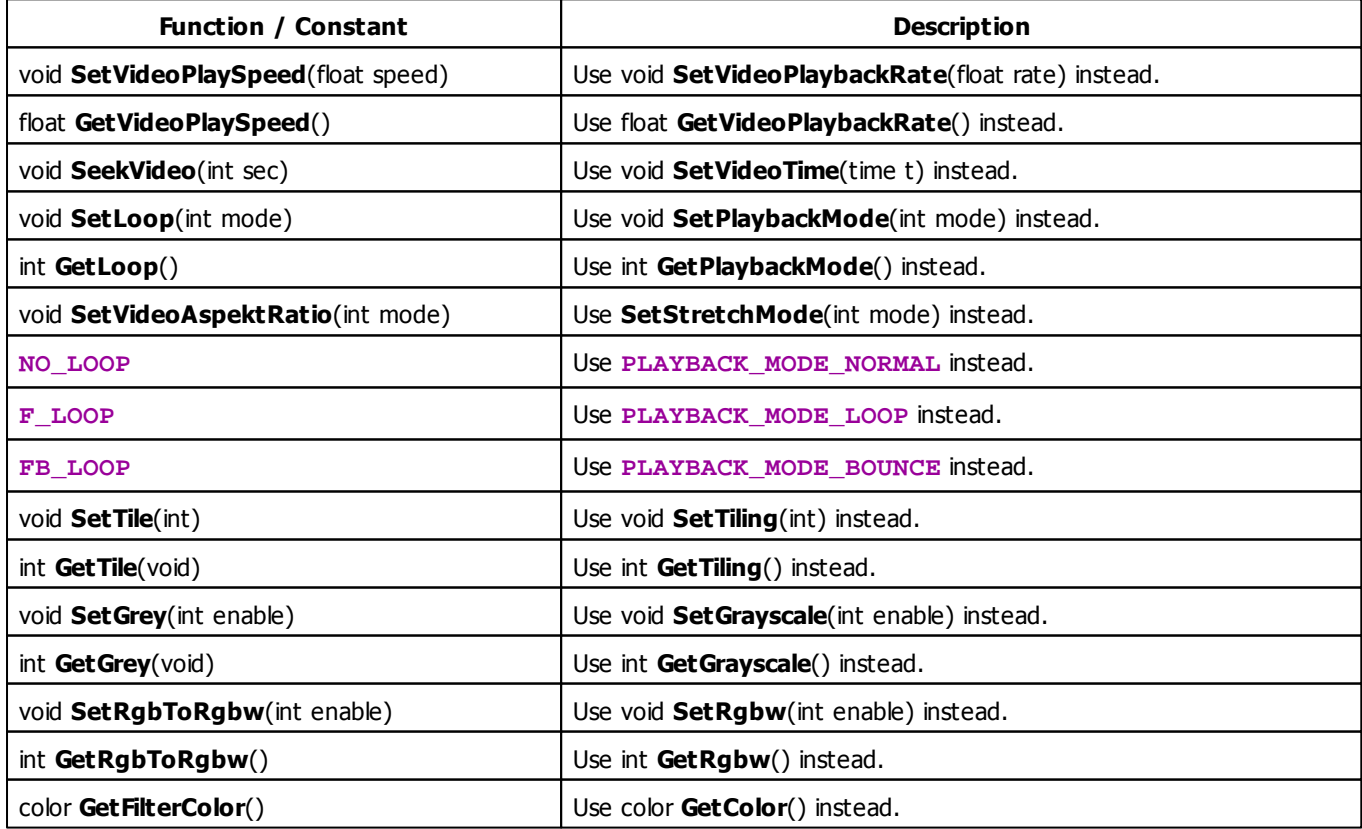

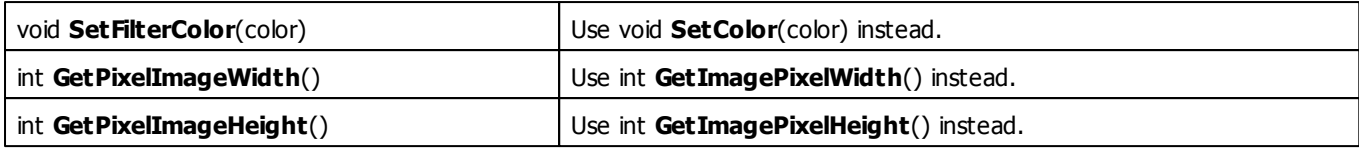

## <span id="page-395-0"></span>**Setting the Time for Video Playback**

If a video is loaded that has a length of 2:45:00 for example, the following source code would set the playback position to 1:25:30.

time  $t = \{1, 25, 30\}$ ; SetVideoTime(t);

**Note:** If the given time is higher than the length of the video, the time is set to the end of the video.

**[SetVideoTime](#page-392-1)** 

#### **5.2.33 SCE Wave / Radial**

## **Functions Provided By SCE Wave/Radial**

- This Effect uses Directions. Learn more [»Using](#page-288-0) [Direction](#page-288-0)
- This Effect uses Shapes. Learn more »[Using](#page-294-0) [Shapes](#page-294-0)
- This Effect uses the BPM control. Learn more [»Using](#page-273-0) [BPM](#page-273-0) [Control](#page-273-0)
- This Effect uses the Color Controls. Learn more [»Using](#page-275-0) [Color](#page-275-0) [Controls](#page-275-0)
- This Effect uses the Position Controls. Learn more [»Using](#page-314-0) [Position](#page-314-0) [Controls](#page-314-0)

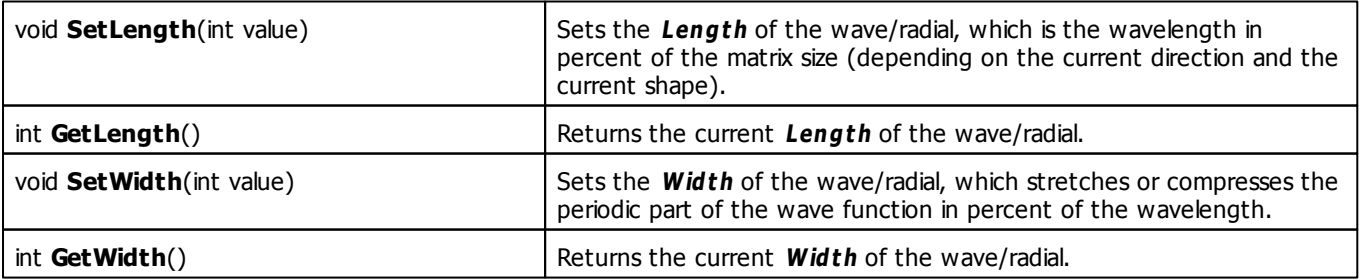
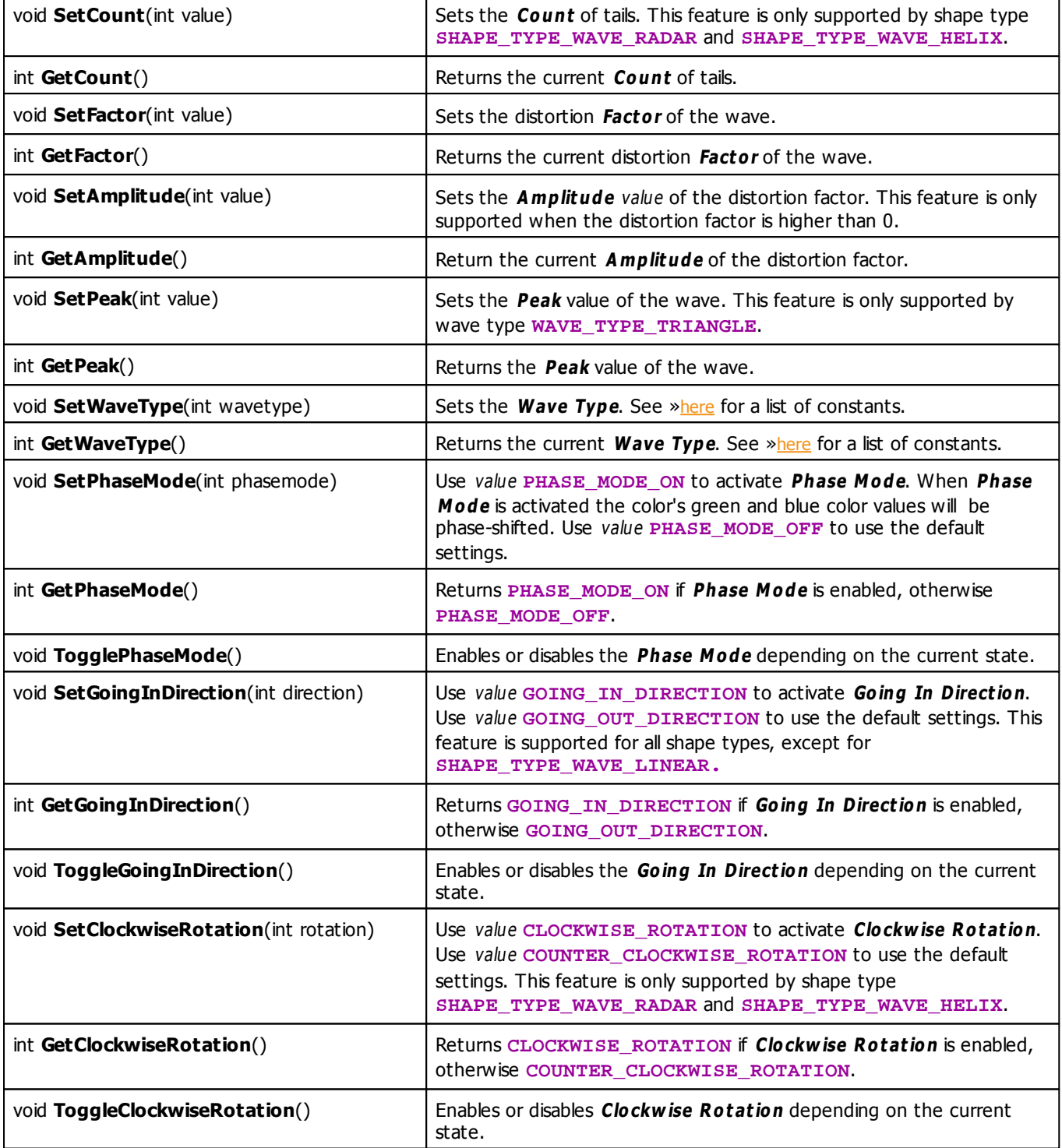

# **MADRIX 2.X To MADRIX 3.X Migration Hints**

The MADRIX 2.X effects SCE Wave and SCE Radial have been renamed and combined into **SCE Wave / Radial** in MADRIX 3.X. The following functions and constants are not supported anymore. Please follow the hints to migrate your macros.

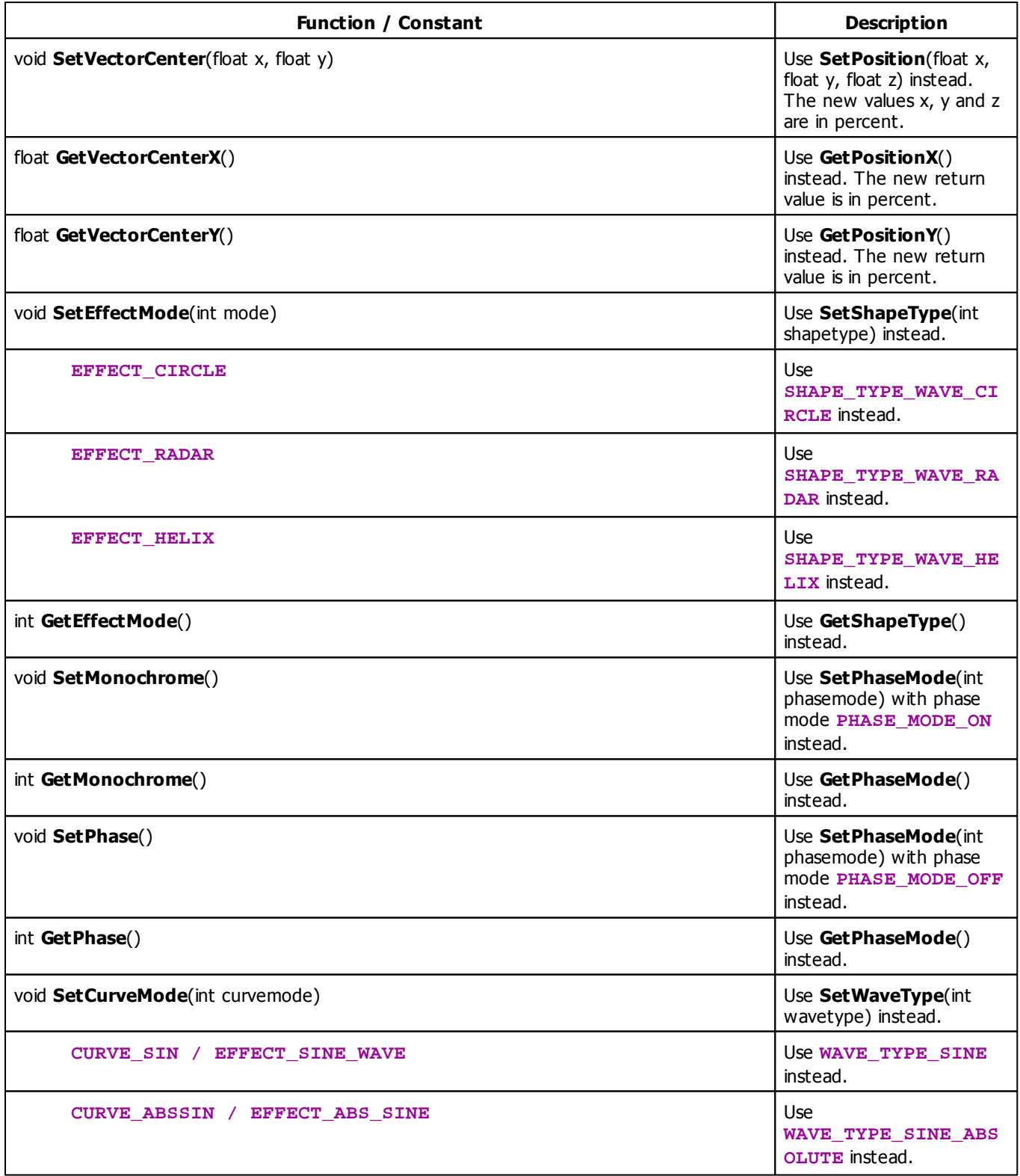

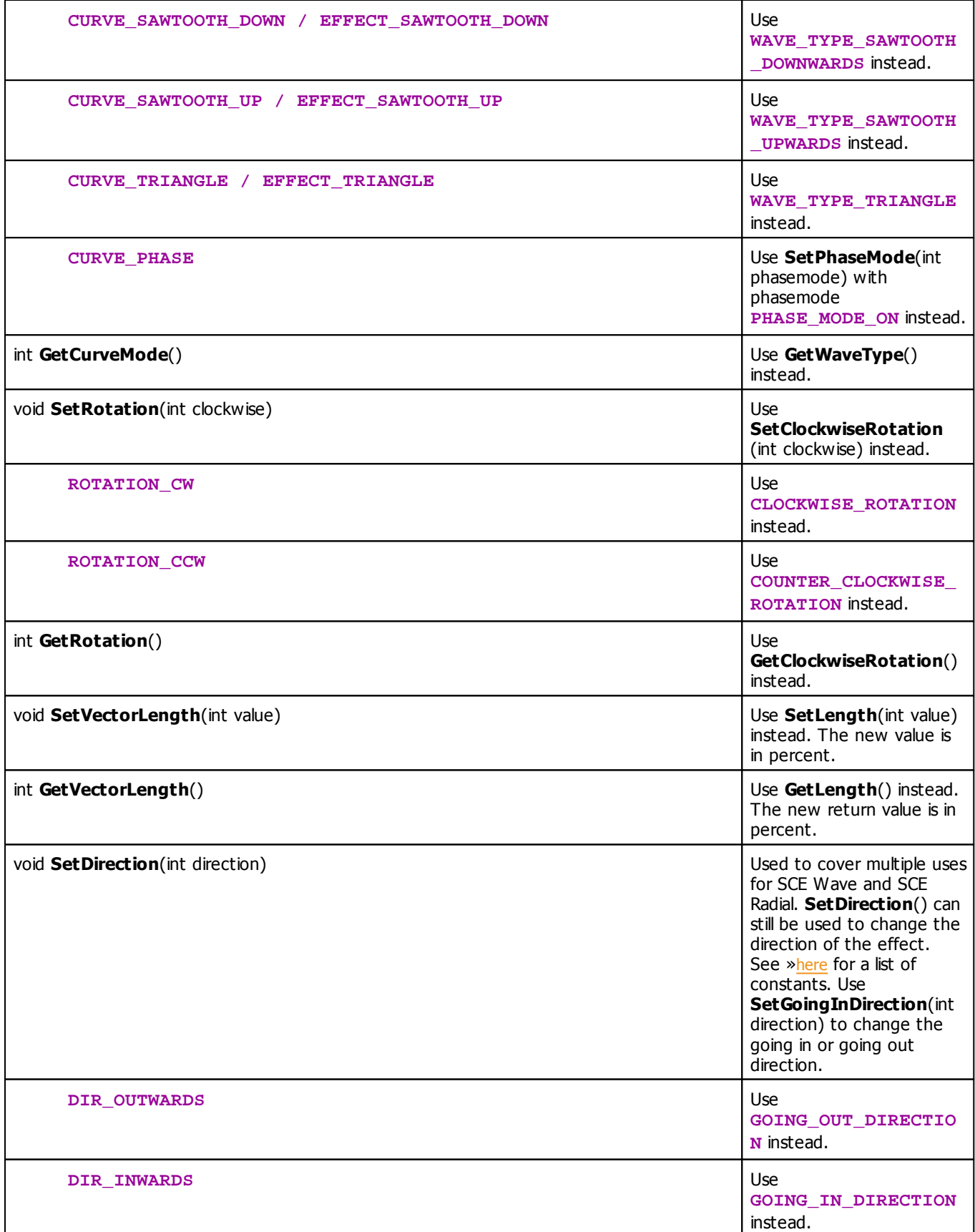

#### **5.3 Sound2Light Effects (S2L)**

#### **5.3.1 S2L Drops**

### **Functions Provided By S2L Drops**

- This Effect uses Directions. Learn more [»Using](#page-288-1) [Directions](#page-288-1)
- This Effect uses the Color Table. Learn more [»Using](#page-277-0) [Color](#page-277-0) [Table](#page-277-0)
- This Effect uses Shapes. Learn more »[Using](#page-294-0) [Shapes](#page-294-0)
- This Effect uses the BPM Control. Learn more [»Using](#page-273-0) [BPM](#page-273-0) [Control](#page-273-0)
- This Effect uses the Size Control. Learn more [»Using](#page-314-0) [Size](#page-314-0) [Control](#page-314-0)

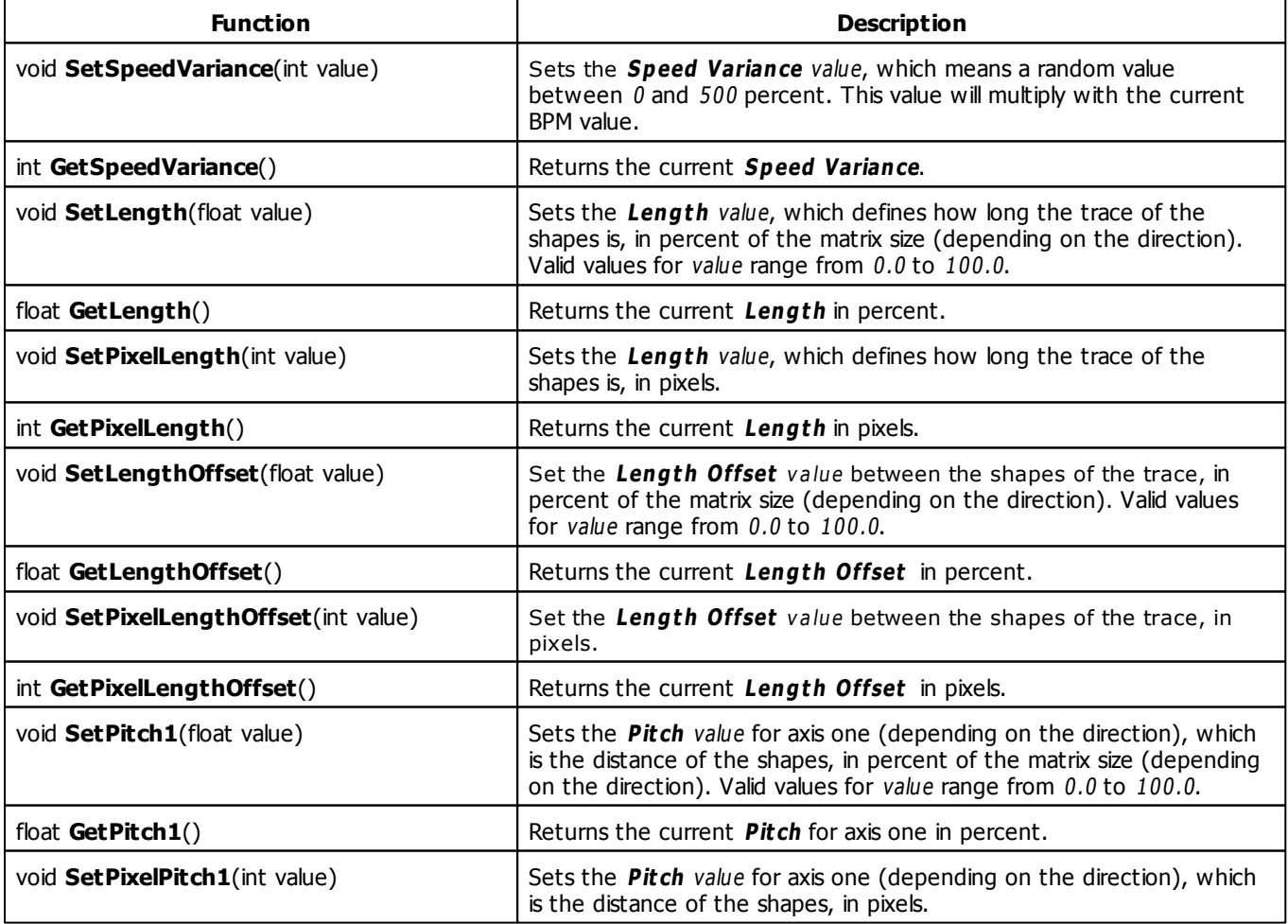

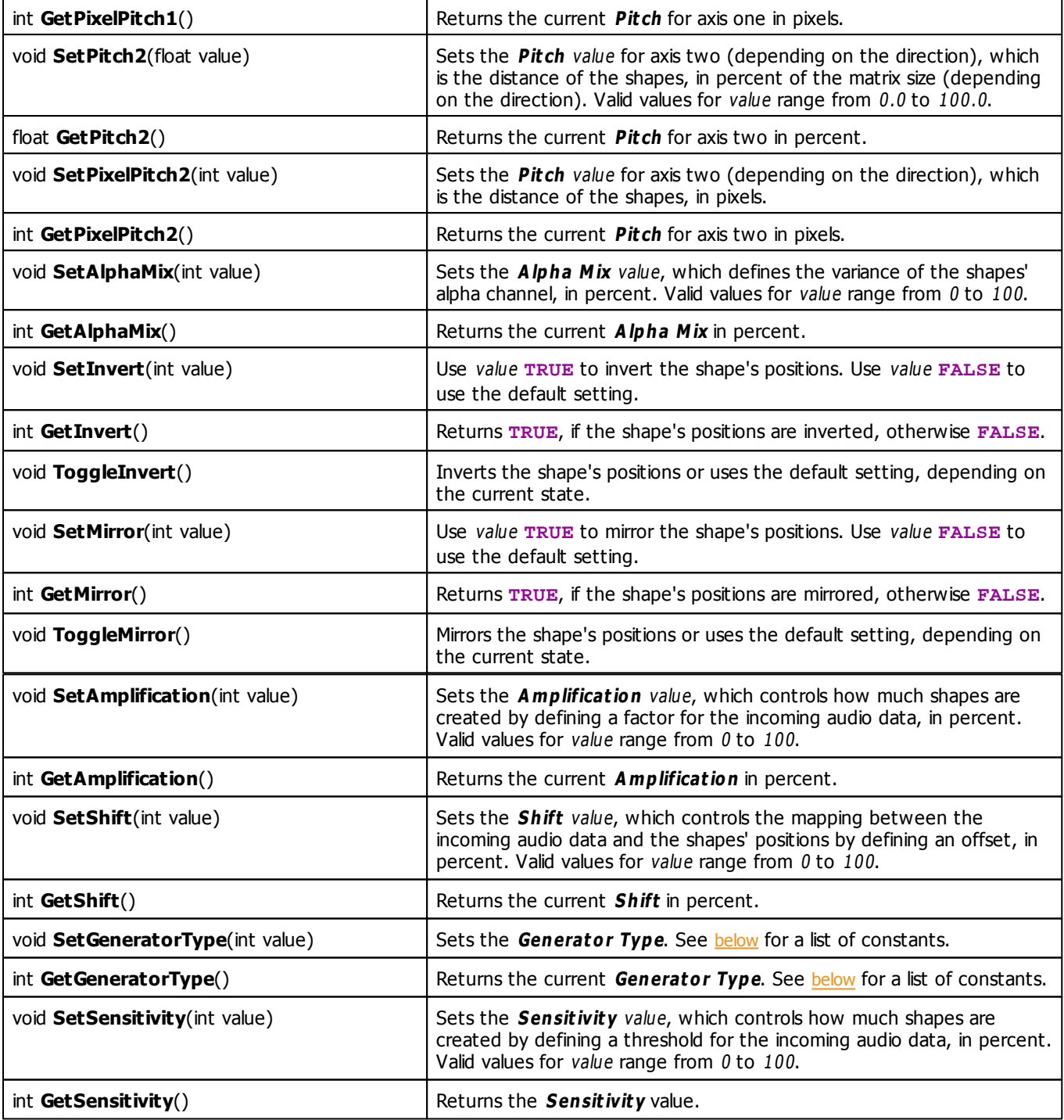

# **Generator Type Constants**

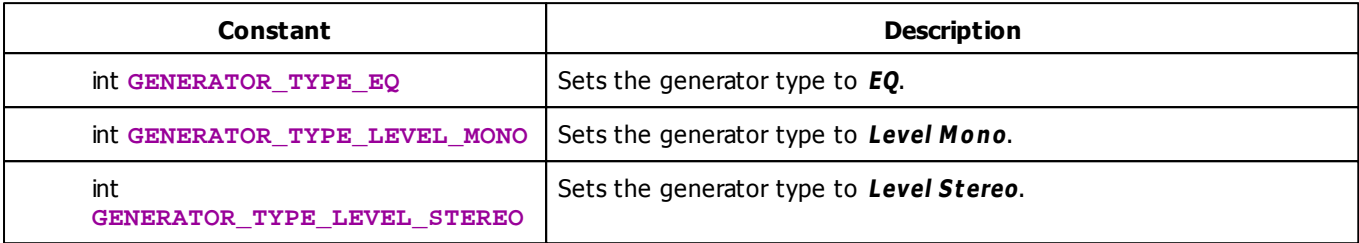

# **Deprecated Functions**

Deprecated functions are outdated functions and should not be used anymore.

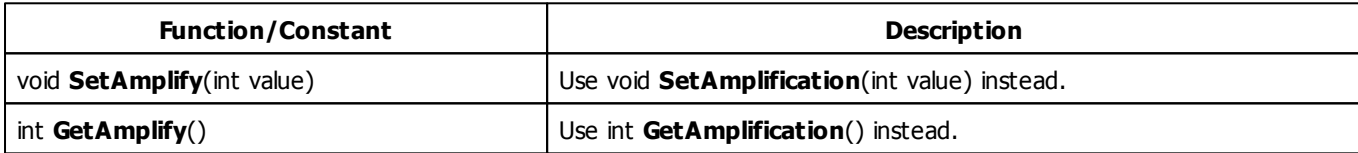

## **MADRIX 2.X To MADRIX 3.X Migration Hints**

The MADRIX 2.X effect **S2L EQ Drops** has been renamed to **S2L Drops** in MADRIX 3.X. The following functions and constants are not supported anymore. Please follow the hints to migrate your macros.

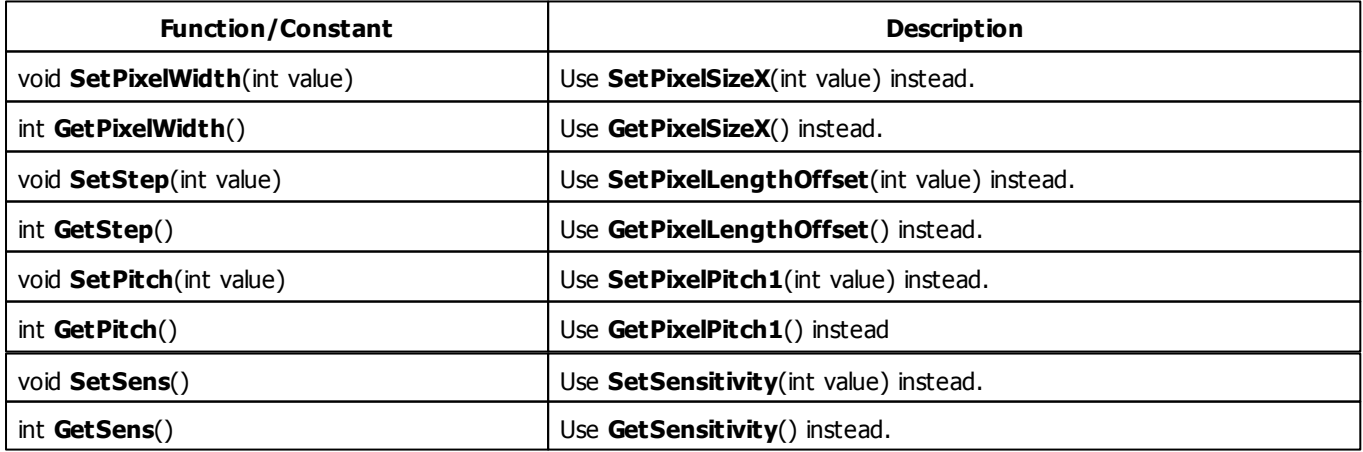

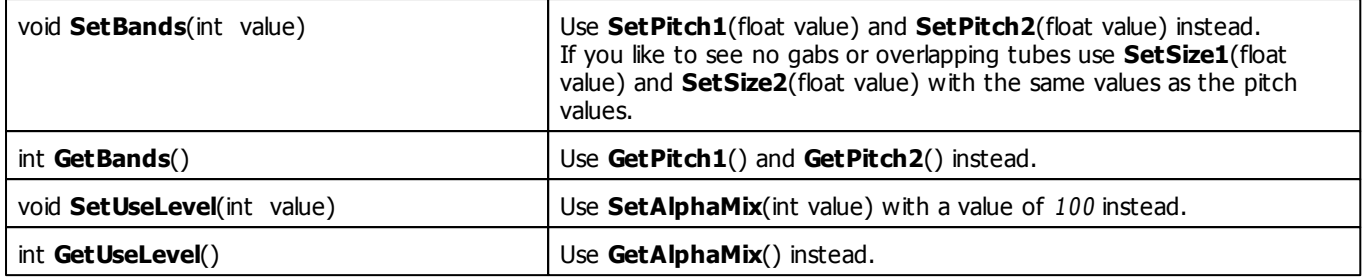

#### **5.3.2 S2L EQ / Spectrum**

### **Functions Provided By S2L EQ / Spectrum**

- This Effect uses Directions. Learn more [»Using](#page-288-1) [Directions](#page-288-1)
- This Effect uses the [Gradient](#page-285-0) [Dialog](#page-285-0). Learn more » Using Gradient Dialog
- This Effect uses Look-At Types. Learn more [»Using](#page-292-0) [Look-At](#page-292-0) [Types](#page-292-0)
- This Effect uses Shapes. Learn more »[Using](#page-294-0) [Shapes](#page-294-0)

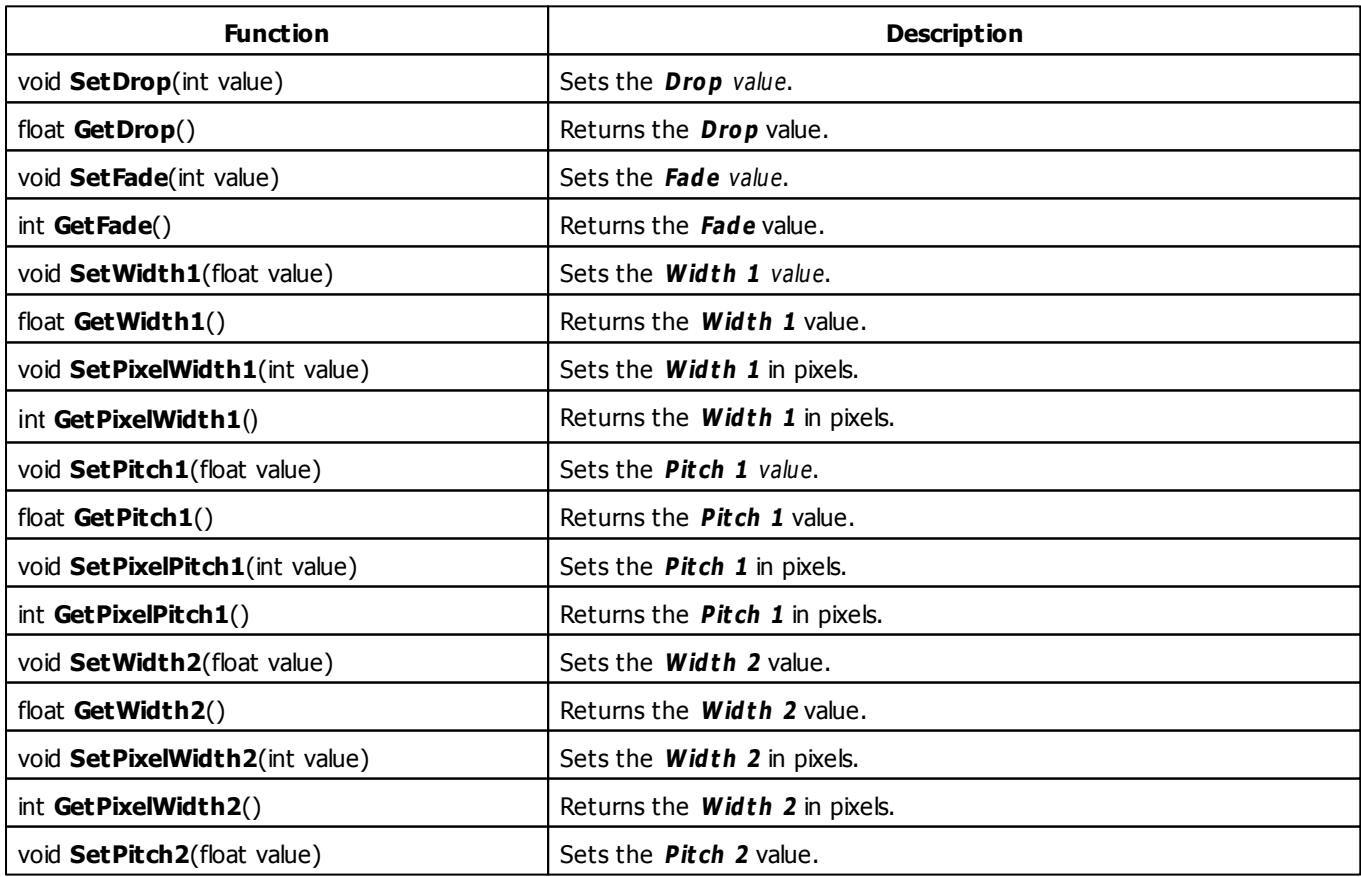

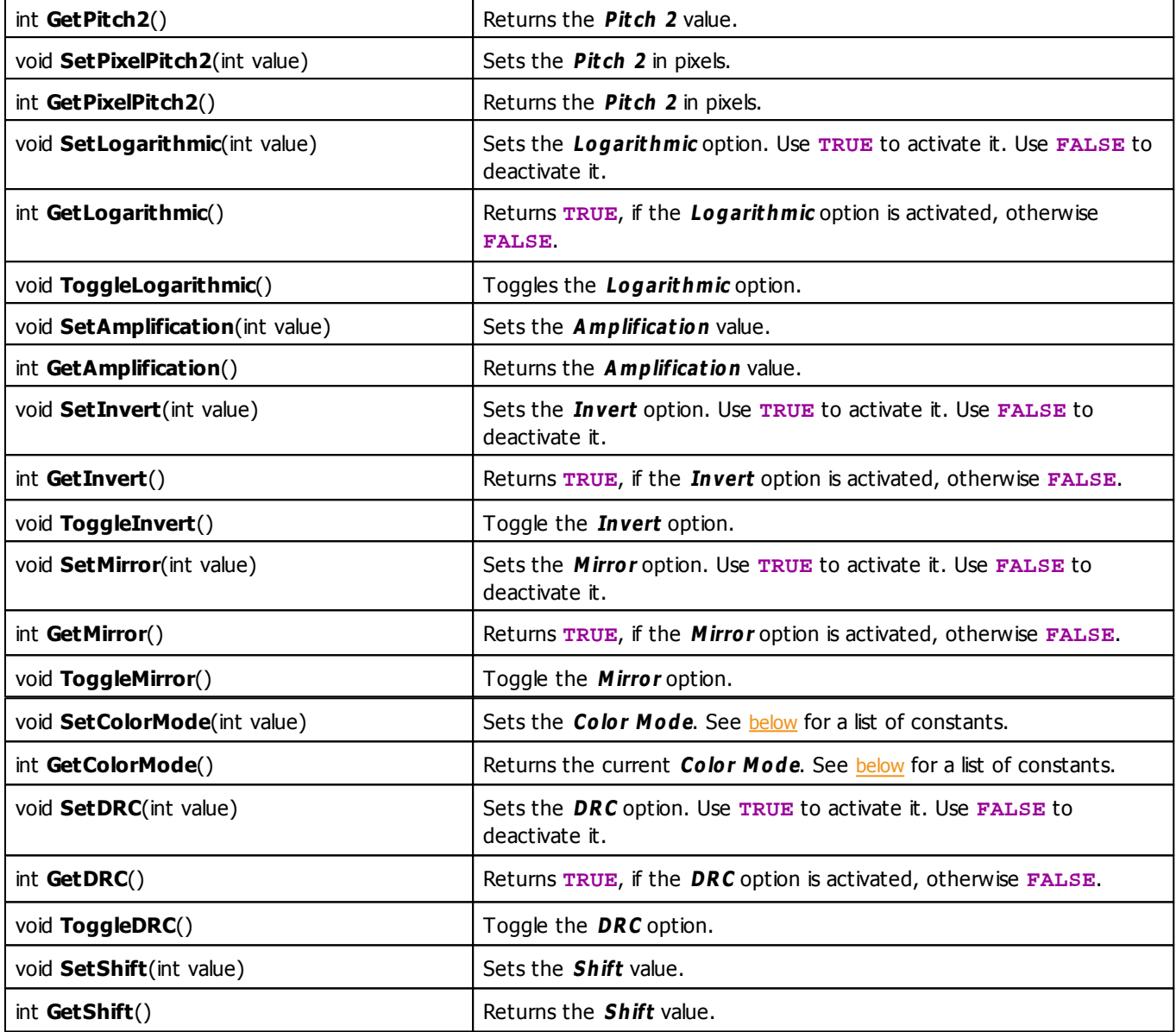

# <span id="page-403-0"></span>**Color Mode Constants**

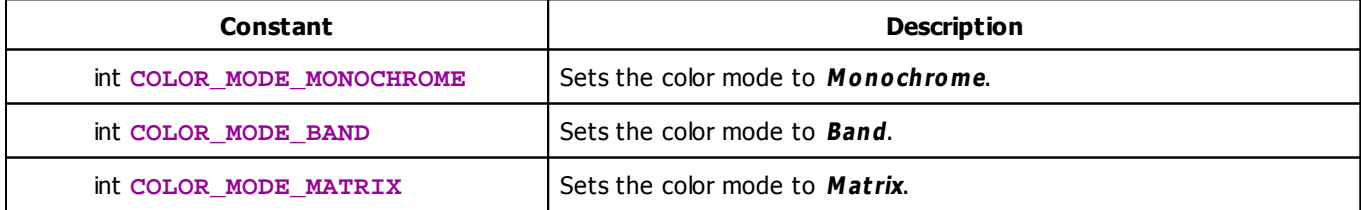

## **Deprecated Functions**

Deprecated functions are outdated functions and should not be used anymore.

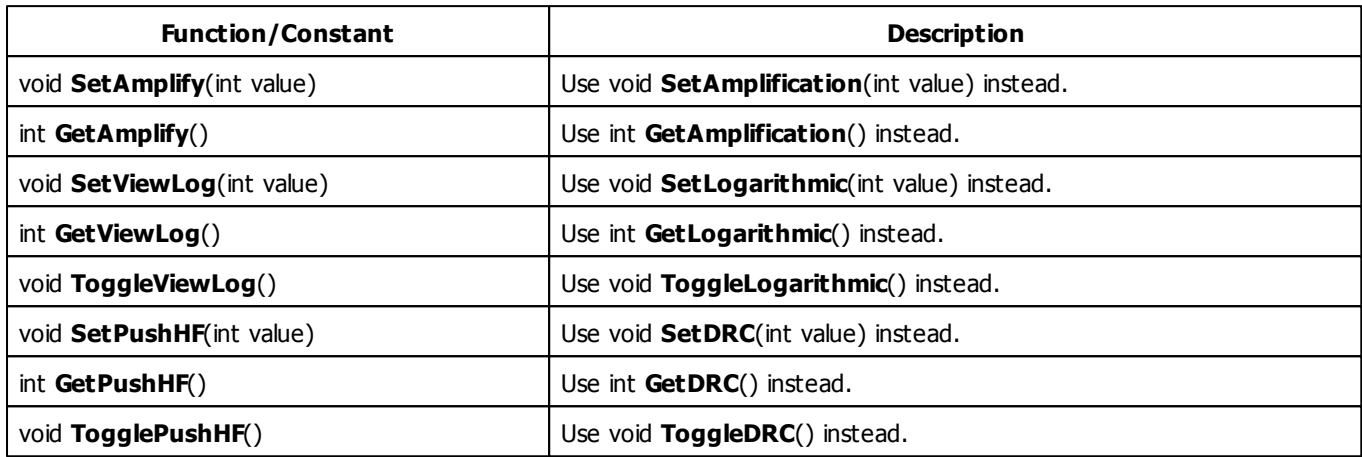

## **MADRIX 2.X To MADRIX 3.X Migration Hints**

The MADRIX 2.X effect **S2L Equalizer** has been renamed to **S2L EQ / Spect rum** in MADRIX 3.X. The following functions and constants are not supported anymore. Please follow the hints to migrate your macros.

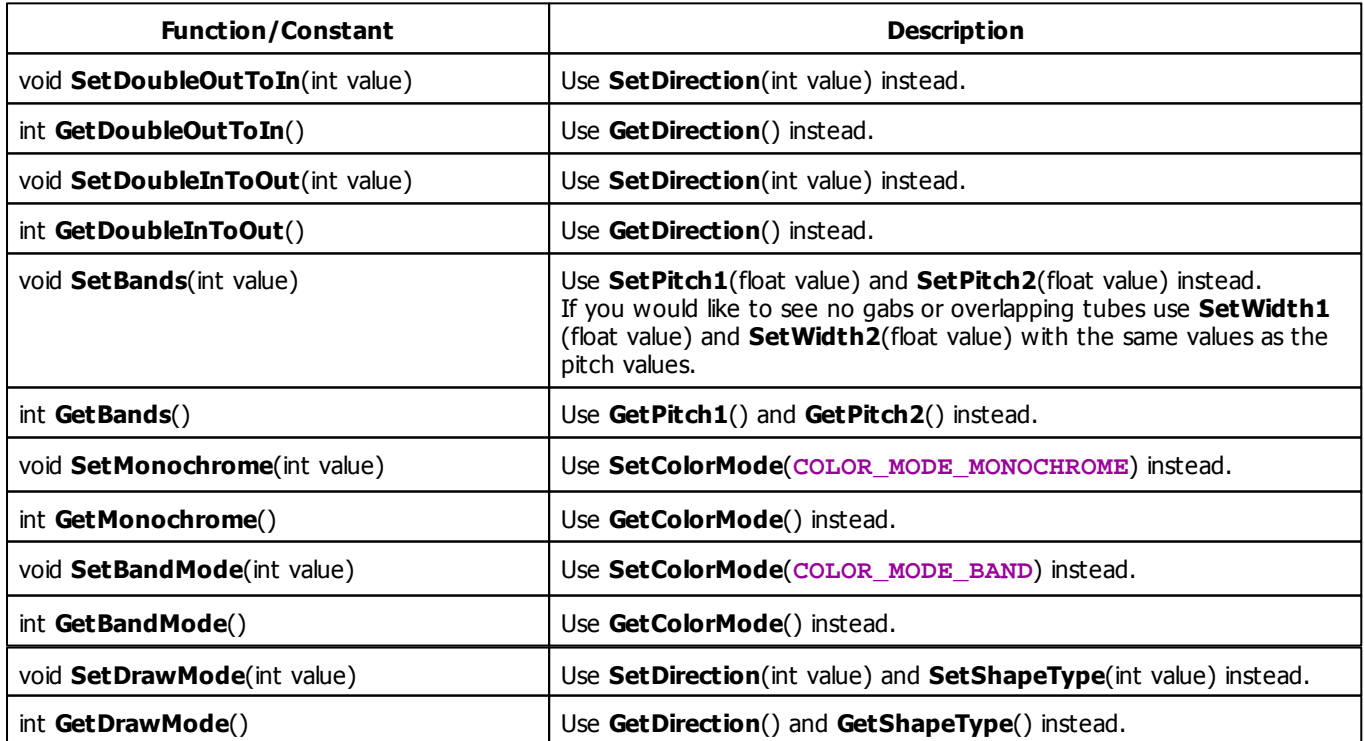

#### **5.3.3 S2L Frequency Flash**

### **Functions provided By S2L Frequency Flash**

This effect uses the following functions:

This Effect uses the Color Controls. Learn more [»Using](#page-275-0) [Color](#page-275-0) [Controls](#page-275-0)

<span id="page-406-1"></span>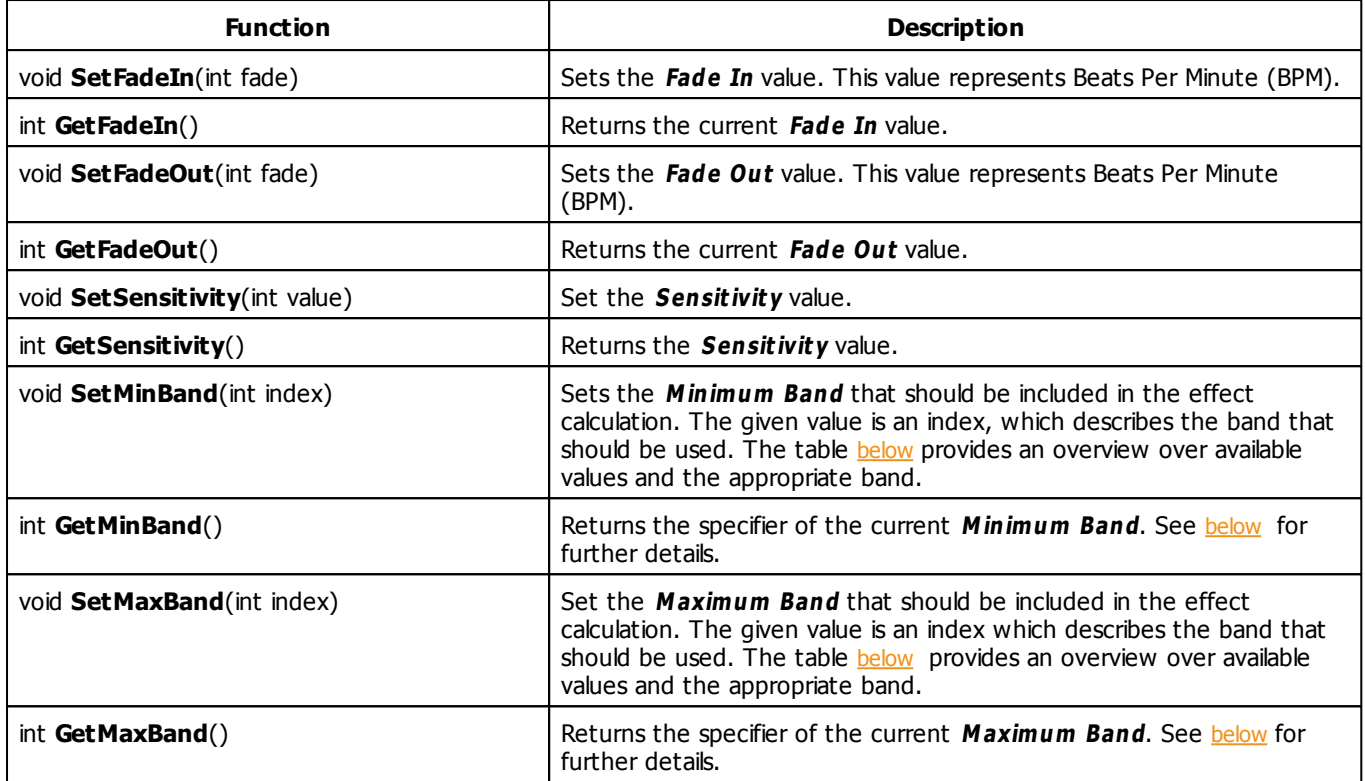

# <span id="page-406-2"></span><span id="page-406-0"></span>**Frequency Bands**

This effect allows to select the frequency bands which should be used to calculate the flash. The functions [SetMinBand](#page-406-1) and [SetMaxBand](#page-406-2) may be used to set the minimum band and the maximum band. Both use an identifier value between 0 and 21 which describes one of the following frequency bands:

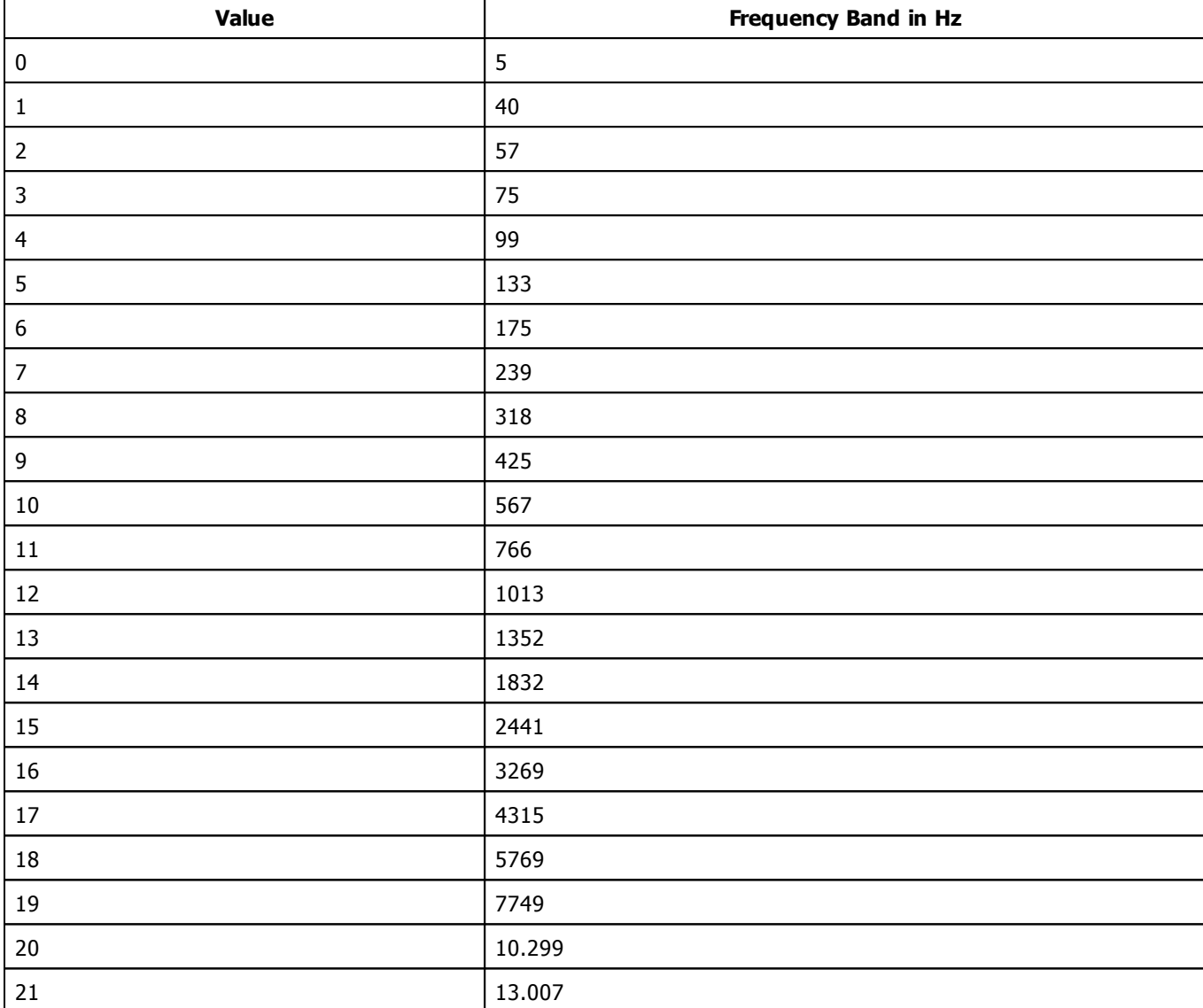

# **Example**

The source code below would select 57 Hz as minimum band and 567 Hz as maximum band. Furthermore the color red is set with a fade in value of 3000 BPM and a fade out value of 120 BPM.

```
@scriptname="";
@author="";
@version="";
@description="";
void InitEffect()
{
 SetColor(RED);
 SetFadeIn(3000);
```

```
SetFadeOut(120);
 SetMinBand(2);
 SetMaxBand(10);
}
void PreRenderEffect()
{
}
void PostRenderEffect()
{
}
void MatrixSizeChanged()
{
 InitEffect();
}
```
# **MADRIX 2.X To MADRIX 3.X Migration Hints**

The following functions and constants are not supported anymore. Please follow the hints to migrate your macros.

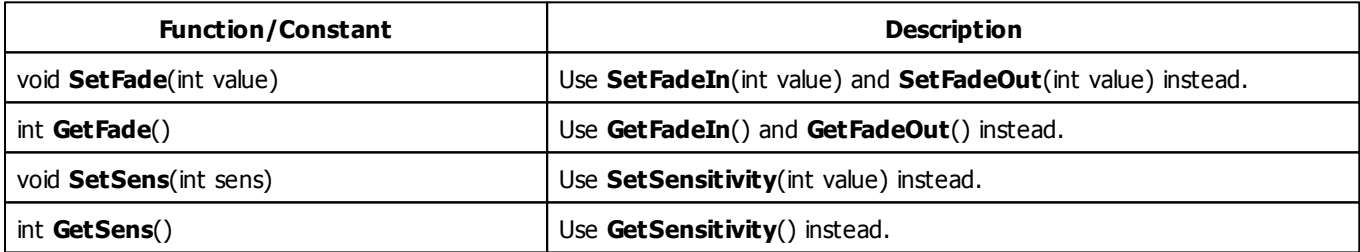

#### **5.3.4 S2L Level Color**

#### **Functions Provided By S2L Level Color**

- This Effect uses the Gradient Dialog. Learn more [»Using](#page-285-0) [Gradient](#page-285-0) [Dialog](#page-285-0)
- This Effect uses Directions. Learn more [»Using](#page-288-1) [Directions](#page-288-1)

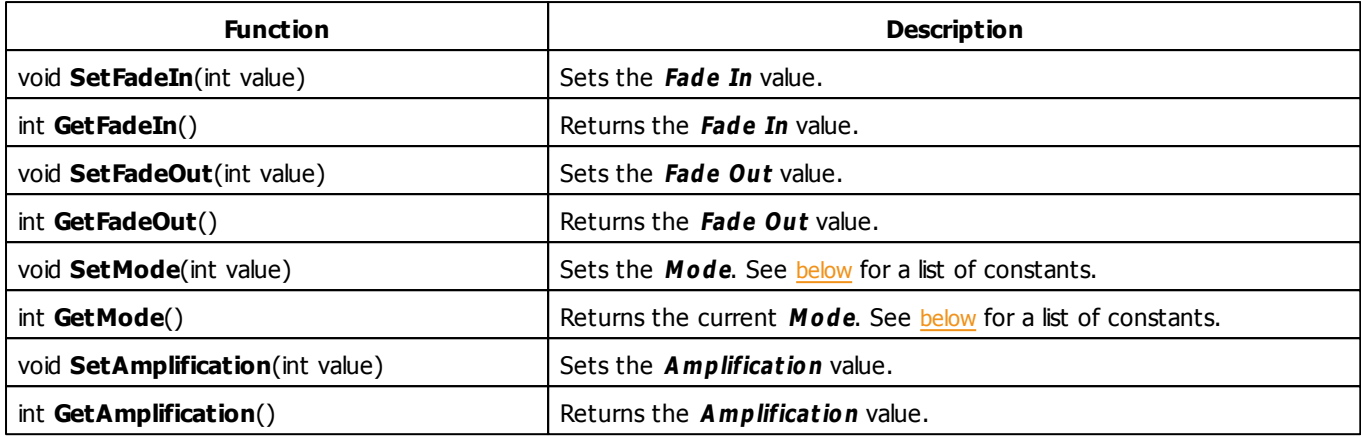

# <span id="page-409-0"></span>**Mode Constants**

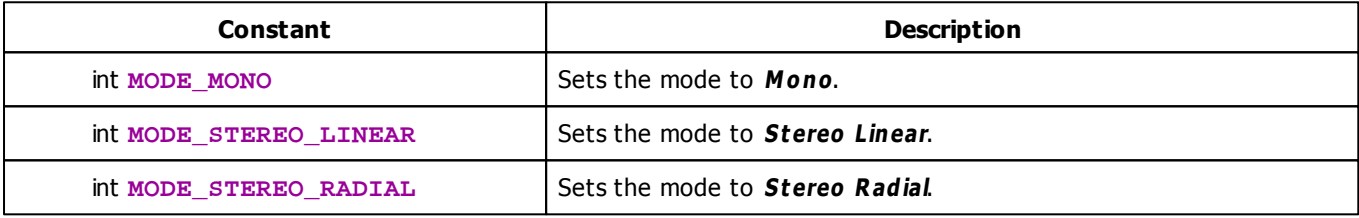

# **Deprecated Functions**

Deprecated functions are outdated functions and should not be used anymore.

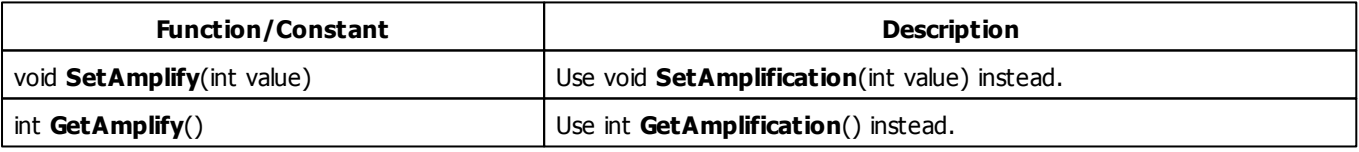

#### **5.3.5 S2L Level Color Scroll**

### **Functions Provided By S2L Level Color Scroll**

- This Effect uses Directions. Learn more [»Using](#page-288-1) [Directions](#page-288-1)
- This Effect uses the Gradient Dialog. Learn more [»Using](#page-285-0) [Gradient](#page-285-0) [Dialog](#page-285-0)
- This Effect uses Look-At Types. Learn more [»Using](#page-292-0) [Look-At](#page-292-0) [Types](#page-292-0)
- This Effect uses the the BPM Control. Learn more [»Using](#page-273-0) [BPM](#page-273-0) [Control](#page-273-0)

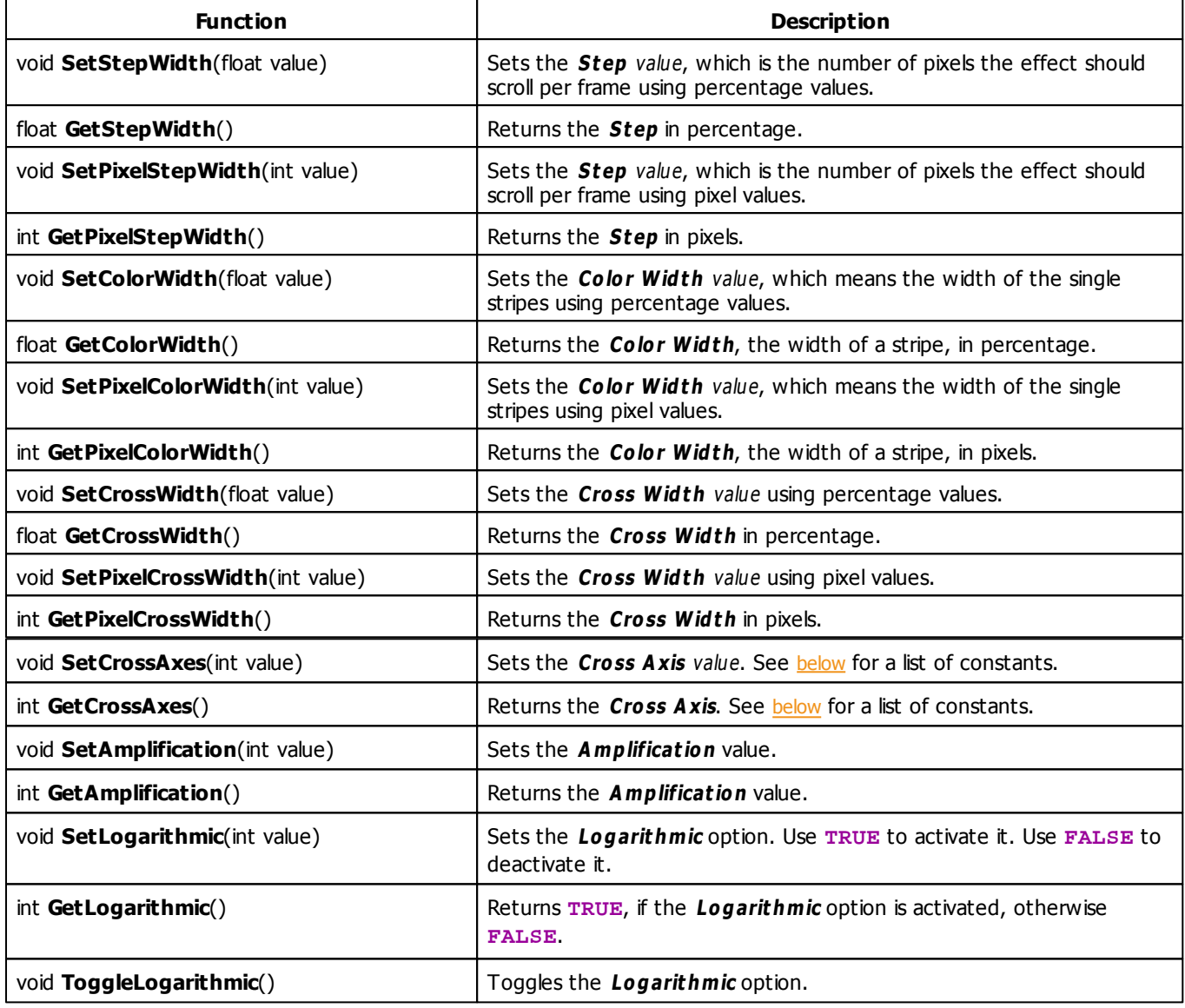

# <span id="page-411-0"></span>**Cross Axis Constants**

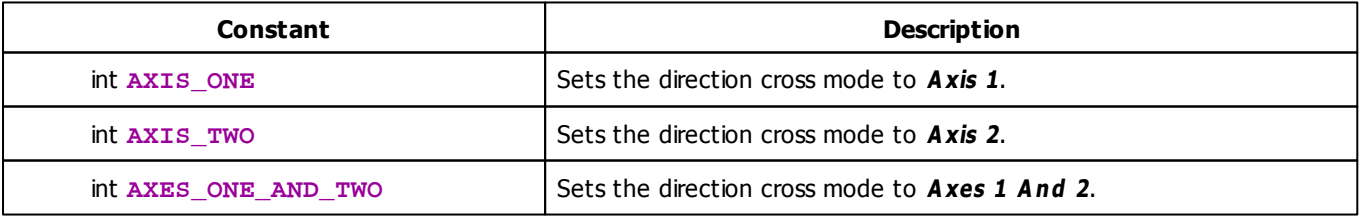

# **Deprecated Functions**

Deprecated functions are outdated functions and should not be used anymore.

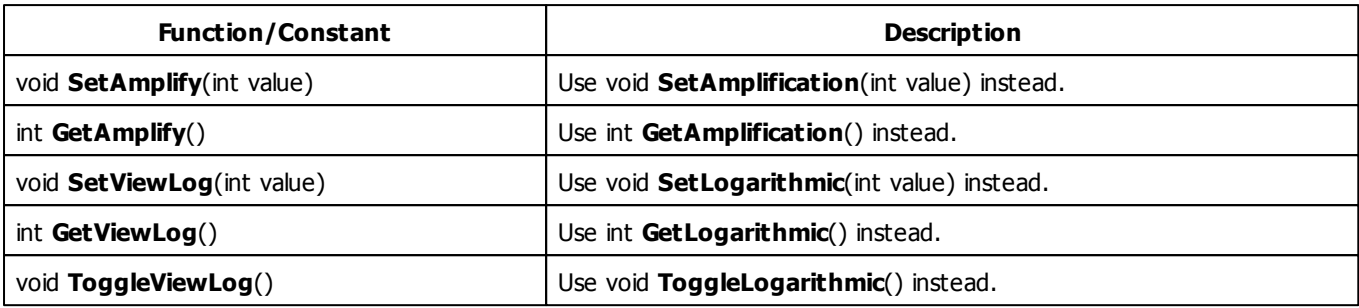

#### **5.3.6 S2L Level Meter**

### **Functions Provided By S2L Level Meter**

- This Effect uses Directions. Learn more [»Using](#page-288-1) [Directions](#page-288-1)
- This Effect uses the Gradient Dialog. Learn more [»Using](#page-285-0) [Gradient](#page-285-0) [Dialog](#page-285-0)
- This Effect uses Look-At Types. Learn more [»Using](#page-292-0) [Look-At](#page-292-0) [Types](#page-292-0)
- This Effect uses Shapes. Learn more »[Using](#page-294-0) [Shapes](#page-294-0)

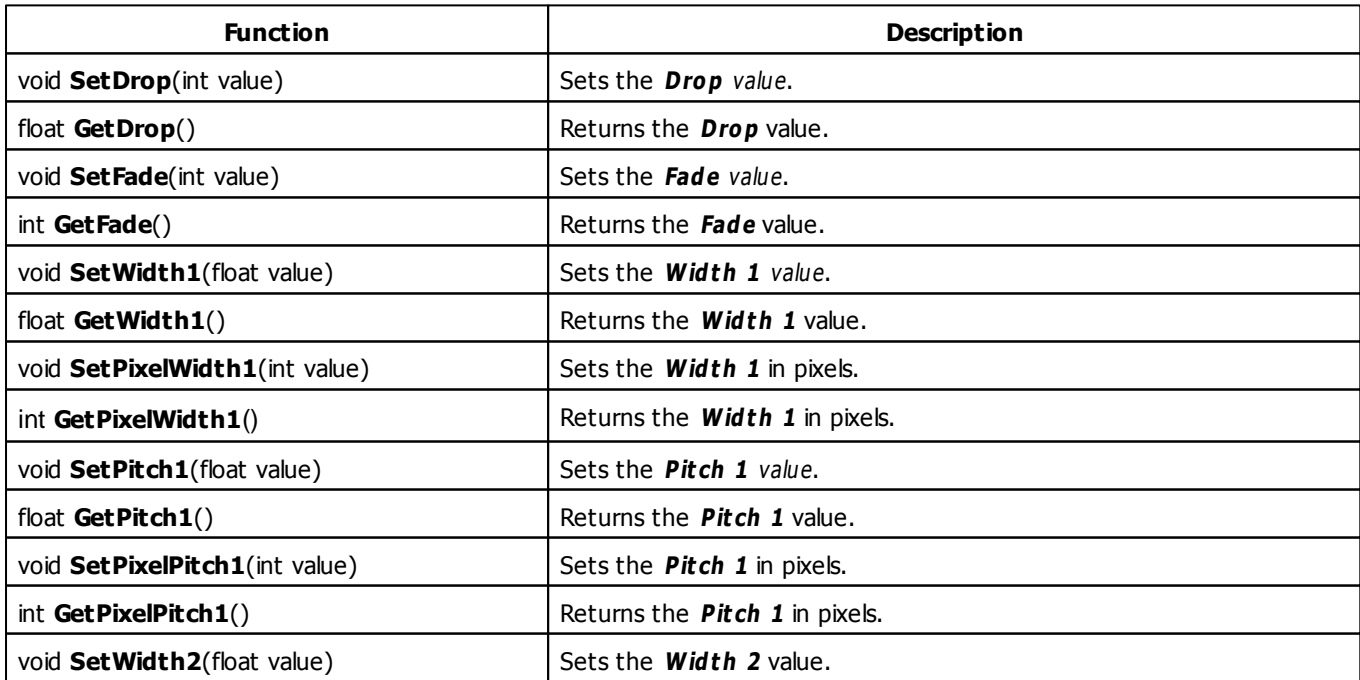

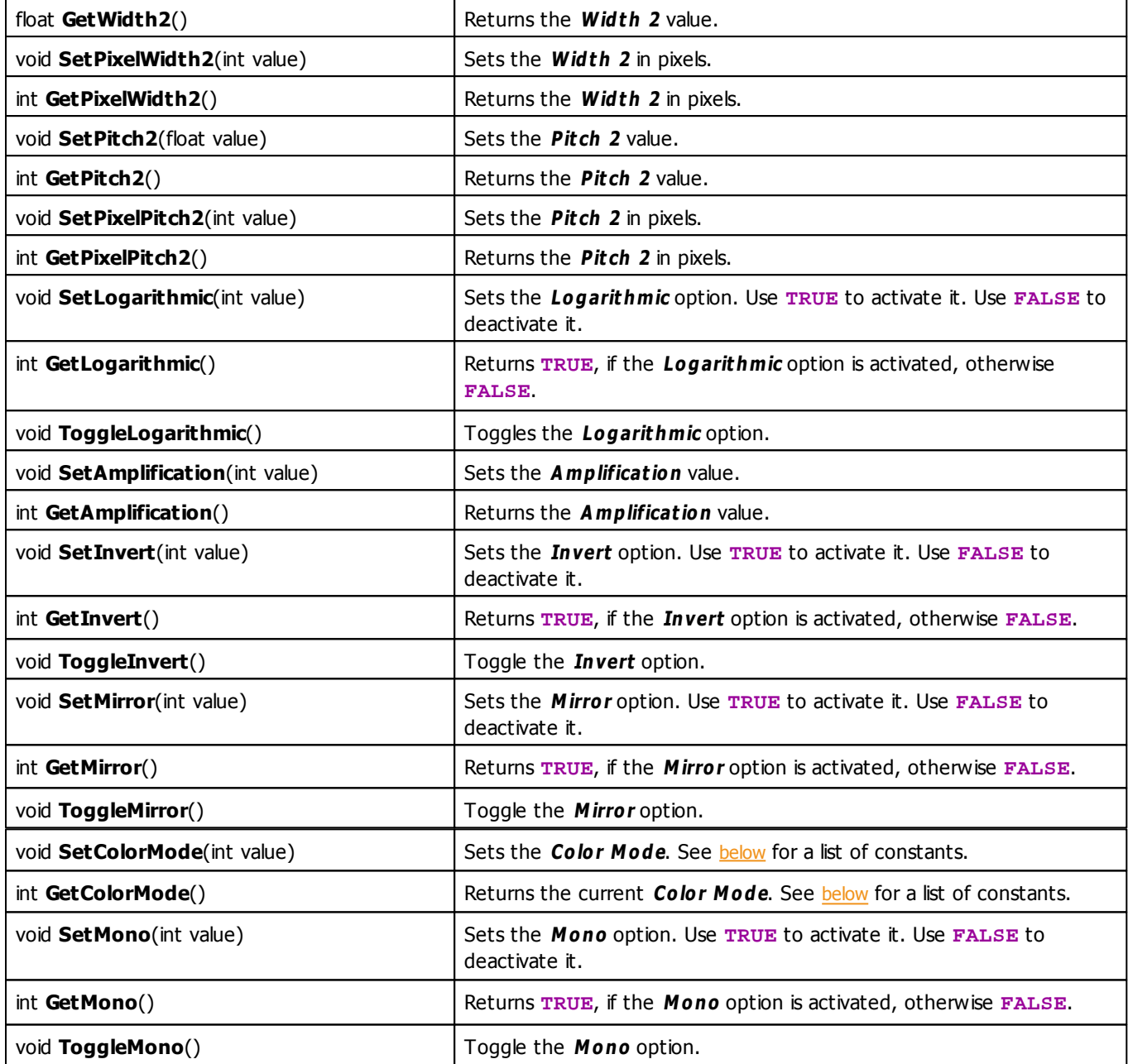

# <span id="page-413-0"></span>**Color Mode Constants**

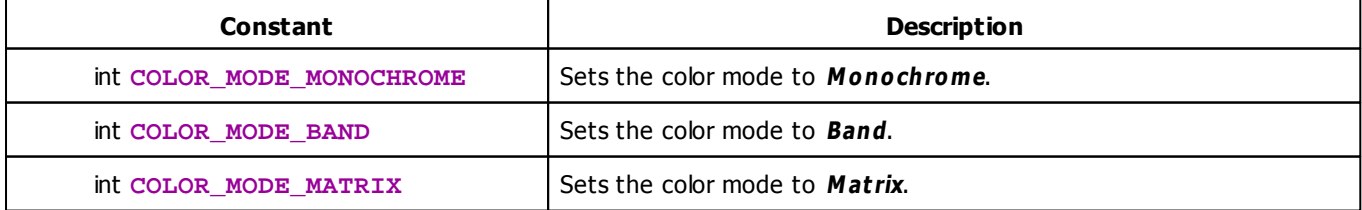

# **Deprecated Functions**

Deprecated functions are outdated functions and should not be used anymore.

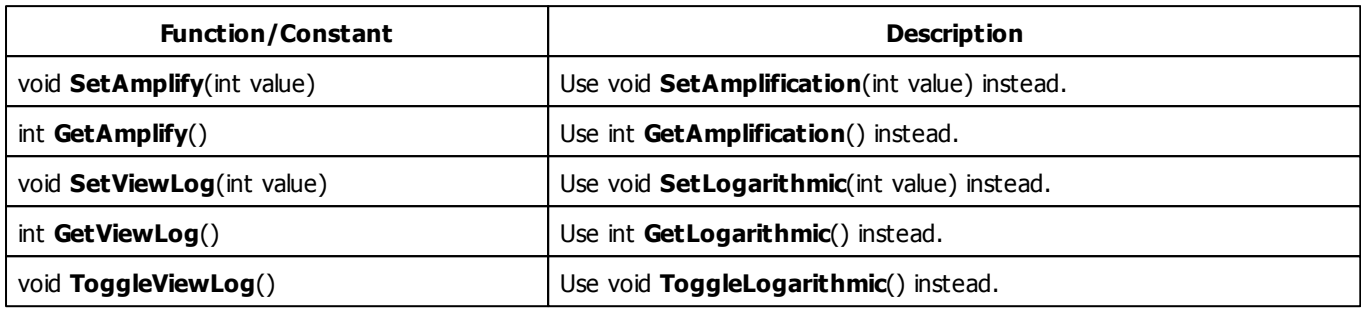

## **MADRIX 2.X To MADRIX 3.X Migration Hints**

The following functions and constants are not supported anymore. Please follow the hints to migrate your macros.

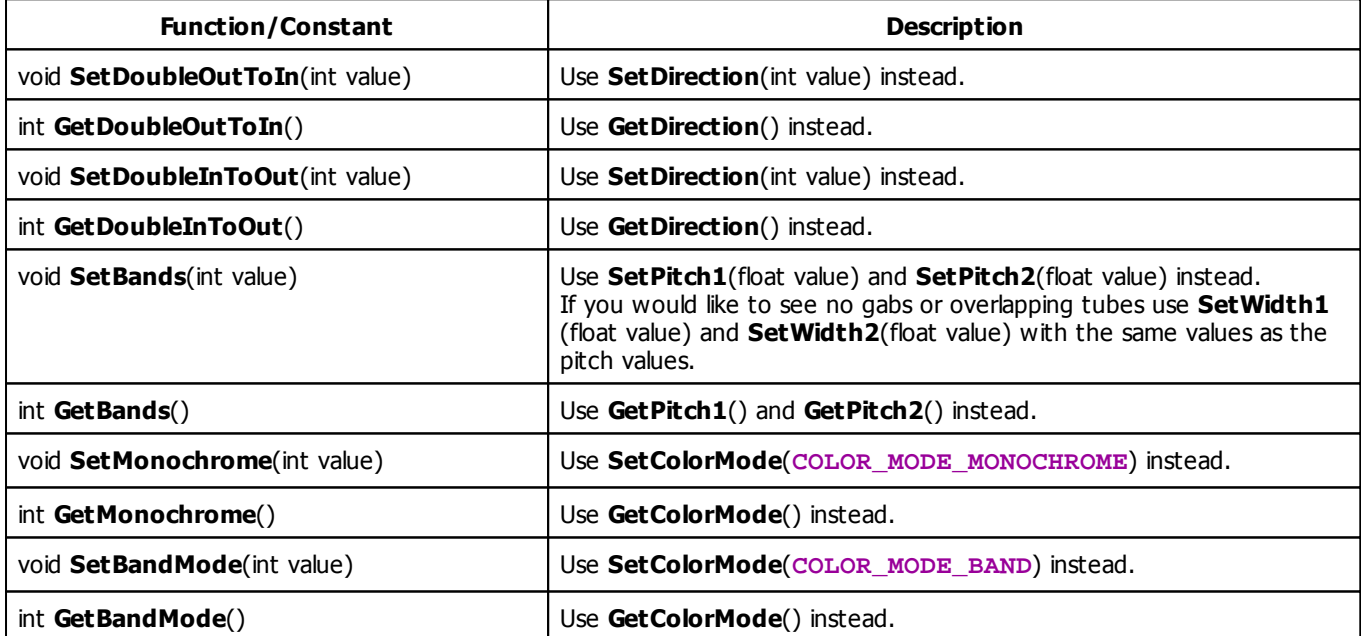

#### <span id="page-415-0"></span>**5.3.7 S2L Level Shape**

### **Functions Provided By S2L Level Shape**

- This Effect uses the Gradient Dialog. Learn more [»Using](#page-285-0) [Gradient](#page-285-0) [Dialog](#page-285-0)
- This Effect uses Shapes. Learn more » [Using](#page-294-0) [Shapes](#page-294-0)

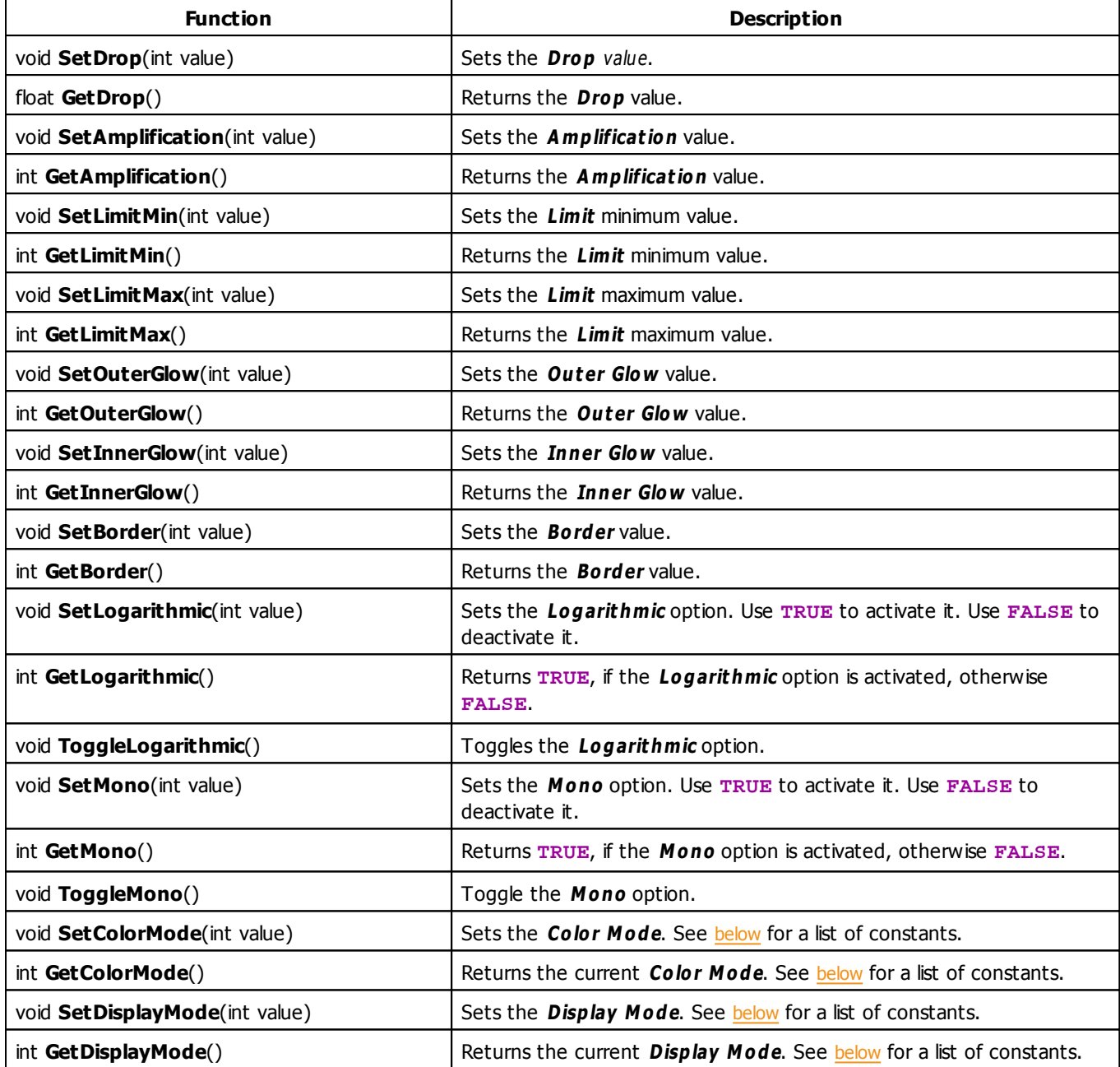

# **Color Mode Constants**

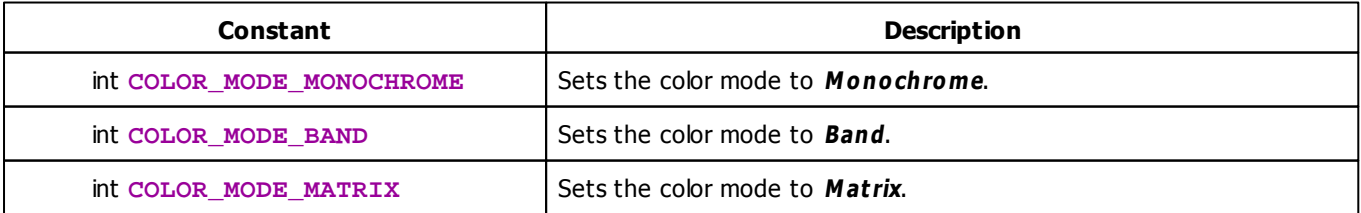

# <span id="page-417-0"></span>**Display Mode Constants**

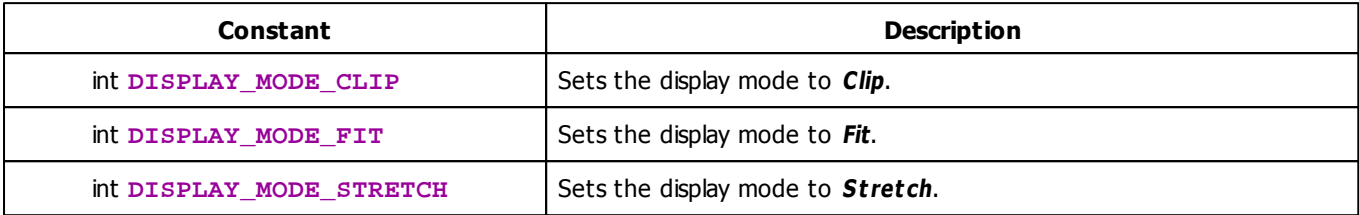

## **Deprecated Functions**

Deprecated functions are outdated functions and should not be used anymore.

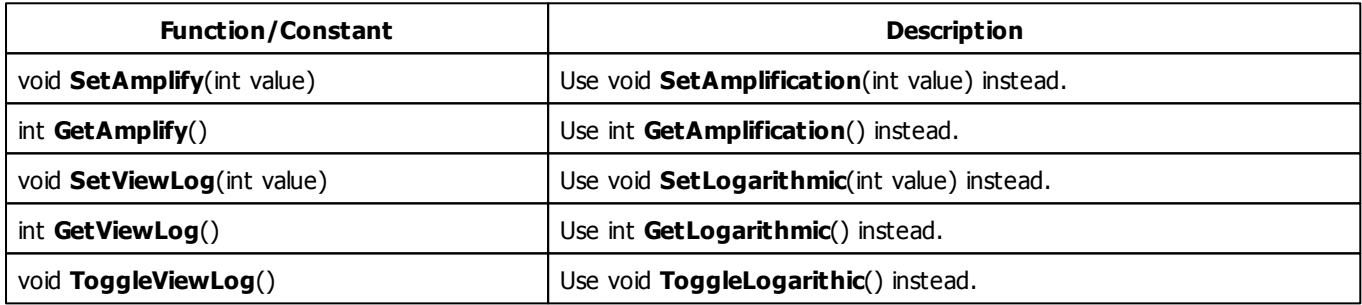

# **MADRIX 2.X To MADRIX 3.X Migration Hints**

The MADRIX 2.X effect **S2L Level Ring** has been renamed to **S2L Level Shape** in MADRIX 3.X. The following functions and constants are not supported anymore. Please follow the hints to migrate your macros.

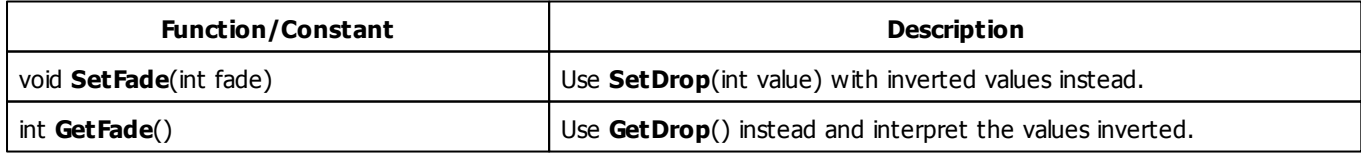

#### **5.3.8 S2L Shapes**

### **Functions Provided By S2L Shapes**

- This Effect uses the Color Table. Learn more [»Using](#page-277-0) [Color](#page-277-0) [Table](#page-277-0)
- This Effect uses Shapes. Learn more » [Using](#page-294-0) [Shapes](#page-294-0)

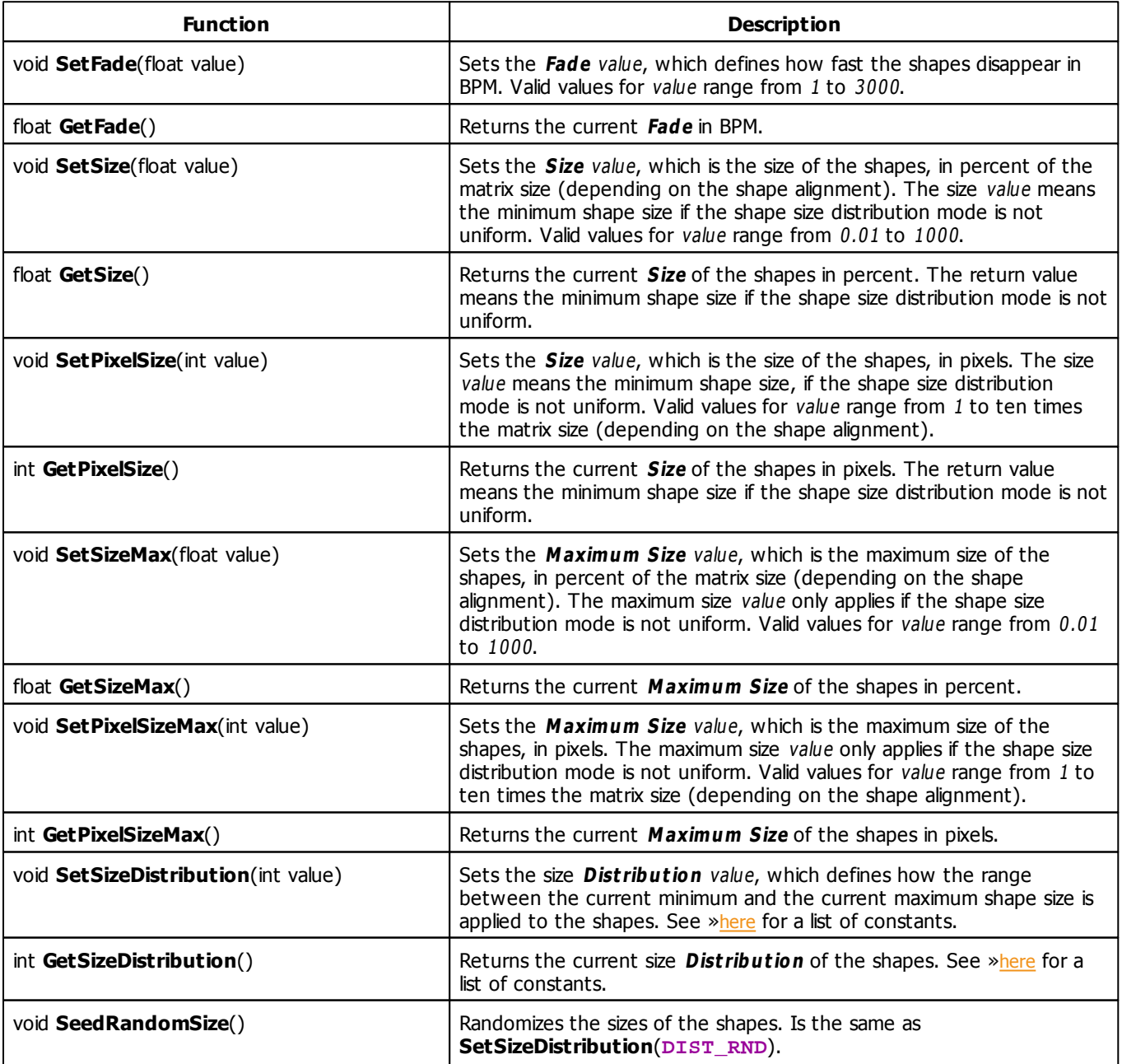

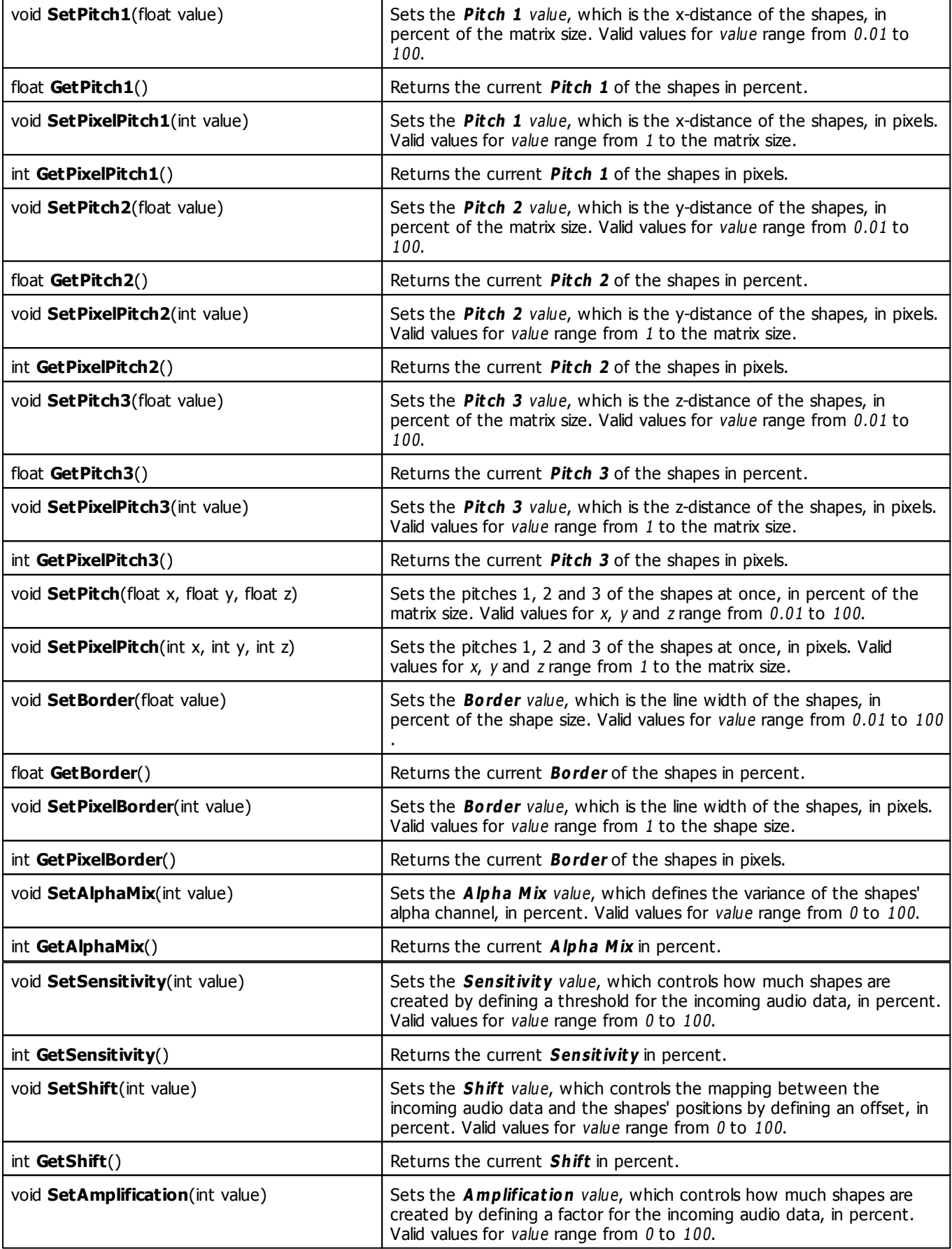

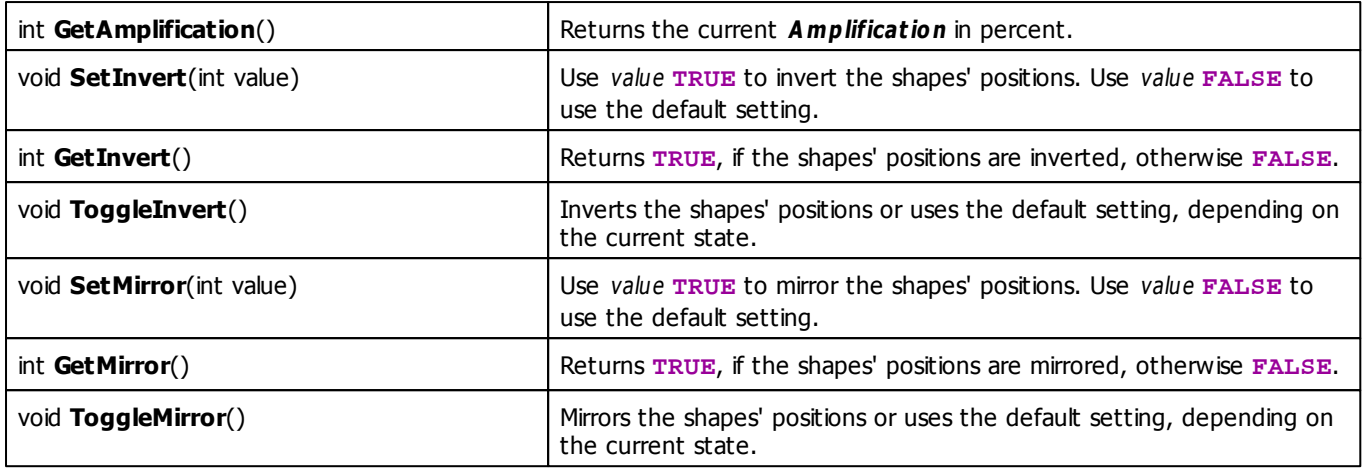

# **Deprecated Functions**

Deprecated functions are outdated functions and should not be used anymore.

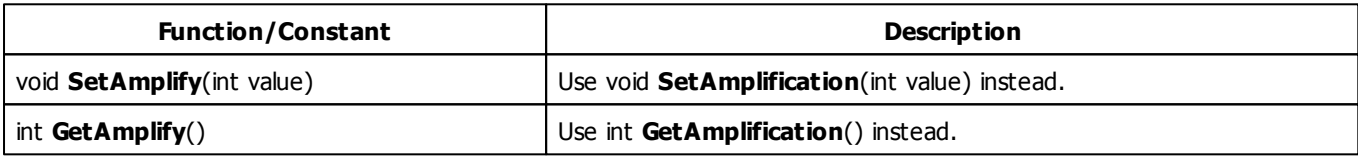

### **MADRIX 2.X To MADRIX 3.X Migration Hints**

The MADRIX 2.X effect **S2L EQ Shapes** has been renamed to **S2L Shapes** in MADRIX 3.X. The following functions and constants are not supported anymore. Please follow the hints to migrate your macros.

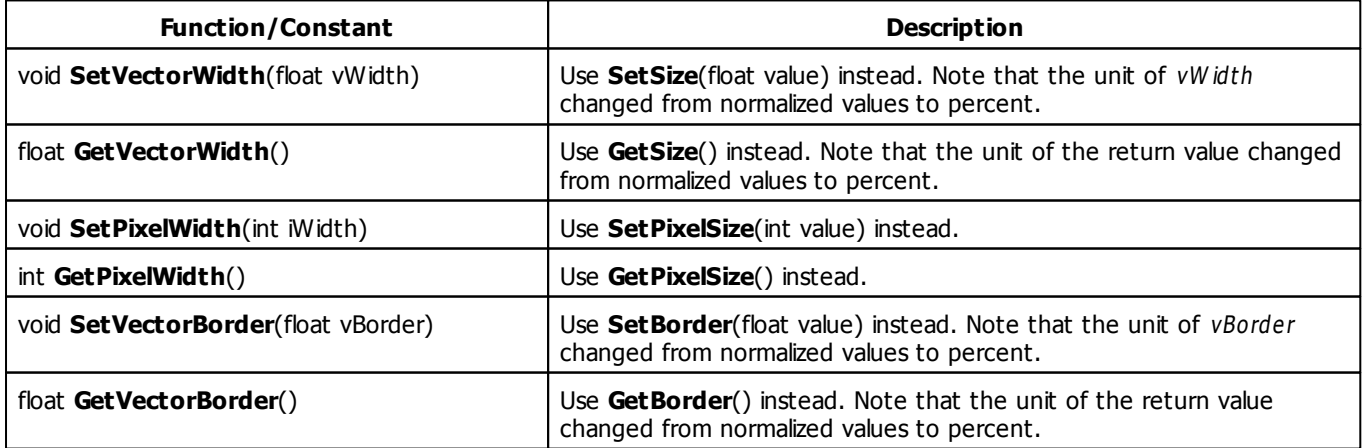

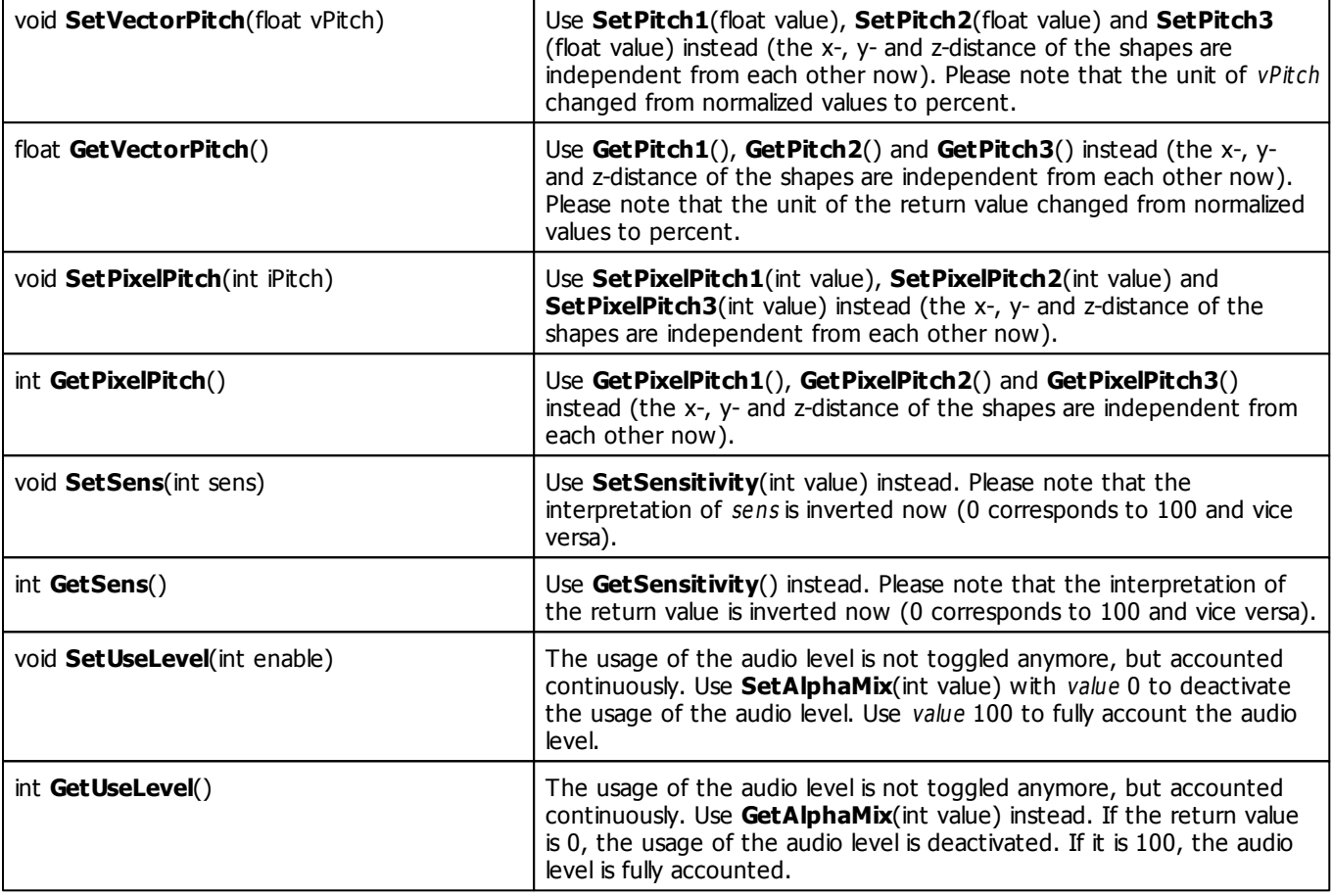

#### **5.3.9 S2L Tubes**

# **Functions Provided By S2L Tubes**

This effect uses the following functions:

This Effect uses the Color Controls. Learn more [»Using](#page-275-0) [Color](#page-275-0) [Controls](#page-275-0)

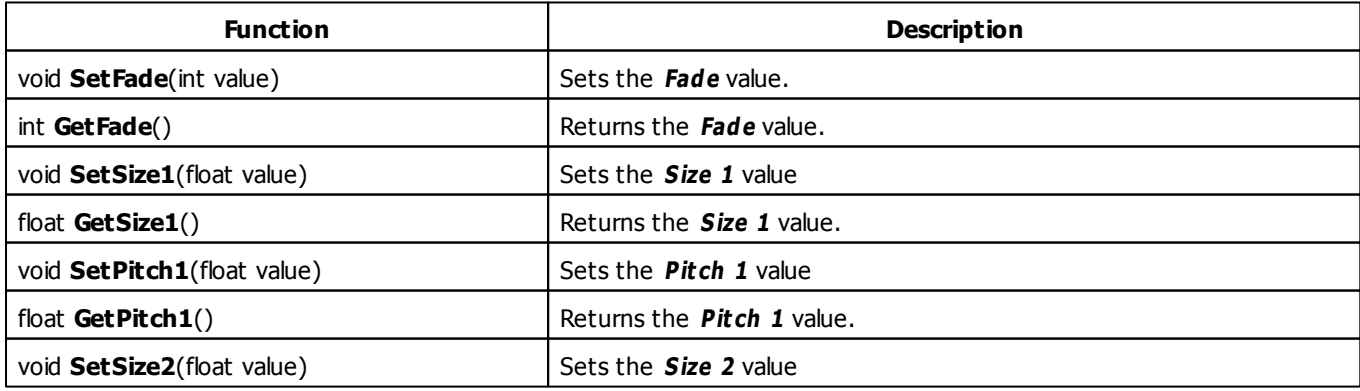

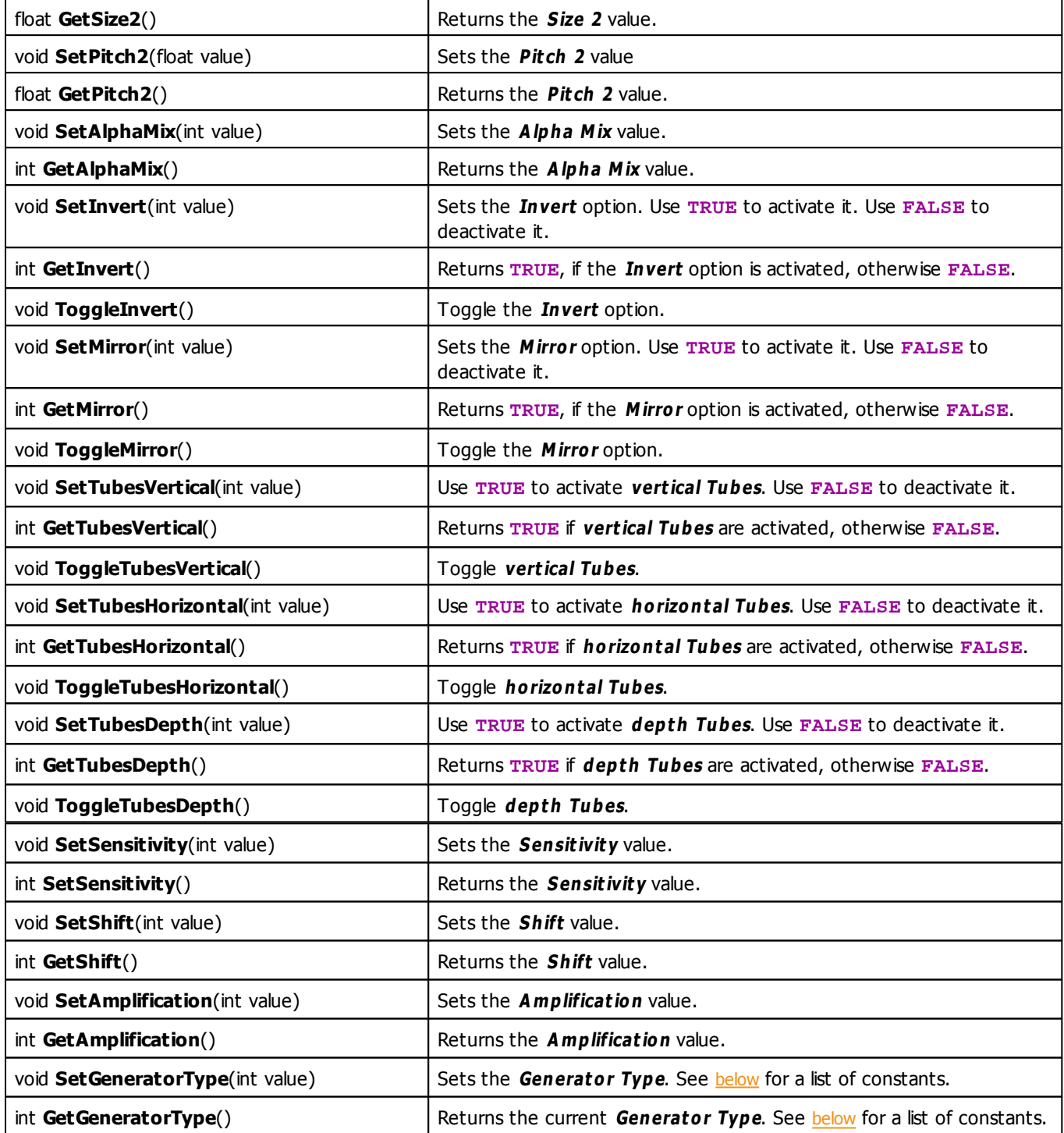

# <span id="page-422-0"></span>**Generator Type Constants**

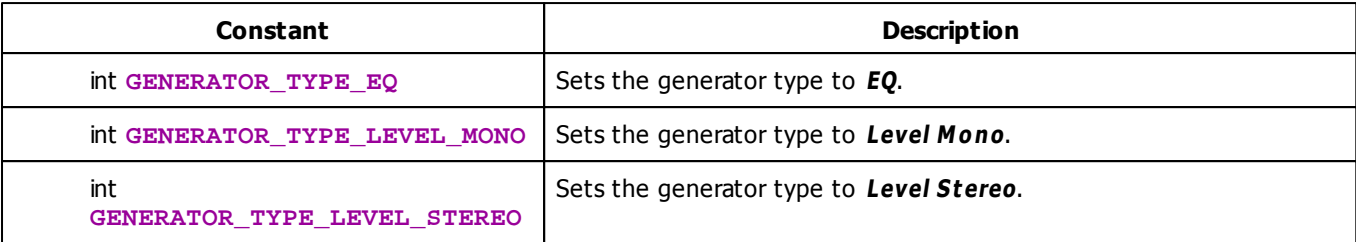

### **Deprecated Functions**

Deprecated functions are outdated functions and should not be used anymore.

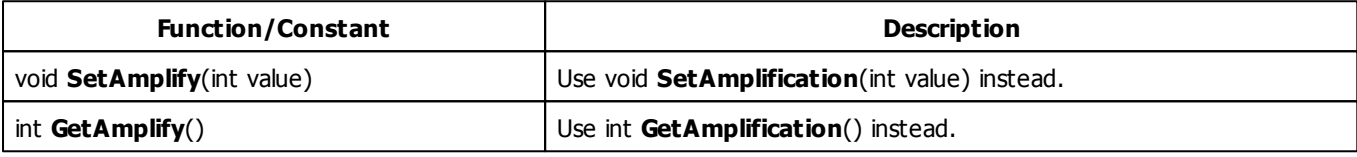

### **MADRIX 2.X To MADRIX 3.X Migration Hints**

The MADRIX 2.X effect **S2L EQ Tubes** has been renamed to **S2L Tubes** in MADRIX 3.X. The following functions and constants are not supported anymore. Please follow the hints to migrate your macros.

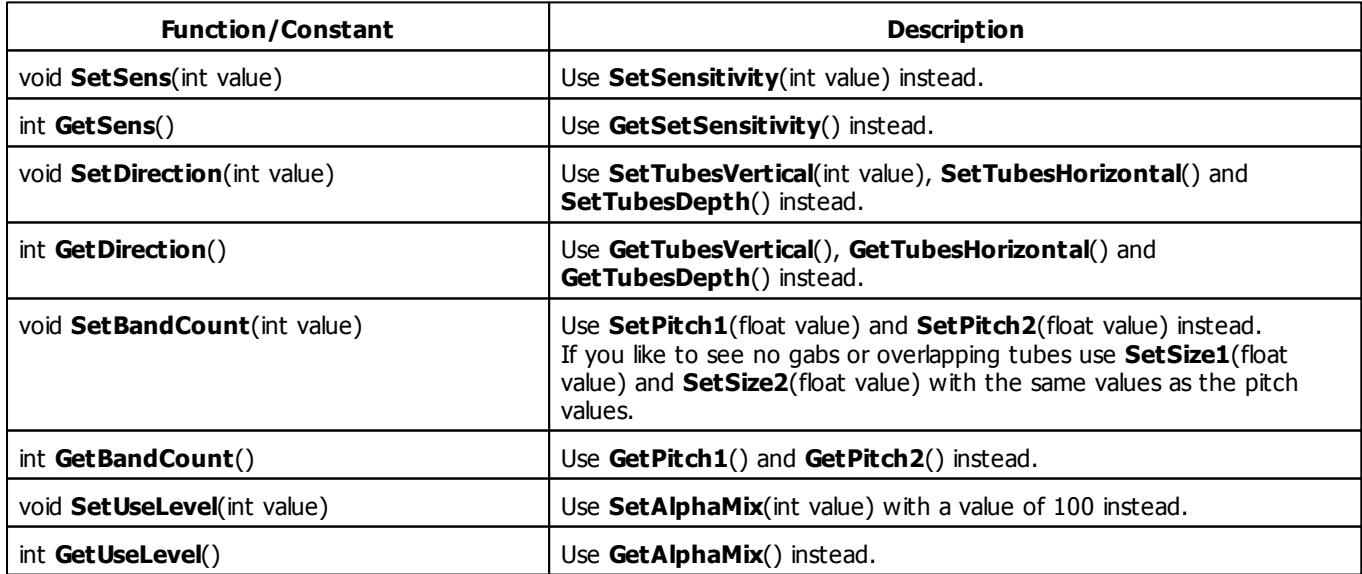

#### **5.3.10 S2L Waveform**

### **Functions Provided By S2L Waveform**

- This Effect uses the Color Gradient. Learn more [»Using](#page-283-0) [Color](#page-283-0) [Gradient](#page-283-0)
- This Effect uses the BPM Control. Learn more [»Using](#page-273-0) [BPM](#page-273-0) [Control](#page-273-0)
- This Effect uses Directions. Learn more [»Using](#page-288-1) [Directions](#page-288-1)
- This Effect uses [Look-At](#page-292-0) [Types](#page-292-0). Learn more »Using Look-At Types

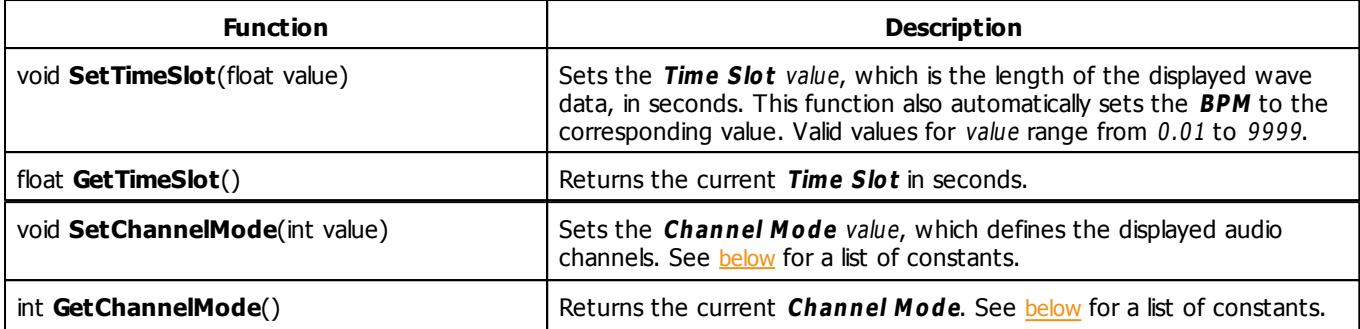

# <span id="page-425-0"></span>**Channel Mode Constants**

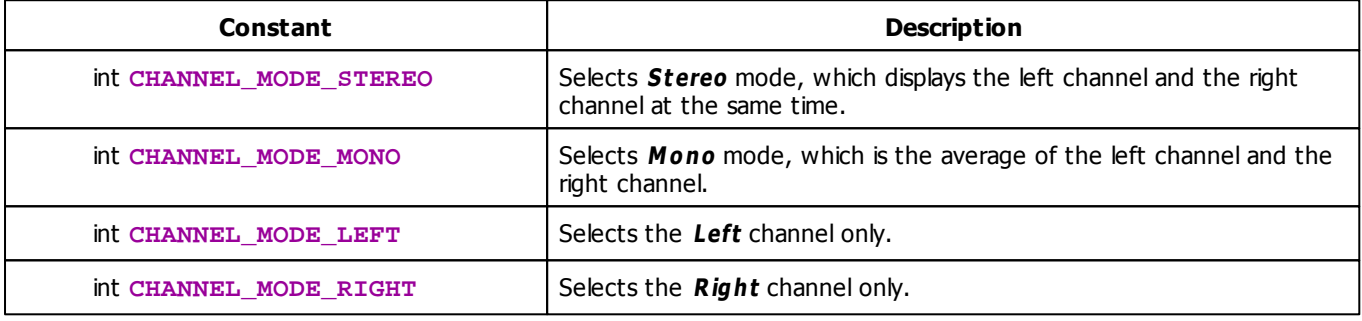

# **MADRIX 2.X To MADRIX 3.X Migration Hints**

The following functions and constants are not supported anymore. Please follow the hints to migrate your macros.

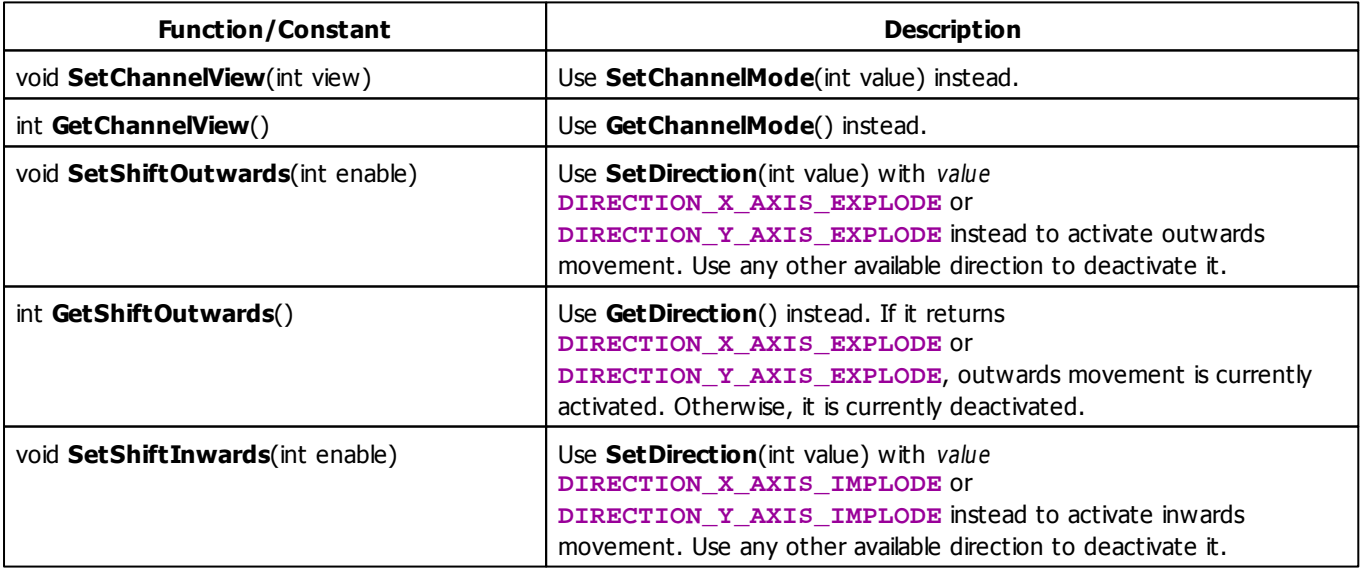

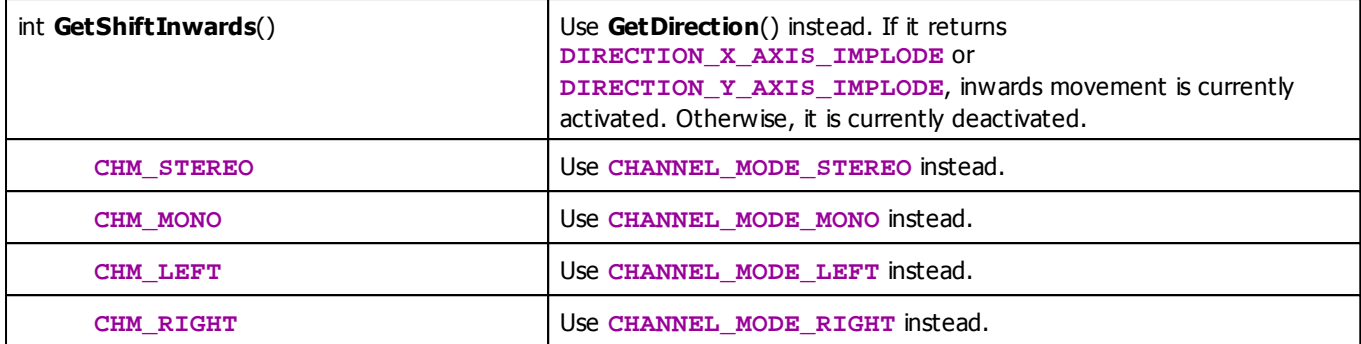

#### **5.3.11 S2L Wavegraph**

## **Functions Provided By S2L Wavegraph**

- This Effect uses the Color Controls. Learn more [»Using](#page-275-0) [Color](#page-275-0) [Controls](#page-275-0)
- This Effect uses the BPM Control. Learn more [»Using](#page-273-0) [BPM](#page-273-0) [Control](#page-273-0)
- This Effect uses Directions. Learn more [»Using](#page-288-1) [Directions](#page-288-1)
- This Effect uses [Look-At](#page-292-0) [Types](#page-292-0). Learn more »Using Look-At Types

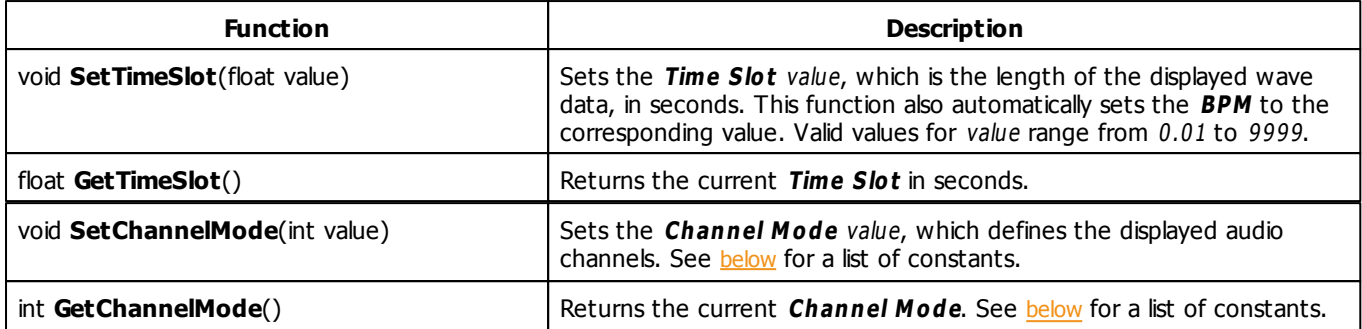

## <span id="page-427-0"></span>**Channel Mode Constants**

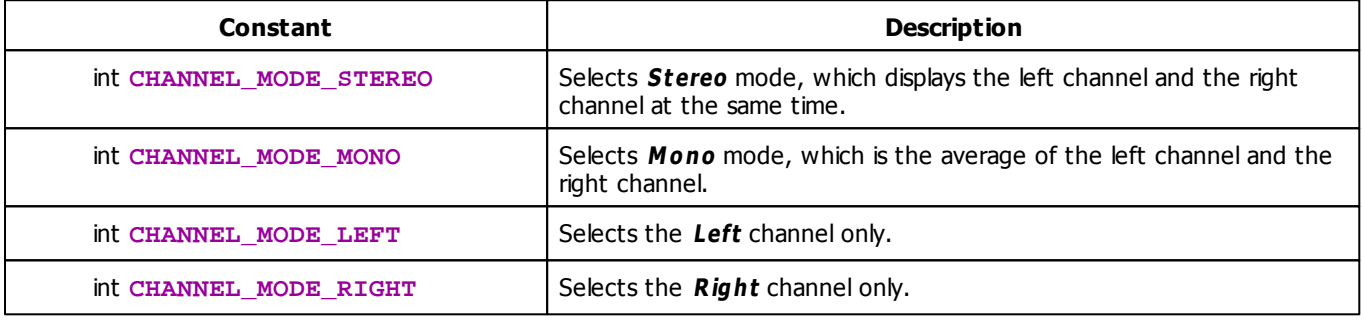

# **MADRIX 2.X To MADRIX 3.X Migration Hints**

The following functions and constants are not supported anymore. Please follow the hints to migrate your macros.

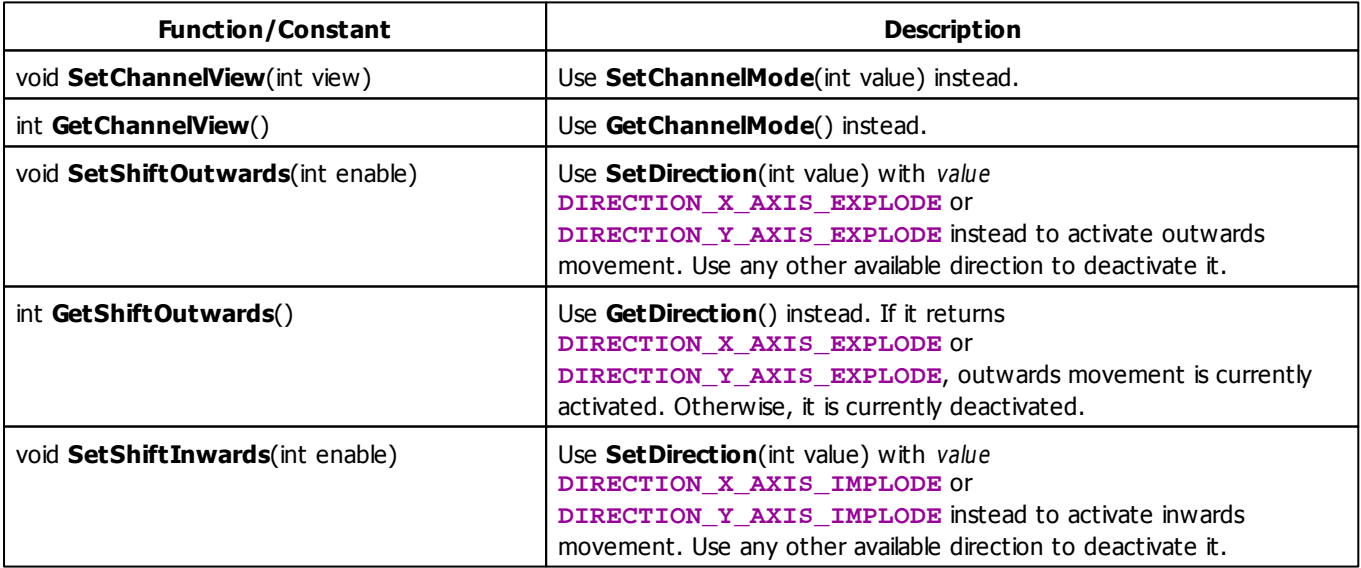

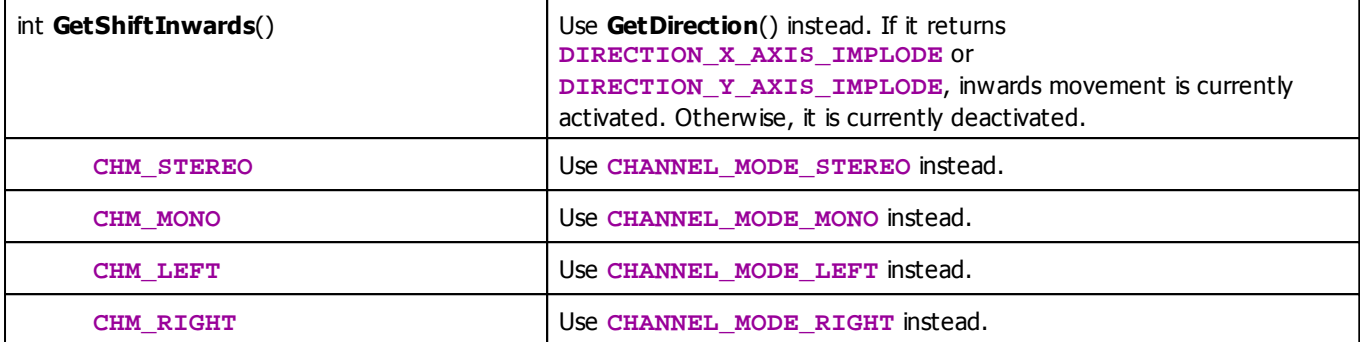

#### **5.4 Music2Light Effects (M2L)**

#### **5.4.1 M2L Color Change**

### **Functions Provided By M2L Color Change**

This effect uses the following functions:

- This Effect uses the Color Controls. Learn more [»Using](#page-275-0) [Color](#page-275-0) [Controls](#page-275-0)
- This Effect uses the M2L Color Table. Learn more [»Using](#page-280-0) [M2L](#page-280-0) [Color](#page-280-0) [Table](#page-280-0)
- This Effect uses the BPM Control. Learn more [»Using](#page-273-0) [BPM](#page-273-0) [Control](#page-273-0)

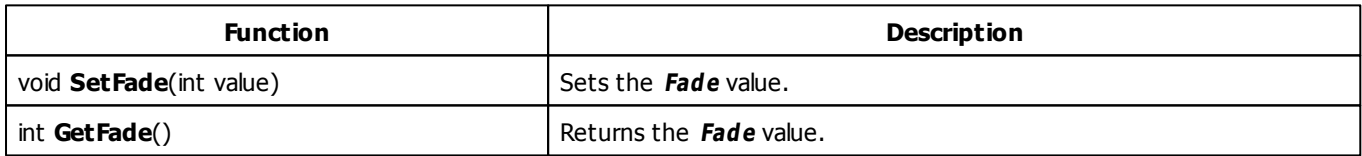

# **MADRIX 2.X To MADRIX 3.X Migration Hints**

The MADRIX 2.X effect **M2L Color Fade** has been renamed to **M2L Color Change** in MADRIX 3.X.

#### **5.4.2 M2L Color Scroll**

### **Functions Provided By M2L Color Scroll**

- This Effect uses Directions. Learn more [»Using](#page-288-1) [Directions](#page-288-1)
- This Effect uses the Color Controls. Learn more [»Using](#page-275-0) [Color](#page-275-0) [Controls](#page-275-0)
- This Effect uses the M2L Color Table. Learn more [»Using](#page-280-0) [M2L](#page-280-0) [Color](#page-280-0) [Table](#page-280-0)
- This Effect uses the BPM Control. Learn more [»Using](#page-273-0) [BPM](#page-273-0) [Control](#page-273-0)
- This Effect uses Look-At Types. Learn more [»Using](#page-292-0) [Look-At](#page-292-0) [Types](#page-292-0)

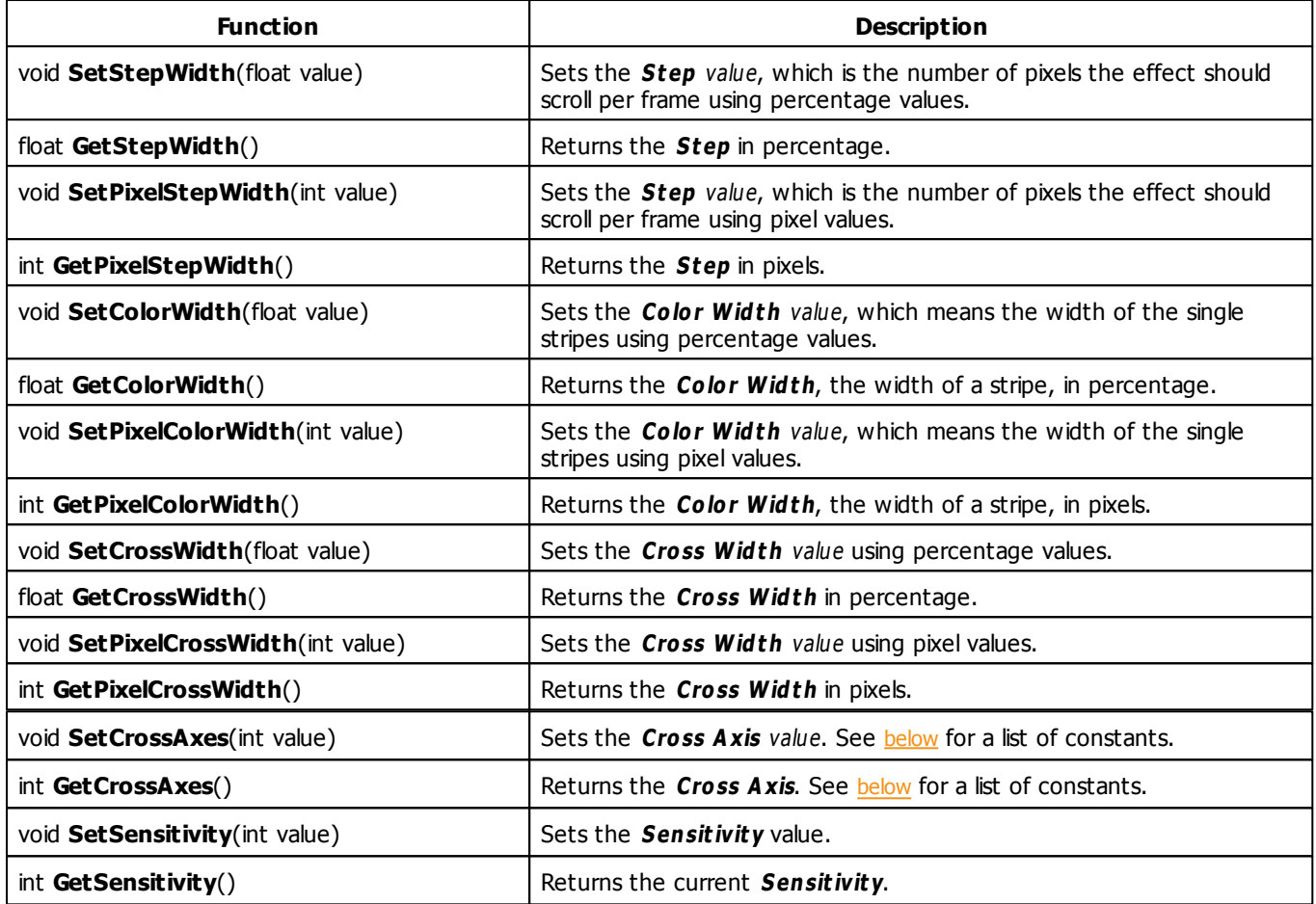

## <span id="page-430-0"></span>**Cross Axis Constants**

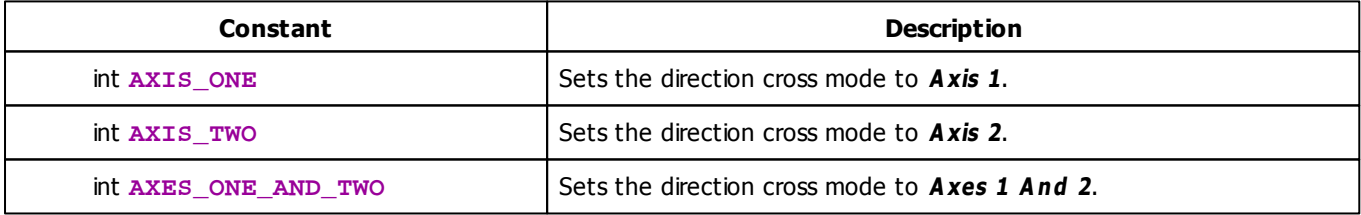

# **MADRIX 2.X To MADRIX 3.X Migration Hints**

The following functions and constants are not supported anymore. Please follow the hints to migrate your macros.

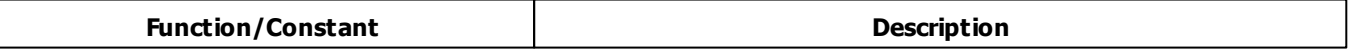

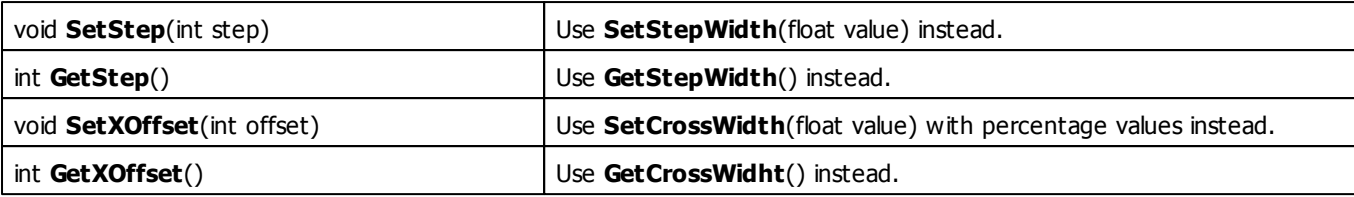

#### **5.4.3 M2L Drops**

### **Functions Provided By M2L Drops**

- This Effect uses Directions. Learn more [»Using](#page-288-1) [Directions](#page-288-1)
- This Effect uses the Color Table. Learn more [»Using](#page-277-0) [Color](#page-277-0) [Table](#page-277-0)
- This Effect uses Shapes. Learn more »[Using](#page-294-0) [Shapes](#page-294-0)
- This Effect uses the BPM Control. Learn more [»Using](#page-273-0) [BPM](#page-273-0) [Control](#page-273-0)
- This Effect uses the Size Control. Learn more [»Using](#page-314-0) [Size](#page-314-0) [Control](#page-314-0)

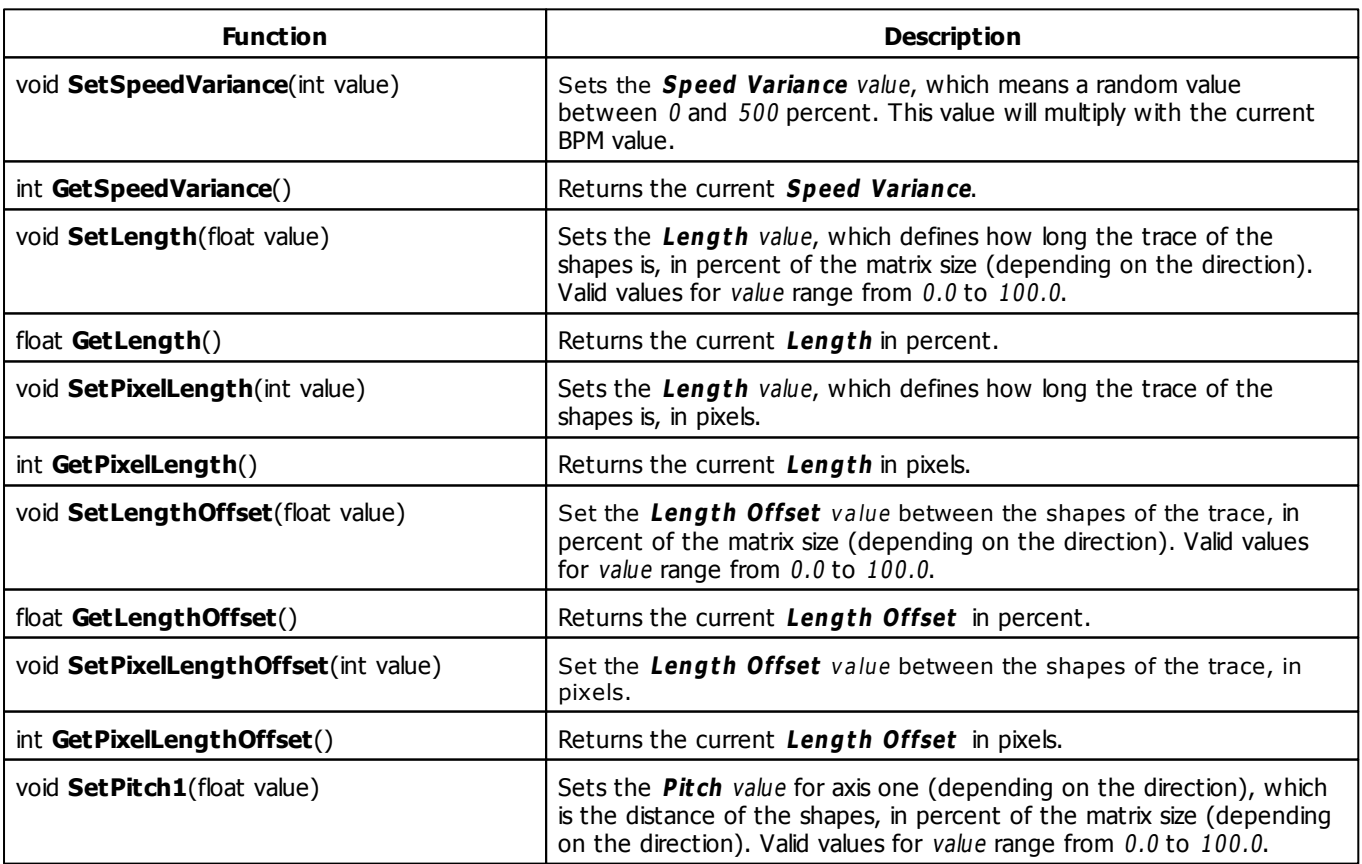
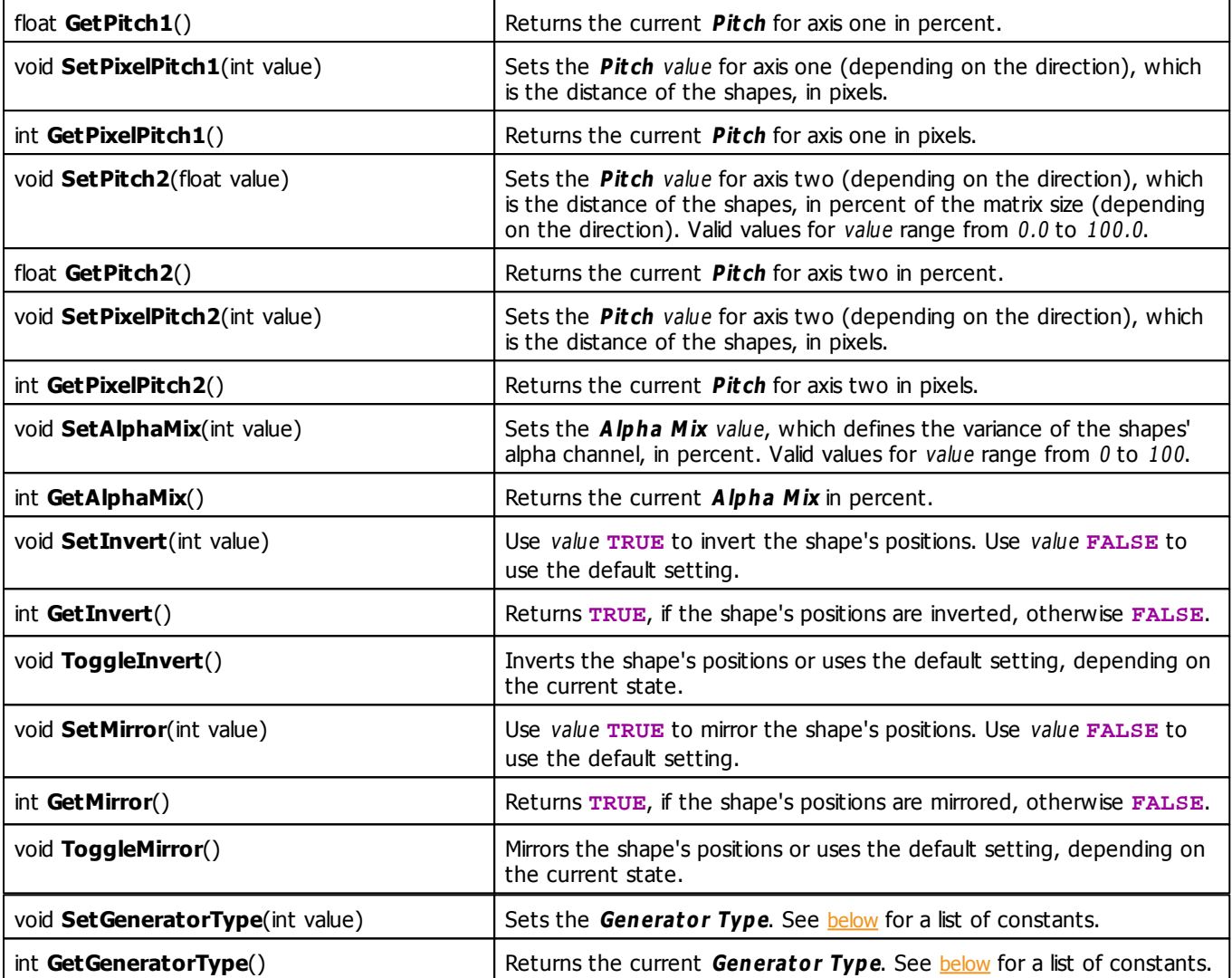

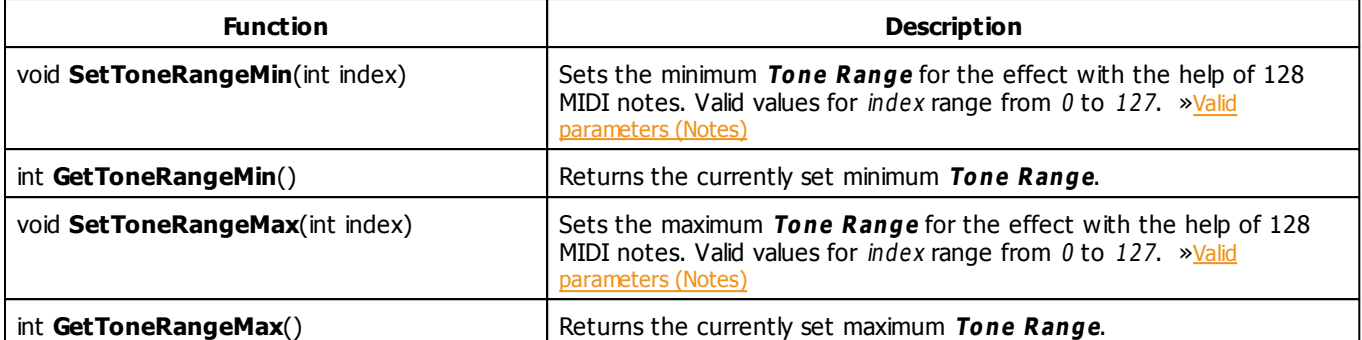

# <span id="page-433-0"></span>**Generator Type Constants**

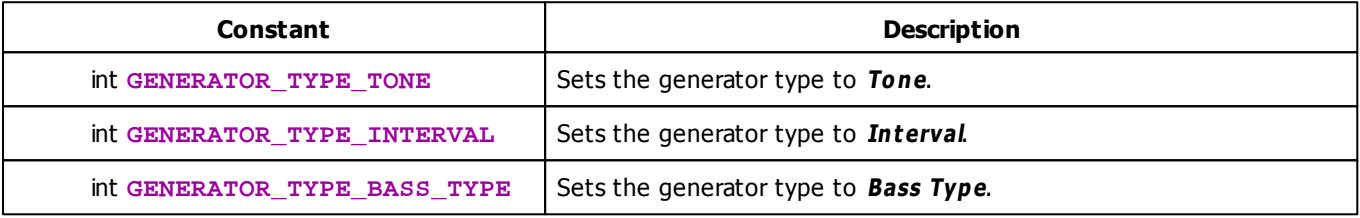

# **MADRIX 2.X To MADRIX 3.X Migration Hints**

The MADRIX 2.X effect **M2L Interval Drops** has been renamed to **M2L Drops** in MADRIX 3.X. The following functions and constants are not supported anymore. Please follow the hints to migrate your macros.

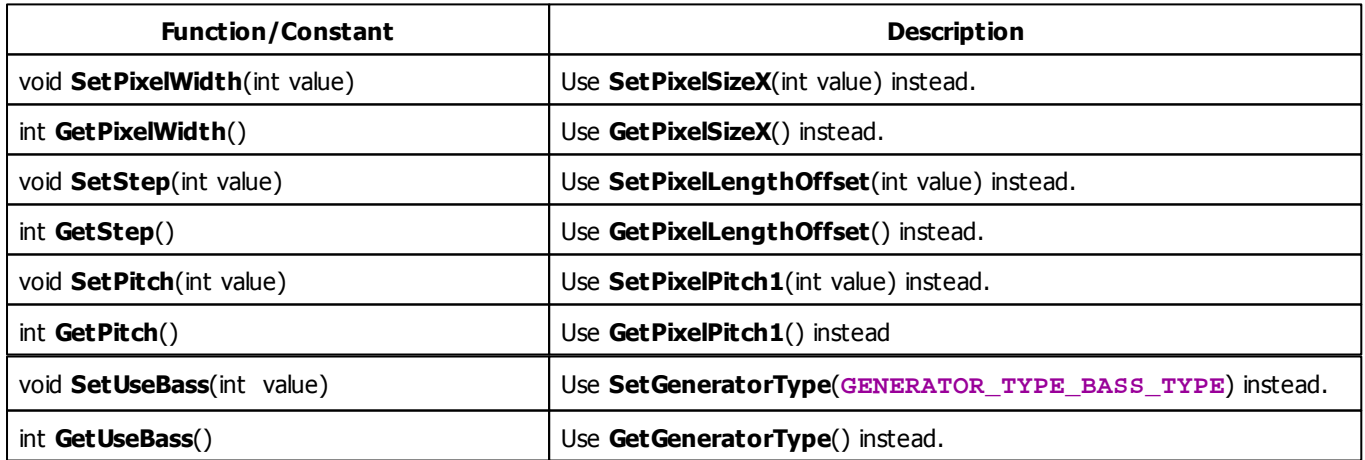

### **5.4.4 M2L Note Flash**

## **Functions provided By M2L Note Flash**

This effect uses the following functions:

This Effect uses the Color Controls. Learn more [»Using](#page-275-0) [Color](#page-275-0) [Controls](#page-275-0)

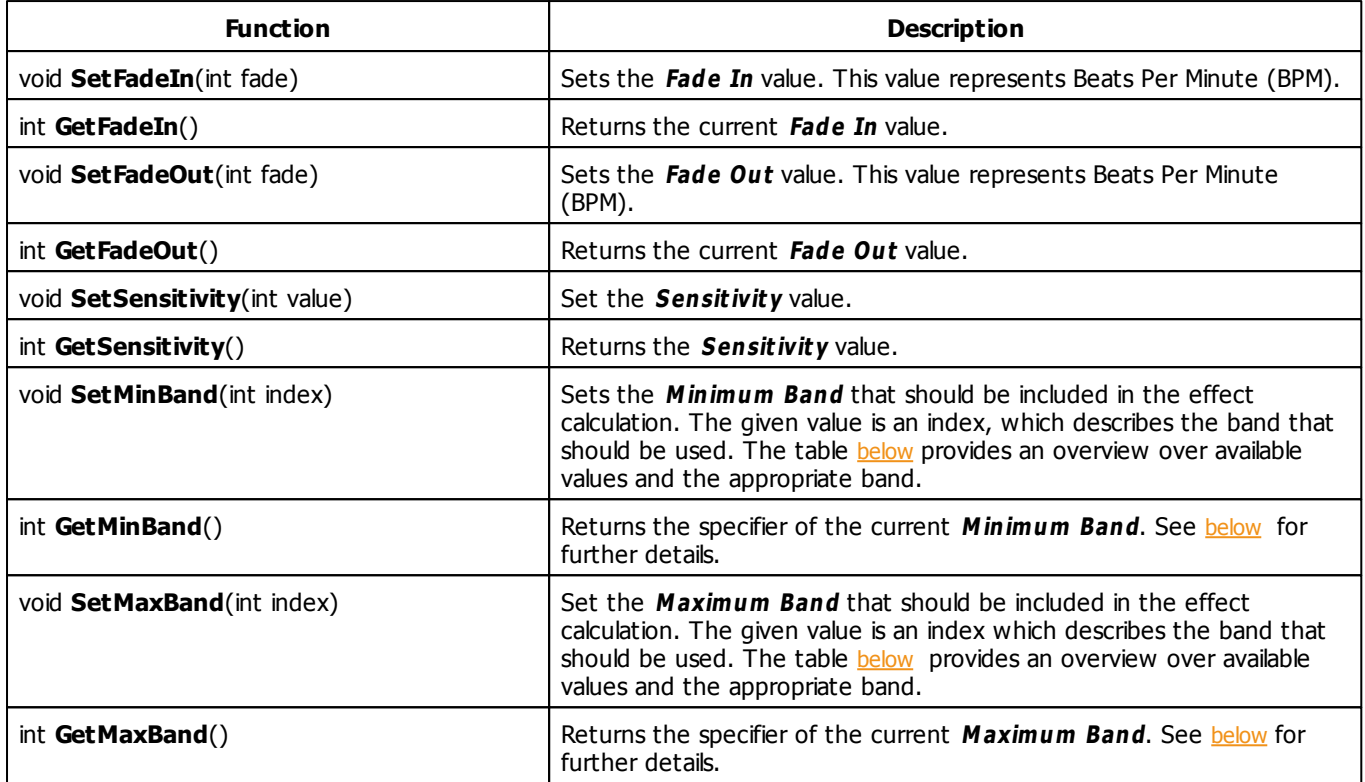

# **Frequency Bands**

This effect allows to select the frequency bands which should be used to calculate the flash. The functions S[etMinBand](#page-406-1) and S[etMaxBand](#page-406-2) may be used to set the inimum band and the maximum band. Both use an identifier value between 0 and 10, which describes one of the following frequency bands:

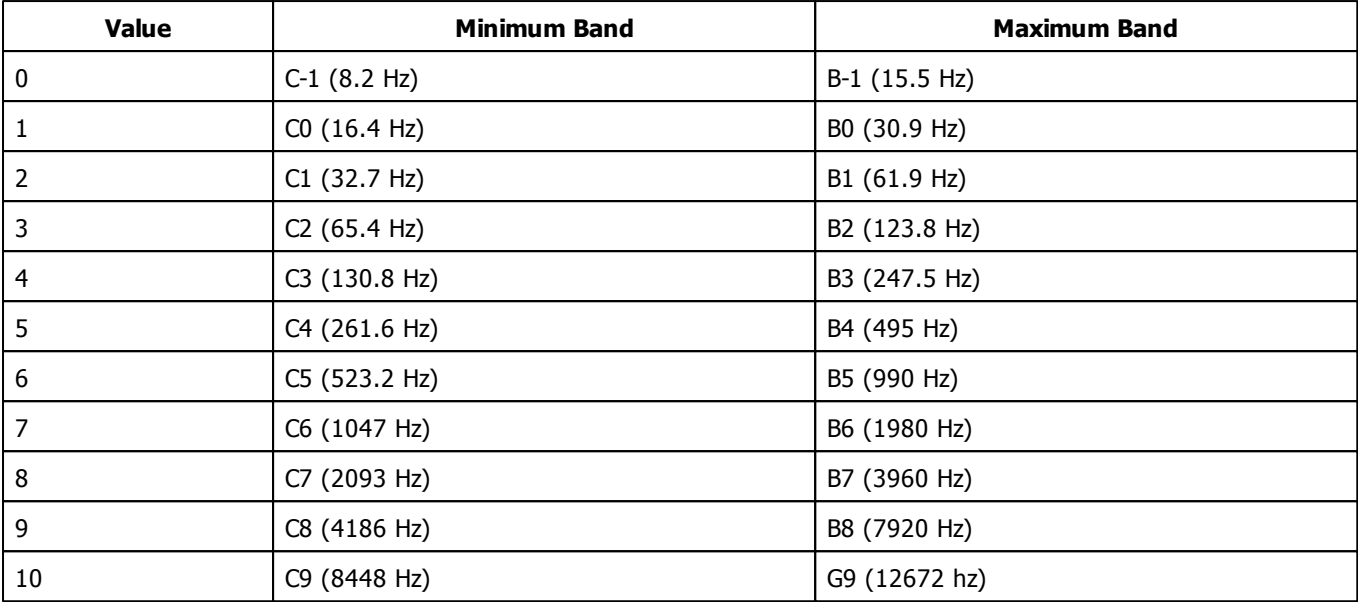

# **Example**

The source code below would select C0 as minimum band and B1 as maximum band. Furthermore, the color white is set with a fade-in value of 3000 BPM and a fade-out value of 120 BPM.

```
@scriptname="";
@author="";
@version="";
@description="";
void InitEffect()
{
 SetColor(WHITE);
 SetFadeIn(3000);
 SetFadeOut(120);
 SetMinBand(1);
 SetMaxBand(2);
}
void PreRenderEffect()
{
}
void PostRenderEffect()
{
}
void MatrixSizeChanged()
{
 InitEffect();
```
}

#### **5.4.5 M2L Shapes**

# **Functions Provided By M2L Shapes**

This effect uses the following functions:

- This Effect uses the Color Table. Learn more [»Using](#page-277-0) [Color](#page-277-0) [Table](#page-277-0)
- This Effect uses Shapes. Learn more »[Using](#page-294-0) [Shapes](#page-294-0)

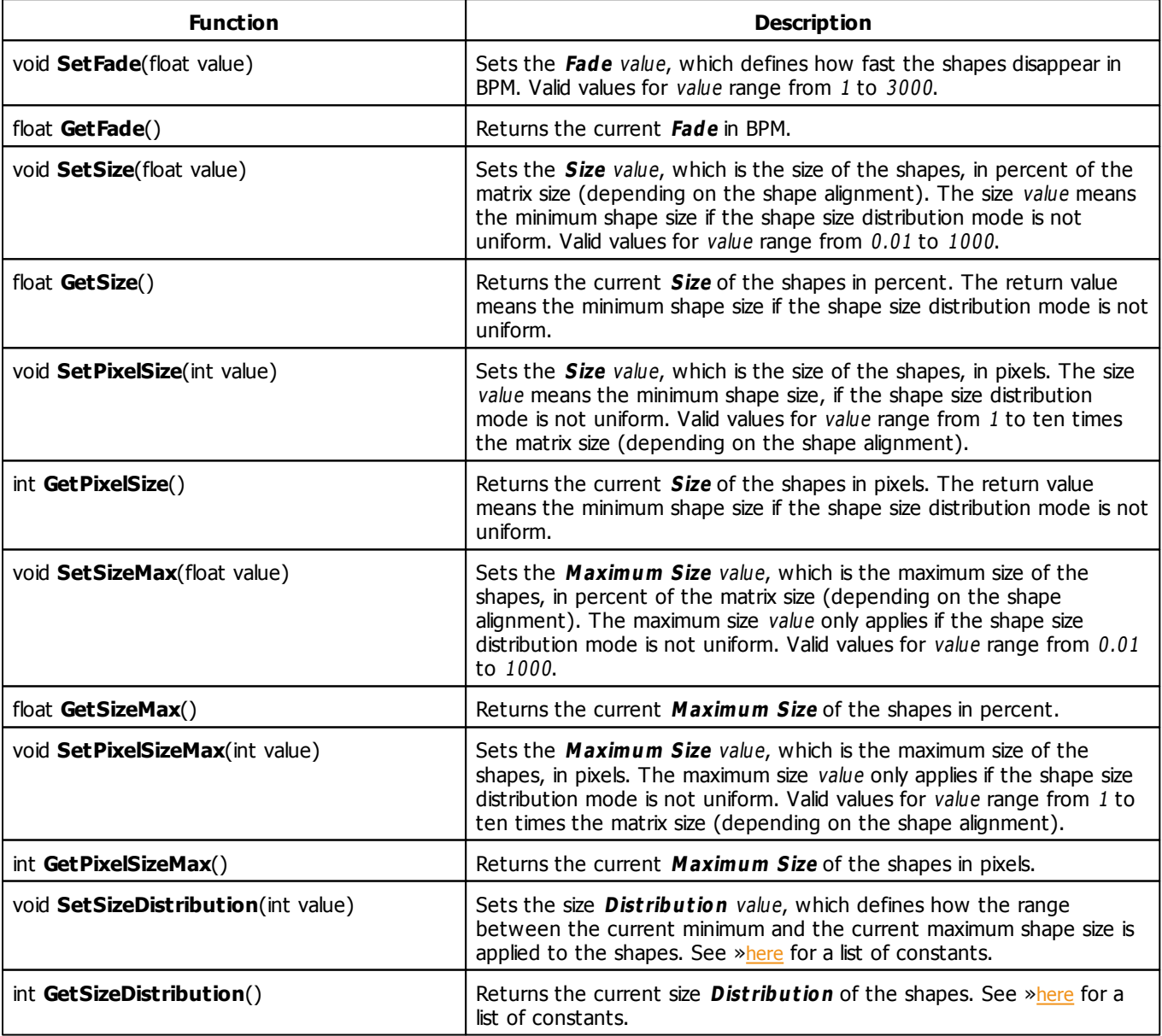

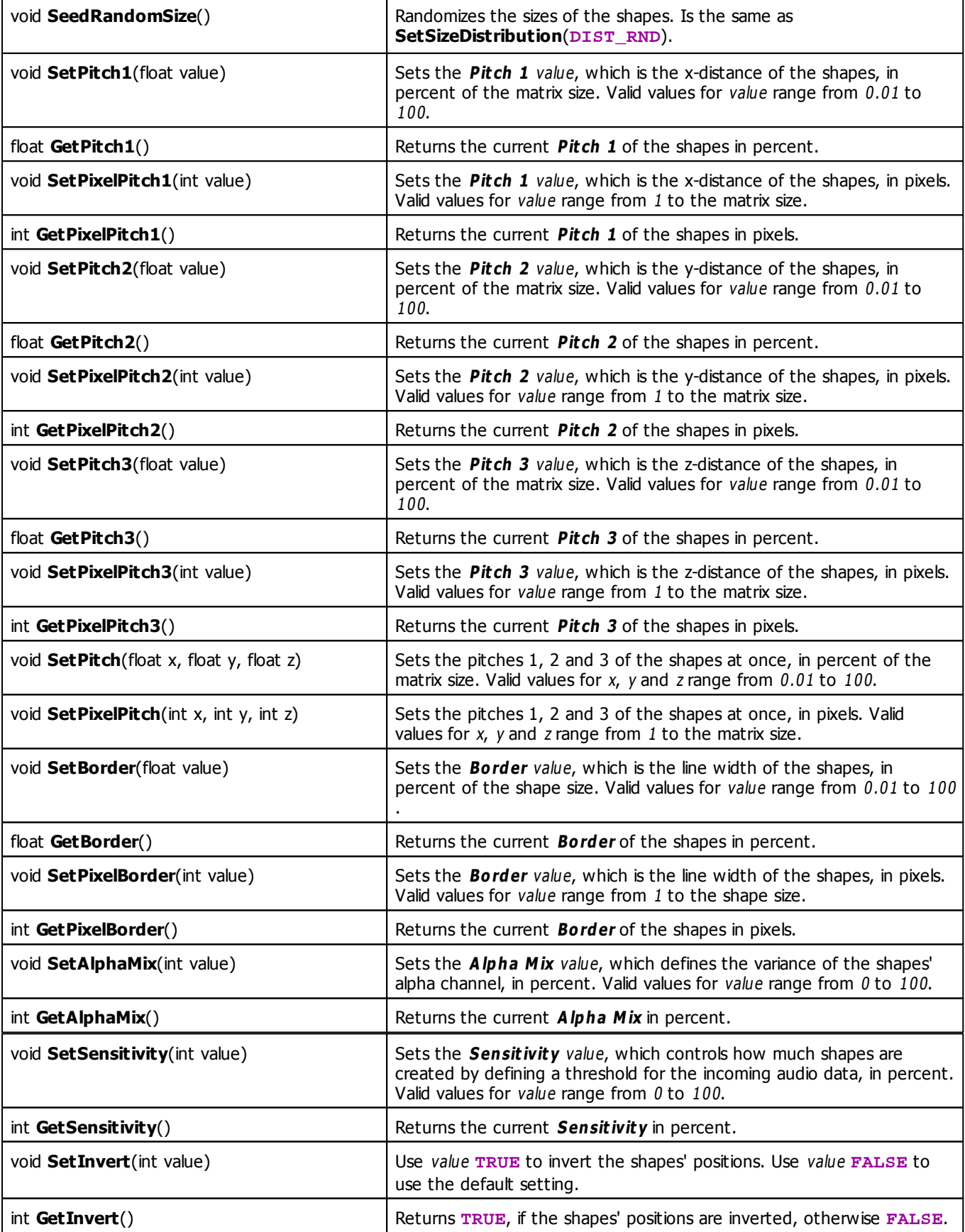

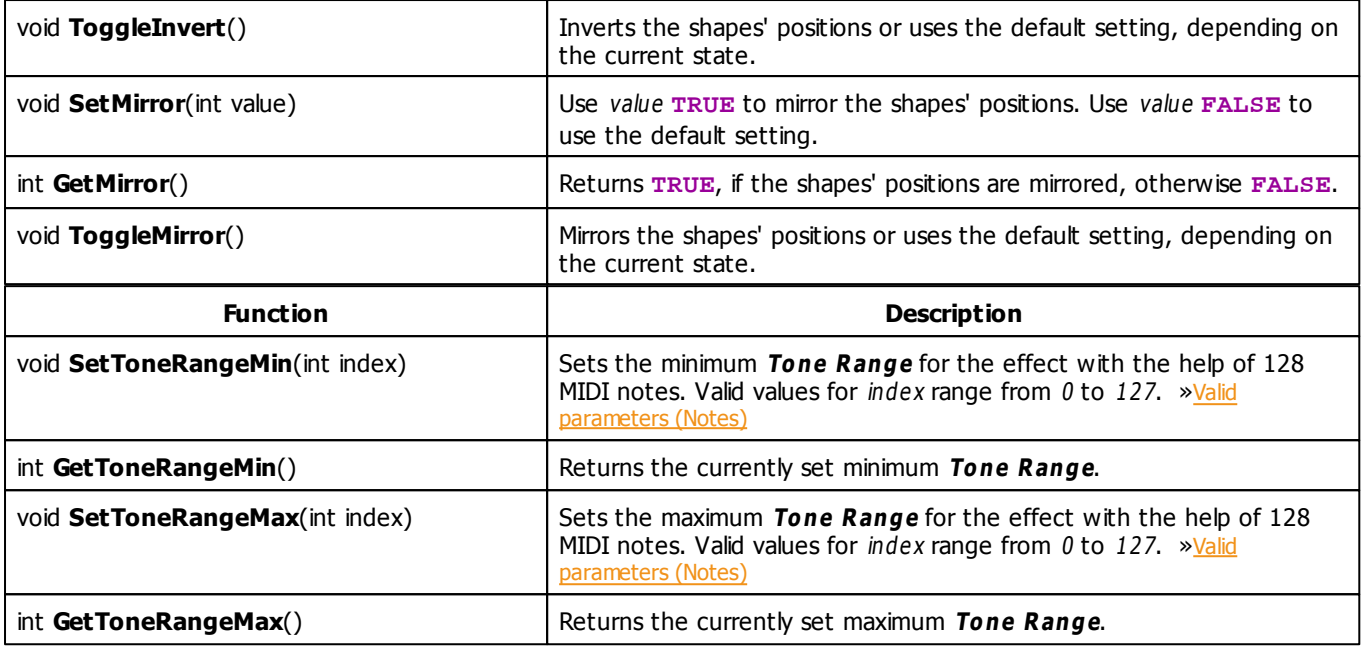

# **MADRIX 2.X To MADRIX 3.X Migration Hints**

The MADRIX 2.X effect **M2L Single Tone Shapes** has been renamed to **M2L Shapes** in MADRIX 3.X. The following functions and constants are not supported anymore. Please follow the hints to migrate your macros.

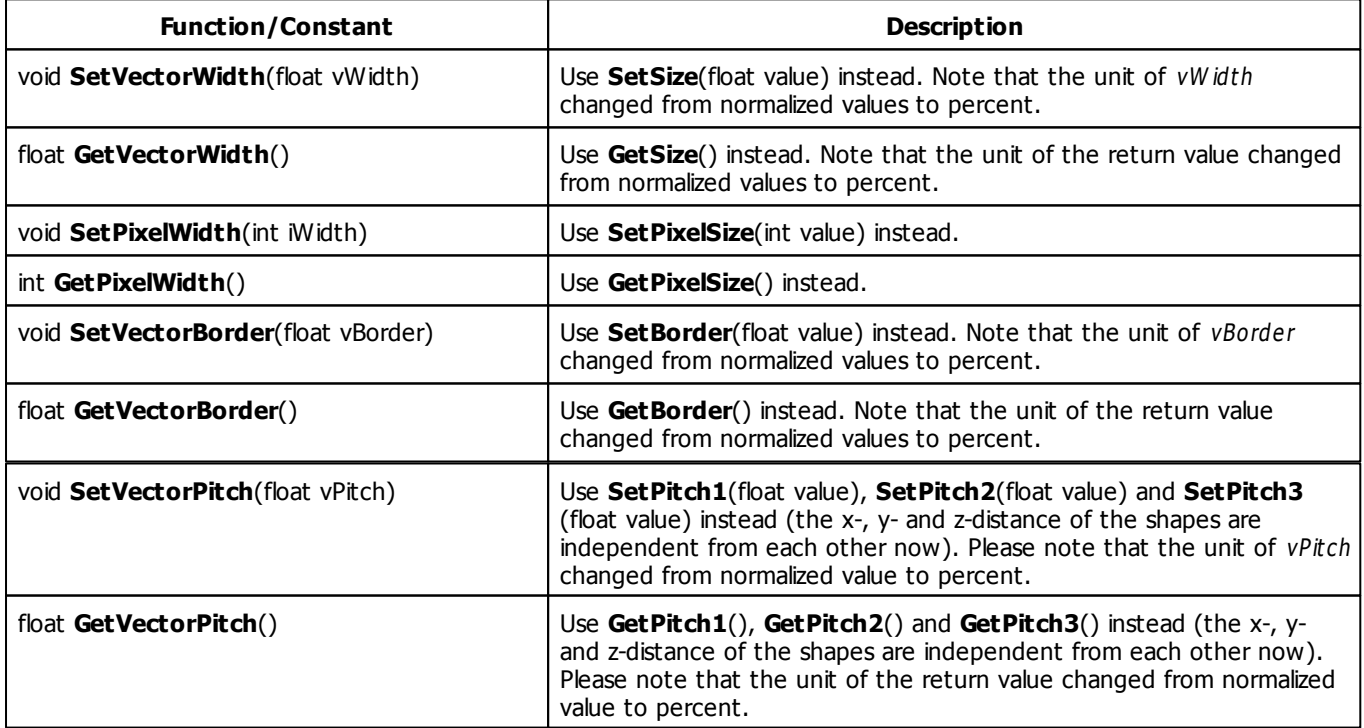

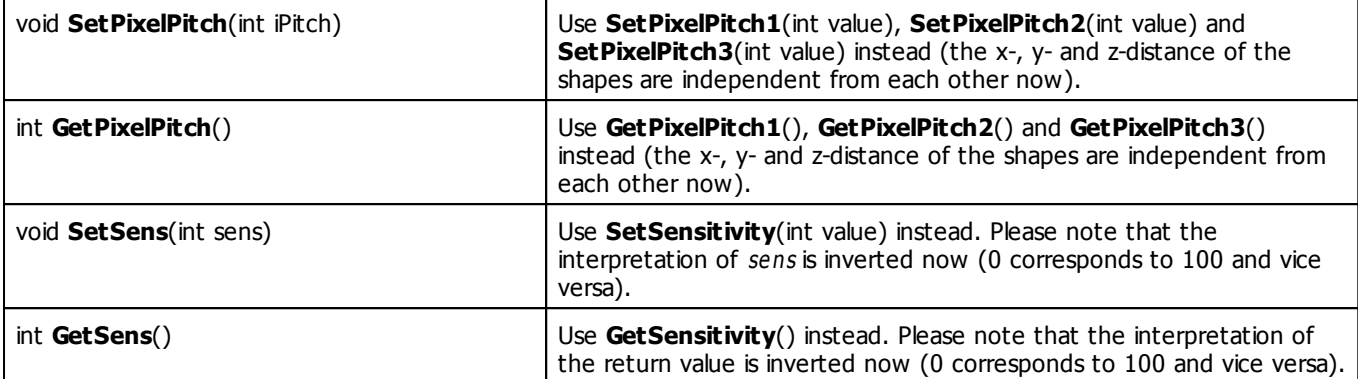

### **5.4.6 M2L Single Tone Spectrum**

# **Functions Provided By M2L Single Tone Spectrum**

This effect uses the following functions:

- This Effect uses Directions. Learn more [»Using](#page-288-0) [Directions](#page-288-0)
- This Effect uses the Gradient Dialog. Learn more [»Using](#page-285-0) [Gradient](#page-285-0) [Dialog](#page-285-0)
- This Effect uses Look-At Types. Learn more [»Using](#page-292-0) [Look-At](#page-292-0) [Types](#page-292-0)
- This Effect uses Shapes. Learn more »[Using](#page-294-0) [Shapes](#page-294-0)

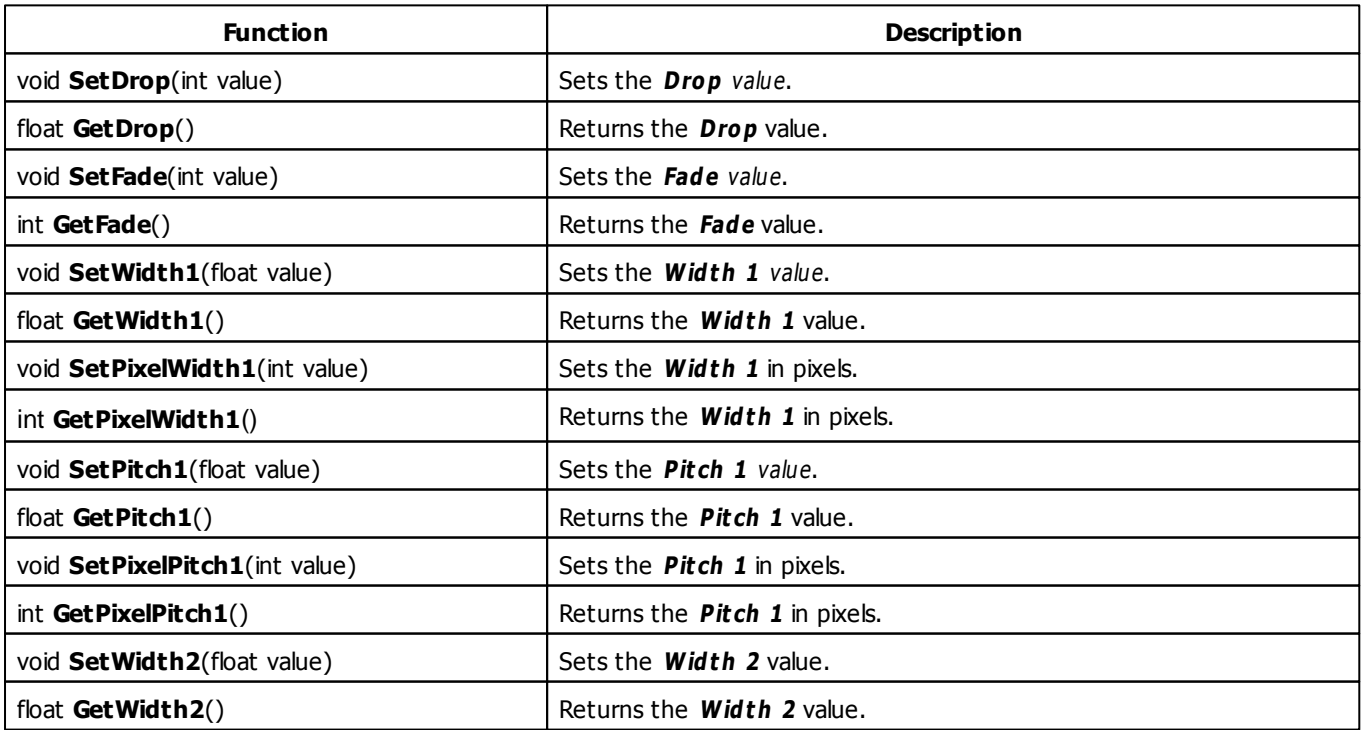

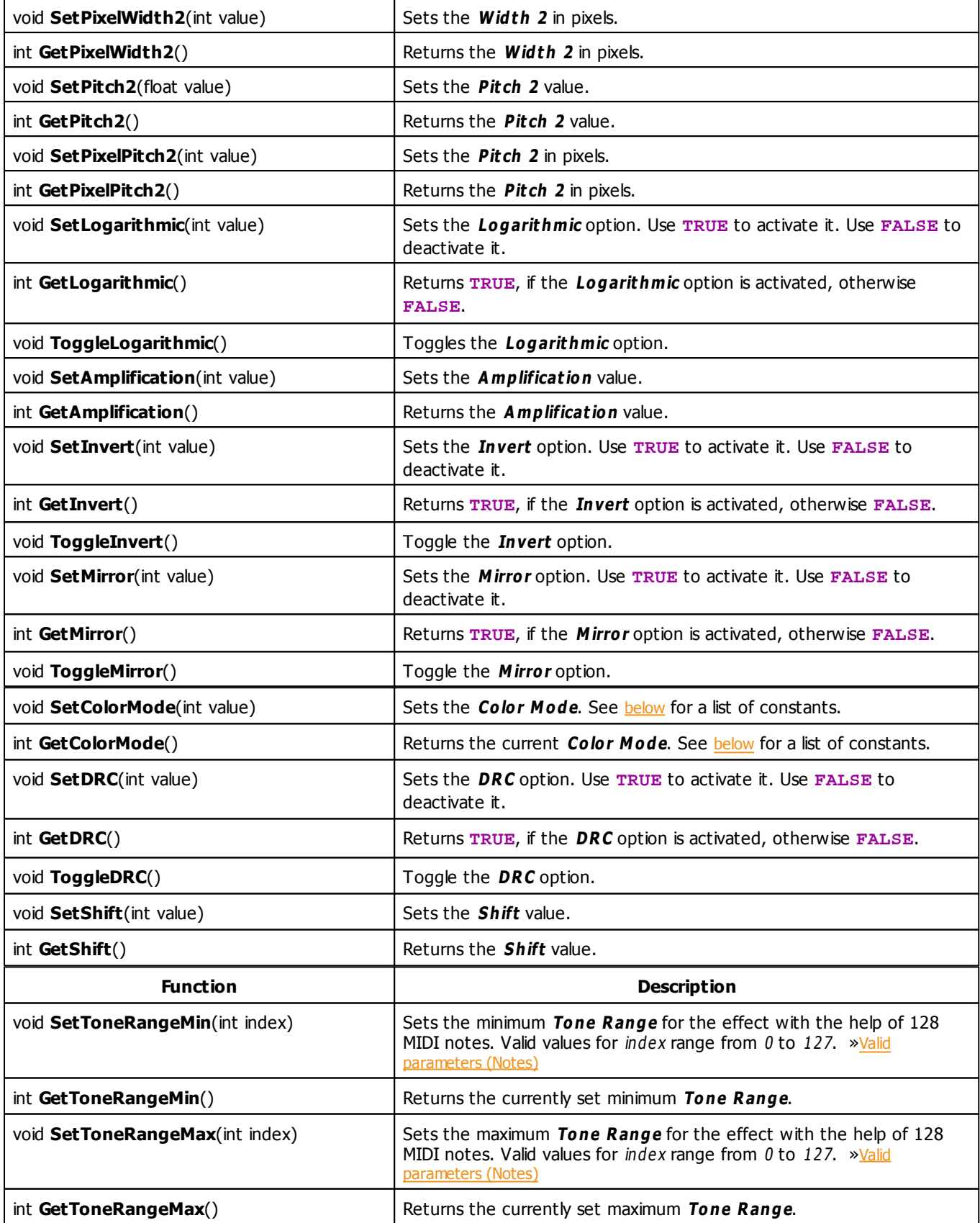

# <span id="page-442-0"></span>**Color Mode Constants**

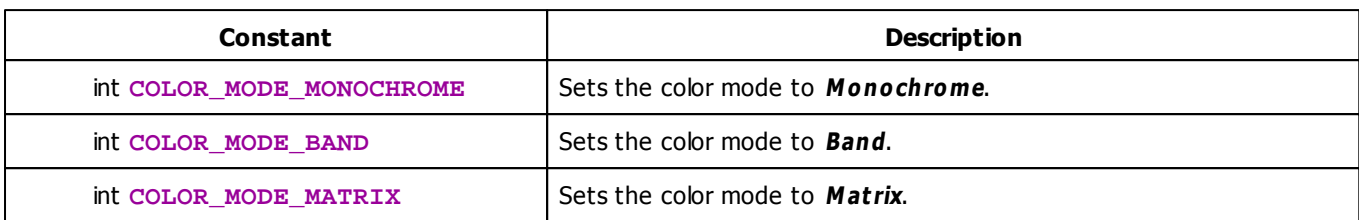

## **Deprecated Functions**

Deprecated functions are outdated functions and should not be used anymore.

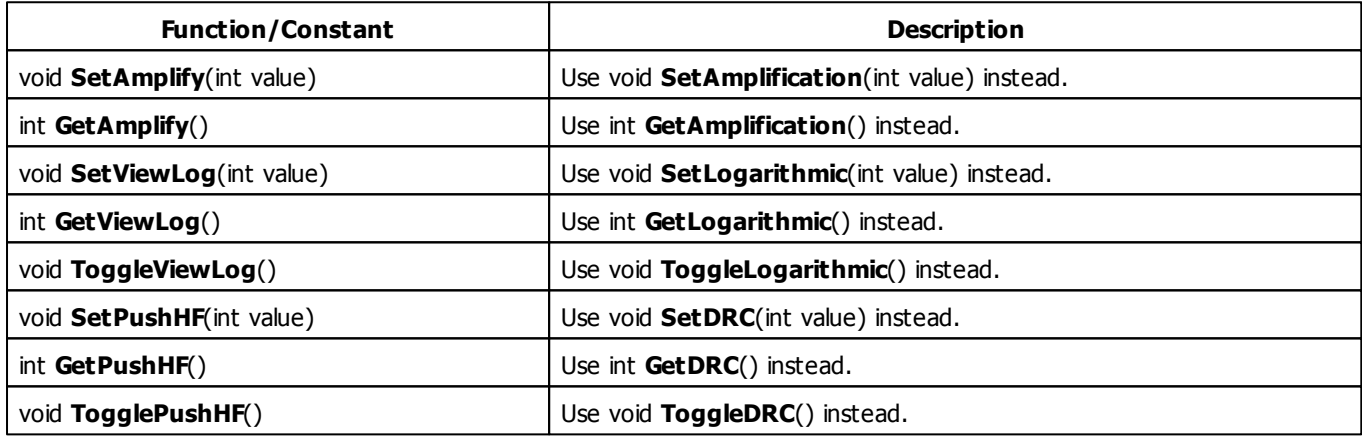

### **5.4.7 M2L Tubes**

## **Functions Provided By M2L Tubes**

This effect uses the following functions:

This Effect uses the Color Controls. Learn more [»Using](#page-275-0) [Color](#page-275-0) [Controls](#page-275-0)

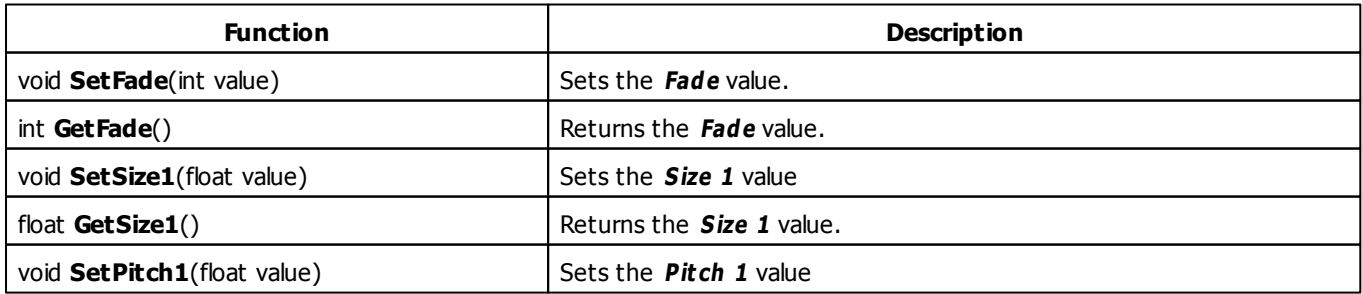

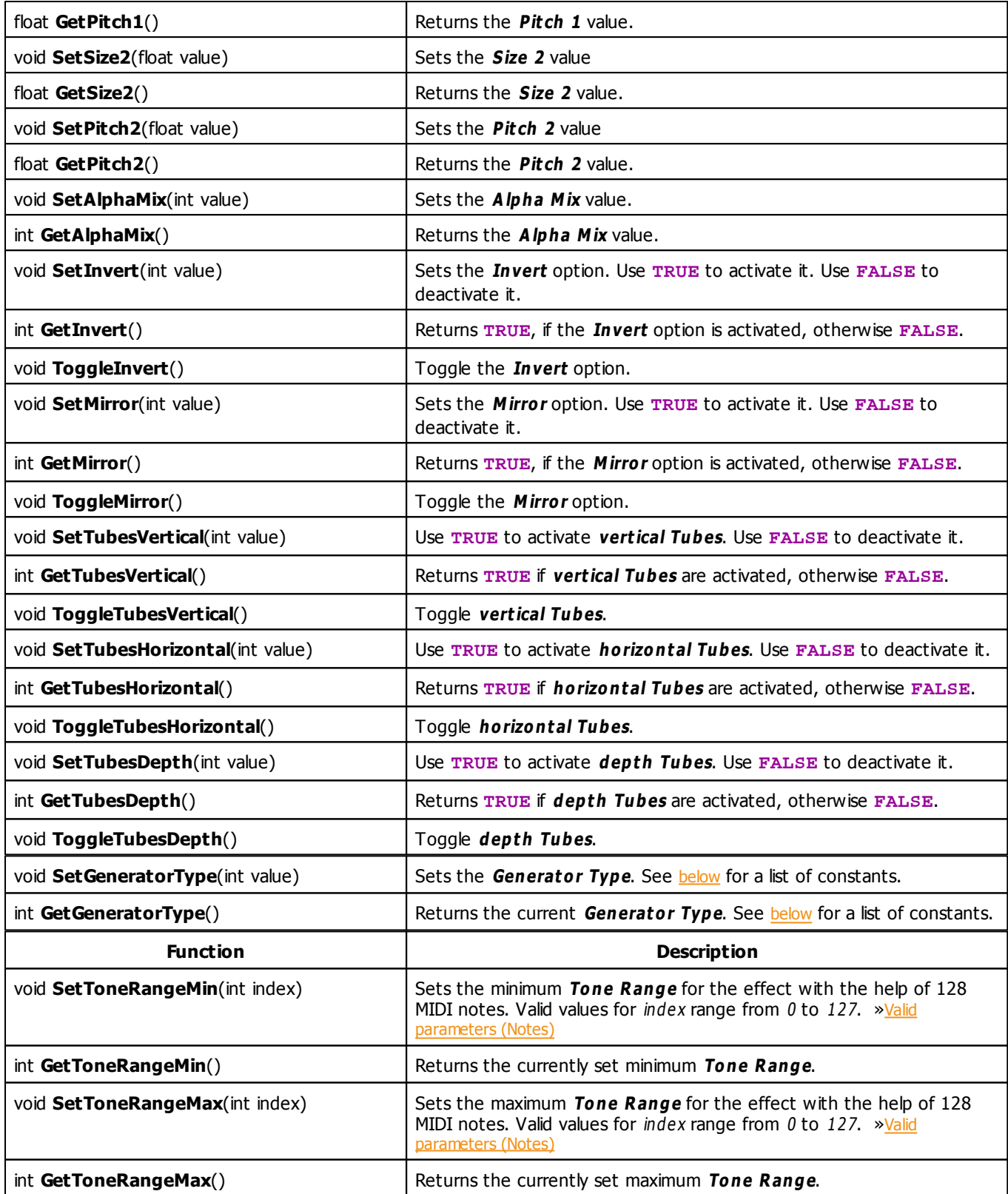

# <span id="page-444-0"></span>**Generator Type Constants**

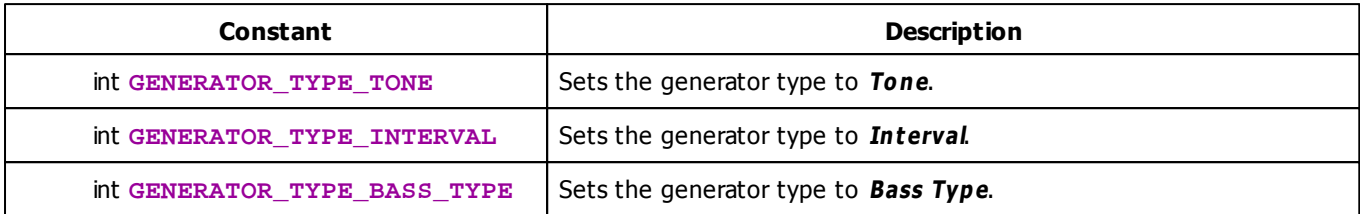

# **MADRIX 2.X To MADRIX 3.X Migration Hints**

The MADRIX 2.X effect **M2L Interval Tubes** has been renamed to **M2L Tubes** in MADRIX 3.X. The following functions and constants are not supported anymore. Please follow the hints to migrate your macros.

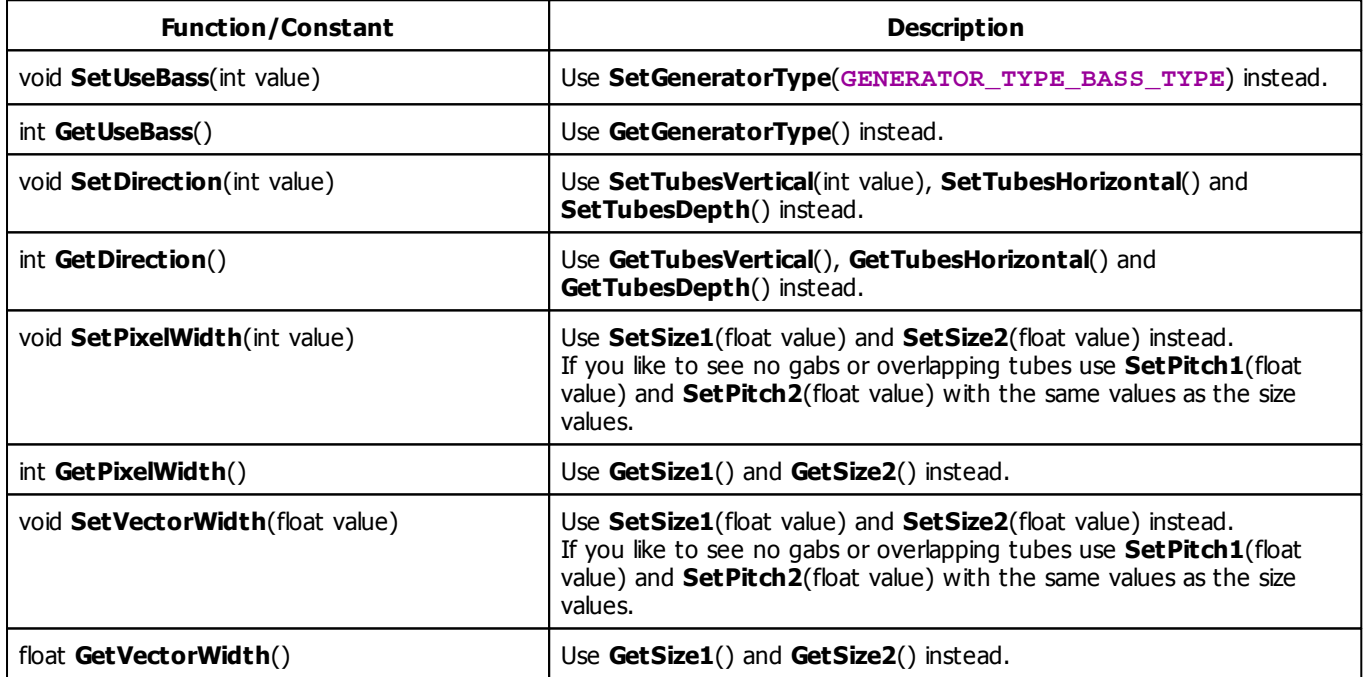

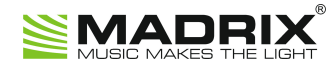

# **//PART F** *Storage Place Macro*

# **6 Storage Place Macro**

### **6.1 Overview**

### **Introduction**

湣.

- Storage Place Macros affect effects placed in Storage Places.
- That means the complete effect including all of its Layers is affected.
- Storage Place Macros are stored together with a MADRIX Setup file.
- Moreover, it is possible to save macros as separate files. The file extension of a macro is  $* .mm s$ . The extension of a compiled macro is .mcm.

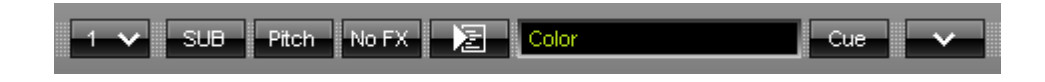

**Editor -** Controls the corresponding Macro Editor.

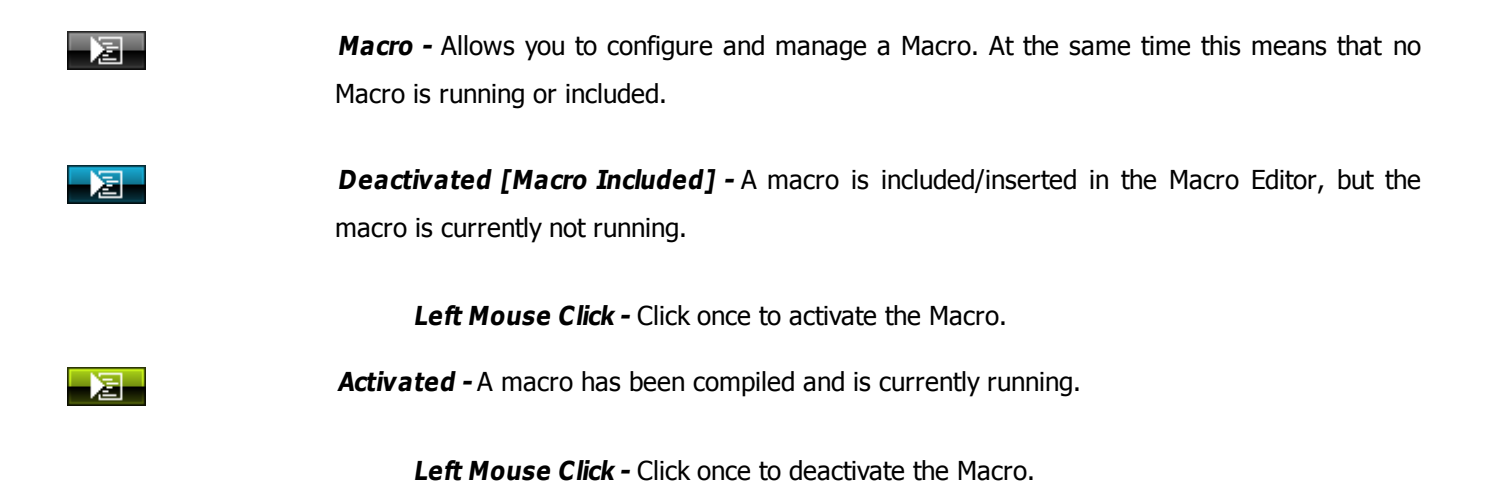

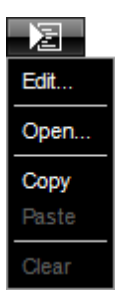

**Right Mouse Click -** Opens the context menu.

**Edit... -** Opens the Macro Editor to write, edit, include, and compile Macros.

**Open... -** Allows you to load a Macro from an external file [of the file type  $*$ .mms and \*.mcm]. Once loaded, the Macro will automatically be activated.

**Copy -** Allows you to copy the Macro to the clipboard of the computer.

**Paste** - Allows you to paste the Macro from the clipboard into the currently selected Macro Editor. If the copied Macro is running, the new Macro will be automatically activated as well. If the copied Macro is deactivated, the new Macro will be automatically deactivated as well.

**Clear -** Deletes all content of the Macro Editor and thereby deactivates and erases any Macro.

### <span id="page-447-0"></span>**Functions Called By MADRIX**

### **Overview**

There are several functions called by MADRIX in order to let the macro react to different events.

- **void InitEffect()**
- **void PreRenderEffect()**
- **void PostRenderEffect()**
- **void MatrixSizeChanged()**

If a function is not needed by a macro, it is not necessary to implement it. Regarding InitEffect, PreRenderEffect, and PostRenderEffect a message is printed out if one of them is missing. This is not an error, but only information for the developer of the script.

### **InitEffect**

#### **(Automatically included in a new macro)**

InitEffect is called by MADRIX whenever the macro needs to be initialized. This is the case after compiling and starting a new macro or when the user pressed the **St art** button of the [»Script](#page-29-0) [Editor](#page-29-0). A macro can assume that any global variable is initialized with 0 and that any global array is empty as long as it has not been initialized with a value.

This function is the right place to initialize global variables, reset any arrays, set the speed of an effect, or whatever is necessary to (re)start the macro.

### **PreRenderEffect**

#### **(Automatically included in a new macro)**

This function is called before PostRenderEffect. It may be used if the macro has to initialize any settings before an effect is rendered.

```
void InitEffect()
{
}
void PreRenderEffect()
{
    color c = \{ \text{random}(0, 255), \text{random}(0, 255) \}; Clear(c);
}
```
This example uses the function PreRenderEffect to fill the matrix and after initializing a random color for this task.

**Note:** The matrix, which the macro manipulates, is the same matrix that the effect uses to calculate its own effect. The effect may rely on the output being the input for the next frame with undefined behavior.

**Also note**: Mapping operations done in PostRenderEffect will effect the next frame, but not the current one. To control the current frame, please use PreRenderEffect

### **PostRenderEffect**

#### **(Automatically included in a new macro)**

This function is called after an effect has been rendered completely. Certain functions might want to be called. That could be a filter, for example.

### **MartrixSizeChanged**

#### **(Automatically included in a new macro)**

MatixS izeChanged is called after the size of the matrix has been changed. This may be due to a change to the matrix settings or because a new map setting was set, e.g. caused by the call of a map function.

### **Standard Outline**

When you open the Storage Place Macro Editor, the empty standard macro will look like this:

```
@scriptname="";
@author="";
@version="";
@description="";
void InitEffect()
{
}
void PreRenderEffect()
{
}
void PostRenderEffect()
{
}
void MatrixSizeChanged()
{
 InitEffect();
```
}

### <span id="page-450-1"></span>**6.2 Functions**

### **Specific Resources**

- [»Functions](#page-447-0) [called](#page-447-0) [by](#page-447-0) [MADRIX](#page-447-0)
- [Storage](#page-450-0) [Place](#page-450-0) [Macro:](#page-450-0) [Available](#page-450-0) [Functions](#page-450-0)
- [Constants](#page-458-0)

### **General Resources**

- [»Keyword](#page-130-0) [Search](#page-130-0)
- **[»List](#page-130-1) [Of](#page-130-1) [Functions](#page-130-1) [\(Alphabetical](#page-130-1) [Order\)](#page-130-1)**
- [»List](#page-158-0) [Of](#page-158-0) [Functions](#page-158-0) [\(Grouped\)](#page-158-0)
- [»List](#page-175-0) [Of](#page-175-0) [Global](#page-175-0) [Variables](#page-175-0) [and](#page-175-0) [Constants](#page-175-0)
- [»List](#page-196-0) [Of](#page-196-0) [Operations](#page-196-0)
- [»List](#page-197-0) [Of](#page-197-0) [Structures](#page-197-0)
- **[»Table](#page-203-0) [Of](#page-203-0) [Frequencies](#page-203-0)**
- [»Table](#page-207-0) [Of](#page-207-0) [Notes](#page-207-0)

# <span id="page-450-0"></span>**Available Functions**

### **Standard Functions**

For non-specific functions, see »[List](#page-130-1) [of](#page-130-1) [Functions](#page-130-1) [\(Alphabetical](#page-130-1) [Order\)](#page-130-1)

### **Functions Provided By The Storage Place Macro**

- These functions are neither available in the MAS Script Effect, nor in Macros for effects, nor in the Main Output Macro.
- **Each Storage Place can have its own Storage Place Macro.**

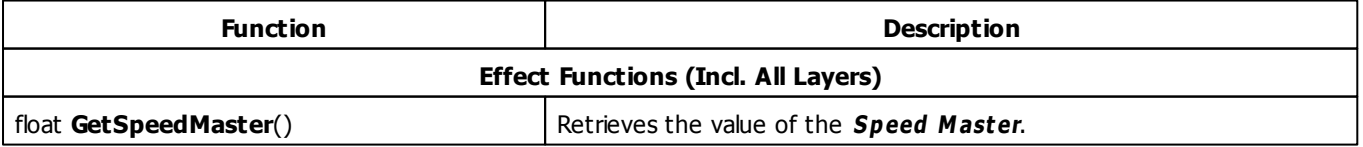

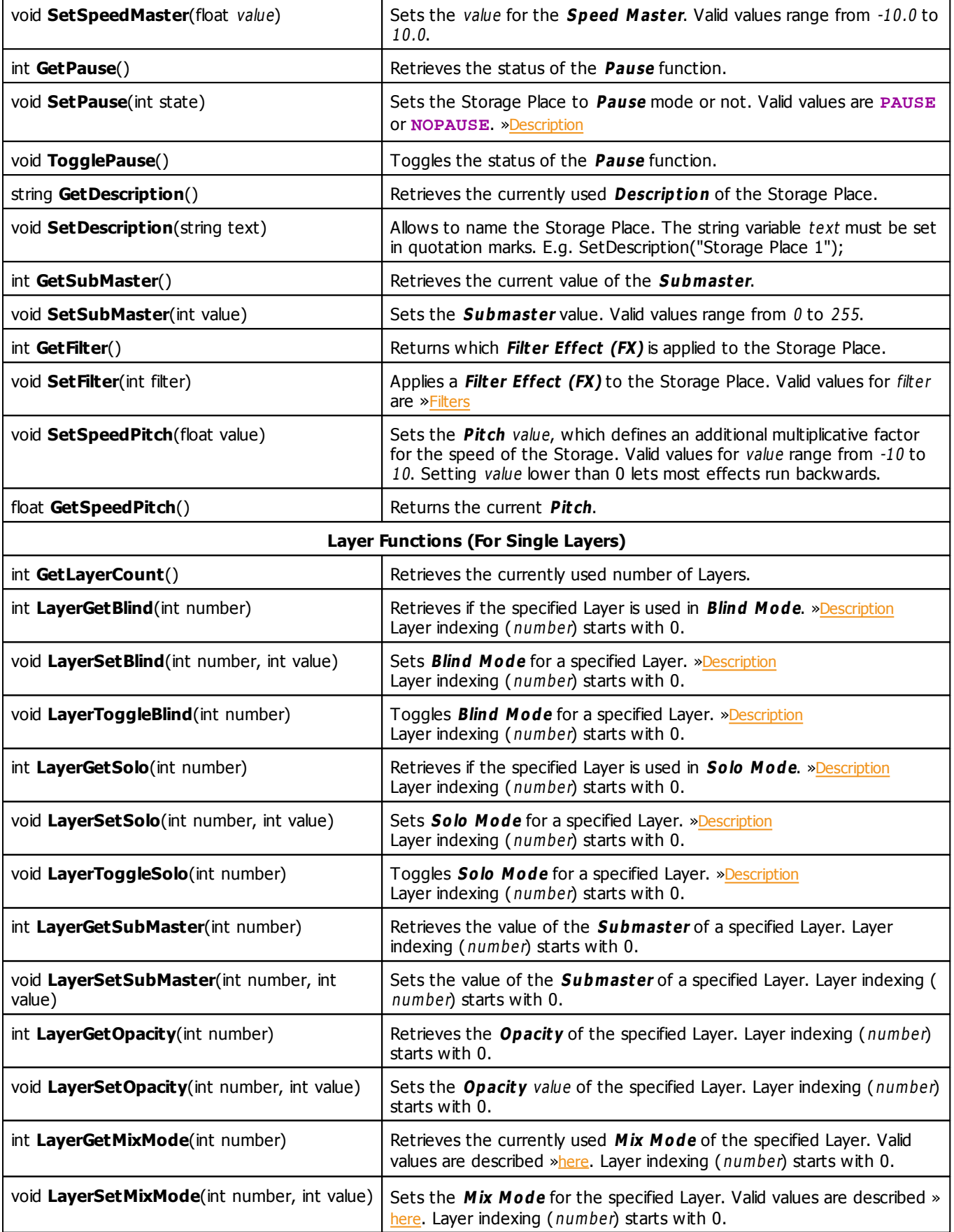

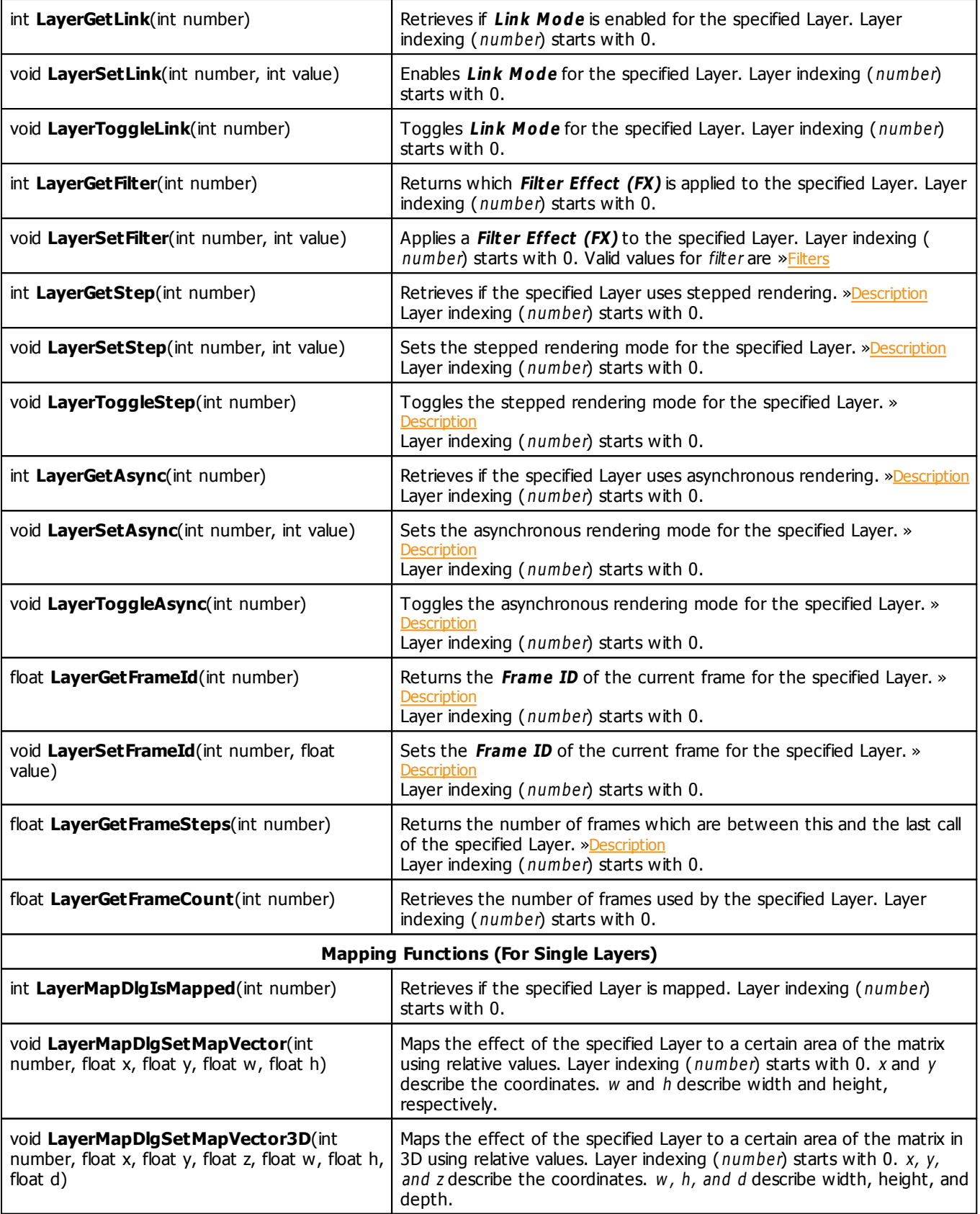

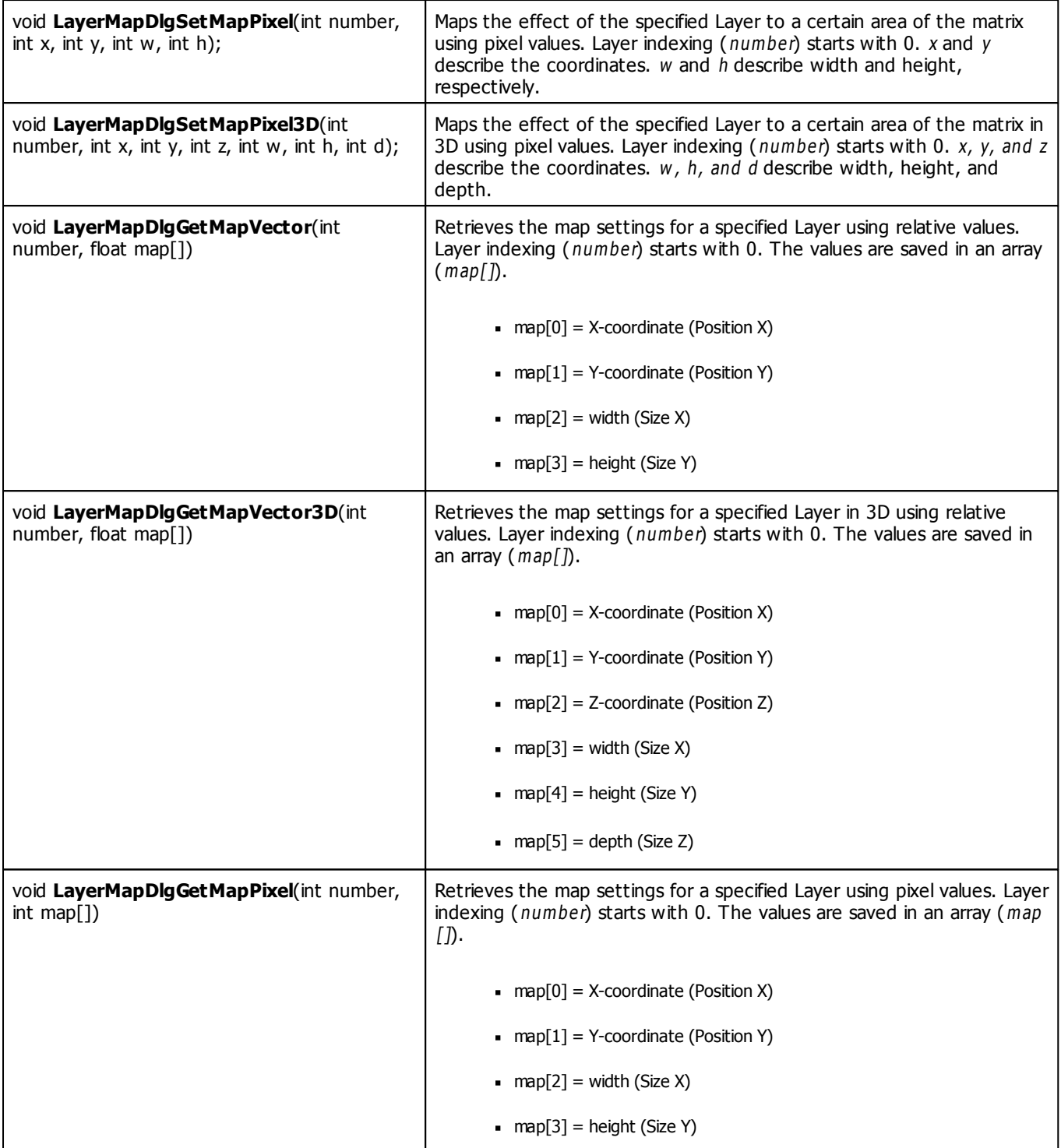

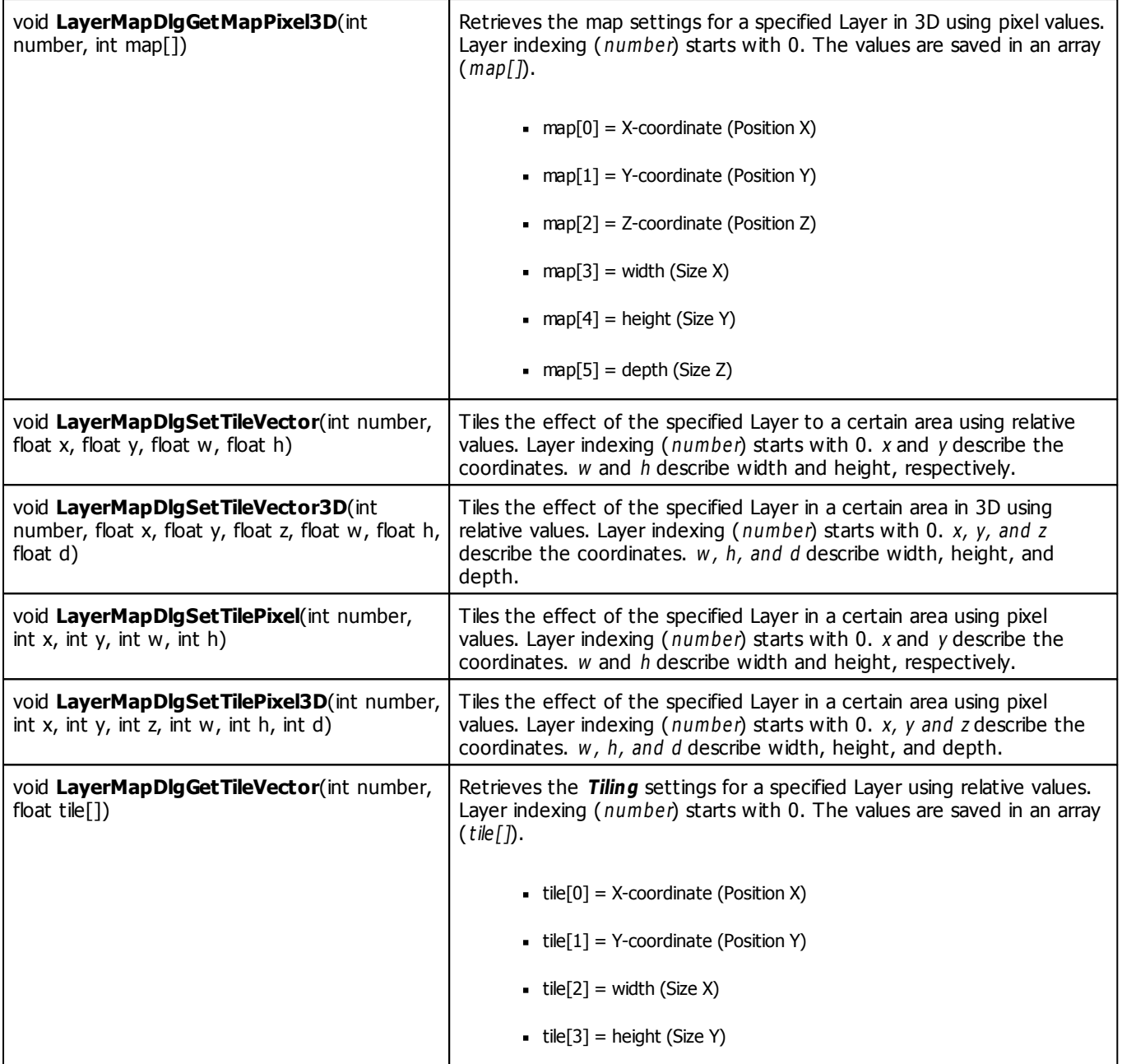

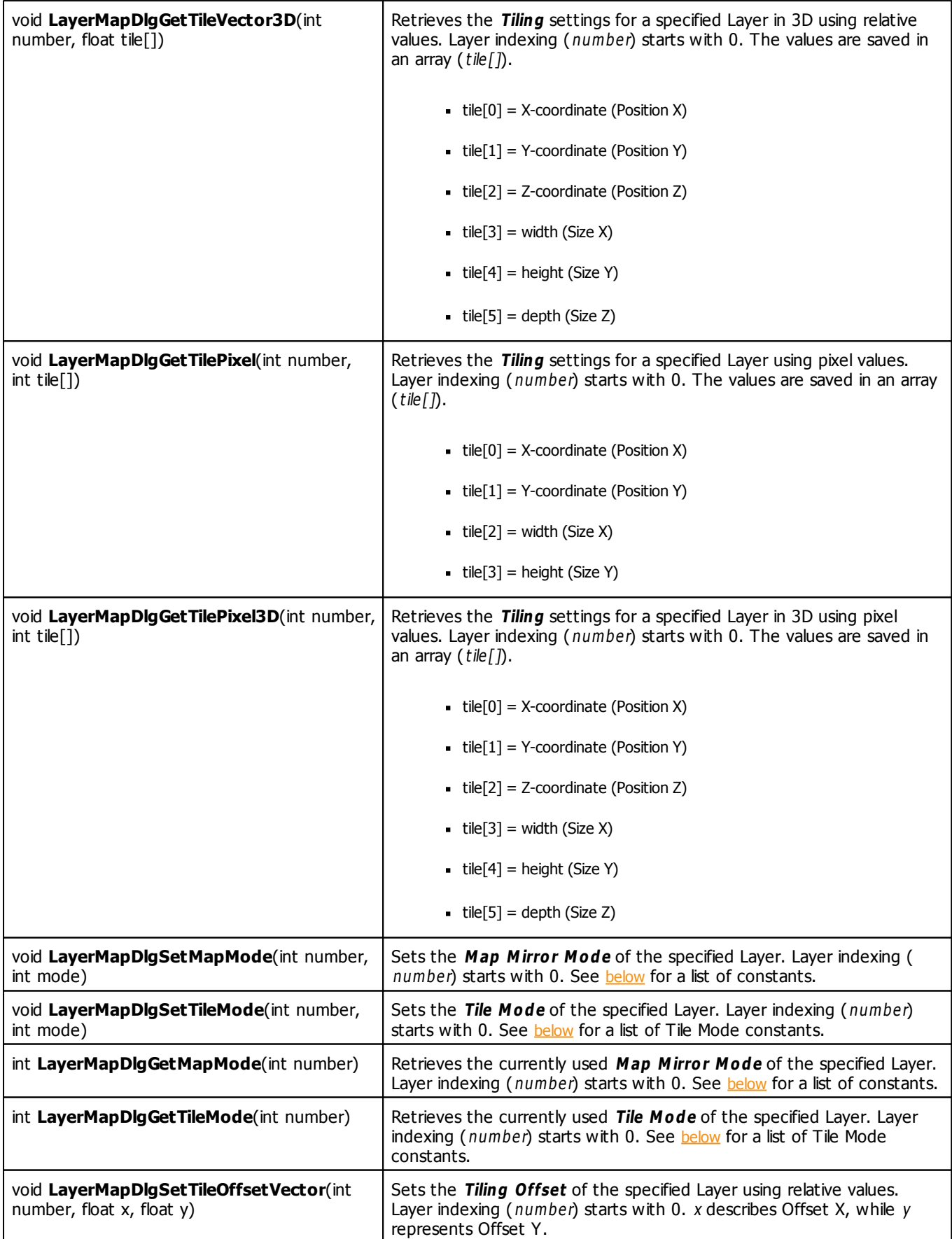

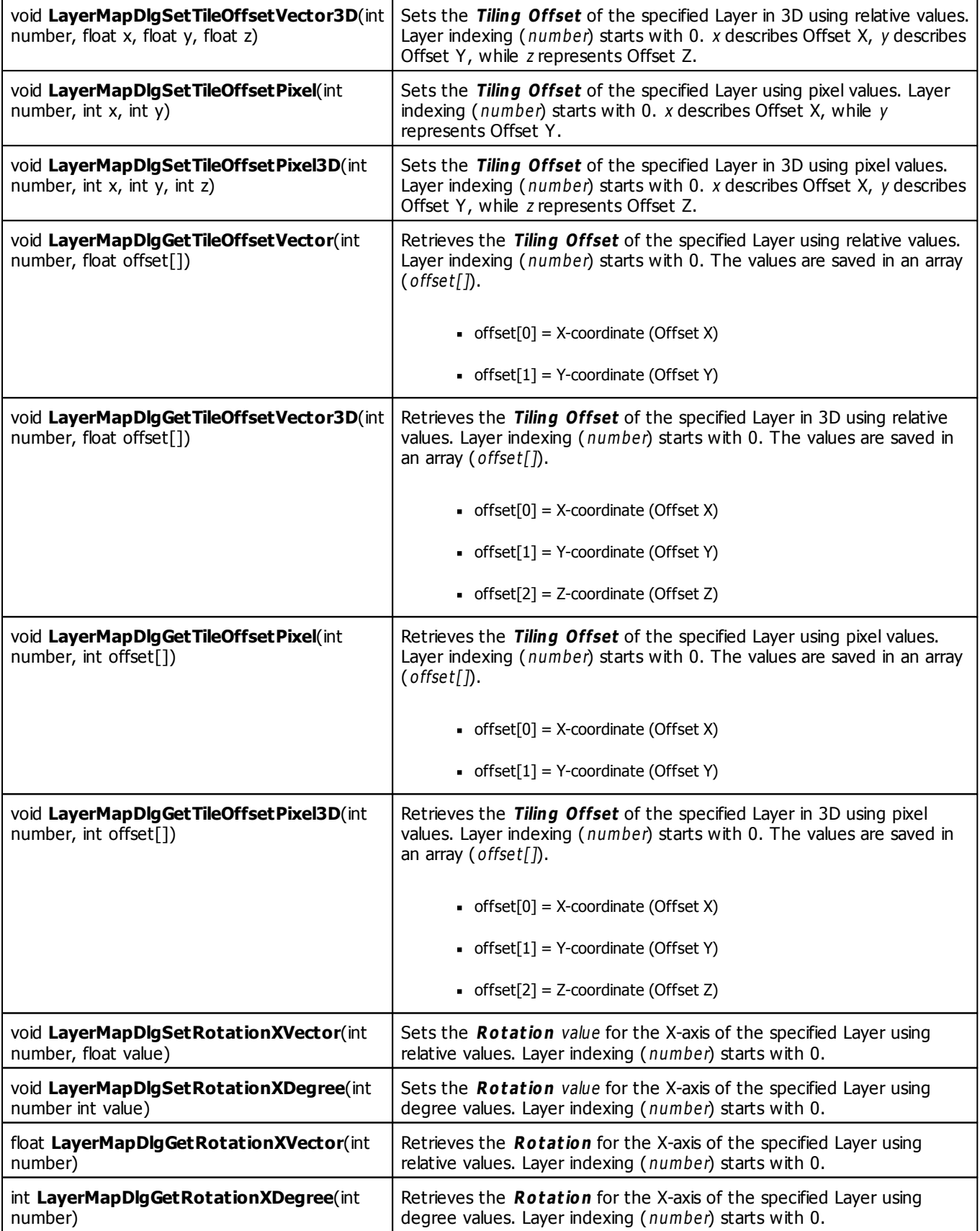

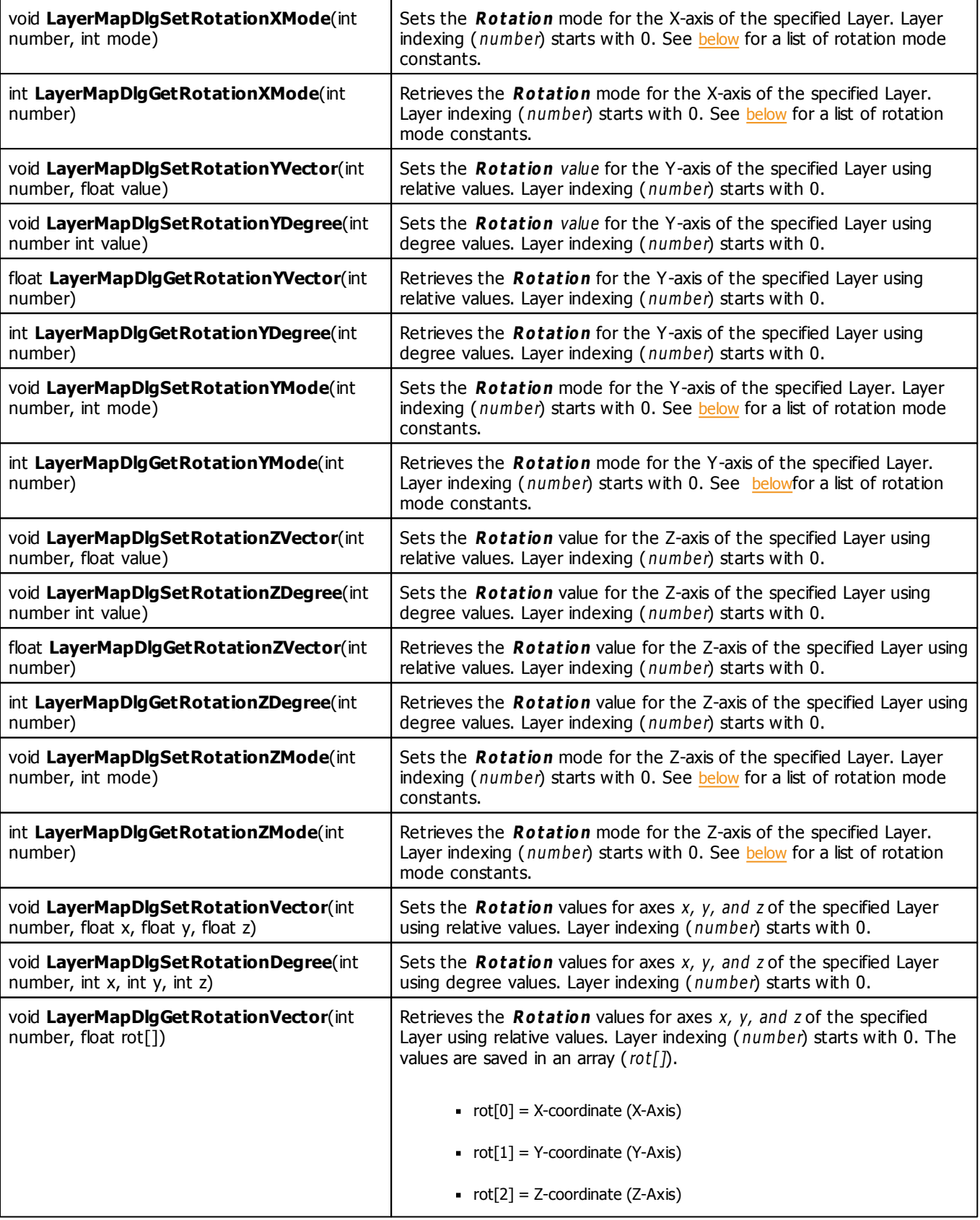

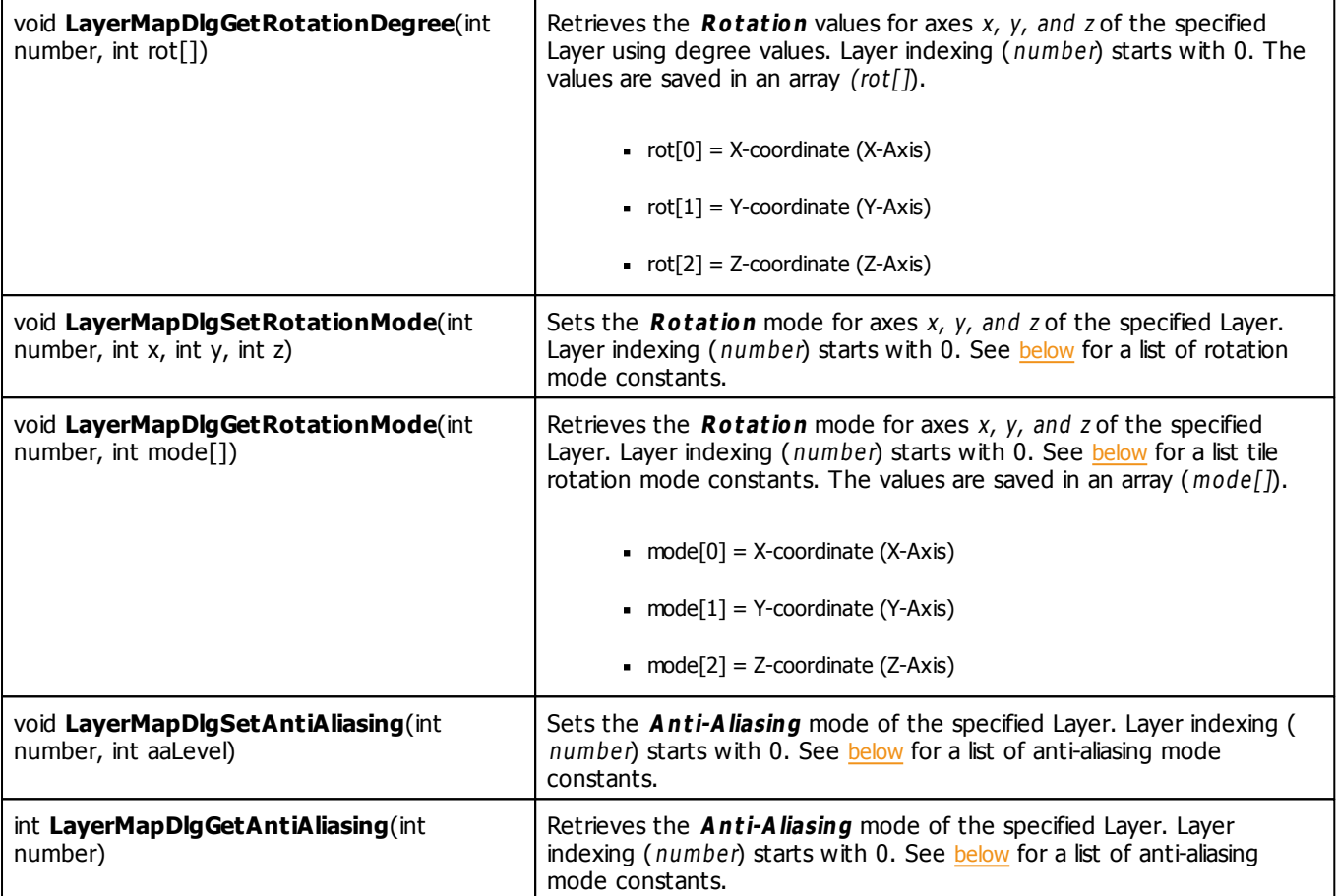

# **Remarks**

All functions affecting the map and tile options, such as LayerMapDlgSetMapVector(), will be applied one frame later!

## <span id="page-458-0"></span>**Constants**

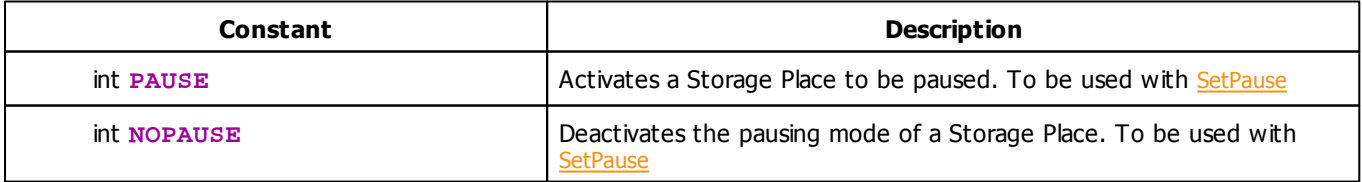

# <span id="page-459-0"></span>**Map Mirror Mode Constants**

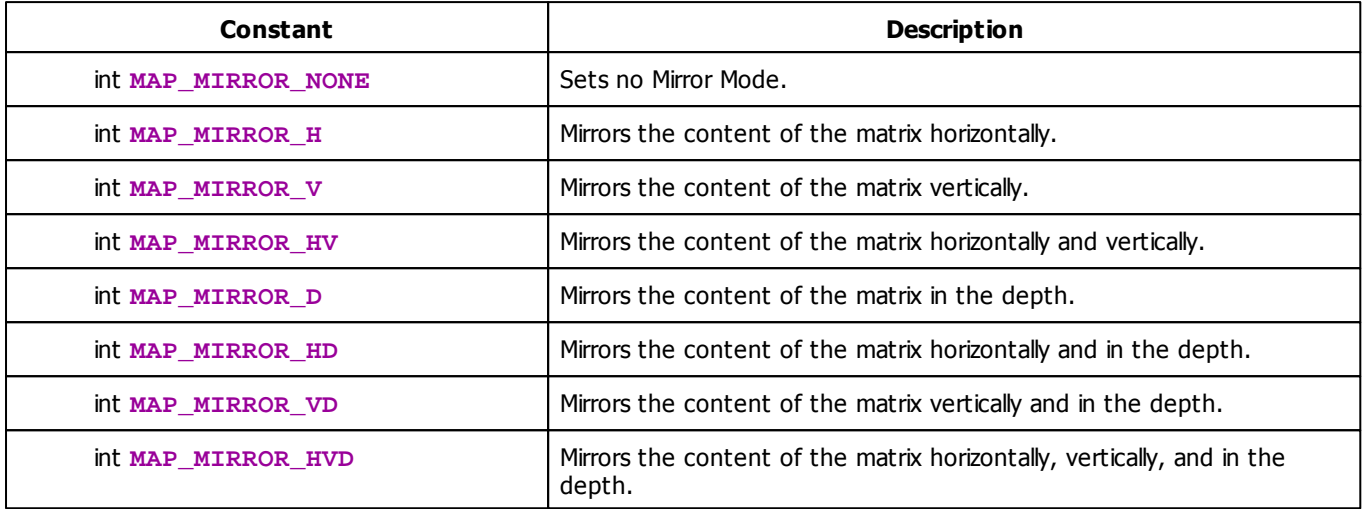

# <span id="page-459-1"></span>**Map Tile Mode Constants**

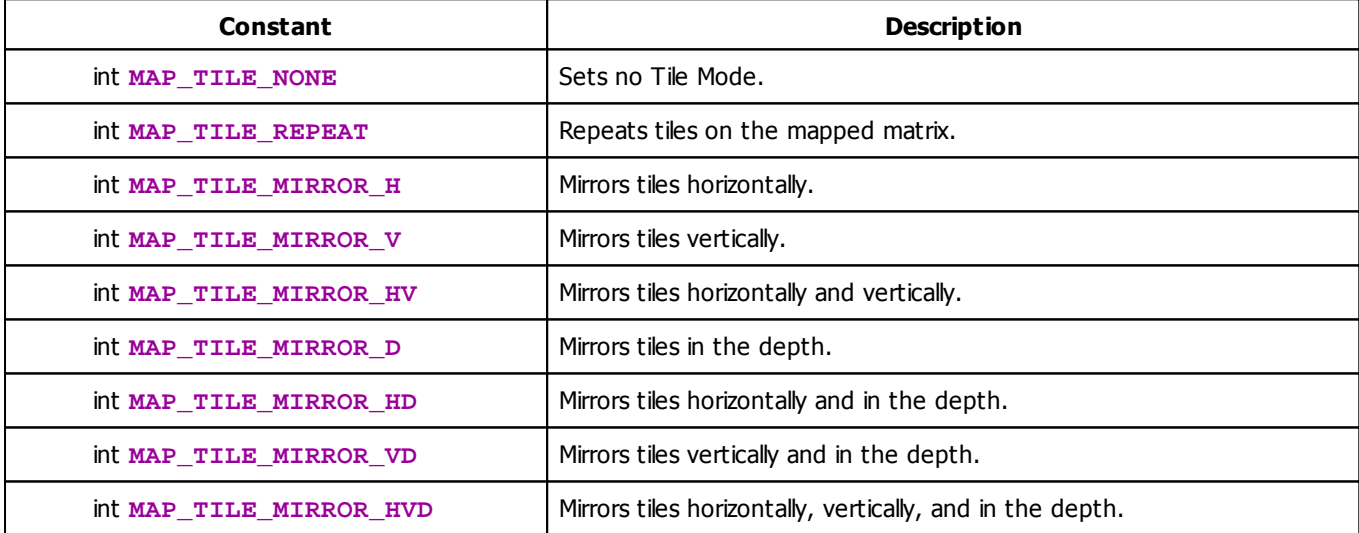

# <span id="page-459-2"></span>**Map Rotation Mode Constants**

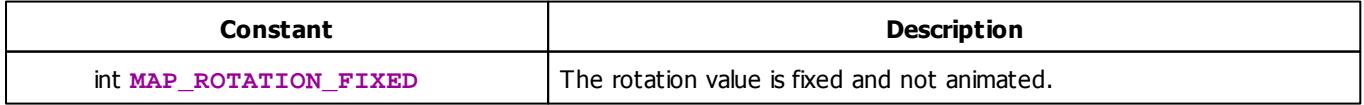

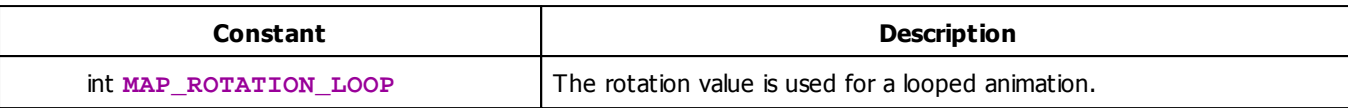

## <span id="page-460-0"></span>**Map Anti-Aliasing Mode Constants**

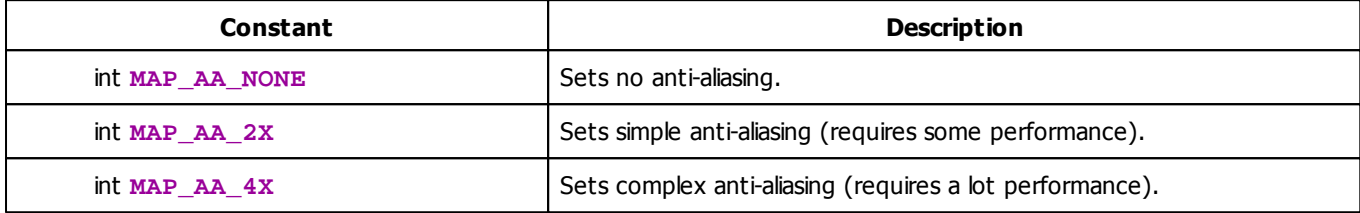

# **MADRIX 2.X To MADRIX 3.X Migration Hints**

The following functions and constants are not supported anymore. Please follow the hints to migrate your macros.

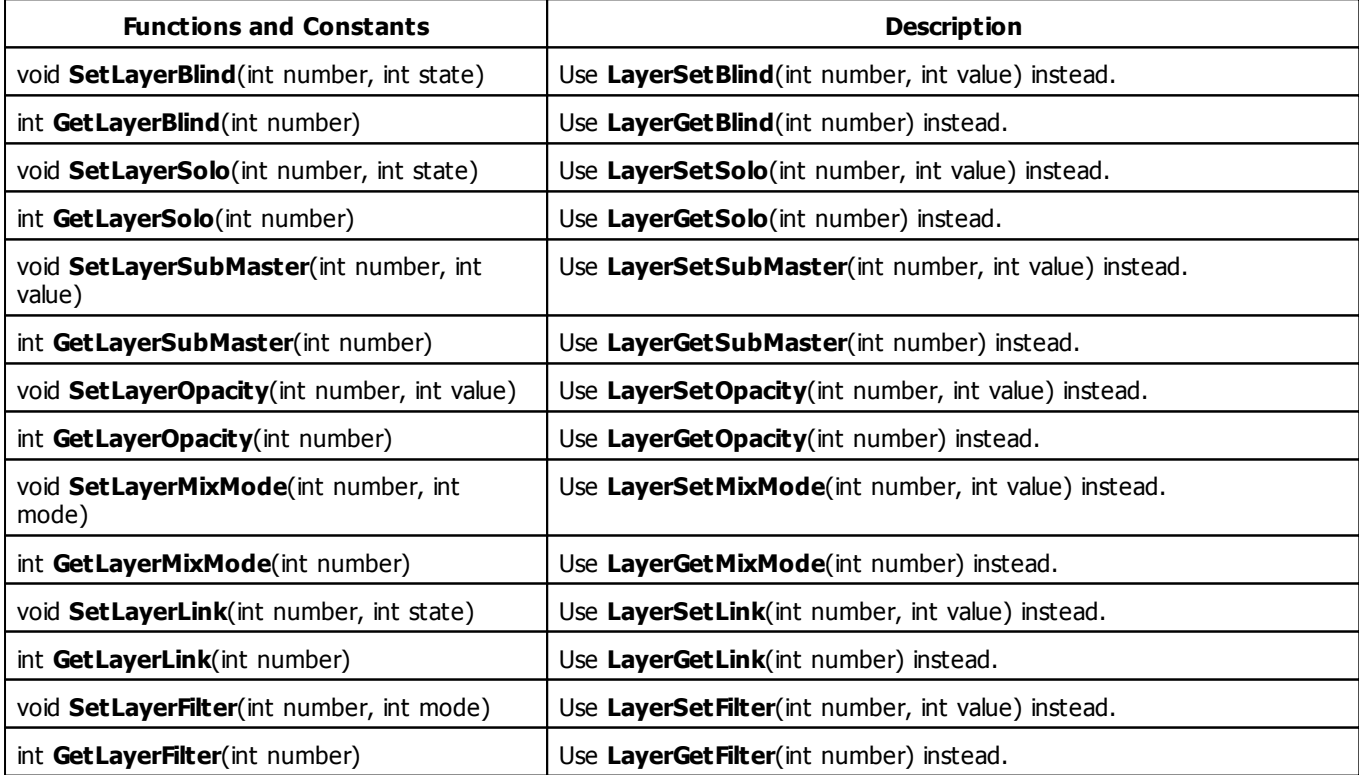

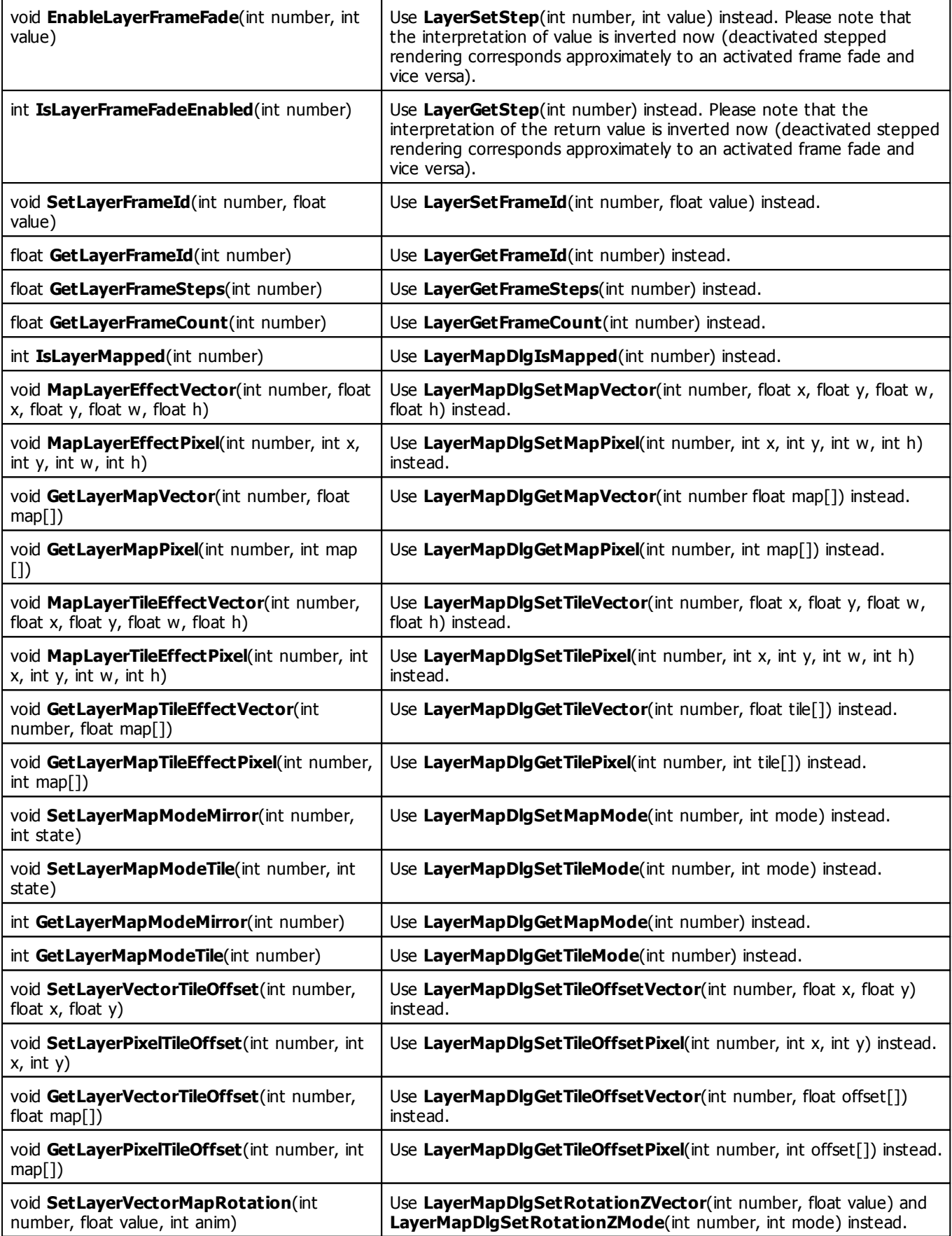

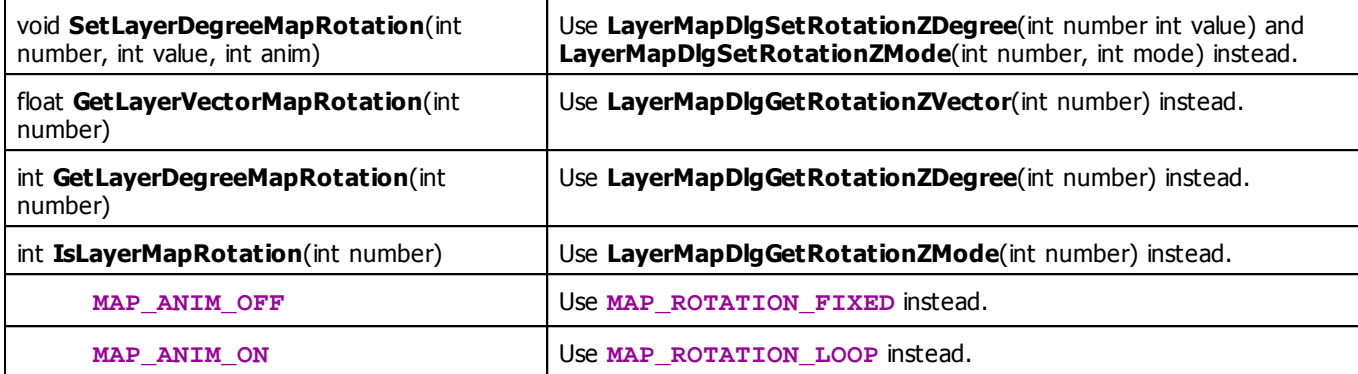

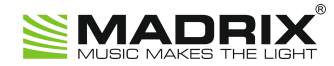

# **//PART G** *Main Output Macro*

# **7 Main Output Macro**

### **7.1 Overview**

### **Introduction**

- Main Output macros can be used to manipulate the final output of MADRIX. This also includes the Cue List, Master, and Audio Input Level among others.
- Main Output macros are stored together with a MADRIX Setup file.
- It is possible to save macros as separate files. The file extension of a macro is .mms. The extension of a compiled macro is .mcm.

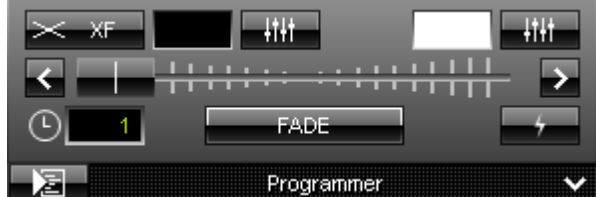

**E Editor -** Controls the corresponding Macro Editor.

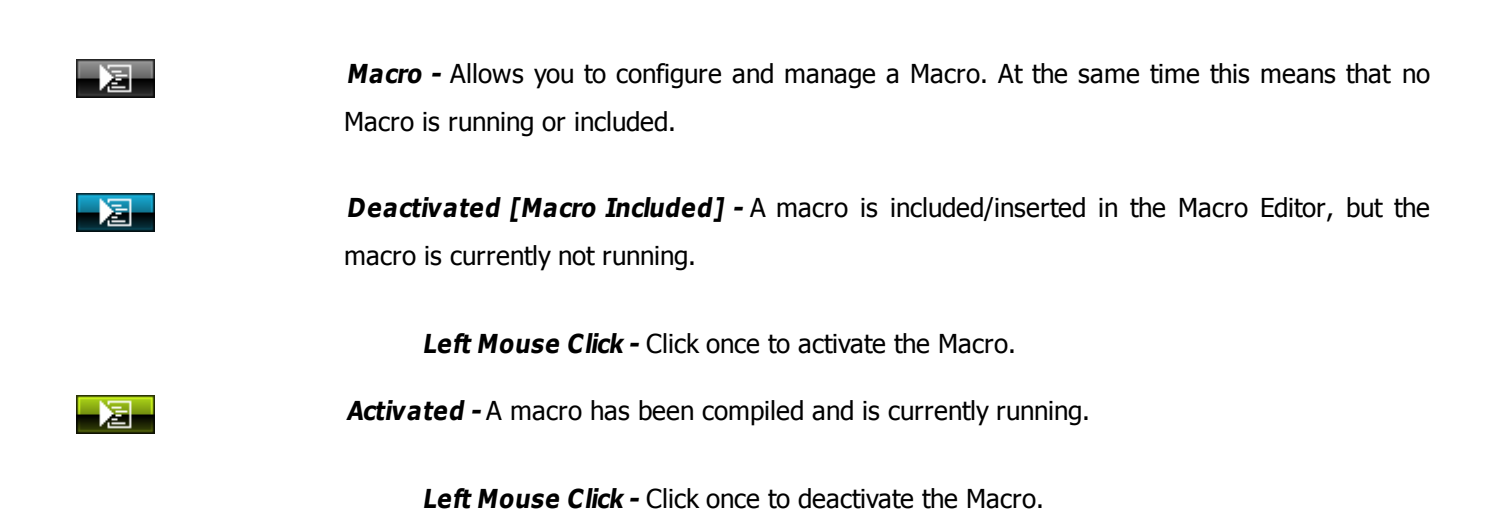

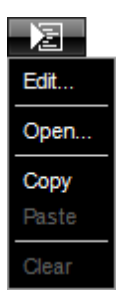

**Right Mouse Click -** Opens the context menu.

**Edit... -** Opens the Macro Editor to write, edit, include, and compile Macros.

**Open... -** Allows you to load a Macro from an external file [of the file type  $*$ .mms and \*.mcm]. Once loaded, the Macro will automatically be activated.

**Copy -** Allows you to copy the Macro to the clipboard of the computer.

**Paste** - Allows you to paste the Macro from the clipboard into the currently selected Macro Editor. If the copied Macro is running, the new Macro will be automatically activated as well. If the copied Macro is deactivated, the new Macro will be automatically deactivated as well.

**Clear -** Deletes all content of the Macro Editor and thereby deactivates and erases any Macro.

### **Functions Called By MADRIX**

### **Overview**

There are several functions called by MADRIX in order to let the macro react to different events.

- **void InitEffect()**
- **void PreRenderEffect()**
- **void PostRenderEffect()**
- **void MatrixSizeChanged()**

If a function is not needed by a macro, it is not necessary to implement it. Regarding InitEffect, PreRenderEffect, and PostRenderEffect a message is printed out if one of them is missing. This is not an error, but only information for the developer of the script.

### **InitEffect**

#### **(Automatically included in a new macro)**

InitEffect is called by MADRIX whenever the macro needs to be initialized. This is the case after compiling and starting a new macro or when the user pressed the **St art** button of the [»Script](#page-29-0) [Editor](#page-29-0). A macro can assume that any global variable is initialized with 0 and that any global array is empty as long as it has not been initialized with a value.

This function is the right place to initialize global variables, reset any arrays, set the speed of an effect, or whatever is necessary to (re)start the macro.

### **PreRenderEffect**

#### **(Automatically included in a new macro)**

This function is called before PostRenderEffect. It may be used if the macro has to initialize any settings before an effect is rendered.

```
void InitEffect()
{
}
void PreRenderEffect()
{
    color c = \{ \text{random}(0, 255), \text{random}(0, 255) \}; Clear(c);
}
```
This example uses the function PreRenderEffect to fill the matrix and after initializing a random color for this task.

### **PostRenderEffect**

#### **(Automatically included in a new macro)**

This function is called after an effect has been rendered completely. Certain functions might want to be called. That could be a filter, for example.

### **MartrixSizeChanged**

#### **(Automatically included in a new macro)**

MatixS izeChanged is called after the size of the virtual LED matrix has been changed. This may be due to a change to the matrix settings.

### **Standard Outline**

When you open the Main Output Macro Editor, the empty standard macro will look like this:

```
@scriptname="";
@author="";
@version="";
@description="";
void InitEffect()
{
}
void PreRenderEffect()
{
}
void PostRenderEffect()
{
}
```
```
void MatrixSizeChanged()
{
 InitEffect();
}
```
## <span id="page-469-1"></span>**7.2 Functions**

## **Specific Resources**

- [»Functions](#page-465-0) [called](#page-465-0) [by](#page-465-0) [MADRIX](#page-465-0)
- **[Main](#page-469-0) [Output](#page-469-0) [Macro:](#page-469-0) [Available](#page-469-0) [Functions](#page-469-0)**
- [Constants](#page-475-0)
- **[Deprecated](#page-477-0) [Functions](#page-477-0)**

# **General Resources**

- **[»Keyword](#page-130-0) [Search](#page-130-0)**
- [»List](#page-130-1) [Of](#page-130-1) [Functions](#page-130-1) [\(Alphabetical](#page-130-1) [Order\)](#page-130-1)
- [»List](#page-158-0) [Of](#page-158-0) [Functions](#page-158-0) [\(Grouped\)](#page-158-0)
- [»List](#page-175-0) [Of](#page-175-0) [Global](#page-175-0) [Variables](#page-175-0) [and](#page-175-0) [Constants](#page-175-0)
- [»List](#page-196-0) [Of](#page-196-0) [Operations](#page-196-0)
- [»List](#page-197-0) [Of](#page-197-0) [Structures](#page-197-0)
- [»Table](#page-203-0) [Of](#page-203-0) [Frequencies](#page-203-0)
- [»Table](#page-207-0) [Of](#page-207-0) [Notes](#page-207-0)

# <span id="page-469-0"></span>**Available Functions**

## **Standard Functions**

- For non-specific functions, see »[List](#page-130-1) [of](#page-130-1) [Functions](#page-130-1) [\(Alphabetical](#page-130-1) [Order\)](#page-130-1)
- The Main Output macro offers special functions to reflect the features available to the user in the user interface of MADRIX, like the Freeze function or the Cue List.

## **Functions Provided By The Main Output Macro**

These functions are not available in the MAS Script Effect, in the Macros for Effects, and not in the Storage Place Macro.

<span id="page-469-2"></span>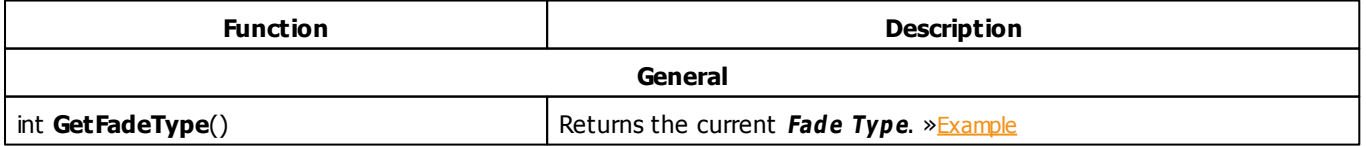

<span id="page-470-20"></span><span id="page-470-19"></span><span id="page-470-18"></span><span id="page-470-17"></span><span id="page-470-16"></span><span id="page-470-15"></span><span id="page-470-14"></span><span id="page-470-13"></span><span id="page-470-12"></span><span id="page-470-11"></span><span id="page-470-10"></span><span id="page-470-9"></span><span id="page-470-8"></span><span id="page-470-7"></span><span id="page-470-6"></span><span id="page-470-5"></span><span id="page-470-4"></span><span id="page-470-3"></span><span id="page-470-2"></span><span id="page-470-1"></span><span id="page-470-0"></span>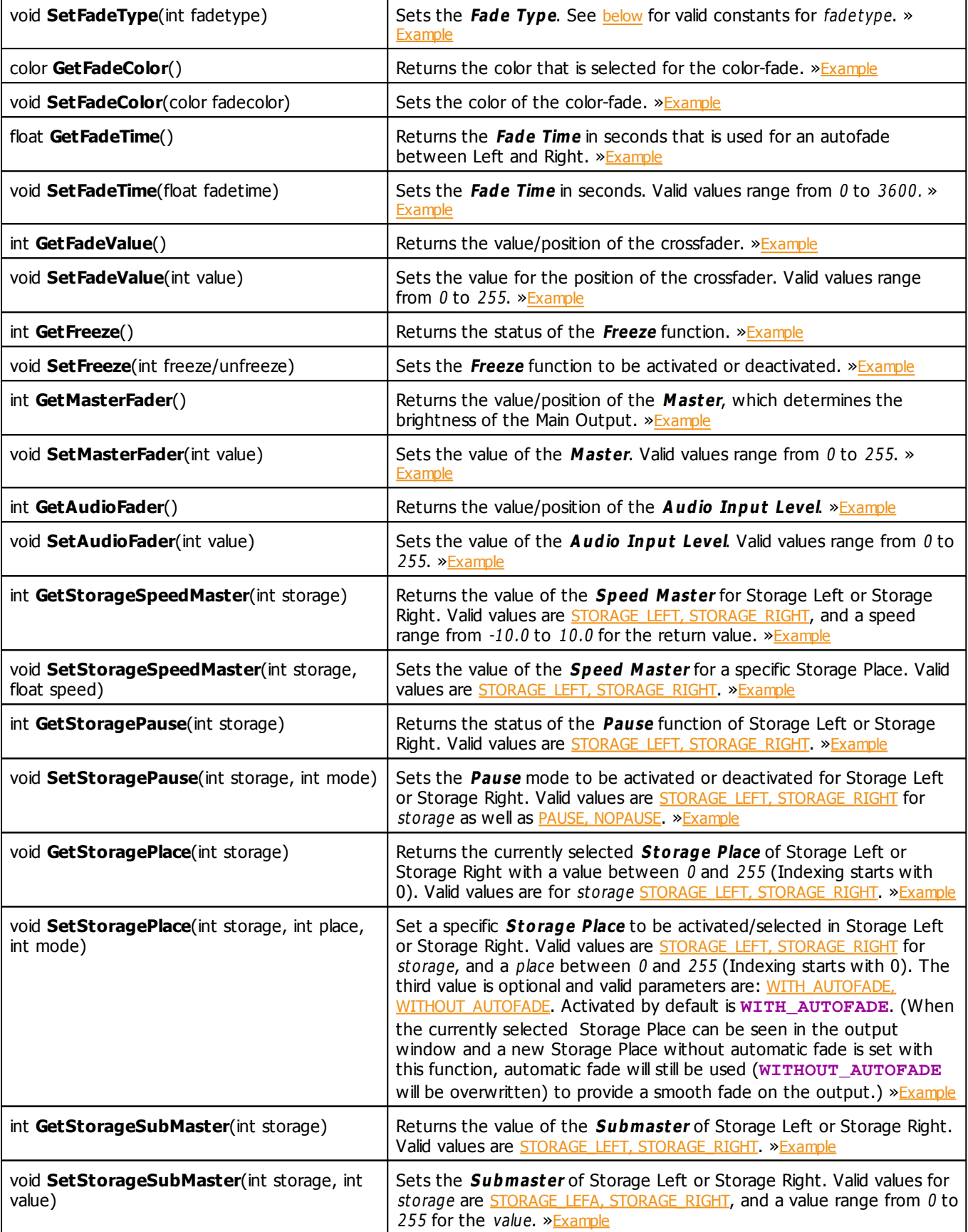

<span id="page-471-2"></span><span id="page-471-1"></span><span id="page-471-0"></span>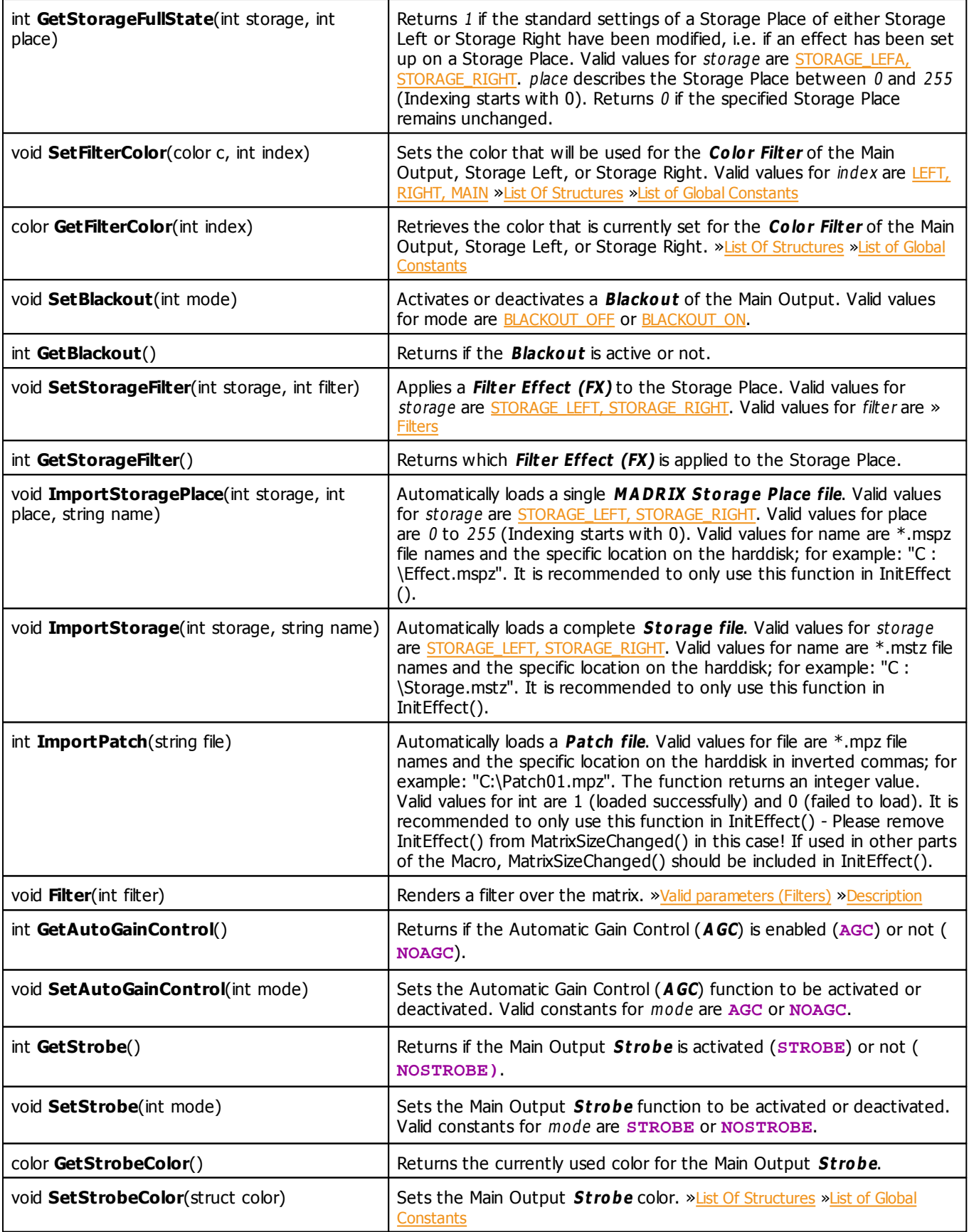

<span id="page-472-4"></span><span id="page-472-3"></span><span id="page-472-2"></span><span id="page-472-1"></span><span id="page-472-0"></span>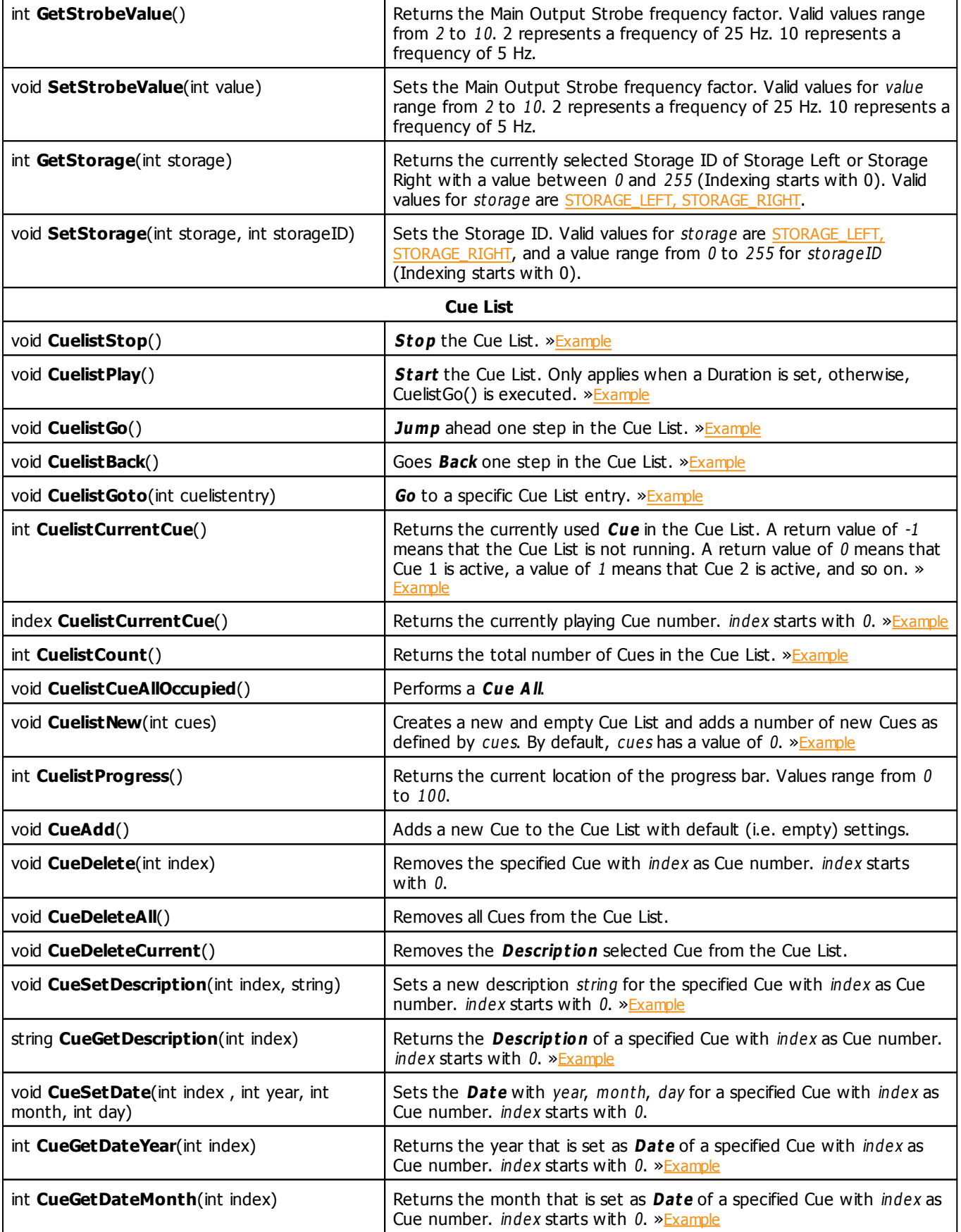

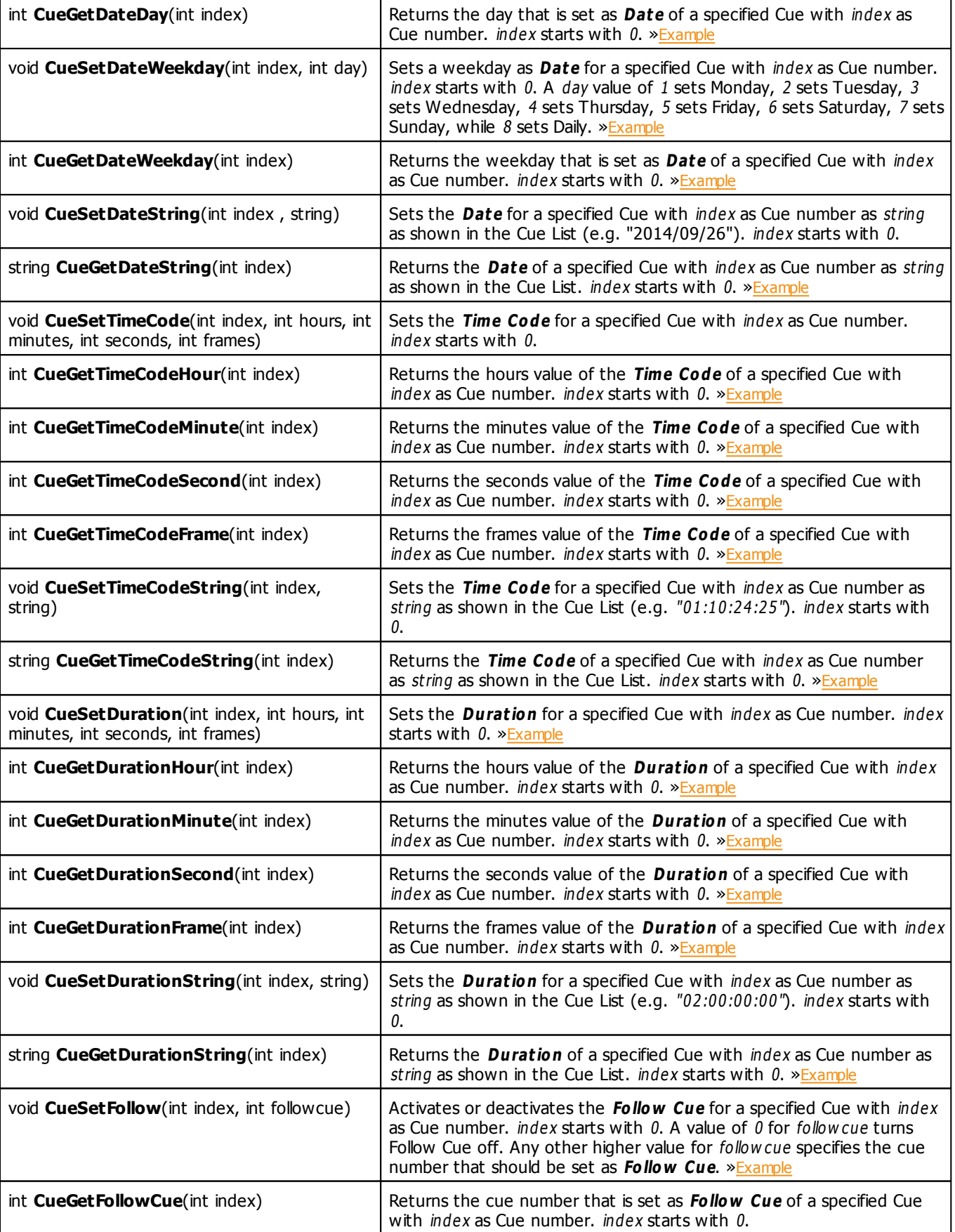

<span id="page-474-1"></span><span id="page-474-0"></span>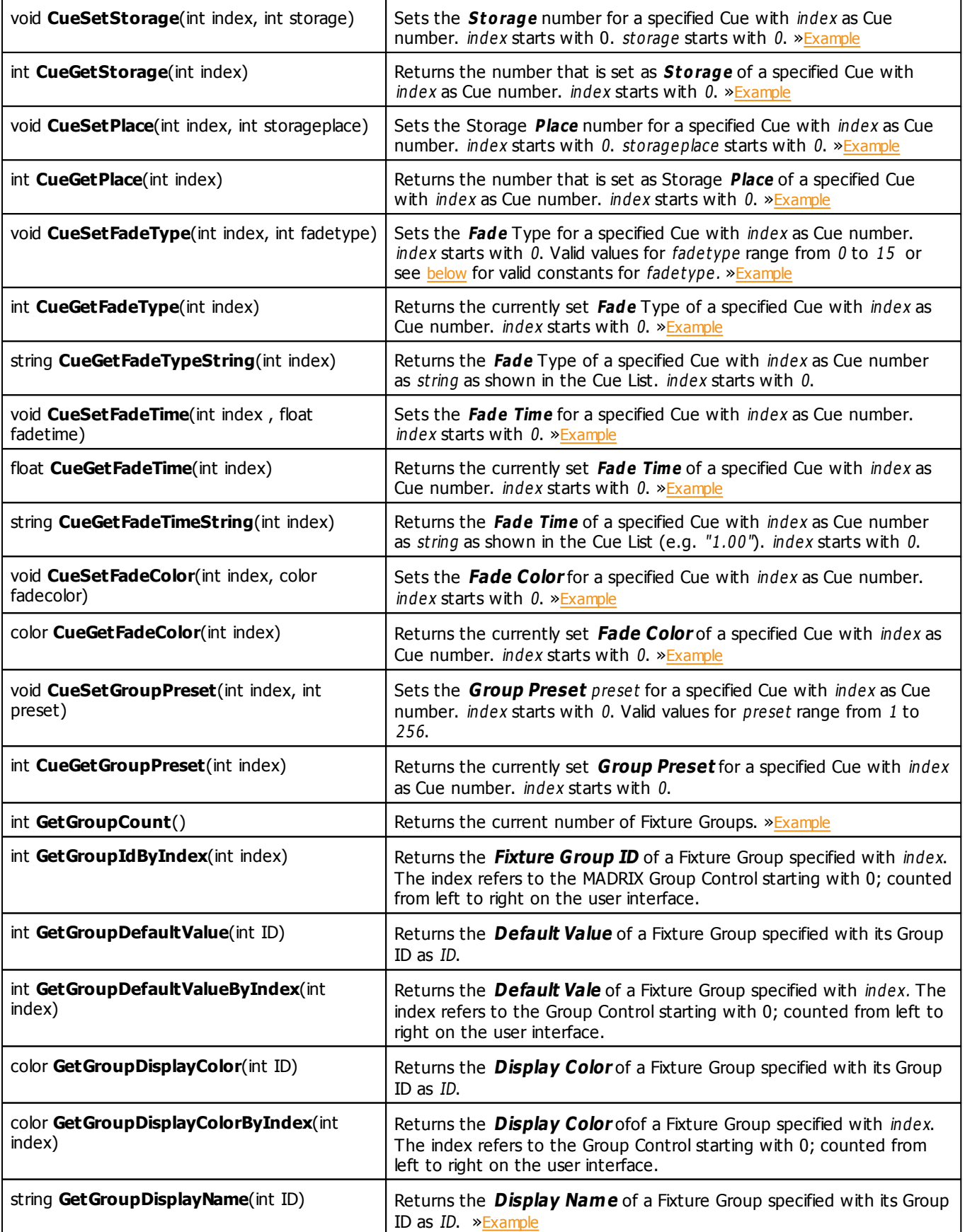

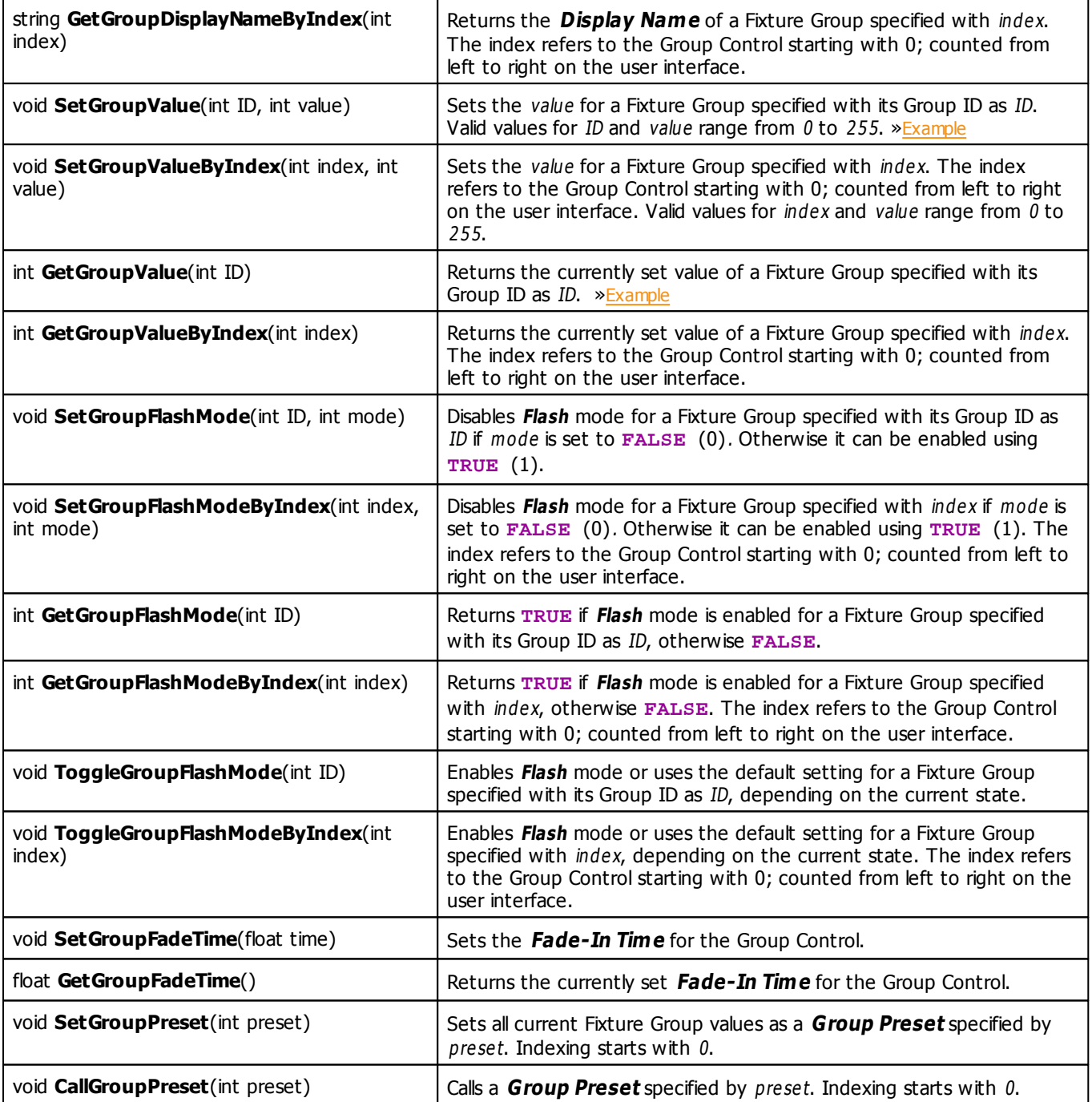

# <span id="page-475-0"></span>**Constants**

The following values (defines) must be used as parameters for the functions provided above.

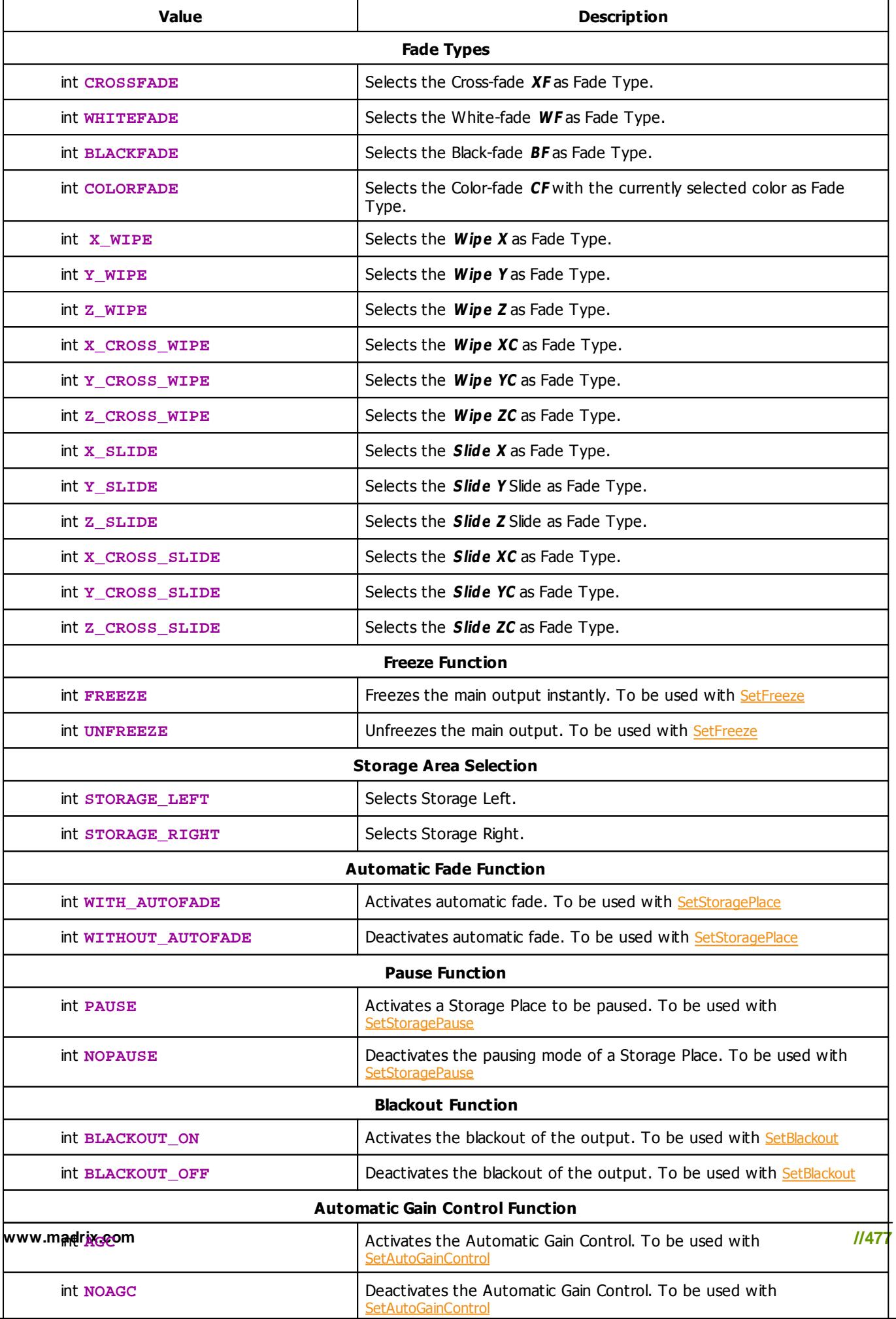

## <span id="page-477-0"></span>**Deprecated Functions**

Deprecated functions are outdated functions and should not be used anymore.

<span id="page-477-2"></span>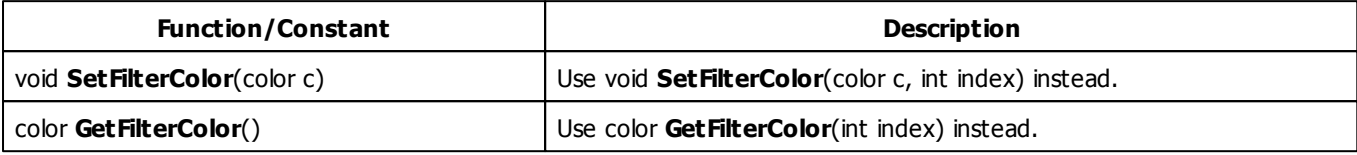

## **7.3 Examples**

## <span id="page-477-1"></span>**GetFadeType**

Select a different fade type while running this Main Output Macro and monitor the *Script Output* to see the result.

```
@scriptname="get fade type test";
@author="";
@version="";
@description="";
void InitEffect()
{}
void PreRenderEffect()
{
 switch(GetFadeType())
 {
    case CROSSFADE: WriteText("CrossFade");break;
    case WHITEFADE: WriteText("WhiteFade");break;
    case BLACKFADE: WriteText("BlackFade");break;
    case COLORFADE: WriteText("ColorFade");break;
    case X_WIPE: WriteText("X Wipe");break;
    case Y_WIPE: WriteText("Y Wipe");break;
    case Z_WIPE: WriteText("Z Wipe");break;
    case X_CROSS_WIPE: WriteText("XC Wipe");break;
    case Y_CROSS_WIPE: WriteText("YC Wipe");break;
    case Z_CROSS_WIPE: WriteText("ZC Wipe");break;
    case X_SLIDE: WriteText("X Slide");break;
    case Y_SLIDE: WriteText("Y Slide");break;
    case Z_SLIDE: WriteText("Z Slide");break;
    case X_CROSS_SLIDE: WriteText("XC Slide");break;
    case Y_CROSS_SLIDE: WriteText("YC Slide");break;
    case Z_CROSS_SLIDE: WriteText("ZC Slide");break;
 }
}
void PostRenderEffect()
```
{}

[»Description](#page-469-2)

## <span id="page-478-0"></span>**SetFadeType**

Watch the fade area while running the script to see how one of the first four fade types is selected in succession.

```
@scriptname="set fade type test";
@author="";
@version="";
@description="";
int Value=0;
void InitEffect()
{}
void PreRenderEffect()
{
 Value%=400;// range 0...200
 switch(Value)
 {
    case 0: SetFadeType(CROSSFADE); break;
    case 25: SetFadeType(WHITEFADE); break;
    case 50: SetFadeType(BLACKFADE); break;
    case 75: SetFadeType(COLORFADE);break;
    case 100: SetFadeType(X_WIPE);break;
    case 125: SetFadeType(Y_WIPE);break;
    case 150: SetFadeType(Z_WIPE);break;
    case 175: SetFadeType(X_CROSS_WIPE);break;
    case 200: SetFadeType(Y_CROSS_WIPE);break;
    case 225: SetFadeType(Z_CROSS_WIPE);break;
    case 250: SetFadeType(X_SLIDE);break;
    case 275: SetFadeType(Y_SLIDE);break;
    case 300: SetFadeType(Z_SLIDE);break;
    case 325: SetFadeType(X_CROSS_SLIDE);break;
    case 350: SetFadeType(Y_CROSS_SLIDE);break;
    case 375: SetFadeType(Z_CROSS_SLIDE);break;
 }
 Value++;
}
void PostRenderEffect()
{}
```
## <span id="page-479-0"></span>**GetFadeColor**

Select a different color for the Color-Fade while running the script and monitor the **Script Output** to see the result.

```
@scriptname="get fade color values";
@author="";
@version="";
@description="";
color c;
void InitEffect()
{}
void PreRenderEffect()
{
 c=GetFadeColor();
 WriteText("Red: "+(string)c.r+", Green: "+(string)c.g+", Blue: "+(string)c.b+",
 White: "+(string)c.w);}
void PostRenderEffect()
{}
```
[»Description](#page-470-4)

## <span id="page-479-1"></span>**SetFadeColor**

Monitor the color window next to the Color-Fade button to see the result as the Red color value is increased repeatedly.

```
@scriptname="set fade color red value";
@author="";
@version="";
@description="";
color c;
void InitEffect()
{}
void PreRenderEffect()
{
 c.r++;c.r%=256;// range 0...255
 SetFadeColor(c);
}
```

```
void PostRenderEffect()
{}
```
## <span id="page-480-0"></span>**GetFadeTime**

Increase or decrease the Fade Time and monitor the **Script Out put** while running the script.

```
@scriptname="get fade time";
@author="";
@version="";
@description="";
float fTime;
void InitEffect()
{}
void PreRenderEffect()
{
 fTime=GetFadeTime();
 WriteText("FadeTime: "+(string)fTime);
}
void PostRenderEffect()
{}
```
[»Description](#page-470-6)

## <span id="page-480-1"></span>**SetFadeTime**

Watch the Fade Time value while running the script.

```
@scriptname="set fade time";
@author="";
@version="";
@description="";
float fTime=0.0;
void InitEffect()
{}
void PreRenderEffect()
{
 fTime+=0.1;if(fTime>60.0)fTime=0.0;// range 0...60
```

```
SetFadeTime(fTime);
}
void PostRenderEffect()
{}
```
## <span id="page-481-0"></span>**GetFadeValue**

Slide the crossfader from Left to Right or back and monitor the **Script Out put** while running the script.

```
@scriptname="get fader value Left-Right";
@author="";
@version="";
@description="";
int fValue;
void InitEffect()
{}
void PreRenderEffect()
{
 fValue=GetFadeValue();
 WriteText((string)fValue);
}
void PostRenderEffect()
{}
```
[»Description](#page-470-8)

## <span id="page-481-1"></span>**SetFadeValue**

Watch the crossfader to see the result of the script.

```
@scriptname="set fader value Left-Right";
@author="";
@version="";
@description="";
int Value=0;
void InitEffect()
{}
void PreRenderEffect()
{
 Value++;
```

```
Value%=256;// range 0...255
 SetFadeValue(Value);
}
void PostRenderEffect()
{}
```
## <span id="page-482-0"></span>**GetFreeze**

To test this script, use the **Freeze** button and monitor the **Script Out put** while running the script.

```
@scriptname="get freeze button test";
@author="";
@version="";
@description="";
void InitEffect()
{}
void PreRenderEffect()
{
if(GetFreeze())
  WriteText("Freeze button is pressed");
else
  WriteText("Freeze button is not pressed");
}
void PostRenderEffect()
{}
```
[»Description](#page-470-10)

#### <span id="page-482-1"></span>**SetFreeze**

Watch the **Freeze** button to see the effect of the script.

```
@scriptname="freeze, unfreeze test";
@author="";
@version="";
@description="";
int Value=0;
void InitEffect()
{}
void PreRenderEffect()
```

```
{
 Value++;
 Value%=100;// range 0...100
 switch(Value)
 {
    case 5: SetFreeze(FREEZE);break;
    case 55: SetFreeze(UNFREEZE);break;
 }
}
void PostRenderEffect()
{}
```
## <span id="page-483-0"></span>**GetMasterFader**

Adjust the Master while running the script and monitor the Script Output.

```
@scriptname="get fader value from master";
@author="";
@version="";
@description="";
void InitEffect()
{}
void PreRenderEffect()
{
 WriteText("Master: "+(string)GetMasterFader());
}
void PostRenderEffect()
{}
```
[»Description](#page-470-11)

#### <span id="page-483-1"></span>**SetMasterFader**

Watch the **Master** closely to see the result of the script.

```
@scriptname="set master fader value";
@author="";
@version="";
@description="";
int Value=0;
void InitEffect()
```

```
{}
void PreRenderEffect()
{
 Value++;
 Value%=256;// range 0...255
 SetMasterFader(Value);
}
void PostRenderEffect()
{}
```
## <span id="page-484-0"></span>**GetAudioFader**

Adjust the **Audio Input Level** while running the script and monitor the **Script Output**.

```
@scriptname="get fader value from audio";
@author="";
@version="";
@description="";
void InitEffect()
{}
void PreRenderEffect()
{
 WriteText("AudioFader: "+(string)GetAudioFader());
}
void PostRenderEffect()
{}
```
[»Description](#page-470-13)

#### <span id="page-484-1"></span>**SetAudioFader**

Monitor the **<sup>A</sup> udio Input Level** closely to see the result of the script.

```
@scriptname="set audio fader";
@author="";
@version="";
@description="";
int Value=0;
void InitEffect()
```

```
{}
void PreRenderEffect()
{
 Value++;
 Value%=256;// range 0...255
 SetAudioFader(Value);
}
void PostRenderEffect()
{}
```
## <span id="page-485-0"></span>**CuelistStop/CuelistPlay**

To test this script, a **Cue List** with Duration and a minimum of 2 Cues is required.

```
@scriptname="cue list stop/start test";
@author="";
@version="";
@description="";
int Value=0;
void InitEffect()
{}
void PreRenderEffect()
{
 Value++;
 Value%=500;// range 0...500
 switch(Value)
 {
    case 10: CuelistStop();break;
    case 260: CuelistPlay();break;
 }
}
void PostRenderEffect()
{}
```
[»Description](#page-472-0)

## <span id="page-485-1"></span>**CuelistGo/CuelistBack**

To test this script, a **Cue List** with Duration and a minimum of 2 Cues is required.

```
@scriptname="cue list go/back test";
```

```
@author="";
@version="";
@description="";
int Value=0;
void InitEffect()
{}
void PreRenderEffect()
{
 Value++;
 Value%=500;// range 0...500
 switch(Value)
 {
    case 10: CuelistGo();break;
    case 260: CuelistBack();break;
 }
}
void PostRenderEffect()
{}
```

```
»Description
```
## <span id="page-486-0"></span>**CuelistGoto**

To test this script, a **Cue List** with Duration and a minimum of 9 Cues is required.

```
@scriptname="cue list goto test";
@author="";
@version="";
@description="";
int Value=0;
void InitEffect()
{}
void PreRenderEffect()
{
 Value++;
 Value%=250;// range 0...250
 if(Value%50==0)
        CuelistGoto(Value/25); // skip 1,3,5,7,9,1,3,...
        //CuelistGoto(Value/50); // skip 1,2,3,4,5,6,1,2,...
}
void PostRenderEffect()
{}
```
### <span id="page-487-1"></span>**CuelistCurrentCue**

To test this script, create a Cue List, activate several Cues, and monitor the *Script Output*.

```
@scriptname="CurrentCue";
@author="inoage / info@madrix.com";
@version="";
@description="View current item from Cue List";
void InitEffect()
{}
void PreRenderEffect()
{}
void PostRenderEffect()
{
     WriteText((string)CuelistCurrentCue());
}
```
[»Description](#page-472-3)

## <span id="page-487-0"></span>**GetStorageSpeedMaster**

Adjust the **Speed Master** Left or Right while running the script and monitor the **Script Output**.

```
@scriptname="get Speed Master test";
@author="";
@version="";
@description="";
void InitEffect()
{}
void PreRenderEffect()
{
WriteText("SpeedLeft:"+(string)GetStorageSpeedMaster(STORAGE_LEFT)
+" SpeedRight:"+(string)GetStorageSpeedMaster(STORAGE_RIGHT));
}
void PostRenderEffect()
{}
```
### <span id="page-488-0"></span>**SetStorageSpeedMaster**

This is script is best tested with the SCE Color Scroll effect. Monitor **Preview Lef <sup>t</sup>** and **Preview <sup>R</sup> ight** as well as the **Speed Masters** to see the results of the script.

```
@scriptname="Speed Master test";
@author="";
@version="";
@description="";
float Value=0.0;
void InitEffect()
{}
void PreRenderEffect()
{
 Value+=0.1;
 if(Value>10.0)
        Value=-10.0;// range 0...255
 SetStorageSpeedMaster(STORAGE_LEFT,Value); // Storage Left
 SetStorageSpeedMaster(STORAGE_RIGHT,Value/2.0); // Storage Right
}
void PostRenderEffect()
{}
```
#### [»Description](#page-470-16)

#### <span id="page-488-1"></span>**GetStoragePause**

To test this script, press the 'Pause' button of Storage Area Left or Right and monitor the *Script Output*.

```
@scriptname="get storage pause test";
@author="";
@version="";
@description="";
void InitEffect()
{}
void PreRenderEffect()
{
if(GetStoragePause(STORAGE_LEFT))
```

```
WriteText("Storage Left Paused");
else
  WriteText("Storage Left Running");
if(GetStoragePause(STORAGE_RIGHT))
  WriteText("Storage Right Paused");
else
  WriteText("Storage Right Running");
}
void PostRenderEffect()
{}
```
## <span id="page-489-0"></span>**SetStoragePause**

This is script is best tested with the SCE Color Scroll effect. Monitor the **Pause** buttons of Storage Left and Storage Right to see the effects of the script.

```
@scriptname="storage no-/pause test";
@author="";
@version="";
@description="";
int Value=0;
void InitEffect()
{}
void PreRenderEffect()
{
 Value++;
 Value%=200;// range 0...200
 switch(Value)
 {
        case 10: SetStoragePause(STORAGE_LEFT,PAUSE);break;// Storage Left
        case 60: SetStoragePause(STORAGE_RIGHT,PAUSE);break;// Storage Right
        case 110: SetStoragePause(STORAGE_LEFT,NOPAUSE);break;// Storage Left
        case 160: SetStoragePause(STORAGE_RIGHT,NOPAUSE);break;// Storage Right
 }
}
void PostRenderEffect()
{}
```
#### <span id="page-490-0"></span>**GetStoragePlace**

While running the script, select different Storage Places across Storage Left or Storage Right and monitor the **Script Output.** The currently selected Storage Place number minus 1 should be displayed.

```
@scriptname="get storage place test";
@author="";
@version="";
@description="";
void InitEffect()
{}
void PreRenderEffect()
{
  WriteText("Storage Left:"+(string)GetStoragePlace(STORAGE_LEFT)
  +" Storage Right:"+(string)GetStoragePlace(STORAGE_RIGHT));
}
void PostRenderEffect()
{}
```
[»Description](#page-470-18)

#### <span id="page-490-1"></span>**SetStoragePlace**

Monitor the Effect Areas Left and Right as well as the two Storage Areas (Left and Right) to see the results of the script.

```
@scriptname="test setStoragePlace with and without autofade";
@author="";
@version="";
@description="";
int Value=0;
int place=0;
void InitEffect()
{
 SetFadeTime(1.0);// better for demonstration
}
void PreRenderEffect()
{
 Value++;
```

```
Value%=1000;// range 0...1000
 switch(Value)
 {
 case 150: SetStoragePlace(STORAGE LEFT, place, WITH AUTOFADE); break;
 // Storage Left with Autofade
 case 300: SetStoragePlace(STORAGE RIGHT,place,WITH AUTOFADE);break;
 // Storage Right with Autofade
 case 450: place++;
 case 600: SetStoragePlace(STORAGE_LEFT,place,WITHOUT_AUTOFADE);break;
 // Storage Left without Autofade, if FaderValue not a place on Storage Left
 case 750: SetStoragePlace(STORAGE_RIGHT, place, WITHOUT_AUTOFADE); break;
 // Storage Right without autofade, if FaderValue not a place on Storage Right
 case 900: place++;
 }
 if(place>59) // place range 0...59
        place=0;
}
void PostRenderEffect()
{}
```

```
»Description
```
## <span id="page-491-0"></span>**GetStorageSubMaster**

Adjust the **Submasters** of Storage Left and Storage Right (SUB) and monitor the **Script Output** while running the script.

```
@scriptname="storage submaster get test";
@author="";
@version="";
@description="";
int subLeft;
int subRight;
void InitEffect()
{}
void PreRenderEffect()
{
 subLeft=GetStorageSubMaster(STORAGE_LEFT);// Storage Left
 subRight=GetStorageSubMaster(STORAGE_RIGHT);// Storage Right
 WriteText("Submaster Left:" +(string)subLeft +", Submaster Right:" +(string)subRight);
}
void PostRenderEffect()
{}
```
#### <span id="page-492-0"></span>**SetStorageSubMaster**

Select an SCE Effect in both Effect Areas and monitor the two previews (Preview Left and Preview Right) while running the script.

```
@scriptname="storage submaster set test";
@author="";
@version="";
@description="";
int Value=0;
void InitEffect()
{}
void PreRenderEffect()
{
 Value++;
 Value%=256;// range 0...255
 SetStorageSubMaster(STORAGE_LEFT,Value);// Storage Left
 SetStorageSubMaster(STORAGE_RIGHT,255-Value);// Storage Right
 WriteText("SubLeft: "+(string)Value+", SubRight: "+(string)(255-Value));
}
void PostRenderEffect()
{}
```
[»Description](#page-470-20)

## <span id="page-492-1"></span>**Cue List - Various 1**

This Macro creates a new Cue List and adds 8 new Cues. All 8 Cues will be given different settings that are increased each time. Make sure to open the Cue List before or after running this Script to see the result.

```
@scriptname="creating a cue list";
@author="inoage";
@version="MADRIX 3.3";
@description="";
void InitEffect()
{
    color fadecolor;
    CuelistNew(8); //create a new Cue List and add 8 Cues
```

```
for(int i=0;i<8;i++) // change the following settings for each Cue
    {
        CueSetDescription(i, "Color"+ (string)(i+1));
        CueSetTimeCode(i, i+1,i+2,i+3,i+4);
        CueSetDuration(i, i+5,i+6,i+7,i+8);
        CueSetDateWeekday(i, i+1);
        CueSetFollow(i, (i+2)%9);
        CueSetStorage(i, (i%2));
        CueSetPlace(i, (i%4));
        CueSetFadeType(i, i);
        CueSetFadeTime(i, (float)i*10.0+10.0);
        fadecolor.r =i*10;
        fadecolor.r =i*15;
        fadecolor.r =i*20;
        CueSetFadeColor(i, fadecolor);
    }
void PreRenderEffect()
void PostRenderEffect()
void MatrixSizeChanged()
    InitEffect();
```
}

{

}

{

}

{

}

## <span id="page-493-0"></span>**CueGetFadeColor**

Make sure to create or load a Cue List first. This Main Output Macro analyzes the current Cue List and shows the currently set up Fade Color of each Cue in the **Script Output**.

```
@scriptname="analyze fade color of cues";
@author="inoage";
@version="MADRIX 3.3";
@description="";
void InitEffect()
{
   const int count = CuelistCount();
    if(count>0)
        WriteText("Cue List View");
    else
        WriteText("Cue List is empty!");
```

```
for(int i=0; i<count; i++)
   {
      color c = CueGetFadeColor(i); //retrieve the Fade Color for every Cue in the Cue List
      WriteText( (string)i + ' | " + // number
                 "R: "+(string)c.r" + "  | " +""G: "+(string)c.q" + " | " +"IB: "+(string)c.b" + " | " +W: "+ (string)c.w + " | " );}
}
void PreRenderEffect()
{
}
void PostRenderEffect()
{
}
void MatrixSizeChanged()
{
   InitEffect();
}
```
## <span id="page-494-0"></span>**Cue List - Various 2**

Make sure to create or load a Cue List first. This Main Output Macro analyzes the current Cue List and shows all Cues and their settings in the **Script Output**.

```
@scriptname="simple cue list view 1";
@author="inoage";
@version="MADRIX 3.3";
@description="";
void InitEffect()
{
    string sCueCurr;
    const int count = CuelistCount();
    const int CueCurrent = CuelistCurrentCue();
    if(count>0)
        WriteText("Cue List View");
    else
        WriteText("Cue List is empty!");
    for(int i=0;i<count;i++) //analyze all Cues
    {
        if(CueCurrent==i)
```

```
sCueCurr = ">";
       else
          sCueCurr = " ";
       color c = CueGetFadeColor(i);
       WriteText( \quad \texttt{sCueCurr} \qquad \qquad ++\quad " \quad +\texttt{ // select current cue}(\text{string})i + " | " + // number
                  CueGetDescription(i) + " | " + // cue description
                  CueGetDateString(i) + " | " + // get ready date string
                  CueGetTimeCodeString(i) + " | " + // get ready time code string
                  CueGetDurationString(i) + " | " + // get ready duration string
                  (string)CueGetStorage(i) + "
                  (\text{string})CueGetPlace(i) + " | " +
                  (string)CueGetFadeType(i) + " | " +
                  (string)CueGetFadeTime(i) +"s | " +
                  "R: "+(string)c.r" + " | " +""G: "+(string)c.g" + " | " +
                  "B: "+ (string)c.b" + " | " +"W: "+ (string)c.w);}
}
void PreRenderEffect()
{
}
void PostRenderEffect()
{
}
void MatrixSizeChanged()
{
   InitEffect();
}
```
### <span id="page-495-0"></span>**Cue List - Various 3**

Make sure to create or load a Cue List first. This Main Output Macro analyzes the current Cue List and shows all Cues and their settings in the **Script Output**.

```
@scriptname="simple cue list view 2";
@author="inoage";
@version="MADRIX 3.3";
@description="";
void InitEffect()
{
    string sCueCurr;
    const int count = CuelistCount();
    const int CueCurrent = CuelistCurrentCue();
```

```
if(count>0)
    WriteText("Cuelist View");
else
   WriteText("Cuelist is empty");
for(int i=0;i<count;i++) //analyze all Cues
{
    if(CueCurrent==i)
       sCueCurr = ">";
    else
       sCueCurr = " ";
   string sTimecode ="--:--:--:--";
    if(CueGetTimeCodeHour(i)>=0)
       sTimecode = (string)CueGetTimeCodeHour(i) + ":" +
                   (string)CueGetTimeCodeMinute(i)+ ":" +
                   (string)CueGetTimeCodeSecond(i)+ ":" +
                   (string)CueGetTimeCodeFrame(i);
   string sDuration = "--:----": - ";if(CueGetDurationHour(i)>=0)
       sDuration = (string)CueGetDurationHour(i) + ":" +
                   (string)CueGetDurationMinute(i)+ ":" +
                   (string)CueGetDurationSecond(i)+ ":" +
                   (string)CueGetDurationFrame(i);
    string sDate = "--/--/--";switch(CueGetDateWeekday(i))
    \{default:sDate = (string)CueGetDateYear(i) + "/" +
                      (string)CueGetDateMonth(i) + "/" +
                      (string)CueGetDateDay(i);
                        break;
    case 8: sDate="daily"; break;
    case 7: sDate="Sun"; break;
    case 6: sDate="Sat"; break;
    case 5: sDate="Fri"; break;
    case 4: sDate="Thu"; break;
    case 3: sDate="Wed"; break;
    case 2: sDate="Tue"; break;
    case 1: sDate="Mon"; break;
    case 0: sDate="ERROR"; break;
    }
    color c = CueGetFadeColor(i);WriteText( sCueCurr + " + // select current cue
               (\text{string})i + " | " + // number
               CueGetDescription(i) + " | " + // cue description
               sDate + " | " + // date string
               sTimecode + " | " + // time code string
               sDuration + " | " + // duration string<br>(string)CueGetStorage(i) + " | " +
               (string)CueGetStorage(i) + " | " +
               (string)CueGetPlace(i) + "<br>(string)CueGetFadeTvoe(i) + "
               (string)CueGetFadeType(i) + " | " +
               (string)CueGetFadeTime(i) +"s | " +
               "R: "+ (string)c.r" + "  || " +<br>"G: "+ (string)c.q" + "  || " +"G: "+(string)c.q" + " | " +"IB: "+(string)c.b" + " | " +"W: "+ (string)c.w);
```

```
}
}
void PreRenderEffect()
{
}
void PostRenderEffect()
{
}
void MatrixSizeChanged()
{
    InitEffect();
}
```
## <span id="page-497-0"></span>**Fixture Groups - Various 1**

Set up different Fixture Groups first. This Main Output Macro analyzes specific Fixture Group information and shows their settings in the **Script Output**.

```
@scriptname="";
@author="inoage";
@version="3.4";
@description="get fixture groups' data";
int GroupValue;
int GroupId;
string GroupName;
void InitEffect()
{
    if(GetGroupCount()<1)
        WriteText("No groups have been set up!");
}
void PreRenderEffect()
{
    const int GroupCount = GetGroupCount();
    for(int i=0; i<GroupCount; i++)
    {
       GroupId = GetGroupIdByIndex(i);
        GroupName = GetGroupDisplayName(i);GroupValue = GetGroupValue(i);
        WriteText("Group: " + (string)(i)+ ", ID: " + (string)GroupId+ ", Name: " + (string)GroupNam
    }
}
void PostRenderEffect()
```

```
{
}
void MatrixSizeChanged()
{
    InitEffect();
}
```
## <span id="page-498-0"></span>**SetGroupValue**

Set up different Fixture Groups first. This Main Output Macro steadily increases the values for your Fixture Groups in the Group Control and starts from the beginning again when the maximum value is reached.

```
@scriptname="";
@author="";
@version="";
@description="set groups value";
int FrameCount;
int Value;
void InitEffect()
{
    if(GetGroupCount()<1)
        WriteText("No groups have been set up!");
    FrameCount=0;
}
void PreRenderEffect()
{
    const int GroupCount = GetGroupCount();
    for(int i=0; i<GroupCount; i++)
    {
        Value = FrameCount / (i+1);SetGroupValue(i, Value);
    }
    FrameCount++;
    FrameCount= FrameCount%256;
}
void PostRenderEffect()
{
}
void MatrixSizeChanged()
{
    InitEffect();
```
}

[»Description](#page-474-1)

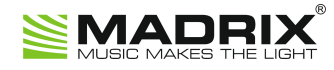

# **//PART H** *Imprint And Copyright*

# **8 Imprint And Copyright**

## **Company And Address**

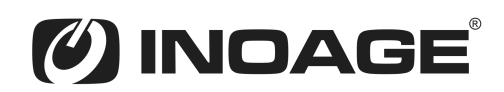

inoage GmbH Wiener Straße 56 01219 Dresden Germany

Managing Directors: Christian Hertel, Sebastian Pinzer, Sebastian Wissmann

Phone: +49 351 862 6869 0 Fax: +49 351 862 6869 68

Web: [www.madrix.com](http://www.madrix.com) E-mail: [info@madrix.com](mailto:info@madrix.com)

# **Copyright**

MADRIX is a trademark of inoage GmbH.

All other company names and/or product names are trademarks and/or entered trademarks of their respective holders. The product might not always be conforming to the presentation, features, and performances. Technical data can differ slightly, depending on the operating system and the chosen hardware.

We withhold the option of changes without notification. inoage GmbH does not give any guaranty for function capability for a certain purpose, the marked ability or other features of the product. No other guaranty claims, on legal or other terms, can be enforced.

Under no circumstances does inoage GmbH take on the responsibility for liabilities for faults for loses in sales volume or profits, that occur through the usage of the product, through the serviceability, through abuse, happenings, circumstances or actions, that we have no influence on. No matter if the damages were caused by the holder of the product or a third person.

Copyright (c) 2001 - 2015 inoage GmbH. All rights reserved.

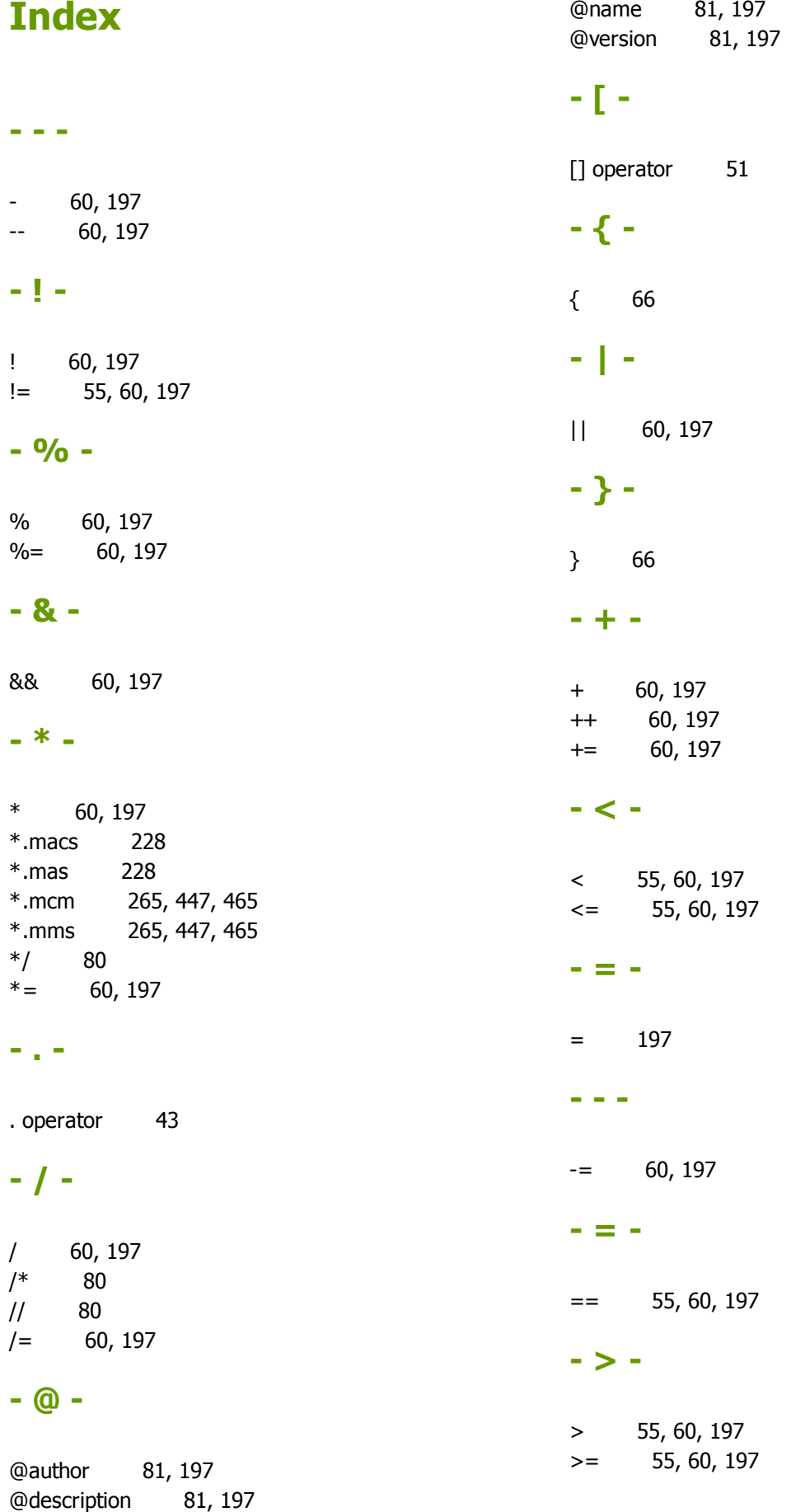
#### **- A -**

A 208 A# 208 abs 131, 159 AddColor Using Color Table 279 AddPixelTransposeEntry 131, 159 AddPixelTransposeEntry3D 131, 159 AddSparkleColor 336 AGC 470 ALPHA 177 Anti-Aliasing Mode Map Anti-Aliasing Mode 94 Storage Place Macro: Specific Functions 461 AQUA 177 arccos 131, 159 arccosDeg 131, 159 arccot 131, 159 arccotDeg 131, 159 arcsin 131, 159 arcsinDeg 131, 159 arctan 131, 159 arctan2 131, 159 arctanDeg 131, 159 assignment 60 author 81 AXES\_ONE\_AND\_TWO M2L Color Scroll 431 S2L Level Color Scroll 412 SCE Color Scroll 328 SCE Fill Solid 346 SCE Gradient 352 AXIS\_ONE M2L Color Scroll 431 S<sub>2</sub>L Level Color Scroll 412 SCE Color Scroll 328 SCE Fill Solid 346 SCE Gradient 352 AXIS\_TWO M<sub>2</sub>L Color Scroll 431 S<sub>2</sub>L Level Color Scroll 412 SCE Color Scroll 328 SCE Fill Solid 346 SCE Gradient 352

#### **- B -**

BLACK 177

BLACK ALPHA 177 BLACKFADE 470 BLACKOUT\_OFF 470 BLACKOUT ON 470 BLENDING\_MODE\_ALPHA ORIGIN\_CENTER 121, 202 BLENDING\_MODE\_NONE BLENDING\_MODE\_ALPHA 121, 202 blendingMode originType 121, 202 blind mode 271 block 66 BLUE 177 bool 43 border innerGlow 121, 202 break 72, 131 BROWN 177 Button 239

### **- C -**

C 208 C# 208 CallGroupPreset 470 case 55, 69, 131 ceil 131, 159 ChangeBrightness 131, 159 CHANNEL\_MODE\_LEFT S2L Waveform 426 S2L Wavegraph 428 CHANNEL\_MODE\_MONO S2L Waveform 426 S2L Wavegraph 428 CHANNEL\_MODE\_RIGHT S2L Waveform 426 S2L Wavegraph 428 CHANNEL\_MODE\_STEREO S2L Waveform 426 S2L Wavegraph 428 ChaserCallCurrentStep 272 ChaserCallNextStep 272 ChaserCallPreviousStep 272 ChaserGetCurrentStep 272 ChaserGetLoopCount 272 ChaserGetLoopProgress 272 ChaserGetLoopTime 272 ChaserGetPlaybackState 272 ChaserGetStepCount 272 ChaserGetStepDescription 272 ChaserGetStepFadeTime 272 ChaserGetStepFadeType 272 ChaserGetStepProgress 272 ChaserGetStepTime 272 ChaserGetStepWaitTime 272 ChaserInvert 272 ChaserMoveStepDown 272 ChaserMoveStepUp 272 ChaserPause 272 ChaserPlay 272 ChaserSetLoopCount 272 ChaserSetNextStep 272 ChaserSetPreviousStep 272 ChaserSetStepDescription 272 ChaserSetStepFadeTime 272 ChaserSetStepFadeType 272 ChaserSetStepWaitTime 272 ChaserStop 272 ChaserSwapSteps 272 CheckScriptEngineVersion 131, 159 CheckSoftwareVersion 131, 159 CHM\_LEFT S2L Waveform 426 S2L Wavegraph 428 CHM\_MONO S2L Waveform 426 S2L Wavegraph 428 CHM\_RIGHT S2L Waveform 426 S2L Wavegraph 428 CHM\_STEREO S2L Waveform 426 S2L Wavegraph 428 CITY\_AACHEN 184, 185, 186, 187, 188, 189, 190, 191, 192, 188, 189, 190, 191, 192, 193, 194, 195, 196 193, 194, 195, 196 CITY\_AALBORG 184, 185, 186, 187, 188, 189, 190, 191,8992,90, 191, 192, 193, 194, 195, 196 193, 194, 195, 196 CITY\_AARHUS 184, 185, 186, 187, 188, 189, 190, 191,1**99**2,194, 195, 196 193, 194, 195, 196 CITY\_ABERDEEN 184, 185, 186, 187, 188, 189, 190, 191192, 193, 194, 195, 196 192, 193, 194, 195, 196 CITY\_ABIDJAN 184, 185, 186, 187, 188, 189, 190, 191,1**992**,193, 194, 195, 196 193, 194, 195, 196 CITY\_ABILENE 184, 185, 186, 187, 188, 189, 190, 191,1**992**,193, 194, 195, 196 193, 194, 195, 196 CITY\_ABU\_DHABI 184, 185, 186, 187, 188, 189, 190, 191, 192, 193, 194, 195, 196 192, 193, 194, 195, 196 CITY\_ACAPULCO 184, 185, 186, 187, 188, 189, 190, 191, 193, 194, 195, 196 192, 193, 194, 195, 196 CITY\_ACCRA 184, 185, 186, 187, 188, 189, 190, 191, **1922,**, 194, 195, 196 193, 194, 195, 196 CITY\_ADANA 184, 185, 186, 187, 188, 189, 190, 191, 192, 193, 194, 195, 196 CITY\_ADDIS\_ABABA 184, 185, 186, 187, 188, 189, 190, 191, 192, 193, 194, 195, 196 CITY\_ADELAIDE 184, 185, 186, 187, 188, 189, 190, 191, 192, 193, 194, 195, 196 CITY\_ADEN 184, 185, 186, 187, 188, 189, 190, 191, 192, 193, 194, 195, 196 CITY\_AGADEZ 184, 185, 186, 187, 188, 189, 190, 191, 192, 193, 194, 195, 196 CITY\_AGADIR 184, 185, 186, 187, 188, 189, 190, 191, 192, 193, 194, 195, 196 CITY\_AHMEDABAD 184, 185, 186, 187, 188, 189, 190, 191, 192, 193, 194, 195, 196 CITY\_AKRON 184, 185, 186, 187, 188, 189, 190, 191, 192, 193, 194, 195, 196 CITY\_AKUREYRI 184, 185, 186, 187, 188, 189, 190, 191, 192, 193, 194, 195, 196 CITY\_AKYAB 184, 185, 186, 187, 188, 189, 190, 191, 192, 193, 194, 195, 196 CITY\_AL\_MAHALLA\_AL\_KUBRA 184, 185, 186, 187, 188, 189, 190, 191, 192, 193, 194, 195, 196 CITY\_AL\_MOBARRAZ 184, 185, 186, 187, 188, 189, 190, 191, 192, 193, 194, 195, 196 CITY\_ALBANY 184, 185, 186, 187, 188, 189, 190, 191, 192, 193, 194, 195, 196 CITY\_ALBANY\_NEW\_YORK\_USA 184, 185, 186, 187, 188, 189, 190, 191, 192, 193, 194, 195, 196 CITY\_ALBUQUERQUE 184, 185, 186, 187, 188, 189, 190, 191, 192, 193, 194, 195, 196 CITY\_ALEPPO 184, 185, 186, 187, 188, 189, 190, 191, 192, 193, 194, 195, 196 CITY\_ALEXANDRIA 184, 185, 186, 187, 188, 189, 190, 191, 192, 193, 194, 195, 196 CITY\_ALEXANDRIA\_LOUISIANA\_USA 184, 185, 186, 187, CITY\_ALEXANDRIA\_VIRGINIA\_USA 184, 185, 186, 187, 188, CITY\_ALGIERS 184, 185, 186, 187, 188, 189, 190, 191, 192, CITY\_ALLENTOWN 184, 185, 186, 187, 188, 189, 190, 191, CITY\_ALTOONA 184, 185, 186, 187, 188, 189, 190, 191, CITY\_AMADORA 184, 185, 186, 187, 188, 189, 190, 191, CITY\_AMARILLO 184, 185, 186, 187, 188, 189, 190, 191, CITY\_AMBATO 184, 185, 186, 187, 188, 189, 190, 191, 192, CITY\_AMMAN 184, 185, 186, 187, 188, 189, 190, 191, 192, CITY\_AMSTERDAM 184, 185, 186, 187, 188, 189, 190, 191, 192, 193, 194, 195, 196

CITY\_AMSTETTEN 184, 185, 186, 187, 188, 189, 190, COTY\_ATHENS 192, 193, 194, 195, 196 CITY\_ANAHEIM 184, 185, 186, 187, 188, 189, 190, 191ÇITY2\_ATLANTA 193, 194, 195, 196 CITY\_ANCHORAGE 184, 185, 186, 187, 188, 189, 190, CHIY\_ATLANTIC\_CITY 192, 193, 194, 195, 196 CITY ANDORRA LA VELLA 184, 185, 186, 187, 188, 189, TY AUCKLAND 190, 191, 192, 193, 194, 195, 196 CITY\_ANGELES 184, 185, 186, 187, 188, 189, 190, 191, LITY\_AUGSBURG 193, 194, 195, 196 CITY\_ANKARA 184, 185, 186, 187, 188, 189, 190, 191, CITY\_AUGUSTA 193, 194, 195, 196 CITY\_ANN\_ARBOR 184, 185, 186, 187, 188, 189, 190, CHIY AUSTIN 192, 193, 194, 195, 196 CITY\_ANNABA 184, 185, 186, 187, 188, 189, 190, 191, CLITY\_BACOLOD 193, 194, 195, 196 CITY\_ANNAPOLIS 184, 185, 186, 187, 188, 189, 190, 191, BADEN 192, 193, 194, 195, 196 CITY ANTANANARIVO 184, 185, 186, 187, 188, 189, 190TY BAGHDAD 191, 192, 193, 194, 195, 196 CITY\_ANTOFAGASTA 184, 185, 186, 187, 188, 189, 190, ITY\_BAHIA\_BLANCA 191, 192, 193, 194, 195, 196 CITY\_ANTSIRABE 184, 185, 186, 187, 188, 189, 190, 191, BAKERSFIELD 192, 193, 194, 195, 196 CITY ANTSIRANANA 184, 185, 186, 187, 188, 189, 190, 191, 18AHTARAN 192, 193, 194, 195, 196 CITY\_ANTWERP 184, 185, 186, 187, 188, 189, 190, 190, ITY BAKU 192, 193, 194, 195, 196 CITY\_APELDOORN 184, 185, 186, 187, 188, 189, 190, CITY\_BALTIMORE 192, 193, 194, 195, 196 CITY APIA 184, 185, 186, 187, 188, 189, 190, 191, 192, ITY BAMAKO 193, 194, 195, 196 CITY\_AREQUIPA 184, 185, 186, 187, 188, 189, 190, 191, CITY\_BANDAR\_SERI\_BEGAWAN 184, 185, 186, 187, 188, 192, 193, 194, 195, 196 CITY\_ARIANA 184, 185, 186, 187, 188, 189, 190, 191, CHZY\_BANDUNG 193, 194, 195, 196 CITY\_ARICA 184, 185, 186, 187, 188, 189, 190, 191, 192TY\_BANGALORE 193, 194, 195, 196 CITY\_ARLINGTON 184, 185, 186, 187, 188, 189, 190, 1911, Y\_BANGKOK 192, 193, 194, 195, 196 CITY\_ARUSHA 184, 185, 186, 187, 188, 189, 190, 191, CITY\_BANGOR 193, 194, 195, 196 CITY\_AS\_SMARA 184, 185, 186, 187, 188, 189, 190, 191, BANGUI 192, 193, 194, 195, 196 CITY ASHEVILLE 184, 185, 186, 187, 188, 189, 190, 191, BANJUL 192, 193, 194, 195, 196 CITY\_ASMARA 184, 185, 186, 187, 188, 189, 190, 191CID2, BARCELONA 193, 194, 195, 196 CITY\_ASSIUT 184, 185, 186, 187, 188, 189, 190, 191, 192, CITY\_BARCELONA\_VENEZUELA 184, 185, 186, 187, 188, 189, 193, 194, 195, 196 CITY ASUNCION 184, 185, 186, 187, 188, 189, 190, 191, PARI 192, 193, 194, 195, 196 CITY ATBARA 184, 185, 186, 187, 188, 189, 190, 191, CLTY BAROULSIMETO 193, 194, 195, 196 184, 185, 186, 187, 188, 189, 190, 191, 192, 193, 194, 195, 196 184, 185, 186, 187, 188, 189, 190, 191, 192, 193, 194, 195, 196 189, 190, 191, 192, 193, 194, 195, 196 184, 185, 186, 187, 188, 189, 190, 191, 192, 193, 194, 195, 196 184, 185, 186, 187, 188, 189, 190, 191, 192, 193, 194, 195, 196 184, 185, 186, 187, 188, 189, 190, 191, 192, 193, 194, 195, 196 184, 185, 186, 187, 188, 189, 190, 191, 192, 193, 194, 195, 196 184, 185, 186, 187, 188, 189, 190, 191, 192, 193, 194, 195, 196 184, 185, 186, 187, 188, 189, 190, 191, 192, 193, 194, 195, 196 184, 185, 186, 187, 188, 189, 190, 191, 192, 193, 194, 195, 196 190, 191, 192, 193, 194, 195, 196 184, 185, 186, 187, 188, 189, 190, 191, 192, 193, 194, 195, 196 184, 185, 186, 187, 188, 189, 190, 191, 192, 193, 194, 195, 196

CITY\_BARRANQUILLA 184, 185, 186, 187, 188, 189, 190, 191, 192, 193, 194, 195, 196 CITY\_BARREIRO 184, 185, 186, 187, 188, 189, 190, 191, TY\_BILBAO 192, 193, 194, 195, 196 CITY\_BASEL 184, 185, 186, 187, 188, 189, 190, 191, 102TY BILE 193, 194, 195, 196 CITY\_BASRA 184, 185, 186, 187, 188, 189, 190, 191, 1927, Y\_BILLINGS 193, 194, 195, 196 CITY\_BASSE\_TERRE 184, 185, 186, 187, 188, 189, 190CIT91BILOXI 192, 193, 194, 195, 196 CITY\_BASSEIN 184, 185, 186, 187, 188, 189, 190, 191CIDY\_BINGHAMTON 193, 194, 195, 196 CITY\_BATA 184, 185, 186, 187, 188, 189, 190, 191, 192TY\_BIRMINGHAM 193, 194, 195, 196 CITY\_BATON\_ROUGE 184, 185, 186, 187, 188, 189, 190, CITY\_BIRMINGHAM\_UNITED\_KINGDOM 184, 185, 186, 187, 191, 192, 193, 194, 195, 196 CITY\_BEAUMONT 184, 185, 186, 187, 188, 189, 190, 19ITY\_BISMARCK 192, 193, 194, 195, 196 CITY\_BEERSHEBA 184, 185, 186, 187, 188, 189, 190, 1911, YBISSAU 192, 193, 194, 195, 196 CITY\_BEIJING 184, 185, 186, 187, 188, 189, 190, 191, CPPY\_BIZERTA 193, 194, 195, 196 CITY\_BEIRA 184, 185, 186, 187, 188, 189, 190, 191, 192JY\_BLANTYRE 193, 194, 195, 196 CITY\_BEIRUT 184, 185, 186, 187, 188, 189, 190, 191, CTPY\_BLIDA 193, 194, 195, 196 CITY\_BELEM 184, 185, 186, 187, 188, 189, 190, 191, 191, 191, BNEI\_BRAK 193, 194, 195, 196 CITY\_BELFAST 184, 185, 186, 187, 188, 189, 190, 191CID92, BO 193, 194, 195, 196 CITY\_BELGRADE 184, 185, 186, 187, 188, 189, 190, 191, TY\_BOBO\_DIOULASSO 192, 193, 194, 195, 196 CITY\_BELIZE\_CITY 184, 185, 186, 187, 188, 189, 190, COTY\_BOCHUM 192, 193, 194, 195, 196 CITY\_BELMOPAN 184, 185, 186, 187, 188, 189, 190, 191, BOGATA 192, 193, 194, 195, 196 CITY\_BELO\_HORIZONTE 184, 185, 186, 187, 188, 189, 0090Y, BOISE 191, 192, 193, 194, 195, 196 CITY\_BENGHAZI 184, 185, 186, 187, 188, 189, 190, 190, ITY\_BOLOGNA 192, 193, 194, 195, 196 CITY\_BERBERA 184, 185, 186, 187, 188, 189, 190, 191ÇII92\_BOLZANO 193, 194, 195, 196 CITY\_BERGEN 184, 185, 186, 187, 188, 189, 190, 191, 0DDZY\_BOMBAY 193, 194, 195, 196 CITY\_BERGISCH\_GLADBACH 184, 185, 186, 187, 188, 1899, Y\_BONN 190, 191, 192, 193, 194, 195, 196 CITY\_BERLIN 184, 185, 186, 187, 188, 189, 190, 191, 1917Y\_BORAS 193, 194, 195, 196 CITY\_BERN 184, 185, 186, 187, 188, 189, 190, 191, 192, TY\_BORDEAUX 193, 194, 195, 196 CITY\_BETHLEHEM 184, 185, 186, 187, 188, 189, 190, 191, BOSTON 192, 193, 194, 195, 196 CITY\_BIEL 184, 185, 186, 187, 188, 189, 190, 191, 192, 193, BOTTROP 194, 195, 196 184, 185, 186, 187, 188, 189, 190, 191, 192, 193, 194, 195, 196 184, 185, 186, 187, 188, 189, 190, 191, 192, 193, 194, 195, 196 184, 185, 186, 187, 188, 189, 190, 191, 192, 193, 194, 195, 196 184, 185, 186, 187, 188, 189, 190, 191, 192, 193, 194, 195, 196 184, 185, 186, 187, 188, 189, 190, 191, 192, 193, 194, 195, 196 184, 185, 186, 187, 188, 189, 190, 191, 192, 193, 194, 195, 196 184, 185, 186, 187, 188, 189, 190, 191, 192, 193, 194, 195, 196 188, 189, 190, 191, 192, 193, 194, 195, 196 184, 185, 186, 187, 188, 189, 190, 191, 192, 193, 194, 195, 196 184, 185, 186, 187, 188, 189, 190, 191, 192, 193, 194, 195, 196

CITY\_BOULDER 184, 185, 186, 187, 188, 189, 190, 191, 192, BUDAPEST 193, 194, 195, 196 CITY\_BOULOGNE 184, 185, 186, 187, 188, 189, 190, 191, PUENOS AIRES 192, 193, 194, 195, 196 CITY\_BRADFORD 184, 185, 186, 187, 188, 189, 190, 191JTY\_BUFFALO 192, 193, 194, 195, 196 CITY\_BRAGA 184, 185, 186, 187, 188, 189, 190, 191, 1917, BUJUMBURA 193, 194, 195, 196 CITY\_BRAILA 184, 185, 186, 187, 188, 189, 190, 191, COPY\_BUKAVU 193, 194, 195, 196 CITY\_BRASILIA 184, 185, 186, 187, 188, 189, 190, 191, 192, BULAWAYO 193, 194, 195, 196 CITY\_BRATISLAVA 184, 185, 186, 187, 188, 189, 190, CHIY\_BURAIDAH 192, 193, 194, 195, 196 CITY\_BRAUNAU 184, 185, 186, 187, 188, 189, 190, 19CITY\_BURGAS 193, 194, 195, 196 CITY\_BRAUNSCHWEIG 184, 185, 186, 187, 188, 189, 190, 190 EURLINGTON 191, 192, 193, 194, 195, 196 CITY\_BRAZZAVILLE 184, 185, 186, 187, 188, 189, 190, CIFY\_BURSA 192, 193, 194, 195, 196 CITY\_BREGENZ 184, 185, 186, 187, 188, 189, 190, 191ÇII92\_BUTARE 193, 194, 195, 196 CITY\_BREMEN 184, 185, 186, 187, 188, 189, 190, 191, CITY\_BUTTE 193, 194, 195, 196 CITY\_BREMERHAVEN 184, 185, 186, 187, 188, 189, 190, ITY\_CAGAYAN\_DE\_ORO 191, 192, 193, 194, 195, 196 CITY\_BRESLAU 184, 185, 186, 187, 188, 189, 190, 191, 191, CAIRO 193, 194, 195, 196 CITY\_BRIDGEPORT 184, 185, 186, 187, 188, 189, 190, ODIY\_CALCUTTA 192, 193, 194, 195, 196 CITY\_BRIDGETOWN 184, 185, 186, 187, 188, 189, 190, 191, CALGARY 192, 193, 194, 195, 196 CITY\_BRISBANE 184, 185, 186, 187, 188, 189, 190, 19CITY\_CALI 192, 193, 194, 195, 196 CITY\_BRISTOL 184, 185, 186, 187, 188, 189, 190, 191CID<sub>2</sub>, CALLAO 193, 194, 195, 196 CITY\_BRNO 184, 185, 186, 187, 188, 189, 190, 191, 192, TY\_CALOOCAN 193, 194, 195, 196 CITY\_BROMBERG 184, 185, 186, 187, 188, 189, 190, 10ITY\_CAM RANH 192, 193, 194, 195, 196 CITY\_BROWNSVILLE 184, 185, 186, 187, 188, 189, 190, ITY\_CAMAGUEY 192, 193, 194, 195, 196 CITY\_BRUCK\_AN\_DER\_MUR 184, 185, 186, 187, 188, 189, 109, 20MDEN 190, 191, 192, 193, 194, 195, 196 CITY\_BRUEGGE 184, 185, 186, 187, 188, 189, 190, 191, 192, CANBERRA 193, 194, 195, 196 CITY\_BRUSSELS 184, 185, 186, 187, 188, 189, 190, 191, 171, CANTON 192, 193, 194, 195, 196 CITY\_BUAK 184, 185, 186, 187, 188, 189, 190, 191, 192JTY\_CAP\_HAITIEN 193, 194, 195, 196 CITY\_BUCARAMANGA 184, 185, 186, 187, 188, 189, 1900,TY CAPE TOWN 191, 192, 193, 194, 195, 196 CITY\_BUCHAREST 184, 185, 186, 187, 188, 189, 190, 191, CARACAS 192, 193, 194, 195, 196 184, 185, 186, 187, 188, 189, 190, 191, 192, 193, 194, 195, 196 184, 185, 186, 187, 188, 189, 190, 191, 192, 193, 194, 195, 196

CITY\_CARDIFF 184, 185, 186, 187, 188, 189, 190, 191CID<sub>2</sub>CHITTAGONG 193, 194, 195, 196 CITY\_CARTAGENA 184, 185, 186, 187, 188, 189, 190, COTY\_CHITUNGWIZA 192, 193, 194, 195, 196 CITY\_CASABLANCA 184, 185, 186, 187, 188, 189, 190, CIPY\_CHOLUTECA 192, 193, 194, 195, 196 CITY\_CASPER 184, 185, 186, 187, 188, 189, 190, 191, 192, CHON\_BURI 193, 194, 195, 196 CITY\_CASTRIES 184, 185, 186, 187, 188, 189, 190, 1911, TY\_CHONGJIN 192, 193, 194, 195, 196 CITY\_CATANIA 184, 185, 186, 187, 188, 189, 190, 191, 192, CHONGQING 193, 194, 195, 196 CITY\_CEBU 184, 185, 186, 187, 188, 189, 190, 191, 192, TTY\_CHOYBALSAN 193, 194, 195, 196 CITY\_CEDAR\_RAPIDS 184, 185, 186, 187, 188, 189, 1900, TY\_CHRISTCHURCH 191, 192, 193, 194, 195, 196 CITY\_CHAMPAIGN 184, 185, 186, 187, 188, 189, 190, 191, CHUNGLI 192, 193, 194, 195, 196 CITY\_CHANIA 184, 185, 186, 187, 188, 189, 190, 191, CHZY\_CHUR 193, 194, 195, 196 CITY\_CHARLEROI 184, 185, 186, 187, 188, 189, 190, 101, CINCINNATI 192, 193, 194, 195, 196 CITY\_CHARLESTON 184, 185, 186, 187, 188, 189, 190, CIPY\_CIRCLEVILLE 192, 193, 194, 195, 196 CITY CHARLESTON WEST VIRGINIA USA 184, 185, 186, 1900 CUDAD GUAYANA 187, 188, 189, 190, 191, 192, 193, 194, 195, 196 CITY\_CHARLOTTE 184, 185, 186, 187, 188, 189, 190, CITY\_CIUDAD\_JUAREZ 192, 193, 194, 195, 196 CITY\_CHARLOTTESVILLE 184, 185, 186, 187, 188, 189CII90\_CLARKSVILLE 191, 192, 193, 194, 195, 196 CITY\_CHATTANOOGA 184, 185, 186, 187, 188, 189, 1900, TY\_CLEVELAND 191, 192, 193, 194, 195, 196 CITY\_CHEMNITZ 184, 185, 186, 187, 188, 189, 190, 191, TY\_CLUJ\_NAPOCA 192, 193, 194, 195, 196 CITY\_CHENGDU 184, 185, 186, 187, 188, 189, 190, 19CITY\_COCHABAMBA 193, 194, 195, 196 CITY\_CHEYENNE 184, 185, 186, 187, 188, 189, 190, 1911TY\_COIMBRA 192, 193, 194, 195, 196 CITY\_CHIANG\_MAI 184, 185, 186, 187, 188, 189, 190, CHIY\_COLOGNE 192, 193, 194, 195, 196 CITY\_CHIAYI 184, 185, 186, 187, 188, 189, 190, 191, 1917, COLOMBO 193, 194, 195, 196 CITY\_CHICAGO 184, 185, 186, 187, 188, 189, 190, 191CITY\_COLON 193, 194, 195, 196 CITY\_CHICLAYO 184, 185, 186, 187, 188, 189, 190, 190, ITY\_COLORADO\_SPRINGS 192, 193, 194, 195, 196 CITY CHIHUAHUA 184, 185, 186, 187, 188, 189, 190, 191, COLUMBIA 192, 193, 194, 195, 196 CITY\_CHILLAN 184, 185, 186, 187, 188, 189, 190, 191,**CITY**\_COLUMBIA\_SOUTH\_CAROLINA\_USA 184, 185, 186, 193, 194, 195, 196 CITY\_CHIMBOTE 184, 185, 186, 187, 188, 189, 190, 191, COLUMBUS 192, 193, 194, 195, 196 CITY\_CHINGOLA 184, 185, 186, 187, 188, 189, 190, 191, TY\_COLUMBUS\_OHIO\_USA 192, 193, 194, 195, 196 184, 185, 186, 187, 188, 189, 190, 191, 192, 193, 194, 195, 196 184, 185, 186, 187, 188, 189, 190, 191, 192, 193, 194, 195, 196 187, 188, 189, 190, 191, 192, 193, 194, 195, 196 184, 185, 186, 187, 188, 189, 190, 191, 192, 193, 194, 195, 196 184, 185, 186, 187, 188, 189, 190, 191, 192, 193, 194, 195, 196

CITY\_CONAKRY 184, 185, 186, 187, 188, 189, 190, 19CTT92DAR\_ES\_SALAAM 193, 194, 195, 196 CITY\_CONCEPCION 184, 185, 186, 187, 188, 189, 190, CLTY\_DARKHAN 192, 193, 194, 195, 196 CITY\_CONCEPCION\_PARAGUAY 184, 185, 186, 187, 188JTY\_DARMSTADT 189, 190, 191, 192, 193, 194, 195, 196 CITY\_CONCORD 184, 185, 186, 187, 188, 189, 190, 190, 171, DAVAO 192, 193, 194, 195, 196 CITY\_CONSTANTINE 184, 185, 186, 187, 188, 189, 190, IT 91 DAVID 192, 193, 194, 195, 196 CITY\_CONSTANZA 184, 185, 186, 187, 188, 189, 190, CHIY\_DAYTON 192, 193, 194, 195, 196 CITY\_COPENHAGEN 184, 185, 186, 187, 188, 189, 190, CITY\_DAYTONA BEACH 192, 193, 194, 195, 196 CITY\_CORDOBA 184, 185, 186, 187, 188, 189, 190, 190, ITY\_DEBRECEN 192, 193, 194, 195, 196 CITY\_CORK 184, 185, 186, 187, 188, 189, 190, 191, 192, TY\_DEHIWALA 193, 194, 195, 196 CITY\_COROZAL 184, 185, 186, 187, 188, 189, 190, 19CIT9 2DEIR EZ ZOR 193, 194, 195, 196 CITY\_CORPUS\_CHRISTI 184, 185, 186, 187, 188, 189, 0DENVER 191, 192, 193, 194, 195, 196 CITY\_COTONOU 184, 185, 186, 187, 188, 189, 190, 191ITY\_DES\_MOINES 192, 193, 194, 195, 196 CITY\_COTTBUS 184, 185, 186, 187, 188, 189, 190, 191, TY\_DESSAU 192, 193, 194, 195, 196 CITY\_CRAIOVA 184, 185, 186, 187, 188, 189, 190, 191CITY\_DETROIT 193, 194, 195, 196 CITY\_CUCUTA 184, 185, 186, 187, 188, 189, 190, 191, CITY\_ DHAKA 193, 194, 195, 196 CITY CUENCA 184, 185, 186, 187, 188, 189, 190, 191, CITY OJFFERDANGE 193, 194, 195, 196 CITY\_CURITIBA 184, 185, 186, 187, 188, 189, 190, 19CITY\_OURITIBA 193, 194, 195, 196 CITY\_CUZCO 184, 185, 186, 187, 188, 189, 190, 191, 1977, DJIBOUTI 193, 194, 195, 196 CITY\_DA\_NANG 184, 185, 186, 187, 188, 189, 190, 191, 192, 190, 191, 191, 191, 192, 191, 191, 191, 192, 191, 1 193, 194, 195, 196 CITY\_DAKAR 184, 185, 186, 187, 188, 189, 190, 191, 1917, DOHA 193, 194, 195, 196 CITY\_DAKHLA 184, 185, 186, 187, 188, 189, 190, 191, 0DHZ/\_DONETSK 193, 194, 195, 196 CITY\_DALLAS 184, 185, 186, 187, 188, 189, 190, 191, CHZY\_DORNBIRN 193, 194, 195, 196 CITY\_DALOA 184, 185, 186, 187, 188, 189, 190, 191, 1927, Y\_DORTMUND 193, 194, 195, 196 CITY\_DAMASCUS 184, 185, 186, 187, 188, 189, 190, 1911, DOUALA 192, 193, 194, 195, 196 CITY\_DANBURY 184, 185, 186, 187, 188, 189, 190, 191, 192, DRAMMEN 193, 194, 195, 196 CITY\_DANGRIGA 184, 185, 186, 187, 188, 189, 190, 1911, TY\_DRESDEN 192, 193, 194, 195, 196 CITY\_DANZIG 184, 185, 186, 187, 188, 189, 190, 191, CPPY\_DUBAI 193, 194, 195, 196 184, 185, 186, 187, 188, 189, 190, 191, 192, 193, 194, 195, 196 184, 185, 186, 187, 188, 189, 190, 191, 192, 193, 194, 195, 196

CITY\_DUBLIN 184, 185, 186, 187, 188, 189, 190, 191, COTY\_ESCH 193, 194, 195, 196 CITY\_DUDELANGE 184, 185, 186, 187, 188, 189, 190, 1917, ESCUINTLA 192, 193, 194, 195, 196 CITY\_DUESSELDORF 184, 185, 186, 187, 188, 189, 19CIT91ESMERALDAS 192, 193, 194, 195, 196 CITY\_DUISBURG 184, 185, 186, 187, 188, 189, 190, 191, ITY\_ESPOO 192, 193, 194, 195, 196 CITY\_DULUTH 184, 185, 186, 187, 188, 189, 190, 191, CITY\_ESSEN 193, 194, 195, 196 CITY\_DUNEDIN 184, 185, 186, 187, 188, 189, 190, 191CID<sub>2</sub>EUGENE 193, 194, 195, 196 CITY\_DURBAN 184, 185, 186, 187, 188, 189, 190, 191, CITY\_EVANSVILLE 193, 194, 195, 196 CITY\_DURHAM 184, 185, 186, 187, 188, 189, 190, 191CIDY\_FAIRBANKS 193, 194, 195, 196 CITY\_DURRES 184, 185, 186, 187, 188, 189, 190, 191, CLTY\_FALSALABAD 193, 194, 195, 196 CITY\_EDINBURGH 184, 185, 186, 187, 188, 189, 190, 1911, FARGO 192, 193, 194, 195, 196 CITY\_EDMONTON 184, 185, 186, 187, 188, 189, 190, 1911, Y\_FAYETTEVILLE 192, 193, 194, 195, 196 CITY\_EERDENET 184, 185, 186, 187, 188, 189, 190, 191, FELDKIRCH 192, 193, 194, 195, 196 CITY\_EINDHOVEN 184, 185, 186, 187, 188, 189, 190, 191, CITY\_FERNANDO\_DE\_LA\_MORA 184, 185, 186, 187, 188, 192, 193, 194, 195, 196 CITY\_EISENSTADT 184, 185, 186, 187, 188, 189, 190, 0000K, FEZ 192, 193, 194, 195, 196 CITY\_EL\_ALAIUN 184, 185, 186, 187, 188, 189, 190, 191, FIANAR 192, 193, 194, 195, 196 CITY\_EL\_MANSOURA 184, 185, 186, 187, 188, 189, 190, TY\_FLINT 191, 192, 193, 194, 195, 196 CITY\_EL\_PASO 184, 185, 186, 187, 188, 189, 190, 191, 199, FLORENCE 193, 194, 195, 196 CITY\_ELIZABETH 184, 185, 186, 187, 188, 189, 190, 191, FORT\_DE\_FRANCE 192, 193, 194, 195, 196 CITY\_ELMIRA 184, 185, 186, 187, 188, 189, 190, 191, CTPY\_FORT\_LAUDERDALE 193, 194, 195, 196 CITY\_ELOBIED 184, 185, 186, 187, 188, 189, 190, 191,CITY\_FORT\_LAUDERDALE\_FLORIDA\_USA 184, 185, 186, 193, 194, 195, 196 CITY\_ELSINORE 184, 185, 186, 187, 188, 189, 190, 19CITY\_FORT\_SMITH 192, 193, 194, 195, 196 CITY\_ENCARNACION 184, 185, 186, 187, 188, 189, 190**CITY**\_IFORT\_SMITH\_ARKANSAS\_USA 184, 185, 186, 187, 192, 193, 194, 195, 196 CITY\_ENSCHEDE 184, 185, 186, 187, 188, 189, 190, 191, TY\_FORT\_WAYNE 192, 193, 194, 195, 196 CITY\_ENTEBBE 184, 185, 186, 187, 188, 189, 190, 191,CIIDA\_FORT\_WAYNE\_INDIANA\_USA 184, 185, 186, 187, 188, 193, 194, 195, 196 CITY\_ERFURT 184, 185, 186, 187, 188, 189, 190, 191, 192, FORT WORTH 193, 194, 195, 196 CITY\_ERIE 184, 185, 186, 187, 188, 189, 190, 191, 19��,IT����FORT\_WORTH\_TEXAS\_USA 184, 185, 186, 187, 188, 194, 195, 196 CITY\_ESBJERG 184, 185, 186, 187, 188, 189, 190, 191CID2, FORTALEZA 193, 194, 195, 196 184, 185, 186, 187, 188, 189, 190, 191, 192, 193, 194, 195, 196 184, 185, 186, 187, 188, 189, 190, 191, 192, 193, 194, 195, 196 184, 185, 186, 187, 188, 189, 190, 191, 192, 193, 194, 195, 196 184, 185, 186, 187, 188, 189, 190, 191, 192, 193, 194, 195, 196 184, 185, 186, 187, 188, 189, 190, 191, 192, 193, 194, 195, 196 184, 185, 186, 187, 188, 189, 190, 191, 192, 193, 194, 195, 196 184, 185, 186, 187, 188, 189, 190, 191, 192, 193, 194, 195, 196 184, 185, 186, 187, 188, 189, 190, 191, 192, 193, 194, 195, 196 184, 185, 186, 187, 188, 189, 190, 191, 192, 193, 194, 195, 196 184, 185, 186, 187, 188, 189, 190, 191, 192, 193, 194, 195, 196 184, 185, 186, 187, 188, 189, 190, 191, 192, 193, 194, 195, 196 184, 185, 186, 187, 188, 189, 190, 191, 192, 193, 194, 195, 196 189, 190, 191, 192, 193, 194, 195, 196 184, 185, 186, 187, 188, 189, 190, 191, 192, 193, 194, 195, 196 184, 185, 186, 187, 188, 189, 190, 191, 192, 193, 194, 195, 196 184, 185, 186, 187, 188, 189, 190, 191, 192, 193, 194, 195, 196 184, 185, 186, 187, 188, 189, 190, 191, 192, 193, 194, 195, 196 184, 185, 186, 187, 188, 189, 190, 191, 192, 193, 194, 195, 196 184, 185, 186, 187, 188, 189, 190, 191, 192, 193, 194, 195, 196 187, 188, 189, 190, 191, 192, 193, 194, 195, 196 184, 185, 186, 187, 188, 189, 190, 191, 192, 193, 194, 195, 196 188, 189, 190, 191, 192, 193, 194, 195, 196 184, 185, 186, 187, 188, 189, 190, 191, 192, 193, 194, 195, 196 189, 190, 191, 192, 193, 194, 195, 196 184, 185, 186, 187, 188, 189, 190, 191, 192, 193, 194, 195, 196 189, 190, 191, 192, 193, 194, 195, 196 184, 185, 186, 187, 188, 189, 190, 191, 192, 193, 194, 195, 196

CITY\_FRANCISTOWN 184, 185, 186, 187, 188, 189, 190, ITY\_GERMISTON 191, 192, 193, 194, 195, 196 CITY\_FRANKFURT 184, 185, 186, 187, 188, 189, 190, 191, GHENT 192, 193, 194, 195, 196 CITY\_FREEPORT 184, 185, 186, 187, 188, 189, 190, 191, GIBRALTAR 192, 193, 194, 195, 196 CITY\_FREETOWN 184, 185, 186, 187, 188, 189, 190, 1911, Y\_GIZA 192, 193, 194, 195, 196 CITY\_FREIBURG 184, 185, 186, 187, 188, 189, 190, 190, TY\_GLASGOW 192, 193, 194, 195, 196 CITY\_FREISING 184, 185, 186, 187, 188, 189, 190, 191, ITY\_GOETEBORG 193, 194, 195, 196 CITY\_FRESNO 184, 185, 186, 187, 188, 189, 190, 191, CLTY\_GOETTINGEN 193, 194, 195, 196 CITY\_FRIBOURG 184, 185, 186, 187, 188, 189, 190, 191, TY\_GOLD\_COAST 192, 193, 194, 195, 196 CITY\_FUKUOKA 184, 185, 186, 187, 188, 189, 190, 191, ITY\_GOTHAM\_CITY 193, 194, 195, 196 CITY\_FUNAFUTI 184, 185, 186, 187, 188, 189, 190, 190, TY\_GRANADA 192, 193, 194, 195, 196 CITY\_FUNCHAL 184, 185, 186, 187, 188, 189, 190, 191CITY\_GRAND\_FORKS 193, 194, 195, 196 CITY\_GABORONE 184, 185, 186, 187, 188, 189, 190, 10ITY\_GRAND\_RAPIDS 192, 193, 194, 195, 196 CITY\_GAIN 184, 185, 186, 187, 188, 189, 190, 191, 192, TY\_GRAZ 193, 194, 195, 196 CITY\_GAINESVILLE 184, 185, 186, 187, 188, 189, 190, 0DDY\_GREAT FALLS 192, 193, 194, 195, 196 CITY\_GALATZ 184, 185, 186, 187, 188, 189, 190, 191, 0092, GREEN BAY 193, 194, 195, 196 CITY\_GALVESTON 184, 185, 186, 187, 188, 189, 190, 191Y\_GREENSBORO 192, 193, 194, 195, 196 CITY\_GALWAY 184, 185, 186, 187, 188, 189, 190, 191CTPY\_GREENVILLE 193, 194, 195, 196 CITY\_GAO 184, 185, 186, 187, 188, 189, 190, 191, 19X, ITS3 GRONINGEN 194, 195, 196 CITY\_GARLAND 184, 185, 186, 187, 188, 189, 190, 191, 1192, GUADALAJARA 193, 194, 195, 196 CITY\_GARY 184, 185, 186, 187, 188, 189, 190, 191, 192JTY\_GUANGZHOU 193, 194, 195, 196 CITY\_GASIANTEP 184, 185, 186, 187, 188, 189, 190, 191, IGUANTANAMO 192, 193, 194, 195, 196 CITY\_GEELONG 184, 185, 186, 187, 188, 189, 190, 191CITY\_GUATEMALA\_CITY 193, 194, 195, 196 CITY GELSENKIRCHEN 184, 185, 186, 187, 188, 189, 190, TV GUAYAQUIL 191, 192, 193, 194, 195, 196 CITY\_GENEVE 184, 185, 186, 187, 188, 189, 190, 191, 192, GUJRANWALA 193, 194, 195, 196 CITY\_GENOA 184, 185, 186, 187, 188, 189, 190, 191, 1917, GULF PORT 193, 194, 195, 196 CITY\_GEORGETOWN 184, 185, 186, 187, 188, 189, 190, 1191, GWERU 192, 193, 194, 195, 196 CITY\_GERA 184, 185, 186, 187, 188, 189, 190, 191, 192TY\_GYOER 193, 194, 195, 196 184, 185, 186, 187, 188, 189, 190, 191, 192, 193, 194, 195, 196 184, 185, 186, 187, 188, 189, 190, 191, 192, 193, 194, 195, 196

CITY\_HAARLEM 184, 185, 186, 187, 188, 189, 190, 19CITY\_HERNE 193, 194, 195, 196 CITY\_HAGEN 184, 185, 186, 187, 188, 189, 190, 191, 1917, HIGH\_POINT 193, 194, 195, 196 CITY\_HAIFA 184, 185, 186, 187, 188, 189, 190, 191, 192TY\_HILO 193, 194, 195, 196 CITY HAIPHONG 184, 185, 186, 187, 188, 189, 190, 1911, THIROSHIMA 192, 193, 194, 195, 196 CITY\_HALLE 184, 185, 186, 187, 188, 189, 190, 191, 192TY\_HO\_CHI\_MINH\_CITY 193, 194, 195, 196 CITY\_HALLEIN 184, 185, 186, 187, 188, 189, 190, 191, CITY\_HOBART 193, 194, 195, 196 CITY\_HAMA 184, 185, 186, 187, 188, 189, 190, 191, 192TY\_HODEIDA 193, 194, 195, 196 CITY\_HAMBURG 184, 185, 186, 187, 188, 189, 190, 190, ITY\_HOFUF 192, 193, 194, 195, 196 CITY\_HAMILTON 184, 185, 186, 187, 188, 189, 190, 190, HOLGUIN 192, 193, 194, 195, 196 CITY\_HAMILTON\_CANADA 184, 185, 186, 187, 188, 189, 17 HOLON 190, 191, 192, 193, 194, 195, 196 CITY\_HAMILTON\_NEW\_ZEALAND 184, 185, 186, 187, 1887, HOMS 189, 190, 191, 192, 193, 194, 195, 196 CITY\_HAMM 184, 185, 186, 187, 188, 189, 190, 191, 192TY\_HONG\_KONG 193, 194, 195, 196 CITY HAMPTON 184, 185, 186, 187, 188, 189, 190, 19CITY HONIARA 192, 193, 194, 195, 196 CITY\_HANOI 184, 185, 186, 187, 188, 189, 190, 191, 191, HONOLULU 193, 194, 195, 196 CITY\_HANOVER 184, 185, 186, 187, 188, 189, 190, 19CITY HORSENS 192, 193, 194, 195, 196 CITY HARARE 184, 185, 186, 187, 188, 189, 190, 191, CITY HOSPITALET 193, 194, 195, 196 CITY\_HARBIN 184, 185, 186, 187, 188, 189, 190, 191, CIPY\_HOUSTON 193, 194, 195, 196 CITY\_HARGEISA 184, 185, 186, 187, 188, 189, 190, 191, TY\_HSINCHU 192, 193, 194, 195, 196 CITY\_HARRISBURG 184, 185, 186, 187, 188, 189, 190, CIPY, HUAMBO 192, 193, 194, 195, 196 CITY\_HARTFORD 184, 185, 186, 187, 188, 189, 190, 10ITY\_HUNGNAM 192, 193, 194, 195, 196 CITY\_HAVANA 184, 185, 186, 187, 188, 189, 190, 191, CITY\_HUNTINGTON 193, 194, 195, 196 CITY\_HEIDELBERG 184, 185, 186, 187, 188, 189, 190, CITY\_HUNTSVILLE 192, 193, 194, 195, 196 CITY HEILBRONN 184, 185, 186, 187, 188, 189, 190, 191, HYDERABAD 192, 193, 194, 195, 196 CITY\_HELENA 184, 185, 186, 187, 188, 189, 190, 191, CDRY\_HYDERABAD\_PAKISTAN 193, 194, 195, 196 CITY HELSINGBORG 184, 185, 186, 187, 188, 189, 190, 191, IASI 192, 193, 194, 195, 196 CITY HELSINKI 184, 185, 186, 187, 188, 189, 190, 191, 192, IBADAN 193, 194, 195, 196 CITY HERAT 184, 185, 186, 187, 188, 189, 190, 191, 1927, YIBAGUE 193, 194, 195, 196 184, 185, 186, 187, 188, 189, 190, 191, 192, 193, 194, 195, 196 184, 185, 186, 187, 188, 189, 190, 191, 192, 193, 194, 195, 196

CITY\_IDAHO\_FALLS 184, 185, 186, 187, 188, 189, 190CIDY\_JOENKOEPING 192, 193, 194, 195, 196 CITY\_ILOILO 184, 185, 186, 187, 188, 189, 190, 191, 1917, JOHANNESBURG 193, 194, 195, 196 CITY\_INCHON 184, 185, 186, 187, 188, 189, 190, 191, 0HDZ, JOHNSTOWN 193, 194, 195, 196 CITY\_INDEPENDENCE 184, 185, 186, 187, 188, 189, 190, ITY\_JOHORE\_BHARU 191, 192, 193, 194, 195, 196 CITY\_INDIANAPOLIS 184, 185, 186, 187, 188, 189, 190, 191, JUMLA 192, 193, 194, 195, 196 CITY\_INNSBRUCK 184, 185, 186, 187, 188, 189, 190, 1911, Y\_JURONG 192, 193, 194, 195, 196 CITY\_IPOH 184, 185, 186, 187, 188, 189, 190, 191, 19ZJTY\_KABUL 193, 194, 195, 196 CITY\_IQUITOS 184, 185, 186, 187, 188, 189, 190, 191, CIDY\_KAESONG 193, 194, 195, 196 CITY\_IRAKLION 184, 185, 186, 187, 188, 189, 190, 191, ITY\_KAISERSLAUTERN 193, 194, 195, 196 CITY\_IRBID 184, 185, 186, 187, 188, 189, 190, 191, 192ITY\_KALAMAZOO 193, 194, 195, 196 CITY\_IRKUTSK 184, 185, 186, 187, 188, 189, 190, 191CIDY\_KAMPALA 193, 194, 195, 196 CITY\_ISFAHAN 184, 185, 186, 187, 188, 189, 190, 191CID<sub>2</sub>, KANANGA 193, 194, 195, 196 CITY ISLAMABAD 184, 185, 186, 187, 188, 189, 190, 1911, YKANDAHAR 192, 193, 194, 195, 196 CITY\_ISTANBUL 184, 185, 186, 187, 188, 189, 190, 19CITY KANDY 192, 193, 194, 195, 196 CITY\_IZMIR 184, 185, 186, 187, 188, 189, 190, 191, 192, TY KANKAN 193, 194, 195, 196 CITY JACKSON 184, 185, 186, 187, 188, 189, 190, 191, 192, KANO 193, 194, 195, 196 CITY\_JACKSONVILLE 184, 185, 186, 187, 188, 189, 190, 1191 KANPUR 192, 193, 194, 195, 196 CITY\_JAFFNA 184, 185, 186, 187, 188, 189, 190, 191, CIPY\_KANSAS\_CITY 193, 194, 195, 196 CITY\_JAIPUR 184, 185, 186, 187, 188, 189, 190, 191, **191**,Y\_KANSAS\_CITY\_MISSOURI\_USA 184, 185, 186, 187, 193, 194, 195, 196 CITY\_JAKARTA 184, 185, 186, 187, 188, 189, 190, 191, TIMPL KAOLACK 193, 194, 195, 196 CITY\_JALALABAD 184, 185, 186, 187, 188, 189, 190, 10ITY\_KAPFENBERG 192, 193, 194, 195, 196 CITY\_JEDDAH 184, 185, 186, 187, 188, 189, 190, 191, CHZY\_KARACHI 193, 194, 195, 196 CITY JEFFERSON CITY 184, 185, 186, 187, 188, 189, 090Y KARLSRUHE 191, 192, 193, 194, 195, 196 CITY\_JENA 184, 185, 186, 187, 188, 189, 190, 191, 192JTY\_KARONGA 193, 194, 195, 196 CITY JERSEY CITY 184, 185, 186, 187, 188, 189, 190, CITY, KASSEL 192, 193, 194, 195, 196 CITY\_JERUSALEM 184, 185, 186, 187, 188, 189, 190, 1911, YKATMANDU 192, 193, 194, 195, 196 CITY JINJA 184, 185, 186, 187, 188, 189, 190, 191, 192, TY KATOWICE 193, 194, 195, 196 184, 185, 186, 187, 188, 189, 190, 191, 192, 193, 194, 195, 196 184, 185, 186, 187, 188, 189, 190, 191, 192, 193, 194, 195, 196 188, 189, 190, 191, 192, 193, 194, 195, 196 184, 185, 186, 187, 188, 189, 190, 191, 192, 193, 194, 195, 196 184, 185, 186, 187, 188, 189, 190, 191, 192, 193, 194, 195, 196 184, 185, 186, 187, 188, 189, 190, 191, 192, 193, 194, 195, 196 184, 185, 186, 187, 188, 189, 190, 191, 192, 193, 194, 195, 196 184, 185, 186, 187, 188, 189, 190, 191, 192, 193, 194, 195, 196 184, 185, 186, 187, 188, 189, 190, 191, 192, 193, 194, 195, 196 184, 185, 186, 187, 188, 189, 190, 191, 192, 193, 194, 195, 196 184, 185, 186, 187, 188, 189, 190, 191, 192, 193, 194, 195, 196

CITY KAVALA 184, 185, 186, 187, 188, 189, 190, 191, CLEY, KNOXVILLE 193, 194, 195, 196 CITY\_KAWASAKI 184, 185, 186, 187, 188, 189, 190, 191, XOBE 192, 193, 194, 195, 196 CITY\_KAYES 184, 185, 186, 187, 188, 189, 190, 191, 192, KOBLENZ 193, 194, 195, 196 CITY\_KAZAN 184, 185, 186, 187, 188, 189, 190, 191, 1927, KOENIZ 193, 194, 195, 196 CITY\_KEELUNG 184, 185, 186, 187, 188, 189, 190, 191, LIDAL, KOLDING 193, 194, 195, 196 CITY\_KEETMANSHOOP 184, 185, 186, 187, 188, 189, 190, KORTRUK 191, 192, 193, 194, 195, 196 CITY\_KENITRA 184, 185, 186, 187, 188, 189, 190, 191CID<sub>2</sub>KOSICE 193, 194, 195, 196 CITY\_KEY\_WEST 184, 185, 186, 187, 188, 189, 190, 191TY\_KOTA\_BHARU 192, 193, 194, 195, 196 CITY\_KHAMIS\_MUSHAIT 184, 185, 186, 187, 188, 189, CITY\_KOWLOON 191, 192, 193, 194, 195, 196 CITY\_KHAOSIUNG 184, 185, 186, 187, 188, 189, 190, 191, KRAKOW 192, 193, 194, 195, 196 CITY\_KHARKOV 184, 185, 186, 187, 188, 189, 190, 19CITY\_KREFELD 193, 194, 195, 196 CITY\_KHARTOUM 184, 185, 186, 187, 188, 189, 190, 1011, TY\_KREMS 192, 193, 194, 195, 196 CITY KIEL 184, 185, 186, 187, 188, 189, 190, 191, 192, ITY3, KRISTIANSAND 194, 195, 196 CITY\_KIEV 184, 185, 186, 187, 188, 189, 190, 191, 192, ITS3 KRONSTADT 194, 195, 196 CITY\_KIGALI 184, 185, 186, 187, 188, 189, 190, 191, 192, KUALA\_LUMPUR 193, 194, 195, 196 CITY KINGSTON 184, 185, 186, 187, 188, 189, 190, 191, TY KUALA TRENGGANU 192, 193, 194, 195, 196 CITY\_KINGSTOWN 184, 185, 186, 187, 188, 189, 190, CHIY\_KUIBYSHEV 192, 193, 194, 195, 196 CITY\_KINSHASA 184, 185, 186, 187, 188, 189, 190, 190, IVITY\_KUMASI 192, 193, 194, 195, 196 CITY\_KIRKUK 184, 185, 186, 187, 188, 189, 190, 191, 192, KUOPIO 193, 194, 195, 196 CITY\_KISANGANI 184, 185, 186, 187, 188, 189, 190, 101TY\_KUWAIT CITY 192, 193, 194, 195, 196 CITY\_KISMAYU 184, 185, 186, 187, 188, 189, 190, 191CII92\_KWANGJU 193, 194, 195, 196 CITY\_KISUMU 184, 185, 186, 187, 188, 189, 190, 191, 0DEY\_KYOTO 193, 194, 195, 196 CITY KITAKIUSHU 184, 185, 186, 187, 188, 189, 190, 191, LA CEIBA 192, 193, 194, 195, 196 CITY KITCHENER 184, 185, 186, 187, 188, 189, 190, 191TY LA CHAUX DE FONDS 192, 193, 194, 195, 196 CITY\_KITWE 184, 185, 186, 187, 188, 189, 190, 191, 1907, YLA CHORRERA 193, 194, 195, 196 CITY KLAGENFURT 184, 185, 186, 187, 188, 189, 190, CIPY, LA CROSSE 192, 193, 194, 195, 196 CITY\_KLOSTERNEUBURG 184, 185, 186, 187, 188, 189, 190, LA\_PAZ 191, 192, 193, 194, 195, 196 184, 185, 186, 187, 188, 189, 190, 191, 192, 193, 194, 195, 196 184, 185, 186, 187, 188, 189, 190, 191, 192, 193, 194, 195, 196

CITY\_LA\_PLATA 184, 185, 186, 187, 188, 189, 190, 190, ITY\_LIBEREC 192, 193, 194, 195, 196 CITY\_LA\_ROMANA 184, 185, 186, 187, 188, 189, 190, COTY\_LIBREVILLE 192, 193, 194, 195, 196 CITY\_LABE 184, 185, 186, 187, 188, 189, 190, 191, 190, ITY\_LIEGE 193, 194, 195, 196 CITY\_LAE 184, 185, 186, 187, 188, 189, 190, 191, 192CIDB, LILONGWE 194, 195, 196 CITY\_LAGOS 184, 185, 186, 187, 188, 189, 190, 191, 1917, LIMA 193, 194, 195, 196 CITY\_LAHORE 184, 185, 186, 187, 188, 189, 190, 191, CITY\_LIMASSOL 193, 194, 195, 196 CITY\_LAHTI 184, 185, 186, 187, 188, 189, 190, 191, 192TY\_LIMERICK 193, 194, 195, 196 CITY\_LANCASTER 184, 185, 186, 187, 188, 189, 190, 191, LIMON 192, 193, 194, 195, 196 CITY\_LANSING 184, 185, 186, 187, 188, 189, 190, 191CIDY\_LINCOLN 193, 194, 195, 196 CITY LAREDO 184, 185, 186, 187, 188, 189, 190, 191, 192, LINDEN 193, 194, 195, 196 CITY\_LARISSA 184, 185, 186, 187, 188, 189, 190, 191CIDY\_LINKOEPING 193, 194, 195, 196 CITY\_LAS\_CRUCES 184, 185, 186, 187, 188, 189, 190, CLINZ 192, 193, 194, 195, 196 CITY\_LAS\_PALMAS 184, 185, 186, 187, 188, 189, 190, CLTY\_LISBON 192, 193, 194, 195, 196 CITY\_LAS\_PIEDRAS 184, 185, 186, 187, 188, 189, 190CIPM\_LITTLE ROCK 192, 193, 194, 195, 196 CITY\_LAS\_VEGAS 184, 185, 186, 187, 188, 189, 190, 191, LIVERPOOL 192, 193, 194, 195, 196 CITY\_LATAKIA 184, 185, 186, 187, 188, 189, 190, 191, CIDY, LJUBLJANA 193, 194, 195, 196 CITY\_LAUSANNE 184, 185, 186, 187, 188, 189, 190, 190, 191, LODZ 192, 193, 194, 195, 196 CITY\_LAWRENCE 184, 185, 186, 187, 188, 189, 190, 10ITY\_LOME 192, 193, 194, 195, 196 CITY\_LAWRENCE\_MASSACHUSETTS\_USA 184, 185, 186, 17 LONDON 187, 188, 189, 190, 191, 192, 193, 194, 195, 196 CITY\_LE\_HAVRE 184, 185, 186, 187, 188, 189, 190, 191, ITY\_LONG\_BEACH 192, 193, 194, 195, 196 CITY\_LEEDS 184, 185, 186, 187, 188, 189, 190, 191, 192, LOS\_ANGELES 193, 194, 195, 196 CITY\_LEIPZIG 184, 185, 186, 187, 188, 189, 190, 191, CIPY\_LOUISVILLE 193, 194, 195, 196 CITY LEOBEN 184, 185, 186, 187, 188, 189, 190, 191, CHZY, LOWELL 193, 194, 195, 196 CITY LEON 184, 185, 186, 187, 188, 189, 190, 191, 192, TY LUANDA 193, 194, 195, 196 CITY\_LEVERKUSEN 184, 185, 186, 187, 188, 189, 190, CLETY\_LUANG\_PRABANG 192, 193, 194, 195, 196 CITY LEWISTON 184, 185, 186, 187, 188, 189, 190, 191, LUBANGO 192, 193, 194, 195, 196 CITY\_LEXINGTON 184, 185, 186, 187, 188, 189, 190, 1911, TUBBOCK 192, 193, 194, 195, 196 184, 185, 186, 187, 188, 189, 190, 191, 192, 193, 194, 195, 196 184, 185, 186, 187, 188, 189, 190, 191, 192, 193, 194, 195, 196

CITY\_LUBLIN 184, 185, 186, 187, 188, 189, 190, 191, 1917, MANAMA 193, 194, 195, 196 CITY\_LUBUMBASHI 184, 185, 186, 187, 188, 189, 190, CLTY\_MANAUS 192, 193, 194, 195, 196 CITY\_LUCERNE 184, 185, 186, 187, 188, 189, 190, 191, LUCHESTER 193, 194, 195, 196 CITY\_LUDWIGSHAFEN 184, 185, 186, 187, 188, 189, 1**90**TY\_MANCHESTER\_NEW\_HAMPSHIRE\_USA 184, 185, 186, 191, 192, 193, 194, 195, 196 CITY\_LUEBECK 184, 185, 186, 187, 188, 189, 190, 191CID2\_MANDALAY 193, 194, 195, 196 CITY\_LUSAKA 184, 185, 186, 187, 188, 189, 190, 191, CLEY\_MANILA 193, 194, 195, 196 CITY\_LUXEMBOURG 184, 185, 186, 187, 188, 189, 190CIDIL\_MANIZALES 192, 193, 194, 195, 196 CITY\_LYNCHBURG 184, 185, 186, 187, 188, 189, 190, 1917, MANNHEIM 192, 193, 194, 195, 196 CITY\_LYON 184, 185, 186, 187, 188, 189, 190, 191, 192JTY\_MANTA 193, 194, 195, 196 CITY\_MAASTRICHT 184, 185, 186, 187, 188, 189, 190, 191, MAPUTO 192, 193, 194, 195, 196 CITY\_MACAO 184, 185, 186, 187, 188, 189, 190, 191, CIPY\_MAR\_DEL\_PLATA 193, 194, 195, 196 CITY\_MACHALA 184, 185, 186, 187, 188, 189, 190, 19CITY\_MARACAIBO 192, 193, 194, 195, 196 CITY\_MACHAZE 184, 185, 186, 187, 188, 189, 190, 191, MARACAY 192, 193, 194, 195, 196 CITY\_MACON 184, 185, 186, 187, 188, 189, 190, 191, CPPY\_MARADI 193, 194, 195, 196 CITY\_MADISON 184, 185, 186, 187, 188, 189, 190, 19CIT92MAROUA 193, 194, 195, 196 CITY\_MADRAS 184, 185, 186, 187, 188, 189, 190, 191CID2, MARRAKESH 193, 194, 195, 196 CITY\_MADRID 184, 185, 186, 187, 188, 189, 190, 191, CITY\_MARSEILLE 193, 194, 195, 196 CITY\_MAGDEBURG 184, 185, 186, 187, 188, 189, 190, CHIY\_MASERU 192, 193, 194, 195, 196 CITY\_MAINZ 184, 185, 186, 187, 188, 189, 190, 191, 1927, MASHHAD 193, 194, 195, 196 CITY\_MAJUNGA 184, 185, 186, 187, 188, 189, 190, 19CITY2MAZAR\_I\_SHARIF 193, 194, 195, 196 CITY\_MALABO 184, 185, 186, 187, 188, 189, 190, 191, CITY\_MBABANE 193, 194, 195, 196 CITY\_MALAGA 184, 185, 186, 187, 188, 189, 190, 191, CITY\_MBALE 193, 194, 195, 196 CITY\_MALANG 184, 185, 186, 187, 188, 189, 190, 191, CITY\_MBUJI MAYI 193, 194, 195, 196 CITY\_MALDEN\_BRIDGE 184, 185, 186, 187, 188, 189, 190, MECCA 191, 192, 193, 194, 195, 196 CITY\_MALE 184, 185, 186, 187, 188, 189, 190, 191, 192, TY\_MECHELEN 193, 194, 195, 196 CITY\_MALMOE 184, 185, 186, 187, 188, 189, 190, 191CID2, MEDAN 193, 194, 195, 196 CITY\_MANAGUA 184, 185, 186, 187, 188, 189, 190, 190, ITY\_MEDELLIN 192, 193, 194, 195, 196 184, 185, 186, 187, 188, 189, 190, 191, 192, 193, 194, 195, 196 184, 185, 186, 187, 188, 189, 190, 191, 192, 193, 194, 195, 196 184, 185, 186, 187, 188, 189, 190, 191, 192, 193, 194, 195, 196 187, 188, 189, 190, 191, 192, 193, 194, 195, 196 184, 185, 186, 187, 188, 189, 190, 191, 192, 193, 194, 195, 196 184, 185, 186, 187, 188, 189, 190, 191, 192, 193, 194, 195, 196

CITY\_MEDINA 184, 185, 186, 187, 188, 189, 190, 191, 192, MONS 193, 194, 195, 196 CITY\_MEKNES 184, 185, 186, 187, 188, 189, 190, 191, CLITY\_MONTE\_CARLO 193, 194, 195, 196 CITY\_MELBOURNE 184, 185, 186, 187, 188, 189, 190, CITY\_MONTEGO\_BAY 192, 193, 194, 195, 196 CITY MELBOURNE FLORIDA USA 184, 185, 186, 187, CSSY MONTERREY 189, 190, 191, 192, 193, 194, 195, 196 CITY\_MEMPHIS 184, 185, 186, 187, 188, 189, 190, 191, ITY\_MONTEVIDEO 193, 194, 195, 196 CITY\_MENDOZA 184, 185, 186, 187, 188, 189, 190, 19CITY\_MONTGOMERY 192, 193, 194, 195, 196 CITY\_MERIDA 184, 185, 186, 187, 188, 189, 190, 191, 0DY\_MONTPELLIER 193, 194, 195, 196 CITY\_MERIDIAN 184, 185, 186, 187, 188, 189, 190, 19CITY\_MONTREAL 192, 193, 194, 195, 196 CITY\_MEXICALI 184, 185, 186, 187, 188, 189, 190, 19CITY\_MOPTI 193, 194, 195, 196 CITY\_MEXICO\_CITY 184, 185, 186, 187, 188, 189, 190, LIPM\_MORATUWA 192, 193, 194, 195, 196 CITY\_MIAMI 184, 185, 186, 187, 188, 189, 190, 191, 192, MORONI 193, 194, 195, 196 CITY\_MIDDLETOWN 184, 185, 186, 187, 188, 189, 190, IDM\_MOSCOW 192, 193, 194, 195, 196 CITY\_MIDLAND 184, 185, 186, 187, 188, 189, 190, 191ÇIITSQ\_MOSUL 193, 194, 195, 196 CITY\_MILAN 184, 185, 186, 187, 188, 189, 190, 191, 192TY\_MOULMEIN 193, 194, 195, 196 CITY\_MILWAUKEE 184, 185, 186, 187, 188, 189, 190, 191Y\_MOUNT VERNON 192, 193, 194, 195, 196 CITY\_MINDELO 184, 185, 186, 187, 188, 189, 190, 191, 192, MUELHEIM 193, 194, 195, 196 CITY\_MINNEAPOLIS 184, 185, 186, 187, 188, 189, 190CIPM\_MUKALLA 192, 193, 194, 195, 196 CITY\_MINSK 184, 185, 186, 187, 188, 189, 190, 191, 192, MULTAN 193, 194, 195, 196 CITY\_MISKOLC 184, 185, 186, 187, 188, 189, 190, 191, 192, MUNCIE 193, 194, 195, 196 CITY\_MOBILE 184, 185, 186, 187, 188, 189, 190, 191, CPPY\_MUNICH 193, 194, 195, 196 CITY\_MOENCHENGLADBACH 184, 185, 186, 187, 188, 189, MUNSTER 190, 191, 192, 193, 194, 195, 196 CITY\_MOERS 184, 185, 186, 187, 188, 189, 190, 191, CTPY\_MUSCAT 193, 194, 195, 196 CITY\_MOGADISHU 184, 185, 186, 187, 188, 189, 190, CHIY\_MWANZA 192, 193, 194, 195, 196 CITY\_MOMBASA 184, 185, 186, 187, 188, 189, 190, 191, TY\_NACALA 192, 193, 194, 195, 196 CITY MONACO 184, 185, 186, 187, 188, 189, 190, 191, 192, NAGASAKI 193, 194, 195, 196 CITY\_MONROE 184, 185, 186, 187, 188, 189, 190, 191, 192, NAGOYA 193, 194, 195, 196 CITY\_MONROVIA 184, 185, 186, 187, 188, 189, 190, 191TY\_NAGPUR 192, 193, 194, 195, 196 184, 185, 186, 187, 188, 189, 190, 191, 192, 193, 194, 195, 196 184, 185, 186, 187, 188, 189, 190, 191, 192, 193, 194, 195, 196

CITY\_NAIROBI 184, 185, 186, 187, 188, 189, 190, 191, CITY\_NEWPORT\_NEWS 193, 194, 195, 196 CITY\_NAJAF 184, 185, 186, 187, 188, 189, 190, 191, 192, NHA\_TRANG 193, 194, 195, 196 CITY\_NAKHON\_RATHISAMA 184, 185, 186, 187, 188, 1890, NIAGARA\_FALLS 190, 191, 192, 193, 194, 195, 196 CITY\_NAKHON\_SI\_THAMMARAT 184, 185, 186, 187, 188TY\_NIAMEY 189, 190, 191, 192, 193, 194, 195, 196 CITY\_NAKURU 184, 185, 186, 187, 188, 189, 190, 191, CLTY\_NICE 193, 194, 195, 196 CITY\_NAMUR 184, 185, 186, 187, 188, 189, 190, 191, CTPY\_NICOSIA 193, 194, 195, 196 CITY\_NANJING 184, 185, 186, 187, 188, 189, 190, 191CIPY\_NUMEGEN 193, 194, 195, 196 CITY\_NANTES 184, 185, 186, 187, 188, 189, 190, 191, CLTY\_NISH 193, 194, 195, 196 CITY\_NAPLES 184, 185, 186, 187, 188, 189, 190, 191, CHZY\_NIZHNY\_NOVGOROD 193, 194, 195, 196 CITY\_NASHUA 184, 185, 186, 187, 188, 189, 190, 191, CITY\_NORFOLK 193, 194, 195, 196 CITY\_NASHVILLE 184, 185, 186, 187, 188, 189, 190, 191JTY\_NORRKOEPING 192, 193, 194, 195, 196 CITY\_NASSAU 184, 185, 186, 187, 188, 189, 190, 191, CITY\_NORWICH 193, 194, 195, 196 CITY\_NATCHEZ 184, 185, 186, 187, 188, 189, 190, 191, 192, NOUADHIBOU 193, 194, 195, 196 CITY\_NATITINGOU 184, 185, 186, 187, 188, 189, 190, CHIY\_NOUAKCHOTT 192, 193, 194, 195, 196 CITY\_NDJAMENA 184, 185, 186, 187, 188, 189, 190, 191, NOVA IGUACU 192, 193, 194, 195, 196 CITY\_NDOLA 184, 185, 186, 187, 188, 189, 190, 191, 1917, NOVI\_SAD 193, 194, 195, 196 CITY\_NEE\_SOON 184, 185, 186, 187, 188, 189, 190, 191TY\_NOVOSIBIRSK 192, 193, 194, 195, 196 CITY\_NEUCHATEL 184, 185, 186, 187, 188, 189, 190, 191, NUKUALOFA 192, 193, 194, 195, 196 CITY\_NEUSS 184, 185, 186, 187, 188, 189, 190, 191, 1927, NUREMBERG 193, 194, 195, 196 CITY\_NEW\_BEDFORD 184, 185, 186, 187, 188, 189, 190, 191, 192, 193, 194, 195, 196 CITY\_NEW\_DELHI 184, 185, 186, 187, 188, 189, 190, 1911, Y\_OAKLAND 192, 193, 194, 195, 196 CITY\_NEW\_HAVEN 184, 185, 186, 187, 188, 189, 190, CHIY\_OBERHAUSEN 192, 193, 194, 195, 196 CITY\_NEW\_ORLEANS 184, 185, 186, 187, 188, 189, 190, TY\_ODENSE 191, 192, 193, 194, 195, 196 CITY\_NEW\_YORK 184, 185, 186, 187, 188, 189, 190, 191, ODESSA 192, 193, 194, 195, 196 CITY\_NEWARK 184, 185, 186, 187, 188, 189, 190, 191CID<sub>R</sub>, ODESSA\_TEXAS\_USA 193, 194, 195, 196 CITY\_NEWCASTLE 184, 185, 186, 187, 188, 189, 190, COTY\_OFFENBACH 192, 193, 194, 195, 196 CITY\_NEWPORT 184, 185, 186, 187, 188, 189, 190, 191, 171, OGBOMOSHO 192, 193, 194, 195, 196 184, 185, 186, 187, 188, 189, 190, 191, 192, 193, 194, 195, 196 184, 185, 186, 187, 188, 189, 190, 191, 192, 193, 194, 195, 196

CITY\_OGDEN 184, 185, 186, 187, 188, 189, 190, 191, 1927, PADERBORN 193, 194, 195, 196 CITY\_OKLAHOMA\_CITY 184, 185, 186, 187, 188, 189, 190Y\_PAKSE 191, 192, 193, 194, 195, 196 CITY\_OLDENBURG 184, 185, 186, 187, 188, 189, 190, 191Y PALEMBANG 192, 193, 194, 195, 196 CITY\_OLOMOUC 184, 185, 186, 187, 188, 189, 190, 191, TY\_PALERMO 192, 193, 194, 195, 196 CITY\_OMAHA 184, 185, 186, 187, 188, 189, 190, 191, COPY\_PALM\_SPRINGS 193, 194, 195, 196 CITY\_OMDURMAN 184, 185, 186, 187, 188, 189, 190, 191, PALMA\_DE\_MALLORCA 192, 193, 194, 195, 196 CITY\_OMSK 184, 185, 186, 187, 188, 189, 190, 191, 192TY\_PANAMA\_CITY 193, 194, 195, 196 CITY\_ORAN 184, 185, 186, 187, 188, 189, 190, 191, 192, TY\_PANCHIAO 193, 194, 195, 196 CITY\_ORANGE\_WALK 184, 185, 186, 187, 188, 189, 190, TY\_PAPEETE 191, 192, 193, 194, 195, 196 CITY\_ORANJESTAD 184, 185, 186, 187, 188, 189, 190, CITY\_PARAMARIBO 192, 193, 194, 195, 196 CITY\_OREBRO 184, 185, 186, 187, 188, 189, 190, 191, CITY\_PARIS 193, 194, 195, 196 CITY\_ORLANDO 184, 185, 186, 187, 188, 189, 190, 19CITY\_PASADENA 192, 193, 194, 195, 196 CITY\_ORURO 184, 185, 186, 187, 188, 189, 190, 191, CTPY\_PASAY 193, 194, 195, 196 CITY\_OSAKA 184, 185, 186, 187, 188, 189, 190, 191, 1917Y\_PATERSON 193, 194, 195, 196 CITY\_OSHKOSH 184, 185, 186, 187, 188, 189, 190, 19CITY PATRAS 192, 193, 194, 195, 196 CITY\_OSIJEK 184, 185, 186, 187, 188, 189, 190, 191, 1917, PAU 193, 194, 195, 196 CITY\_OSLO 184, 185, 186, 187, 188, 189, 190, 191, 192, TY\_PAYSANDU 193, 194, 195, 196 CITY\_OSNABRUECK 184, 185, 186, 187, 188, 189, 190CIPY\_PECS 192, 193, 194, 195, 196 CITY\_OSTEND 184, 185, 186, 187, 188, 189, 190, 191,**CITY\_**PEDRO\_JUAN\_CABALLERO 184, 185, 186, 187, 188, 193, 194, 195, 196 CITY\_OSTRAVA 184, 185, 186, 187, 188, 189, 190, 19CITY\_PENSACOLA 192, 193, 194, 195, 196 CITY\_OTTAWA 184, 185, 186, 187, 188, 189, 190, 191, 192, PEORIA 193, 194, 195, 196 CITY\_OUAGADOUGOU 184, 185, 186, 187, 188, 189, 190, PEREIRA 191, 192, 193, 194, 195, 196 CITY\_OUJDA 184, 185, 186, 187, 188, 189, 190, 191, 1927, Y\_PERM 193, 194, 195, 196 CITY\_OULU 184, 185, 186, 187, 188, 189, 190, 191, 192, TY\_PETACH\_TIKVA 193, 194, 195, 196 CITY\_OWENSBORO 184, 185, 186, 187, 188, 189, 190, CITY\_PETANGE 192, 193, 194, 195, 196 CITY\_OXFORD 184, 185, 186, 187, 188, 189, 190, 191, CITY\_OXFORD 184, 185, 187, 188, 189, 190, 191, CITY\_OXFORD 193, 194, 195, 196 CITY\_PADANG 184, 185, 186, 187, 188, 189, 190, 191, CITY, PFORZHEIM 193, 194, 195, 196 184, 185, 186, 187, 188, 189, 190, 191, 192, 193, 194, 195, 196 184, 185, 186, 187, 188, 189, 190, 191, 192, 193, 194, 195, 196 189, 190, 191, 192, 193, 194, 195, 196 184, 185, 186, 187, 188, 189, 190, 191, 192, 193, 194, 195, 196 184, 185, 186, 187, 188, 189, 190, 191, 192, 193, 194, 195, 196 184, 185, 186, 187, 188, 189, 190, 191, 192, 193, 194, 195, 196 184, 185, 186, 187, 188, 189, 190, 191, 192, 193, 194, 195, 196 184, 185, 186, 187, 188, 189, 190, 191, 192, 193, 194, 195, 196 184, 185, 186, 187, 188, 189, 190, 191, 192, 193, 194, 195, 196 184, 185, 186, 187, 188, 189, 190, 191, 192, 193, 194, 195, 196 184, 185, 186, 187, 188, 189, 190, 191, 192, 193, 194, 195, 196

CITY\_PHILADELPHIA 184, 185, 186, 187, 188, 189, 190, IIM\_PORTLAND\_OREGON\_USA 184, 185, 186, 187, 188, 192, 193, 194, 195, 196 CITY\_PHNOM\_PENH 184, 185, 186, 187, 188, 189, 190CIDM\_PORTO 192, 193, 194, 195, 196 CITY\_PHOENIX 184, 185, 186, 187, 188, 189, 190, 191CID92, PORTO ALEGRE 193, 194, 195, 196 CITY PINANG 184, 185, 186, 187, 188, 189, 190, 191, CORY PORTO NOVO 193, 194, 195, 196 CITY\_PINE\_BLUFF 184, 185, 186, 187, 188, 189, 190, 191T, Y\_PORTOVIEJO 192, 193, 194, 195, 196 CITY\_PIRAEUS 184, 185, 186, 187, 188, 189, 190, 191CIDY\_PORTSMOUTH 193, 194, 195, 196 CITY\_PITTSBURGH 184, 185, 186, 187, 188, 189, 190, CLITY\_PITTSBURGH 192, 193, 194, 195, 196 CITY\_PITTSFIELD 184, 185, 186, 187, 188, 189, 190, 1911, Y\_POTOSI 192, 193, 194, 195, 196 CITY\_PIURA 184, 185, 186, 187, 188, 189, 190, 191, 192TY\_POTSDAM 193, 194, 195, 196 CITY\_PLOVDIV 184, 185, 186, 187, 188, 189, 190, 191CID2\_POUGHKEEPSIE 193, 194, 195, 196 CITY\_PLYMOUTH 184, 185, 186, 187, 188, 189, 190, 101TY\_PRAGUE 192, 193, 194, 195, 196 CITY\_PLZEN 184, 185, 186, 187, 188, 189, 190, 191, 102TY\_PRAIA 193, 194, 195, 196 CITY\_POCATELLO 184, 185, 186, 187, 188, 189, 190, 191, PRETORIA 192, 193, 194, 195, 196 CITY\_POINTE\_NOIRE 184, 185, 186, 187, 188, 189, 190, ITY\_PROVIDENCE 191, 192, 193, 194, 195, 196 CITY\_POONA 184, 185, 186, 187, 188, 189, 190, 191, COTY\_PROVO 193, 194, 195, 196 CITY\_PORI 184, 185, 186, 187, 188, 189, 190, 191, 190, ITY\_PUEBLA 193, 194, 195, 196 CITY PORT ARTHUR 184, 185, 186, 187, 188, 189, 190, TY PUEBLA DE ZARAGOZA 191, 192, 193, 194, 195, 196 CITY\_PORT\_AU\_PRINCE 184, 185, 186, 187, 188, 189, 0190Y\_PUEBLO 191, 192, 193, 194, 195, 196 CITY\_PORT\_ELIZABETH 184, 185, 186, 187, 188, 189, CODY\_PUERTO\_BARRIOS 191, 192, 193, 194, 195, 196 CITY\_PORT\_GENTIL 184, 185, 186, 187, 188, 189, 190, LIPM\_PUERTO\_PLATA 192, 193, 194, 195, 196 CITY\_PORT\_LOUIS 184, 185, 186, 187, 188, 189, 190, CLTY\_PUERTO\_STROESSNER 192, 193, 194, 195, 196 CITY\_PORT\_MORESBY 184, 185, 186, 187, 188, 189, 190, 190, PUNTARENAS 191, 192, 193, 194, 195, 196 CITY\_PORT\_OF\_SPAIN 184, 185, 186, 187, 188, 189, 190, PUSAN 191, 192, 193, 194, 195, 196 CITY\_PORT\_SAID 184, 185, 186, 187, 188, 189, 190, 1911, Y\_PYONGYANG 192, 193, 194, 195, 196 CITY\_PORT\_SUDAN 184, 185, 186, 187, 188, 189, 190CIDI, PYUTHAN 192, 193, 194, 195, 196 CITY\_PORT\_VILA 184, 185, 186, 187, 188, 189, 190, 191, QUEBEC 192, 193, 194, 195, 196 CITY\_PORTLAND 184, 185, 186, 187, 188, 189, 190, 191, TY\_QUEZALTENANGO 192, 193, 194, 195, 196 189, 190, 191, 192, 193, 194, 195, 196 184, 185, 186, 187, 188, 189, 190, 191, 192, 193, 194, 195, 196 184, 185, 186, 187, 188, 189, 190, 191, 192, 193, 194, 195, 196

CITY\_QUEZON\_CITY 184, 185, 186, 187, 188, 189, 190, 191, ROANOKE 192, 193, 194, 195, 196 CITY\_QUI\_NHON 184, 185, 186, 187, 188, 189, 190, 190, THOCHESTER 192, 193, 194, 195, 196 CITY\_QUITO 184, 185, 186, 187, 188, 189, 190, 191, 192, CITY\_ROCHESTER\_NEW\_YORK\_USA 184, 185, 186, 187, 193, 194, 195, 196 CITY\_RABAT 184, 185, 186, 187, 188, 189, 190, 191, 1917, ROCK\_ISLAND 193, 194, 195, 196 CITY\_RABAUL 184, 185, 186, 187, 188, 189, 190, 191, CLTY\_ROCKFORD 193, 194, 195, 196 CITY\_RALEIGH 184, 185, 186, 187, 188, 189, 190, 191, CIPY\_ROME 193, 194, 195, 196 CITY\_RAMAT\_GAN 184, 185, 186, 187, 188, 189, 190, CHIY\_ROODEPOORT 192, 193, 194, 195, 196 CITY\_RANCAGUA 184, 185, 186, 187, 188, 189, 190, 101TY\_ROSARIO 192, 193, 194, 195, 196 CITY\_RANDERS 184, 185, 186, 187, 188, 189, 190, 19CIT92ROSEAU 193, 194, 195, 196 CITY\_RANGOON 184, 185, 186, 187, 188, 189, 190, 190, ITY\_ROSKILDE 192, 193, 194, 195, 196 CITY\_RAPID\_CITY 184, 185, 186, 187, 188, 189, 190, 191Y\_ROSTOCK 192, 193, 194, 195, 196 CITY\_RAQQA 184, 185, 186, 187, 188, 189, 190, 191, CTPY\_ROSTOV 193, 194, 195, 196 CITY\_RAWALPINDI 184, 185, 186, 187, 188, 189, 190, CHIY\_ROTTERDAM 192, 193, 194, 195, 196 CITY\_RECIFE 184, 185, 186, 187, 188, 189, 190, 191, COPY\_RUSE 193, 194, 195, 196 CITY\_RECKLINGHAUSEN 184, 185, 186, 187, 188, 189, 0HOY,\_SAARBRUECKEN 191, 192, 193, 194, 195, 196 CITY\_REGENSBURG 184, 185, 186, 187, 188, 189, 190, LTPY, SACRAMENTO 192, 193, 194, 195, 196 CITY\_REGINA 184, 185, 186, 187, 188, 189, 190, 191, CIPLY\_SAFI 193, 194, 195, 196 CITY\_REMICH 184, 185, 186, 187, 188, 189, 190, 191, 0DDZ, SAGINAW 193, 194, 195, 196 CITY\_REMSCHEID 184, 185, 186, 187, 188, 189, 190, 191, SALEM 192, 193, 194, 195, 196 CITY\_RENO 184, 185, 186, 187, 188, 189, 190, 191, 192, CITY\_SALEM\_OREGON\_USA 184, 185, 186, 187, 188, 189, 193, 194, 195, 196 CITY\_REYKJAVIK 184, 185, 186, 187, 188, 189, 190, 190, THINAS 192, 193, 194, 195, 196 CITY\_RICHMOND 184, 185, 186, 187, 188, 189, 190, 191TY\_SALIYAN 192, 193, 194, 195, 196 CITY\_RIGA 184, 185, 186, 187, 188, 189, 190, 191, 192, ITY\_SALT\_LAKE\_CITY 193, 194, 195, 196 CITY RIO DE JANEIRO 184, 185, 186, 187, 188, 189, 190, SALTA 191, 192, 193, 194, 195, 196 CITY\_RIVERA 184, 185, 186, 187, 188, 189, 190, 191, CIPY\_SALTO 193, 194, 195, 196 CITY\_RIVERSIDE 184, 185, 186, 187, 188, 189, 190, 191, TY SALVADOR 192, 193, 194, 195, 196 CITY\_RIYADH 184, 185, 186, 187, 188, 189, 190, 191, CIPY\_SALZBURG 193, 194, 195, 196 184, 185, 186, 187, 188, 189, 190, 191, 192, 193, 194, 195, 196 184, 185, 186, 187, 188, 189, 190, 191, 192, 193, 194, 195, 196 188, 189, 190, 191, 192, 193, 194, 195, 196 184, 185, 186, 187, 188, 189, 190, 191, 192, 193, 194, 195, 196 184, 185, 186, 187, 188, 189, 190, 191, 192, 193, 194, 195, 196 190, 191, 192, 193, 194, 195, 196 184, 185, 186, 187, 188, 189, 190, 191, 192, 193, 194, 195, 196 184, 185, 186, 187, 188, 189, 190, 191, 192, 193, 194, 195, 196 184, 185, 186, 187, 188, 189, 190, 191, 192, 193, 194, 195, 196 184, 185, 186, 187, 188, 189, 190, 191, 192, 193, 194, 195, 196 184, 185, 186, 187, 188, 189, 190, 191, 192, 193, 194, 195, 196 184, 185, 186, 187, 188, 189, 190, 191, 192, 193, 194, 195, 196 184, 185, 186, 187, 188, 189, 190, 191, 192, 193, 194, 195, 196

CITY\_SALZGITTER 184, 185, 186, 187, 188, 189, 190, CHIY\_SANTIAGO 192, 193, 194, 195, 196 CITY\_SAN\_ANTONIO 184, 185, 186, 187, 188, 189, 190, ITY\_SANTIAGO\_DE CHILE 191, 192, 193, 194, 195, 196 CITY\_SAN\_BERNARDINO 184, 185, 186, 187, 188, 189, CITY\_SANTIAGO DE CUBA 191, 192, 193, 194, 195, 196 CITY\_SAN\_CRISTOBAL 184, 185, 186, 187, 188, 189, 190TY\_SANTIAGO\_PANAMA 191, 192, 193, 194, 195, 196 CITY\_SAN\_DIEGO 184, 185, 186, 187, 188, 189, 190, 1911, SANTO\_DOMINGO 192, 193, 194, 195, 196 CITY\_SAN\_FRANCISCO 184, 185, 186, 187, 188, 189, 090Y\_SAO\_PAULO 191, 192, 193, 194, 195, 196 CITY\_SAN\_JOSE 184, 185, 186, 187, 188, 189, 190, 190, ITY\_SAO\_TOME 192, 193, 194, 195, 196 CITY\_SAN\_JOSE\_COSTA\_RICA 184, 185, 186, 187, 188, ITY\_SAPPORO 189, 190, 191, 192, 193, 194, 195, 196 CITY\_SAN\_JUAN 184, 185, 186, 187, 188, 189, 190, 191, TY\_SARAJEVO 192, 193, 194, 195, 196 CITY\_SAN\_JUAN\_DOMINICAN\_REPUBLIC 184, 185, 186CIBY, SARH 188, 189, 190, 191, 192, 193, 194, 195, 196 CITY\_SAN\_JUAN\_PUERTO\_RICO 184, 185, 186, 187, 188JY\_SAVANNAH 189, 190, 191, 192, 193, 194, 195, 196 CITY\_SAN\_LORENZO 184, 185, 186, 187, 188, 189, 190, ITY\_SAVANNAKHET 191, 192, 193, 194, 195, 196 CITY\_SAN\_LUIS\_POTOSI 184, 185, 186, 187, 188, 189CII90\_SCHAFFHAUSEN 191, 192, 193, 194, 195, 196 CITY\_SAN\_MARINO 184, 185, 186, 187, 188, 189, 190, CITY\_SCHENECTADY 192, 193, 194, 195, 196 CITY\_SAN\_MIGUEL 184, 185, 186, 187, 188, 189, 190, 0DTY, SCHWERIN 192, 193, 194, 195, 196 CITY\_SAN\_MIGUEL\_DE\_TUCUMAN 184, 185, 186, 187, 0BBY, SCRANTON 189, 190, 191, 192, 193, 194, 195, 196 CITY\_SAN\_PEDRO\_SULA 184, 185, 186, 187, 188, 189CIPO\_SEATTLE 191, 192, 193, 194, 195, 196 CITY\_SAN\_SALVADOR 184, 185, 186, 187, 188, 189, 190, 190, SEGOU 191, 192, 193, 194, 195, 196 CITY\_SANA 184, 185, 186, 187, 188, 189, 190, 191, 192, TY\_SEMARANG 193, 194, 195, 196 CITY\_SANKT\_POELTEN 184, 185, 186, 187, 188, 189, 1900, SEOUL 191, 192, 193, 194, 195, 196 CITY\_SANTA\_ANA 184, 185, 186, 187, 188, 189, 190, CHIY\_SERANGOON 192, 193, 194, 195, 196 CITY\_SANTA\_BARBARA 184, 185, 186, 187, 188, 189, CHDY\_SERKA 191, 192, 193, 194, 195, 196 CITY SANTA CLARA 184, 185, 186, 187, 188, 189, 190, ITY SERRES 191, 192, 193, 194, 195, 196 CITY\_SANTA\_CRUZ 184, 185, 186, 187, 188, 189, 190, CIPY, SETIF 192, 193, 194, 195, 196 CITY\_SANTA\_FE 184, 185, 186, 187, 188, 189, 190, 191, TY SETUBAL 192, 193, 194, 195, 196 CITY\_SANTA\_FE\_NEW\_MEXICO\_USA 184, 185, 186, 187TY SEVILLE 188, 189, 190, 191, 192, 193, 194, 195, 196 CITY\_SANTA\_ROSA 184, 185, 186, 187, 188, 189, 190, 191, SFAX 192, 193, 194, 195, 196 184, 185, 186, 187, 188, 189, 190, 191, 192, 193, 194, 195, 196 184, 185, 186, 187, 188, 189, 190, 191, 192, 193, 194, 195, 196

CITY\_SHANGHAI 184, 185, 186, 187, 188, 189, 190, 191, CITY\_SPRINGFIELD\_MASSACHUSETTS\_USA 184, 185, 186, 192, 193, 194, 195, 196 CITY\_SHARJAH 184, 185, 186, 187, 188, 189, 190, 191, 192, CITY\_SPRINGFIELD\_MISSOURI\_USA 184, 185, 186, 187, 193, 194, 195, 196 CITY\_SHEFFIELD 184, 185, 186, 187, 188, 189, 190, 191, TY ST AUGUSTINE 192, 193, 194, 195, 196 CITY\_SHENYANG 184, 185, 186, 187, 188, 189, 190, 191, TY\_ST\_CATHARINES 192, 193, 194, 195, 196 CITY\_SHIRAZ 184, 185, 186, 187, 188, 189, 190, 191, CHZY\_ST\_ETIENNE 193, 194, 195, 196 CITY\_SHKODER 184, 185, 186, 187, 188, 189, 190, 19CITY\_ST\_GALLEN 193, 194, 195, 196 CITY\_SHREVEPORT 184, 185, 186, 187, 188, 189, 190, CIPY\_ST\_GEORGES 192, 193, 194, 195, 196 CITY\_SHUBRA\_AL\_KHAIMA 184, 185, 186, 187, 188, 189, CITY\_ST\_GEORGES\_GRENADA 184, 185, 186, 187, 188, 189, 190, 191, 192, 193, 194, 195, 196 CITY\_SIDI\_BEL\_ABBES 184, 185, 186, 187, 188, 189, 190, Y\_ST\_JOHNS 191, 192, 193, 194, 195, 196 CITY\_SIEGEN 184, 185, 186, 187, 188, 189, 190, 191, CTPY\_ST\_JOHNS\_ANTIGUA 193, 194, 195, 196 CITY\_SIGUIRI 184, 185, 186, 187, 188, 189, 190, 191, 0DDZY\_ST\_JOSEPH 193, 194, 195, 196 CITY\_SIKASSO 184, 185, 186, 187, 188, 189, 190, 191CID92\_ST\_LAURENT 193, 194, 195, 196 CITY\_SINGAPORE 184, 185, 186, 187, 188, 189, 190, 1911, Y\_ST\_LOUIS 192, 193, 194, 195, 196 CITY\_SIOUX\_CITY 184, 185, 186, 187, 188, 189, 190, CITY\_ST\_LOUIS SENEGAL 192, 193, 194, 195, 196 CITY\_SIOUX\_FALLS 184, 185, 186, 187, 188, 189, 190CIDIL\_ST\_PAUL 192, 193, 194, 195, 196 CITY\_SKOPJE 184, 185, 186, 187, 188, 189, 190, 191, CIPLY\_ST\_PETERSBURG 193, 194, 195, 196 CITY\_SLIEMA 184, 185, 186, 187, 188, 189, 190, 191, 192, CITY\_ST\_PETERSBURG\_FLORIDA\_USA 184, 185, 186, 187, 193, 194, 195, 196 CITY\_SOFIA 184, 185, 186, 187, 188, 189, 190, 191, 102TY\_STAMFORD 193, 194, 195, 196 CITY\_SOLINGEN 184, 185, 186, 187, 188, 189, 190, 190, TY\_STARA\_ZAGORA 192, 193, 194, 195, 196 CITY\_SONGKHLA 184, 185, 186, 187, 188, 189, 190, 191, TY\_STAVANGER 192, 193, 194, 195, 196 CITY\_SOSNOWIEC 184, 185, 186, 187, 188, 189, 190, CHIY\_STETTIN 192, 193, 194, 195, 196 CITY\_SOUTH\_BEND 184, 185, 186, 187, 188, 189, 190, CIPY\_STEYR 192, 193, 194, 195, 196 CITY SOUTHAMPTON 184, 185, 186, 187, 188, 189, 190, ITY STOCKHOLM 191, 192, 193, 194, 195, 196 CITY\_SPARTANBURG 184, 185, 186, 187, 188, 189, 190, ITY\_STOCKTON 191, 192, 193, 194, 195, 196 CITY\_SPLIT 184, 185, 186, 187, 188, 189, 190, 191, 192TY STRASBOURG 193, 194, 195, 196 CITY\_SPOKANE 184, 185, 186, 187, 188, 189, 190, 191, 192, STUTTGART 193, 194, 195, 196 CITY\_SPRINGFIELD 184, 185, 186, 187, 188, 189, 190, CIPY\_SUCRE 192, 193, 194, 195, 196 187, 188, 189, 190, 191, 192, 193, 194, 195, 196 188, 189, 190, 191, 192, 193, 194, 195, 196 184, 185, 186, 187, 188, 189, 190, 191, 192, 193, 194, 195, 196 184, 185, 186, 187, 188, 189, 190, 191, 192, 193, 194, 195, 196 184, 185, 186, 187, 188, 189, 190, 191, 192, 193, 194, 195, 196 184, 185, 186, 187, 188, 189, 190, 191, 192, 193, 194, 195, 196 184, 185, 186, 187, 188, 189, 190, 191, 192, 193, 194, 195, 196 190, 191, 192, 193, 194, 195, 196 184, 185, 186, 187, 188, 189, 190, 191, 192, 193, 194, 195, 196 184, 185, 186, 187, 188, 189, 190, 191, 192, 193, 194, 195, 196 184, 185, 186, 187, 188, 189, 190, 191, 192, 193, 194, 195, 196 184, 185, 186, 187, 188, 189, 190, 191, 192, 193, 194, 195, 196 184, 185, 186, 187, 188, 189, 190, 191, 192, 193, 194, 195, 196 184, 185, 186, 187, 188, 189, 190, 191, 192, 193, 194, 195, 196 184, 185, 186, 187, 188, 189, 190, 191, 192, 193, 194, 195, 196 184, 185, 186, 187, 188, 189, 190, 191, 192, 193, 194, 195, 196 188, 189, 190, 191, 192, 193, 194, 195, 196 184, 185, 186, 187, 188, 189, 190, 191, 192, 193, 194, 195, 196 184, 185, 186, 187, 188, 189, 190, 191, 192, 193, 194, 195, 196 184, 185, 186, 187, 188, 189, 190, 191, 192, 193, 194, 195, 196 184, 185, 186, 187, 188, 189, 190, 191, 192, 193, 194, 195, 196 184, 185, 186, 187, 188, 189, 190, 191, 192, 193, 194, 195, 196 184, 185, 186, 187, 188, 189, 190, 191, 192, 193, 194, 195, 196 184, 185, 186, 187, 188, 189, 190, 191, 192, 193, 194, 195, 196 184, 185, 186, 187, 188, 189, 190, 191, 192, 193, 194, 195, 196 184, 185, 186, 187, 188, 189, 190, 191, 192, 193, 194, 195, 196 184, 185, 186, 187, 188, 189, 190, 191, 192, 193, 194, 195, 196

CITY\_SUDBURY 184, 185, 186, 187, 188, 189, 190, 191, ITS 2, TAMPICO 193, 194, 195, 196 CITY\_SUEZ 184, 185, 186, 187, 188, 189, 190, 191, 192JTY\_TANGA 193, 194, 195, 196 CITY\_SUNNYVALE 184, 185, 186, 187, 188, 189, 190, 191, TANGIER 192, 193, 194, 195, 196 CITY\_SURABAYA 184, 185, 186, 187, 188, 189, 190, 191, TANTA 192, 193, 194, 195, 196 CITY\_SURAKARTA 184, 185, 186, 187, 188, 189, 190, COTY\_TARAWA 192, 193, 194, 195, 196 CITY\_SUVA 184, 185, 186, 187, 188, 189, 190, 191, 192, TASHKENT 193, 194, 195, 196 CITY\_SVERDLOVSK 184, 185, 186, 187, 188, 189, 190, CITY\_TAUNGGYI 192, 193, 194, 195, 196 CITY\_SYDNEY 184, 185, 186, 187, 188, 189, 190, 191, 0DFX\_TBILISI 193, 194, 195, 196 CITY\_SYRACUSE 184, 185, 186, 187, 188, 189, 190, 191, TEGUCIGALPA 192, 193, 194, 195, 196 CITY\_SZEGED 184, 185, 186, 187, 188, 189, 190, 191, CLEY\_TEHRAN 193, 194, 195, 196 CITY\_TABOUK 184, 185, 186, 187, 188, 189, 190, 191, CITY\_TEL\_AVIV 193, 194, 195, 196 CITY\_TABRIZ 184, 185, 186, 187, 188, 189, 190, 191, CTPY\_TEMPE 193, 194, 195, 196 CITY TACOMA 184, 185, 186, 187, 188, 189, 190, 191, LIDAP, TEMUCO 193, 194, 195, 196 CITY\_TAEGU 184, 185, 186, 187, 188, 189, 190, 191, 1917, TERNITZ 193, 194, 195, 196 CITY\_TAEJEON 184, 185, 186, 187, 188, 189, 190, 191CIT92\_TERRE\_HAUTE 193, 194, 195, 196 CITY\_TAHOUA 184, 185, 186, 187, 188, 189, 190, 191, CITY\_TETOUAN 193, 194, 195, 196 CITY\_TAICHUNG 184, 185, 186, 187, 188, 189, 190, 1910TY\_THE\_HAGUE 192, 193, 194, 195, 196 CITY\_TAIF 184, 185, 186, 187, 188, 189, 190, 191, 19Z, TY\_THESSALONIKI 193, 194, 195, 196 CITY\_TAINAN 184, 185, 186, 187, 188, 189, 190, 191, CHZY\_THIES 193, 194, 195, 196 CITY\_TAIPEI 184, 185, 186, 187, 188, 189, 190, 191, 191, THIMPHU 193, 194, 195, 196 CITY\_TAIS 184, 185, 186, 187, 188, 189, 190, 191, 192, TY\_THUN 193, 194, 195, 196 CITY\_TALCA 184, 185, 186, 187, 188, 189, 190, 191, 1907, Y\_TIANJIN 193, 194, 195, 196 CITY TALCAHUANO 184, 185, 186, 187, 188, 189, 190CIPM, TIJUANA 192, 193, 194, 195, 196 CITY TALLAHASSEE 184, 185, 186, 187, 188, 189, 190, 191, TILBURG 192, 193, 194, 195, 196 CITY TAMALE 184, 185, 186, 187, 188, 189, 190, 191, CLTY TAMBUKTU 193, 194, 195, 196 CITY\_TAMPA 184, 185, 186, 187, 188, 189, 190, 191, CTPY\_TIMISOARA 193, 194, 195, 196 CITY TAMPERE 184, 185, 186, 187, 188, 189, 190, 19CIT92, TIRANA 193, 194, 195, 196 184, 185, 186, 187, 188, 189, 190, 191, 192, 193, 194, 195, 196 184, 185, 186, 187, 188, 189, 190, 191, 192, 193, 194, 195, 196

CITY\_TLEMCEN 184, 185, 186, 187, 188, 189, 190, 191, 192, JULM 193, 194, 195, 196 CITY\_TOAMASINA 184, 185, 186, 187, 188, 189, 190, CTIY\_UMHLAZI 192, 193, 194, 195, 196 CITY\_TOKYO 184, 185, 186, 187, 188, 189, 190, 191, 1917, UPPSALA 193, 194, 195, 196 CITY TOLEDO 184, 185, 186, 187, 188, 189, 190, 191, CLTY, UTICA 193, 194, 195, 196 CITY\_TOLIARY 184, 185, 186, 187, 188, 189, 190, 191CID<sub>2</sub>UTRECHT 193, 194, 195, 196 CITY\_TOPEKA 184, 185, 186, 187, 188, 189, 190, 191, CITY\_VADUZ 193, 194, 195, 196 CITY\_TORONTO 184, 185, 186, 187, 188, 189, 190, 191ITY VAESTERAS 192, 193, 194, 195, 196 CITY\_TORREON 184, 185, 186, 187, 188, 189, 190, 19CITY\_VALENCIA 192, 193, 194, 195, 196 CITY\_TOULOUSE 184, 185, 186, 187, 188, 189, 190, 191TY\_VALENCIA\_VENEZUELA 192, 193, 194, 195, 196 CITY\_TOURS 184, 185, 186, 187, 188, 189, 190, 191, CTPY\_VALLADOLID 193, 194, 195, 196 CITY\_TRAUN 184, 185, 186, 187, 188, 189, 190, 191, 191, VALLETTA 193, 194, 195, 196 CITY\_TRENTON 184, 185, 186, 187, 188, 189, 190, 19CITY\_VALPARAISO 192, 193, 194, 195, 196 CITY TRIPOLI 184, 185, 186, 187, 188, 189, 190, 191, 192, VANCOUVER 193, 194, 195, 196 CITY\_TRIPOLI\_LIBYA 184, 185, 186, 187, 188, 189, 190, ITY\_VANTAA 191, 192, 193, 194, 195, 196 CITY\_TRONDHEIM 184, 185, 186, 187, 188, 189, 190, CITY\_VARNA 192, 193, 194, 195, 196 CITY TROY 184, 185, 186, 187, 188, 189, 190, 191, 192TY VEJLE 193, 194, 195, 196 CITY\_TRUJILLO 184, 185, 186, 187, 188, 189, 190, 191, ITY\_VENICE 193, 194, 195, 196 CITY\_TSCHOUDJO 184, 185, 186, 187, 188, 189, 190, CHIY\_VERA\_CRUZ 192, 193, 194, 195, 196 CITY\_TSUMEB 184, 185, 186, 187, 188, 189, 190, 191, CITY\_VICTORIA 193, 194, 195, 196 CITY\_TUCSON 184, 185, 186, 187, 188, 189, 190, 191CIDY\_VICTORIA\_CANADA 193, 194, 195, 196 CITY\_TULSA 184, 185, 186, 187, 188, 189, 190, 191, 1927, VICTORIA\_SEYCHELLES 193, 194, 195, 196 CITY\_TUNIS 184, 185, 186, 187, 188, 189, 190, 191, 192TY\_VIENNA 193, 194, 195, 196 CITY TURIN 184, 185, 186, 187, 188, 189, 190, 191, 192TY VIENTIANE 193, 194, 195, 196 CITY TURKU 184, 185, 186, 187, 188, 189, 190, 191, 1927, VILA NOVA DE GAIA 193, 194, 195, 196 CITY\_TUSCALOOSA 184, 185, 186, 187, 188, 189, 190CIDM, VILLACH 192, 193, 194, 195, 196 CITY\_UJUNG\_PADANG 184, 185, 186, 187, 188, 189, 1900, Y VINA DEL MAR 191, 192, 193, 194, 195, 196 CITY\_ULAN\_BATOR 184, 185, 186, 187, 188, 189, 190, CITY\_ULAND 192, 193, 194, 195, 196 184, 185, 186, 187, 188, 189, 190, 191, 192, 193, 194, 195, 196 184, 185, 186, 187, 188, 189, 190, 191, 192, 193, 194, 195, 196

CITY\_VLADIVOSTOK 184, 185, 186, 187, 188, 189, 190CITY\_WINNIPEG 192, 193, 194, 195, 196 CITY\_VOLGOGRAD 184, 185, 186, 187, 188, 189, 190, CHIY\_WINSTON SALEM 192, 193, 194, 195, 196 CITY\_VOLOS 184, 185, 186, 187, 188, 189, 190, 191, 1917, WINTERTHUR 193, 194, 195, 196 CITY WACO 184, 185, 186, 187, 188, 189, 190, 191, 192, YWITTEN 193, 194, 195, 196 CITY\_WADI\_MEDANI 184, 185, 186, 187, 188, 189, 190, ITY\_WOLF\_MOUNTAIN 192, 193, 194, 195, 196 CITY\_WARSAW 184, 185, 186, 187, 188, 189, 190, 19CITY\_WOLFSBURG 192, 193, 194, 195, 196 CITY\_WARWICK 184, 185, 186, 187, 188, 189, 190, 191ITY WOLLONGONG 192, 193, 194, 195, 196 CITY\_WASHINGTON 184, 185, 186, 187, 188, 189, 190, IDM\_WORCESTER 192, 193, 194, 195, 196 CITY\_WATERBURY 184, 185, 186, 187, 188, 189, 190, CHIY\_WUERZBURG 192, 193, 194, 195, 196 CITY\_WATERFORD 184, 185, 186, 187, 188, 189, 190, CITY\_WUHAN 192, 193, 194, 195, 196 CITY\_WATERLOO 184, 185, 186, 187, 188, 189, 190, 1911, Y\_WUPPERTAL 192, 193, 194, 195, 196 CITY\_WELLINGTON 184, 185, 186, 187, 188, 189, 190, CLIFY\_XIAN 192, 193, 194, 195, 196 CITY\_WELS 184, 185, 186, 187, 188, 189, 190, 191, 192, TY\_YAKIMA 193, 194, 195, 196 CITY\_WEST\_PALM\_BEACH 184, 185, 186, 187, 188, 189, 17 YAOUNDE 190, 191, 192, 193, 194, 195, 196 CITY\_WHEELING 184, 185, 186, 187, 188, 189, 190, 190JTY\_YAREN 192, 193, 194, 195, 196 CITY\_WICHITA 184, 185, 186, 187, 188, 189, 190, 191CITSY\_YEREVAN 193, 194, 195, 196 CITY\_WICHITA\_FALLS 184, 185, 186, 187, 188, 189, 190, YOKOHAMA 191, 192, 193, 194, 195, 196 CITY\_WIENER\_NEUSTADT 184, 185, 186, 187, 188, 189, 17 YORK 190, 191, 192, 193, 194, 195, 196 CITY\_WIESBADEN 184, 185, 186, 187, 188, 189, 190, 191, YORK\_PENNSYLVANIA\_USA 184, 185, 186, 187, 188, 192, 193, 194, 195, 196 CITY\_WILKES\_BARRE 184, 185, 186, 187, 188, 189, 1900, TY\_YOUNGSTOWN 191, 192, 193, 194, 195, 196 CITY\_WILLEMSTAD 184, 185, 186, 187, 188, 189, 190, CITY\_YUNGHU 192, 193, 194, 195, 196 CITY\_WILLIAMSBURG 184, 185, 186, 187, 188, 189, 190, TY\_ZAGAZIG 191, 192, 193, 194, 195, 196 CITY\_WILLISTON 184, 185, 186, 187, 188, 189, 190, 191, ZAGREB 192, 193, 194, 195, 196 CITY WILMINGTON 184, 185, 186, 187, 188, 189, 190, CITY, ZAMBOANGA 192, 193, 194, 195, 196 CITY\_WILMINGTON\_NORTH\_CAROLINA\_USA 184, 185, CITY\_CANZIBAR 187, 188, 189, 190, 191, 192, 193, 194, 195, 196 CITY WINDHOEK 184, 185, 186, 187, 188, 189, 190, 191, ZARAGOZA 192, 193, 194, 195, 196 CITY WINDSOR 184, 185, 186, 187, 188, 189, 190, 190, THE ZIGUINCHOR 192, 193, 194, 195, 196 184, 185, 186, 187, 188, 189, 190, 191, 192, 193, 194, 195, 196 184, 185, 186, 187, 188, 189, 190, 191, 192, 193, 194, 195, 196 189, 190, 191, 192, 193, 194, 195, 196 184, 185, 186, 187, 188, 189, 190, 191, 192, 193, 194, 195, 196 184, 185, 186, 187, 188, 189, 190, 191, 192, 193, 194, 195, 196 184, 185, 186, 187, 188, 189, 190, 191, 192, 193, 194, 195, 196 184, 185, 186, 187, 188, 189, 190, 191, 192, 193, 194, 195, 196 184, 185, 186, 187, 188, 189, 190, 191, 192, 193, 194, 195, 196 184, 185, 186, 187, 188, 189, 190, 191, 192, 193, 194, 195, 196 184, 185, 186, 187, 188, 189, 190, 191, 192, 193, 194, 195, 196 184, 185, 186, 187, 188, 189, 190, 191, 192, 193, 194, 195, 196

CITY\_ZINDER 184, 185, 186, 187, 188, 189, 190, 191, 192, M2L Single Tone Spectrum 443 193, 194, 195, 196 CITY\_ZOMBA 184, 185, 186, 187, 188, 189, 190, 191, 192, S2L Level Meter 414 193, 194, 195, 196 CITY\_ZURICH 184, 185, 186, 187, 188, 189, 190, 191, ¿CDLOR\_MODE\_RANDOM 193, 194, 195, 196 CITY\_ZWICKAU 184, 185, 186, 187, 188, 189, 190, 191, 191, MODE\_SHUFFLE 193, 194, 195, 196 Clear 131, 159 Clear Compiler Messages 30 Clear Messages 30 ClearAlpha 131, 159 ClearColor 131, 159 CLOCKWISE\_ROTATION 396 col.r 43 color 43, 44, 50, 177, 198, 277 Color table 239 COLOR\_AND\_ALPHA 177 COLOR\_MIXING\_MODE\_CIRCLE SCE Metaballs 367 COLOR\_MIXING\_MODE\_DIAMOND SCE Metaballs 367 COLOR\_MIXING\_MODE\_SQUARE SCE Metaballs 367 COLOR\_MIXING\_SHARPNESS\_BLURRY SCE Metaballs 367 COLOR\_MIXING\_SHARPNESS\_CLEAR SCE Metaballs 367 COLOR\_MIXING\_SHARPNESS\_MEDIUM SCE Metaballs 367 COLOR\_MIXING\_SHARPNESS\_SLIGHTLY\_BLURRY SCE Metaballs 367 COLOR\_MIXING\_SHARPNESS\_SLIGHTLY\_CLEAR SCE Metaballs 367 COLOR\_MIXING\_SHARPNESS\_VERY\_BLURRY SCE Metaballs 367 COLOR\_MIXING\_SHARPNESS\_VERY\_CLEAR SCE Metaballs 367 COLOR\_MODE\_BAND M2L Single Tone Spectrum 443 S2L EQ / Spectrum 404 S2L Level Meter 414 S<sub>2</sub>L Level Shape 417 COLOR\_MODE\_LOOP Using Color Table 279 COLOR\_MODE\_MATRIX M2L Single Tone Spectrum 443 S2L EQ / Spectrum 404 S2L Level Meter 414 S2L Level Shape 417 COLOR\_MODE\_MONOCHROME S2L EQ / Spectrum 404 S2L Level Shape 417 Using Color Table 279 Using Color Table 279 COLORFADE 470 ColorReplace 131, 159 Colors 34 ColorTableAddColor 278 ColorTableGetColor 278 ColorTableGetColorCount 278 ColorTableGetColorFade 278 ColorTableGetColorMode 278 ColorTableRemoveColor 278 ColorTableSetColor 278 ColorTableSetColorFade 278 ColorTableSetColorMode 278 ColorTableToggleColorFade 278 Comment 80 compare operation 60 compare strings 55 Compile 30 Compiled scripts 30 concatenate string 60 const 40, 131 Constant 40 continue 72, 131 control loop 72 conversion 50 cos 131, 159 cosDeg 131, 159 cosH 131, 159 cosHDeg 131, 159 cotan 131, 159 cotanDeg 131, 159 COUNTER\_CLOCKWISE\_ROTATION 396 CreatePixelTransposeTable 131, 159 CROSSFADE 470 ctrlbutton 239 ctrlbutton2 239 ctrlbutton3 239 ctrlbutton4 239 ctrlcolor 239 ctrlcolortable 239 ctrledit 239 ctrledit2 239 ctrledit3 239 ctrledit4 239

CueSetTimeCode 4 7 0 CueSetTimeCodeString 4 7 0 curly bracket 6 6 C U RV E \_A B S S I N SCE Wave / Radial 3! 9 7 C U RV E \_ P H A S E SCE Wave / Radial 3! 9 7 CURVE\_SAWTOOTH\_DOWN SCE Wave / Radial 3! 9 7 CURVE\_SAWTOOTH\_UP SCE Wave / Radial 3! 9 7 C U RV E \_ S I N SCE Wave / Radial 3! 9 7 CURVE\_TRIANGLE SCE Wave / Radial 3! 9 7 C YA N 1 7 7

# **- D -**

D 2 0 8 D # 2 0 8 DARK\_GRAY 1 7 7 Data type 4 3 , 5 0 Data types 3 9 date 43, 44, 50, 198 Declaration 4 0 d e fa ult 6 9 , 1 3 1 d e g 2 r a d 1 3 1 , 1 5 9 d e s c rip tio n 8 1 Detonate 3 3 6 diagonalLength RENDERING\_MODE\_EXTENDED 1 2 1 , 2 0 2 Dim 1 3 1 , 1 5 9 DimPixel 13 31, 159 Dim Pix el3 D 1 3 1 , 1 5 9 DimPixelArea 1 3 1 , 1 5 9 DimPixelArea3D 1 3 1 , 1 5 9 DIR\_CIRCLE\_INWARDS Using Directions 2 9 1 DIR\_CIRCLE\_OUTWARDS Using Directions 2 9 1 Dir \_ D )L<br>Using Directions 2 9 1 D I R\_ D O W N Using Directions 2 9 1 D I R\_ D R Using Directions 2 9 1 DIR\_HORIZONTAL Using Directions 2 9 1 D I R\_ H V

DIR\_HV Using Directions 291 DIR\_INWARDS SCE Starfield 382 SCE Wave / Radial 397 Using Directions 291 DIR\_INWARDS\_CIRCLE Using Directions 291 DIR\_INWARDS\_ELLIPSE Using Directions 291 DIR\_INWARDS\_H Using Directions 291 DIR\_INWARDS\_RECT Using Directions 291 DIR INWARDS SOUARE Using Directions 291 DIR\_INWARDS\_V Using Directions 291 DIR\_LEFT Using Directions 291 DIR NONE Using Directions 291 DIR\_OUTWARDS SCE Starfield 382 SCE Wave / Radial 397 Using Directions 291 DIR\_OUTWARDS\_CIRCLE Using Directions 291 DIR\_OUTWARDS\_ELLIPSE Using Directions 291 DIR\_OUTWARDS\_H Using Directions 291 DIR\_OUTWARDS\_RECT Using Directions 291 DIR\_OUTWARDS\_SQUARE Using Directions 291 DIR\_OUTWARDS\_V Using Directions 291 DIR\_RADIAL Using Directions 291 DIR\_RIGHT Using Directions 291 DIR\_UL Using Directions 291 DIR UP Using Directions 291 DIR UR Using Directions 291 DIR\_VERTICAL Using Directions 291 DIRECTION\_BACK

Using Directions 289 DIRECTION\_BACK\_BOTTOM Using Directions 289 DIRECTION\_BACK\_BOTTOM\_LEFT Using Directions 289 DIRECTION\_BACK\_BOTTOM\_RIGHT Using Directions 289 DIRECTION\_BACK\_LEFT Using Directions 289 DIRECTION\_BACK\_RIGHT Using Directions 289 DIRECTION\_BACK\_TOP 289 DIRECTION\_BACK\_TOP\_LEFT Using Directions 289 DIRECTION\_BACK\_TOP\_RIGHT Using Directions 289 DIRECTION\_BOTTOM Using Directions 289 DIRECTION\_BOTTOM\_LEFT Using Directions 289 DIRECTION\_BOTTOM\_RIGHT Using Directions 289 DIRECTION\_BOX\_EXPLODE Using Directions 289 DIRECTION\_BOX\_IMPLODE Using Directions 289 DIRECTION\_CIRCLE\_EXPLODE Using Directions 289 DIRECTION\_CIRCLE\_IMPLODE Using Directions 289 DIRECTION\_CUBE\_EXPLODE Using Directions 289 DIRECTION\_CUBE\_IMPLODE Using Directions 289 DIRECTION\_DIAMOND\_EXPLODE Using Directions 289 DIRECTION\_DIAMOND\_IMPLODE Using Directions 289 DIRECTION\_ELLIPSE\_EXPLODE Using Directions 289 DIRECTION\_ELLIPSE\_IMPLODE Using Directions 289 DIRECTION\_ELLIPSOID\_EXPLODE Using Directions 289 DIRECTION\_ELLIPSOID\_IMPLODE Using Directions 289 DIRECTION\_FRONT Using Directions 289 DIRECTION\_FRONT\_BOTTOM Using Directions 289 DIRECTION\_FRONT\_BOTTOM\_LEFT DIRECTION\_FRONT\_BOTTOM\_LEFT Using Directions 289 DIRECTION\_FRONT\_BOTTOM\_RIGHT Using Directions 289 DIRECTION\_FRONT\_LEFT Using Directions 289 DIRECTION\_FRONT\_RIGHT Using Directions 289 DIRECTION\_FRONT\_TOP Using Directions 289 DIRECTION\_FRONT\_TOP\_LEFT Using Directions 289 DIRECTION\_FRONT\_TOP\_RIGHT Using Directions 289 DIRECTION\_LEFT Using Directions 289 DIRECTION\_NONE 289 DIRECTION\_OCTAHEDRON\_EXPLODE Using Directions 289 DIRECTION\_OCTAHEDRON\_IMPLODE Using Directions 289 DIRECTION\_RADIAL SCE Gradient 352 Using Directions 289 DIRECTION\_RECTANGLE\_EXPLODE Using Directions 289 DIRECTION\_RECTANGLE\_IMPLODE Using Directions 289 DIRECTION\_RIGHT Using Directions 289 DIRECTION\_SPHERE\_EXPLODE Using Directions 289 DIRECTION\_SPHERE\_IMPLODE Using Directions 289 DIRECTION\_SQUARE\_EXPLODE Using Directions 289 DIRECTION\_SQUARE\_IMPLODE Using Directions 289 DIRECTION\_TOP Using Directions 289 DIRECTION TOP LEFT Using Directions 289 DIRECTION TOP\_RIGHT Using Directions 289 DIRECTION X AXIS EXPLODE Using Directions 289 DIRECTION\_X\_AXIS\_IMPLODE Using Directions 289 DIRECTION Y AXIS EXPLODE Using Directions 289 DIRECTION Y AXIS IMPLODE

Using Directions 289 DIRECTION\_Z\_AXIS\_EXPLODE Using Directions 289 DIRECTION Z AXIS IMPLODE Using Directions 289 DISPLAY\_MODE\_CLIP S2L Level Shape 418 DISPLAY\_MODE\_CLUSTER SCE Clouds 326 DISPLAY\_MODE\_FIT S2L Level Shape 418 DISPLAY\_MODE\_HIGH\_CONTRAST SCE Clouds 326 DISPLAY\_MODE\_LOW\_CONTRAST SCE Clouds 326 DISPLAY\_MODE\_MEDIUM\_CONTRAST SCE Clouds 326 DISPLAY\_MODE\_OUTLINE SCE Clouds 326 DISPLAY\_MODE\_STRETCH S2L Level Shape 418 DIST\_CUBIC 183 DIST\_LINEAR 183 DIST\_QUADRATIC 183 DIST\_RND 183 DIST\_SQRT 183 DIST\_UNIFORM 183 DoPreRender 36 Double-quoted strings 69 DRAW\_CIRCLE Using Shapes 307 DRAW\_CIRCLE\_EXPLODE Using Shapes 307 DRAW\_CIRCLE\_IMPLODE Using Shapes 307 DRAW\_CROSS Using Shapes 307 DRAW\_CROSS\_EXPLODE Using Shapes 307 DRAW\_CROSS\_IMPLODE Using Shapes 307 DRAW\_CURVE Using Shapes 307 DRAW\_DIAMOND Using Shapes 307 DRAW\_DIAMOND\_EXPLODE Using Shapes 307 DRAW\_DIAMOND\_IMPLODE Using Shapes 307 DRAW\_LINE Using Shapes 307

DRAW\_RANDOM Using Shapes 307 DRAW\_RECT Using Shapes 307 DRAW\_RECT\_EXPLODE Using Shapes 307 DRAW\_RECT\_IMPLODE Using Shapes 307 DRAW\_STAR Using Shapes 307 DRAW\_STAR\_EXPLODE Using Shapes 307 DRAW\_STAR\_IMPLODE Using Shapes 307 DRAW\_TEXT Using Shapes 307 DrawPixelArea 96, 131, 159 DrawPixelArea3D 131, 159 DrawPixelCircle 131, 159 DrawPixelCross 131, 159 DrawPixelDiamond 131, 159 DrawPixelEllipse 131, 159 DrawPixelLine 131, 159 DrawPixelLine3D 131, 159 DrawPixelRect 131, 159 DrawPixelShape 131, 159 DrawPixelStar 131, 159 DrawPixelText 131, 159 DrawVectorCircle 131, 159 DrawVectorCross 131, 159 DrawVectorDiamond 131, 159 DrawVectorEllipse 131, 159 DrawVectorLine 131, 159 DrawVectorLine3D 131, 159 DrawVectorRect 131, 159 DrawVectorShape 131, 159 DrawVectorStar 131, 159 DrawVectorText 131, 159 dynamic memory 51

# **- E -**

E 208 Edit 239 EditableTextGetFontFaceName 310 EditableTextGetFontHeight 310 EditableTextGetFontItalic 310 EditableTextGetFontStrikeOut 310 EditableTextGetFontUnderline 310 EditableTextGetFontWeight 310

EditableTextGetFontWidth 310 EditableTextGetRepeatText 310 EditableTextGetReverseCharacters 310 EditableTextGetReverseWords 310 EditableTextGetText 310 EditableTextGetTextRotationMode 310 EditableTextGetTextSplittingMode 310 EditableTextSetFontFaceName 310 EditableTextSetFontHeight 310 EditableTextSetFontItalic 310 EditableTextSetFontStrikeOut 310 EditableTextSetFontUnderline 310 EditableTextSetFontWeight 310 EditableTextSetFontWidth 310 EditableTextSetRepeatText 310 EditableTextSetReverseCharacters 310 EditableTextSetReverseWords 310 EditableTextSetText 310 EditableTextSetTextRotationMode 310 EditableTextSetTextSplittingMode 310 EditableTextToggleFontItalic 310 EditableTextToggleFontStrikeOut 310 EditableTextToggleFontUnderline 310 EditableTextToggleRepeatText 310 EditableTextToggleReverseCharacters 310 EditableTextToggleReverseWords 310 EFFECT\_ABS\_SINE SCE Wave / Radial 397 EFFECT\_CIRCLE SCE Wave / Radial 397 EFFECT\_HELIX SCE Wave / Radial 397 EFFECT\_RADAR SCE Wave / Radial 397 EFFECT\_SAWTOOTH\_DOWN SCE Wave / Radial 397 EFFECT\_SAWTOOTH\_UP SCE Wave / Radial 397 EFFECT\_SINE\_WAVE SCE Wave / Radial 397 EFFECT\_TRIANGLE SCE Wave / Radial 397 else 66, 131 else if 66 EnableFrameFade List Of Functions (Alphabetical Order) 148 List Of Functions (Grouped) 175 EnableLayerFrameFade 461 ENDMODE\_CLEAR SCE Counter 331 ENDMODE\_MOVE

ENDMODE\_MOVE SCE Counter 3 3 1 ENDMODE\_STAY SCE Counter 3 3 1 e n d s wit h 55, 131, 159 **Examples** 2 1 0 ExecutePixelTranspose 1 3 1 , 1 5 9 Exemplary Scripts 2 1 0 e x p 1 3 1 , 1 5 9 EXPLOSION\_SHAPE\_DIAMOND S C E E x plo sio n s 3 3 7 EXPLOSION\_SHAPE\_RADIAL S C E E x plo sio n s 3 3 7 EXPLOSION\_SHAPE\_RANDOM 3 3 7 EXPLOSION\_SHAPE\_SPHERE S C E E x plo sio n s 3 3 7 EXPLOSION\_SHAPE\_SPHERE\_GLOW S C E E x plo sio n s 3 3 7 EXPLOSION\_SHAPE\_SPIRAL S C E E x plo sio n s 3 3 7 EXPLOSION\_SHAPE\_STAR 3 3 7 expression 6 0 Extension 2 2 8 , 2 6 5 Extract 5 5

## **- F -**

F 2 0 8 F # 2 0 8 F \_ LO O P S C E Vid e o 3 9 5 F A L S E 43, 131, 184 F B\_ LO O P S C E Vid e o 3 9 5 field 3 6 , 5 1 File extension 2 2 8 , 2 6 5 File operations 7 6 FILL\_CIRCLE Using Shapes 3 0 7 FILL\_CIRCLE\_EXPLODE Using Shapes 3 0 7 FILL\_CIRCLE\_IMPLODE Using Shapes 3 0 7 FILL\_DIAMOND Using Shapes 3 0 7 FILL\_DIAMOND\_EXPLODE Using Shapes 3 0 7 FILL\_DIAMOND\_IMPLODE Using Shapes 3 0 7 FILL\_RECT

Using Shapes 3 0 7 FILL\_RECT\_EXPLODE Using Shapes 3 0 7 FILL\_RECT\_IMPLODE Using Shapes 3 0 7 FillPixelCircle 1 3 1 , 1 5 9 FillPix elDia m o n d 1 3 1 , 1 5 9 FillPix elEllip s e 1 3 1 , 1 5 9 FillPixelRect 1 3 1 , 1 5 9 FillVectorCircle 1 3 1 , 1 5 9 FillVectorDiamond 1 3 1 , 1 5 9 FillVectorEllipse 1 3 1 , 1 5 9 FillVectorRect 1 3 1 , 1 5 9 Filter 96, 131, 159, 470 Filter(int filter) 8 3 F I LT E R\_ B L U E 8 3 , 1 8 0 FILTER\_BLUE\_WHITE 8 3 , 1 8 0 F I LT E R\_ B L U R 83, 179 FILTER\_BLUR\_BSPLINE 83, 179 FILTER\_BLUR\_CATMULL\_ROM 83, 179 F I LT E R\_ B L U R\_ GA U S S 83, 179 FILTER\_BLUR\_MITCHELL 83, 179 FILTER\_BRIGHTEN 8 3 , 1 8 0 F I LT E R\_ DA R K E N 8 3 , 1 8 0 F I LT E R\_ E D G E S 83, 181 FILTER\_EDGES\_POPUP 83, 181 F I LT E R\_ E M B O S S 83, 181 FILTER\_EMBOSS\_POPUP 83, 181 FILTER\_GRAYSCALE 8 3 , 1 8 0 FILTER\_GREEN 8 3 , 1 8 0 FILTER\_GREEN\_BLUE 8 3 , 1 8 0 FILTER\_GREEN\_BLUE\_WHITE 8 3 , 1 8 0 FILTER\_GREEN\_WHITE 8 3 , 1 8 0 FILTER\_INVERT\_COLOR 8 3 , 1 8 0 FILTER\_INVERT\_D\_MATRIX 1 8 1 FILTER\_INVERT\_H\_MATRIX 83, 181 FILTER\_INVERT\_HD\_MATRIX 1 8 1 FILTER\_INVERT\_HV\_MATRIX 8 3 , 1 8 1 FILTER\_INVERT\_HVD\_MATRIX 1 8 1 FILTER\_INVERT\_MATRIX 1 9 6 FILTER\_INVERT\_V\_MATRIX 83, 181 FILTER\_INVERT\_VD\_MATRIX 1 8 1 FILTER\_KALEIDOSCOPE\_12X 1 8 1 FILTER\_KALEIDOSCOPE\_6X 1 8 1 FILTER\_KALEIDOSCOPE\_8X 1 8 1 FILTER\_NONE 83, 179 F I LT E R\_ R E D 8 3 , 1 8 0 FILTER\_RED\_BLUE 8 3 , 1 8 0 FILTER\_RED\_BLUE\_WHITE 8 3 , 1 8 0 FILTER\_RED\_GREEN 8 3 , 1 8 0 FILTER\_RED\_GREEN\_BLUE 83, 180

**Index**

FILTER\_RED\_GREEN\_WHITE 83, 180 FILTER\_RED\_WHITE 83, 180 FILTER\_SHARPE 196 FILTER SHARPEN 83, 179 FILTER WHITE 83, 180 FILTERING\_MODE\_LINEAR SCE Capture 323 SCE Counter 332 SCE Image 363 SCE Screen Capture 375 SCE Ticker / Scrolling Text 386 SCE Video 394 FILTERING\_MODE\_NEAREST\_NEIGHBOR SCE Capture 323 SCE Counter 332 SCE Image 363 SCE Screen Capture 375 SCE Ticker / Scrolling Text 386 SCE Video 394 Filters 83 findstring 55, 131, 159 FireRocket 336 First Example 32 float 43, 50 fmax 131, 159 fmin 131, 159 fmod 131, 159 font 198 for 72, 131 frame count 232, 270 frame id 265, 270 frandom 131, 159 FREEZE 470 Frequency 125, 208 frequency overview 204 FUCHSIA 177 Function 35, 36

## **- G -**

G 208 G# 208 GENERATOR\_TYPE\_BASS\_TYPE M2L Drops 434 M2L Tubes 445 GENERATOR\_TYPE\_EQ S2L Drops 402 S2L Tubes 423 GENERATOR\_TYPE\_INTERVAL M2L Drops 434

M2L Tubes 445 GENERATOR\_TYPE\_LEVEL\_MONO S2L Drops 402 S2L Tubes 423 GENERATOR\_TYPE\_LEVEL\_STEREO S2L Drops 402 S2L Tubes 423 GENERATOR\_TYPE\_LINEAR SCE Drops 335 SCE Tubes 391 GENERATOR\_TYPE\_PING\_PONG SCE Drops 335 SCE Tubes 391 GENERATOR\_TYPE\_RANDOM SCE Drops 335 SCE Tubes 391 GENERATOR\_TYPE\_TONE M2L Drops 434 M<sub>2</sub>L Tubes 445 GetAllIntervals 131, 159 GetAllNoteValues 126, 131, 159 **GetAlphaMix** M2L Drops 432 M2L Shapes 438 M2L Tubes 443 S2L Drops 400 S2L Shapes 419 S<sub>2</sub>L Tubes 422 SCE Drops 333 SCE Shapes 376 SCE Tubes 390 GetAmplify 400, 409, 411, 416, 419, 422 M2L Single Tone Spectrum 441 S2L EQ / Spectrum 403 S2L Level Meter 413 GetAmplitude 353, 396 GetAmplitudeDistribution 353 GetAmplitudeMax 353 GetAngle 351 GetAnimationSpeed SCE Image 363 GetApplicationPath 131, 159 GetAsync 131, 159, 234 Macros For Effects: Specific Functions 270 SetAsync 236 GetAudioFader 470, 478 GetAutoGainControl 470 GetAutostart 329, 392 GetBandCount M2L Color Change 429 S<sub>2</sub>L Tubes 424

**GetBandMode** S2L EO / Spectrum 405 S2L Level Meter 415 **GetBands** S2L Drops 402 S2L EQ / Spectrum 405 S2L Level Meter 415 GetBassTone 131, 159 GetBassType 131, 159 GetBassValue 131, 159 GetBlackout 470 GetBlind 131, 159 Macros For Effects: Specific Functions 271 GetBorder 365, 383, 416 M2L Shapes 438 S2L Shapes 419 SCE Bounce 318 SCE Fill Drops 338 SCE Fill Random 341 SCE Fill Snake 343 SCE Noise 369 SCE Shapes 376 SCE Simple Shape 378 SCE Swarm 383 GetBounce 383 GetBpm 274 GetCaptureAreaHeight 373 GetCaptureAreaWidth 373 GetCaptureCoordinateLeft 373 GetCaptureCoordinateTop 373 GetCaptureFrameRate 373 GetCenter 342 GetChangeTime 327 GetChannelMode 425, 427 **GetChannelView** S2L Waveform 426 S2L Wavegraph 428 GetCircle 342 GetClockwiseRotation 396 GetCollision 318 GetColor 276 Using Color Table 279 GetColorCount Using Color Table 279 GetColorDepth 131, 159 GetColorMix 338, 345 SCE Fill Random 340 SCE Fill Snake 342 SCE Metaballs 368 GetColorMixingLink 365 GetColorMixingMode 365

GetColorMixingSharpness 365 **GetColorMixLink** SCE Metaballs 368 GetColorMode 349, 403, 413, 416, 441 Using Color Table 279 GetColorWidth M2L Color Scroll 431 S2L Level Color Scroll 412 SCE Color Scroll 328 SCE Fill Solid 345 GetComputerName 131, 159 **GetContinuous** SCE Capture 321 SCE Image 361 SCE Screen Capture 373 SCE Ticker / Scrolling Text 384 SCE Video 392 Using Text 312 GetContrast 325 GetCount 333, 365, 376, 380, 383, 390, 396 GetCrossAxes 327, 345, 351, 411, 430 GetCrossed 328 SCE Gradient 352 Using Directions 291 GetCrossWidth 351 M2L Color Scroll 431 S<sub>2</sub>L Level Color Scroll 412 SCE Color Scroll 328 SCE Fill Solid 345 GetCurrentImage 361 GetCurrentPixelPositionX SCE Capture 321 SCE Image 361 SCE Screen Capture 373 SCE Ticker / Scrolling Text 384 SCE Video 392 GetCurrentPixelPositionY SCE Capture 321 SCE Image 361 SCE Screen Capture 373 SCE Ticker / Scrolling Text 384 SCE Video 392 GetCurrentPixelPositionZ SCE Capture 321 SCE Image 361 SCE Screen Capture 373 SCE Ticker / Scrolling Text 384 SCE Video 392 GetCurrentPositionX SCE Capture 321 SCE Image 361

GetCurrentPositionX SCE Screen Capture 373 SCE Ticker / Scrolling Text 384 SCE Video 392 GetCurrentPositionY SCE Capture 321 SCE Image 361 SCE Screen Capture 373 SCE Ticker / Scrolling Text 384 SCE Video 392 GetCurrentPositionZ SCE Capture 321 SCE Image 361 SCE Screen Capture 373 SCE Ticker / Scrolling Text 384 SCE Video 392 GetCurveMode SCE Wave / Radial 397 GetDate 131, 159 GetDeceleration 349 GetDefaultShape 111 GetDegreeMapRotation List Of Functions (Alphabetical Order) 148 List Of Functions (Grouped) 175 GetDelayTime SCE Fill Random 341 SCE Fill Solid 346 GetDensity 349 GetDepth 318, 348 SCE Starfield 382 GetDepthDistribution 318 GetDepthMax 318 GetDescription 451 GetDetail 325 GetDiagonals 378 GetDirection 289 M2L Color Change 429 M2L Tubes 445 S<sub>2</sub>L Tubes 424 GetDirectionCrossMode 289 GetDisplayMode 325, 416 GetDistinction 325 GetDistortion 380 GetDmxIn 131, 159 GetDmxInChannel 131, 159 GetDoubleInToOut S2L EQ / Spectrum 405 S<sub>2</sub>L Level Meter 415 GetDoubleOutToIn S2L EO / Spectrum 405 S2L Level Meter 415

GetDrawMode S2L EQ / Spectrum 405 GetDrawShape 336 Using Shapes 307 GetDrop 416 M2L Single Tone Spectrum 441 S2L EQ / Spectrum 403 S2L Level Meter 413 GetDuration 338, 345, 349 SCE Fill Random 340 SCE Fill Snake 342 **GetEffectMode** SCE Wave / Radial 397 GetEndMode 329 GetExplosionMode 336 GetExplosionShape 336 GetExplosionSize 336 GetExtrude SCE Capture 321 SCE Image 361 SCE Screen Capture 373 SCE Ticker / Scrolling Text 384 SCE Video 392 GetFactor 396 GetFade 349, 371, 429 M2L Shapes 438 M2L Single Tone Spectrum 441 M<sub>2</sub>L Tubes 443 S2L EQ / Spectrum 403 S2L Frequency Flash 409 S<sub>2</sub>L Level Meter 413 S<sub>2</sub>L Level Shape 418 S2L Shapes 419 S2L Tubes 422 SCE Shapes 376 SCE Tubes 390 Using M2L Color Table 283 GetFadeColor 470, 478 GetFadeIn 329, 364, 406, 409, 435 GetFadeOut 318, 329, 336, 364, 406, 409, 435 GetFadeTime 470, 478 GetFadeType 470, 478 GetFadeValue 470, 478 GetFillTime 338, 345 SCE Fill Random 340 SCE Fill Snake 342 GetFilter 131, 159, 451 GetFilterColor 470 SCE Capture 324 SCE Image 363 SCE Video 395

GetFilteringMode 321, 329, 361, 373, 384, 392 **GetFlameSize** SCE Flames 348 GetFontFaceName 384 Using Text 312 GetFontHeight 384 Using Text 312 GetFontItalic 384 Using Text 312 GetFontStrikeOut 384 Using Text 312 GetFontUnderline 384 Using Text 312 GetFontWeight 384 Using Text 312 GetFontWidth 384 Using Text 312 GetFrameCount 131, 159, 234 Macros For Effects: Specific Functions 270 GetFrameId 131, 159, 234, 265 Macros For Effects: Specific Functions 270 GetFrameSteps 131, 159, 234 GetFreeze 470, 478 GetFrequency 325, 353 SCE Graph 359 SCE Pulse / Stroboscope 372 GetFrequencyDistribution 353 GetFrequencyMax 353 SCE Graph 359 GetFunctionType 353 GetGeneratorType 333, 390, 400, 422, 432, 443 GetGoingInDirection 396 **GetGraphMode** SCE Graph 359 GetGravity 336 GetGrayscale 321, 361, 373, 392 **GetGrey** SCE Capture 324 SCE Image 363 SCE Video 395 GetGreyscale 321, 361, 373, 392 GetGroupCount 470 GetGroupDefaultValue 470 GetGroupDefaultValueByIndex 470 GetGroupDisplayColor 470 GetGroupDisplayColorByIndex 470 GetGroupDisplayName 470 GetGroupDisplayNameByIndex 470 GetGroupFadeTime 470 GetGroupFlashMode 470 GetGroupFlashModeByIndex 470

GetGroupIdByIndex 470 GetGroupValue 470 GetGroupValueByIndex 470 GetHeight 318, 347, 348, 353 SCE Fire 347 GetHeightDistribution 318, 353 GetHeightMax 318, 353 **GetImageCount** SCE Image 363 GetImageDepth SCE Capture 321 SCE Image 361 SCE Screen Capture 373 SCE Ticker / Scrolling Text 384 SCE Video 392 **GetImageHeight** SCE Capture 321 SCE Image 361 SCE Screen Capture 373 SCE Ticker / Scrolling Text 384 SCE Video 392 GetImagePixelDepth SCE Capture 321 SCE Image 361 SCE Screen Capture 373 SCE Ticker / Scrolling Text 384 SCE Video 392 GetImagePixelHeight SCE Capture 321 SCE Image 361 SCE Screen Capture 373 SCE Ticker / Scrolling Text 384 SCE Video 392 GetImagePixelWidth SCE Capture 321 SCE Image 361 SCE Screen Capture 373 SCE Ticker / Scrolling Text 384 SCE Video 392 GetImageWidth SCE Capture 321 SCE Image 361 SCE Screen Capture 373 SCE Ticker / Scrolling Text 384 SCE Video 392 GetImitation 383 GetInfluence 365, 383 GetInnerGlow 336, 365, 376, 416 SCE Bounce 318 SCE Fill Drops 338

SCE Fill Random 341

GetInnerGlow 336, 365, 376, 416 SCE Fill Snake 343 SCE Noise 369 SCE Simple Shape 378 SCE Swarm 383 GetInnerGlowInterpolationType 378 GetIntensity 348 GetInterpolationIn 329 GetInterpolationOut 329 GetInterpolationType1 329 GetInterpolationType2 329 GetInvert 380, 419, 438 M2L Drops 432 M2L Single Tone Spectrum 441 M2L Tubes 443 S2L Drops 400 S2L EQ / Spectrum 403 S<sub>2</sub>L Level Meter 413 S<sub>2</sub>L Tubes 422 SCE Drops 333 SCE Tubes 390 GetLayerBlind 461 GetLayerCount 451 GetLayerDegreeMapRotation 461 GetLayerFilter 461 GetLayerFrameCount 461 GetLayerFrameId 461 GetLayerFrameSteps 461 GetLayerLink 461 GetLayerMapModeMirror 461 GetLayerMapModeTile 461 GetLayerMapPixel 461 GetLayerMapTileEffectPixel 461 GetLayerMapTileEffectVector 461 GetLayerMapVector 461 GetLayerMixMode 461 GetLayerOpacity 461 GetLayerPixelTileOffset 461 GetLayerSolo 461 GetLayerSubMaster 461 GetLayerVectorMapRotation 461 GetLayerVectorTileOffset 461 GetLength 380, 383, 396 M2L Drops 432 S2L Drops 400 SCE Drops 333 **GetLengthOffset** M2L Drops 432 S2L Drops 400 SCE Drops 333 GetLimitMax 416

GetLimitMin 416 GetLink 131, 159 GetLoaded 321, 392 GetLookAtType 293 **GetLoop** SCE Video 395 GetLoopingMode 392 GetMapModeMirror List Of Functions (Alphabetical Order) 148 List Of Functions (Grouped) 175 GetMapModeTile List Of Functions (Alphabetical Order) 148 List Of Functions (Grouped) 175 **GetMapPixel** List Of Functions (Alphabetical Order) 148 List Of Functions (Grouped) 175 GetMapTileEffectPixel List Of Functions (Alphabetical Order) 148 List Of Functions (Grouped) 175 GetMapTileEffectVector List Of Functions (Alphabetical Order) 148 List Of Functions (Grouped) 175 **GetMapVector** List Of Functions (Alphabetical Order) 148 List Of Functions (Grouped) 175 GetMasterFader 470, 478 GetMatrixDepth 131, 159 GetMatrixHeight 131, 159 GetMatrixWidth 131, 159 GetMaxBand 406, 435 **GetMaxSize** SCE Metaballs 368 GetMidiInControl 131, 159 GetMidiInControlValue 131, 159 GetMidiInNote 131, 159 GetMidiInNoteValue 131, 159 GetMinBand 406, 435 GetMirror 342, 419, 438 M<sub>2</sub>L Drops 432 M2L Single Tone Spectrum 441 M2L Tubes 443 S2L Drops 400 S2L EO / Spectrum 403 S<sub>2</sub>L Level Meter 413 S<sub>2</sub>L Tubes 422 SCE Drops 333 SCE Tubes 390 GetMixColor SCE Fill Random 341 SCE Fill Snake 344 SCE Fill Solid 346

**Index**

GetMixMode 86, 131, 159 GetMode 364, 409 SCE Metaballs 368 SCE Pulse / Stroboscope 372 Using Text 312 **GetModeFrequency** SCE Graph 359 **GetModeHeight** SCE Graph 359 **GetModePitch** SCE Graph 359 **GetModeWidth** SCE Graph 359 GetMono 413, 416 **GetMonochrome** S2L EQ / Spectrum 405 S2L Level Meter 415 SCE Wave / Radial 397 GetMotionType 365 GetNoAero 373 GetNoteValue 126, 131, 159 GetObjectCount 318 **GetObjects** SCE Bounce 321 GetOffTime SCE Pulse / Stroboscope 372 GetOnTime SCE Pulse / Stroboscope 372 GetOpacity 131, 159 GetOrientation 342 GetOrigin 295 GetOuterGlow 336, 365, 376, 416 SCE Bounce 318 SCE Fill Drops 338 SCE Fill Random 341 SCE Fill Snake 343 SCE Noise 369 SCE Simple Shape 378 SCE Swarm 383 GetOuterGlowInterpolationType 378 GetPause 451 GetPeak 353, 396 SCE Graph 359 GetPhase 353 SCE Wave / Radial 397 GetPhaseMode 396 GetPitch 329, 353 M2L Drops 434 S2L Drops 402 SCE Drops 335 SCE Fill Drops 339

SCE Graph 359 GetPitch1 338 M2L Drops 432 M2L Shapes 438 M2L Single Tone Spectrum 441 M<sub>2</sub>L Tubes 443 S2L Drops 400 S2L EQ / Spectrum 403 S2L Level Meter 413 S2L Shapes 419 S2L Tubes 422 SCE Drops 333 SCE Shapes 376 SCE Tubes 390 GetPitch2 338 M2L Drops 432 M2L Shapes 438 M2L Single Tone Spectrum 441 M2L Tubes 443 S2L Drops 400 S2L EQ / Spectrum 403 S2L Level Meter 413 S<sub>2</sub>L Shapes 419 S2L Tubes 422 SCE Drops 333 SCE Shapes 376 SCE Tubes 390 GetPitch3 M2L Shapes 438 S2L Shapes 419 SCE Shapes 376 GetPitchDistribution 353 GetPitchMax 353 SCE Graph 359 **GetPitchX** SCE Fill Random 340 SCE Fill Snake 342 **GetPitchY** SCE Fill Random 340 SCE Fill Snake 342 **GetPitchZ** SCE Fill Random 340 SCE Fill Snake 342 GetPixel 131, 159 GetPixel3D 131, 159 GetPixelAmplitude 353 GetPixelAmplitudeMax 353 GetPixelArea 96, 131, 159 GetPixelArea3D 131, 159 GetPixelBorder 383 M2L Shapes 438
GetPixelBorder 383 S2L Shapes 419 SCE Bounce 318 SCE Fill Drops 338 SCE Fill Random 341 SCE Fill Snake 343 SCE Noise 369 SCE Shapes 376 SCE Simple Shape 378 SCE Swarm 383 GetPixelColorWidth M<sub>2</sub>L Color Scroll 431 S2L Level Color Scroll 412 SCE Color Scroll 328 SCE Fill Solid 345 GetPixelCrossWidth 351 M2L Color Scroll 431 S<sub>2</sub>L Level Color Scroll 412 SCE Color Scroll 328 SCE Fill Solid 345 GetPixelDepth 318 GetPixelDepthMax 318 **GetPixelExtrude** SCE Capture 321 SCE Image 361 SCE Screen Capture 373 SCE Ticker / Scrolling Text 384 SCE Video 392 GetPixelHeight 318, 353 GetPixelHeightMax 318, 353 GetPixelImageHeight SCE Capture 324 GetPixelImageWidth SCE Capture 324 SCE Image 363 SCE Video 395 GetPixelInnerGlow 336, 376 SCE Bounce 318 SCE Fill Drops 338 SCE Fill Random 341 SCE Fill Snake 343 SCE Noise 369 SCE Simple Shape 378 SCE Swarm 383 **GetPixelLength** M2L Drops 432 S2L Drops 400 SCE Drops 333 GetPixelLengthOffset M2L Drops 432 S2L Drops 400

SCE Drops 333 GetPixelOffset SCE Color Scroll 328 GetPixelOuterGlow 336, 376 SCE Bounce 318 SCE Fill Drops 338 SCE Fill Random 341 SCE Fill Snake 343 SCE Noise 369 SCE Simple Shape 378 SCE Swarm 383 GetPixelPitch 353 M2L Shapes 440 S2L Shapes 421 GetPixelPitch1 338 M2L Drops 432 M2L Shapes 438 M2L Single Tone Spectrum 441 S2L Drops 400 S2L EQ / Spectrum 403 S2L Level Meter 413 S<sub>2</sub>L Shapes 419 SCE Drops 333 SCE Shapes 376 GetPixelPitch2 338 M2L Drops 432 M2L Shapes 438 M2L Single Tone Spectrum 441 S2L Drops 400 S2L EQ / Spectrum 403 S2L Level Meter 413 S2L Shapes 419 SCE Drops 333 SCE Shapes 376 GetPixelPitch3 M2L Shapes 438 S2L Shapes 419 SCE Shapes 376 GetPixelPitchMax 353 **GetPixelPitchX** SCE Fill Random 340 SCE Fill Snake 342 **GetPixelPitchY** SCE Fill Random 340 SCE Fill Snake 342 GetPixelPitchZ SCE Fill Random 340 SCE Fill Snake 342 GetPixelPositionX 315 GetPixelPositionY 315 GetPixelPositionZ 315

GetPixelSize 380 M2L Shapes 438 S2L Shapes 419 SCE Shapes 376 GetPixelSizeMax 380 M2L Shapes 438 S2L Shapes 419 SCE Shapes 376 GetPixelSizeX 315 GetPixelSizeY 315 GetPixelSizeZ 315 **GetPixelStepWidth** M2L Color Scroll 431 S<sub>2</sub>L Level Color Scroll 412 SCE Color Scroll 328 SCE Fill Solid 345 **GetPixelTextHeight** SCE Ticker / Scrolling Text 387 GetPixelTextOffsetX SCE Ticker / Scrolling Text 387 GetPixelTextOffsetY SCE Ticker / Scrolling Text 387 GetPixelTextPosX SCE Ticker / Scrolling Text 387 GetPixelTextPosY SCE Ticker / Scrolling Text 387 GetPixelTextWidth SCE Ticker / Scrolling Text 387 GetPixelWidth 318, 353 M2L Drops 434 M2L Shapes 440 M2L Tubes 445 S2L Drops 402 S2L Shapes 421 SCE Drops 335 SCE Shapes 378 GetPixelWidth1 M2L Single Tone Spectrum 441 S<sub>2</sub>L EQ / Spectrum 403 S2L Level Meter 413 GetPixelWidth2 M2L Single Tone Spectrum 441 S2L EO / Spectrum 403 S<sub>2</sub>L Level Meter 413 GetPixelWidthMax 318, 353 GetPixelXOffset SCE Color Scroll 328 GetPlaybackRate 361 GetPointCount 318 **GetPoints** SCE Bounce 321

GetPositionX 315 GetPositionY 315 GetPositionZ 315 GetProportion 378 GetPushHF 403, 441 GetRadius 349 GetRatio 371 GetRenderingMode 295 GetReverseCharacters 384 **GetReverseSentence** SCE Ticker / Scrolling Text 387 GetReverseWord SCE Ticker / Scrolling Text 387 GetReverseWords 384 **GetRgbToRgbw** SCE Capture 324 SCE Image 363 SCE Video 395 GetRgbw 321, 361, 373, 392 GetRocketCount 336 GetRotation 329, 380 SCE Capture 321 SCE Image 361 SCE Screen Capture 373 SCE Starfield 382 SCE Ticker / Scrolling Text 384 SCE Video 392 SCE Wave / Radial 397 Using Text 312 GetRotationDistribution 380 GetRotationMax 380 **GetScale** SCE Metaballs 368 GetScaleX 329 GetScaleY 329 GetScaleZ 329 GetScriptEngineVersion 131, 159 **GetSens** M2L Color Change 429 M2L Shapes 440 S2L Drops 402 S2L Frequency Flash 409 S2L Shapes 421 S<sub>2</sub>L Tubes 424 GetSensitivity 400, 406, 419, 422, 430, 435, 438 GetSeparation 365, 383 **GetShape** Using Shapes 307 GetShapeAlignment 295 GetShapeCount 336 GetShapeRotation 295

GetShapeSize 336 GetShapeType 295 **GetSharpness** SCE Metaballs 368 GetShift 400, 403, 419, 422, 441 GetShiftInwards S2L Waveform 426 S2L Wavegraph 428 **GetShiftOutwards** S<sub>2</sub>L Waveform 426 S2L Wavegraph 428 GetSize 365, 380 M2L Shapes 438 S2L Shapes 419 SCE Bounce 321 SCE Shapes 376 GetSize1 M2L Tubes 443 S<sub>2</sub>L Tubes 422 SCE Tubes 390 GetSize2 M<sub>2</sub>L Tubes 443 S<sub>2</sub>L Tubes 422 SCE Tubes 390 GetSizeDistribution 365, 380 M2L Shapes 438 S2L Shapes 419 SCE Shapes 376 GetSizeMax 365, 380 M2L Shapes 438 S2L Shapes 419 SCE Shapes 376 GetSizeMin 365 GetSizeScale 365 GetSizeX 315 GetSizeY 315 GetSizeZ 315 **GetSmooth** SCE Ticker / Scrolling Text 387 GetSoftwareVersion 131, 159 GetSolo 131, 159 Macros For Effects: Specific Functions 271 GetSoundLevel 125, 131, 159 GetSparkleColor 336 GetSparkleColorCount 336 GetSparkleColorMode 336 GetSpeedMaster 451 GetSpeedPitch 274 **GetSpeedVariance** M2L Drops 432 S2L Drops 400

SCE Drops 333 GetStartCorner 342 GetStep 131, 159, 234 M2L Color Scroll 431 M2L Drops 434 Macros For Effects: Specific Functions 270 S2L Drops 402 SCE Drops 335 SetStep 237 **GetStepWidth** M2L Color Scroll 431 S<sub>2</sub>L Level Color Scroll 412 SCE Color Scroll 328 SCE Fill Solid 345 GetStorage 470 GetStorageFilter 470 GetStorageFullState 470, 478 GetStoragePause 470, 478 GetStoragePlace 470, 478 GetStorageSpeedMaster 470, 478 GetStorageSubMaster 470, 478 GetStretchMode 321, 361, 373, 384, 392 GetStretchX 325 GetStretchY 325 GetStretchZ 325 GetStrobe 470 GetStrobeColor 470 GetStrobeValue 470 GetSubMaster 131, 159, 451 GetText 384 Using Text 312 GetTextAlignmentHorizontal 329 GetTextAlignmentVertical 329 **GetTextColor** SCE Ticker / Scrolling Text 387 **GetTextMode** SCE Ticker / Scrolling Text 387 GetTextSplittingMode 384 **GetTile** SCE Capture 324 SCE Image 363 SCE Video 395 **GetTiling** SCE Capture 321 SCE Image 361 SCE Screen Capture 373 SCE Ticker / Scrolling Text 384 SCE Video 392 GetTime 131, 159 GetTimeCode 131, 159 **GetTimeSlot** 

GetTimeSlot S2L Waveform 426 S2L Wavegraph 428 GetTimeSunrise 131, 159 GetTimeSunriseCity 131, 159 GetTimeSunset 131, 159 GetTimeSunsetCity 131, 159 GetTonality 126, 131, 159 GetToneRangeMax M2L Drops 434 M2L Shapes 440 M2L Single Tone Spectrum 442 M2L Tubes 444 GetToneRangeMin M2L Drops 434 M2L Shapes 440 M2L Single Tone Spectrum 442 M2L Tubes 444 GetToneScale 126, 131, 159 **GetTubesDepth** M2L Tubes 443 S<sub>2</sub>L Tubes 422 SCE Tubes 390 GetTubesHorizontal M2L Tubes 443 S<sub>2</sub>L Tubes 422 SCE Tubes 390 **GetTubesVertical** M2L Tubes 443 S2L Tubes 422 SCE Tubes 390 **GetUseBass** M2L Drops 434 M2L Tubes 445 **GetUseLevel** M2L Color Change 429 S2L Drops 402 S2L Shapes 421 S<sub>2</sub>L Tubes 424 GetUserName 131, 159 GetUserProfileDirectory 131, 159 GetVectorBorder M2L Shapes 440 S2L Shapes 421 SCE Shapes 378 GetVectorCenterX SCE Wave / Radial 397 GetVectorCenterY SCE Wave / Radial 397 **GetVectorLength** SCE Wave / Radial 397

GetVectorMapRotation List Of Functions (Alphabetical Order) 148 List Of Functions (Grouped) 175 GetVectorOffset SCE Color Scroll 328 GetVectorPitch M2L Shapes 440 S2L Shapes 421 GetVectorPixel 131, 159 GetVectorPixel3D 131, 159 GetVectorStepWidth SCE Color Scroll 328 GetVectorWidth M2L Shapes 440 M2L Tubes 445 S2L Shapes 421 SCE Shapes 378 GetVectorXOffset SCE Color Scroll 328 GetVelocity 349 GetVideoEndTime 392 GetVideoLength 392 GetVideoLoaded 392 GetVideoPlaybackRate 392 **GetVideoPlaySpeed** SCE Video 395 GetVideoRunning 392 GetVideoStartTime 392 GetVideoTime 392 GetViewLog 411, 416 M2L Single Tone Spectrum 441 S2L EQ / Spectrum 403 S<sub>2</sub>L Level Meter 413 GetVorticity 349 GetWaveType 396 GetWidth 318, 348, 353, 396 SCE Fill Random 341 SCE Fill Snake 344 SCE Graph 359 SCE Starfield 382 Using Size Control 316 GetWidth1 M2L Single Tone Spectrum 441 S2L EO / Spectrum 403 S2L Level Meter 413 GetWidth2 M2L Single Tone Spectrum 441 S2L EO / Spectrum 403 S<sub>2</sub>L Level Meter 413 GetWidthDistribution 318, 353 GetWidthMax 318, 353

GetWidthMax 318, 353 SCE Graph 359 GetXOffset M2L Color Scroll 431 global variable 40, 66 GOING IN DIRECTION 396 GOING\_OUT\_DIRECTION 396 GOLD 177 gradient 352 GradientAddColor 284 GradientDlgAddColor 286 GradientDlgFadeAllColors 286 GradientDlgFadeNoneColors 286 GradientDlgGetColor 286 GradientDlgGetColorCount 286 GradientDlgGetColorFade 286 GradientDlgGetColorPosition 286 GradientDlgInvertColorPositions 286 GradientDlgInvertColors 286 GradientDlgRemoveColor 286 GradientDlgSetColor 286 GradientDlgSetColorFade 286 GradientDlgSetColorPosition 286 GradientDlgSetUniformDistances 286 GradientFadeAllColors 284 GradientFadeNoneColors 284 GradientGetColor 284 GradientGetColorCount 284 GradientGetColorFade 284 GradientGetColorPosition 284 GradientInvertColorPositions 284 GradientInvertColors 284 GradientRemoveColor 284 GradientSetColor 284 GradientSetColorFade 284 GradientSetColorPosition 284 GradientSetUniformDistances 284 Graphical user interface 239 GRAY 177 Grayscale 131, 159 GREEN 177 GUI elements 239

### **- H -**

H 208 hypot 131, 159 Hz 204, 208

# **- I -**

Identifier 35 if 66, 131 ImageListGetCount 287 ImageListGetImageDuration 287 ImageListGetImageFadeTime 287 ImageListGetImageRotation 287 ImageListMoveImageDown 287 ImageListMoveImageUp 287 ImageListSetImageDuration 287 ImageListSetImageFadeTime 287 ImageListSetImageRotation 287 ImageListSwapImage 287 ImportPatch 470 ImportStorage 470 ImportStoragePlace 470 index operator 51 information about a script 81 InitEffect 36, 228, 265, 447, 465 innerGlow outerGlow 121, 202 innerGlowInterpolation outerGlowInterpolation 121, 202 inoage 502 int 43, 50 INTERPOLATION\_TYPE\_EASE\_BOUNCE\_IN INTERPOLATION\_TYPE\_EASE\_BOUNCE\_OUT 121, 202, 273 SCE Counter 332 SCE Simple Shape 379 INTERPOLATION\_TYPE\_EASE\_BOUNCE\_INOUT INTERPOLATION\_TYPE\_EASE\_CIRC\_IN 121, 202, 273 SCE Counter 332 SCE Simple Shape 379 INTERPOLATION\_TYPE\_EASE\_BOUNCE\_OUT INTERPOLATION\_TYPE\_EASE\_BOUNCE\_INOUT 121, 202, 273 SCE Counter 332 SCE Simple Shape 379 INTERPOLATION\_TYPE\_EASE\_CIRC\_IN INTERPOLATION\_TYPE\_EASE\_CIRC\_OUT 121, 202, 273 SCE Counter 332 SCE Simple Shape 379 INTERPOLATION\_TYPE\_EASE\_CIRC\_INOUT INTERPOLATION\_TYPE\_EASE\_CUBIC\_IN 121, 202, 273 SCE Counter 332

INTERPOLATION\_TYPE\_EASE\_CIRC\_INOUT SCE Simple Shape 379 INTERPOLATION\_TYPE\_EASE\_CIRC\_OUT INTERPOLATION\_TYPE\_EASE\_CIRC\_INOUT 121, 202, 273 SCE Counter 332 SCE Simple Shape 379 INTERPOLATION\_TYPE\_EASE\_CUBIC\_IN INTERPOLATION\_TYPE\_EASE\_CUBIC\_OUT 121, 202, 273 SCE Counter 332 SCE Simple Shape 379 INTERPOLATION\_TYPE\_EASE\_CUBIC\_INOUT INTERPOLATION\_TYPE\_EASE\_SINE\_IN 121, 202, 273 SCE Counter 332 SCE Simple Shape 379 INTERPOLATION\_TYPE\_EASE\_CUBIC\_OUT INTERPOLATION\_TYPE\_EASE\_CUBIC\_INOUT 273 SCE Counter 332 SCE Simple Shape 379 INTERPOLATION\_TYPE\_EASE\_EXPO\_IN INTERPOLATION TYPE EASE EXPO OUT 121, 202, 273 SCE Counter 332 SCE Simple Shape 379 INTERPOLATION\_TYPE\_EASE\_EXPO\_INOUT SCE Counter 332 SCE Simple Shape 379 INTERPOLATION\_TYPE\_EASE\_EXPO\_OUT INTERPOLATION\_TYPE\_EASE\_EXPO\_INOUT 121, 202, 273 SCE Counter 332 SCE Simple Shape 379 INTERPOLATION\_TYPE\_EASE\_SINE\_IN INTERPOLATION\_TYPE\_EASE\_SINE\_OUT 121, 202, 273 SCE Counter 332 SCE Simple Shape 379 INTERPOLATION\_TYPE\_EASE\_SINE\_INOUT INTERPOLATION\_TYPE\_EASE\_EXPO\_IN 121, 202, 273 SCE Counter 332 SCE Simple Shape 379 INTERPOLATION\_TYPE\_EASE\_SINE\_OUT INTERPOLATION\_TYPE\_EASE\_SINE\_INOUT 121, 202, 273 SCE Counter 332 SCE Simple Shape 379 INTERPOLATION\_TYPE\_LINEAR

INTERPOLATION\_TYPE\_EASE\_BOUNCE\_IN 121, 202, 273 SCE Counter 332 SCE Simple Shape 379 interval 126 InvertColor 131, 159 InvertMatrix 131, 159 isalnum 55, 131, 159 isalpha 55, 131, 159 IsDmxInEnabled 131, 159 IsFrameFadeEnabled List Of Functions (Alphabetical Order) 148 List Of Functions (Grouped) 175 IsInterval 131, 159 IsLayerFrameFadeEnabled 461 IsLayerMapped 461 IsLayerMapRotation 461 **IsMapped** List Of Functions (Alphabetical Order) 148 List Of Functions (Grouped) 175 **IsMapRotation** List Of Functions (Alphabetical Order) 148 List Of Functions (Grouped) 175 IsMidiInEnabled 131, 159 IsNote 131, 159 isnum 55, 131, 159 IsTonality 131, 159

# **- K -**

keywords 131

# **- L -**

LayerGetAsync 451 LayerGetBlind 451 LayerGetFilter 451 LayerGetFrameCount 451 LayerGetFrameId 451 LayerGetFrameSteps 451 LayerGetLink 451 LaverGetMixMode 451 LayerGetOpacity 451 LaverGetSolo 451 LayerGetStep 451 LayerGetSubMaster 451 LayerMapDlgGetAntiAliasing 451 LayerMapDlgGetMapMode 451 LayerMapDlgGetMapPixel 451 LayerMapDlgGetMapPixel3D 451

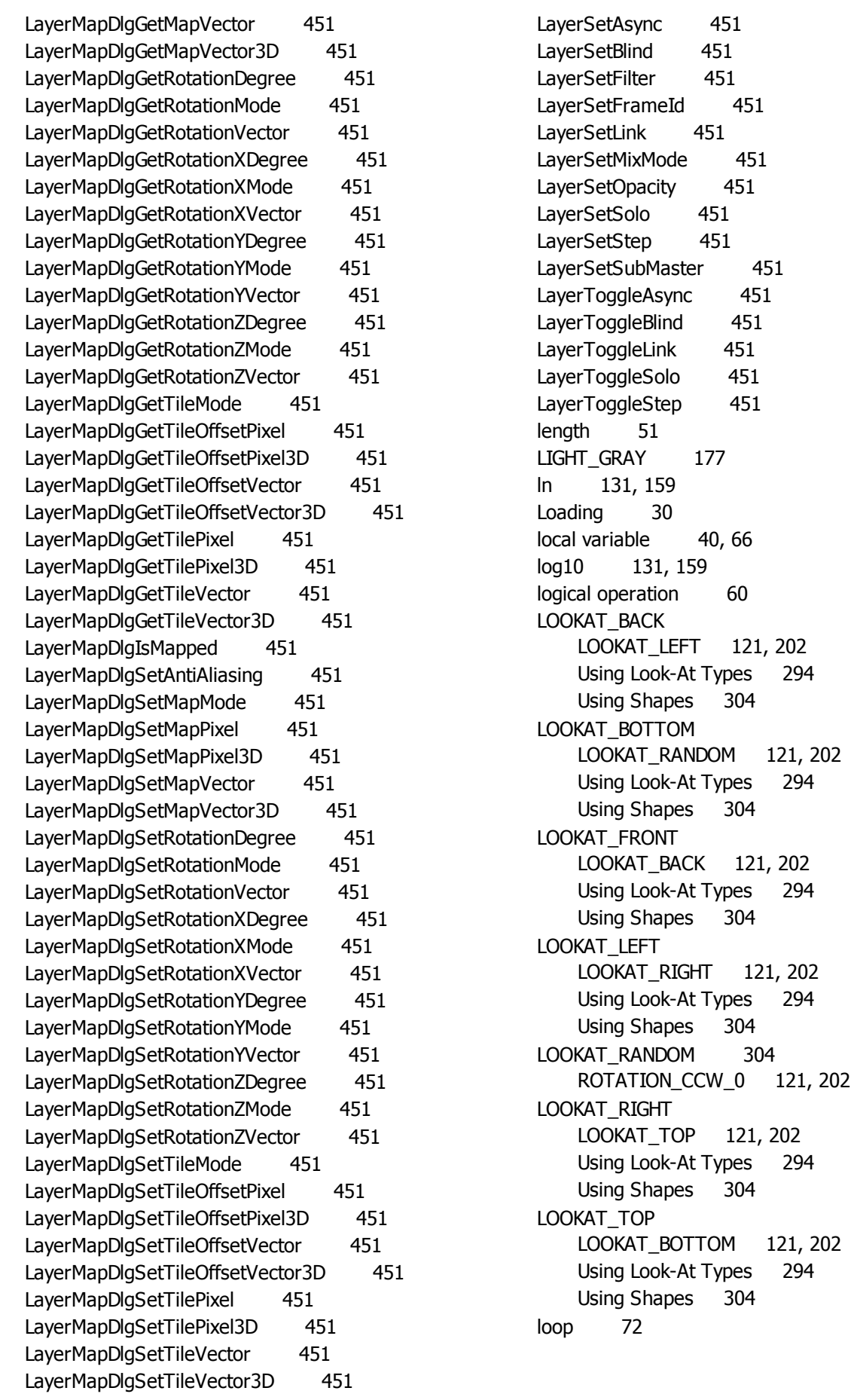

#### **- M -**

M2L 124, 126 M2L\_COLORTABLE\_PRESET\_B Using M2L Color Table 283 M2L\_COLORTABLE\_PRESET\_C1 Using M2L Color Table 283 M2L\_COLORTABLE\_PRESET\_C2 Using M2L Color Table 283 M2L\_COLORTABLE\_PRESET\_G Using M2L Color Table 283 M2L\_COLORTABLE\_PRESET\_R Using M2L Color Table 283 M2LColorTableGetColor 281 M2LColorTableGetColorFade 281 M2LColorTableSetColor 281 M2LColorTableSetColorFade 281 M2LColorTableSetPreset 281 M2LColorTableToggleColorFade 281 Macro 228, 265, 447, 465 Macro extension 265 Macros for Effects 27, 265 MADRIX\_GREEN 177 MAGENTA 177 Main Output Macro 27, 465 Map Anti-Aliasing Mode MAP\_AA\_NONE 94 Storage Place Macro: Specific Functions 461 Map Mode Anti-Aliasing Mode 94 Mirror Mode 94 Rotation Mode 94 Storage Place Macro: Specific Functions 460, 461 Map Rotation Mode MAP\_ROTATION\_FIXED 94 Storage Place Macro: Specific Functions 460 Map Tile Mode MAP\_TILE\_MIRROR\_H 94 Storage Place Macro: Specific Functions 460 MAP\_AA\_2X 182 MAP\_AA\_4X 94 Storage Place Macro: Specific Functions 461 MAP\_AA\_4X 182 Storage Place Macro: Specific Functions 461 MAP\_AA\_NONE 182 MAP\_AA\_2X 94 Storage Place Macro: Specific Functions 461 MAP\_ANIM\_OFF 461 MAP\_ANIM\_ON 461

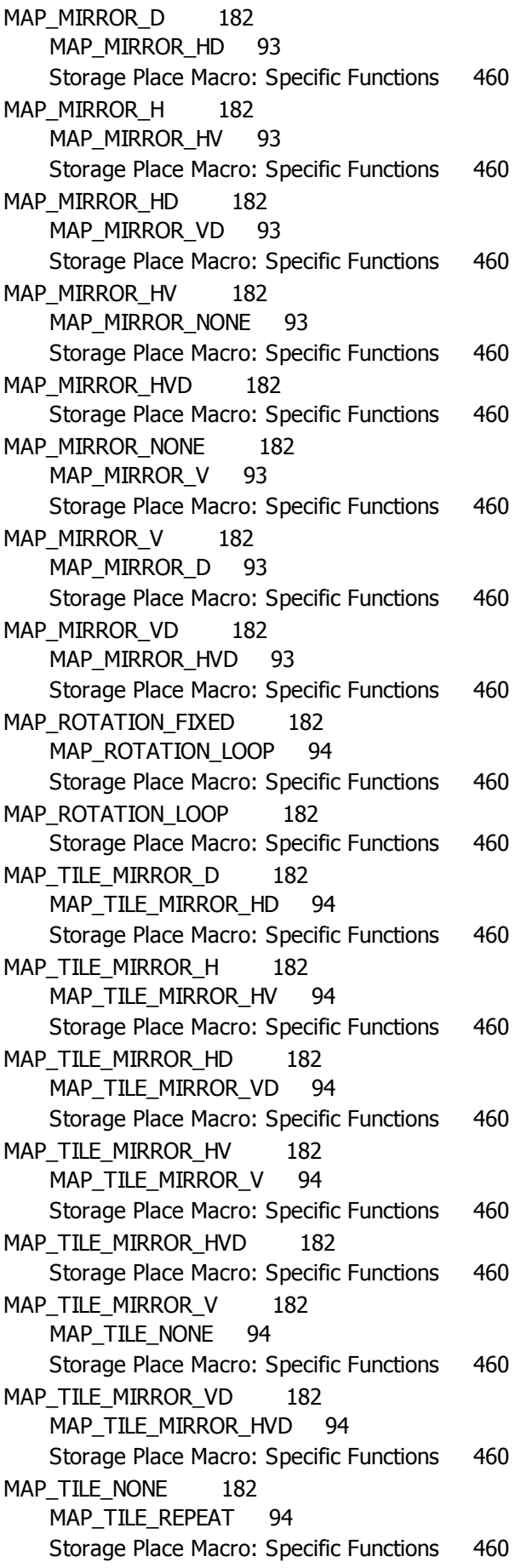

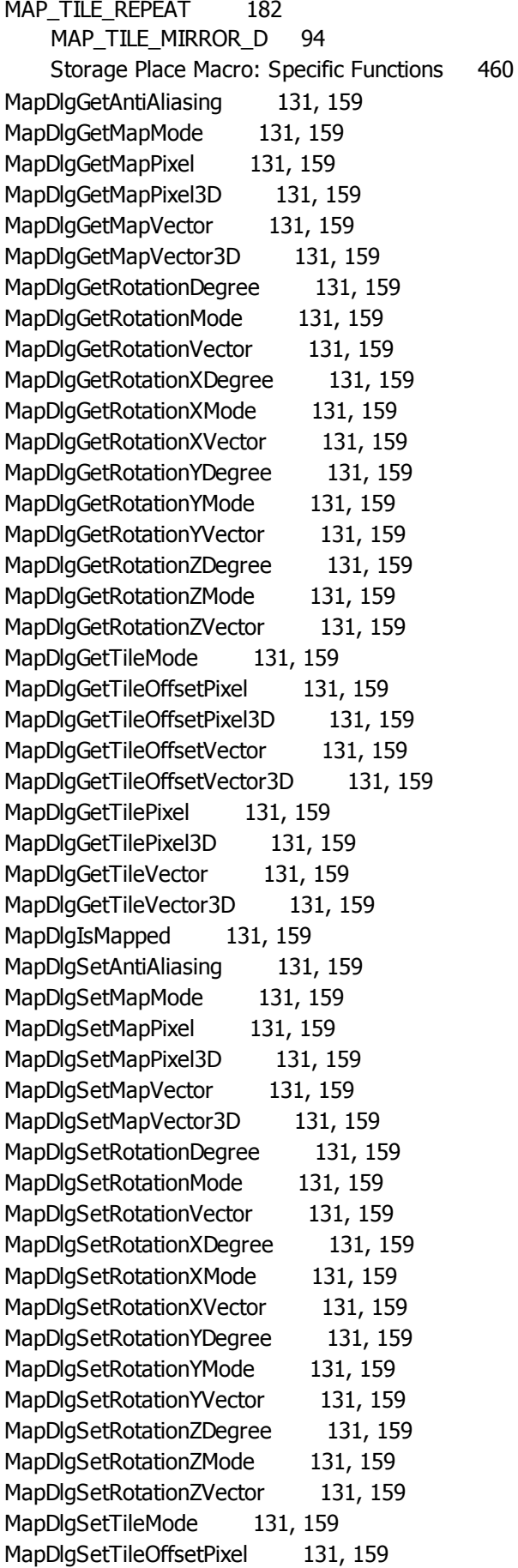

MapDlgSetTileOffsetPixel3D 131, 159 MapDlgSetTileOffsetVector 131, 159 MapDlgSetTileOffsetVector3D 131, 159 MapDlgSetTilePixel 131, 159 MapDlgSetTilePixel3D 131, 159 MapDlgSetTileVector 131, 159 MapDlgSetTileVector3D 131, 159 MapEffectPixel List Of Functions (Alphabetical Order) 148 List Of Functions (Grouped) 175 MapEffectVector List Of Functions (Alphabetical Order) 148 List Of Functions (Grouped) 175 MapLayerEffectPixel 461 MapLayerEffectVector 461 MapLayerTileEffectPixel 461 MapLayerTileEffectVector 461 MapTileEffectPixel List Of Functions (Alphabetical Order) 148 List Of Functions (Grouped) 175 MapTileEffectVector List Of Functions (Alphabetical Order) 148 List Of Functions (Grouped) 175 MAROON 177 MAS Script Effect 27, 228 math operation 60 MatrixSizeChanged 36, 228, 265, 447, 465 max 131, 159 MAX\_FREQUENCY\_VOLUME 196 Memory management of fields 51 min 131, 159 Mirror Mode MAP\_MIRROR\_H 93 Storage Place Macro: Specific Functions 460 Tile Mode 94 MixMode 86 MIXMODE AND 86, 179 MIXMODE\_COLORBURN 86, 179 MIXMODE\_COLORDODGE 86, 179 MIXMODE DARKEN 86, 179 MIXMODE\_DIFFERENCE 86, 179 MIXMODE\_EXCLUSION 86, 179 MIXMODE HARDLIGHT 86, 179 MIXMODE HARDMIX 86, 179 MIXMODE LIGHTEN 86, 179 MIXMODE LINEARBURN 86, 179 MIXMODE LINEARDODGE 86, 179 MIXMODE LINEARLIGHT 86, 179 MIXMODE MASK 86, 179 MIXMODE MULTIPLY 86, 179 MIXMODE\_NAND 86, 179

MIXMODE NOR 86, 179 MIXMODE\_NORMAL 86, 179 MIXMODE\_OR 86, 179 MIXMODE OVERLAY 86, 179 MIXMODE PINLIGHT 86, 179 MIXMODE\_SCREEN 86, 179 MIXMODE\_SOFTLIGHT 86, 179 MIXMODE\_VIVIDLIGHT 86, 179 MIXMODE XOR 86, 179 MixModes 86 MODE\_BLURRY SCE Metaballs 368 MODE\_CHAR SCE Ticker / Scrolling Text 386 Using Text 312 MODE\_CIRCLE SCE Metaballs 368 MODE\_CLEAR SCE Metaballs 368 MODE\_COLOR\_TABLE SCE Fluid 350 MODE\_COSINE SCE Graph 359 MODE\_CUBIC SCE Graph 359 SCE Metaballs 368 MODE\_DIAMOND SCE Metaballs 368 MODE\_EXPLOSIONS SCE Explosions 337 MODE\_FIREWORKS SCE Explosions 337 MODE\_GRADIENT SCE Fluid 350 MODE\_LINEAR SCE Graph 359 SCE Metaballs 368 MODE\_MEDIUM SCE Metaballs 368 MODE\_MONO S2L Level Color 410 SCE Level Color Simulator 365 MODE\_NONE SCE Graph 359 MODE\_OUADRATIC SCE Graph 359 SCE Metaballs 368 MODE\_RANDOM SCE Graph 359 SCE Metaballs 368 MODE\_RECTANGLE

SCE Metaballs 368 MODE\_SENTENCE SCE Ticker / Scrolling Text 386 Using Text 312 MODE\_SINE SCE Graph 359 MODE\_SLIGHTLY\_BLURRY SCE Metaballs 368 MODE\_SLIGHTLY\_CLEAR SCE Metaballs 368 MODE\_SQRT SCE Graph 359 SCE Metaballs 368 MODE\_SOUARE SCE Graph 359 MODE\_STEREO\_LINEAR S2L Level Color 410 SCE Level Color Simulator 365 MODE\_STEREO\_RADIAL S2L Level Color 410 SCE Level Color Simulator 365 MODE\_TRIANGLE SCE Graph 359 MODE\_UNIFORM SCE Graph 359 SCE Metaballs 368 MODE\_VERY\_BLURRY SCE Metaballs 368 MODE\_VERY\_CLEAR SCE Metaballs 368 MODE\_WORD SCE Ticker / Scrolling Text 386 Using Text 312 MOTION\_TYPE\_RANDOM SCE Metaballs 368 MOTION\_TYPE\_SWARM SCE Metaballs 368 multidimensional field 51 Music 2 Light 124, 126

#### **- N -**

name 35, 81 NAVY 177 No FX 83 NO\_LOOP SCE Video 395 NOAGC 470 Non-primitive data types 43 NOPAUSE 470

NOPAUSE 470 Storage Place Macro: Specific Functions 459 NOSTROBE 470 note 126 note table 208 notes 208

### **- O -**

OLIVE 177 operator 60 ORANGE 177 ORIENTATION\_XYZ SCE Fill Snake 344 ORIENTATION\_XZY SCE Fill Snake 344 ORIENTATION\_YXZ SCE Fill Snake 344 ORIENTATION\_YZX SCE Fill Snake 344 ORIENTATION\_ZXY SCE Fill Snake 344 ORIENTATION\_ZYX SCE Fill Snake 344 ORIGIN\_BACK ORIGIN\_LEFT 121, 202 Using Shapes 305 ORIGIN\_BACK\_BOTTOM ORIGIN\_FRONT\_TOP\_LEFT 121, 202 Using Shapes 305 ORIGIN\_BACK\_BOTTOM\_LEFT ORIGIN\_BACK\_BOTTOM\_RIGHT 121, 202 Using Shapes 305 ORIGIN\_BACK\_BOTTOM\_RIGHT INTERPOLATION\_TYPE\_LINEAR 121, 202 Using Shapes 305 ORIGIN\_BACK\_LEFT ORIGIN\_BACK\_RIGHT 121, 202 Using Shapes 305 ORIGIN\_BACK\_RIGHT ORIGIN\_FRONT\_TOP 121, 202 Using Shapes 305 ORIGIN\_BACK\_TOP ORIGIN\_BACK\_BOTTOM 121, 202 Using Shapes 305 ORIGIN\_BACK\_TOP\_LEFT ORIGIN\_BACK\_TOP\_RIGHT 121, 202 Using Shapes 305 ORIGIN\_BACK\_TOP\_RIGHT ORIGIN\_BACK\_BOTTOM\_LEFT 121, 202

Using Shapes 305 ORIGIN\_BOTTOM ORIGIN\_TOP\_LEFT 121, 202 Using Shapes 305 ORIGIN\_BOTTOM\_LEFT ORIGIN\_BOTTOM\_RIGHT 121, 202 Using Shapes 305 ORIGIN\_BOTTOM\_RIGHT ORIGIN\_FRONT\_LEFT 121, 202 Using Shapes 305 ORIGIN\_CENTER ORIGIN\_FRONT 121, 202 Using Shapes 305 ORIGIN\_FRONT ORIGIN\_BACK 121, 202 Using Shapes 305 ORIGIN\_FRONT\_BOTTOM ORIGIN\_BACK\_TOP 121, 202 Using Shapes 305 ORIGIN\_FRONT\_BOTTOM\_LEFT ORIGIN\_FRONT\_BOTTOM\_RIGHT 121, 202 Using Shapes 305 ORIGIN\_FRONT\_BOTTOM\_RIGHT ORIGIN\_BACK\_TOP\_LEFT 121, 202 Using Shapes 305 ORIGIN\_FRONT\_LEFT ORIGIN\_FRONT\_RIGHT 121, 202 Using Shapes 305 ORIGIN\_FRONT\_RIGHT ORIGIN\_BACK\_LEFT 121, 202 Using Shapes 305 ORIGIN\_FRONT\_TOP ORIGIN\_FRONT\_BOTTOM 121, 202 Using Shapes 305 ORIGIN\_FRONT\_TOP\_LEFT ORIGIN\_FRONT\_TOP\_RIGHT 121, 202 Using Shapes 305 ORIGIN\_FRONT\_TOP\_RIGHT ORIGIN\_FRONT\_BOTTOM\_LEFT 121, 202 Using Shapes 305 ORIGIN\_LEFT ORIGIN\_RIGHT 121, 202 Using Shapes 305 ORIGIN\_RIGHT ORIGIN\_TOP 121, 202 Using Shapes 305 ORIGIN\_TOP ORIGIN\_BOTTOM 121, 202 Using Shapes 305 ORIGIN\_TOP\_LEFT ORIGIN TOP RIGHT 121, 202

ORIGIN\_TOP\_LEFT Using Shapes 305 ORIGIN\_TOP\_RIGHT ORIGIN\_BOTTOM\_LEFT 121, 202 Using Shapes 305 originType border 121, 202 outerGlow innerGlowInterpolation 121, 202 outerGlowInterpolation proportion 121, 202

### **- P -**

Parameter 36 PAUSE 470 Storage Place Macro: Specific Functions 459 persistent 40, 131 PHASE\_MODE\_OFF. 396 PHASE\_MODE\_ON 396 PI 176 PINK 177 PixelFloodFill 131, 159 PLAYBACK FADING 272, 273 PLAYBACK\_MODE\_BOUNCE SCE Video 395 PLAYBACK\_MODE\_LOOP SCE Video 395 PLAYBACK\_MODE\_NORMAL SCE Video 395 PLAYBACK\_PAUSED 272, 273 PLAYBACK\_PLAYING 272, 273 PLAYBACK\_STOPPED 272, 273 PostRenderEffect 36, 265, 447, 465 pow 131, 159 PreRenderEffect 36, 265, 447, 465 primitive data types 43 proportion diagonalLength 121, 202 PURPLE 177

### **- R -**

rad2deg 131, 159 radial 352 random 131, 159, 277 ReadAsync 131, 159 RED 177 REGISTER\_P1 SCE Graph 358

REGISTER\_P2 SCE Graph 358 REGISTER\_P3 SCE Graph 358 REGISTER\_X1 SCE Graph 358 REGISTER\_X2 SCE Graph 358 REGISTER\_X3 SCE Graph 358 REGISTER\_Z1 SCE Graph 358 REGISTER\_Z2 SCE Graph 358 REGISTER\_Z3 SCE Graph 358 RemoveColor Using Color Table 279 RemoveSparkleColor 336 RenderEffect 36, 228 RENDERING\_MODE\_BLOBBY Using Shapes 296 RENDERING\_MODE\_EXTENDED RENDERING\_MODE\_SIMPLE 121, 202 Using Shapes 296 RENDERING\_MODE\_SIMPLE LOOKAT\_FRONT 121, 202 Using Shapes 296 renderingMode shapeAlignment 121, 202 RenderShape 111 replace 55, 131, 159 ResetRegister 353 return 36, 131 Return value 36 rfindstring 55, 131, 159 rotating 352 Rotation Mode Map Rotation Mode 94 Storage Place Macro: Specific Functions 460 Using Image List 288 Using Shapes 305 Using Text 311 ROTATION\_CCW SCE Wave / Radial 397 ROTATION\_CCW\_0 ROTATION\_CCW\_90 121, 202 Using Image List 288 Using Shapes 305 Using Text 311

ROTATION\_CCW\_180

ROTATION\_CCW\_180 ROTATION\_CCW\_270 121, 202 Using Image List 288 Using Shapes 305 Using Text 311 ROTATION\_CCW\_270 ROTATION\_CW\_0 121, 202 Using Image List 288 Using Shapes 305 Using Text 311 ROTATION\_CCW\_90 ROTATION\_CCW\_180 121, 202 Using Image List 288 Using Shapes 305 Using Text 311 ROTATION\_CW SCE Wave / Radial 397 ROTATION\_CW\_0 ROTATION\_CW\_90 121, 202 Using Image List 288 Using Shapes 305 Using Text 311 ROTATION\_CW\_180 ROTATION\_CW\_270 121, 202 Using Image List 288 Using Shapes 305 Using Text 311 ROTATION\_CW\_270 BLENDING\_MODE\_NONE 121, 202 Using Image List 288 Using Shapes 305 Using Text 311 ROTATION\_CW\_90 ROTATION\_CW\_180 121, 202 Using Image List 288 Using Shapes 305 Using Text 311 round 131, 159

### **- S -**

S2L 124, 125 save data 40 Save macro 265 save script 228 Saving 30 scale 126 SCE Color Scroll 328 SCE Explosions 337 SCE Graph 353

Script 228 Script Editor 30 Script Editor Window 30 script effect 228 Script Examples 210 script information 81 Script variables 40 SeedRandom SCE Metaballs 368 SeedRandomAmplitude 353 SeedRandomDepth 318 SeedRandomFrequency 353 SeedRandomHeight 318, 353 SeedRandomPitch 353 SeedRandomRotation 380 SeedRandomSize 365, 380 M2L Shapes 438 S2L Shapes 419 SCE Shapes 376 SeedRandomWidth 318, 353 SeekVideo SCE Video 395 Service variables 40 **SetAlphaMix** M2L Drops 432 M2L Shapes 438 M2L Tubes 443 S2L Drops 400 S2L Shapes 419 S2L Tubes 422 SCE Drops 333 SCE Shapes 376 SCE Tubes 390 SetAmplify 400, 409, 411, 416, 419, 422 M2L Single Tone Spectrum 441 S2L EQ / Spectrum 403 S2L Level Meter 413 SetAmplitude 353, 396 SetAmplitudeDistribution 353 SetAmplitudeMax 353 SetAngle 351 SCE Gradient 352 **SetAnimationSpeed** SCE Image 363 SetAsync 131, 159, 234 Macros For Effects: Specific Functions 270 ToggleAsync 236 SetAudioFader 470, 478 SetAutoGainControl 470 SetAutostart 329, 392

**SetBandCount** 

**SetBandCount** M2L Color Change 429 S2L Tubes 424 **SetBandMode** S2L EQ / Spectrum 405 S2L Level Meter 415 **SetBands** S2L Drops 402 S2L EQ / Spectrum 405 S2L Level Meter 415 SetBlackout 470 SetBlind 131, 159 Macros For Effects: Specific Functions 271 SetBorder 365, 383, 416 M2L Shapes 438 S2L Shapes 419 SCE Bounce 318 SCE Fill Drops 338 SCE Fill Random 341 SCE Fill Snake 343 SCE Noise 369 SCE Shapes 376 SCE Simple Shape 378 SCE Swarm 383 SetBounce 383 SetBpm 274 SetCaptureArea 373 SetCaptureAreaHeight 373 SetCaptureAreaWidth 373 SetCaptureCoordinateLeft 373 SetCaptureCoordinateTop 373 SetCaptureFrameRate 373 SetCenter 342 SetChangeTime 327 SetChannelMode 425, 427 **SetChannelView** S2L Waveform 426 S2L Wavegraph 428 SetCircle 342 SetClockwiseRotation 396 SetCollision 318 SetColor 276, 277 Using Color Table 279 SetColorMix 338, 345 SCE Fill Random 340 SCE Fill Snake 342 SCE Metaballs 368 SetColorMixingLink 365 SetColorMixingMode 365 SetColorMixingSharpness 365 **SetColorMixLink** 

SCE Metaballs 368 SetColorMode 349, 403, 413, 416, 441 Using Color Table 279 SetColorWidth M2L Color Scroll 431 S<sub>2</sub>L Level Color Scroll 412 SCE Color Scroll 328 SCE Fill Solid 345 **SetContinuous** SCE Capture 321 SCE Image 361 SCE Screen Capture 373 SCE Ticker / Scrolling Text 384 SCE Video 392 Using Text 312 SetContrast 325 SetCount 333, 365, 376, 380, 383, 390, 396 SetCrossAxes 327, 345, 351, 411, 430 **SetCrossed** SCE Color Scroll 328 SCE Gradient 352 Using Directions 291 SetCrossWidth 351 M2L Color Scroll 431 S2L Level Color Scroll 412 SCE Color Scroll 328 SCE Fill Solid 345 SetCurrentImage 361 SetCurveMode SCE Wave / Radial 397 SetDeceleration 349 SetDegreeMapRotation List Of Functions (Alphabetical Order) 148 List Of Functions (Grouped) 175 SetDelayTime SCE Fill Random 341 SCE Fill Solid 346 SetDensity 349 SetDepth 318, 348 SCE Starfield 382 SetDepthDistribution 318 SetDepthMax 318 SetDescription 451 SetDetail 325 SetDiagonals 378 SetDir SCE Ticker / Scrolling Text 387 SetDirection 289 M<sub>2</sub>L Color Change 429 M2L Tubes 445 S<sub>2</sub>L Tubes 424

SetDirection 289 SCE Gradient 352 SetDirectionCrossMode 289 SetDisplayMode 325, 416 SetDistinction 325 SetDistortion 380 SetDoubleInToOut S2L EQ / Spectrum 405 S2L Level Meter 415 SetDoubleOutToIn S2L EQ / Spectrum 405 S2L Level Meter 415 **SetDrawMode** S2L EQ / Spectrum 405 SetDrawShape 336 Using Shapes 307 SetDrop 416 M2L Single Tone Spectrum 441 S2L EQ / Spectrum 403 S2L Level Meter 413 SetDuration 338, 345, 349 SCE Fill Random 340 SCE Fill Snake 342 **SetEffectMode** SCE Wave / Radial 397 SetEndMode 329 SetExplosionMode 336 SetExplosionShape 336 SetExplosionSize 336 **SetExtrude** SCE Capture 321 SCE Image 361 SCE Screen Capture 373 SCE Ticker / Scrolling Text 384 SCE Video 392 SetFactor 396 SetFade 349, 371, 429 M2L Shapes 438 M2L Single Tone Spectrum 441 M<sub>2</sub>L Tubes 443 S2L EQ / Spectrum 403 S2L Frequency Flash 409 S<sub>2</sub>L Level Meter 413 S<sub>2</sub>L Level Shape 418 S2L Shapes 419 S<sub>2</sub>L Tubes 422 SCE Shapes 376 SCE Tubes 390 Using M2L Color Table 283 SetFadeColor 470, 478 SetFadeIn 329, 364, 406, 409, 435

SetFadeOut 318, 329, 336, 364, 406, 409, 435 SetFadeTime 470, 478 SetFadeType 470, 478 SetFadeValue 470, 478 SetFillTime 338, 345 SCE Fill Random 340 SCE Fill Snake 342 SetFilter 131, 159, 451 SetFilterColor 470 SCE Capture 324 SCE Image 363 SCE Video 395 SetFilteringMode 321, 329, 361, 373, 384, 392 SetFixedFrameRate 233, 235 **SetFlameSize** SCE Flames 348 SetFontFaceName 384 Using Text 312 SetFontHeight 384 Using Text 312 SetFontItalic 384 Using Text 312 SetFontStrikeOut 384 Using Text 312 SetFontUnderline 384 Using Text 312 SetFontWeight 384 Using Text 312 SetFontWidth 384 Using Text 312 SetFrameCount 232, 234 SetFrameId 131, 159, 234, 265 Macros For Effects: Specific Functions 270 SetFreeze 470, 478 SetFrequency 325, 353 SCE Graph 359 SCE Pulse / Stroboscope 372 SetFrequencyDistribution 353 SetFrequencyMax 353 SCE Graph 359 SetFunctionType 353 SetGeneratorType 333, 390, 400, 422, 432, 443 SetGoingInDirection 396 **SetGraphMode** SCE Graph 359 SetGravity 336 SetGrayscale 321, 361, 373, 392 **SetGrev** SCE Capture 324 SCE Image 363 SCE Video 395

SetGreyscale 321, 361, 373, 392 SetGroupFadeTime 470 SetGroupFlashMode 470 SetGroupFlashModeByIndex 470 SetGroupPreset 470 SetGroupValue 470 SetGroupValueByIndex 470 SetHeight 318, 347, 348, 353 SCE Fire 347 SetHeightDistribution 318, 353 SetHeightMax 318, 353 SetImitation 383 SetInfluence 365, 383 SetInnerGlow 336, 365, 376, 416 SCE Bounce 318 SCE Fill Drops 338 SCE Fill Random 341 SCE Fill Snake 343 SCE Noise 369 SCE Simple Shape 378 SCE Swarm 383 SetInnerGlowInterpolationType 378 SetIntensity 348 SetInterpolationIn 329 SetInterpolationOut 329 SetInterpolationType1 329 SetInterpolationType2 329 **SetInvalid** List Of Functions (Alphabetical Order) 148 List Of Functions (Grouped) 175 SetInvert 380, 419, 438 M2L Drops 432 M2L Single Tone Spectrum 441 M2L Tubes 443 S2L Drops 400 S2L EQ / Spectrum 403 S2L Level Meter 413 S2L Tubes 422 SCE Drops 333 SCE Tubes 390 SetLayerBlind 461 SetLayerDegreeMapRotation 461 SetLayerFilter 461 SetLayerFrameId 461 SetLaverLink 461 SetLayerMapModeMirror 461 SetLayerMapModeTile 461 SetLaverMixMode 461 SetLayerOpacity 461 SetLayerPixelTileOffset 461 SetLaverSolo 461

SetLayerSubMaster 461 SetLayerVectorMapRotation 461 SetLayerVectorTileOffset 461 SetLength 380, 383, 396 M2L Drops 432 S2L Drops 400 SCE Drops 333 **SetLengthOffset** M2L Drops 432 S2L Drops 400 SCE Drops 333 SetLimitMax 416 SetLimitMin 416 SetLink 131, 159 SetLookAtType 293 **SetLoop** SCE Video 395 SetLoopingMode 392 **SetMapModeMirror** List Of Functions (Alphabetical Order) 148 List Of Functions (Grouped) 175 SetMapModeTile List Of Functions (Alphabetical Order) 148 List Of Functions (Grouped) 175 SetMasterFader 470, 478 SetMatrix 96 SetMaxBand 406, 435 **SetMaxSize** SCE Metaballs 368 SetMinBand 406, 435 SetMirror 342, 419, 438 M2L Drops 432 M2L Single Tone Spectrum 441 M2L Tubes 443 S2L Drops 400 S2L EQ / Spectrum 403 S2L Level Meter 413 S2L Tubes 422 SCE Drops 333 SCE Tubes 390 **SetMixColor** SCE Fill Random 341 SCE Fill Snake 344 SCE Fill Solid 346 SetMixMode 86, 131, 159 SetMode 364, 409 SCE Metaballs 368 SCE Pulse / Stroboscope 372 Using Text 312 **SetModeFrequency** SCE Graph 359

**SetModeHeight** SCE Graph 359 **SetModePitch** SCE Graph 359 **SetModeWidth** SCE Graph 359 SetMono 413, 416 **SetMonochrome** S2L EQ / Spectrum 405 S2L Level Meter 415 SCE Wave / Radial 397 SetMotionType 365 SetNoAero 373 SetObjectCount 318 **SetObjects** SCE Bounce 321 SetOffTime SCE Pulse / Stroboscope 372 SetOnTime SCE Pulse / Stroboscope 372 SetOpacity 131, 159 SetOrientation 342 SetOrigin 295 SetOuterGlow 336, 365, 376, 416 SCE Bounce 318 SCE Fill Drops 338 SCE Fill Random 341 SCE Fill Snake 343 SCE Noise 369 SCE Simple Shape 378 SCE Swarm 383 SetOuterGlowInterpolationType 378 SetPause 451 SetPeak 353, 396 SCE Graph 359 SetPhase 353 SCE Wave / Radial 397 SetPhaseMode 396 SetPitch 329, 353 M2L Drops 434 M2L Shapes 438 S2L Drops 402 S2L Shapes 419 SCE Drops 335 SCE Fill Drops 339 SCE Fill Random 340 SCE Fill Snake 342 SCE Graph 359 SCE Shapes 376 SetPitch1 338 M2L Drops 432

M2L Shapes 438 M2L Single Tone Spectrum 441 M2L Tubes 443 S2L Drops 400 S2L EQ / Spectrum 403 S2L Level Meter 413 S2L Shapes 419 S2L Tubes 422 SCE Drops 333 SCE Shapes 376 SCE Tubes 390 SetPitch2 338 M2L Drops 432 M2L Shapes 438 M2L Single Tone Spectrum 441 M2L Tubes 443 S2L Drops 400 S2L EQ / Spectrum 403 S2L Level Meter 413 S2L Shapes 419 S2L Tubes 422 SCE Drops 333 SCE Shapes 376 SCE Tubes 390 SetPitch3 M2L Shapes 438 S2L Shapes 419 SCE Shapes 376 SetPitchDistribution 353 SetPitchMax 353 SCE Graph 359 **SetPitchX** SCE Fill Random 340 SCE Fill Snake 342 **SetPitchY** SCE Fill Random 340 SCE Fill Snake 342 **SetPitchZ** SCE Fill Random 340 SCE Fill Snake 342 SetPixel 104, 131, 159 SetPixel3D 131, 159 SetPixelAmplitude 353 SetPixelAmplitudeMax 353 SetPixelBorder 383 M2L Shapes 438 S2L Shapes 419 SCE Bounce 318 SCE Fill Drops 338 SCE Fill Random 341 SCE Fill Snake 343

SetPixelBorder 383 SCE Noise 369 SCE Shapes 376 SCE Simple Shape 378 SCE Swarm 383 SetPixelColorWidth M<sub>2</sub>L Color Scroll 431 S2L Level Color Scroll 412 SCE Color Scroll 328 SCE Fill Solid 345 SetPixelCrossWidth 351 M<sub>2</sub>L Color Scroll 431 S2L Level Color Scroll 412 SCE Color Scroll 328 SCE Fill Solid 345 SetPixelDepth 318 SetPixelDepthMax 318 **SetPixelExtrude** SCE Capture 321 SCE Image 361 SCE Screen Capture 373 SCE Ticker / Scrolling Text 384 SCE Video 392 SetPixelGrayscale 131, 159 SetPixelGrayscale3D 131, 159 SetPixelGreyscale 104 SetPixelHeight 318, 353 SetPixelHeightMax 318, 353 SetPixelInnerGlow 336, 376 SCE Bounce 318 SCE Fill Drops 338 SCE Fill Random 341 SCE Fill Snake 343 SCE Noise 369 SCE Simple Shape 378 SCE Swarm 383 **SetPixelLength** M2L Drops 432 S2L Drops 400 SCE Drops 333 SetPixelLengthOffset M2L Drops 432 S2L Drops 400 SCE Drops 333 SetPixelOffset SCE Color Scroll 328 SetPixelOuterGlow 336, 376 SCE Bounce 318 SCE Fill Drops 338 SCE Fill Random 341 SCE Fill Snake 343

SCE Noise 369 SCE Simple Shape 378 SCE Swarm 383 SetPixelPitch 353 M2L Shapes 438, 440 S2L Shapes 419, 421 SCE Fill Random 340 SCE Fill Snake 342 SCE Shapes 376 SetPixelPitch1 338 M2L Drops 432 M2L Shapes 438 M2L Single Tone Spectrum 441 S2L Drops 400 S2L EQ / Spectrum 403 S2L Level Meter 413 S2L Shapes 419 SCE Drops 333 SCE Shapes 376 SetPixelPitch2 338 M2L Drops 432 M2L Shapes 438 M2L Single Tone Spectrum 441 S2L Drops 400 S2L EQ / Spectrum 403 S2L Level Meter 413 S2L Shapes 419 SCE Drops 333 SCE Shapes 376 SetPixelPitch3 M2L Shapes 438 S2L Shapes 419 SCE Shapes 376 SetPixelPitchMax 353 **SetPixelPitchX** SCE Fill Random 340 SCE Fill Snake 342 **SetPixelPitchY** SCE Fill Random 340 SCE Fill Snake 342 SetPixelPitchZ SCE Fill Random 340 SCE Fill Snake 342 SetPixelPosition 315 SetPixelPositionX 315 SetPixelPositionY 315 SetPixelPositionZ 315 SetPixelSize 315, 380 M2L Shapes 438 S2L Shapes 419 SCE Shapes 376

SetPixelSizeMax 380 M2L Shapes 438 S2L Shapes 419 SCE Shapes 376 SetPixelSizeX 315 SetPixelSizeY 315 SetPixelSizeZ 315 **SetPixelStepWidth** M2L Color Scroll 431 S2L Level Color Scroll 412 SCE Color Scroll 328 SCE Fill Solid 345 SetPixelTextOffset SCE Ticker / Scrolling Text 387 SetPixelTransposeEntry 131, 159 SetPixelTransposeEntry3D 131, 159 SetPixelWidth 318, 353 M2L Drops 434 M2L Shapes 440 M2L Tubes 445 S2L Drops 402 S2L Shapes 421 SCE Drops 335 SCE Shapes 378 SetPixelWidth1 M2L Single Tone Spectrum 441 S2L EQ / Spectrum 403 S<sub>2</sub>L Level Meter 413 SetPixelWidth2 M2L Single Tone Spectrum 441 S2L EQ / Spectrum 403 S2L Level Meter 413 SetPixelWidthMax 318, 353 SetPixelXOffset SCE Color Scroll 328 SetPlaybackRate 361 SetPointCount 318 **SetPoints** SCE Bounce 321 SetPosition 315 SetPositionX 315 SetPositionY 315 SetPositionZ 315 SetProportion 378 SetPushHF 403, 441 SetRadius 349 SetRatio 371 SetReadAsyncInterval 131, 159 SetRenderingModea 295 SetReverseCharacters 384 SetReverseSentence

SCE Ticker / Scrolling Text 387 SetReverseWord SCE Ticker / Scrolling Text 387 SetReverseWords 384 **SetRgbToRgbw** SCE Capture 324 SCE Image 363 SCE Video 395 SetRgbw 321, 361, 373, 392 SetRocketCount 336 SetRotation 329, 380 SCE Capture 321 SCE Image 361 SCE Screen Capture 373 SCE Starfield 382 SCE Ticker / Scrolling Text 384 SCE Video 392 SCE Wave / Radial 397 Using Text 312 SetRotationDistribution 380 SetRotationMax 380 SetScale 329 SCE Metaballs 368 SetScaleX 329 SetScaleY 329 SetScaleZ 329 **SetSens** M2L Color Change 429 M2L Shapes 440 S2L Drops 402 S2L Frequency Flash 409 S2L Shapes 421 S<sub>2</sub>L Tubes 424 SetSensitivity 400, 406, 419, 422, 430, 435, 438 SetSeparation 365, 383 **SetShape** Using Shapes 307 SetShapeAlignment 295 SetShapeCount 336 SetShapeRotation 295 SetShapeSize 336 SetShapeType 295 **SetSharpness** SCE Metaballs 368 SetShift 400, 403, 419, 422, 441 **SetShiftInwards** S2L Waveform 426 S2L Wavegraph 428 SetShiftOutwards S<sub>2</sub>L Waveform 426 S2L Wavegraph 428

SetSize 315, 365, 380 M2L Shapes 438 S2L Shapes 419 SCE Bounce 321 SCE Shapes 376 SetSize1 M2L Tubes 443 S2L Tubes 422 SCE Tubes 390 SetSize2 M<sub>2</sub>L Tubes 443 S<sub>2</sub>L Tubes 422 SCE Tubes 390 SetSizeDistribution 365, 380 M2L Shapes 438 S2L Shapes 419 SCE Shapes 376 SetSizeMax 365, 380 M2L Shapes 438 S2L Shapes 419 SCE Shapes 376 SetSizeMin 365 SetSizeScale 365 SetSizeX 315 SetSizeY 315 SetSizeZ 315 **SetSmooth** SCE Ticker / Scrolling Text 387 SetSolo 131, 159 Macros For Effects: Specific Functions 271 SetSparkleColor 336 SetSparkleColorMode 336 SetSpeedMaster 451 SetSpeedPitch 274 **SetSpeedVariance** M2L Drops 432 S2L Drops 400 SCE Drops 333 SetStartCorner 342 SetStep 131, 159, 234 M2L Color Scroll 431 M2L Drops 432, 434 Macros For Effects: Specific Functions 270 S2L Drops 400, 402 SCE Drops 333, 335 ToggleStep 237 **SetStepWidth** M<sub>2</sub>L Color Scroll 431 S<sub>2</sub>L Level Color Scroll 412 SCE Color Scroll 328 SCE Fill Solid 345

SetStop SCE Ticker / Scrolling Text 387 SetStorage 470 SetStorageFilter 470 SetStoragePause 470, 478 SetStoragePlace 470, 478 SetStorageSpeedMaster 470, 478 SetStorageSubMaster 470, 478 SetStretch 325 SetStretchMode 321, 361, 373, 384, 392 SetStretchX 325 SetStretchY 325 SetStretchZ 325 SetStrobe 470 SetStrobeColor 470 SetStrobeValue 470 SetSubMaster 131, 159, 451 SetText 384 Using Text 312 SetTextAlignmentHorizontal 329 SetTextAlignmentVertical 329 **SetTextColor** SCE Ticker / Scrolling Text 387 **SetTextMode** SCE Ticker / Scrolling Text 387 SetTextSplittingMode 384 SetTile SCE Capture 324 SCE Image 363 SCE Video 395 SetTiling SCE Capture 321 SCE Image 361 SCE Screen Capture 373 SCE Ticker / Scrolling Text 384 SCE Video 392 **SetTimeSlot** S<sub>2</sub>L Waveform 426 S2L Wavegraph 428 SetToneRangeMax M2L Drops 434 M2L Shapes 440 M2L Single Tone Spectrum 442 M2L Tubes 444 **SetToneRangeMin** M2L Drops 434 M2L Shapes 440 M2L Single Tone Spectrum 442 M2L Tubes 444 SetTubesDepth M2L Tubes 443

**SetTubesDepth** S<sub>2</sub>L Tubes 422 SCE Tubes 390 **SetTubesHorizontal** M2L Tubes 443 S<sub>2</sub>L Tubes 422 SCE Tubes 390 **SetTubesVertical** M2L Tubes 443 S<sub>2</sub>L Tubes 422 SCE Tubes 390 **SetUseBass** M2L Drops 434 M2L Tubes 445 SetUseFloatFrames 233, 235 **SetUseLevel** M2L Color Change 429 S<sub>2</sub>L Drops 40<sub>2</sub> S2L Shapes 421 S2L Tubes 424 SetValid List Of Functions (Alphabetical Order) 148 List Of Functions (Grouped) 175 SetVectorBorder M2L Shapes 440 S2L Shapes 421 SCE Shapes 378 **SetVectorCenter** SCE Wave / Radial 397 **SetVectorLength** SCE Wave / Radial 397 SetVectorMapRotation List Of Functions (Alphabetical Order) 148 List Of Functions (Grouped) 175 SetVectorOffset SCE Color Scroll 328 **SetVectorPitch** M2L Shapes 440 S<sub>2</sub>L Shapes 421 SetVectorPixel 131, 159 SetVectorPixel3D 131, 159 **SetVectorStepWidth** SCE Color Scroll 328 **SetVectorWidth** M2L Shapes 440 M2L Tubes 445 S2L Shapes 421 SCE Shapes 378 SetVectorXOffset 328 SetVelocity 349 SetVideoAspektRatio

SCE Video 395 SetVideoEndTime 392 SetVideoPlaybackRate 392 **SetVideoPlaySpeed** SCE Video 395 SetVideoStartTime 392 SetVideoTime 392 SetViewLog 411, 416 M2L Single Tone Spectrum 441 S2L EQ / Spectrum 403 S<sub>2</sub>L Level Meter 413 SetVorticity 349 SetWaveType 396 SetWidth 318, 348, 353, 396 SCE Fill Random 341 SCE Fill Snake 344 SCE Graph 359 SCE Starfield 382 Using Size Control 316 SetWidth1 M2L Single Tone Spectrum 441 S2L EQ / Spectrum 403 S<sub>2</sub>L Level Meter 413 SetWidth2 M2L Single Tone Spectrum 441 S2L EQ / Spectrum 403 S<sub>2</sub>L Level Meter 413 SetWidthDistribution 318, 353 SetWidthMax 318, 353 SCE Graph 359 **SetXOffset** M2L Color Scroll 431 shape 198 SHAPE\_TYPE\_2D\_RANDOM SHAPE\_TYPE\_2D\_RANDOM\_STATIC 112 Using Shapes 296 SHAPE\_TYPE\_2D\_RANDOM\_EXPLODE SHAPE\_TYPE\_2D\_RANDOM\_OUTLINED 112 Using Shapes 296 SHAPE\_TYPE\_2D\_RANDOM\_FILLED SHAPE\_TYPE\_2D\_RANDOM\_FILLED\_STATIC 112 Using Shapes 296 SHAPE\_TYPE\_2D\_RANDOM\_FILLED\_EXPLODE SHAPE\_TYPE\_3D\_RANDOM 112 Using Shapes 296 SHAPE\_TYPE\_2D\_RANDOM\_FILLED\_IMPLODE SHAPE\_TYPE\_2D\_RANDOM\_FILLED\_EXPLODE 112 Using Shapes 296 SHAPE\_TYPE\_2D\_RANDOM\_FILLED\_STATIC

SHAPE\_TYPE\_2D\_RANDOM\_FILLED\_STATIC SHAPE\_TYPE\_2D\_RANDOM\_FILLED\_IMPLODE 112 Using Shapes 296 SHAPE\_TYPE\_2D\_RANDOM\_IMPLODE SHAPE\_TYPE\_2D\_RANDOM\_EXPLODE 112 Using Shapes 296 SHAPE\_TYPE\_2D\_RANDOM\_OUTLINED SHAPE\_TYPE\_2D\_RANDOM\_OUTLINED\_STATIC 112 Using Shapes 296 SHAPE\_TYPE\_2D\_RANDOM\_OUTLINED\_EXPLODE SHAPE\_TYPE\_2D\_RANDOM\_FILLED 112 Using Shapes 296 SHAPE\_TYPE\_2D\_RANDOM\_OUTLINED\_IMPLODE SHAPE\_TYPE\_2D\_RANDOM\_OUTLINED\_EXPLODE 112 Using Shapes 296 SHAPE TYPE 2D RANDOM OUTLINED STATIC SHAPE\_TYPE\_2D\_RANDOM\_OUTLINED\_IMPLODE 112 Using Shapes 296 SHAPE\_TYPE\_2D\_RANDOM\_STATIC SHAPE\_TYPE\_2D\_RANDOM\_IMPLODE 112 Using Shapes 296 SHAPE\_TYPE\_3D\_CROSS\_FILLED SHAPE\_TYPE\_3D\_CROSS\_FILLED\_IMPLODE 112 Using Shapes 296 SHAPE\_TYPE\_3D\_CROSS\_FILLED\_EXPLODE SHAPE\_TYPE\_3D\_CROSS\_STRAIGHT\_UNFILLED 112 Using Shapes 296 SHAPE\_TYPE\_3D\_CROSS\_FILLED\_IMPLODE SHAPE\_TYPE\_3D\_CROSS\_FILLED\_EXPLODE 112 Using Shapes 296 SHAPE\_TYPE\_3D\_CROSS\_STRAIGHT\_FILLED SHAPE\_TYPE\_3D\_CROSS\_STRAIGHT\_FILLED\_IMP LODE 112 Using Shapes 296 SHAPE\_TYPE\_3D\_CROSS\_STRAIGHT\_FILLED\_EXPLODE SHAPE\_TYPE\_PYRAMID\_UNFILLED 112 Using Shapes 296 SHAPE\_TYPE\_3D\_CROSS\_STRAIGHT\_FILLED\_IMPLODE SHAPE\_TYPE\_3D\_CROSS\_STRAIGHT\_FILLED\_EXP LODE 112 Using Shapes 296 SHAPE\_TYPE\_3D\_CROSS\_STRAIGHT\_UNFILLED SHAPE\_TYPE\_3D\_CROSS\_STRAIGHT\_UNFILLED\_I MPLODE 112 Using Shapes 296 SHAPE\_TYPE\_3D\_CROSS\_STRAIGHT\_UNFILLED\_EXPLODE

SHAPE\_TYPE\_3D\_CROSS\_STRAIGHT\_FILLED 112 Using Shapes 296 SHAPE\_TYPE\_3D\_CROSS\_STRAIGHT\_UNFILLED\_IMPLODE SHAPE\_TYPE\_3D\_CROSS\_STRAIGHT\_UNFILLED\_E XPLODE 112 Using Shapes 296 SHAPE\_TYPE\_3D\_CROSS\_UNFILLED SHAPE\_TYPE\_3D\_CROSS\_UNFILLED\_IMPLODE 112 Using Shapes 296 SHAPE TYPE 3D CROSS UNFILLED EXPLODE SHAPE\_TYPE\_3D\_CROSS\_FILLED 112 Using Shapes 296 SHAPE\_TYPE\_3D\_CROSS\_UNFILLED\_IMPLODE SHAPE\_TYPE\_3D\_CROSS\_UNFILLED\_EXPLODE 112 Using Shapes 296 SHAPE\_TYPE\_3D\_HEART\_FILLED SHAPE\_TYPE\_3D\_HEART\_FILLED\_IMPLODE 112 Using Shapes 296 SHAPE\_TYPE\_3D\_HEART\_FILLED\_EXPLODE SHAPE\_TYPE\_3D\_STAR\_UNFILLED 112 Using Shapes 296 SHAPE\_TYPE\_3D\_HEART\_FILLED\_IMPLODE SHAPE\_TYPE\_3D\_HEART\_FILLED\_EXPLODE 112 Using Shapes 296 SHAPE\_TYPE\_3D\_HEART\_UNFILLED SHAPE\_TYPE\_3D\_HEART\_UNFILLED\_IMPLODE 112 Using Shapes 296 SHAPE\_TYPE\_3D\_HEART\_UNFILLED\_EXPLODE SHAPE\_TYPE\_3D\_HEART\_FILLED 112 Using Shapes 296 SHAPE\_TYPE\_3D\_HEART\_UNFILLED\_IMPLODE SHAPE\_TYPE\_3D\_HEART\_UNFILLED\_EXPLODE 112 Using Shapes 296 SHAPE\_TYPE\_3D\_RANDOM SHAPE\_TYPE\_3D\_RANDOM\_STATIC 112 Using Shapes 296 SHAPE\_TYPE\_3D\_RANDOM\_EXPLODE SHAPE\_TYPE\_3D\_RANDOM\_UNFILLED 112 Using Shapes 296 SHAPE\_TYPE\_3D\_RANDOM\_FILLED SHAPE\_TYPE\_3D\_RANDOM\_FILLED\_STATIC 112 Using Shapes 296 SHAPE\_TYPE\_3D\_RANDOM\_FILLED\_EXPLODE Using Shapes 296 SHAPE\_TYPE\_3D\_RANDOM\_FILLED\_IMPLODE SHAPE\_TYPE\_3D\_RANDOM\_FILLED\_EXPLODE

112

SHAPE\_TYPE\_3D\_RANDOM\_FILLED\_IMPLODE Using Shapes 296 SHAPE\_TYPE\_3D\_RANDOM\_FILLED\_STATIC SHAPE\_TYPE\_3D\_RANDOM\_FILLED\_IMPLODE 112 Using Shapes 296 SHAPE\_TYPE\_3D\_RANDOM\_IMPLODE SHAPE\_TYPE\_3D\_RANDOM\_EXPLODE 112 Using Shapes 296 SHAPE\_TYPE\_3D\_RANDOM\_STATIC SHAPE TYPE 3D RANDOM IMPLODE 112 Using Shapes 296 SHAPE\_TYPE\_3D\_RANDOM\_UNFILLED SHAPE\_TYPE\_3D\_RANDOM\_UNFILLED\_STATIC 112 Using Shapes 296 SHAPE\_TYPE\_3D\_RANDOM\_UNFILLED\_EXPLODE SHAPE\_TYPE\_3D\_RANDOM\_FILLED 112 Using Shapes 296 SHAPE\_TYPE\_3D\_RANDOM\_UNFILLED\_IMPLODE SHAPE\_TYPE\_3D\_RANDOM\_UNFILLED\_EXPLODE 112 Using Shapes 296 SHAPE\_TYPE\_3D\_RANDOM\_UNFILLED\_STATIC SHAPE\_TYPE\_3D\_RANDOM\_UNFILLED\_IMPLODE 112 Using Shapes 296 SHAPE\_TYPE\_3D\_STAR\_FILLED SHAPE TYPE 3D STAR FILLED IMPLODE 112 Using Shapes 296 SHAPE\_TYPE\_3D\_STAR\_FILLED\_EXPLODE SHAPE\_TYPE\_3D\_CROSS\_UNFILLED 112 Using Shapes 296 SHAPE\_TYPE\_3D\_STAR\_FILLED\_IMPLODE SHAPE\_TYPE\_3D\_STAR\_FILLED\_EXPLODE 112 Using Shapes 296 SHAPE\_TYPE\_3D\_STAR\_UNFILLED SHAPE\_TYPE\_3D\_STAR\_UNFILLED\_IMPLODE 112 Using Shapes 296 SHAPE\_TYPE\_3D\_STAR\_UNFILLED\_EXPLODE SHAPE\_TYPE\_3D\_STAR\_FILLED 112 Using Shapes 296 SHAPE\_TYPE\_3D\_STAR\_UNFILLED\_IMPLODE SHAPE\_TYPE\_3D\_STAR\_UNFILLED\_EXPLODE 112 Using Shapes 296 SHAPE\_TYPE\_BOX\_FILLED SHAPE\_TYPE\_BOX\_FILLED\_IMPLODE 112 Using Shapes 296 SHAPE\_TYPE\_BOX\_FILLED\_EXPLODE SHAPE TYPE CUBE OUTLINED 112

Using Shapes 296 SHAPE\_TYPE\_BOX\_FILLED\_IMPLODE SHAPE\_TYPE\_BOX\_FILLED\_EXPLODE 112 Using Shapes 296 SHAPE\_TYPE\_BOX\_OUTLINED SHAPE\_TYPE\_BOX\_OUTLINED\_IMPLODE 112 Using Shapes 296 SHAPE\_TYPE\_BOX\_OUTLINED\_EXPLODE SHAPE\_TYPE\_BOX\_UNFILLED 112 Using Shapes 296 SHAPE\_TYPE\_BOX\_OUTLINED\_IMPLODE SHAPE\_TYPE\_BOX\_OUTLINED\_EXPLODE 112 Using Shapes 296 SHAPE\_TYPE\_BOX\_UNFILLED SHAPE\_TYPE\_BOX\_UNFILLED\_IMPLODE 112 Using Shapes 296 SHAPE\_TYPE\_BOX\_UNFILLED\_EXPLODE SHAPE\_TYPE\_BOX\_FILLED 112 Using Shapes 296 SHAPE\_TYPE\_BOX\_UNFILLED\_IMPLODE SHAPE\_TYPE\_BOX\_UNFILLED\_EXPLODE 112 Using Shapes 296 SHAPE\_TYPE\_CIRCLE\_FILLED SHAPE\_TYPE\_CIRCLE\_FILLED\_IMPLODE 112 Using Shapes 296 SHAPE\_TYPE\_CIRCLE\_FILLED\_EXPLODE SHAPE\_TYPE\_DIAMOND\_OUTLINED 112 Using Shapes 296 SHAPE\_TYPE\_CIRCLE\_FILLED\_IMPLODE SHAPE\_TYPE\_CIRCLE\_FILLED\_EXPLODE 112 Using Shapes 296 SHAPE\_TYPE\_CIRCLE\_OUTLINED SHAPE\_TYPE\_CIRCLE\_OUTLINED\_IMPLODE 112 Using Shapes 296 SHAPE\_TYPE\_CIRCLE\_OUTLINED\_EXPLODE SHAPE\_TYPE\_CIRCLE\_FILLED 112 Using Shapes 296 SHAPE\_TYPE\_CIRCLE\_OUTLINED\_IMPLODE SHAPE\_TYPE\_CIRCLE\_OUTLINED\_EXPLODE 112 Using Shapes 296 SHAPE\_TYPE\_CROSS\_FILLED SHAPE TYPE CROSS FILLED IMPLODE 112 Using Shapes 296 SHAPE\_TYPE\_CROSS\_FILLED\_EXPLODE SHAPE\_TYPE\_CROSS\_STRAIGHT\_OUTLINED 112 Using Shapes 296 SHAPE\_TYPE\_CROSS\_FILLED\_IMPLODE SHAPE\_TYPE\_CROSS\_FILLED\_EXPLODE 112 Using Shapes 296 SHAPE TYPE CROSS OUTLINED

SHAPE TYPE CROSS OUTLINED SHAPE\_TYPE\_CROSS\_OUTLINED\_IMPLODE 112 Using Shapes 296 SHAPE TYPE CROSS OUTLINED EXPLODE SHAPE\_TYPE\_CROSS\_FILLED 112 Using Shapes 296 SHAPE\_TYPE\_CROSS\_OUTLINED\_IMPLODE SHAPE\_TYPE\_CROSS\_OUTLINED\_EXPLODE 112 Using Shapes 296 SHAPE\_TYPE\_CROSS\_STRAIGHT\_FILLED SHAPE\_TYPE\_CROSS\_STRAIGHT\_FILLED\_IMPLOD E 112 Using Shapes 296 SHAPE\_TYPE\_CROSS\_STRAIGHT\_FILLED\_EXPLODE SHAPE\_TYPE\_STAR\_OUTLINED 112 Using Shapes 296 SHAPE\_TYPE\_CROSS\_STRAIGHT\_FILLED\_IMPLODE SHAPE\_TYPE\_CROSS\_STRAIGHT\_FILLED\_EXPLOD E 112 Using Shapes 296 SHAPE\_TYPE\_CROSS\_STRAIGHT\_OUTLINED SHAPE\_TYPE\_CROSS\_STRAIGHT\_OUTLINED\_IMPL ODE 112 Using Shapes 296 SHAPE\_TYPE\_CROSS\_STRAIGHT\_OUTLINED\_EXPLODE SHAPE\_TYPE\_CROSS\_STRAIGHT\_FILLED 112 Using Shapes 296 SHAPE\_TYPE\_CROSS\_STRAIGHT\_OUTLINED\_IMPLODE SHAPE\_TYPE\_CROSS\_STRAIGHT\_OUTLINED\_EXPL ODE 112 Using Shapes 296 SHAPE\_TYPE\_CUBE\_FILLED SHAPE\_TYPE\_CUBE\_FILLED\_IMPLODE 112 Using Shapes 296 SHAPE\_TYPE\_CUBE\_FILLED\_EXPLODE SHAPE\_TYPE\_SPHERE\_UNFILLED 112 Using Shapes 296 SHAPE\_TYPE\_CUBE\_FILLED\_IMPLODE SHAPE\_TYPE\_CUBE\_FILLED\_EXPLODE 112 Using Shapes 296 SHAPE\_TYPE\_CUBE\_OUTLINED SHAPE TYPE CUBE OUTLINED IMPLODE 112 Using Shapes 296 SHAPE\_TYPE\_CUBE\_OUTLINED\_EXPLODE SHAPE\_TYPE\_CUBE\_UNFILLED 112 Using Shapes 296 SHAPE\_TYPE\_CUBE\_OUTLINED\_IMPLODE SHAPE TYPE CUBE OUTLINED EXPLODE 112 Using Shapes 296 SHAPE\_TYPE\_CUBE\_UNFILLED SHAPE\_TYPE\_CUBE\_UNFILLED\_IMPLODE 112

Using Shapes 296 SHAPE\_TYPE\_CUBE\_UNFILLED\_EXPLODE SHAPE\_TYPE\_CUBE\_FILLED 112 Using Shapes 296 SHAPE\_TYPE\_CUBE\_UNFILLED\_IMPLODE SHAPE\_TYPE\_CUBE\_UNFILLED\_EXPLODE 112 Using Shapes 296 SHAPE\_TYPE\_CURVE SHAPE TYPE FILLED 112 Using Shapes 296 SHAPE\_TYPE\_DIAMOND\_FILLED SHAPE\_TYPE\_DIAMOND\_FILLED\_IMPLODE 112 Using Shapes 296 SHAPE\_TYPE\_DIAMOND\_FILLED\_EXPLODE SHAPE\_TYPE\_HEART\_OUTLINED 112 Using Shapes 296 SHAPE\_TYPE\_DIAMOND\_FILLED\_IMPLODE SHAPE\_TYPE\_DIAMOND\_FILLED\_EXPLODE 112 Using Shapes 296 SHAPE\_TYPE\_DIAMOND\_OUTLINED SHAPE\_TYPE\_DIAMOND\_OUTLINED\_IMPLODE 112 Using Shapes 296 SHAPE\_TYPE\_DIAMOND\_OUTLINED\_EXPLODE SHAPE\_TYPE\_DIAMOND\_FILLED 112 Using Shapes 296 SHAPE\_TYPE\_DIAMOND\_OUTLINED\_IMPLODE SHAPE\_TYPE\_DIAMOND\_OUTLINED\_EXPLODE 112 Using Shapes 296 SHAPE\_TYPE\_ELLIPSE\_FILLED SHAPE\_TYPE\_ELLIPSE\_FILLED\_IMPLODE 112 Using Shapes 296 SHAPE\_TYPE\_ELLIPSE\_FILLED\_EXPLODE SHAPE\_TYPE\_CIRCLE\_OUTLINED 112 Using Shapes 296 SHAPE\_TYPE\_ELLIPSE\_FILLED\_IMPLODE SHAPE\_TYPE\_ELLIPSE\_FILLED\_EXPLODE 112 Using Shapes 296 SHAPE\_TYPE\_ELLIPSE\_OUTLINED SHAPE\_TYPE\_ELLIPSE\_OUTLINED\_IMPLODE 112 Using Shapes 296 SHAPE\_TYPE\_ELLIPSE\_OUTLINED\_EXPLODE SHAPE\_TYPE\_ELLIPSE\_FILLED 112 Using Shapes 296 SHAPE\_TYPE\_ELLIPSE\_OUTLINED\_IMPLODE SHAPE TYPE ELLIPSE OUTLINED EXPLODE 112 Using Shapes 296 SHAPE\_TYPE\_ELLIPSOID\_FILLED SHAPE\_TYPE\_ELLIPSOID\_FILLED\_IMPLODE 112 Using Shapes 296

SHAPE\_TYPE\_ELLIPSOID\_FILLED\_EXPLODE SHAPE\_TYPE\_OCTAHEDRON\_UNFILLED 112 Using Shapes 296 SHAPE\_TYPE\_ELLIPSOID\_FILLED\_IMPLODE SHAPE\_TYPE\_ELLIPSOID\_FILLED\_EXPLODE 112 Using Shapes 296 SHAPE\_TYPE\_ELLIPSOID\_UNFILLED SHAPE\_TYPE\_ELLIPSOID\_UNFILLED\_IMPLODE 112 Using Shapes 296 SHAPE\_TYPE\_ELLIPSOID\_UNFILLED\_EXPLODE SHAPE\_TYPE\_ELLIPSOID\_FILLED 112 Using Shapes 296 SHAPE\_TYPE\_ELLIPSOID\_UNFILLED\_IMPLODE SHAPE\_TYPE\_ELLIPSOID\_UNFILLED\_EXPLODE 112 Using Shapes 296 SHAPE\_TYPE\_FILLED SHAPE\_TYPE\_RECTANGLE\_OUTLINED 112 Using Shapes 296 SHAPE\_TYPE\_HEART\_FILLED SHAPE\_TYPE\_HEART\_FILLED\_IMPLODE 112 Using Shapes 296 SHAPE\_TYPE\_HEART\_FILLED\_EXPLODE SHAPE\_TYPE\_CROSS\_OUTLINED 112 Using Shapes 296 SHAPE\_TYPE\_HEART\_FILLED\_IMPLODE SHAPE\_TYPE\_HEART\_FILLED\_EXPLODE 112 Using Shapes 296 SHAPE\_TYPE\_HEART\_OUTLINED SHAPE\_TYPE\_HEART\_OUTLINED\_IMPLODE 112 Using Shapes 296 SHAPE\_TYPE\_HEART\_OUTLINED\_EXPLODE SHAPE\_TYPE\_HEART\_FILLED 112 Using Shapes 296 SHAPE\_TYPE\_HEART\_OUTLINED\_IMPLODE SHAPE\_TYPE\_HEART\_OUTLINED\_EXPLODE 112 Using Shapes 296 SHAPE\_TYPE\_LINE SHAPE TYPE CURVE 112 Using Shapes 296 SHAPE\_TYPE\_OCTAHEDRON\_FILLED SHAPE\_TYPE\_OCTAHEDRON\_FILLED\_IMPLODE 112 Using Shapes 296 SHAPE\_TYPE\_OCTAHEDRON\_FILLED\_EXPLODE SHAPE\_TYPE\_3D\_HEART\_UNFILLED 112 Using Shapes 296 SHAPE\_TYPE\_OCTAHEDRON\_FILLED\_IMPLODE SHAPE\_TYPE\_OCTAHEDRON\_FILLED\_EXPLODE 112

Using Shapes 296 SHAPE\_TYPE\_OCTAHEDRON\_UNFILLED SHAPE\_TYPE\_OCTAHEDRON\_UNFILLED\_IMPLODE 112 Using Shapes 296 SHAPE\_TYPE\_OCTAHEDRON\_UNFILLED\_EXPLODE SHAPE\_TYPE\_OCTAHEDRON\_FILLED 112 Using Shapes 296 SHAPE\_TYPE\_OCTAHEDRON\_UNFILLED\_IMPLODE SHAPE\_TYPE\_OCTAHEDRON\_UNFILLED\_EXPLODE 112 Using Shapes 296 SHAPE\_TYPE\_PYRAMID\_FILLED SHAPE\_TYPE\_PYRAMID\_FILLED\_IMPLODE 112 Using Shapes 296 SHAPE\_TYPE\_PYRAMID\_FILLED\_EXPLODE SHAPE\_TYPE\_TEXT 112 Using Shapes 296 SHAPE\_TYPE\_PYRAMID\_FILLED\_IMPLODE SHAPE\_TYPE\_PYRAMID\_FILLED\_EXPLODE 112 Using Shapes 296 SHAPE\_TYPE\_PYRAMID\_UNFILLED SHAPE\_TYPE\_PYRAMID\_UNFILLED\_IMPLODE 112 Using Shapes 296 SHAPE\_TYPE\_PYRAMID\_UNFILLED\_EXPLODE SHAPE\_TYPE\_PYRAMID\_FILLED 112 Using Shapes 296 SHAPE\_TYPE\_PYRAMID\_UNFILLED\_IMPLODE SHAPE\_TYPE\_PYRAMID\_UNFILLED\_EXPLODE 112 Using Shapes 296 SHAPE\_TYPE\_RANDOM SHAPE\_TYPE\_RANDOM\_STATIC 112 Using Shapes 296 SHAPE\_TYPE\_RANDOM\_EXPLODE SHAPE\_TYPE\_RANDOM\_OUTLINED 112 Using Shapes 296 SHAPE\_TYPE\_RANDOM\_FILLED SHAPE\_TYPE\_RANDOM\_FILLED\_STATIC 112 Using Shapes 296 SHAPE\_TYPE\_RANDOM\_FILLED\_EXPLODE SHAPE TYPE 2D RANDOM 112 Using Shapes 296 SHAPE\_TYPE\_RANDOM\_FILLED\_IMPLODE SHAPE\_TYPE\_RANDOM\_FILLED\_EXPLODE 112 Using Shapes 296 SHAPE\_TYPE\_RANDOM\_FILLED\_STATIC SHAPE\_TYPE\_RANDOM\_FILLED\_IMPLODE 112 Using Shapes 296 SHAPE\_TYPE\_RANDOM\_IMPLODE

SHAPE\_TYPE\_RANDOM\_IMPLODE SHAPE\_TYPE\_RANDOM\_EXPLODE 112 Using Shapes 296 SHAPE\_TYPE\_RANDOM\_OUTLINED SHAPE TYPE RANDOM OUTLINED STATIC 112 Using Shapes 296 SHAPE\_TYPE\_RANDOM\_OUTLINED\_EXPLODE SHAPE\_TYPE\_RANDOM\_UNFILLED 112 Using Shapes 296 SHAPE\_TYPE\_RANDOM\_OUTLINED\_IMPLODE SHAPE\_TYPE\_RANDOM\_OUTLINED\_EXPLODE 112 Using Shapes 296 SHAPE\_TYPE\_RANDOM\_OUTLINED\_STATIC SHAPE\_TYPE\_RANDOM\_OUTLINED\_IMPLODE 112 Using Shapes 296 SHAPE\_TYPE\_RANDOM\_STATIC SHAPE\_TYPE\_RANDOM\_IMPLODE 112 Using Shapes 296 SHAPE\_TYPE\_RANDOM\_UNFILLED SHAPE\_TYPE\_RANDOM\_UNFILLED\_STATIC 112 Using Shapes 296 SHAPE\_TYPE\_RANDOM\_UNFILLED\_EXPLODE SHAPE\_TYPE\_RANDOM\_FILLED 112 Using Shapes 296 SHAPE\_TYPE\_RANDOM\_UNFILLED\_IMPLODE SHAPE\_TYPE\_RANDOM\_UNFILLED\_EXPLODE 112 Using Shapes 296 SHAPE\_TYPE\_RANDOM\_UNFILLED\_STATIC SHAPE\_TYPE\_RANDOM\_UNFILLED\_IMPLODE 112 Using Shapes 296 SHAPE\_TYPE\_RECTANGLE\_FILLED SHAPE\_TYPE\_RECTANGLE\_FILLED\_IMPLODE 112 Using Shapes 296 SHAPE\_TYPE\_RECTANGLE\_FILLED\_EXPLODE SHAPE\_TYPE\_SQUARE\_OUTLINED 112 Using Shapes 296 SHAPE\_TYPE\_RECTANGLE\_FILLED\_IMPLODE SHAPE\_TYPE\_RECTANGLE\_FILLED\_EXPLODE 112 Using Shapes 296 SHAPE\_TYPE\_RECTANGLE\_OUTLINED SHAPE\_TYPE\_RECTANGLE\_OUTLINED\_IMPLODE 112 Using Shapes 296 SHAPE\_TYPE\_RECTANGLE\_OUTLINED\_EXPLODE SHAPE\_TYPE\_RECTANGLE\_FILLED 112 Using Shapes 296

SHAPE\_TYPE\_RECTANGLE\_OUTLINED\_IMPLODE SHAPE\_TYPE\_RECTANGLE\_OUTLINED\_EXPLODE 112 Using Shapes 296 SHAPE\_TYPE\_SPHERE\_FILLED SHAPE\_TYPE\_SPHERE\_FILLED\_IMPLODE 112 Using Shapes 296 SHAPE\_TYPE\_SPHERE\_FILLED\_EXPLODE SHAPE\_TYPE\_ELLIPSOID\_UNFILLED 112 Using Shapes 296 SHAPE\_TYPE\_SPHERE\_FILLED\_IMPLODE SHAPE\_TYPE\_SPHERE\_FILLED\_EXPLODE 112 Using Shapes 296 SHAPE\_TYPE\_SPHERE\_UNFILLED SHAPE\_TYPE\_SPHERE\_UNFILLED\_IMPLODE 112 Using Shapes 296 SHAPE\_TYPE\_SPHERE\_UNFILLED\_EXPLODE SHAPE\_TYPE\_SPHERE\_FILLED 112 Using Shapes 296 SHAPE\_TYPE\_SPHERE\_UNFILLED\_IMPLODE SHAPE\_TYPE\_SPHERE\_UNFILLED\_EXPLODE 112 Using Shapes 296 SHAPE\_TYPE\_SQUARE\_FILLED SHAPE\_TYPE\_SQUARE\_FILLED\_IMPLODE 112 Using Shapes 296 SHAPE\_TYPE\_SQUARE\_FILLED\_EXPLODE SHAPE TYPE ELLIPSE OUTLINED 112 Using Shapes 296 SHAPE\_TYPE\_SQUARE\_FILLED\_IMPLODE SHAPE\_TYPE\_SQUARE\_FILLED\_EXPLODE 112 Using Shapes 296 SHAPE\_TYPE\_SQUARE\_OUTLINED SHAPE\_TYPE\_SQUARE\_OUTLINED\_IMPLODE 112 Using Shapes 296 SHAPE\_TYPE\_SQUARE\_OUTLINED\_EXPLODE SHAPE\_TYPE\_SQUARE\_FILLED 112 Using Shapes 296 SHAPE\_TYPE\_SQUARE\_OUTLINED\_IMPLODE SHAPE\_TYPE\_SQUARE\_OUTLINED\_EXPLODE 112 Using Shapes 296 SHAPE\_TYPE\_STAR\_FILLED SHAPE\_TYPE\_STAR\_FILLED\_IMPLODE 112 Using Shapes 296 SHAPE\_TYPE\_STAR\_FILLED\_EXPLODE SHAPE\_TYPE\_TRIANGLE\_OUTLINED 112 Using Shapes 296 SHAPE\_TYPE\_STAR\_FILLED\_IMPLODE SHAPE\_TYPE\_STAR\_FILLED\_EXPLODE 112 Using Shapes 296

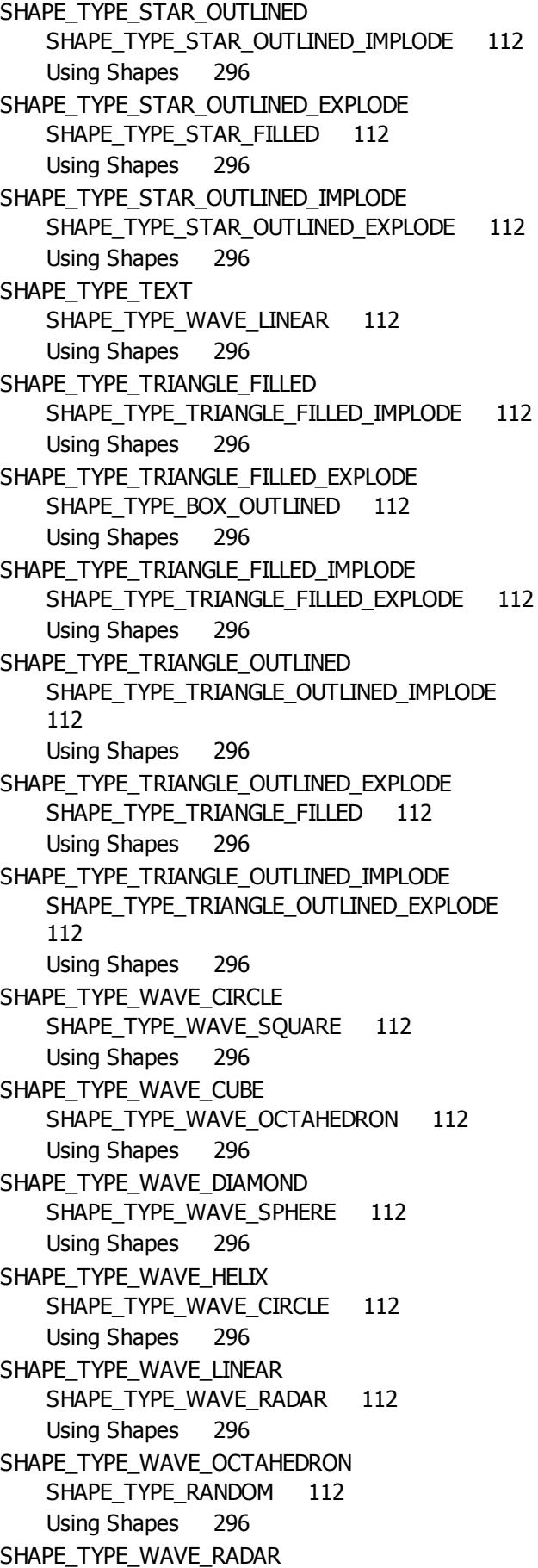

Using Shapes 296 SHAPE\_TYPE\_WAVE\_SPHERE SHAPE\_TYPE\_WAVE\_CUBE 112 Using Shapes 296 SHAPE\_TYPE\_WAVE\_SQUARE SHAPE\_TYPE\_WAVE\_DIAMOND 112 Using Shapes 296 shapeAlignment shapeRotation 121, 202 shapeRotation blendingMode 121, 202 SHIFT\_C\_IN\_OUT 181 SHIFT\_C\_OUT\_IN 181 SHIFT\_DL 181 SHIFT\_DOWN 181 SHIFT\_DR 181 SHIFT\_H\_IN\_OUT 181 SHIFT\_H\_OUT\_IN 181 SHIFT\_LEFT 181 SHIFT\_RIGHT 181 SHIFT\_UL 181 SHIFT\_UP 181 SHIFT\_UR 181 SHIFT\_V\_IN\_OUT 181 SHIFT\_V\_OUT\_IN 181 ShiftMatrix 95 ShiftPixelMatrix 95, 131, 159 ShiftVectorMatrix 95, 131, 159 SILVER 177 sin 131, 159 sinDeg 131, 159 sinH 131, 159 sinHDeg 131, 159 SKY 177 Slider 239 solo mode 271 Sound 2 Light 124, 125 SOUND\_DATA\_LEFT 125, 176, 196 SOUND\_DATA\_RIGHT 125, 176, 196 Spectrum 204 sqrt 131, 159 Start 329 START\_CORNER\_BACK\_BOTTOM\_LEFT SCE Fill Snake 343 START\_CORNER\_BACK\_BOTTOM\_RIGHT SCE Fill Snake 343 START\_CORNER\_BACK\_TOP\_LEFT SCE Fill Snake 343 START\_CORNER\_BACK\_TOP\_RIGHT SCE Fill Snake 343

SHAPE\_TYPE\_WAVE\_HELIX 112

START\_CORNER\_FRONT\_BOTTOM\_LEFT SCE Fill Snake 343 START\_CORNER\_FRONT\_BOTTOM\_RIGHT SCE Fill Snake 343 START\_CORNER\_FRONT\_TOP\_LEFT SCE Fill Snake 343 START\_CORNER\_FRONT\_TOP\_RIGHT SCE Fill Snake 343 startswith 55, 131, 159 StartVideo 392 StartVideoBackward 392 statement 66 StepBackward 392 StepForward 392 StopVideo 392 Storage Place Macro 27, 447 STORAGE\_LEFT 470 STORAGE\_RIGHT 470 Store macro 265 store script 228 strcmp 55, 131, 159 STRETCH\_MODE\_16\_TO\_9 SCE Capture 323 SCE Image 363 SCE Screen Capture 375 SCE Ticker / Scrolling Text 386 SCE Video 394 STRETCH\_MODE\_4\_TO\_3 SCE Capture 323 SCE Image 363 SCE Screen Capture 375 SCE Ticker / Scrolling Text 386 SCE Video 394 STRETCH\_MODE\_MATRIX SCE Capture 323 SCE Image 363 SCE Screen Capture 375 SCE Ticker / Scrolling Text 386 SCE Video 394 STRETCH\_MODE\_NONE SCE Capture 323 SCE Image 363 SCE Screen Capture 375 SCE Ticker / Scrolling Text 386 SCE Video 394 STRETCH\_MODE\_ORIGINAL SCE Capture 323 SCE Image 363 SCE Screen Capture 375 SCE Ticker / Scrolling Text 386 SCE Video 394

string 43, 50, 60 string operations 55 strip 55, 131, 159 STROBE 470 structure 50, 198 structures 43, 198 substring 55, 131, 159 switch 55, 69, 131 Syntax Highlighting 34 **- T -**

#### tan 131, 159 tanDeg 131, 159 tanH 131, 159 tanHDeg 131, 159 TEAL 177 Text field 239 TEXT\_ALIGNMENT\_HORIZONTAL\_CENTER SCE Counter 331 TEXT\_ALIGNMENT\_HORIZONTAL\_LEFT SCE Counter 331 TEXT\_ALIGNMENT\_HORIZONTAL\_RIGHT SCE Counter 331 TEXT\_ALIGNMENT\_VERTICAL\_BOTTOM SCE Counter 331 TEXT\_ALIGNMENT\_VERTICAL\_CENTER SCE Counter 331 TEXT\_ALIGNMENT\_VERTICAL\_TOP SCE Counter 331 TEXT\_SPLITTING\_CHARACTERS Using Text 312 TEXT\_SPLITTING\_NONE Using Text 312 TEXT\_SPLITTING\_WORDS Using Text 312 Tile Mode Map Tile Mode 94 Storage Place Macro: Specific Functions 460 time 43, 45, 50, 198 TM\_CHAR SCE Ticker / Scrolling Text 387 TM\_SENTENCE SCE Ticker / Scrolling Text 387 TM\_WORD SCE Ticker / Scrolling Text 387 ToggleAsync 131, 159, 234 Macros For Effects: Specific Functions 270 ToggleAutoStart 329 ToggleBlind 131, 159

ToggleBlind 131, 159 Macros For Effects: Specific Functions 271 ToggleBounce 383 ToggleCenter 342 ToggleCircle 342 ToggleClockwiseRotation 396 ToggleCollision 318 ToggleColorMix 338, 345 SCE Fill Random 340 SCE Fill Snake 342 ToggleColorMixingLink 365 **ToggleContinuous** SCE Capture 321 SCE Image 361 SCE Screen Capture 373 SCE Ticker / Scrolling Text 384 SCE Video 392 ToggleDirectionCrossMode 289 ToggleFade 371 ToggleGoingInDirection 396 ToggleGrayscale 321, 361, 373, 392 ToggleGreyscale 321, 361, 373, 392 ToggleGroupFlashMode 470 ToggleGroupFlashModeByIndex 470 ToggleInvert 380, 419, 438 M2L Drops 432 M2L Single Tone Spectrum 441 M2L Tubes 443 S2L Drops 400 S2L EQ / Spectrum 403 S<sub>2</sub>L Level Meter 413 S<sub>2</sub>L Tubes 422 SCE Drops 333 SCE Tubes 390 ToggleLink 131, 159 ToggleMirror 342, 419, 438 M2L Drops 432 M2L Single Tone Spectrum 441 M<sub>2</sub>L Tubes 443 S2L Drops 400 S2L EQ / Spectrum 403 S2L Level Meter 413 S<sub>2</sub>L Tubes 422 SCE Drops 333 SCE Tubes 390 ToggleMono 413, 416 ToggleNoAero 373 TogglePause 451 TogglePhaseMode 396 TogglePushHF 403, 441 ToggleRgbw 321, 361, 373, 392

ToggleSolo 131, 159 Macros For Effects: Specific Functions 271 ToggleStep 131, 159, 234 Macros For Effects: Specific Functions 270 **ToggleTiling** SCE Capture 321 SCE Image 361 SCE Screen Capture 373 SCE Ticker / Scrolling Text 384 SCE Video 392 ToggleTubesDepth M2L Tubes 443 S2L Tubes 422 SCE Tubes 390 ToggleTubesHorizontal M2L Tubes 443 S<sub>2</sub>L Tubes 422 SCE Tubes 390 ToggleTubesVertical M2L Tubes 443 S2L Tubes 422 SCE Tubes 390 ToggleViewLog 411, 416 M2L Single Tone Spectrum 441 S2L EQ / Spectrum 403 S2L Level Meter 413 tokenize 55, 131, 159 tolower 55, 131, 159 tonality 126 tone scale 126 toupper 55, 131, 159 TRACE 131, 159 TRUE 43, 131, 184 trunc 131, 159 TURQUOISE 177

### **- U -**

UNFREEZE 470 UNIT\_TYPE\_NORM  $^{\sim}$  122 UNIT\_TYPE\_PERCENT UNIT\_TYPE\_VOXEL UNIT\_TYPE\_PERCENT 122 Using Directions 289

### **- V -**

Variable 35 Variable declaration 40 Variables 39, 40 VectorFloodFill 131, 159 version 81 void Filter(int filter) 83

### **- W -**

WAVE\_TYPE\_COSINE 183 WAVE\_TYPE\_SAWTOOTH\_DOWNWARDS 183 WAVE\_TYPE\_SAWTOOTH\_UPWARDS 183 WAVE\_TYPE\_SINE 183 WAVE\_TYPE\_SINE\_ABSOLUTE 183 WAVE\_TYPE\_SQUARE 183 WAVE\_TYPE\_TRIANGLE 183 while 72, 131 WHITE 177 WHITE\_ALPHA 177 WHITE\_SPACES 55, 184 WHITEFADE 470 WITH\_AUTOFADE 470 WITHOUT\_AUTOFADE 470 WriteText 131, 159

# **- X -**

X\_CROSS\_SLIDE 470 X\_CROSS\_WIPE 470 X\_SLIDE 470 X\_WIPE 470

# **- Y -**

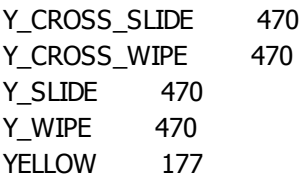

# **- Z -**

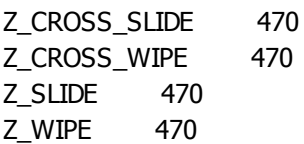